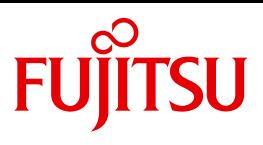

# openFT V12.0 für BS2000/OSD

Managed File Transfer in der offenen Welt

**Benutzerhandbuch** 

Ausgabe September 2012

# **Kritik**… **Anregungen**… **Korrekturen**…

Die Redaktion ist interessiert an Ihren Kommentaren zu diesem Handbuch. Ihre Rückmeldungen helfen uns, die Dokumentation zu optimieren und auf Ihre Wünsche und Bedürfnisse abzustimmen.

Sie können uns Ihre Kommentare per E-Mail an [manuals@ts.fujitsu.com](mailto:manuals@ts.fujitsu.com) senden.

# **Zertifizierte Dokumentation nach DIN EN ISO 9001:2008**

Um eine gleichbleibend hohe Qualität und Anwenderfreundlichkeit zu gewährleisten, wurde diese Dokumentation nach den Vorgaben eines Qualitätsmanagementsystems erstellt, welches die Forderungen der DIN EN ISO 9001:2008 erfüllt.

cognitas. Gesellschaft für Technik-Dokumentation mbH [www.cognitas.de](http://www.cognitas.de)

# **Copyright und Handelsmarken**

Copyright © Fujitsu Technology Solutions GmbH 2012.

Alle Rechte vorbehalten. Liefermöglichkeiten und technische Änderungen vorbehalten.

Alle verwendeten Hard- und Softwarenamen sind Handelsnamen und/oder Warenzeichen der jeweiligen Hersteller.

# **Inhalt**

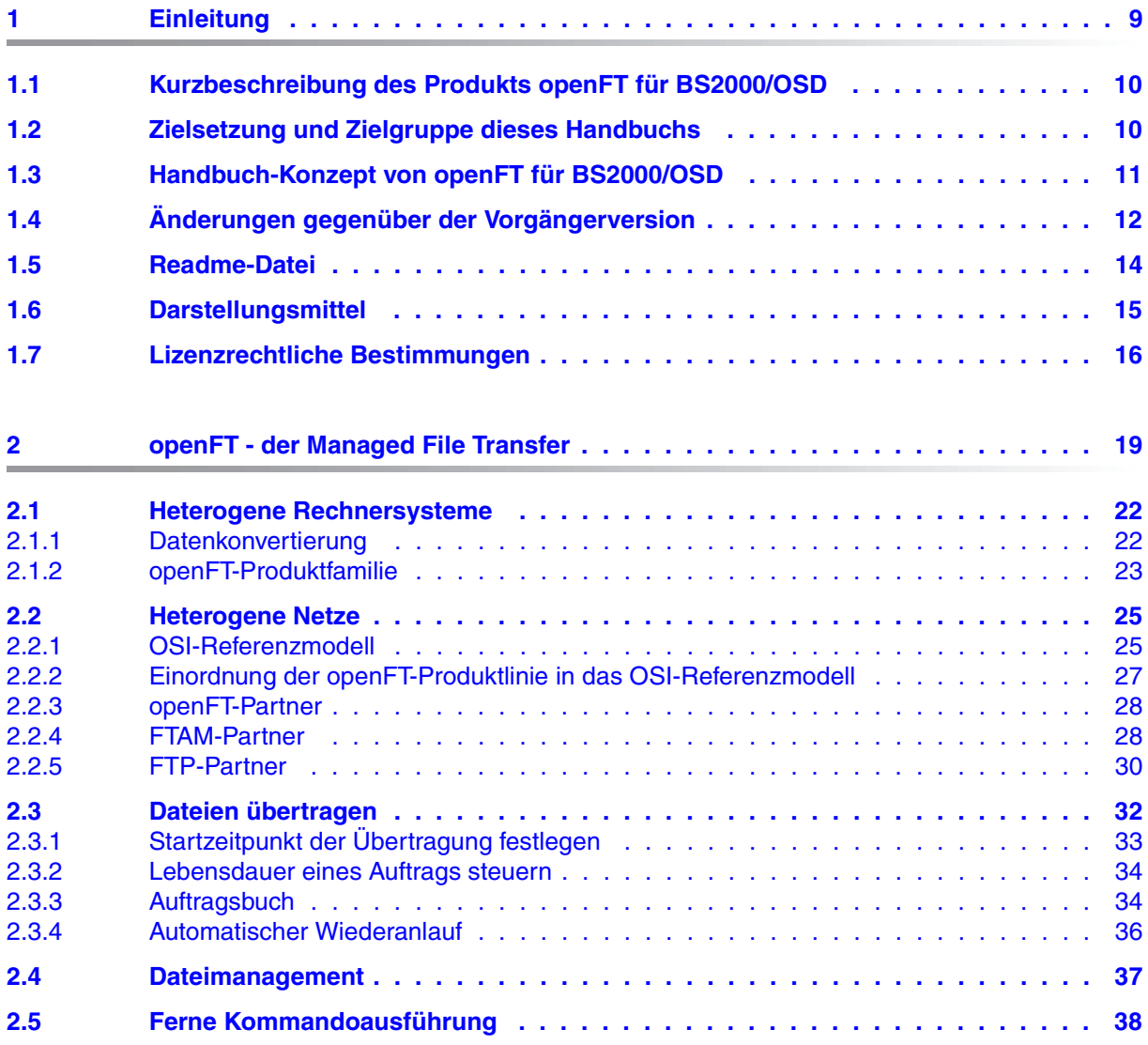

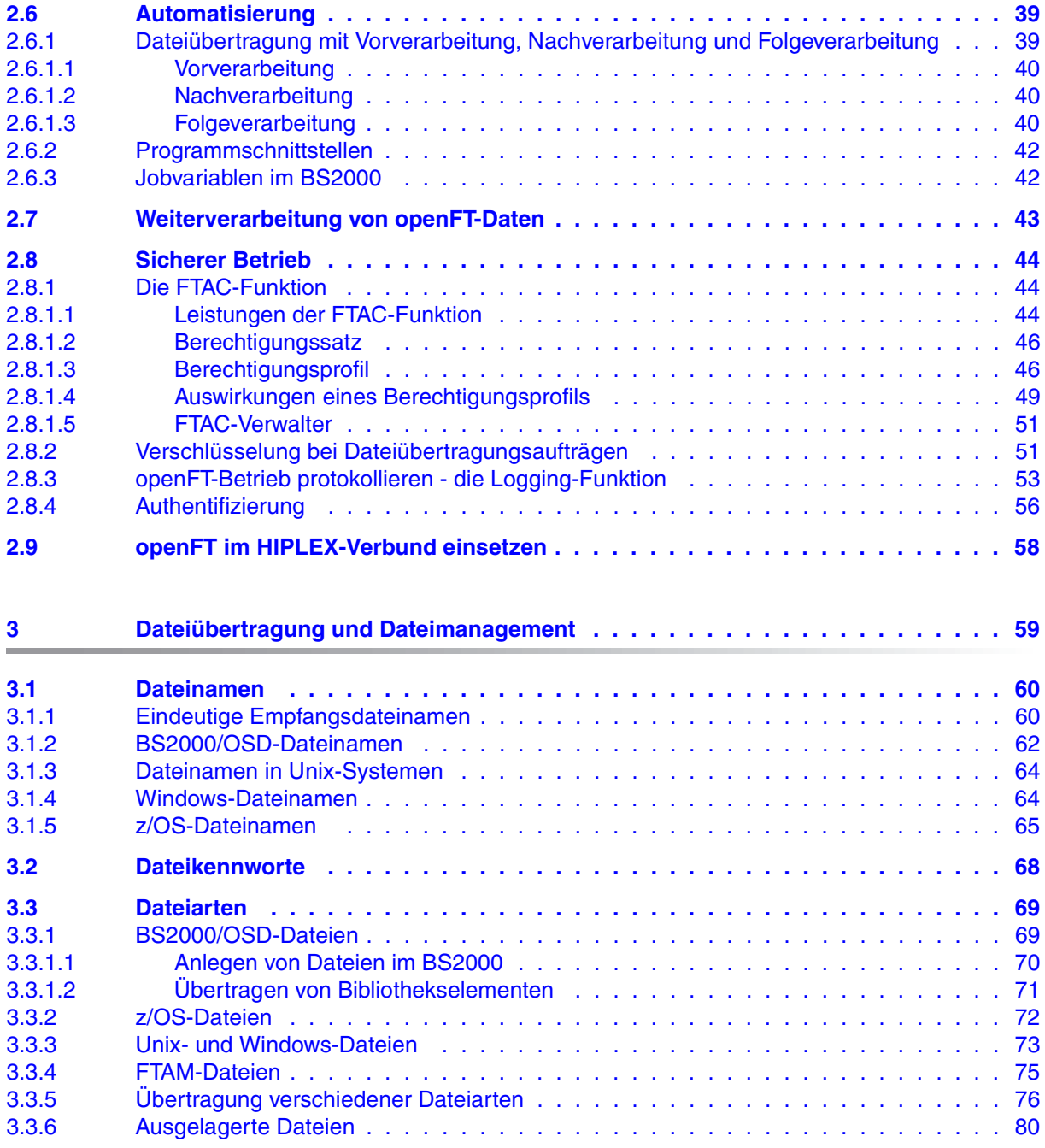

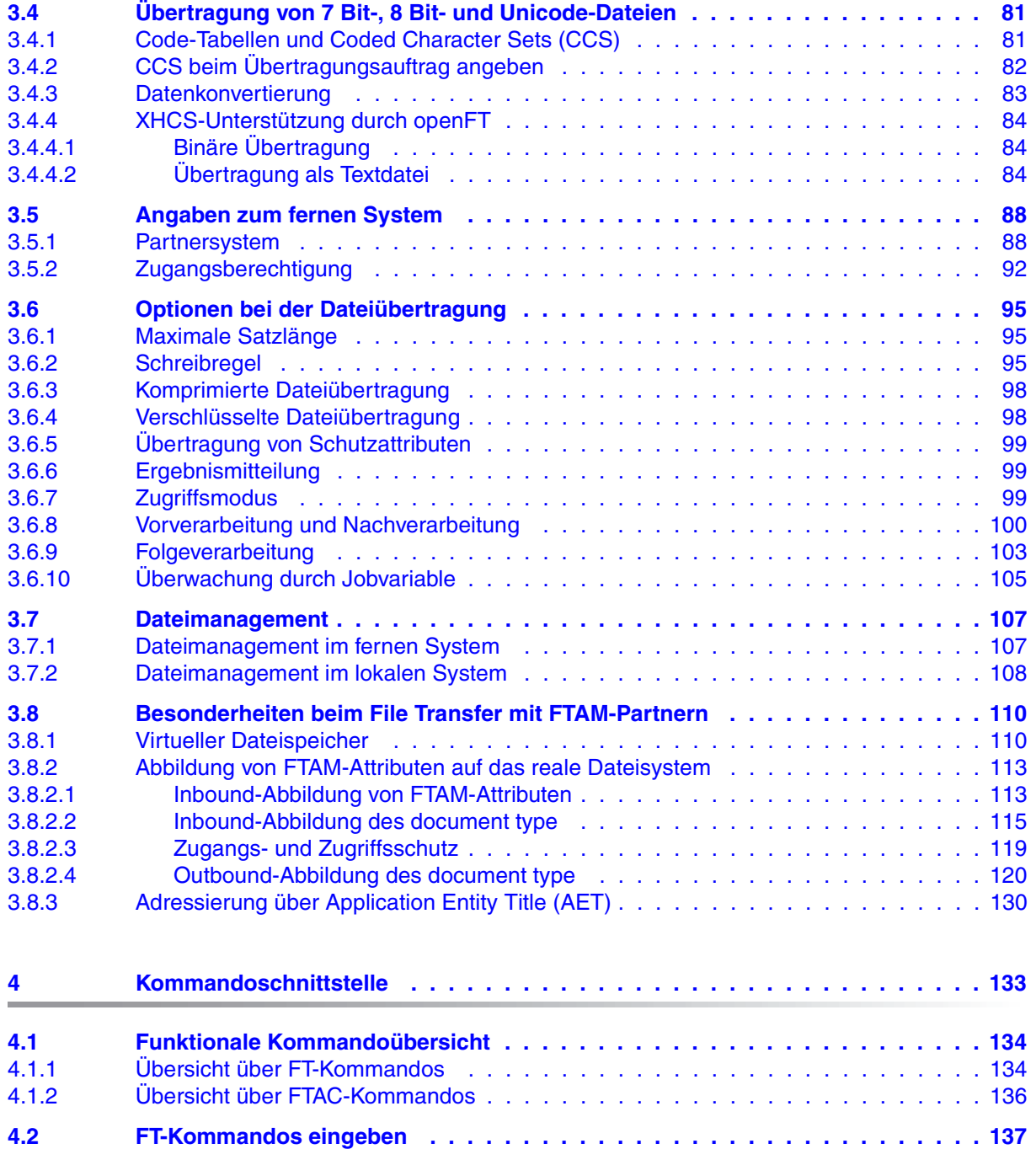

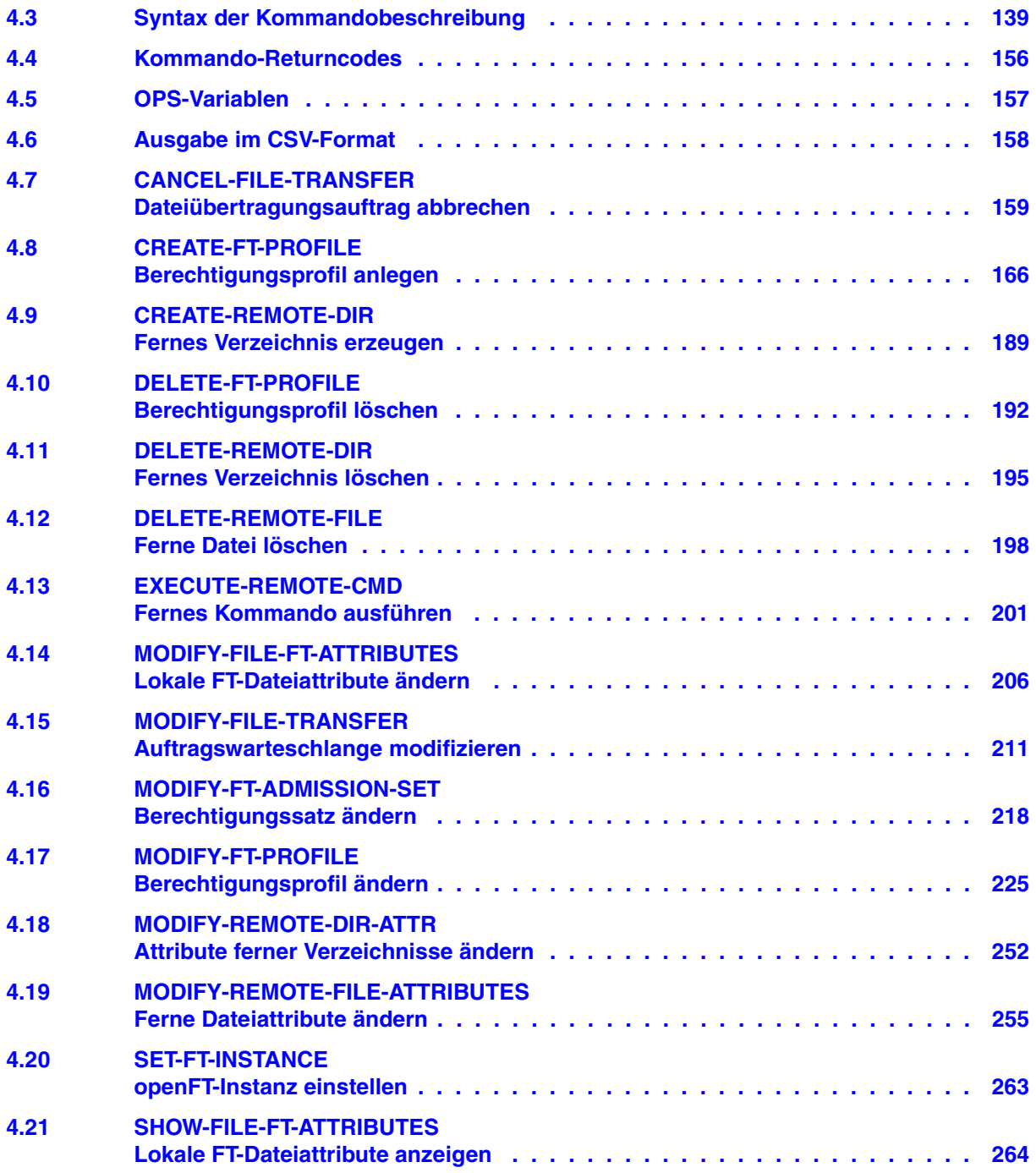

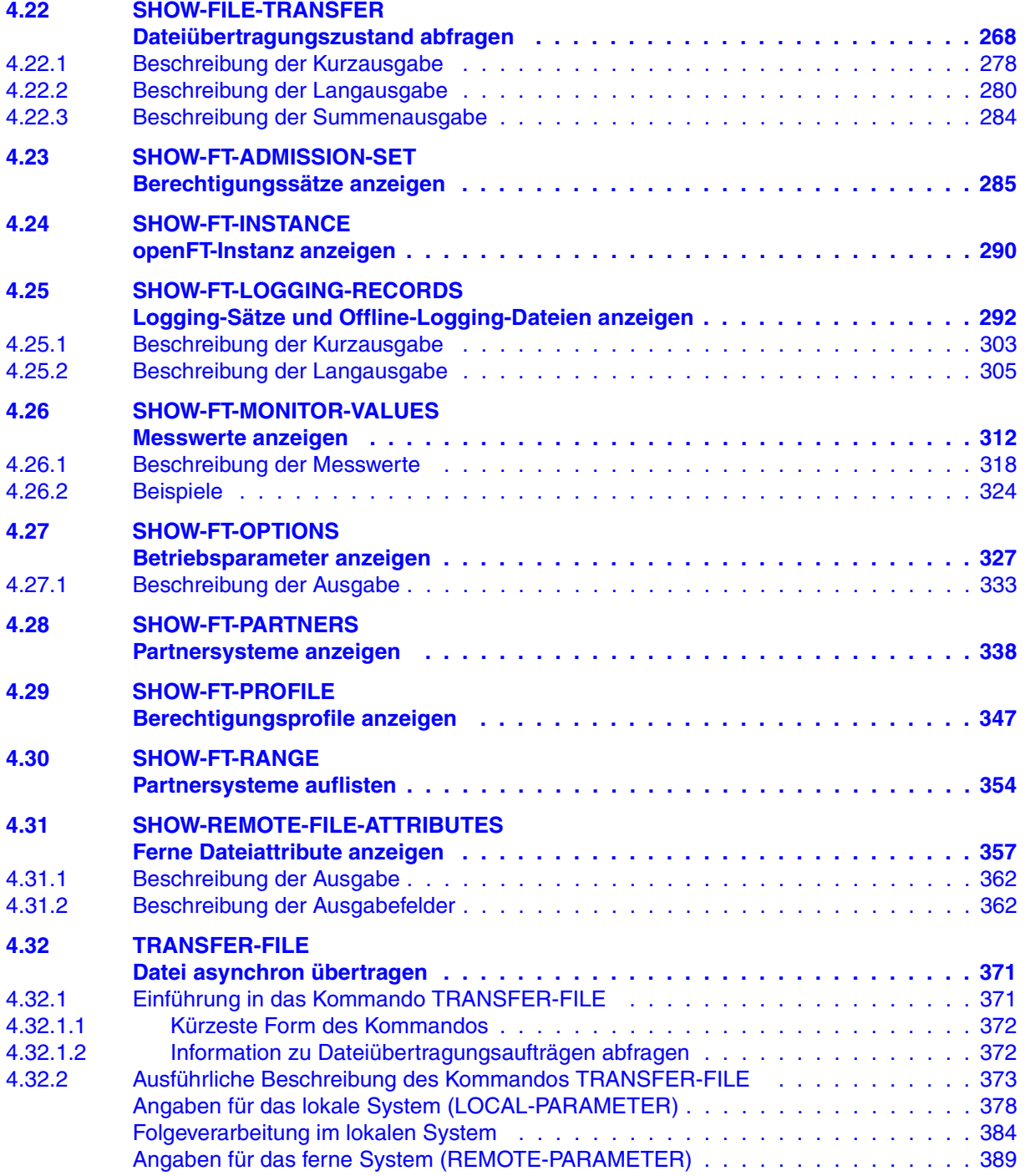

### **Inhalt**

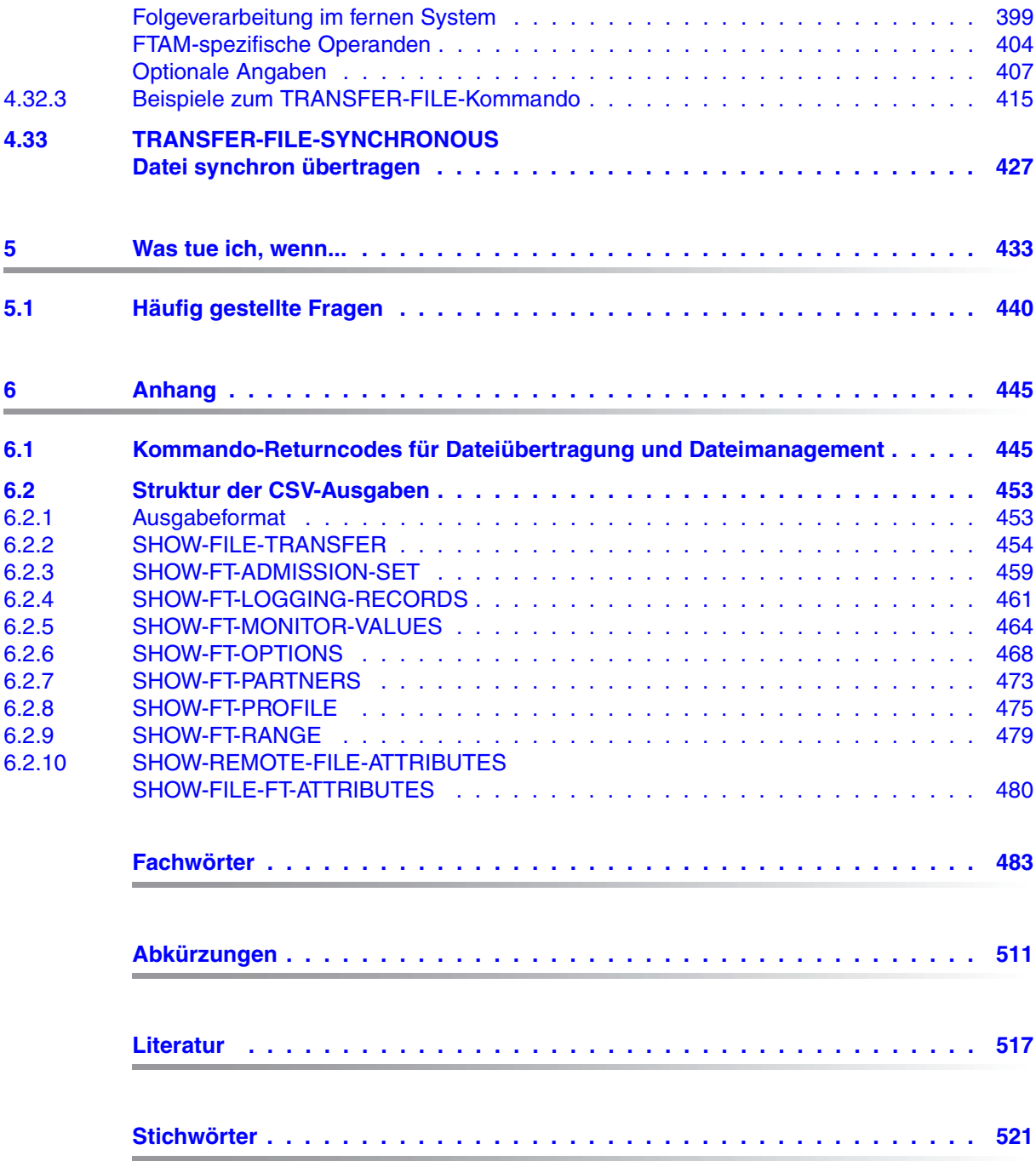

# <span id="page-8-0"></span>**1 Einleitung**

Die openFT-Produktfamilie überträgt und verwaltet Daten

- automatisiert
- sicher
- kostengünstig.

Das sichere und komfortable Übertragen von Daten - der File Transfer - ist eine wichtige Funktion in einem leistungsfähigen Rechnerverbund. Innerhalb eines Unternehmens sind die Arbeitsplatz-PCs untereinander vernetzt und meistens mit einem Mainframe, einem Unix-basierten Server oder einem Windows-Server gekoppelt. So kann ein großer Teil der Verarbeitungsleistung direkt am Arbeitsplatz erbracht werden, während für andere Fälle Daten via File Transfer zum Mainframe übertragen und dort weiterverarbeitet werden. Dabei können die Standorte der einzelnen Rechner weit voneinander entfernt liegen. Fujitsu Technology Solutions bietet eine umfangreiche File-Transfer-Produktlinie, die openFT-Produktfamilie, für folgende Systemplattformen:

- $BS2000/OSD<sup>®</sup>$
- Solaris<sup>TM</sup> (SPARC<sup>®</sup>/Intel<sup>TM</sup>), LINUX<sup>®</sup>, AIX<sup>®</sup>, HP-UX<sup>®</sup>
- $\bullet$  Microsoft<sup>®</sup> Windows Vista<sup>TM</sup>, Windows<sup>TM</sup> 7, Windows Server 2008<sup>TM</sup> und Windows Server 2008 R2<sup>TM</sup>
- $\bullet$  z/OS (IBM®)

# <span id="page-9-0"></span>**1.1 Kurzbeschreibung des Produkts openFT für BS2000/OSD**

openFT für BS2000/OSD ist das File-Transfer-Produkt für Rechner mit dem Betriebssystem BS2000/OSD.

Alle openFT-Produkte kommunizieren untereinander über das durch Fujitsu festgelegte openFT-Protokoll (früher: FTNEA-Protokoll). Da auch FT-Produkte anderer Hersteller diese Protokolle unterstützen, bestehen vielfältige Kopplungsmöglichkeiten.

openFT lässt als Transportprotokolle TCP/IP, ISO TP0/2, ISO TP4, SNA und NEA zu.

Der Funktionsumfang von openFT kann durch die Zusatzprodukte openFT-FTAM, openFT-FTP und openFT-AC erweitert werden:

- openFT-FTAM unterstützt das in der ISO-Norm FTAM (File Transfer Access and Management) standardisierte File-Transfer-Protokoll. Dadurch sind weitere Kopplungen zu Systemen anderer Hersteller möglich, deren File-Transfer-Produkte diese Norm ebenfalls unterstützen.
- openFT-FTP unterstützt die FTP-Funktionalität.
- openFT-AC bietet einen erweiterten Zugangs- und Zugriffsschutz. FTAC steht für File Transfer Access Control.

# <span id="page-9-1"></span>**1.2 Zielsetzung und Zielgruppe dieses Handbuchs**

Das vorliegende Handbuch wendet sich an BS2000/OSD-Benutzer, die das Produkt openFT (File Transfer) betreiben wollen.

Es beschreibt, wie Sie mit openFT Dateien zwischen Rechnern übertragen können und wie Sie die Dateiübertragung durch die Nutzung der Funktionen von openFT-AC sicherer machen können.

Vorausgesetzt wird, dass Sie über BS2000-Grundkenntnisse verfügen.

# <span id="page-10-0"></span>**1.3 Handbuch-Konzept von openFT für BS2000/OSD**

Die vollständige Beschreibung von openFT und seinen optionalen Komponenten openFT-FTAM für BS2000, openFT-FTP für BS2000 und openFT-AC für BS2000 umfasst drei Handbücher. Neben dem vorliegenden Benutzerhandbuch existieren das Systemverwalterhandbuch sowie das Programmierhandbuch. Die Beschreibung ist folgendermaßen auf die Handbücher verteilt:

● openFT für BS2000 - Installation und Administration

Das Systemverwalterhandbuch richtet sich an FT- und FTAC-Verwalter. Es beschreibt:

- die Installation von openFT und seinen optionalen Komponenten
- Betrieb, Steuerung und Überwachung des FT-Systems und der FTAC-Umgebung
- die Administrationskommandos für FT- und FTAC-Verwalter
- die Abrechnungssätze
- openFT für BS2000 Managed File Transfer in der offenen Welt

Das Benutzerhandbuch enthält folgende Informationen:

- einen Überblick über die grundsätzlichen Funktionen der openFT-Produktfamilie
- detaillierte Beschreibung der Konventionen für den File Transfer zu Rechnern mit verschiedenen Betriebssystemen
- Informationen zur Realisierung von FTAM
- Beschreibung der Benutzerkommandos
- openFT für BS2000 Programmschnittstellen

Das Programmierhandbuch beschreibt die openFT- und openFT-AC-Programmschnittstellen.

Aktuelle Informationen finden Sie auch im Internet unter *<http://de.ts.fujitsu.com/openft>* (deutsch) bzw. *<http://ts.fujitsu.com/openft>* (englisch).

# <span id="page-11-0"></span>**1.4 Änderungen gegenüber der Vorgängerversion**

Dieses Benutzerhandbuch zu openFT V12.0 für BS2000/OSD enthält gegenüber dem Handbuch zu openFT V11.0 für BS2000/OSD folgende Neuerungen:

#### **Erweiterte Logging-Funktionen**

Die Logging-Funktionen wurden wie folgt erweitert:

● Umschalten der Logging-Datei und Offline-Logging

Der FT-Verwalter kann die Logging-Datei im laufenden Betrieb wechseln. Nach dem Umschalten werden neue Logging-Sätze in eine neue Logging-Datei geschrieben. Die bisherige Logging-Datei bleibt als Offline-Logging-Datei bestehen; ihre Logging-Sätze können weiterhin mit openFT-Mitteln angesehen werden. Dazu wurde das Kommando SHOW-FT-LOGGING-RECORDS erweitert:

- Neue Operanden LOGGING-FILE und PREVIOUS-FILES, um Logging-Sätze aus Offline-Logging-Dateien anzusehen.
- Neuer Operandenwert INFORMATION=\*LOGGING-FILES, um die Namen aller Logging-Dateien (einschließlich Offline-Logging-Dateien) auszugeben.
- Pollingfunktion für die Ausgabe von Logging-Sätzen

Bei SHOW-FT-LOGGING-RECORDS lassen sich mit dem neuen Operanden NUMBER=\*POLLING Zeitintervall und Anzahl der Wiederholungen (Polling) einstellen.

Wildcards für Partnernamen bei der Ausgabe von Logging-Sätzen

Bei SHOW-FT-LOGGING-RECORDS kann man für den Partnernamen auch die Wildcard-Symbole "\*" und "?" angeben.

### **Erweiterte Security-Funktionen**

Die Authentifizierungsstufe 2 für öffentliche Schlüssel von Partnersystemen erfüllt höhere Sicherheitsanforderungen. Bei SHOW-FT-LOGGING-RECORDS wird die Authentifizierungsstufe angezeigt (Ausgabeparameter SEC-OPTS, neue Werte LAUTH2 und RAUTH2).

### **Erweiterte Partnerverwaltung**

Der FT-Verwalter kann einen Partner in der Partnerliste auch für Inbound-Aufträge explizit deaktivieren. Diese Eigenschaft wird bei SHOW-FT-PARTNERS im Ausgabeparameter INBND angezeigt.

Der FT-Verwalter kann steuern, ob asynchrone Outbound-Aufträge zu einem bestimmten Partner grundsätzlich seriell ausgeführt werden oder ob parallele Verbindungen erlaubt sind. Diese Eigenschaft wird bei SHOW-FT-PARTNERS im Ausgabeparameter REQU-P angezeigt.

#### **Erweiterte Auftragsverwaltung**

Globale Auftrags-Identifikation

Bei einem FT-Auftrag wird die Auftragsnummer des Initiators an den Responder übermittelt und ist dort als globale Auftrags-Identifikation sichtbar. Damit lässt sich ein Auftrag zwischen Initiator und Responder eindeutig zuordnen.

Die Kommandos SHOW-FILE-TRANSFER und SHOW-FT-LOGGING-RECORDS wurden wie folgt erweitert:

- Im Responder wird die globale Auftrags-Identifikation jeweils im neuen Ausgabeparameter GLOB-ID angezeigt.
- Mit dem neuen Parameter GLOBAL-REQUEST-ID kann in beiden Kommandos nach einer globalen Auftrags-Identifikation selektiert werden.

#### **Standard-Abrechnungsnummer eines Benutzers**

Durch Angabe von ACCOUNT=\*NONE wird die Standard-Abrechnungsnummer eines Benutzers verwendet. ACCOUNT=\*NONE kann bei folgenden Kommandos und Operanden angegeben werden:

- CREATE-FT-PROFILE und MODIFY-FT-PROFILE, Operanden USER-ADMISSION und PROCESSING-ADMISSION.
- TRANSFER-FILE und TRANSFER-FILE-SYNCHRONOUS, Operanden TRANSFER-ADMISSION und PROCESSING-ADMISSION

#### **Sonstige Änderungen**

● Änderungszeitpunkt der Sendedatei übernehmen

Durch die Angabe des Operanden LAST-CHANGE-DATE in den Kommandos TRANSFER-FILE und TRANSFER-FILE-SYNCHRONOUS kann gesteuert werden, ob der Änderungszeitpunkt der Sendedatei auf die Empfangsdatei übernommen wird.

- Die Beschreibung der OPS-Variable bei SHOW-FT-PARTNERS wurde erweitert um die Ausgabeparameter für ADM-Partner.
- Der maximale Wert für die TRANSFER-ID (Auftragsnummer), die bei verschiedenen Kommandos angegeben werden kann, wurde auf 2147483647 geändert.
- Die Beschreibung von dynamischen Partnern wurde präzisiert. In diesem Zusammenhang wurden die Partnertypen "Benannte Partner", "Eingetragene dynamische Partner" und "Freie dynamische Partner" eingeführt.
- Die Beschreibung der CSV-Ausgaben für die SHOW-Kommandos wurde erheblich erweitert.

## <span id="page-13-0"></span>**1.5 Readme-Datei**

Funktionelle Änderungen und Nachträge der aktuellen Produktversion zu diesem Handbuch entnehmen Sie bitte ggf. der produktspezifischen Readme-Datei.

#### *Readme-Datei online*

Readme-Dateien stehen Ihnen online bei dem jeweiligen Produkt zusätzlich zu den Produkthandbüchern unter *<http://manuals.ts.fujitsu.com>* zur Verfügung.

#### *Readme-Datei unter BS2000/OSD*

Auf Ihrem BS2000-System finden Sie die Readme-Dateien für die installierten Produkte unter dem Dateinamen:

```
SYSRME.OPENFT.120.D
SYSRME.OPENFT-FTAM.120.D 
SYSRME.OPENFT-FTP.120.D 
SYSRME.OPENFT-AC.120.D
```
Die Benutzerkennung, unter der sich die Readme-Datei befindet, erfragen Sie bitte bei Ihrer zuständigen Systembetreuung. Den vollständigen Pfadnamen erhalten Sie auch mit folgendem Kommando:

/SHOW-INSTALLATION-PATH INSTALLATION-UNIT=<produkt>,LOGICAL-ID=SYSRME.D

Sie können die Readme-Datei am Bildschirm mit dem Kommando /SHOW-FILE oder mit einem Editor ansehen oder auf einem Standarddrucker mit folgendem Kommando ausdrucken:

/PRINT-DOCUMENT <dateiname>, LINE-SPACING=\*BY-EBCDIC-CONTROL

#### *Ergänzende Produkt-Informationen*

Aktuelle Informationen, Versions-, Hardware-Abhängigkeiten und Hinweise für Installation und Einsatz einer Produktversion enthält die zugehörige Freigabemitteilung. Solche Freigabemitteilungen finden Sie unter*<http://manuals.ts.fujitsu.com>*.

# <span id="page-14-0"></span>**1.6 Darstellungsmittel**

In diesem Handbuch werden folgende Darstellungsmittel verwendet:

dicktengleiche Schrift

Dicktengleiche Schrift wird für Eingaben und Beispiele verwendet.

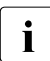

i für Hinweistexte

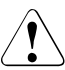

für Warnhinweise.

Für die Kommandobeschreibung werden zusätzliche Darstellungsmittel verwendet, siehe [Abschnitt "Syntax der Kommandobeschreibung" auf Seite 139.](#page-138-1)

# <span id="page-15-0"></span>**1.7 Lizenzrechtliche Bestimmungen**

Die folgenden Bestimmungen betreffen den Betrieb mit Secure FTP.

This product includes software developed by the OpenSSL Project for use in the OpenSSL Toolkit (http://www.openssl.org/). This product includes cryptographic software written by Eric Young (eay@cryptsoft.com).

LICENSE ISSUES ==============

The OpenSSL toolkit stays under a dual license, i.e. both the conditions of the OpenSSL License and the original SSLeay license apply to the toolkit. See below for the actual license texts. Actually both licenses are BSD-style Open Source licenses. In case of any license issues related to OpenSSL please contact openssl-core@openssl.org.

OpenSSL License ---------------

====================================================================

Copyright (c) 1998-2006 The OpenSSL Project. All rights reserved.

Redistribution and use in source and binary forms, with or without modification, are permitted provided that the following conditions are met:

- 1. Redistributions of source code must retain the above copyright notice, this list of conditions and the following disclaimer.
- 2. Redistributions in binary form must reproduce the above copyright notice, this list of conditions and the following disclaimer in the documentation and/or other materials provided with the distribution.
- 3. All advertising materials mentioning features or use of this software must display the following acknowledgment: "This product includes software developed by the OpenSSL Project for use in the OpenSSL Toolkit. (http://www.openssl.org/)"
- 4. The names "OpenSSL Toolkit" and "OpenSSL Project" must not be used to endorse or promote products derived from this software without prior written permission. For written permission, please contact openssl-core@openssl.org.
- 5. Products derived from this software may not be called "OpenSSL" nor may "OpenSSL" appear in their names without prior written permission of the OpenSSL Project.
- 6. Redistributions of any form whatsoever must retain the following acknowledgment:

"This product includes software developed by the OpenSSL Project for use in the OpenSSL Toolkit (http://www.openssl.org/)"

THIS SOFTWARE IS PROVIDED BY THE OpenSSL PROJECT ``AS IS'' AND ANY EXPRESSED OR IMPLIED WARRANTIES, INCLUDING, BUT NOT LIMITED TO, THE IMPLIED WARRANTIES OF MERCHANTABILITY AND FITNESS FOR A PARTICULAR PURPOSE ARE DISCLAIMED. IN NO EVENT SHALL THE OpenSSL PROJECT OR ITS CONTRIBUTORS BE LIABLE FOR ANY DIRECT, INDI-RECT, INCIDENTAL, SPECIAL, EXEMPLARY, OR CONSEQUENTIAL DAMAGES (INCLUDING, BUT NOT LIMITED TO, PROCUREMENT OF SUBSTITUTE GOODS OR SERVICES; LOSS OF USE, DATA, OR PROFITS; OR BUSINESS INTERRUPTION) HOWEVER CAUSED AND ON ANY THEORY OF LIA-BILITY, WHETHER IN CONTRACT, STRICT LIABILITY, OR TORT (INCLUDING NEGLIGENCE OR OTHERWISE) ARISING IN ANY WAY OUT OF THE USE OF THIS SOFTWARE, EVEN IF ADVISED OF THE POSSIBILITY OF SUCH DAMAGE.

====================================================================

This product includes cryptographic software written by Eric Young (eay@cryptsoft.com). This product includes software written by Tim Hudson (tjh@cryptsoft.com).

Original SSLeay License -----------------------

Copyright (C) 1995-1998 Eric Young (eay@cryptsoft.com) All rights reserved.

This package is an SSL implementation written by Eric Young (eay@cryptsoft.com). The implementation was written so as to conform with Netscapes SSL. This library is free for commercial and non-commercial use as long as the following conditions are aheared to. The following conditions apply to all code found in this distribution, be it the RC4, RSA, lhash, DES, etc., code; not just the SSL code. The SSL documentation included with this distribution is covered by the same copyright terms except that the holder is Tim Hudson (tjh@cryptsoft.com).

Copyright remains Eric Young's, and as such any Copyright notices in the code are not to be removed. If this package is used in a product, Eric Young should be given attribution as the author of the parts of the library used. This can be in the form of a textual message at program startup or in documentation (online or textual) provided with the package.

Redistribution and use in source and binary forms, with or without modification, are permitted provided that the following conditions are met:

- 1. Redistributions of source code must retain the copyright notice, this list of conditions and the following disclaimer.
- 2. Redistributions in binary form must reproduce the above copyright notice, this list of conditions and the following disclaimer in the documentation and/or other materials provided with the distribution.
- 3. All advertising materials mentioning features or use of this software must display the following acknowledgement: "This product includes cryptographic software written by Eric Young (eay@cryptsoft.com)" The word 'cryptographic' can be left out if the rouines from the library being used are not cryptographic related  $:-)$ .

4. If you include any Windows specific code (or a derivative thereof) from the apps directory (application code) you must include an acknowledgement: "This product includes software written by Tim Hudson (tjh@cryptsoft.com)"

THIS SOFTWARE IS PROVIDED BY ERIC YOUNG ``AS IS'' AND ANY EXPRESS OR IMPLIED WARRANTIES, INCLUDING, BUT NOT LIMITED TO, THE IMPLIED WARRANTIES OF MERCHAN-TABILITY AND FITNESS FOR A PARTICULAR PURPOSE ARE DISCLAIMED. IN NO EVENT SHALL THE AUTHOR OR CONTRIBUTORS BE LIABLE FOR ANY DIRECT, INDIRECT, INCIDENTAL, SPE-CIAL, EXEMPLARY, OR CONSEQUENTIAL DAMAGES (INCLUDING, BUT NOT LIMITED TO, PRO-CUREMENT OF SUBSTITUTE GOODS OR SERVICES; LOSS OF USE, DATA, OR PROFITS; OR BUSINESS INTERRUPTION) HOWEVER CAUSED AND ON ANY THEORY OF LIABILITY, WHETHER IN CONTRACT, STRICT LIABILITY, OR TORT (INCLUDING NEGLIGENCE OR OTHERWISE) ARI-SING IN ANY WAY OUT OF THE USE OF THIS SOFTWARE, EVEN IF ADVISED OF THE POSSI-BILITY OF SUCH DAMAGE.

The licence and distribution terms for any publically available version or derivative of this code cannot be changed. i.e. this code cannot simply be copied and put under another distribution licence [including the GNU Public Licence.]

# <span id="page-18-0"></span>**2 openFT - der Managed File Transfer**

Managed File Transfer ist ein Begriff, der den hohen Anspruch der openFT-Produkte dokumentiert. Hohe Ansprüche an einen unternehmensweiten File Transfer resultieren zum einen aus der heute üblichen Vielfalt hinsichtlich der installierten Hard- und Software, zum anderen aus den unterschiedlichen, den Bedürfnissen Ihres Unternehmens entsprechenden Anforderungen an die Datenübertragung selbst. Ein weiterer wichtiger Aspekt für einen unternehmensweiten File Transfer sind die von openFT gebotenen Automatisierungsmöglichkeiten und Sicherheitsfunktionen. Darüber hinaus lässt die **Zentrale Administration** eines openFT-Netzes und die Darstellung der Betriebszustände openFT zum **verwalteten File Transfer** werden.

Fujitsu Technology Solutions bietet für den Managed File Transfer die umfangreiche openFT-Produktfamilie an, mit der **heterogene Rechnersysteme** (Hardware und Software) vieler Hersteller vom Mainframe bis zum PC bedient werden können. Die openFT-Produkte können auf Betriebssystemen wie Windows, Unix-Systemen, BS2000/OSD, z/OS und anderen eingesetzt werden.

Auch **heterogene Netze** wie z.B. TCP/IP, NEA, ISO-FTAM, X.21/X.25 und ISDN stellen für openFT kein Hindernis dar. Die ständige Integration neuer Plattformen und Netztypen garantiert auch für die Zukunft eine hohe Verfügbarkeit der openFT-Produkte. Nicht alle Netze werden auf allen Plattformen unterstützt.

Die Integration der **ISO-Norm 8571 FTAM** (File Transfer, Access and Management) garantiert einheitliche Schnittstellen für Aufträge zu openFT-Partnern und beliebigen FTAM-Partnern (nicht unter z/OS verfügbar).

Die Unterstützung des **FTP-Protokolls** ermöglicht die Anbindung zu FTP-Servern und von FTP-Clients auf beliebigen Plattformen.

Funktionen wie z.B. Auftragsspeicherung, automatischer Wiederanlauf, Job- und Dateimanagement, Folgeverarbeitung, Betriebsmittelsteuerung, Programmschnittstellen, Verschlüsselung und Authentifizierung zeigen die immense Leistungsbreite und machen die openFT-Produkte zum Managed File Transfer.

Die **Auftragsspeicherung** ermöglicht es Ihnen, die Übertragung durch **asynchronen File Transfer** gezielt zu einem gewünschten Zeitpunkt zu starten, beispielsweise um Gebühren zu sparen oder das Eintreffen bestimmter Ereignisse abzuwarten. Der **automatische Wiederanlauf** gewährleistet im Störungsfall, z.B. Netz- oder Rechnerausfall, eine konsistente Weiterführung der Datenübertragung nach Beendigung der Störung.

**Automatisierung** wird u.a. durch die Möglichkeit zur Vor-, Nach- und Folgeverarbeitung realisiert:

- Lokale oder ferne **Vorverarbeitung** ermöglicht es, innerhalb eines Sende- bzw. Empfangsauftrags Daten zu erzeugen, z.B. durch Starten eines Jobs, und diese anschließend zum fernen bzw. lokalen System zu übertragen.
- Lokale oder ferne **Nachverarbeitung** ermöglicht es, die übertragenen Daten innerhalb eines Empfangs- bzw. Sendeauftrags weiter zu verarbeiten.
- Innerhalb eines Auftrags kann sowohl eine Vor- als auch eine Nachverarbeitung durchgeführt werden.
- **Folgeverarbeitung** erlaubt den Start eines beliebigen Jobs im Anschluss an eine Dateiübertragung. Den Start der Folgeverarbeitung können Sie abhängig vom Erfolg der Übertragung definieren.

Die **Programmschnittstellen** gestatten die Implementierung von openFT-Funktionen in Programmen.

**Dateimanagement** im fernen und im lokalen System bietet z.B. die Möglichkeit, Dateieigenschaften zu verändern.

Die **Betriebsmittelsteuerung** erlaubt es, Dateiübertragungsaufträge zu einem beliebigen Zeitpunkt zu hinterlegen und erst bei Verfügbarkeit des Partnersystems automatisch ausführen zu lassen. Die Verwendung von Monitor-Jobvariablen im BS2000/OSD ist ebenfalls möglich.

Beim **synchronen File Transfer** müssen Sie auf das Ende der Ausführung der Datenübertragung warten und können im Anschluss daran sofort auf das Ergebnis reagieren.

Der Schutz des eigenen Datenbestandes bekommt innerhalb eines Unternehmens angesichts offener Netze einen immer höheren Stellenwert. Die in die openFT-Produkte integrierte **FTAC-Funktionalität** (optional in openFT für BS2000/OSD und openFT für z/OS) bietet umfangreiche und individuell skalierbare Schutzfunktionen:

- Entkopplung von Zugangs- und Login-Berechtigung
- Zugriffsrechte abhängig von Partnersystemen
- benutzerspezifische Zugriffsrechte
- flexible Abstufung der Zugriffsrechte
- Protokollierung jeder Berechtigungsprüfung

Die **Protokollierung** von Dateiübertragungsaufträgen und Berechtigungsüberprüfungen erlaubt eine Auswertung vergangener Aufträge und Zugriffe und stellt somit ein weiteres Sicherheitsmerkmal dar.

Die **Verschlüsselung** von Auftragsbeschreibungs- und Übertragungsdaten ist eine weitere Schutzstufe von openFT. Zu den Auftragsbeschreibungsdaten gehören unter anderem die Berechtigungsdaten zum Zugang und Zugriff auf Daten (z.B. Zugangsberechtigung, Dateikennwort). Außerdem besteht die Anschlussmöglichkeit an System-Security-Funktionen wie z.B. SECOS auf BS2000, RACF und ACF2 auf z/OS.

Für Aufträge mit openFT-Partnern wird eine erweiterte Identitätsprüfung des Kommunikationspartners, die sogenannte **Authentifizierung**, angeboten. Sie basiert auf der Adressierung über netzweit eindeutige Identifikationen für openFT-Instanzen und dem Austausch partnerspezifischer Schlüsselinformationen.

# <span id="page-21-0"></span>**2.1 Heterogene Rechnersysteme**

Eine Stärke der openFT-Produkte ist die Möglichkeit, unterschiedliche Rechner, insbesondere Rechner mit unterschiedlichen Betriebssystemen und von verschiedenen Herstellern, zu koppeln. Voraussetzung für die Datenübertragung zwischen zwei Rechnern ist, dass eine Transportverbindung zwischen diesen beiden Rechnern existiert und dass auf den beteiligten Rechnern eines der openFT-Produkte, ein FTAM-Produkt oder eine FTP-Anwendung installiert ist.

Die openFT-Produkte sind aufeinander abgestimmt. Sie übertragen Dateien unter Beachtung der Dateistrukturen und der Dateieigenschaften. Andererseits können sich die openFT-Produkte nicht über die Konventionen hinwegsetzen, die für das Betriebssystem gelten. Für die richtige Zeichendarstellung bei der Datenübertragung zwischen bestimmten Betriebssystemen ist ggf. eine Datenkonvertierung notwendig.

## <span id="page-21-2"></span><span id="page-21-1"></span>**2.1.1 Datenkonvertierung**

Die Codierung, d.h. die systeminterne Darstellung einzelner Zeichen, Buchstaben und Ziffern, ist betriebssystemabhängig. Daher müssen die Daten ggf. konvertiert werden, denn

- Unix- und Windows-Rechner verwenden intern einen ASCII-basierten Code (American Standard Code for Information Interchange). Für Unix-Systeme ist dies ein ISO-8859 x-Code, der in der ISO-Norm 8859 beschrieben ist, für Windows-Systeme, für Windows-Systeme ist dies ein von Microsoft definierter Code wie z.B. der Zeichensatz CP1252 für Westeuropa mit Euro-Zeichen.
- BS2000/OSD-Systeme und z/OS-Rechner hingegen verwenden intern in der Regel einen EBCDIC-Code (Extended Binary-Coded Decimal Interchange Code).

Datenkonvertierung zwischen openFT-Partnern betrifft immer die Zeichen, aus denen übertragene Parameterwerte (wie Dateinamen, Benutzerkennungen, Folgeverarbeitungs-Strings usw.) bestehen.

Die Konvertierung des Dateiinhalts ist dagegen nur bei Übertragung von Dateien im Textformat relevant, bei Übertragung in anderen Dateiformaten (binär, transparent, ...) konvertiert openFT die Daten nicht.

Achten Sie darauf, dass die openFT-Partner Codes mit dem gleichen Zeichenvorrat verwenden. Ist dies nicht der Fall, werden eventuell nicht alle Zeichen einer Textdatei (z.B. Umlaute) korrekt im Zielsystem dargestellt. Wenn Sie Dateien mit openFT-Partnern ab V10 übertragen, können Sie die lokal und remote für die Datenkonvertierung zu verwendenden "Coded Character Sets" im Auftrag zuweisen. Mit diesen Partnersystemen können auch Unicode-Dateien übertragen werden, siehe Abschnitt "Übertragung von 7 Bit-, 8 Bit- und [Unicode-Dateien" auf Seite 81](#page-80-2).

### <span id="page-22-0"></span>**2.1.2 openFT-Produktfamilie**

Eine Übersicht der openFT-Produktfamilie, die Ihnen Auskunft über die für Ihre Rechner angebotenen openFT-Produkte gibt, finden Sie in den folgenden Tabellen.

#### **openFT-Produktfamilie**

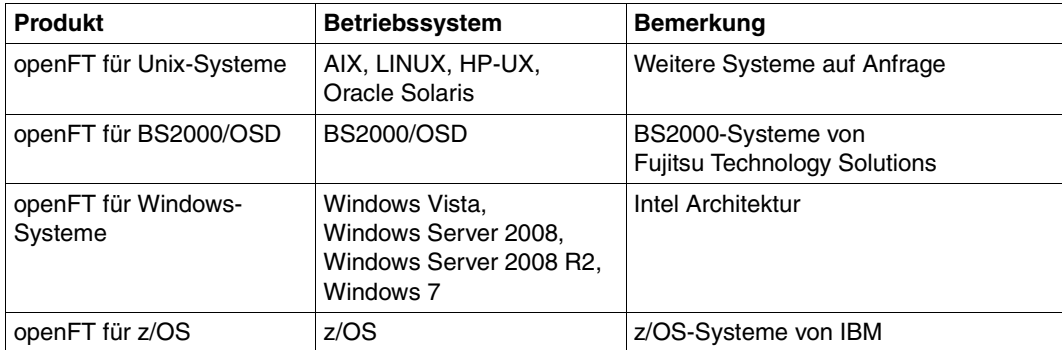

### **openFT-Zusatzprodukte**

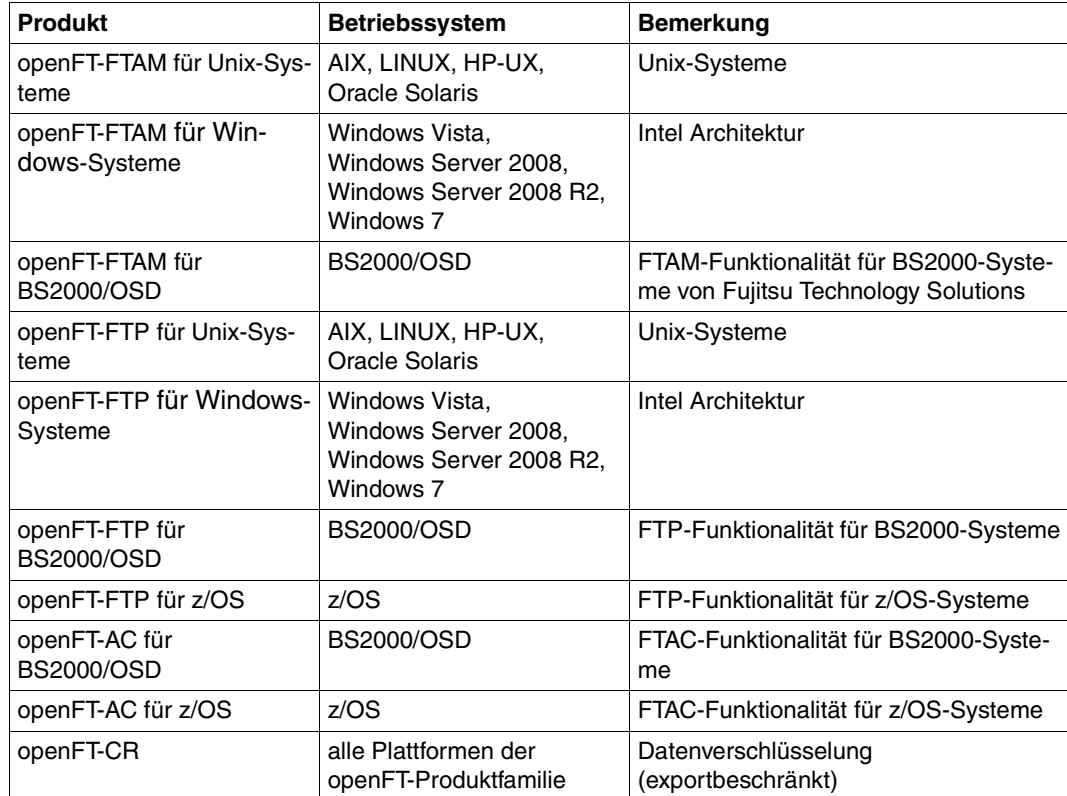

# <span id="page-24-0"></span>**2.2 Heterogene Netze**

Ein Verbund von Rechnern und anderen Geräten wird als Netz bezeichnet. Wenn Rechner mit gleichartigen Kommunikationsarchitekturen miteinander gekoppelt werden, spricht man von einem homogenen Netz.

Als heterogenes Netz wird ein Rechnerverbund bezeichnet, in dem Rechner mit verschiedenen Kommunikationsarchitekturen miteinander kommunizieren. Wichtige Eigenschaften von Rechnernetzen sind die zu überbrückende Entfernung, die Art der Übertragungsstrecke, die Nutzung von öffentlichen Diensten, die Übertragungsgeschwindigkeit und die Art der Protokolle, d.h. die Gesamtheit der Regeln und Vorschriften, die bei der Informationsübertragung beachtet werden müssen.

Die bekanntesten von openFT unterstützten Netze sind TCP/IP, NEA, ISO, SNA, X.21/X.25, ISDN. Nicht alle Netztypen werden auf allen Plattformen unterstützt.

Netzmanagement in heterogenen Netzen basiert in den meisten Fällen auf **SNMP** (Simple Network Management Protocol).

Die openFT-Produkte unterstützen das SNMP-basierte Netzmanagement und unterstreichen so ihre Stellung in offenen Netzen.

## <span id="page-24-1"></span>**2.2.1 OSI-Referenzmodell**

Um Daten austauschen zu können, müssen sich Rechner miteinander verständigen können. Kommunikation ist nur dann möglich, wenn die an der Kommunikation beteiligten Rechner für den Datenaustausch die gleichen Datenformate verwenden und sich an vereinbarte Vorgehensweisen bei der Datenübertragung halten. Die Summe der Verhaltensregeln und Datenformate für die Kommunikation wird als Protokoll bezeichnet. Die Definition von Protokollen erfolgt einerseits durch Hersteller (beispielsweise die openFT-Protokolle), andererseits haben sich Gremien etabliert, die herstellerunabhängige Protokolle definieren. ISO (International Organization for Standardization) stellt mit dem OSI-Referenzmodell (**O**pen **S**ystems **I**nterconnection) das bekannteste Modell zur Kommunikationsarchitektur und die umfassendste Protokollsammlung zur Verfügung.

Das OSI-Modell strukturiert die Kommunikationsfunktionen von Rechnersystemen und schafft die Basis für die Normung der Protokolle und Dienste. Es schreibt fest, welche Funktionen die an der Kommunikation beteiligten Komponenten erbringen müssen.

Das OSI-Referenzmodell besteht aus sieben hierarchisch aufeinanderliegenden Schichten. Jeder Schicht sind im Rahmen der Kommunikationsaufgaben spezifische Funktionen zugeordnet.

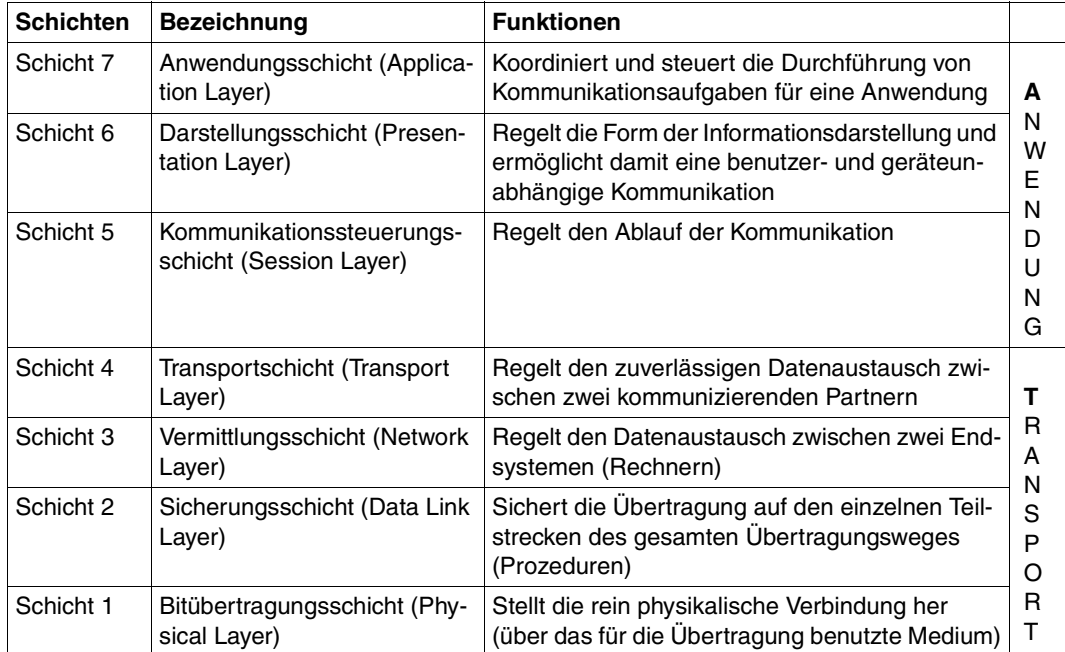

OSI-Referenzmodell

Die einzelnen Schichten nehmen den Dienst der jeweils darunter liegenden Schicht in Anspruch und bieten der darüberliegenden Schicht ebenfalls einen genau definierten Dienst. Nur die Bitübertragungsschicht muss ihren Dienst zusammen mit dem physikalischen Medium selbst erbringen. Die aktiven Elemente innerhalb einer Schicht, die die Funktionen erbringen, werden Instanzen genannt.

Jede Schicht wird festgelegt durch den Dienst, den sie erbringt, und die Dienste, die sie von der darunter liegenden Schicht in Anspruch nimmt. Bei der Kommunikation arbeiten die verschiedenen Rechner auf der jeweils gleichen Schicht über gemeinsame Protokolle zusammen.

Die Funktionalität jeder Schicht im OSI-Referenzmodell kann in der Regel von verschiedenen Protokollen erbracht werden. Für die Kommunikation ist entscheidend, dass die direkten Partnerinstanzen für eine bestimmte Aufgabe dieselben Protokolle verwenden. Zu diesem Zweck werden Profile definiert.

Unter einem Profil versteht man eine genaue Festlegung, welche Protokolle oder welche Protokollvariante auf welcher Schicht zur Erfüllung einer bestimmten Aufgabe eingesetzt werden sollen. Profile werden von nationalen oder internationalen Organisationen oder Interessenverbänden festgelegt.

### <span id="page-26-0"></span>**2.2.2 Einordnung der openFT-Produktlinie in das OSI-Referenzmodell**

Die openFT-Produkte gehören in die Anwendungsschichten (Schicht 5 - 7) des OSI-Referenzmodells. Sie unterstützen das genormte openFT-Protokoll, das von ISO genormte FTAM-Protokoll ISO8571 sowie das durch RFC959 definierte File Transfer Protokoll (FTP). Die openFT-Produkte können unterschiedliche Transportsysteme mit unterschiedlichen Transportprotokollen nutzen.

Die folgende Grafik zeigt, welche Kombinationen von Anwendungs- und Transportprotokollen bei der Dateiübertragung möglich sind:

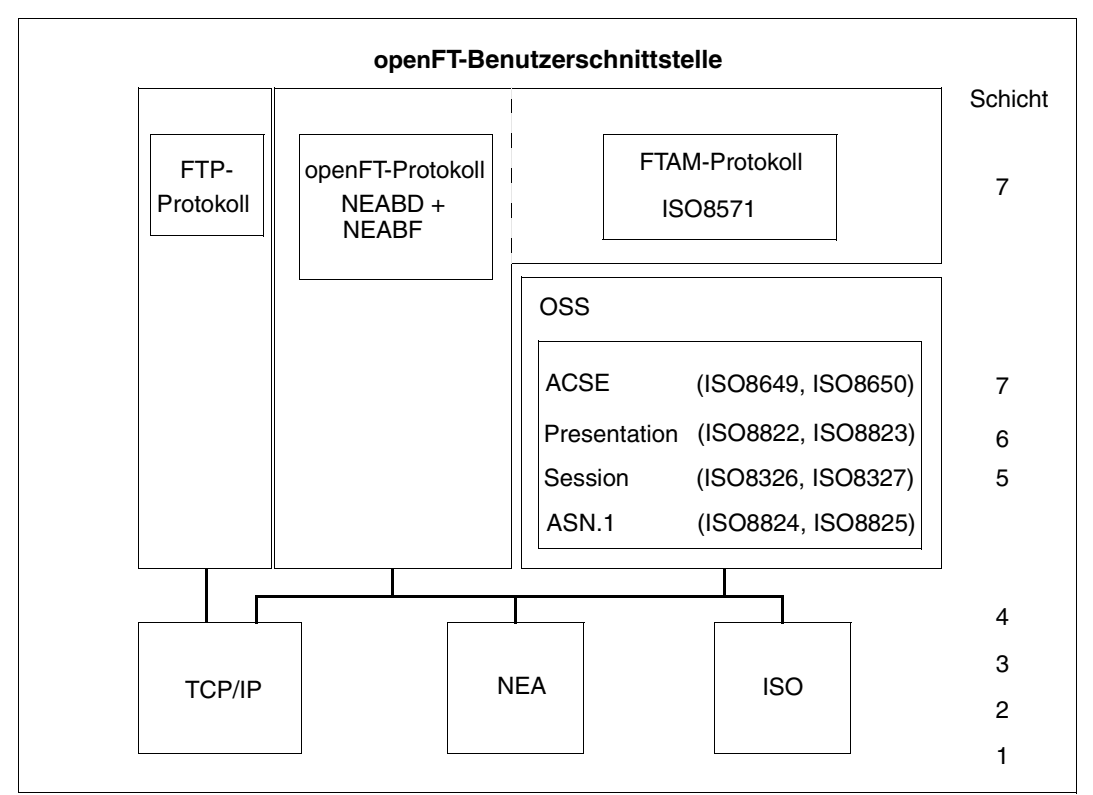

Die von openFT unterstützten Protokolle im Umfeld des OSI-Referenzmodells

Eine Übersicht der Transportsysteme und -protokolle, die den Betrieb von openFT-Produkten erlauben, entnehmen Sie bitte den jeweiligen Produktblättern.

### <span id="page-27-0"></span>**2.2.3 openFT-Partner**

openFT kann Dateiübertragung und Dateimanagement mit Partnersystemen betreiben, die in den Anwendungsschichten die openFT-Protokolle NEABD und NEABF unterstützen.

Diese Partnersysteme werden im Folgenden openFT-Partner genannt. openFT-Partner können auf Mainframe-Plattformen (BS2000/OSD, z/OS) sowie auf offenen Plattformen (Unix-Systeme, Windows-Systeme) ablaufen.

Dabei können abhängig von der jeweiligen Transportsystem-Software verschiedene Transportprotokolle benutzt werden:

- TCP/IP-Transportprotokolle
- NEA-Transportprotokolle
- ISO-Transportprotokolle

Der Funktionsumfang ist für eine bestimmte openFT-Version auf den unterschiedlichen Plattformen weitgehend identisch, kleinere Unterschiede sind durch das jeweilige Betriebssystem bedingt.

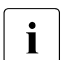

i Diese Protokolle, auch FTNEA-Protokolle genannt, wurden offengelegt, so dass es<br>I auch Produkte von anderen Herstellern gibt, die diese Protokolle unterstützen auch Produkte von anderen Herstellern gibt, die diese Protokolle unterstützen.

### <span id="page-27-1"></span>**2.2.4 FTAM-Partner**

Mit der in openFT gebotenen FTAM-Erweiterung kann openFT Dateiübertragung und Dateimanagement mit Partnersystemen betreiben, die in den Schichten 5 - 7 des OSI-Referenzmodells ISO-Protokolle unterstützen. Im Folgenden werden diese Partnersysteme FTAM-Partner genannt. In der internationalen Norm ISO 8571 (FTAM, File Transfer, Access and Management) sind die Protokolle für diese Art der Dateiübertragung festgelegt.

BS2000/OSD benötigt zusätzlich das Softwarepaket OSS zur Realisierung der Schichten  $5 - 7$ 

#### **Implementierung der FTAM-Normen in openFT**

Aus dem vollständigen Funktionsumfang der Basisnormen wurde eine Untermenge ausgewählt gemäß der internationalen und europäischen Profile ISO/EN ISP 10607-3 und ISO/EN 10607-6. Diese Funktions-Vornormen sind wiederum mit anderen Funktionsnormen (auch Implementation Agreements) abgestimmt, zum Beispiel mit den entsprechenden Implementation Agreements des IGOSS in Nordamerika und entsprechenden Profilen in Asien und Australien.

ENV 41204 und ENV 41205 sind die alten, aber noch gebräuchlichen Bezeichnungen für EN 10607-3 und EN 10607-6 und sind inhaltlich identisch mit den von ISO verabschiedeten internationalen Profilen ISO/IEC ISP 10607-3 (1990) sowie ISO/IEC ISP 10607-6 (1990). EN 10607-3 und EN 10607-6 enthalten zusätzlich europäische Character Sets.

Mit diesen Profilen wird beispielsweise festgelegt, mit welchen Dateiattributen tatsächlich gearbeitet wird und welche Operationen mit diesen Attributen erlaubt sind, unabhängig davon, welches Betriebssystem verwendet wird. Zur betriebssystemübergreifenden Darstellung wird ein **virtueller Dateispeicher** (Virtual Filestore) genutzt, in den der Inhalt des realen Speichers mit einer normgerechten Darstellung der Dateiattribute übertragen wird. Das Umsetzen der Dateiattribute im Betriebssystem auf FTAM-Norm bzw. umgekehrt ist Bestandteil der FTAM-Funktionalität. Es gibt dabei drei Gruppen von Dateiattributen: Kernel group, Storage group und Security group (siehe [Seite 110\)](#page-109-2).

Die Erfüllung der FTAM-Norm bedingt auch gewisse Einschränkungen gegenüber der von openFT-Protokollen gebotenen Funktionsvielfalt. Die Übertragung von Folgeverarbeitungsdaten zu FTAM-Partnern ist protokollbedingt nicht möglich.

Die Abbildungsmechanismen zwischen dem realen Dateispeicher und dem virtuellen Dateispeicher sind auf [Seite 110](#page-109-2) detailliert beschrieben.

### <span id="page-29-0"></span>**2.2.5 FTP-Partner**

Neben openFT- und FTAM-Partnern können auch FTP-Server angesprochen werden.

Bei Nutzung des FTP-Protokolls ist die Kommunikation nur über TCP/IP möglich. Darüber hinaus gibt es bei der Bedienung von FTP-Servern gegenüber openFT-Partnern eine Reihe von Besonderheiten, die überwiegend durch Einschränkungen des FTP-Protokolls bedingt sind:

- Es gibt keinen Wiederanlauf.
- Verschlüsselung ist nur für Outbound-Aufträge zu einem FTP-Server mit Secure-FTP-Unterstützung mit dem Protokoll TLS möglich. Dazu muss openFT-Crypt (Liefereinheit openFT-CR) installiert sein.
- Wenn eine Verschlüsselung der Benutzerdaten verlangt wird, und der Standard-Secure-FTP-Server keine Verschlüsselung anbietet, wird der Auftrag abgelehnt. Wenn eine verschlüsselte Übertragung der Benutzerdaten verlangt wird, werden auch die Login-Daten verschlüsselt. Wenn keine Verschlüsselung der Benutzerdaten verlangt wird, werden die Login-Daten nur verschlüsselt, wenn es der Standard-Secure-FTP-Server anbietet. Eine gegenseitige Authentifizierung findet nicht statt.
- Coded Character Sets werden nur lokal unterstützt, Angaben für das Partnersystem können vom FTP-Protokoll nicht transportiert werden.
- Bei der binären Übertragung satzstrukturierter Dateien geht die Satzstruktur verloren, die Satzinhalte werden als Byte-Strom in der Zieldatei abgelegt.
- Dateiattribute werden vom FTP-Protokoll nicht transportiert, daher wird z.B. das Modifikationsdatum oder die maximale Satzlänge nicht für die Zieldatei übernommen.
- Beim Kommando *ftexec* über das FTP-Protokoll zu einem Mainframe ist der Schalter *-t* zu verwenden. Der Schalter *-b* (Default) wird mit "Dateistruktur nicht unterstützt" im fernen System abgewiesen.
- Folgeverarbeitung ist nur im lokalen System oder über die Festlegung der FTAC-Profile möglich.
- Das Modifikationsdatum kann für die Zieldatei nicht übernommen werden. Daher erhält die Zieldatei den Zeitpunkt der Übertragung als Modifikationsdatum. Dies ist insbesondere bei der Verwendung des Dateibaumabgleichs zu beachten.
- Liefert ein FTP-Server beim Auflisten von Verzeichnissen bei symbolischen Links die Information, ob es sich um eine Datei oder ein Verzeichnis handelt, nicht mit, so wird der Link im openFT Explorer (auf Unix- und Windows-Systemen) standardmäßig als Datei angezeigt.
- Die maximale Satzlänge der Sendedatei wird nicht an das Empfangssystem übermittelt. Dies wirkt sich bei Übertragung von Dateien zu einem Mainframe-System wie BS2000/OSD oder z/OS aus. In diesem Fall gilt die dort standardmäßig festgelegte maximale Satzlänge. Überschreitet ein Satz der Datei diese Länge, dann wird der Auftrag mit der Meldung "Dateistrukturfehler" (FTR2210) abgebrochen.
- Die Größe der Sendedatei wird nicht an das Empfangssystem übermittelt. Dies wirkt sich bei Übertragung von Dateien zu einem Mainframe-System wie BS2000/OSD oder z/OS aus. Die maximale Dateigröße ergibt sich aus den von openFT verwendeten Standardwerten für Primär- und Sekundärzuweisung und der vom System vorgegebenen maximalen Anzahl Datei-Extents, siehe [Abschnitt "BS2000/OSD-Dateien" auf Seite 69](#page-68-2) und [Abschnitt "z/OS-Dateien" auf Seite 72.](#page-71-1) Überschreitet eine Datei diese Größe, dann wird der Auftrag mit der Meldung "Datei bekommt keinen Speicherplatz mehr" abgebrochen.
- Beim Übertragungsauftrag kann die Option 'nicht überschreiben' (WRITE-MO-DE=\*NEW-FILE) eine andere Wirkung haben, weil diese Option nicht an den Responder übermittelt werden kann, und deshalb der Initiator prüfen muss, ob die Datei im Partnersystem schon existiert. Dies hat folgende Konsequenzen:
	- Es kann vorkommen, dass ein Auftrag mit der Option 'nicht überschreiben' (WRITE-MODE=\*NEW-FILE) eine Datei überschreibt, die von dritter Seite im Zeitraum zwischen Prüfung durch den Initiator und der Übertragung angelegt wurde.
	- Ist in einem FTAC-Profil 'überschreiben' angegeben (WRITE-MODE=\*REPLACE) und existiert die zu übertragende Datei noch nicht, dann wird ein Auftrag über dieses Profil auch dann durchgeführt, wenn im Auftrag 'nicht überschreiben' (WRITE-MODE=\*NEW-FILE) eingestellt ist.
- Wenn Sie mit einem Standard-FTP-Client auf Mainframe-Dateien zugreifen, die mit einem Dateipasswort geschützt sind, z.B. in Textform (C'passwort') oder hexadezimal (X'0A6F73'), so müssen Sie das Passwort an den Namen der fernen Datei mit einem Komma getrennt anhängen.

*Beispiel*

put lokaledatei fernedatei,X'0A6F73'

Bitte beachten Sie, dass die weiteren openFT-Funktionen (Vor- und Nachverarbeitung, FTAC, ...) nur genutzt werden können, wenn auf dem System, wo die Vor- und Nachverarbeitung ausgeführt werden soll, openFT als FTP-Server eingesetzt wird.

Probleme kann es darüberhinaus geben, wenn FTP-Server angesprochen werden, die ein unerwartetes Layout beim Auflisten von Verzeichnissen senden.

# <span id="page-31-0"></span>**2.3 Dateien übertragen**

Die wesentliche Aufgabe von openFT ist die Übertragung von Dateien zwischen zwei Partnersystemen. Dazu stellen Sie in Ihrem System - dem lokalen System - einen Auftrag zur Dateiübertragung. Mit diesem Auftrag können Sie eine Datei an ein Partnersystem (fernes System) senden oder eine Datei von einem Partnersystem holen. Ein Partnersystem kann auch an Ihr System Dateien senden oder Dateien von Ihrem System holen.

Aufträge, die Sie in Ihrem lokalen System stellen, werden als **Outbound-Aufträge** (nach außen gerichtet) bezeichnet. Aufträge, bei denen die Initiative im fernen System liegt, werden als **Inbound-Aufträge** (nach innen gerichtet) bezeichnet.

In einem Dateiübertragungsauftrag können Sie angeben, ob die zu übertragende Datei eine reine Textdatei ist oder unstrukturierte bzw. strukturierte Binärdaten enthält. Danach richtet sich die Behandlung der Daten bei der Übertragung, siehe [Abschnitt "Datenkonver](#page-21-2)[tierung" auf Seite 22.](#page-21-2) Eine Sonderrolle spielt das sogenannte "transparente" Dateiformat, mit dem Sie BS2000-Dateien mit allen Eigenschaften ohne Umcodierung im Empfangssystem speichern können. Dies ist z.B. dann erforderlich, wenn ein Windows- oder Unix-System zur Verteilung von BS2000-Software verwendet wird.

Für alle Dateiübertragungsaufträge mit openFT-Partnern kann eine Vorverarbeitung, Nachverarbeitung und/oder Folgeverarbeitung vereinbart werden. Eine Folgeverarbeitung können Sie sowohl im lokalen als auch im fernen System für eine erfolgreiche und auch für eine misslungene Übertragung vorgeben. Was Sie mit Vor-, Nach- bzw. Folgeverarbeitung alles machen können, finden Sie im [Abschnitt "Dateiübertragung mit Vorverarbeitung, Nachver](#page-38-1)[arbeitung und Folgeverarbeitung" auf Seite 39](#page-38-1).

Solange die Übertragung einer Datei nicht vollständig beendet ist, sollten Sie diese Datei nicht anderweitig bearbeiten, da sie sonst inkonsistent werden kann. DMS-Dateien sind während der gesamten Auftragsdurchführung geschützt.

Sie können entscheiden, wann openFT Ihren Übertragungsauftrag ausführen soll: entweder sofort oder zu einem Zeitpunkt, den Sie selbst festlegen können. Wenn Sie einen synchronen Auftrag stellen, führt ihn openFT immer sofort aus. Soll ein Auftrag später ausgeführt werden, müssen Sie einen asynchronen Auftrag starten und dabei die Ausführungszeit angeben.

#### **Komprimierte Übertragung**

Sie können für jeden Auftrag angeben, ob die Datei komprimiert übertragen und welche Komprimierungsart verwendet werden soll (Byte-Komprimierung oder Zip-Komprimierung).

Damit können Sie

- Übertragungszeiten verkürzen
- Übertragungswege entlasten
- Übertragungskosten sparen

## <span id="page-32-0"></span>**2.3.1 Startzeitpunkt der Übertragung festlegen**

Wenn Sie einen **synchronen Auftrag** gestartet haben, wird die Datei sofort übertragen. Sie haben den Vorteil, dass Sie sofort wissen, ob die Übertragung erfolgreich war. Das Ergebnis können Sie unmittelbar als Entscheidungskriterium für weitere Schritte nutzen. Ist die Übertragung nicht möglich, weil z.B. der Partner nicht erreichbar ist, wird die Übertragung abgebrochen und Sie können den Auftrag zu einem späteren Zeitpunkt neu starten.

Beim **asynchronen Auftrag** überträgt openFT die Datei entweder zum nächstmöglichen oder zu einem von Ihnen vorgegebenen Zeitpunkt. Damit kann die Übertragung zu einem Zeitpunkt starten, zu dem z.B. der Partner erreichbar ist oder die Gebühren für die Übertragung besonders günstig sind. Der Auftrag wird in einem **Auftragsbuch** gespeichert und Sie erhalten eine Bestätigung über die Auftragsannahme. Ihr System ist damit sofort wieder frei für andere Aufgaben und Sie müssen sich nicht mehr um die Auftragsausführung kümmern. Denn wenn z.B. für die Übertragung keine Verbindung aufgebaut werden kann, versucht openFT in bestimmten Zeitabständen, die Übertragung erneut zu starten, und selbst wenn während der Übertragung eine Störung auftritt, erfolgt automatisch ein Wiederanlauf.

Sie können auch mehrere asynchrone Aufträge starten. Die Aufträge werden solange im Auftragsbuch geführt, bis sie ausgeführt sind, von Ihnen abgebrochen werden oder ihre global eingestellte maximale Lebensdauer erreicht ist (siehe Abschnitt "Lebensdauer eines [Auftrags steuern" auf Seite 34\)](#page-33-0). Im Auftragsbuch können Sie sich jederzeit über alle noch nicht ausgeführten Aufträge informieren.

Aufträge, die ein fernes System stellt, also Inbound-Aufträge, werden von openFT im lokalen System immer als asynchrone Aufträge ausgeführt.

### <span id="page-33-0"></span>**2.3.2 Lebensdauer eines Auftrags steuern**

Ein asynchroner openFT-Auftrag bleibt so lange im Auftragsbuch, bis der Auftrag vollständig ausgeführt ist, er explizit gelöscht wird oder seine global eingestellte maximale Lebensdauer erreicht ist.

Sie können jedoch beim Stellen eines asynchronen Auftrags einen Zeitpunkt angeben, zu dem der Auftrag gelöscht bzw. die Übertragung abgebrochen werden soll (Cancel-Timer). Damit können Sie z.B. verhindern, dass wegen zeitweilig nicht erreichbarer Partner oder aufgrund von Netzproblemen Betriebsmittel unnötig lange belegt werden.

### <span id="page-33-1"></span>**2.3.3 Auftragsbuch**

Im Auftragsbuch werden alle asynchronen Dateiübertragungsaufträge gespeichert, die noch nicht ausgeführt sind. Sie können sich das Auftragsbuch jederzeit am Bildschirm anzeigen lassen. Es enthält für jeden Auftrag unter anderem folgende Informationen:

- die Übertragungsrichtung
- den Betriebszustand des Auftrags
- die Anzahl bereits übertragener Bytes
- den Initiator des Auftrags
- den lokalen Dateinamen, bei Outbound-Aufträgen auch den fernen Dateinamen
- das beteiligte Partnersystem
- Folgeverarbeitung
- Diagnoseinformationen

Der Byte-Zähler im Auftragsbuch wird in regelmäßigen Abständen aktualisiert, so dass Sie sich über den Fortschritt einer Dateiübertragung informieren können.

Sie können Aufträge löschen und die Reihenfolge der Aufträge im Auftragsbuch ändern (Prioritätensteuerung).

Informationen über bereits abgeschlossene Aufträge erhalten Sie über die Logging-Funktion (siehe Abschnitt "openFT-Betrieb protokollieren - die Logging-Funktion" auf [Seite 53](#page-52-0)).

#### **Prioritätensteuerung**

Die Aufträge werden nach dem FIFO-Prinzip abgearbeitet, d.h. der zuerst angestoßene Auftrag wird auch als erster bearbeitet (FIFO = First In First Out). Es gibt drei Prioritätsklassen (hoch/normal/niedrig), wodurch Sie die Bearbeitung eines Auftrags wie folgt steuern können:

- indem Sie beim Stellen des Auftrags die Priorität explizit angeben
- indem Sie die Priorität eines Auftrags im Auftragsbuch ändern
- indem Sie die Warteschlange des Auftragsbuchs ändern, d.h. Aufträge an die erste oder letzte Stelle in der Reihe gleichpriorer Aufträge setzen

#### **Priorisierung von Partnern**

Partner können in der Partnerliste priorisiert werden. Diese Priorität kommt aber nur unter Aufträgen zum Tragen, die dieselbe Auftragspriorität haben, aber zu Partnern mit unterschiedlicher Partnerpriorität gehen. Ansonsten hat die Auftragspriorität Vorrang vor der Partnerpriorität.

Die folgende Liste zeigt, in welcher Reihenfolge Aufträge bearbeitet werden, wenn Aufträge mit verschiedenen Auftrags- und Partnerprioritäten vorhanden sind:

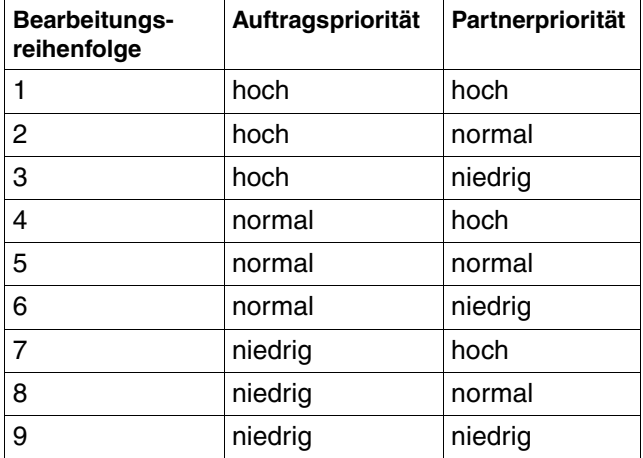

## <span id="page-35-0"></span>**2.3.4 Automatischer Wiederanlauf**

Für den Fall, dass die Übertragung einer Datei aus irgend einem Grund unterbrochen wird, bietet Ihnen openFT einen zuverlässigen Wiederanlauf. Damit sind z.B. Netzprobleme für openFT kein Hindernis, denn openFT sorgt automatisch für die Fortsetzung der Übertragung, sobald dies wieder möglich ist.

Grundlage für den automatischen Wiederanlauf sind die Auftragsspeicherung im Auftragsbuch und die sogenannten Wiederanlaufpunkte. Das sind Sicherungspunkte, mit denen sich die beiden Partnersysteme während einer Übertragung in regelmäßigen Zeitabständen synchronisieren. Wird die Übertragung unterbrochen, dann wird ab dem letzten Sicherungspunkt mit der Übertragung fortgefahren, sobald dies wieder möglich ist. Dadurch können Sie sicher sein, dass bei der Übertragung der Datei nichts verloren geht und nichts hinzugefügt wird.

Durch den festen zeitlichen Abstand der Sicherungspunkte werden bei schnellen Leitungen nicht unnötig viele Sicherungspunkte gesetzt und bei langsamen Leitungen wird der Abstand nicht zu groß.
# **2.4 Dateimanagement**

Zusätzlich zur Dateiübertragung bietet openFT die Möglichkeit, Dateien im lokalen und im fernen System zu "managen". Sie können Dateimanagement-Aktionen sowohl mit openFT-Anweisungen als auch als Verarbeitung innerhalb eines Dateiübertragungsauftrages ausführen. Sinnvoll ist es z.B., wenn Sie mit Dateimanagementaufträgen vor einer Dateiübertragung im fernen System die für die Übertragung oder deren Folgeverarbeitung notwendigen Bedingungen herstellen.

Außerdem können dadurch z.B. von Windows- oder Unix-Systemen aus lokale und ferne Systeme über eine komfortable, dem Windows Standard nachempfundene Oberfläche gesteuert werden, ohne dass der Benutzer die Syntax des fernen Systems kennen muss.

Folgende Aktionen können Sie mit dem Dateimanagement durchführen:

- Dateien umbenennen
- Dateien löschen
- Dateiattribute abfragen, z.B. die Größe einer Datei
- Dateiattribute ändern, z.B. die Zugriffsrechte
- Verzeichnisse anzeigen
- Verzeichnisse erzeugen
- Verzeichnisse umbenennen
- Verzeichnisse löschen

# **2.5 Ferne Kommandoausführung**

openFT ermöglicht die Ausführung von Betriebssystemkommandos auf fernen Rechnern. Dabei werden der Beendigungscode und die Ausgaben des Kommandos so zurückgeliefert, als würde das Kommando auf dem lokalen Rechner ausgeführt. Damit wird es möglich, ferne Kommandos transparent in lokale Kommandoprozeduren einzubinden.

Die nachfolgende Grafik verdeutlicht das Konzept der fernen Kommandoausführung.

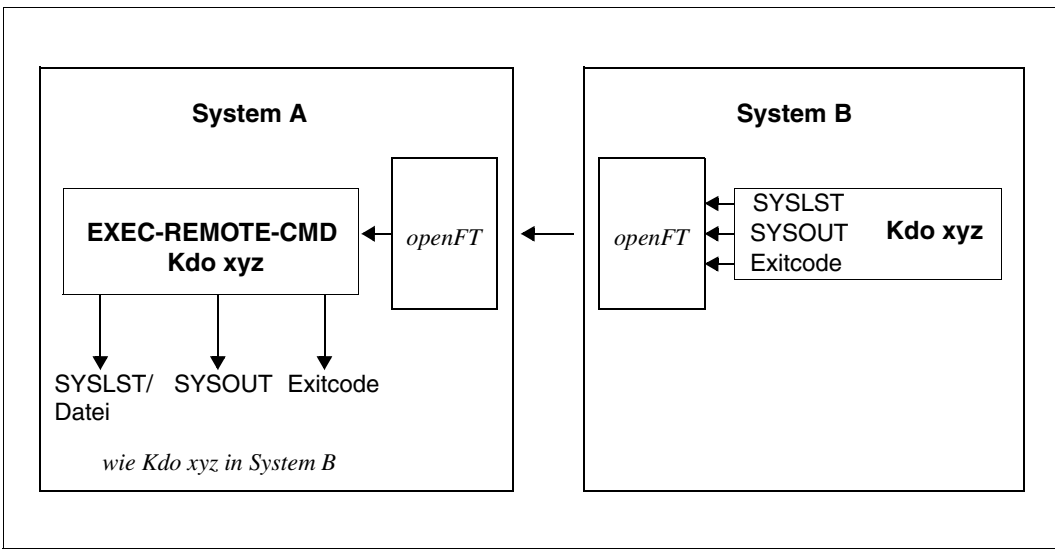

openFT-Konzept für ferne Kommandoausführung

# **2.6 Automatisierung**

openFT ermöglicht Ihnen Jobmanagement-Funktionen wie Dateiübertragung mit Vor-/ Nach- und Folgeverarbeitung, Verwendung von Monitor-Jobvariablen im BS2000 sowie die Nutzung von File-Transfer-Funktionen in Dialogprozeduren und über Programmschnittstellen.

Unterstützt wird die Automatisierung auch durch die Möglichkeit, den Startzeitpunkt und die Lebensdauer von Aufträgen zu steuern, siehe entsprechende Abschnitte.

Die Erzeugung eindeutiger Dateinamen durch die Nutzung von openFT-Variablen erleichtert das Anwendungsdesign und reduziert Abstimmungsaufwände.

### **2.6.1 Dateiübertragung mit Vorverarbeitung, Nachverarbeitung und Folgeverarbeitung**

Für eine Dateiübertragung können Sie festlegen,

- ob innerhalb des Auftrags eine Vorverarbeitung oder eine Nachverarbeitung durchgeführt werden soll. Vorverarbeitung im Sendesystem und Nachverarbeitung im Empfangssystem sind immer möglich und können innerhalb eines Auftrags auch kombiniert werden.
- ob im Anschluss an die Übertragung eine Folgeverarbeitung durchgeführt werden soll. Folgeverarbeitung können Sie sowohl für erfolgreiche wie auch für misslungene Übertragung für das lokale und ferne System festlegen.

Die nachfolgende Grafik verdeutlicht das Konzept einer Dateiübertragung mit Vor-/ Nachund Folgeverarbeitung.

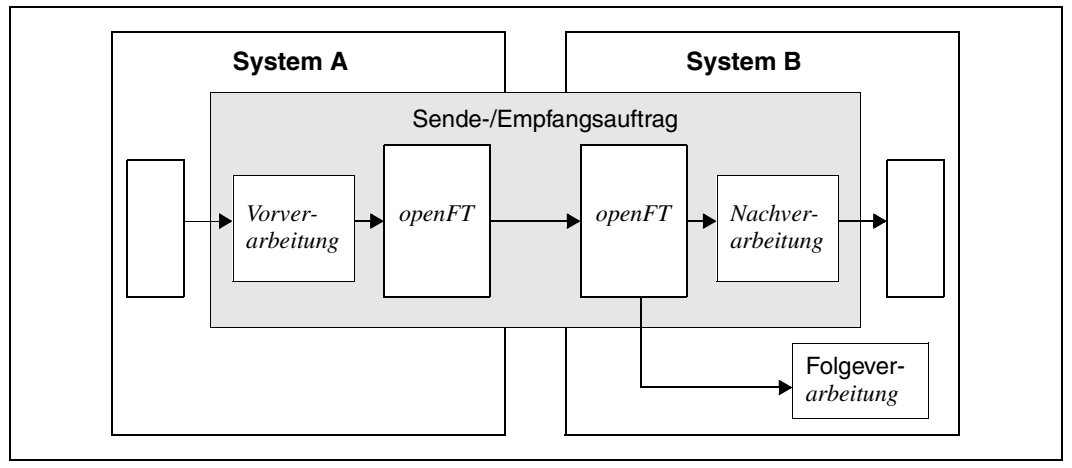

openFT-Konzept für Vorverarbeitung, Nachverarbeitung und Folgeverarbeitung

Vor- und Nachverarbeitung finden immer innerhalb des openFT-Auftrags, Folgeverarbeitung im Anschluss an den Auftrag statt.

Um zu vermeiden, dass durch eine Endlosschleife in einer Verarbeitung Betriebsmittel unnötig blockiert werden, sollten Aufträge gegebenenfalls mit einem Abbruchzeitpunkt versehen werden.

#### **2.6.1.1 Vorverarbeitung**

Bei der Vorverarbeitung können Sie innerhalb eines Dateiübertragungsauftrags **vor** der Übertragung die Sendedaten durch ein oder mehrere Kommandos bearbeiten. Das können Betriebssystemkommandos, Programmaufrufe oder Prozeduraufrufe sein, um die Daten vor der Übertragung zu erzeugen oder zu bearbeiten. Die Kommandos können zum Beispiel Informationen aus einer großen Datenbasis extrahieren (Datenbankabfrage) oder Daten aufbereiten (Komprimieren, Verschlüsseln), um sie dann an openFT zur Dateiübertragung zu übergeben.

#### **2.6.1.2 Nachverarbeitung**

Bei der Nachverarbeitung können Sie innerhalb eines Dateiübertragungsauftrags **nach** der Übertragung die Empfangsdaten durch ein oder mehrere Kommandos bearbeiten. Das können Betriebssystemkommandos, Programmaufrufe oder Prozeduraufrufe sein. Die Kommandos können zum Beispiel mit externen Routinen verschlüsselte oder komprimierte Daten entschlüsseln/dekomprimieren.

openFT-Aufträge mit ferner Vor- oder Nachverarbeitung können auch von älteren FT- oder openFT-Versionen abgegeben werden. Entscheidend ist, dass im fernen System eine openFT-Version eingesetzt wird, die die Vor- bzw. Nachverarbeitung unterstützt.

#### **2.6.1.3 Folgeverarbeitung**

Die von openFT angebotene Option "Folgeverarbeitung" versetzt Sie in die Lage, abhängig vom positiven oder negativen Dateiübertragungsergebnis, im lokalen und/oder fernen System Anweisungen oder Kommandos abarbeiten zu lassen. Geben Sie eine Folgeverarbeitung für das ferne System an, müssen Sie dabei die Syntax des dort vorhandenen Betriebssystems verwenden. Für die Verwendung in Kommandos stellt openFT Variablen zur Verfügung, die bei der Ausführung des Kommandos durch die Werte aus dem Übertragungsauftrag ersetzt werden.

#### *Beispiel*

In der Zentrale einer Lebensmittelkette steht ein Mainframe mit dem Betriebssystem BS2000 oder z/OS. In der Filiale stehen Windows- oder Unix-Rechner. Jeden Samstag stellt der Filialleiter einen Auftrag zum Übertragen der Datei, in der die Einnahmen der Woche aufgelistet und vorverarbeitet sind. Diese Datei wird mittels openFT an den Rechner der Zentrale übertragen. Im Übertragungsauftrag ist in der Folgeverarbeitung festgelegt, dass bei erfolgreicher Übertragung die Datei im Mainframe ausgedruckt und anschließend im Filialrechner gelöscht wird.

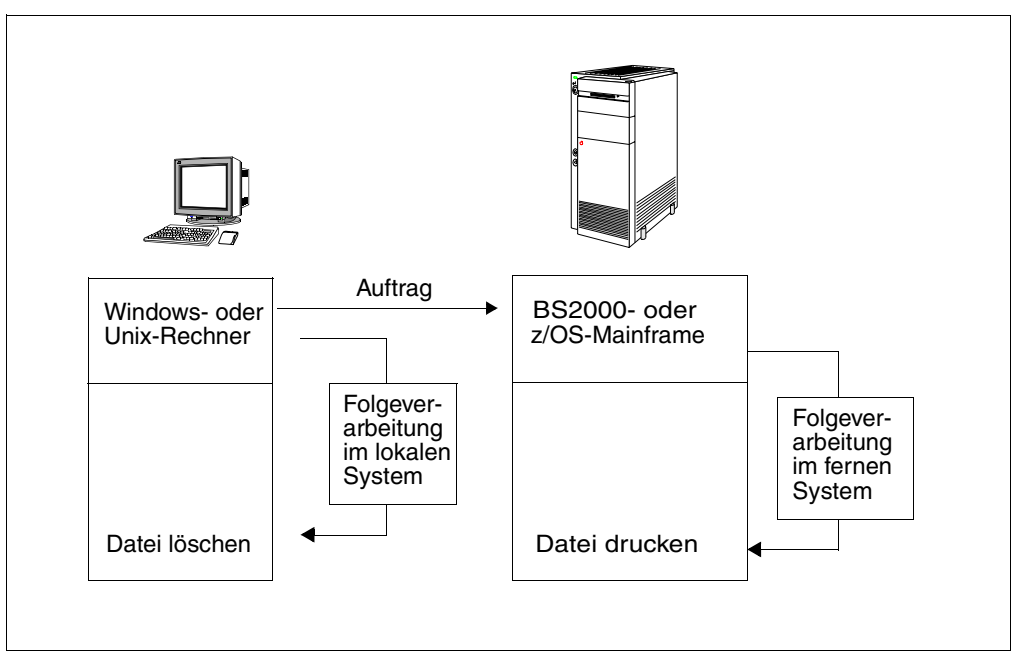

Dateiübertragung mit Folgeverarbeitung

### **2.6.2 Programmschnittstellen**

openFT bietet durch seine Programmschnittstelle weitgehende Automatisierungsmöglichkeiten. Sie können dadurch z.B. die openFT-Auftragserteilung und -Auftragsverwaltung automatisieren, eigene Benutzeroberflächen für openFT erstellen oder File Transfer-Funktionen in andere Anwendungen integrieren. Für Windows-Systeme wird zusätzlich zur JAVAund C-Programmschnittstelle auch eine OCX-Schnittstelle angeboten.

# **2.6.3 Jobvariablen im BS2000**

openFT für BS2000/OSD bietet die Möglichkeit, einen Übertragungsauftrag durch eine Jobvariable überwachen zu lassen. Der Name der Jobvariablen sowie ein gegebenenfalls zum Zugriff auf diese Variable notwendiges Kennwort werden beim Übertragungsauftrag angegeben. Die Jobvariable, die einen Auftrag überwacht, dient auch zur Identifikation des Auftrages und kann als Selektionskriterium benutzt werden, um den Auftrag abzubrechen oder Informationen über den Auftrag zu erhalten. Zusätzlich kann sie zur Ereignissteuerung oder zur Änderung der Auftragsprioritäten herangezogen werden.

# <span id="page-42-0"></span>**2.7 Weiterverarbeitung von openFT-Daten**

Für die Weiterverarbeitung von openFT-Daten (SHOW-FT-LOGGING-RECORDS, SHOW-FT-OPTIONS, etc.) durch openFT-fremde Prozeduren stellt openFT das sogenannte CSV-Ausgabeformat (**C**haracter **S**eparated **V**alues) zur Verfügung. Bei diesem Format werden die Informationen in je einer Textzeile ausgegeben, wobei die einzelnen Informationen eines "Ausgabe-Datensatzes" durch Strichpunkte getrennt werden. Die jeweils erste Zeile ist die Kopfzeile und enthält die Namen der Informationen, ebenfalls durch Strichpunkte getrennt.

Diese Ausgabe kann dann mit Programmen, die CSV-Formate unterstützen, weiterverarbeitet werden (z.B. unter Windows mit Microsoft ExcelTM). Damit lässt sich u.a. auf einfache Weise ein Accounting für verwendete Betriebsmittel wie z.B. Übertragungsaufträge realisieren.

# **2.8 Sicherer Betrieb**

Offene Netze und Sicherheit bei der Datenübertragung und Dateimanagement sind Begriffe, die sich nicht widersprechen müssen. Die Funktionen, die Ihnen openFT für einen sicheren Betrieb bietet, sind:

- individuell einstellbarer Zugangs- und Zugriffsschutz mit der FTAC-Funktion
- Überprüfung der Datenintegrität
- Verschlüsselung der Daten bei der Übertragung
- einstellbare Logging-Funktion
- automatische Verschlüsselung der Auftragsbeschreibungsdaten
- Überprüfung des Kommunikationspartners durch Authentifizierung

<span id="page-43-0"></span>Mit diesen Funktionen können Sie Ihr lokales System sicher machen.

### **2.8.1 Die FTAC-Funktion**

Mit der FTAC-Funktion von openFT haben Sie alle Möglichkeiten in der Hand, Ihr System so sicher wie möglich und so sicher wie nötig zu machen. FTAC steht für "File Transfer Access Control".

FTAC bietet zum Schutz des eigenen Systems die folgenden Möglichkeiten:

- Entkopplung von FT-Zugangs- und Login-Berechtigung
- Zugriffsrechte abhängig von Partnersystemen
- benutzerspezifische Zugriffsrechte
- flexible Abstufung der Zugriffsrechte
- Protokollierung jeder Berechtigungsprüfung
- einfache Anwendung

#### **2.8.1.1 Leistungen der FTAC-Funktion**

Bei der Übertragung von Dateien unterscheidet man verschiedene Funktionen. Für den Zugangs- und Zugriffsschutz ist dabei ausschlaggebend, was das zu schützende System bei der Dateiübertragung macht. Auf den ersten Blick gibt es nur zwei Funktionen:

- Senden einer Datei
- Empfangen einer Datei

Beim Senden einer Datei werden Daten aus dem zu schützenden System nach außen weitergegeben, beim Empfangen einer Datei gelangen Daten von außen in das zu schützende System. Nun besteht aber für den Datenschutz ein erheblicher Unterschied darin, wer von dem zu schützenden System eine Funktion verlangt. Im Sprachgebrauch des File Transfer heißt das, "wer Initiator (= Auftraggeber) eines Auftrages ist".

Es sind zwei Gruppen von Auftraggebern zu unterscheiden:

- Auftraggeber im zu schützenden System (**Outbound-Aufträge**)
- Auftraggeber in Partnersystemen (**Inbound-Aufträge**)

Nach diesem Schema können jetzt die folgenden Funktionen unterschieden werden:

- **Outbound Senden**
- **Outbound Empfangen**
- **Inbound Senden**
- **Inbound Empfangen**

Als weitere Funktion muss beim File Transfer die Möglichkeit zur Verarbeitung der Übertragungsdaten (Vor-, Nach- und Folgeverarbeitung) beachtet werden. Für Aufträge, die im lokalen System selbst gestellt werden, erwächst daraus kein gesteigertes Schutzbedürfnis. Wer einen Auftrag im lokalen System erteilen darf, hat sowieso schon Zugriff auf die verfügbaren Betriebsmittel. Auch für Verarbeitungen, die in fernen Systemen ablaufen sollen, besteht kein Schutzbedürfnis im lokalen System. Eine Funktion, die Anforderungen an den Zugangsschutz im lokalen System stellt, ist die

#### ● **Inbound Verarbeitung**

die von einem fernen System veranlasst wird.

Partnersysteme haben außerdem die Möglichkeit, mit den Dateimanagement-Funktionen sich in Ihrem lokalen System Dateiverzeichnisse oder Dateiattribute anzusehen, Dateiattribute zu ändern sowie Dateien und Verzeichnisse zu löschen. Daraus ergibt sich eine weitere Funktion:

#### **Inbound Dateimanagement**

Das Dateimanagement umfasst im Gegensatz zu den anderen Funktionen mehrere verschiedenartige Auftragsmöglichkeiten, die wiederum teilweise mit den Funktionen *inbound senden* und *inbound empfangen* gekoppelt sind:

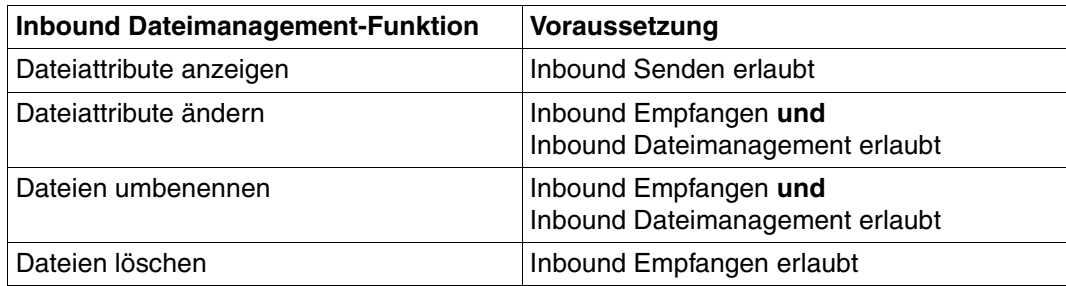

Die Schutzmechanismen, die die FTAC-Funktion bietet, werden in erster Linie durch den Einsatz von Berechtigungssätzen und Berechtigungsprofilen erreicht.

#### **2.8.1.2 Berechtigungssatz**

Der Berechtigungssatz enthält die grundsätzlichen Festlegungen, welche File-Transfer-Funktionen erlaubt sind. Ein Berechtigungssatz gilt für genau eine Benutzerkennung. Erfolgt ein Zugriff auf diese Benutzerkennung, so prüft FTAC, ob die im Berechtigungssatz eingestellten Werte eingehalten werden. Die Festlegungen des Berechtigungssatzes können Sie mit Berechtigungsprofilen entweder weiter einschränken oder mittels Privilegierung erweitern. Wenn Ihre Sicherheitsansprüche sehr hoch sind, empfehlen wir Ihnen, im Berechtigungssatz alle Inbound-Funktionen, d.h. alle Möglichkeiten von außen an Ihren Rechner zu gelangen, zu sperren. Über Berechtigungsprofile können Sie dann individuell eine oder mehrere Inbound-Funktionen für bestimmte Partner zulassen. Die Funktionen Outbound Senden und Empfangen weisen im Berechtigungssatz die Übertragungsrechte zu allen Partnern unter der jeweiligen Benutzerkennung zu.

Sie können existierende Berechtigungssätze jederzeit ansehen und ändern, um sie dem aktuellen Bedarf anzupassen.

Nach der Installation von openFT gelten zunächst für alle Benutzerkennungen die Angaben im Standardberechtigungssatz. Diesen Standardberechtigungssatz muss der FTAC-Verwalter nach der Installation so ändern, dass er für die meisten Benutzerkennungen den notwendigen Schutz bietet. Für einzelne Benutzerkennungen, die einen größeren Schutz erfordern, kann er speziell angepasste Berechtigungssätze anlegen.

Zusätzlich kann der FT-Verwalter den Partnersystemen Sicherheitsstufen zuordnen. Zusammen mit den Einstellungen eines Berechtigungssatzes kann man damit die Nutzung der einzelnen File-Transfer-Funktionen partnerspezifisch sperren oder zulassen.

#### **2.8.1.3 Berechtigungsprofil**

<span id="page-45-0"></span>Mit einem Berechtigungsprofil definieren Sie die **Zugangsberechtigung** und die damit verbundenen **Zugriffsrechte**. Die Zugangsberechtigung ist sozusagen der Schlüssel für den Zugriff via File Transfer auf Ihren Rechner. Deshalb sollten Sie die Zugangsberechtigung wie ein Kennwort behandeln. Sie muss bei Übertragungsaufträgen anstelle einer Login-Berechtigung angegeben werden. Eine Ausnahme bildet das Standard-Berechtigungsprofil einer Benutzerkennung, siehe [Seite 49](#page-48-0). Jeder, der diese Zugangsberechtigung kennt, hat zwar per File Transfer Zugang zu Ihrem Rechner, aber er kann im Gegensatz zur Login-Berechtigung nicht machen, was er will. Welche Funktionen Sie zulassen, legen Sie mit den Zugriffsrechten für diese Zugangsberechtigung fest. Sie regeln damit z.B., auf welche Dateien unter welchen Voraussetzungen zugegriffen werden darf oder welche Folgeverarbeitungskommandos nach der Übertragung erlaubt sind. Im Extremfall können Sie so z.B. den Zugriff auf Ihren Rechner so einschränken, dass nur über ein einziges Profil auf nur eine Datei zugegriffen werden darf.

FTAC überprüft bei jedem File-Transfer-Auftrag, ob die Angaben im Auftrag im Widerspruch zu den Angaben im Berechtigungsprofil stehen. Ist das der Fall, wird der File-Transfer-Auftrag abgelehnt. Im fernen System erscheint dann nur eine allgemein gehaltene Fehlermeldung. Dadurch wird verhindert, dass jemand die Definitionen des Berechtigungsprofils durch schrittweises Ausprobieren ermitteln kann. Im lokalen System wird ein Logging-Satz erstellt, der die genaue Ursache beschreibt.

Das folgende Bild zeigt die Abläufe bei der Zugangsprüfung mit FTAC.

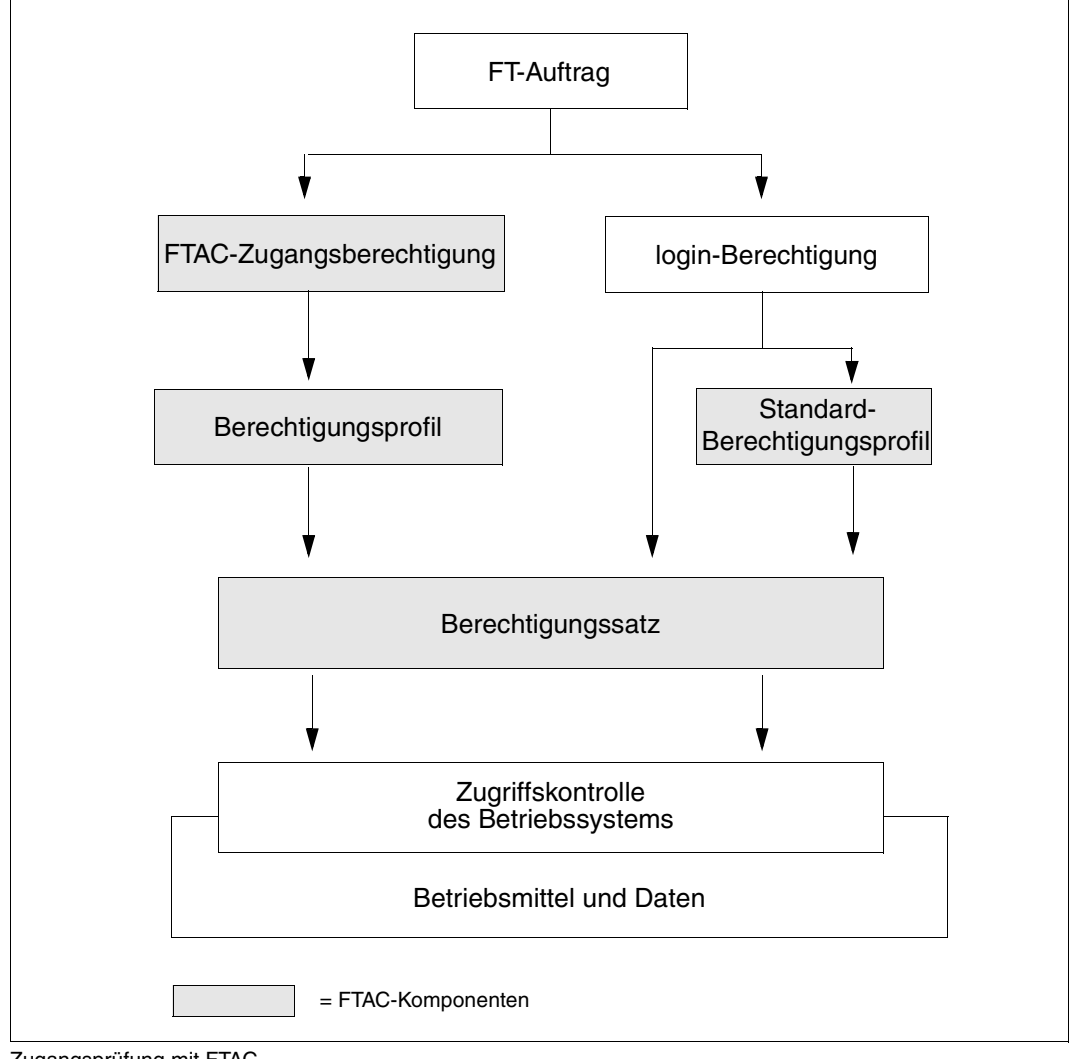

Zugangsprüfung mit FTAC

Ein Berechtigungsprofil enthält unter anderem:

- eine Zugangsberechtigung. Diese Zugangsberechtigung muss eindeutig sein. Wenn ein Auftrag mit dem Berechtigungsprofil arbeiten soll, muss diese Zugangsberechtigung angegeben werden. FTAC erlaubt für diesen Auftrag dann nur die Zugriffsrechte, die im Berechtigungsprofil definiert sind. Um die Verantwortung für Aufträge eindeutig zuordnen zu können, empfiehlt es sich, eine Zugangsberechtigung für genau eine Person in genau einem Partnersystem vorzusehen.
- gegebenenfalls Angaben, welche Partnersysteme auf dieses Berechtigungsprofil zugreifen dürfen.
- Angaben, welche Parameter in einem Auftrag in welchem Umfang benutzt werden dürfen. Damit werden die Zugriffsrechte für jeden eingeschränkt, der dieses Berechtigungsprofil zum File Transfer benutzt.
- ggf. Angaben, ob oder bis wann das Berechtigungsprofil genutzt werden kann.
- ein Dateinamen-Präfix. Dieses Präfix enthält einen Teil eines Pfadnamens. Der Benutzer des Profils kann sich dann nur unterhalb des angegebenen Pfadnamens bewegen, z.B. bedeutet C:\Users\Hugo\ als Dateinamen-Präfix auf einem Windows-System, dass der Benutzer dieses Profils nur auf Verzeichnisse unterhalb von C:\Users\Hugo\ zugreifen darf. Analoges gilt auf einem Unix-System, wenn z.B. /home/hugo als Dateinamen-Präfix angegeben wird.

Wenn man im BS2000 beispielsweise PREFIX = USER angibt, greift ein FT-Auftrag, in dem FILE-NAME = HUGO angegeben wurde, auf die Datei USER.HUGO zu.

Auf diese Weise wird ausgeschlossen, dass sich jemand in gesperrte Verzeichnisse bewegen kann, oder dass jemand mit diesem Profil die Vorverarbeitungsfunktion nutzen kann. Als Dateinamen-Präfix kann aber auch ein fernes Vorverarbeitungskommando angegeben werden; im Auftrag sind dann z.B. nur noch Parameter zu diesem Kommando anzugeben.

Sie können verschiedene Berechtigungsprofile abspeichern.

Berechtigungsprofile können Sie jederzeit:

– **ändern**

und so dem aktuellen Bedarf anpassen.

– **sperren**

In dem Fall wird ein Auftrag mit dem gesperrten Profil wegen ungültiger Zugangsberechtigung abgelehnt. Wollen Sie das Berechtigungsprofil wieder verwenden, müssen Sie das Berechtigungsprofil erst wieder entsperren.

– **löschen**

Sie sollten die Zahl Ihrer Berechtigungsprofile in Grenzen halten, indem Sie Profile, die Sie nicht mehr benötigen, löschen.

#### – **privilegieren lassen** (systemabhängig)

In speziellen Fällen können Berechtigungsprofile auch eine Funktion nutzen, die im Berechtigungssatz gesperrt wurde. Dazu muss das Berechtigungsprofil vom FTAC-Verwalter privilegiert werden.

Sie können sich jederzeit Informationen über Ihre Berechtigungsprofile ausgeben lassen.

#### <span id="page-48-0"></span>**Standard-Berechtigungsprofil**

Für jede Benutzerkennung können Sie ein Standard-Berechtigungsprofil einrichten.

Dieses Profil ist für bestimmte Einsatzfälle gedacht, z.B. wenn ein FTAM-Partner für Inbound-Zugriffe die Zugangsberechtigung in einer festen Struktur angeben muss (Kennung und Passwort) und Sie dennoch bestimmte Einstellungen wie z.B. ein Dateinamen-Präfix vorgeben möchten.

Ein Standard-Berechtigungsprofil besitzt im Gegensatz zu einem normalen Profil keine FTAC-Zugangsberechtigung, da der Zugang implizit über Benutzerkennung und Passwort geregelt ist. Andererseits können über dieses Profil die meisten der üblichen Parameter eingestellt werden wie z.B. die erlaubte FT-Funktion, ein Dateinamen-Präfix oder die Schreibregel. Nicht einstellbar sind die Nutzungsfrist, ob das Profil gesperrt ist oder nicht und ob das Profil privat oder öffentlich ist.

Ein Standard-Berechtigungsprofil muss explizit eingerichtet werden, pro Benutzerkennung ist höchstens ein Standard-Berechtigungsprofil möglich.

#### **2.8.1.4 Auswirkungen eines Berechtigungsprofils**

Die folgende Tabelle enthält in der linken Spalte die möglichen Einschränkungen der Zugriffsrechte in einem Berechtigungsprofil und in der rechten Spalte die Angaben, die für den Übertragungsauftrag in Bezug auf das Partnersystem nötig sind. Für ein Standard-Berechtigungsprofil gibt es einige Unterschiede, siehe oben.

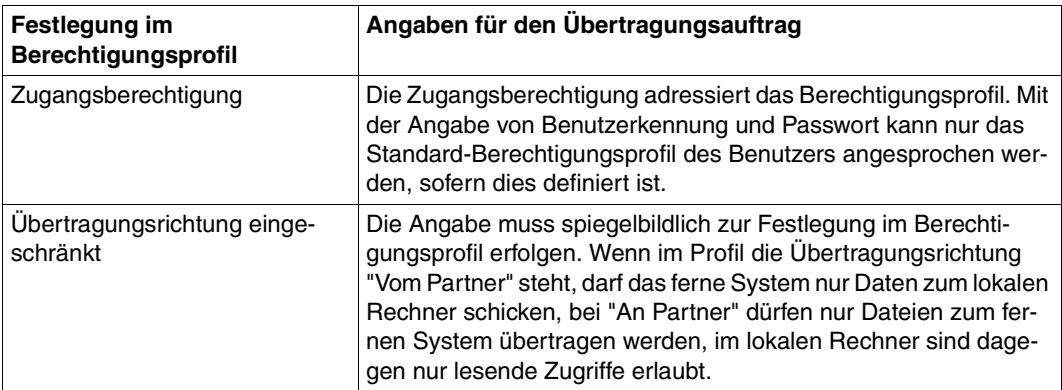

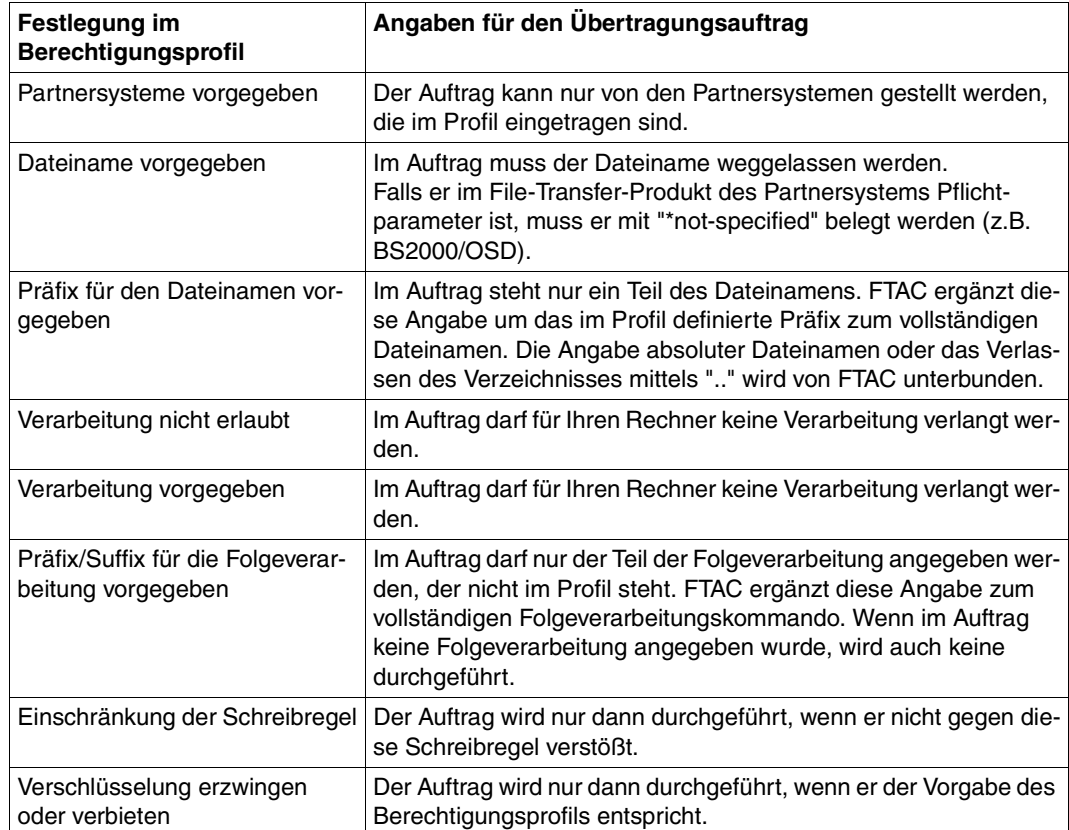

#### **Berechtigungen auslagern**

Der FTAC-Verwalter kann sowohl komplette Berechtigungen als auch einzelne Berechtigungssätze und Berechtigungsprofile in eine Datei sichern (auslagern). Aus dieser Datei können sie bei Bedarf wieder übernommen werden.

#### **2.8.1.5 FTAC-Verwalter**

openFT bietet die FTAC-Funktion für Plattformen vom PC bis zum Mainframe. Auf manchen Einplatzsystemen wie PCs hat der Nutzer die administrativen Fäden selbst in der Hand, während auf großen Multiuser-Systemen wie Mainframes viele administrative Tätigkeiten als zentrale Dienstleistung angeboten werden. Die FTAC-Funktion bietet diesen "Administrationsszenarien" entsprechende Möglichkeiten, indem sich z.B. der openFT-Nutzer von BS2000/OSD-, z/OS-, Windows- oder Unix-Systemen auf seinen FTAC-Verwalter berufen kann. Der FTAC-Verwalter, nicht unbedingt identisch mit dem FT-Verwalter, legt für sein System u.a. die sicherheitstechnischen Rahmenbedingungen in Form eines für alle geltenden Standardberechtigungssatzes fest. Der einzelne Nutzer hat innerhalb des vom Verwalter gesteckten Rahmens nun die Möglichkeit, gemäß seinem individuellen Schutzbedürfnis die Sicherheitsmechanismen zu verfeinern, oder als geringste Sicherheitsstufe die Einstellung des FTAC-Verwalters zu akzeptieren.

### **2.8.2 Verschlüsselung bei Dateiübertragungsaufträgen**

Bei Kopplung zu openFT-Partnern, die den AES-Algorithmus unterstützen (z.B. openFT ab V8.0) wird das Verschlüsselungsverfahren RSA/AES für die Auftragsbeschreibungs- und den Inhalt der zu übertragenden Datei verwendet.

Dazu benutzt openFT ab V12.0 standardmäßig einen 2048 Bit RSA-Schlüssel. Alternativ kann auch ein 1024 Bit oder 768 Bit RSA-Schlüssel verwendet werden. Dies muss der FT-Verwalter über die Betriebsparameter einstellen. Bei Kopplungen mit älteren Versionen wird die Verschlüsselung nötigenfalls heruntergehandelt, d.h. es wird ein RSA-Schlüssel mit einer dort verfügbaren Länge, oder, wenn dort kein RSA-Schlüssel unterstützt wird, DES-Verschlüsselung eingesetzt.

Bei der Verschlüsselung von Dateiübertragungsaufträgen wird zwischen Auftragsbeschreibungsdaten und Benutzerdaten unterschieden.

In BS2000/OSD wird das Produkt openCRYPT zum Verschlüsseln verwendet, sofern es installiert und gestartet ist. Andernfalls werden die openFT-internen Verschlüsselungsalgorithmen verwendet (wie bisher).

Die Verschlüsselung der Benutzerdaten ist nur möglich, wenn diese Funktion mit dem entsprechenden Modul (openFT-CR) freigeschaltet wurde. Dieses Produkt unterliegt Exportbeschränkungen.

Die Verschlüsselung von Benutzerdaten steht nur bei der Dateiübertragung mit openFT-Partnern zur Verfügung.

#### **Verschlüsselung von Auftragsbeschreibungsdaten**

Auftragsbeschreibungsdaten enthalten sicherheitsrelevante Informationen wie Adressen und Kennworte, die zum Zugang und Zugriff berechtigen. Die Verschlüsselung der Auftragsbeschreibungsdaten wird beim Verbindungsaufbau zwischen den Partnersystemen automatisch ausgehandelt. Voraussetzung für das Zustandekommen einer Verschlüsselung ist, dass beide Partner diese Möglichkeit unterstützen. Andernfalls werden die Auftragsbeschreibungsdaten unverschlüsselt übertragen.

#### **Verschlüsselung des Inhalts der zu übertragenden Datei**

Höheren Sicherheitsbedürfnissen entspricht die Option, auch die Benutzerdaten verschlüsselt übertragen zu können. Mit openFT können Sie

- bei Outbound-Aufträgen gezielt eine verschlüsselte Übertragung Ihrer Benutzerdaten anfordern
- bei Inbound-Aufträgen die Verschlüsselung der Benutzerdaten über ein Berechtigungsprofil erzwingen oder verbieten.

Zusätzlich kann der FT-Verwalter per Betriebsparameter-Einstellung die Datenverschlüsselung für Inbound- und/oder Outbound-Aufträge generell erzwingen.

Bietet Ihr FT-Partner diese Möglichkeit nicht oder hält er die Vorgaben des Berechtigungsprofils nicht ein, wird der Auftrag abgelehnt.

Beachten Sie bitte, dass der Aufwand für die Verschlüsselung in den beteiligten Partnersystemen Performance kostet.

Im Berechtigungsprofil gibt es die Möglichkeit, die Verschlüsselung zu steuern:

- Die Verschlüsselung kann explizit erzwungen werden, z.B. für besonders sicherheitsrelevante Aufträge. Aufträge ohne Verschlüsselung der Benutzerdaten werden abgelehnt.
- Die Verschlüsselung kann explizit verboten werden, z.B. für weniger sicherheitsrelevante Aufträge, bei denen es auf Performance ankommt. Aufträge mit Verschlüsselung der Benutzerdaten werden abgelehnt.

Der Mechanismus zur aktiven Verschlüsselung der Benutzerdaten ist aus rechtlichen Gründen eine eigene Liefereinheit und muss explizit freigeschaltet werden.

### **2.8.3 openFT-Betrieb protokollieren - die Logging-Funktion**

Unerlaubte Zugriffe abzuwehren und Datenbestände zu schützen, ist nur ein Sicherheitsaspekt. Die lückenlose Dokumentation der Zugriffsüberprüfung und der Dateiübertragungsaufträge versetzt Sie darüberhinaus in die Lage, jederzeit Ihr Sicherheitsnetz überprüfen und ggf. undichte Stellen aufspüren zu können. Die Logging-Funktion von openFT ist das geeignete Werkzeug dafür. Sie ist standardmäßig eingeschaltet und protokolliert alle Informationen über Dateiübertragungsaufträge, unabhängig davon, ob die Initiative im lokalen oder fernen System liegt und ob die Übertragung erfolgreich war oder nicht. Dazu werden in die Logging-Datei entsprechende **Logging-Sätze** geschrieben. Der Umfang der Protokollierung ist einstellbar.

Die Logging-Funktion dient auch als Basis für das Erkennen von Einbruchsversuchen. Außerdem können durch die Logging-Funktion Daten zur Weiterverrechnung von Leistungen gewonnen werden (siehe auch Abschnitt "Weiterverarbeitung von openFT-Daten" auf [Seite 43\)](#page-42-0).

#### **Logging-Sätze**

Wenn Ihr lokales System durch FTAC geschützt ist, überprüft zuerst FTAC alle Zugriffe auf Ihr System und protokolliert das Ergebnis in einem **FTAC-Logging-Satz**. Bei negativer Zugangsprüfung lehnt schon FTAC den Auftrag ab. Ist die Zugangsprüfung positiv, dann wird:

- bei einem Dateiübertragungsauftrag falls der Auftrag zustandekommt anschließend ein **FT-Logging-Satz** geschrieben, der protokolliert, ob der Auftrag erfolgreich ausgeführt oder warum er abgebrochen wurde. Damit können für einen Übertragungsauftrag zwei Logging-Sätze vorliegen.
- bei einem Fernadministrations-Auftrag ein **ADM-Logging-Satz** geschrieben, der protokolliert, ob der Auftrag erfolgreich ausgeführt oder warum er abgebrochen wurde.

Logging-Sätze, die Ihre Benutzerkennung betreffen, können Sie jederzeit ansehen, entweder in einer Kurzform oder mit allen Angaben. Sie können sich auch nur bestimmte Logging-Sätze anzeigen lassen, z.B. alle Logging-Sätze, die ein bestimmtes Partnersystem betreffen. Im Logging-Satz stehen u.a. folgende Informationen zur Verfügung:

- Typ des Logging-Satzes (FT, FTAC oder ADM)
- Datum und Uhrzeit, wann der Logging-Satz geschrieben wurde
- ein Reason-Code, der über Erfolg oder Misserfolg des Auftrags Auskunft gibt
- Name des Partnersystems
- Richtung der Dateiübertragung
- Identifikation des Auftraggebers bei Outbound
- Name der Datei im lokalen System

Logging-Sätze anderer Benutzerkennungen kann nur der jeweilige Verwalter ansehen.

#### *Offline-Logging*

Der FT-Verwalter kann die Logging-Datei im laufenden Betrieb wechseln. Nach dem Umschalten werden neue Logging-Sätze in eine neue Logging-Datei geschrieben. Die bisherige Logging-Datei bleibt als Offline-Logging-Datei bestehen. Sie können die Logging-Sätze Ihrer Benutzerkennung weiterhin mit openFT-Mitteln ansehen.

#### **Logging von Aufträgen mit Vor-/ Nachverarbeitung**

Aus Sicherheitsgründen werden nur die ersten 32 Zeichen eines Vor- oder Nachverarbeitungskommandos in den Logging-Satz übernommen. Der Benutzer kann durch entsprechende Anordnung der Aufrufparameter bzw. durch Einfügen von Leerzeichen darauf Einfluss nehmen, welche Kommandoparameter im Logging nicht erscheinen sollen.

#### **Umfang der Protokollierung festlegen**

Für den FT-Logging-Satz hat der FT-Verwalter folgende Auswahlmöglichkeiten:

- nie protokollieren
- nur fehlerhafte Dateiübertragungsaufträge protokollieren
- alle Dateiübertragungsaufträge protokollieren

Standardmäßig werden alle Dateiübertragungsaufträge protokolliert.

Für den FTAC-Logging-Satz hat der FTAC-Verwalter folgende Auswahlmöglichkeiten:

- nur abgelehnte FTAC-Zugriffsüberprüfungen protokollieren
- nur modifizierende Dateimanagement-Aufträge und abgelehnte FTAC-Zugriffsüberprüfungen protokollieren
- alle FTAC-Zugriffsüberprüfungen protokollieren

Standardmäßig werden alle FTAC-Zugriffsüberprüfungen protokolliert.

Für den ADM-Logging-Satz hat der FT-Verwalter folgende Auswahlmöglichkeiten:

- nie protokollieren
- nur fehlerhafte Fernadministrations-Aufträge protokollieren
- nur modifizierende Fernadministrations-Aufträge protokollieren
- alle Fernadministrations-Aufträge protokollieren

Standardmäßig werden alle Fernadministrations-Aufträge protokolliert.

#### **Logging-Sätze sichern und löschen**

Logging-Sätze und Logging-Dateien dürfen nur der FT-Verwalter, der FTAC-Verwalter und der ADM-Verwalter löschen. Logging-Sätze sollten in regelmäßigen Zeitabständen (am besten durch einen zyklischen Job) gesichert werden. Dabei sollte die Ausgabe des Kommandos SHOW-FT-LOGGING-RECORDS gesichert werden, nicht die aktive Logging-Datei selbst. Durch Umschalten der Logging-Datei können die aktuellen Logging-Sätze in einer Offline-Logging-Datei gespeichert werden. Diese Offline-Logging-Datei können Sie als FT-Verwalter sichern. Dadurch bleiben zum einen die Logging-Sätze für eine lückenlose Dokumentation über einen längeren Zeitraum erhalten, zum anderen wird die Logging-Datei aber nicht größer als notwendig, was auch Rechenzeit beim Zugriff spart.

# **2.8.4 Authentifizierung**

Sollen sicherheitskritische Daten übertragen werden, so ist es wichtig, das jeweilige Partnersystem vor der Übertragung einer sicheren Identitätsprüfung zu unterziehen ("Authentifizierung"). Die beiden an einer Übertragung beteiligten openFT-Instanzen können gegenseitig mit kryptografischen Mitteln überprüfen, ob sie mit der "richtigen" Partnerinstanz verbunden sind.

openFT unterstützt dazu ein Adressierungs- und Authentifizierungskonzept, das auf der Adressierung der openFT-Instanzen durch netzweit eindeutige Identifikationen sowie dem Austausch von partnerspezifischen Schlüsselinformationen basiert.

#### **Instanzidentifikationen**

Jeder openFT-Instanz, die mit Authentifizierung arbeitet, muss eine netzweit eindeutige Instanzidentifikation zugeordnet werden. Das ist ein bis zu 64 Zeichen langer Name, der in der Regel dem DNS-Namen der openFT-Instanz entsprechen sollte. Die Eindeutigkeit der Instanzidentifikation muss unabhängig von Groß- und Kleinschreibung gelten. Für das lokale System definiert der FT-Verwalter diese Identifikation über einen Betriebsparameter. Instanzidentifikationen von Partnersystemen werden in der Partnerliste hinterlegt. Anhand der Instanzidentifikationen der Partnersysteme verwaltet openFT die diesen Partnern zugeordneten Betriebsmittel wie z.B. Auftragswarteschlangen und kryptografische Schlüssel.

#### **Schlüsselverwaltung**

Der FT-Verwalter kann für jede lokale openFT-Instanz maximal drei RSA-Schlüsselpaarsätze bereitstellen, die jeweils aus einem privaten und einem öffentlichen Schlüssel bestehen. Die öffentlichen Schlüssel werden unter folgenden Namen an folgender Stelle hinterlegt:

SYSPKF.R<Schlüsselreferenz>.L<Schlüssellänge> auf der Konfigurations-Userid der openFT-Instanz.

Die Schlüsselreferenz ist ein numerischer Bezeichner für die Version des Schlüsselpaares, die Schlüssellänge beträgt zur Zeit 768 Bit, 1024 Bit und 2048 Bit. Die öffentlichen Schlüsseldateien sind Textdateien, die im Zeichencode des jeweiligen Betriebssystems erzeugt werden, d.h. standardmäßig:

- BS2000/OSD: Wert der Systemvariable HOSTCODE
- z/OS: IBM1047
- Unix-Systeme: ISO8859-1
- Windows-Systeme: CP1252

Damit die eigene openFT-Instanz im Partnersystem authentifiziert werden kann, muss dem Partnersystem der passende öffentliche Schlüssel zur Verfügung gestellt werden. Das sollte auf gesichertem Weg geschehen, also z.B. durch

- kryptografisch abgesicherte Verteilung per E-Mail
- Verteilung per CD (persönliche Übergabe oder per Einschreiben)
- Verteilung über einen zentralen openFT-Fileserver, dessen öffentlichen Schlüssel man besitzt.

Wenn Sie Schlüsseldateien zwischen Windows- bzw. Unix-Systemen und BS2000 bzw. z/OS austauschen, müssen Sie darauf achten, dass diese Dateien umcodiert werden (z.B. durch eine Übertragung als Textdatei per openFT).

Mit dem Kommando IMPORT-FT-KEY können Sie als FT-Verwalter den öffentlichen Schlüssel eines Partnersystems importieren.

# **2.9 openFT im HIPLEX-Verbund einsetzen**

In openFT gibt es die Möglichkeit, mehrere openFT-Instanzen auf einem Rechner gleichzeitig laufen zu lassen. Damit ist man in der Lage, bei einem Rechnerausfall die Funktionalität des openFT auf einen anderen Rechner, auf dem bereits ein openFT läuft, umzuschalten.

openFT-Kommandos, die in einer Vor-, Nach- oder Folgeverarbeitung aufgerufen werden, laufen unter der gleichen Instanz ab, wie der Auftrag, der die Vor-, Nach- oder Folgeverarbeitung initiiert hat.

Für die Einstellung, in welcher Instanz openFT-Kommandos ablaufen sollen, müssen Sie das Kommando SET-FT-INSTANCE verwenden

Ferner können Sie sich Informationen über die Instanzen mit dem Kommando SHOW-FT-INSTANCE ausgeben lassen.

Eine detaillierte Beschreibung zu den Kommandos finden Sie im Kommandokapitel.

# **3 Dateiübertragung und Dateimanagement**

Die Dateiübertragung mit openFT wird durch einen Dateiübertragungsauftrag initiiert. Im Dateiübertragungsauftrag machen Sie u.a. Angaben über den Partnerrechner, die Übertragungsrichtung, Dateinamen und Dateieigenschaften. Angesichts der Vielzahl unterstützter Hardware- und Software-Plattformen unterliegen diese Angaben den Konventionen der unterschiedlichen, am File Transfer beteiligten Betriebssysteme. Welche Dateien zwischen zwei Rechnern übertragen werden können, hängt davon ab, ob es sich bei den File Transfer-Partnern um gleichartige (homogene Kopplung) oder verschiedenartige Betriebssysteme (heterogene Kopplung) handelt. Ist am File Transfer ein Partner beteiligt, der die FTAM-Funktionalität nutzt, handelt es sich grundsätzlich um eine heterogene Kopplung. Das von openFT angebotene Dateimanagement gestattet es Ihnen, vor oder nach der Dateiübertragung bzw. auch ohne Dateiübertragung Dateien zu löschen, umzubenennen oder Dateiattribute zu ändern.

Die Nutzung der FTAC-Funktionalität bietet Ihnen nicht nur Sicherheitsvorteile, zusätzlich ermöglicht sie Ihnen, entsprechende FTAC-Einstellung auf den am File Transfer beteiligten Rechnern vorausgesetzt, Ihre Dateiübertragung betriebssystemunabhängig abzuwickeln (siehe [Abschnitt "Die FTAC-Funktion" auf Seite 44](#page-43-0)).

#### **Angaben beim Dateiübertragungsauftrag**

Die folgenden Abschnitte geben Ihnen einen Überblick über die für einen Dateiübertragungsauftrag notwendigen Angaben. Die Angaben gliedern sich in einen lokalen, einen fernen und einen optionalen Teil. Im lokalen Teil geben Sie den lokalen Dateinamen ggf. mit dem entsprechenden Verzeichnisnamen und Dateikennworten an. Im fernen Teil definieren Sie den fernen Dateinamen, den Partnerrechner und Ihren Zugang zu diesem Rechner (Benutzerkennung, ggf. Abrechnungsnummer und Passwort bzw. Zugangsberechtigung). Im optionalen Teil haben Sie die Möglichkeit, Übertragungsmodalitäten wie z.B. Dateiarten, Schreibregeln und Folgeverarbeitungsaufträge festzulegen.

# **3.1 Dateinamen**

Die folgende Beschreibung gibt einen Überblick über die systemspezifischen Konventionen zur Eingabe der Dateinamen unabhängig davon, ob es sich um die Angabe des lokalen oder fernen Dateinamens handelt. Die Nutzung der FTAC-Funktionalität kann Ihnen bei entsprechender Definition des Berechtigungsprofils die Eingabe des Dateinamens ganz oder teilweise ersparen (siehe [Abschnitt "Berechtigungsprofil" auf Seite 46](#page-45-0)), d.h. die Teile des Dateinamens, die im FTAC-Berechtigungsprofil definiert sind, dürfen Sie im Dateiübertragungsauftrag nicht mehr angeben.

# **3.1.1 Eindeutige Empfangsdateinamen**

Ein wichtiger Anwendungsfall der openFT-Produkte ist die Übertragung einer Datei zu einem Zielrechner mit automatischer Weiterverarbeitung der empfangenen Datei. Oft ist dabei die Empfangsdatei nur ein Zwischenprodukt der Verarbeitung. Um Konfliktfälle durch parallel laufende Aufträge zu verhindern, kann durch Angabe der Metazeichenkette %UNIQUE oder %unique im Empfangsdateinamen das Anlegen eines eindeutigen Dateinamens durch openFT verlangt werden. openFT ersetzt %UNIQUE oder %unique durch einen String unterschiedlicher Länge.

Dieser String ist in Unix-Systemen 14 Zeichen, in Windows 18 Zeichen, in BS2000 22 Zeichen und in z/OS 15 bzw. 8 Zeichen (bei Bibliotheken) lang. Ist das Empfangssystem ein Unix- oder Windows-System, dann darf nach %unique oder %UNIQUE noch ein durch einen Punkt getrenntes Suffix angegeben werden, z.B. "datei1%unique.txt". Dieses Suffix darf keinen Punkt mehr enthalten.

%UNIQUE wird erkannt und richtig umgesetzt in:

- Empfangsdateinamen bei Initiative des fernen Systems bei WRITE-MODE = \*REPLACE-FILE oder \*NEW-FILE
- Empfangsdateinamen des TRANSFER-FILE Kommandos bei WRITE-MODE = \*REPLACE-FILE oder \*NEW-FILE
- Dateinamen in CREATE-FT-PROFILE bzw. MODIFY-FT-PROFILE zur Voreinstellung des Empfangsdateinamen in FTAC-Profilen

Folgende Einschränkungen der Verwendung von %UNIQUE müssen beachtet werden:

– Die Metazeichenkette %UNIQUE kann nur bei Angabe des Dateinamens als C-String genutzt werden. Der angegebene Dateiname kann dabei eine DMS-Datei, eine POSIX-Datei oder ein Bibliothekselement bezeichnen.

- Vor %UNIQUE darf ein Präfix angegeben werden. Dabei muss beachtet werden, dass nach Ersetzung von %UNIQUE durch die definierte Zeichenkette (siehe oben) die Syntaxregeln (insbesondere die maximale Länge) für Dateinamen nicht verletzt werden dürfen.
- In POSIX-Dateinamen sind %-Zeichen erlaubt. Kommt daher in einem Dateienamen (an beliebiger Stelle) die Zeichenkette %UNIQUE oder %unique vor, ohne dass damit ein Ersetzungswunsch verbunden ist, so muss im Kommando %%UNIQUE bzw. %%unique angegeben werden. Die Verdoppelung des %-Zeichens wird am Zielsystem wieder rückgängig gemacht.
- Zur eindeutigen Bezeichnung eines Bibliothekselements darf %UNIQUE im Elementnamen oder in der Versionsbezeichnung, nicht aber in beiden vorkommen. Das Element kann dabei nicht in \*LIB(...) Syntax angegeben werden. Folgende syntaktischen Möglichkeiten existieren:
	- C'lib/typ/prefix%UNIQUE(version)'
	- C'lib/typ/prefix%UNIQUE()/prefix%UNIQUE(version)'
	- C'lib/typ/element(prefix%UNIQUE)'
	- C'lib/typ/element()/element(prefix%UNIQUE)'

In Logging-Sätzen, Ergebnisprotokollen, in der Ausgabe von SHOW-FILE-TRANSFER sowie in den Meldungen FTR0340 und FTR0341 wird der Dateiname bereits mit den für %UNIQUE eingesetzten Werten angezeigt.

In der Folgeverarbeitung kann der Dateiname symbolisch mittels der Metazeichenkette %FILENAME referenziert werden.

# **3.1.2 BS2000/OSD-Dateinamen**

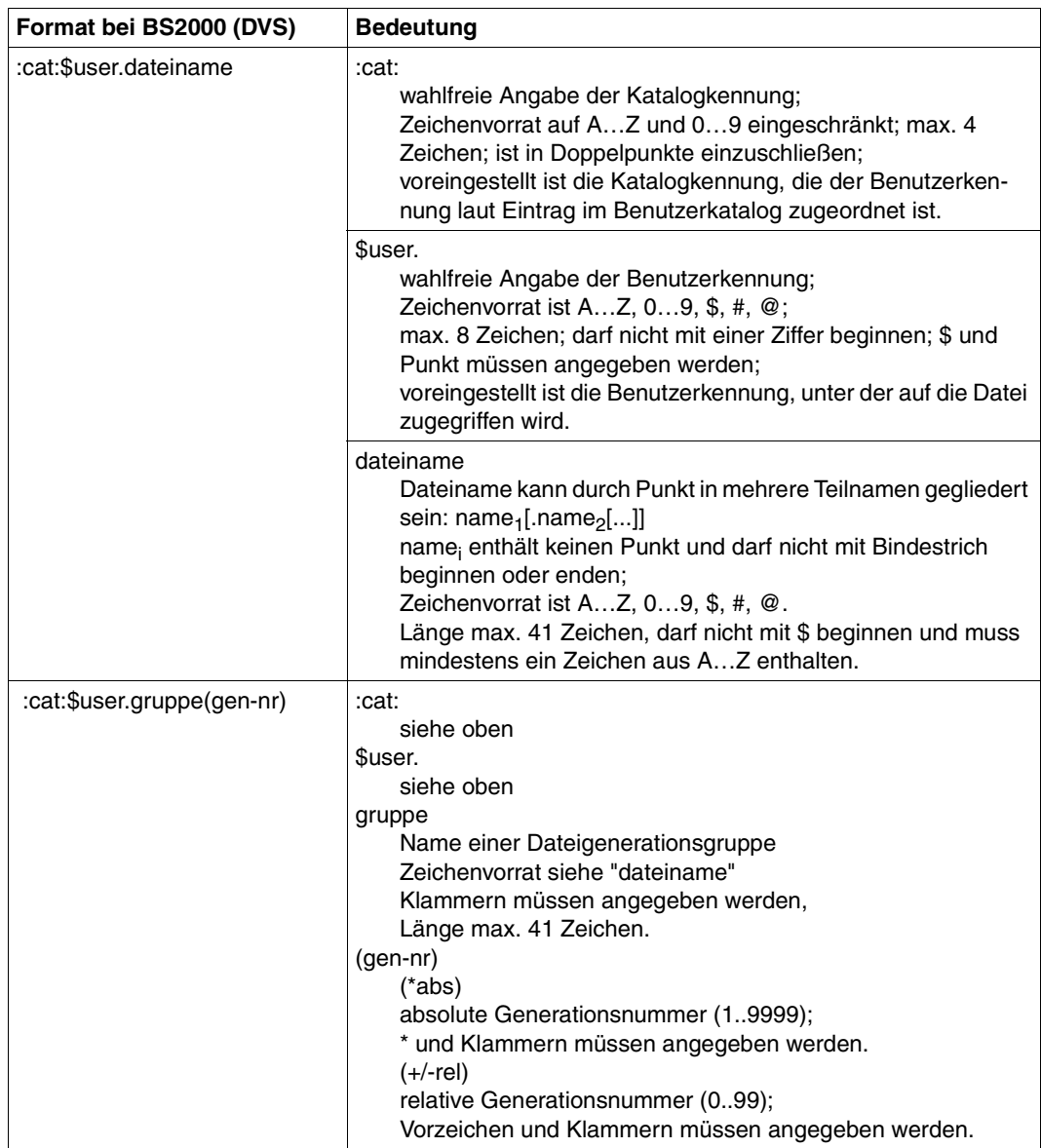

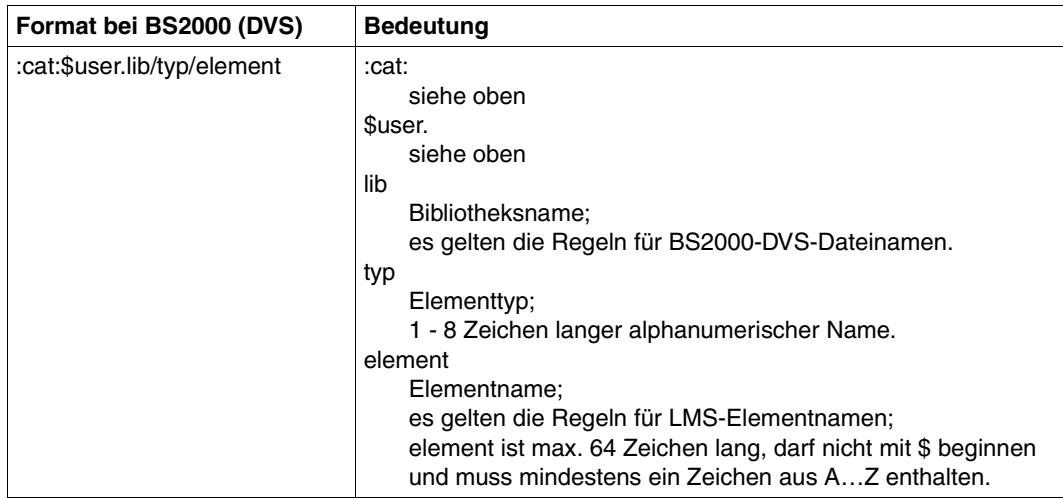

In den lokalen und/oder fernen BS2000-Operanden für den POSIX-Dateinamen muss der POSIX-Dateiname als C-String (Graphic-String) - also in Hochkommas eingeschlossen angegeben werden. Dies ist notwendig, um die Groß- und Kleinschreibung in POSIX-Dateinamen zu unterstützen.

Bei Dateiübertragungen mittels POSIX-Kommando müssen lokale DVS-Dateinamen inklusive catid angegeben werden. Namen ohne catid werden als POSIX-Dateien interpretiert. Für die default-catid kann das Präfix "::" verwendet werden.

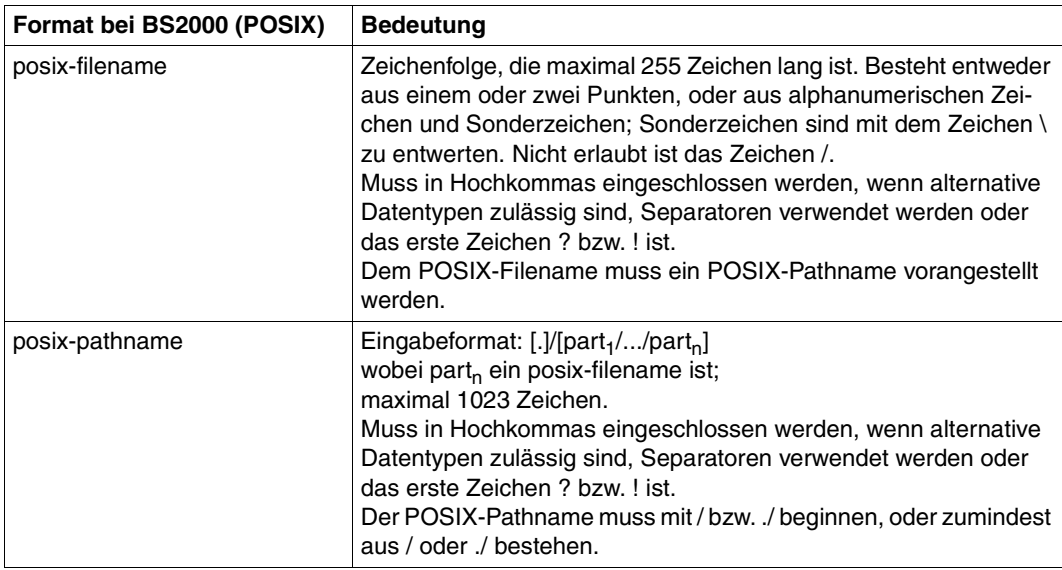

### **3.1.3 Dateinamen in Unix-Systemen**

Bis zu 512 Zeichen, es wird zwischen Groß- und Kleinschreibung unterschieden. Von der Verwendung folgender Zeichen im Dateinamen wird abgeraten: - ? @ # \$ ^ & \* ( ) ' [ ] \ | ; " < >.

### **3.1.4 Windows-Dateinamen**

Dateiname meint hier den kompletten Pfadnamen.

Bis zu 256 Zeichen, folgende Zeichen dürfen nicht verwendet werden:  $| * ? " < >$ .

Für ferne Dateinamen dürfen keine Netzlaufwerke angegeben werden, weder beim Holen noch beim Senden. Stattdessen können Sie UNC-Namen angeben.

#### **UNC-Namen**

UNC-Namen (**U**niversal **N**aming **C**onvention) sind Adressen freigegebener Ressourcen in einem Rechnernetz. Sie haben das Format:

\\rechnername\sharename\pfad\datei

Für *rechnername* kann z.B. der Hostname oder die IP-Adresse angegeben werden:

\\host1\versand\kataloge\winterausgabe.pdf

oder

\\172.30.88.14\versand\kataloge\winterausgabe.pdf

# **3.1.5 z/OS-Dateinamen**

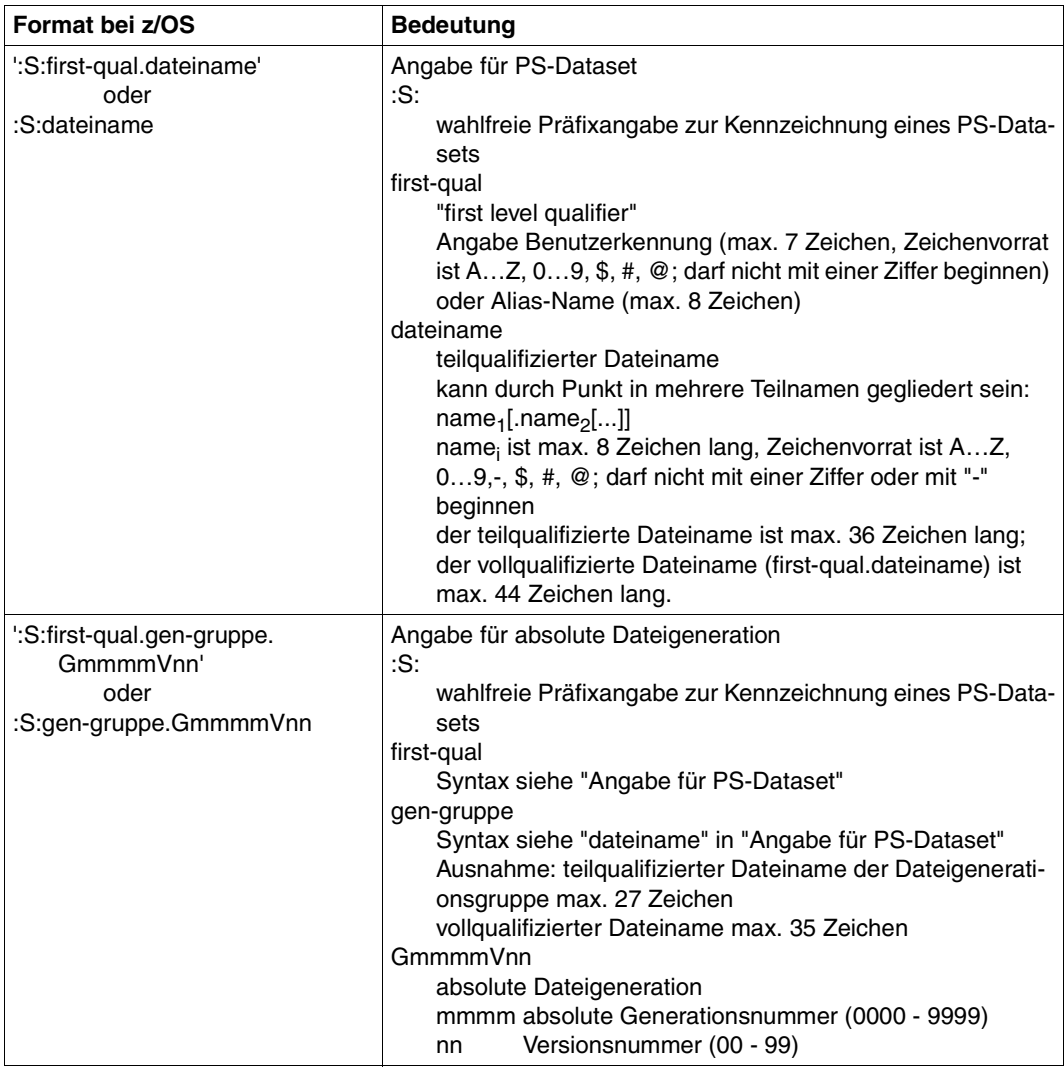

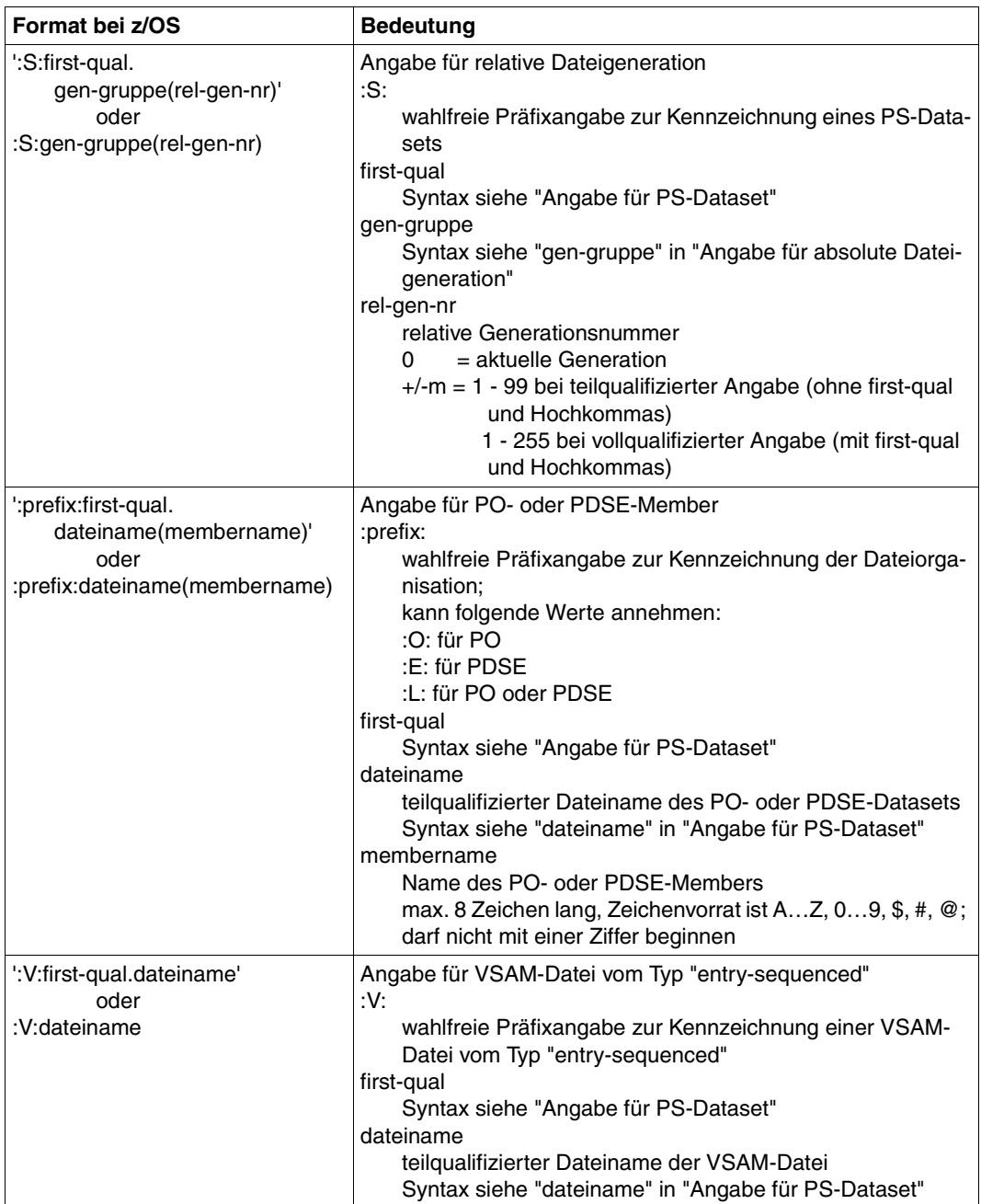

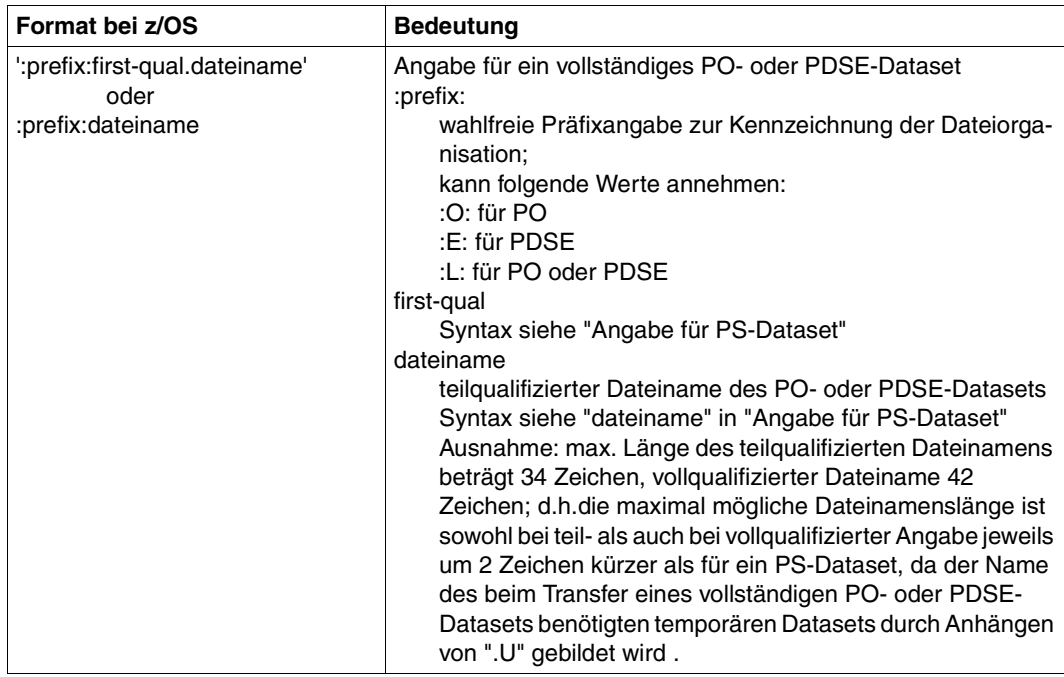

Der Zugriff auf Dateien der z/OS Unix System Services (openEdition-Dateien) wird ab openFT V10 für z/OS unterstützt. Die Dateinamen entsprechen den POSIX-Konventionen.

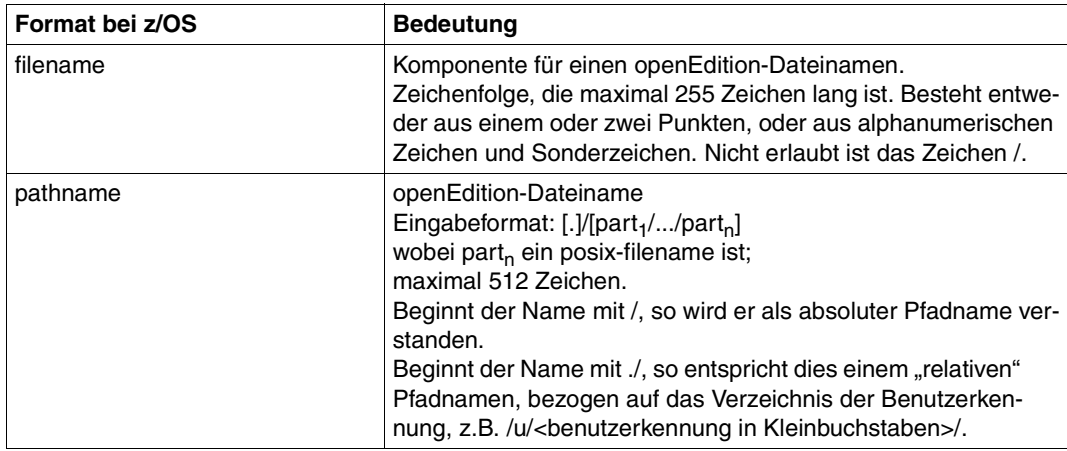

# **3.2 Dateikennworte**

Ist eine Datei, auf die mit openFT zugegriffen werden soll, mit Dateikennworten versehen, müssen diese angegeben werden. In Windows- und Unix-Systemen existieren keine Dateikennworte.

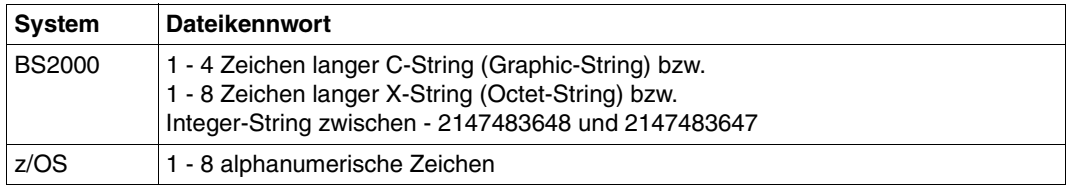

# **3.3 Dateiarten**

Die Dateien, die übertragen werden können, haben abhängig von ihrer Dateiart und vom Betriebssystem, aus dem sie kommen, unterschiedliche Eigenschaften, die bei der Übertragung beachtet werden müssen.

### **3.3.1 BS2000/OSD-Dateien**

Entsprechend der unterschiedlichen Dateistrukturen wird zwischen folgenden BS2000-Dateiarten unterschieden:

- **Katalogisierte Dateien** 
	- DVS-Dateien (dazu zählen SAM-, ISAM-, PAM-Dateien, PLAM-Bibliotheken und katalogisierte Generationen einer Dateigenerationsgruppe)
	- POSIX-Dateien.
- **Elemente einer katalogisierten PLAM-Bibliothek** 
	- abdruckbare bzw. benutzerdefinierte Elemente vom Typ D, J, M, S und ggf. X
	- Elemente mit BS2000-spezifischem Binärcode vom Typ C, L, R und ggf. X

Um POSIX-Dateien mit openFT übertragen zu können, muss POSIX gestartet sein. Das POSIX-Dateisystem entspricht von Aufbau und Struktur her im wesentlichen dem Unix-Dateisystem. Die folgende Übersicht zeigt den Zusammenhang zwischen Dateinamenssyntax und Dateiart im BS2000.

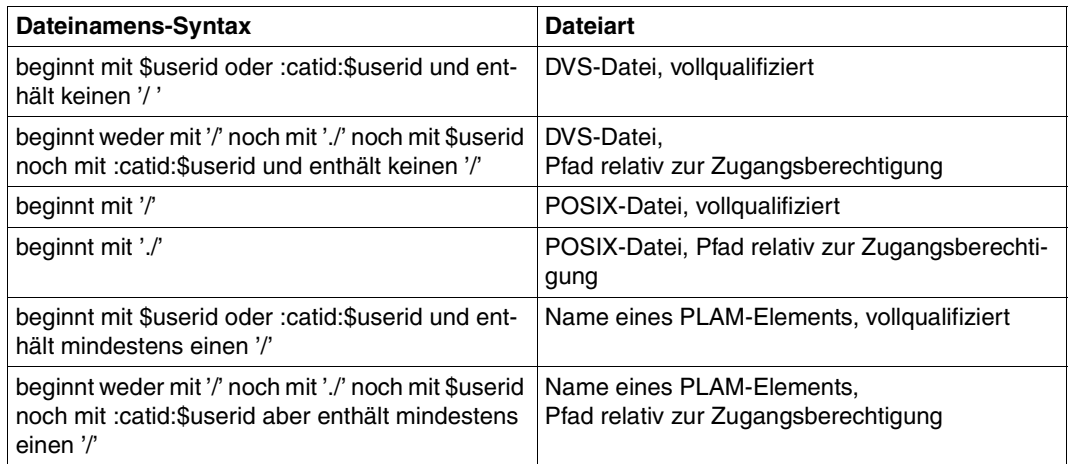

BS2000-Dateien können sich sowohl auf gemeinschaftlichen als auch auf privaten Datenträgern (Platten) befinden. Für die Bearbeitung von Dateien auf privaten Datenträgern ist Voraussetzung, dass die Dateien katalogisiert und die privaten Datenträger ordnungsgemäß an das System angeschlossen sind.

#### **3.3.1.1 Anlegen von Dateien im BS2000**

Ist die Empfangsdatei noch nicht vorhanden, wird sie von openFT für BS2000 neu eingerichtet. Beim Empfangen von Bibliothekselementen werden noch nicht vorhandene Bibliotheken ebenfalls implizit eingerichtet. Unter folgenden Voraussetzungen kann die Datei bzw. Bibliothek nicht eingerichtet werden:

- wenn es sich um die Datei einer noch nicht katalogisierten Dateigenerationsgruppe handelt
- wenn die Datei bzw. das Bibliothekselement vollqualifiziert angegeben ist und die im Namen enthaltene Benutzerkennung nicht mit der Benutzerkennung übereinstimmt, auf die die Transfer Admission (ggf. über ein FTAC-Berechtigungsprofil) verweist, außer die Transfer Admission verweist auf \$TSOS

Noch nicht vorhandene Bibliothekselemente werden ebenfalls implizit eingerichtet. Ist im Elementnamen keine Version spezifiziert, so wird die höchstmögliche Versionsnummer angenommen. Die Angabe WRITE=NEW im FT-Auftrag schützt ein bereits unter der Elementbezeichnung TYPE, NAME und VERSION vorhandenes Element in der Empfangsbibliothek vor dem Überschreiben.

Eine von openFT für BS2000 neu eingerichtete Empfangsdatei bzw. eine implizit eingerichtete Empfangsbibliothek hat folgende Dateischutzmerkmale:

- kein Dateikennwort
- Schreibzugriff und Lesezugriff zugelassen
- nicht mehrfach benutzbar und
- keine Veränderungsschutzfrist

Spezielle Eigenschaften von Empfangsdateien:

Wird eine Datei mit BLKCTRL=PAMKEY auf ein NK-Pubset übertragen, so wird sie implizit auf BLKCTRL=DATA konvertiert. Dabei bietet openFT für BS2000 dieselbe Funktionalität wie das Dienstprogramm PAMCONV (siehe Handbuch "Dienstprogramme (BS2000)").

Dateien mit BLKSIZE (STD,16) können nicht von PAMKEY auf DATA umgesetzt werden.

Bei einer Übertragung auf ein NK4-Pubset ist unter Umständen eine Konvertierung mit PAMCONV notwendig. Ohne Konvertierung können nur gerade geblockte Dateien auf NK4-Pubsets übertragen werden. ISAM-Dateien müssen zusätzlich noch ein NK4-Format haben (BLKCTRL=DATA(NK4)).

- Ist die Empfangsdatei kennwortgeschützt und ist die Puffergröße der Sendedatei BLKSIZE ≥ 2 (PAM-Blöcke), so muss die Primärzuweisung der Empfangsdatei ausreichend groß sein. Die erforderliche Primärzuweisung ist abhängig von der BS2000-Version und den aktuellen DVS-Handbüchern zu entnehmen.
- Die Sekundärzuweisung der Empfangsdateien, die vorher noch nicht existierten oder nicht kennwortgeschützt sind, hat nach der Dateiübertragung ungefähr den Wert Größe der Sendedatei / 4.

Die Sekundärzuweisung bereits eingerichteter kennwortgeschützter Empfangsdateien bleibt erhalten.

- PAM-Dateien mit Leerblöcken (coded file-id beim OPEN ≠ coded file-id des PAM-Blocks) werden einschließlich der Leerblöcke übertragen, wenn die Anzahl aufeinanderfolgender Leerblöcke folgenden Bedingungen genügt:
	- Empfangsdatei ist nicht eingerichtet oder nicht kennwortgeschützt: Anzahl der Leerblöcke  $\leq$  (M / 4) - 3. wobei M = 72 ist oder gleich der Blocknummer des letzten in der Sendedatei geschriebenen PAM-Blocks, falls diese Blocknummer > 72 ist.
	- Empfangsdatei ist kennwortgeschützt: Anzahl der Leerblöcke ≤ Sekundärzuweisung der Empfangsdatei vor der Dateiübertragung - 3

#### **3.3.1.2 Übertragen von Bibliothekselementen**

FT-Systeme übertragen mit einem FT-Auftrag genau ein Bibliothekselement. Bei der Übertragung von Bibliothekselementen untereinander bleibt die Bibliotheksorganisation, die Zugriffsmethode sowie die Satzstruktur erhalten, während bei Übertragungen zwischen Bibliothekselementen und SAM-Dateien nur die Satzstruktur erhalten bleibt.

- Beim File Transfer mit FTAM-Partnern kann auf Bibliothekselemente, die im fernen Rechner vorliegen, nur per C-String (und nicht über \*LIB-ELEM()) zugegriffen werden.
- Bibliothekselemente eines bestimmten Typs (z.B. Lademodule) können nur dann übertragen werden, wenn das FT-Produkt des Partnersystems das Übertragen dieses Elementtyps zulässt.

# **3.3.2 z/OS-Dateien**

openFT für z/OS kann folgende Arten von Dateien übertragen:

- PS-Datasets einschließlich absoluter und relativer Dateigenerationen
- Member von PO- und PDSE-Datasets (mit Ausnahme von Objektmodulen und Programmen)
- VSAM-Dateien vom Typ "entry-sequenced"
- openEdition-Dateien (Dateien der z/OS Unix Systems Services)
- Migrierte Dateien, d.h. mit HSM ausgelagerte Dateien, siehe auch [Abschnitt "Ausgela](#page-79-0)[gerte Dateien" auf Seite 80](#page-79-0).

Die Übertragung dieser Dateien erfolgt sequenziell. Die Dateien können homogen zwischen zwei z/OS-Systemen oder heterogen mit einem "Nicht"-z/OS-System übertragen werden. Beim homogenen File Transfer können alle Dateiarten aufeinander abgebildet werden. Zwischen z/OS und anderen Plattformen (heterogene Kopplung) ist eine Übertragung von Dateien möglich, wenn das fremde System ebenfalls sequenzielle Dateien unterstützt. Mit BS2000/OSD-Systemen können z.B. SAM-Dateien und PLAM-Elemente entsprechenden Typs ausgetauscht werden.

Die Übertragung kompletter PO- und PDSE-Datasets kann nur zwischen zwei z/OS-Systemen stattfinden.

z/OS-Dateien können sich sowohl auf gemeinschaftlichen als auch auf privaten Datenträgern (Platten) befinden. Für die Bearbeitung von Dateien auf privaten Datenträgern ist Voraussetzung, dass die Dateien katalogisiert und die privaten Datenträger ordnungsgemäß an das System angeschlossen sind.

Die Übertragung von folgenden Dateien ist mit openFT nicht möglich:

– Dateien mit dem Attribut "unmovable" (data organisation PSU)
## **3.3.3 Unix- und Windows-Dateien**

Dateien in Unix- bzw. Windows-Systemen haben ebenso wie die POSIX-Dateien im BS2000/OSD keine Struktur und auch keine Dateimerkmale, die über die Codierung Auskunft geben. Windows-Dateien bieten, obwohl auch sie keine Struktur haben, Unterscheidungsmöglichkeiten anhand ihrer Dateinamens-Extension (z.B. "txt" für Text- und "exe" für ausführbare Dateien).

Für die Übertragung mit Windows- oder Unix-Systemen können Sie daher folgende Dateiarten definieren:

- Text
- unstrukturierte Binärdaten
- satzstrukturierte Binärdaten (Benutzerformat)

### **Textformat**

Eine Datei, die von Windows- oder Unix-Systemen aus im Textformat versendet wird, muss eine reine Textdatei sein, die durch Zeilenendekennzeichen (Linefeed in Unix-Systemen bzw. Carriage Return und Linefeed in Windows) in Sätze strukturiert ist. Die Länge einer Zeile ist beschränkt, z.B. auf 98304 Bytes bei Windows-Systemen. Für die Übertragung wird das Zeilenendekennzeichen in jeder Zeile eliminiert.

Beim Übertragen von BS2000/OSD oder z/OS in Windows- oder Unix-Systeme wird das Zeilenendekennzeichen entsprechend den im fernen System bestehenden Satzlängen eingefügt. Der Text und die Satzlängen bleiben erhalten. Die maximale Satzlänge bei der Übertragung einer Textdatei ist betriebssystemabhängig.

Mit Partnersystemen ab openFT V10 können auch Unicode-Dateien übertragen werden, siehe [Abschnitt "Übertragung von 7 Bit-, 8 Bit- und Unicode-Dateien" auf Seite 81.](#page-80-0)

### *Tabulator- und Leerzeilenexpansion*

Beim Übertragen von Textdateien führt openFT ggf. eine Tabulator- und Leerzeilenexpansion durch. D.h. anstelle eines Tabulators werden Leerzeichen und anstelle einer Leerzeile wird eine Zeile mit einem Leerzeichen übertragen. Dabei werden für openFT-Partner folgende Fälle unterschieden:

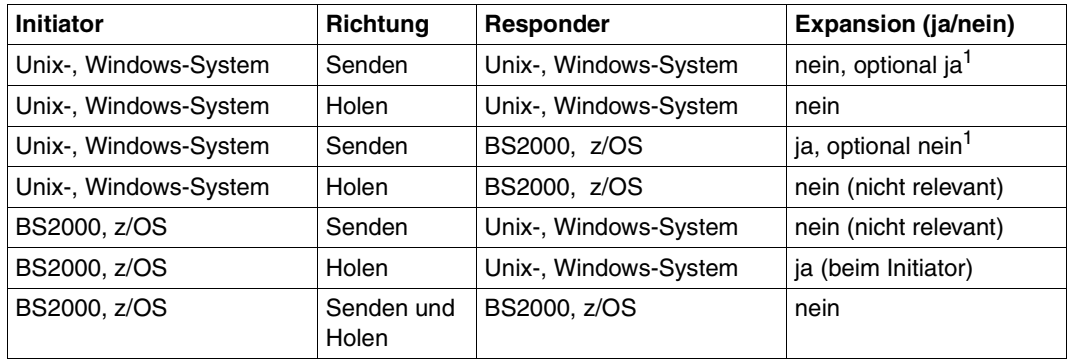

<sup>1</sup> Die Expansion kann im Unix- oder Windows-System beim Auftrag explizit ein- bzw. ausgeschaltet werden.

Bei der Dateiübertragung mit FTAM-Partnern gibt es keine Leerzeilenexpansion. Bei Übertragungen mit dem Zeichensatz *GraphicString* werden Tabulatoren expandiert, im *GeneralString* hingegen nicht. Näheres zu FTAM-Zeichensätzen siehe auch [Abschnitt](#page-74-0)  ["FTAM-Dateien" auf Seite 75.](#page-74-0)

### **Binärformat**

Bei der Angabe "Binärformat" wird erwartet, dass die zu übertragende Datei eine unstrukturierte Folge von Binärdaten enthält. Im Empfangssystem wird eine Datei mit undefinierter Satzlänge erzeugt. Die Binärdaten bleiben erhalten.

## **Benutzerformat**

Beim Senden von Dateien im Benutzerformat wird davon ausgegangen, dass die zu sendende Datei durch Längenfelder in Sätze strukturiert ist. Die ersten beiden Byte eines jeden Satzes müssen dessen Länge inklusive der Länge des Satzlängenfeldes enthalten. Beim Holen werden diese Längenangaben entsprechend der im fernen System bestehenden Satzlängen erzeugt. Der Inhalt der Sätze wird als Binärdaten behandelt, d.h. er wird nicht umcodiert.

Die Satzstruktur und die Binärdaten bleiben bei der Übertragung erhalten. Die Satzlängenfelder werden in Unix- und Windows-Systemen mit dem höchstwertigen Byte zuerst abgespeichert. Die maximale Satzlänge innerhalb einer Datei im Benutzerformat ist betriebssystemabhängig.

## <span id="page-74-0"></span>**3.3.4 FTAM-Dateien**

Mit FTAM-Partnern können Sie die sogenannten "document types" FTAM-1 (für Textdateien) und FTAM-3 (für Binärdateien) austauschen.

In der Kernel group in "contents-type" sind die Dateistruktur und Dateiinhalt dieser FTAM-Dateien beschrieben:

constraint set

beschreibt die Dateistruktur. Die durch die Funktionsnorm ISO/EN 10607-3 ausgewählte Untermenge der FTAM-Norm lässt nur den Wert *unstructured* (unstrukturiert) zu. *constraint set* legt außerdem aufgrund der Struktur der Datei fest, welche Aktionen mit dieser Datei erlaubt sind. Für unstrukturierte Dateien sind Lesen, Überschreiben, Erweitern und Löschen des Dateiinhalts erlaubt. Zusammen mit den *permitted actions* schränkt *constraint set* also die Menge der möglichen Aktionen ein.

document type

beschreibt den eigentlichen Inhalt der Datei. ISO/EN 10607-3 fordert die Unterstützung von FTAM-1 (unstructured text) für Text-Dateien und FTAM-3 (unstructured binary) für Dateien mit binärem Inhalt. Das String-Format (*string significance*) kann variabel (*variable*), fest (*fix*) oder ohne Bedeutung für die Abspeicherung (*not significant*) sein. Zusätzlich kann eine maximale Länge der Strings (*maximum string length*) definiert sein.

Bei Textdateien (FTAM-1) wird mit der *universal class number* angegeben, welche Zeichen die Datei enthält:

– *GraphicString* kann alle grafischen Zeichensätze (G sets) enthalten, wobei Escape-Sequenzen zwischen Zeichensätzen umschalten können (siehe ISO 2022).

openFT setzt den Zeichenvorrat auf ISO 646 IRV (bzw. ASCII IRV oder ISO 8859- 1 G0-Set) plus ISO 8859-1 G1-Set, der im Wesentlichen die Zeichen des europäischen Sprachraums abdeckt. Bei Kopplung zwischen zwei Partnern mit openFT ab V10 wird der Zeichenvorrat für die Dateiübertragung auf UTF-8 gesetzt.

- *GeneralString* kann neben allen grafischen Zeichen auch Steuerzeichensätze (C sets) enthalten, die ebenfalls umschaltbar sind.
- *VisibleString* enthält nur grafische Zeichen aus ISO 646 IRV.
- *IA5String* enthält grafische Zeichen aus ISO 646 IRV und Steuerzeichen aus ISO 646 (C0 set).

## **3.3.5 Übertragung verschiedener Dateiarten**

Ziel einer Dateiübertragung ist neben der vollständigen Übertragung des Dateiinhalts auch die authentische Darstellung der Dateistruktur. Werden wie bei homogenen Kopplungen üblich, gleiche Strukturen aufeinander abgebildet, ist die Authentizität problemlos zu realisieren, d.h. der Binärcode und die Zeichendarstellung sind im Sende- und Empfangssystem identisch. Bei heterogenen Kopplungen ist es meist nicht möglich, sowohl den Binärcode als auch die Zeichendarstellung im Empfangssystem unverändert zu erhalten. Daher wird bei der Dateiübertragung mit openFT zwischen Text- und Binärübertragung unterschieden. Spezifika zum File Transfer mit FTAM-Partnern entnehmen Sie bitte dem [Ab](#page-109-0)[schnitt "Besonderheiten beim File Transfer mit FTAM-Partnern" auf Seite 110.](#page-109-0)

## **Textübertragung**

Die Textübertragung erfolgt zeichenorientiert, d.h. die Darstellung der Zeichen bleibt erhalten. Dies gilt sowohl für Zeichen im Einbyte-Code wie ISO 8859 als auch für Unicode-Zeichen, die in mehreren Bytes dargestellt werden. Die Satzstruktur der Textdatei wird im Empfangssystem nach den dort geltenden Konventionen systemkonform angepasst.

In den "Nutzdaten" einer Datei, die per Textübertragung transferiert wird, dürfen keine Zeichen verwendet werden, die vom jeweiligen System als Steuerzeichen interpretiert werden, z.B. X'15' (EBCDIC-Linefeed) und X'0A' (ASCII-Linefeed).

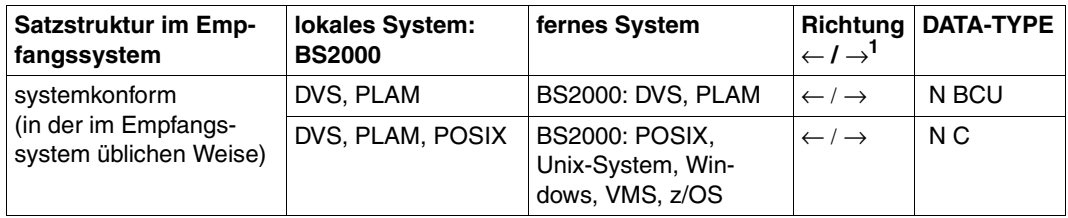

Erläuterung der Angaben: N(ot-Specified), B(inär), C(haracter) und U(ser)

 $1 \leftarrow$  = Holen,  $\rightarrow$  = Senden

## **Binärübertragung**

Die Binärübertragung erfolgt so, dass die Codierung (Binärdarstellung) der Zeichen erhalten bleibt. Die Gestaltung der Satzstruktur ist steuerbar. So passt openFT die Satzstruktur an die Satzstruktur des Empfangssystems an (systemkonforme Satzstruktur). Mit der originalen Satzstruktur bleibt die Struktur des Sendesystems erhalten. Außerdem besteht die Möglichkeit, mit dem FT-spezifischen Benutzerformat eigene, systemunabhängige Satzstrukturen zu verwenden.

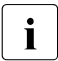

i Es ist nicht möglich, über das FTP-Protokoll Dateien mit Sätzen fester oder variab-<br>Liet länge im Binärformat zu belen. Dies betrifft insbesondere auch die Ausgebe von ler Länge im Binärformat zu holen. Dies betrifft insbesondere auch die Ausgabe von Dateiübertragungen mit Vorverarbeitung auf BS2000 oder z/OS sowie von Ausgaben von per *ftexec* ausgeführten Kommandos auf BS2000 oder z/OS. Hier müssen Sie entweder die Dateien im Textformat übertragen oder ein anderes Übertragungsprotokoll (openFT) verwenden.

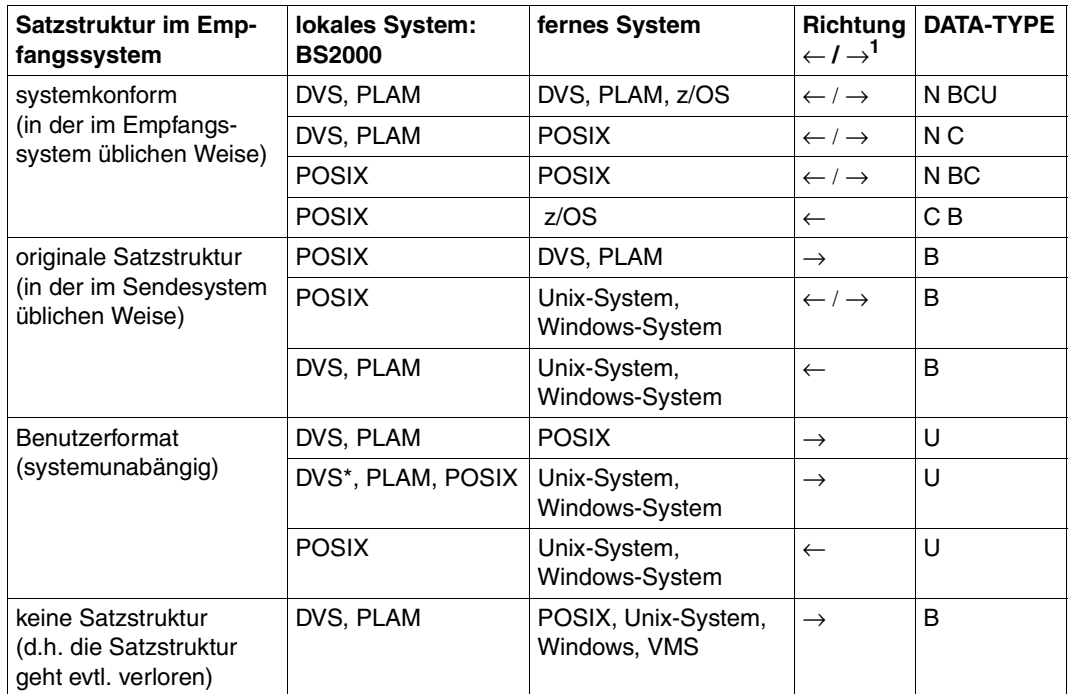

Erläuterung der Angaben: N(ot-Specified), B(inär), C(haracter) und U(ser) \* gilt nur für SAM-Dateien mit variabler Satzlänge (RECFORM=V)

 $1 \leftarrow$  = Holen,  $\rightarrow$  = Senden

Temporäre Dateien können mit openFT nicht übertragen werden.

ISAM- und PAM-Dateien können wie folgt zwischen BS2000- und Fremdsystemen übertragen werden:

- im transparenten Format, siehe [Seite 78](#page-77-0)
- unter Angabe des Zielformates, siehe Abschnitt ["Heterogene Übertragung von PAM](#page-78-0)[und ISAM-Dateien" auf Seite 79](#page-78-0).

## **Satzweise Übertragung**

Bei der Übertragung von DVS-Dateien zwischen BS2000-Systemen wird im allgemeinen die Dateistruktur nicht beachtet (die Dateien werden blockweise übertragen). In folgenden Fällen ist die Satzstruktur von Dateien von Bedeutung (die Dateien werden satzweise übertragen):

- Übertragung zwischen BS2000 und Unix-, Windows- oder z/OS-Systemen
- Erweitern einer Datei mit Satzstruktur
- Übertragung von POSIX-Dateien
- Übertragung von Bibliothekselementen

Dabei darf die maximale Länge von zu übertragenden Sätzen folgende Werte nicht übersteigen:

- Partnersysteme mit openFT ab V10:
	- 32768 Byte bei Dateien mit fixer Satzlänge
	- 32760 Byte bei Dateien mit variabler Satzlänge
- Partnersysteme mit openFT < V10:
	- 32760 Byte bei Dateien mit fixer Satzlänge
	- 32758 Byte bei Dateien mit variabler Satzlänge
	- 32248 Byte bei komprimierter Übertragung (COMPRESS = \*BYTE)

Wenn Dateien aus Unix-, Windows- oder POSIX-Systemen in eine DVS-Datei übertragen werden, darf die maximale Satzlänge ohne Angabe des RECORD-SIZE-Parameters im Kommando (2048\*b-n) Bytes nicht übersteigen. Dabei ist b der Blockungsfaktor der BS2000-Empfangsdatei (Standard auf NK-PVS-Platten ist b=2, sonst ist der Standard b= 1). Auf K-PVS (K für Key) ist n=8, auf NK-PVS (NK für Non Key) ist n=20.

## <span id="page-77-0"></span>**Übertragung mit transparentem Dateiformat**

Eine Besonderheit stellt das transparente Dateiformat dar. Das transparente Dateiformat gibt Ihnen die Möglichkeit, beliebige BS2000-Dateien über verschiedene FT-Plattformen hinweg unter Beibehaltung ihrer ursprünglichen Dateiattribute zu einem BS2000-System durchzureichen. Dieses Verfahren bietet sich beispielsweise an, um BS2000-Dateien von einem Unix-basierten Server oder einem Windows-Server auf BS2000-Systeme zu verteilen. Aus Sicht des Zwischenrechners handelt es sich bei den empfangenen, auf diesem Rechner nicht verwendbaren Dateien um Binärdateien. Auf dem Empfangsrechner werden diese Dateien von openFT für BS2000/OSD dann wieder mit ihren ursprünglichen Attributen eingerichtet.

## <span id="page-78-0"></span>**Heterogene Übertragung von PAM- und ISAM-Dateien**

Sie können BS2000-PAM-Dateien auf ein Fremdsystem wie z.B. ein Unix- oder Windows-System oder ein z/OS auslagern und wieder ins BS2000 zurück holen und dort als PAM-Datei ablegen. Die Initiative für diesen Auftrag kann auch im Fremdsystem sein. Außerdem können Sie ISAM-Dateien aus einem BS2000-System auf ein Fremdsystem übertragen. Voraussetzung ist in allen Fällen, dass auf dem Fremdsystem openFT ab V11 läuft.

Dazu gehen Sie wie folgt vor:

PAM-Datei vom BS2000 ins Fremdsystem übertragen Geben Sie beim Übertragungsauftrag als Zielformat "sequentiell" an. Der Dateiinhalt wird ohne Dateiende-Marke des C-Laufzeitsystems übertragen, Leerblöcke werden initialisiert.

Der Inhalt des PAMKEY und die Architektur des Pubsets werden nicht an das Zielsystem übertragen.

- Binärdatei aus einem Fremdsystem im BS2000 als PAM-Datei ablegen Geben Sie beim Übertragungsauftrag als Dateiformat "binär" und als Zielformat "Blockstrukturiert" an. Alle Blöcke bis auf den letzten werden vollständig mit Daten gefüllt, an das Ende wird die Dateiende-Marke des C-Laufzeitsystems angehängt.
	- $\begin{bmatrix} \cdot \\ \cdot \end{bmatrix}$  Wenn Sie PAM-Dateien auslagern und wieder ins BS2000 zurückholen,<br>
	dann sollte das ursprüngliche Pubset und das Ziel-Pubset möglichst die dann sollte das ursprüngliche Pubset und das Ziel-Pubset möglichst die gleichen Block-Eigenschaften besitzen. Ist dies nicht der Fall oder ist der Inhalt der PAM-Keys für die Datei wesentlich, so muss damit gerechnet werden, dass die Zieldatei unbrauchbar wird.

Bei PLAM-Bibliotheken ist eine formaterhaltende Übertragung im Allgemeinen möglich. Wenn das Ziel-Pubset NK4 ist, dann muss die PLAM-Bibliothek mit PAMCONV konvertiert werden.

- Wird eine ausgelagerte PAM-Datei in ein BS2000-System mit openFT V10 zurückgeholt, dann wird sie als sequentielle Datei mit undefiniertem Satzformat abgelegt, bei openFT mit Version < V10 wird der Auftrag abgelehnt.
- Es ist nicht möglich eine PAM-Datei durch das Holen einer Datei aus dem Fremdsystem zu erweitern.
- ISAM-Datei ins Fremdsystem übertragen Geben Sie beim Übertragungsauftrag als Zielformat "sequentiell" an. Die ISAM-Schlüssel sind Bestandteil der gelesenen Sätze und werden daher mit übertragen. Sie verlieren jedoch ihre Funktion als Index-Schlüssel. Das Satzformat der Zieldatei entspricht dem Satzformat der ISAM-Datei. Das verwendete Format ist kompatibel mit FTP-BS2000.

## **3.3.6 Ausgelagerte Dateien**

openFT kann auf ausgelagerte (migrierte) Dateien in BS2000/OSD und z/OS zugreifen. Damit kann man sich die Eigenschaften solcher Dateien ansehen, die Dateien übertragen, löschen oder überschreiben. Voraussetzung ist, dass im betroffenen System openFT ab V10 eingesetzt wird. Für die Mainframe-Systeme gelten dabei folgende Besonderheiten:

- Bei BS2000-Systemen muss die Datei eine DMS-Datei sein. Einzelne Elemente einer migrierten Bibliothek können nicht direkt übertragen werden. Hierzu muss zuerst die migrierte Bibliothek eingelesen werden. Dieses kann z.B. über Vor- bzw. Nachverarbeitung oder /EXEC-REM-CMD bzw. *ftexec* erfolgen.
- Bei z/OS-Systemen muss mindestens z/OS ab V1.7 eingesetzt werden, da erst mit dieser Version die notwendigen Werte an der Systemschnittstelle zurückgeliefert werden.

# <span id="page-80-0"></span>**3.4 Übertragung von 7 Bit-, 8 Bit- und Unicode-Dateien**

In Rechnern mit unterschiedlichen Betriebssystemen werden die einzelnen Zeichen, Buchstaben und Ziffern auf verschiedene Arten intern dargestellt ("codiert"). Außerdem können auf den verschiedenen Rechnern unterschiedliche Zeichensätze eingesetzt werden. Je nach verwendetem Zeichensatz wird der Inhalt einer Textdatei unterschiedlich interpretiert und am Bildschirm oder auf dem Drucker entsprechend dargestellt.

openFT bietet die Möglichkeit, Textdateien sowohl verschiedene Einbyte-Zeichensätze (7 Bit und 8 Bit) als auch Mehrbyte-Zeichensätze (Unicode) zuzuordnen.

## **3.4.1 Code-Tabellen und Coded Character Sets (CCS)**

Für openFT-Partner wird das Konzept der sogenannten "Coded Character Sets" (CCS) unterstützt. Ein CCS definiert einen Zeichensatz und die Codierung dieser Zeichen in der Datei. Einem CCS ist ein bis zu 8 Zeichen langer Name zugeordnet, über den der CCS angesprochen werden kann.

In Unix- und Windows-Systemen sowie im z/OS wird der Standardzeichensatz über Betriebsparameter von openFT festgelegt. Im BS2000/OSD gilt standardmäßig der durch Systemeinstellungen definierte Zeichensatz (Systemvariable HOSTCODE). Im BS2000/OSD kann einer Datei jedoch auch über den Katalogeintrag ein bestimmter CCS zugewiesen werden, siehe auch Abschnitt "XHCS-Unterstützung durch openFT" auf [Seite 84.](#page-83-0)

Darüber hinaus haben Sie bei jeder einzelnen Dateiübertragung die Möglichkeit, für die lo-kale und die ferne Datei jeweils einen CCS festzulegen, siehe [Abschnitt "CCS beim Über](#page-81-0)[tragungsauftrag angeben" auf Seite 82](#page-81-0).

Häufig verwendete CCS-Beispiele sind:

ISO88591

Zeichenvorrat gemäß Definition der ISO-Norm 8859-1, ASCII orientierte Codierung gemäß ISO-Norm 8859-1.

EDF041

Zeichenvorrat gemäß Definition der ISO-Norm 8859-1, EBCDIC orientierte Codierung gemäß Fujitsu-Definition DF04-1.

IBM1047

Zeichenvorrat gemäß Definition der ISO-Norm 8859-1. IBM1047 ist eine EBCDIC orientierte Codierung gemäß IBM-Definition IBM1047 und wird in z/OS-Systemen als Standard verwendet.

UTF8 Zeichenvorrat ist Unicode, Codierung ist die im Unicode Standard festgelegte Mehrbyte Codierung UTF-8.

UTF16 Zeichenvorrat ist Unicode, Codierung ist die im Unicode Standard festgelegte 16- Bit Codierung UTF-16.

CP1252

Zeichenvorrat ist eine von Microsoft definierte Obermenge des Zeichenvorrats der ISO-Norm 8859-1. Für die gemeinsamen Zeichen aus dem ASCII 7-Bit-Zeichensatz sind die Codierungen von CP1252 und ISO 8859-1 identisch. Die zusätzlich von Microsoft definierten Zeichen (u.a. das Euro-Symbol) liegen im von ISO 8859- 1 nicht benutzten Codebereich 0x80-0x9F.

## <span id="page-81-1"></span><span id="page-81-0"></span>**3.4.2 CCS beim Übertragungsauftrag angeben**

Beim Übertragen von Textdateien können Sie sowohl für das lokale System als auch für das ferne System einen auftragsspezifischen CCS angeben:

- Der Operand CODED-CHARACTER-SET bei LOCAL-PARAMETER des Übertragungskommandos legt den CCS fest, mit dem die lokale Datei gelesen oder geschrieben wird.
- der Operand CODED-CHARACTER-SET bei REMOTE-PARAMETER des Übertragungskommandos legt den CCS fest, mit dem die ferne Datei gelesen oder geschrieben wird.

Ist die lokale oder die ferne Datei eine BS2000-Datei, der über den Katalogeintrag schon ein CCS-Name zugewiesen ist, dann dürfen Sie keinen davon abweichenden CCS-Namen angeben.

Der ferne CCS-Name wird nur für das openFT-Protokoll und für Partner ab V10 unterstützt.

Wird der lokale bzw. der ferne CCS-Name weggelassen, dann gelten die Standardeinstellungen des jeweiligen Systems:

- openFT-Betriebsparameter im Unix-, Windows- oder z/OS-System,
- im BS2000 der CCS des Katalogeintrags der Datei (falls vorhanden), sonst der Systemparameter HOSTCODE.

Im z/OS kann Dateien per Einstellung in der FT-Parameterbibliothek zusätzlich ein bestimmter CCS zugeordnet werden.

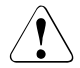

### Achtung!

Wenn Sie für das Abspeichern der Datei einen Zeichensatz verwenden, der keine Obermenge des in der Datei ursprünglich verwendeten Zeichensatzes ist, geht Information verloren! Alle Zeichen, die sich in dem neu zugewiesenen Zeichensatz nicht abbilden lassen, werden auf ein Ersatzzeichen abgebildet. Eine solche Konvertierung kann nicht verlustfrei rückgängig gemacht werden!

## **3.4.3 Datenkonvertierung**

Die Art der Datenkonvertierung hängt davon ab, welche openFT-Version im Partnersystem eingesetzt wird.

## **Datenkonvertierung bei Partnern mit openFT ab V10**

Abhängig von der Codeklasse (ISO 8859 oder DF04) und der Codevariante n (n=1...10, 13, 15) des lokalen CCS sendet openFT ab V10 die Daten in den Codierungen ISO 8859-n, DF04-n bzw. UTF-8.

Dies bewirkt je nach Partnersystem Folgendes:

- Bei Übertragungen von Dateien der Codeklassen ISO 8859 oder DF04 zwischen Unixund Windows-Systemen und BS2000 oder z/OS wird auf der jeweiligen Empfangsseite umcodiert (falls notwendig).
- UTF-8 Dateien werden auf Empfangsseite umcodiert (falls notwendig). Dateien, denen ein CCS zugeordnet ist, der weder zur Codeklasse ISO 8859 noch zu DF04 gehört, werden auf Senderseite nach UTF-8 und auf Empfangsseite gegebenenfalls auf den CCS für die Zieldatei umcodiert.
- UTF-16 Dateien werden auf Sendeseite in UTF-8 umcodiert und auf Empfangsseite (falls gefordert) in UTF-16.
- Von openFT erzeugte UTF-16 Dateien haben das Endian-Modell und die Zeilentrennkonvention (LF bzw. CRLF) der jeweiligen Plattform.
- Von openFT erzeugte UTF-8 Dateien haben die Zeilentrennkonvention der jeweiligen Plattform.

## **Datenkonvertierung bei Partnern mit openFT < V10**

Die übertragenen Daten sind in DF04-n codiert. D.h. bei Dateiübertragungen mit openFT-Partnern werden die Daten im EBCDIC übertragen (entspricht CCS DF04-n). EBCDIC wird beispielsweise im BS2000/OSD verwendet. Bei Übertragungen mit openFT-Partnern auf Unix- oder Windows-Systemen werden Textdateien im Partnersystem umcodiert.

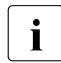

I Zwischen FTAM-Partnern wird ein anderer Mechanismus verwendet (siehe Ab-<br>I schnitt, Virtueller Dateispeicher" auf Seite 110) [schnitt "Virtueller Dateispeicher" auf Seite 110](#page-109-1)).

## <span id="page-83-0"></span>**3.4.4 XHCS-Unterstützung durch openFT**

Mit XHCS können innerhalb eines BS2000/OSD-Systems verschiedene Zeichensätze zur selben Zeit verwendet werden. openFT kann mit Hilfe von XHCS-Informationen die aktuelle Codierung von Daten erkennen. Abhängig von Art und Umfang der Informationen setzt openFT vor bzw. nach der Übertragung einer Datei als Textdatei die Daten mit Hilfe der Umsetztabellen von XHCS in einen Code um, der im Zielsystem verarbeitet werden kann.

## **3.4.4.1 Binäre Übertragung**

Bei der binären Übertragung werden die zu sendenden bzw. empfangenen Daten weder von openFT für BS2000 noch vom Partnersystem umcodiert. Die Daten werden im Empfangssystem so abgelegt, wie sie vom Sendesystem übermittelt wurden. Sie müssen prüfen, ob das Empfangssystem den in der Datei verwendeten Code unterstützt.

Ist der Sendedatei ein CCSN als Attribut zugeordnet, so überträgt openFT den CCSN an das Empfangssystem (openFT-Partner).

Ist das Empfangssystem openFT in BS2000/OSD, dann wird der Empfangsdatei der CCSN der Sendedatei ohne weitere Prüfung als Attribut zugeordnet. Die Zuordnung erfolgt auch, wenn der CCSN im lokalen System nicht definiert ist, d.h. keine Codetabellen mit diesem Namen existieren. XHCS muss nicht unbedingt geladen sein.

Ist das Empfangssystem kein openFT für BS2000/OSD, dann wird der CCSN ignoriert.

Empfängt openFT eine Datei von einem Fremdsystem, so erhält er keine Informationen über den verwendeten Zeichensatz. Sie müssen den Namen des verwendeten Zeichensatzes der Datei selbst als Attribut zuordnen, sofern der Zeichensatz in Ihrem BS2000 definiert ist.

## **3.4.4.2 Übertragung als Textdatei**

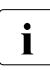

i Dieser Abschnitt beschreibt den Fall, dass der Textdatei im Übertragungsauftrag<br>Lieje CCS zugeerdnat wurde andernfalls gilt die Beschreibung im Abschnitt, CCS kein CCS zugeordnet wurde, andernfalls gilt die Beschreibung im Abschnitt "CCS [beim Übertragungsauftrag angeben" auf Seite 82.](#page-81-1)

Bei der Übertragung einer Datei als Textdatei übernimmt openFT die Umsetzung in einen anderen Zeichensatz abhängig von der Art des Partnersystems und von den Informationen, die openFT über die Codierung zur Verfügung stehen.

Im Folgenden ist das lokale System ein BS2000/OSD mit XHCS-Unterstützung. Dabei sind verschiedene Fälle zu unterscheiden (Senden und Empfangen, ggf. Dateiattribute und Art des Partnersystems).

### **Senden**

Ist der Sendedatei im lokalen System ein CCSN als Attribut zugeordnet, dann setzt openFT die Datei in den Referenzcode um, der zum Zeichensatz der Datei kompatibel ist. openFT überträgt die umgesetzte Datei, den CCSN der Datei und den CCSN des Referenzcodes an das Partnersystem.

## *Beispiel*

Eine Datei am lokalen Rechner ist im Code EBCDIC.EHC.LC abgelegt. Der CCSN des Zeichensatzes ist EEHCLC. Der Datei ist CCSN=EEHCLC als Attribut zugeordnet. Der Code EBCDIC.EHC.LC ist kompatibel zum Referenzcode EBCDIC.DF.04-5. Der CCSN des Referenzcodes ist EDF045.

openFT setzt die zu übertragende Datei vor der Dateiübertragung in den EBCDIC.DF.04-5 um.

openFT überträgt an das Partnersystem:

- die umgesetzte Datei
- den CCSN des Referenzcodes (EDF045)
- den CCSN des Codes, in dem die Datei am lokalen Rechner ursprünglich codiert war (EEHCLC)

Ist der Sendedatei im lokalen System kein CCS-Name zugeordnet, dann geht openFT davon aus, dass die Datei im nicht erweiterten Zeichensatz EBCDIC.DF.03.IRV codiert ist. openFT codiert die Sendedatei vor der Dateiübertragung nicht mehr um. Es wird kein CCSN an das Partnersystem übermittelt.

Genauso verhält sich openFT, wenn der Datei ein CCSN zugeordnet ist, zu dem in XHCS keine Codetabellen existieren.

Entspricht der CCSN der Sendedatei einer 7 Bit-Codetabelle, so wird die Datei vor dem Senden ebenfalls in den 8 Bit-Referenzcode umgewandelt.

Ist der in der Datei verwendete Code nicht EBCDIC.DF.03.IRV, dann sollten Sie der Sendedatei vor der Übertragung den CCSN des verwendeten Codes zuordnen oder im Übertragungsauftrag einen CCSN angeben, damit openFT die Daten vor dem File Transfer entsprechend umcodieren und dem Partnersystem die notwendige Information übermitteln kann.

## *Beispiel*

Der sendenden Benutzerkennung an Ihrem BS2000-Rechner ist ein Standard-Anwenderzeichensatz EBCDIC.EHC.LC zugeordnet. Die zu übertragende Datei ist ebenfalls im Standard-Anwenderzeichensatz codiert, ihr ist jedoch kein CCSN als Attribut zugeordnet. openFT überträgt die Datei in diesem Fall, ohne sie zuvor in einen Referenzcode umzusetzen. Dem Partnersystem werden keine Angaben über die Codierung der

Datei übermittelt. Das Partnersystem geht also davon aus, dass die empfangene Datei im EBCDIC.DF.03.IRV codiert ist. Dadurch kann es zu Datenverfälschungen in der Empfangsdatei kommen.

Für diesen Fall gibt es eine Rep-Lösung im BS2000, die bewirkt, dass Dateien ohne CCSN den CCSN entweder von der Kennung oder vom Hostcode übernehmen.

Das Partnersystem interpretiert die übermittelten Informationen zum Zeichensatz nach seinen Fähigkeiten. Zum Beispiel setzt openFT für Unix-Systeme die Daten in den ISO 8859-n-Code mit der Variantennummer des Referenzcodes um.

### **Empfangen**

Beim Empfangen einer Datei muss nach der Art des sendenden Partnersystems unterschieden werden, da der Umfang der mitgesendeten Informationen zur Codierung der Daten unterschiedlich ist.

Das sendende System ist ebenfalls ein **openFT für BS2000/OSD mit XHCS-Unterstützung**

Das empfangende openFT-System interpretiert die Angaben zum CCSN der Datei und zum Referenzcode. Wird die Empfangsdatei neu erzeugt oder eine vorhandene Datei überschrieben, sind drei Fälle zu unterscheiden:

a) Zu dem übertragenen CCSN der Sendedatei ist im Empfangssystem ein Zeichensatz definiert, der zu dem bei der Dateiübertragung verwendeten Referenzcode kompatibel ist.

In diesem Fall setzt das empfangende openFT die empfangenen Daten mit Hilfe der zu dem CCSN gehörenden Tabellen in den zugehörigen Zeichensatz um. Der CCSN wird als Attribut in den Katalogeintrag der Datei übernommen.

b) Zu dem übertragenen CCSN ist im Empfangssystem kein Zeichensatz definiert, der zum übermittelten Referenzcode kompatibel ist. Für die empfangende Benutzerkennung ist jedoch ein Standard-Anwenderzeichensatz definiert, der kompatibel zum übertragenen Referenzcode ist.

In diesem Fall konvertiert das lokale openFT die Empfangsdatei in den Standard-Anwenderzeichensatz. Der CCSN des Standard-Anwenderzeichensatzes wird in den Katalogeintrag der Datei übernommen.

c) Zu dem übertragenen CCSN ist im Empfangssystem kein Zeichensatz definiert, der zum übermittelten Referenzcode kompatibel ist. Darüberhinaus ist für die empfangende Benutzerkennung kein Standard-Anwenderzeichensatz definiert oder der definierte Standard-Anwenderzeichensatz ist nicht kompatibel zum übertragenen Referenzcode.

In diesem Fall führt openFT keine Konvertierung durch. Die Datei wird im Referenzcode der Sendedatei abgelegt und der CCSN des Referenzcodes wird in den Katalogeintrag der Empfangsdatei übernommen.

### *Beispiel*

Das ferne openFT sendet eine Datei an die lokale openFT-Instanz. Die Datei ist im Referenzcode EBCDIC.DF.04-2 codiert. Zusätzlich zur Datei empfängt das lokale openFT vom fernen Partner den CCSN des Referenzcodes(EDF042) und den CCSN des Codes, in dem die Sendedatei am fernen BS2000 codiert war (CCSN= EEHCL2 für den EBCDIC.EHC.L2-Code), bevor das ferne openFT die Datei in den Referenzcode konvertiert hat.

Im lokalen BS2000 existiert ein Zeichensatz mit dem CCSN EEHCL2. Dieser Zeichensatz ist kompatibel zum Referenzcode EBCDIC.DF.04-2, in dem die empfangenen Daten vorliegen.

Die lokale openFT-Instanz setzt die empfangene Datei in den zugehörigen Code um und ordnet der Datei den CCSN EEHCL2 als Attribut zu.

### Das sendende System ist kein openFT für BS2000/OSD

In diesem Fall ist die vom Fremdsystem übertragene Datei in einem Referenzcode codiert. Das Fremdsystem teilt openFT den Namen des Referenzcodes mit. openFT als Empfangssystem prüft, ob für die empfangende Benutzerkennung im lokalen System ein Standard-Anwenderzeichensatz definiert ist.

Ist ein Standard-Anwenderzeichensatz definiert und ist dieser kompatibel zum übermittelten Referenzcode, dann wird die übertragene Datei in den Standard-Anwenderzeichensatz konvertiert und dessen CCSN in den Katalogeintrag der Datei übernommen.

Ist kein Standard-Anwenderzeichensatz definiert oder ist der definierte Standard-Anwenderzeichensatz der Benutzerkennung nicht kompatibel zum Referenzcode der Datei, so wird die Datei nicht umgesetzt, sondern im Referenzcode der Sendedatei abgelegt. Der Empfangsdatei wird der CCSN des Referenzcodes als Dateiattribut zugeordnet.

#### *Beispiel*

Die empfangene Datei ist in EBCDIC.DF.04-2 codiert. Der Benutzerkennung, die lokal am File Transfer beteiligt ist, ist der Standard-Anwenderzeichensatz EBCDIC.EHC.L2 (mit CCSN EEHCL2) zugeordnet. Der Standard-Anwenderzeichensatz ist kompatibel zum EBCDIC.DF.04-2.

In diesem Fall setzt das lokale openFT die empfangene Datei in den Code EBCDIC.EHC.L2 um. Der Datei wird das Attribut CCSN=EEHCL2 zugeordnet.

# **3.5 Angaben zum fernen System**

Mit den Angaben zum fernen System definieren Sie das Partnersystem und geben Ihre Zugangsberechtigung zu einer Benutzerkennung im Partnersystem bekannt.

openFT kennt drei Partnertypen:

- Benannte Partner: Alle Partner, die mit Namen in der Partnerliste eingetragen sind.
- Eingetragene dynamische Partner: Alle Partner, die ohne Namen in der Partnerliste eingetragen sind.
- Freie dynamische Partner: Alle Partner, die nicht in der Partnerliste eingetragen sind.

## **3.5.1 Partnersystem**

Das Partnersystem ist das ferne System, mit dem Dateien ausgetauscht werden sollen. Mit der Angabe der Übertragungsrichtung wird festgelegt, ob vom Partner Dateien empfangen oder zum Partner Dateien gesendet werden sollen. Sie sprechen das Partnersystem über einen Partnernamen oder seine Partneradresse ("**dynamische Partner**") an.

Der FT- Verwalter kann die Verwendung von dynamischen Partnern aus Sicherheitsgründen abschalten. In diesem Fall können Sie nur Partnernamen aus der Partnerliste verwenden.

### **Partnername**

Ein Partnername ist ein maximal 8 Zeichen langer Name, den der FT-Verwalter vergibt, wenn er ein Partnersystem in die Partnerliste aufnimmt. Das sollte vor allem mit Partnersystemen geschehen, mit denen häufig kommuniziert wird.

### **Partneradresse**

Wenn der FT-Verwalter keinen Partnernamen vergeben hat oder Ihnen dieser Name nicht bekannt ist, können Sie einen Partnerrechner über die Partneradresse ansprechen. Eine Partneradresse hat folgenden Aufbau:

### [protocol://]host[:[port].[tsel].[ssel].[psel]]

*host* (= Rechnername bzw. Prozessorname, siehe [Seite 89](#page-88-0)) muss immer angegeben werden, alle anderen Angaben sind optional. In vielen Fällen werden sie durch Standardwerte abgedeckt, so dass der Rechnername als Partneradresse ausreicht, siehe "Beispiele" auf [Seite 91.](#page-90-0) Abschließende '.' oder ':' können weggelassen werden.

Die Adressbestandteile bedeuten im Einzelnen:

protocol://

Protokollstack, über den der Partner angesprochen wird. Mögliche Werte für *protocol*, wobei Groß-/Kleinschreibung nicht unterschieden wird:

- **openft** openFT-Partner, d.h. Kommunikation über das openFT-Protokoll
- **ftam** FTAM-Partner, d.h. Kommunikation über das FTAM-Protokoll
- **ftp** FTP-Partner, d.h. Kommunikation über das FTP-Protokoll
- **ftadm** ADM-Partner, d.h. Kommunikation über das FTADM-Protokoll für Fernadministration und ADM-Traps

## Standardwert: **openft**

<span id="page-88-0"></span>host

Rechnername, über den der Partner angesprochen wird. Mögliche Angaben:

- Internet-Hostname (z.B. DNS-Name), Länge 1 bis 80 Zeichen, nur bei FTP-Partnern
- BCAM-Prozessorname, Länge 1 bis 8 Zeichen
- IPv4-Adresse (nur bei FTP-Partnern) mit dem Präfix %ip, also z.B. %ip139.22.33.44 Die IP-Adresse selbst muss immer als eine Folge durch Punkte getrennter Dezimalzahlen ohne führende Nullen angegeben werden.
- IPv6-Adresse (nur bei FTP-Partnern) mit dem Präfix %ip6, also z.B. %ip6[FEDC:BA98:7654:3210:FEDC:BA98:7654:3210] (IPv6) oder %ip6[FE80::20C:29ff:fe22:b670%5] (IPv6 mit Scope-Id)

Die eckigen Klammern [..] müssen angegeben werden.

Die Scope-Id bezeichnet die lokale Netzwerkkarte, über die der ferne Partner im gleichen LAN-Segment zu erreichen ist. Sie muss mit einem %-Zeichen an die Adresse angehängt werden. Auf Windows-Systemen ist dies ein numerischer Wert (z.B. 5), auf anderen Systemen kann dies auch ein symbolischer Name sein (z.B. *eth0*). Die Scope-Id kann mit dem Kommando *ipconfig* ermittelt werden.

port

Bei einer Kopplung über TCP/IP können Sie hier die Portnummer angeben, unter der die File-Transfer-Anwendung im Partnersystem erreichbar ist. Zulässiger Wertebereich: 1 bis 65535.

Standardwert: **1100** bei openFT-Partnern. Per Betriebsparameter kann mit MODIFY-FT-OPTIONS auch ein anderer Standardwert eingestellt werden.

**4800** bei FTAM-Partnern.

**21** bei FTP-Partnern

**11000** bei ADM-Partnern

#### tsel

Transport-Selektor, unter dem die Filetransfer-Anwendung im Partnersystem erreichbar ist. Der Transport-Selektor ist nur für openFT- und FTAM-Partner relevant. Sie können den Selektor abdruckbar oder hexadezimal (im Format 0xnnnn...) angeben. Die Angabe hängt von der Art des Partners ab:

– openFT-Partner:

Länge 1 bis 8 Zeichen, erlaubt sind alphanumerische Zeichen und die Sonderzeichen # @ \$. Ein abdruckbarer Selektor wird im Protokoll in EBCDIC codiert und ggf. intern mit Leerzeichen auf acht Zeichen aufgefüllt.

Standardwert: **\$FJAM** 

### – FTAM-Partner:

Länge 1 bis 10 Zeichen, ein abdruckbarer Selektor wird im Protokoll in ASCII mit variabler Länge codiert. Ausnahme: T-Selektoren, die mit \$FTAM (Standardwert) beginnen, werden in EBCDIC codiert und mit Leerzeichen auf 8 Zeichen aufgefüllt.

Bei ASCII-Selektoren können alle alphanumerischen Zeichen und die Sonderzeichen  $@$  \$  $#$   $+$  = und  $*$  verwendet werden.

### Standardwert: **\$FTAM**

*Hinweis*:

- Für Windows-Partner mit openFT-FTAM bis V10 muss in der Regel **SNI-FTAM** angegeben werden. Ab openFT-FTAM V11 für Windows wurde der Standardwert auf **\$FTAM** geändert und kann somit weggelassen werden.
- Abdruckbare Transport-Selektoren werden in openFT immer mit Großbuchstaben verwendet, auch wenn sie in Kleinbuchstaben angegeben oder ausgegeben werden.

### ssel

Session-Selektor, unter dem die Filetransfer-Anwendung im Partnersystem erreichbar ist. Sie können den Selektor abdruckbar oder hexadezimal (im Format 0xnnnn...) angeben.

Länge 1 bis 10 Zeichen, es sind alphanumerische Zeichen und die Sonderzeichen @  $\frac{4}{5}$  #  $-$  + = \* erlaubt. Ein abdruckbarer Selektor wird im Protokoll in ASCII mit variabler Länge codiert.

Standardwert: leer

### *Hinweis*:

Abdruckbare Session-Selektoren werden in openFT immer mit Großbuchstaben verwendet, auch wenn sie in Kleinbuchstaben angegeben oder ausgegeben werden.

### psel

Nur bei FTAM-Partnern relevant.

Presentation-Selektor, unter dem die Filetransfer-Anwendung im Partnersystem erreichbar ist. Sie können den Selektor abdruckbar oder hexadezimal (im Format 0xnnnn...) angeben.

Länge 1 bis 10 Zeichen, es sind alphanumerische Zeichen und die Sonderzeichen @ \$ # \_ - + = \* erlaubt. Ein abdruckbarer Selektor wird im Protokoll in ASCII mit variabler Länge interpretiert.

Standardwert: leer

### *Hinweis*:

Abdruckbare Presentation-Selektoren werden in openFT immer mit Großbuchstaben verwendet, auch wenn sie in Kleinbuchstaben angegeben oder ausgegeben werden.

### <span id="page-90-0"></span>*Beispiele*

Der Partnerrechner mit dem Hostnamen FILESERV soll über unterschiedliche Protokolle/Kopplungsarten angesprochen werden:

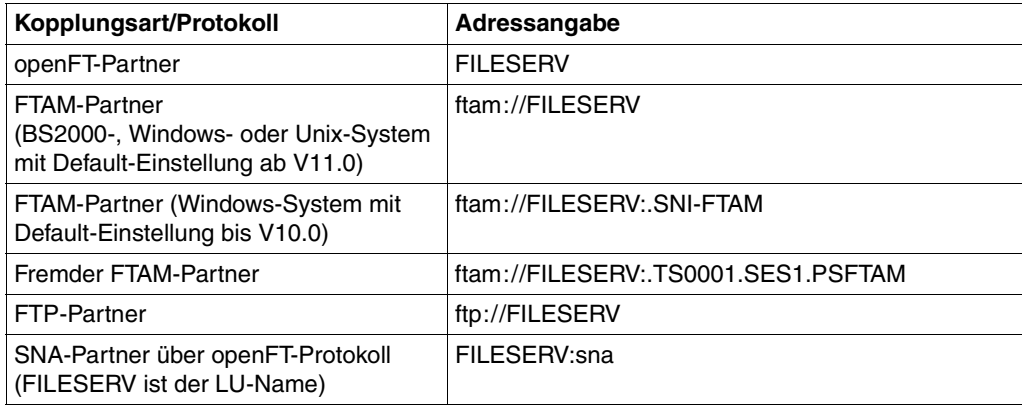

## **3.5.2 Zugangsberechtigung**

Die Zugangsberechtigung ergibt sich aus den Werten für Benutzerkennung, Abrechnungsnummer und Passwort (Zugang über Login-/LOGON-Berechtigung). Diese Werte sind systemabhängig. Sie können aber auch eine FTAC-Zugangsberechtigung angeben, die betriebssystemunabhängig festgelegt werden kann, und zusätzlich einen höheren Zugangsschutz bietet.

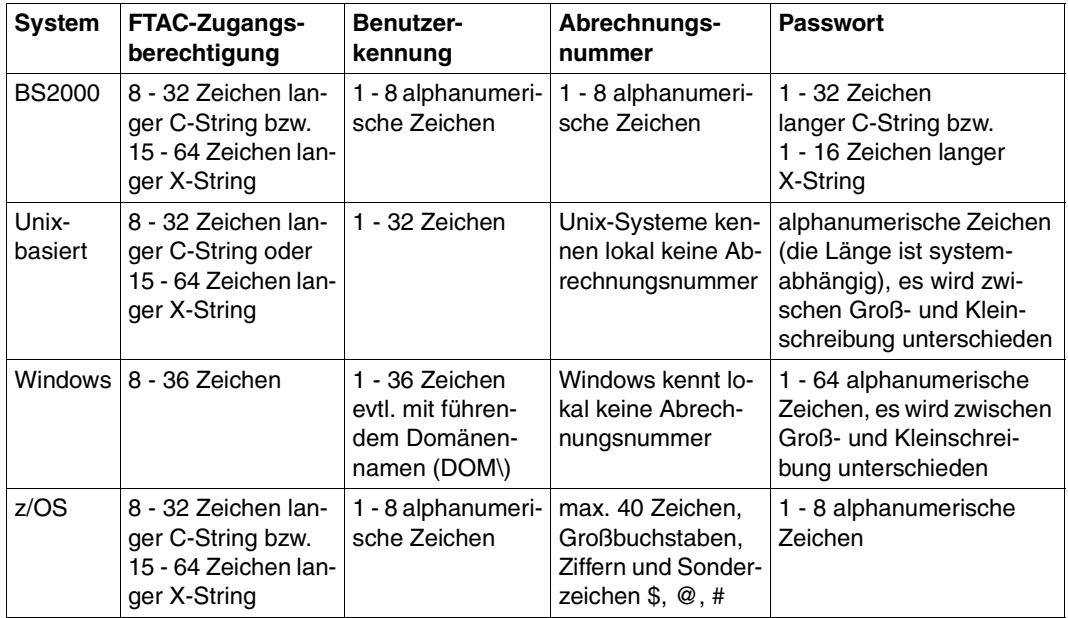

### *Beispiele*

Wenn Sie keine FTAC-Zugangsberechtigung benutzen, dann können Sie die Zugangsberechtigung für die einzelnen Plattformen in folgender Syntax angeben:

● BS2000/OSD:

Benutzerkennung,Abrechnungsnummer[,'Kennwort']

● Unix-Systeme:

Benutzerkennung[,,Kennwort]

● Windows-Systeme:

Benutzerkennung[,,Kennwort]

Die Benutzerkennung besteht aus einem Benutzernamen (Bei lokalen Kennungen darf nicht "Rechnername\" vor die Benutzerkennung geschrieben werden.), oder, wenn auf eine Benutzerkennung in einer LAN Manager- oder Windows Domäne zugegriffen wird, dem Domänennamen gefolgt von einem Gegenschrägstrich (\) und dem Benutzernamen.

OS/390 und z/OS:

Benutzerkennung,Abrechnungsnummer[,Kennwort]

Bei neueren z/OS-Versionen ist die Abrechnungsnummer optional.

● FTAM-Partnersysteme, bei denen kein File Transfer-Produkt der openFT-Produktfamilie im Einsatz ist:

user-identity,[storage account],filestore-password

Bei anderen Partnersystemen hängt Ihre Angabe von den Konventionen des Partnersystems ab.

## **Inbound-Zugriff über Standard-FTP-Client**

Wenn Sie von einem Standard-FTP-Client aus auf einen openFT-FTP-Server zugreifen möchten, dann beachten Sie bitte Folgendes:

Verbindungsaufbau

Wenn beim openFT-FTP-Server der Standard-Listener-Port 21 eingestellt ist, geben Sie aus der Shell (Unix-Systeme), aus der Eingabeaufforderung (Windows) bzw. auf Kommandoebene (BS2000 und z/OS) ein:

```
ftp hostname
```
*hostname* ist der Hostname des openFT-FTP-Servers.

Wenn beim openFT-FTP-Server ein anderer Listener-Port als 21 eingestellt ist, dann benötigen Sie zwei Kommandos für den Verbindungsaufbau:

```
ftp
ftp> open hostname portnummer
```
● Login

Wenn Sie sich ohne FTAC-Zugangsberechtigung anmelden, geben Sie im Dialog wie üblich die Login-Daten an (Benutzerkennung und ggf. Passwort und/oder Abrechnungsnummer). Wenn Sie sich mittels FTAC-Zugangsberechtigung anmelden, geben Sie bei *Benutzer* die FTAC-Zugangsberechtigung und bei *Kennwort* nichts an.

*Beispiel*

```
Benutzer: ftpuser1
Kennwort: (leer)
```
Für openFT-FTP-Server ab V11 können Sie bei *Benutzer* den Wert *\$ftac* und bei *Kennwort* die FTAC-Zugangsberechtigung angeben.

*Beispiel*

Benutzer: \$ftac Kennwort: ftpuser1

# **3.6 Optionen bei der Dateiübertragung**

openFT bietet Ihnen die Möglichkeit, optional weitere Einstellungen für die Dateiübertragung festzulegen. Es können individuelle Satzlängen definiert, Schreibregeln und Dateikomprimierung vereinbart und Konditionen für die Ergebnismitteilung sowie Zugriffsmodalitäten für FTAM-Partner festgelegt werden.

## **3.6.1 Maximale Satzlänge**

Unter der maximalen Satzlänge versteht man die Länge des längsten Satzes (Nettosatzlänge) ohne Berücksichtigung von Satzlängenfeldern.

Bei BS2000- und z/OS-Dateien ist die maximale Satzlänge als Dateiattribut im Katalog hinterlegt (bei variabel langen Sätzen mit einem Aufschlag von 4 für das Satzlängenfeld).

Bei der Übertragung von Dateien aus Unix-, Windows- oder POSIX-Systemen (Dateien, für die kein Katalog-Eintrag eine maximale Satzlänge spezifiziert) können Sie die maximale Satzlänge Ihrer Datei, die Sie als Text- oder satzstrukturierte Binärdatei (Benutzerformat) übertragen wollen, individuell einstellen. Die vorgegebene maximale Satzlänge muss mindestens so groß wie die größte tatsächlich vorhandene sein, da sonst der FT-Auftrag nicht ausgeführt werden kann.

## **3.6.2 Schreibregel**

Mit der Option "Schreibregel" definieren Sie, wie bei der Dateiübertragung mit der Zieldatei verfahren werden soll. Diese Option kann auch über FTAC definiert werden. Es bestehen Möglichkeiten,

- Dateien zu überschreiben, d.h. vorhandene Dateien werden, sofern die Dateimerkmale dies zulassen, überschrieben bzw. nicht vorhandene neu eingerichtet,
- Dateien zu erweitern, d.h. vorhandene Dateien werden, sofern die Dateimerkmale dies zulassen, am Dateiende erweitert bzw. nicht vorhandene neu eingerichtet,
- Dateien nicht zu überschreiben, in diesem Fall werden vorhandene Dateien keinesfalls überschrieben, sondern der FT-Auftrag mit entsprechender Meldung abgebrochen. Ist die angegebene Zieldatei nicht vorhanden, wird sie neu eingerichtet.

## **Zugriffsschutz für Sende- und Empfangsdatei**

Beachten Sie bitte, dass die Zieldatei in der Regel nicht während der ganzen Zeit der Auftragsbearbeitung gegen das Überschreiben durch andere Benutzer geschützt ist. Wird die Übertragung z.B. unterbrochen, dann können eventuell andere Benutzer schreibend auf die Zieldatei zugreifen. Der Zugriffsschutz ist bei den einzelnen Systemen unterschiedlich:

Bei openFT für BS2000 wird eine Dateisperre verwendet, die die Dateien auch bei Übertragungsunterbrechungen und zwischen Auftragsannahme und Auftragsabarbeitung schützt. Dieser Schutz gilt nicht für Bibliothekselemente und POSIX-Dateien.

Die Übertragungsdateien werden bei Annahme eines Auftrags mittels eines Dateilocks gesperrt. Sendedateien können dann von anderen Zugreifern noch gelesen werden, für Empfangsdateien ist jeder Zugriff verboten. Das BS2000-Kommando SHOW-FILE-LOCK zeigt, ob eine Datei durch openFT gesperrt ist, und listet die betroffenen Transfer-ID's auf. Der Dateilock wird beim Entladen des Subsystems entfernt.

Die Arbeitsweise von openFT bedingt, dass eine schon vorhandene Empfangsdatei nur überschrieben werden kann, wenn für diese Datei sowohl Lese- als auch Schreibberechtigung gegeben ist. Für den Dateizugriff müssen auch die Festlegungen der ACL (Access Control List) bzw. BASIC-ACL erfüllt sein.

- openFT für z/OS sperrt die Sende- und Empfangsdatei nur dann gegen simultane (Schreib-)Zugriffe, wenn tatsächlich Daten übertragen werden, d.h wenn sich der Auftrag im Zustand ACTIVE befindet. Die Sende- und die Empfangsdatei sind demnach nicht gesperrt, wenn die Dateiübertragung noch nicht begonnen hat oder gerade unterbrochen ist.
- In anderen Systemen, beispielsweise Windows- und Unix-Systemen oder auch im BS2000, wenn es sich um POSIX-Dateien oder Bibliothekselemente handelt, muss der Benutzer selbst den exklusiven Zugriff auf seine zu übertragenden Dateien garantieren. In diesen Systemen kann auch während der Übertragung die Datei nicht exklusiv von openFT belegt werden.

Der Benutzer muss daher selbst sicherstellen, dass die zu übertragende Datei während der gesamten Dauer des FT-Auftrags konsistent ist (Daten und Attribute der Datei). Das gilt sowohl für die Sendedatei als auch für die Empfangsdatei. Die Gefahr eventueller Inkonsistenzen durch Mehrfachzugriffe kann beispielsweise durch Zugriffseinschränkungen verringert werden (Kommando *chmod* in Unix-Systemen). Außerdem besteht die Möglichkeit, die Datei auf einen anderen Namen bzw. in ein temporäres Verzeichnis zu transferieren und erst nach erfolgreicher Dateiübertragung mit Hilfe der Folgeverarbeitung umzubenennen bzw. in ein anderes Verzeichnis zu verschieben.

Unter welchen Bedingungen der FT-Benutzer auf eine BS2000-Datei zugreifen kann, zeigt die folgende Tabelle:

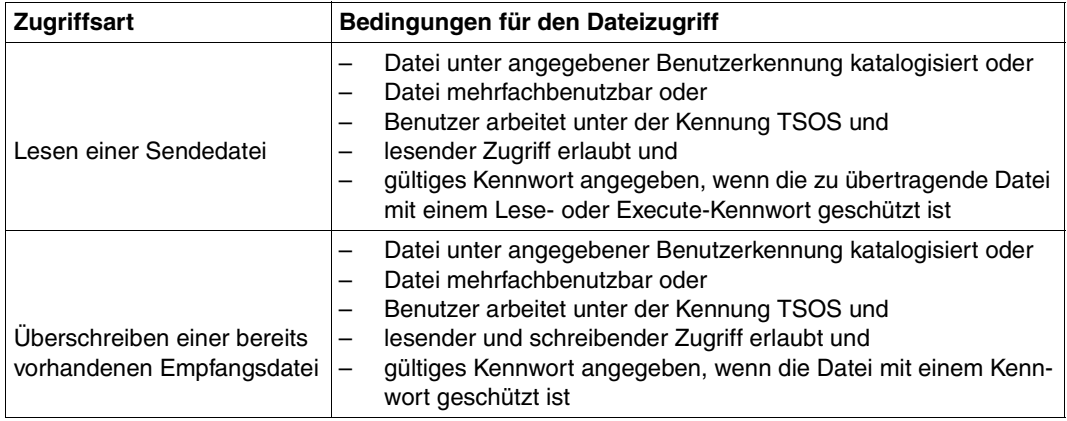

openFT ohne die FTAC-Funktionalität bietet den gleichen Zugangs- und Zugriffsschutz wie das Betriebssystem. Der FT-Benutzer muss sich für den Zugriff auf eine Datei über ein FT-System ebenso mit Berechtigungen ausweisen, wie er sich gegenüber dem Datenverwaltungssystem des Betriebssystems ausweisen müsste. Das bedeutet, dass eine komplette LOGON-Berechtigung bestehend aus Benutzerkennung, Abrechnungsnummer und Passwort sowie gegebenenfalls ein Dateikennwort benötigt wird.

Bei Einsatz von openFT mit FTAC-Funktionalität wird der auf Mitteln des Betriebssystems basierende Zugangs- und Zugriffsschutz um die in der FTAC-Funktionalität enthaltenen Sicherheitsmechanismen erweitert.

Die im z/OS-System installierten Software-Produkte SYS1.UADS und RACF (oder dazu kompatible Produkte wie TOP-SECRET und ACF-2) werden für die Prüfung der Zugangsund Zugriffsberechtigung des FT-Benutzers herangezogen. Daher gelten beim lesenden und schreibenden Dateizugriff gleiche Bedingungen für openFT- und TSO- bzw. JES2- /JES3-Benutzer.

## **3.6.3 Komprimierte Dateiübertragung**

Dateien können komprimiert übertragen werden, um die Übertragungszeiten zu verkürzen und so eventuell Übertragungskosten zu sparen. Dabei ist zu beachten, dass die Komprimierung im sendenden Rechner und die Dekomprimierung im empfangenden Rechner CPU-Last erzeugt.

openFT kennt zwei Komprimierungsmethoden - die Zip-Komprimierung (mit openFT-Partnern ab V10) und die Byte-Komprimierung. Mit beiden lässt sich die zu übertragende Datenmenge reduzieren. Durch das Komprimieren und Dekomprimieren erhöht sich der CPU-Bedarf und damit die Zeit, die ein Auftrag vor und nach der eigentlichen Datenübermittlung benötigt.

Auf "schnellen" Leitungen (ab etwa 10 Mbit) wird die Gesamtlaufzeit eines Auftrages durch eine Komprimierung normalerweise nicht verbessert. Auf "langsamen" Leitungen (unterhalb 1 Mbit) kann die Zip-Komprimierung Performancevorteile bringen. Byte-Komprimierung lohnt sich, wenn Dateien übertragen werden sollen, in denen zahlreiche Byte-Wiederholungen vorkommen (z.B. Listen mit Blanks zur Spaltenausrichtung, Dumps mit zahlreichen Nullen). Wenn das Partnersystem keine Komprimierung unterstützt, überträgt openFT die Datei unkomprimiert. openFT-FTP unterstützt die Byte-Komprimierung, wie in RFC959 beschrieben.

Die komprimierte Dateiübertragung zu FTAM-Partnern wird nicht unterstützt.

## **3.6.4 Verschlüsselte Dateiübertragung**

openFT kann auf Anforderung des Nutzers Daten verschlüsselt versenden (siehe auch [Ab](#page-50-0)[schnitt "Verschlüsselung bei Dateiübertragungsaufträgen" auf Seite 51\)](#page-50-0).

openFT verwendet in der Regel das Verschlüsselungsverfahren RSA/AES für die Auftragsbeschreibungs- und Benutzerdaten. Bei Kopplung zu Partnern mit einer älteren openFT-Version (kleiner V8.0) wird mit dem RSA/DES-Verfahren verschlüsselt.

Die Option Verschlüsselung ist aus rechtlichen Gründen nicht in allen Ländern verfügbar, d.h. die verschlüsselte Dateiübertragung mit ausländischen Partnern ist nicht in jedem Fall gewährleistet.

Von openFT verschlüsselte Daten können über das FTP-Protokoll nur Outbound und nur mit Standard-Secure-FTP-Partnern ausgetauscht werden. Mit FTAM-Partnern können keine per openFT verschlüsselten Daten ausgetauscht werden.

Verschlüsselte Dateiübertragung setzt voraus, dass auf openFT-Seite immer openFT-CR installiert sein muss, d.h. auch im Partnersystem, wenn dort ein openFT läuft.

# **3.6.5 Übertragung von Schutzattributen**

Wenn der Partner ein BS2000-System mit openFT ab V11.0 ist, dann können DMS-Dateien so übertragen werden, dass zusätzlich zu den Standard-Dateiattributen auch die Schutzattribute USER-ACCESS, ACCESS, BASIC-ACL, EXPIRATION-DATE, FREE-FOR-DELETION und DESTROY übermittelt werden.

Die Übertragung der Schutzattribute ist nur über das openFT-Protokoll und nicht im transparenten Modus möglich. Die Zieldatei muss neu angelegt oder überschrieben werden und darf keine Dateigeneration sein.

## **3.6.6 Ergebnismitteilung**

Der Auftraggeber eines File Transfer-Auftrags kann sich über das Ergebnis seines Auftrags informieren lassen. Hierzu eignet sich insbesondere die Logging-Funktion, die auf allen Plattformen einheitlich verfügbar ist.

Weitere Möglichkeiten der Ergebnismitteilung sind von der Plattform abhängig:

- In z/OS- und BS2000-Systemen wird hierzu auf Wunsch des Auftraggebers eine Datei angelegt, die abhängig von Erfolg oder Misserfolg automatisch ausgedruckt werden kann.
- In Unix-Systemen kann die Ergebnismitteilung abhängig vom Ergebnis im Postkorb des Auftraggebers abgelegt werden.

## **3.6.7 Zugriffsmodus**

Für den File Transfer mit FTAM-Partnern besteht die Möglichkeit, FTAM-spezifische Dateiattribute zu definieren. Die FTAM-Dateiattribute, die den Dateityp beschreiben, müssen identisch mit den Angaben zum Dateityp im Dateiübertragungsauftrag sein. Die entsprechenden Attribute werden in [Abschnitt "Abbildung von FTAM-Attributen auf das reale Datei](#page-112-0)[system" auf Seite 113f](#page-112-0)f vorgestellt.

## **3.6.8 Vorverarbeitung und Nachverarbeitung**

Die Funktionen "Vorverarbeitung" und "Nachverarbeitung" erlauben es, mit Hilfe eines Dateiübertragungs-Auftrags im lokalen und im fernen System beliebige Kommandos (Betriebssystemkommandos, Prozeduren, ...) zu starten. Die Kommandos werden statt des Dateinamens an das entsprechende System übergeben. Dazu muss der Dateiname als C-String angegeben werden. Das erste Zeichen ist ein Pipe-Zeichen '|'. Darauf folgen die Kommandos getrennt durch ';' (bzw. '&' oder '&&' in Windows-Systemen, wobei der Kommandostring in diesem Fall mit *cmd /c* beginnen muss). Die maximale Länge der Vor- bzw. Nachverarbeitungskommandos ist begrenzt durch die maximale Länge des Dateinamens.

Wenn anstelle des Pipe-Zeichens die Zeichenfolge '|&' angegeben wird, dann ist der Übertragungsauftrag wiederanlauffähig, siehe [Seite 102.](#page-101-0)

Die Vorverarbeitung übergibt das Ergebnis an die Standardausgabe des Systems (SYSLST auf BS2000, SYSPRINT auf z/OS, stdout auf Unix-Systemen und Windows), die Nachverarbeitung liest die Daten von der Standardeingabe des betreffenden Systems (SY-SIN auf BS2000, SYSTSIN auf z/OS, stdin auf Unix-Systemen und Windows). Die Standardaus-/eingabe unterstützt jedoch in der Regel nicht alle auf dem jeweiligen System möglichen Dateiformate. Diese Einschränkung können Sie vermeiden, indem Sie anstelle der Standardaus-/eingabe die Variable %TEMPFILE verwenden. Dies hat den Vorteil, dass beliebige Dateiformate verwendet werden können. Auch wenn ein Vorverarbeitungskommando nicht auf Standardausgabe ausgeben, bzw. ein Nachverarbeitungskommando nicht von Standardeingabe lesen kann, hilft in der Regel die Angabe von %TEMPFILE in den Aufrufparametern.

Vorverarbeitung und Nachverarbeitung sind Teil der Auftragsklammer. Der Auftraggeber erhält also immer eine Rückmeldung über den erfolgreichen bzw. erfolglosen Abschluss der Vor-/Nachverarbeitung.

Läuft die Vor- bzw. Nachverarbeitung in BS2000 ab, so werden die Kommandos als Batch-Job gestartet:

- Bei der Vorverarbeitung muss die Ausgabe der Daten nach SYSLST oder an die Variable %TEMPFILE erfolgen. Wenn Sie %TEMPFILE angeben, kann die Datei auch ein anderes Dateiformat als SAM-V haben. Mit dieser Ausgabe wird vom Batch-Job eine Hilfsdatei erzeugt, die anschließend zum Partnersystem übertragen wird. Da die Dateiattribute der erzeugten Datei bei Auftragsannahme noch nicht bekannt sind, müssen sie entweder als Auftragsparameter angegeben (RECORD-SIZE, RECORD-FORMAT) oder die Übertragung muss im homogenen Fall transparent durchgeführt werden.
- Bei der Nachverarbeitung werden die Daten standardmäßig von SYSDTA gelesen. In diesem Fall müssen sie ein für SYSDTA verarbeitbares Format besitzen (SAM-V oder ISAM-V). Es ist jedoch auch möglich, die übertragene Datei explizit über die Variable %TEMPFILE anzusprechen. Damit kann die Datei auch ein anderes Dateiformat als

SAM-V oder ISAM-V haben. openFT stellt dem ersten Kommando die übertragenen Daten zur Verfügung und wartet, bis die Verarbeitung abgeschlossen ist ("Nachverarbeitung").

Jedem einzelnen BS2000-Kommando muss ein Schrägstrich '/' vorangestellt werden.

Eine Vor- oder Nachverarbeitung läuft im BS2000 unter einer eigenen TSN ab. Wird aus einer Vorverarbeitung ein ENTER-JOB-Kommando angestoßen, unterliegt dieser Job den üblichen Festlegungen für die Benutzerkennung, die die Vorverarbeitung veranlasst. openFT erzeugt eine JOB-Datei, die nach dem ENTER-JOB automatisch gelöscht wird. Wurde für den Benutzer, unter dessen Kennung die Vor-/Nachverarbeitung abläuft, eine Jobclass JBCLJOB vereinbart, läuft die Vor- bzw. Nachverarbeitung unter dieser Jobklasse ab. Ansonsten wird die Standard-Jobklasse des Benutzers verwendet.

Die Vor- oder Nachverarbeitung kann, durch Verwendung der Variable %JOBCLASS, unter einer gewählten Jobklasse gestartet werden, indem folgendes Kommando in die Vor- /Nachverarbeitung eingefügt wird:

#### /REMARK %JOBCLASS=<jobclass>

Bei der Wahl der Jobklasse sollte darauf geachtet werden, dass Vor- und Nachverarbeitungen möglichst sofort angestartet werden, da sie sonst Betriebsmittel (Transportverbindungen, Servertasks) blockieren können und im schlechtesten Fall nach 15 Minuten abgebrochen werden.

Folgendes ist bei Verwendung der Vor- und Nachverarbeitungsfunktion zu beachten:

- Die Vor-/Nachverarbeitung läuft als Teil der Dateiübertragung unter der selben Zugangsberechtigung ab wie diese. Diese Angaben stehen entweder explizit im Dateiübertragungsauftrag oder in der USER-ADMISSION eines Berechtigungsprofils. Für Folgeverarbeitungen gelten je nach Plattform unter Umständen andere Rechte (PROCESSING-ADMISSION).
- Wird der Auftrag über ein FTAC-Profil abgewickelt, so muss im Profil die Funktion FILE-PROCESSING zugelassen, oder ein Dateinamenspräfix mit Pipe-Zeichen '|' am Beginn festgelegt sein.
- Bei der Vorverarbeitung wird nur die SYSLST- bzw. %TEMPFILE-Ausgabe der Kommandos übertragen. Die SYSLST- bzw. %TEMPFILE-Ausgabe wird in einer Datei mit dem Präfix S.PP. zwischengespeichert, die nach der Übertragung wieder gelöscht wird. Diese Datei wird mit einem eindeutigen Dateinamen angelegt, um Konflikte zwischen parallel laufenden Vorverarbeitungen zu verhindern. Auf der Kennung, unter der die Vorverarbeitung abläuft, muss genügend Platz für das Anlegen der Zwischendatei vorhanden sein, da sonst die Vorverarbeitung abgebrochen wird.

Die Temporärdateien, die für die Vor- und Nachverarbeitung angelegt werden, werden automatisch gelöscht, sobald die Übertragung bzw. die Vor- und Nachverarbeitung beendet ist.

Wird das Subsystem openFT beendet, bevor eine der Dateien gelöscht werden kann, so geht die Information über die zu löschende Datei verloren und ein automatisches Löschen ist später nicht mehr möglich.

Bei nicht wiederanlauffähigen Vor-/Nachverarbeitungen muss die Verbindung zum Partner bestehen bleiben, bis die gesamte Verarbeitung abgeschlossen ist.

## <span id="page-101-0"></span>**Wiederanlauffähigkeit bei Vor- und Nachverarbeitung**

Bei wiederanlauffähiger Vor- und Nachverarbeitung werden die Daten zur Übergabe zwischen openFT und dem Verarbeitungskommando immer in einer temporären Datei abgelegt. Dadurch gliedert sich der Auftrag in 3 Phasen: Vorverarbeitung, Übertragung, Nachverarbeitung.

Die Wiederanlauffähigkeit einer Vor- oder Nachverarbeitung wird erreicht, indem Sie beim Übertragungskommando zusätzlich ein "&" vor dem Vor- bzw. Nachverarbeitungskommando angeben. Dabei verhalten sich Aufträge mit openFT-Partnern wie folgt:

- Verbindungsverlust während der Vorverarbeitung: Geht beim Ausführen des Vorverarbeitungskommandos die Verbindung verloren, dann wird das Kommando auch nach dem Verbindungsverlust noch vollständig ausgeführt. Bei einem Wiederanlauf nach Beendigung des Kommandos wird die temporäre Datei übertragen.
- Verbindungsverlust während der Übertragung: In diesem Fall führt openFT für die temporäre Datei wie üblich einen Wiederanlauf durch.
- Verbindungsverlust während der Nachverarbeitung: Geht die Verbindung während der Nachverarbeitung verloren, dann wird das Nachverarbeitungskommando noch vollständig ausgeführt. Bei einem Wiederanlauf werden dann alle restlichen, zum openFT-Auftrag gehörenden Aktionen durchgeführt (z.B. eine Folgeverarbeitung oder die Ergebnismeldung an den Partner).

Das openFT-Subsystem kann nicht beendet werden, so lange es noch wiederanlauffähige Aufträge gibt, deren Vor- oder Nachverarbeitung noch nicht abgeschlossen ist. Dauert dies zu lange, kann der Systemverwalter die zu den Aufträgen gehörenden Batch-Jobs abbrechen. (CANCEL-Kommando). In diesem Fall wird beim Neustart von openFT die Meldung FTR2083 ausgegeben.

Sind beim Beenden des openFT mit STOP-FT noch wiederanlauffähige Aufträge aktiv, die sich in der Kommandoausführungsphase befinden, dann wird der Shutdown um bis zu 2 Minuten verzögert. Ist die Kommandoausführung nach 2 Minuten noch nicht abgeschlossen, wird openFT beendet, beim nächsten START-FT wird der Auftrag abgebrochen.

## **Serverfunktion für ferne Kommandoausführung**

Eine spezielle Form der Vorverarbeitung ist die Serverfunktion für die ferne Kommandoausführung (Kommando EXECUTE-REMOTE-CMD). Dieses Kommando ermöglicht es, auf einem fernen System Kommandos auszuführen. Der Exit-Code sowie die Ausgaben von *stdout* und *stderr* (Windows- und Unix-Systeme), SYSLST und SYSOUT ( BS2000) bzw. STDOUT=SYSPRINT und STDERR=SYSTSPRT (z/OS) werden am lokalen Rechner ausgegeben. EXECUTE-REMOTE-CMD verhält sich damit wie eine Ausführung der entsprechenden Kommandos am lokalen Rechner.

Werden mit *ftexec* von einem Windows- oder Unix-System aus remote BS2000-Kommandos ausgeführt, dann wird auf *stdout* die SYSLST-Ausgabe der Kommandos, auf *stderr* die SYSOUT-Ausgabe umgeleitet.

Bitte beachten Sie zum Thema Vorverarbeitung auch die Beispiele im Kommando TRANSFER-FILE ab [Seite 415](#page-414-0).

## **3.6.9 Folgeverarbeitung**

openFT bietet vier verschiedene Arten von Folgeverarbeitungsaufträgen:

- Folgeverarbeitung im lokalen System nach erfolgreicher Dateiübertragung
- Folgeverarbeitung im fernen System nach erfolgreicher Dateiübertragung
- Folgeverarbeitung im lokalen System nach nicht erfolgreicher Dateiübertragung
- Folgeverarbeitung im fernen System nach nicht erfolgreicher Dateiübertragung

Für die Syntax und Bearbeitung der Anweisungen und Kommandos sind die Konventionen des Systems entscheidend, auf dem die Folgeverarbeitung ausgeführt werden soll. Eine Kommandofolge im fernen System kann nur dann verarbeitet werden, wenn im fernen System ein FT-Produkt eingesetzt wird, das diese Funktion unterstützt.

Innerhalb des Kommandos bzw. der Kommandofolge für die Folgeverarbeitung können Sie Variablen angeben. Diese werden beim Start der Folgeverarbeitung im jeweiligen System durch Werte ersetzt, die sich aus dem Dateiübertragungsauftrag ergeben. Die folgende Tabelle zeigt, für welches System welche Variablen verwendet werden können.

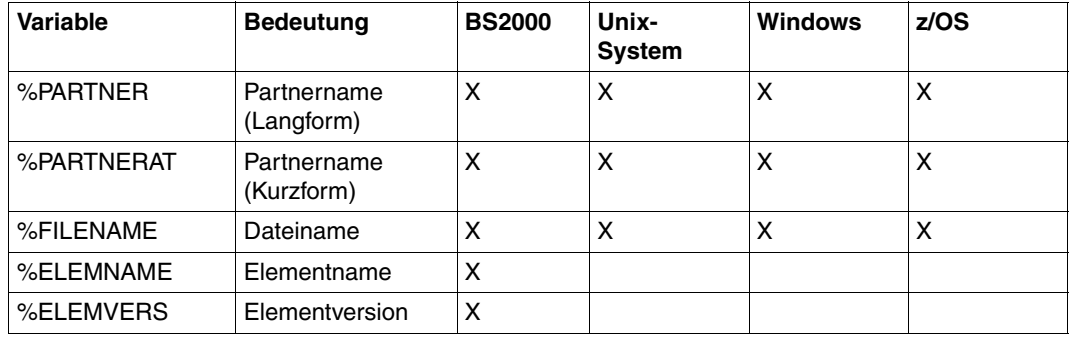

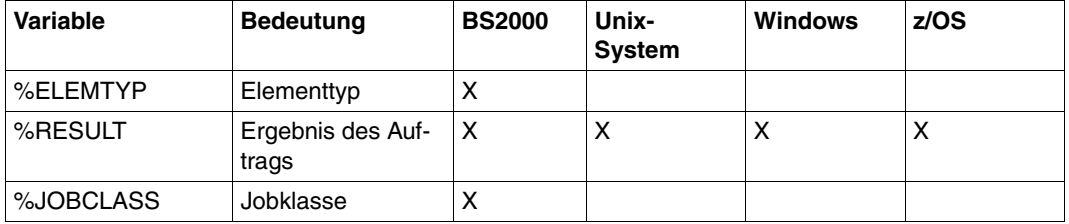

Bei %PARTNER und %PARTNERAT wird der Partnername aus der Partnerliste verwendet, falls er in der Partnerliste eingetragen ist. Ist er nicht in der Partnerliste eingetragen (dynamischer Partner), dann wird die Partneradresse verwendet. In diesem Fall wirken %PARTNER und %PARTNERAT unterschiedlich:

- Bei %PARTNER werden alle Adresskomponenten verwendet, d.h. gegebenenfalls einschließlich Protokollpräfix, Portnummer und Selektoren.
- Bei %PARTNERAT wird nur die Adresskomponente *host* verwendet, siehe [Seite 89](#page-88-0). Zusätzlich werden alle Zeichen, die keine Buchstaben, Ziffern oder Punkte sind, durch das Zeichen '@' ersetzt.

Sowohl für das lokale als auch für das ferne System dürfen die Angaben für die Folgeverarbeitung, abhängig von der eingesetzten openFT-Version, jeweils zusammen nicht mehr als maximal 1000 Zeichen betragen. Wieviele Zeichen ausgewertet werden, ist betriebssystemabhängig und kann den entsprechenden FT-Beschreibungen entnommen werden. Dabei ist zu beachten, dass

- die Längenbeschränkung nach einer eventuellen Variablenersetzung gilt.
- ein Folgeverarbeitungskommando in einem Windows-System ab openFT V12 in den Zeichencode UTF-8 umgewandelt wird, und dadurch ein Zeichen außerhalb des ISO646-Zeichenvorrats mehr als ein Byte Speicherplatz belegt.

Die Begrenzung von bis zu 1000 Zeichen kann umgangen werden, indem innerhalb der Folgeverarbeitung eine Prozedur, ein Shell-Skript oder ein Programm aufgerufen wird. Eine Prozedur kann die Kommandofolge enthalten, die bei erfolgreicher bzw. nicht erfolgreicher Dateiübertragung ausgeführt werden soll.

Bei Kopplung mit FTP- oder FTAM-Partnern gibt es Einschränkungen, da mit dem FTPbzw. FTAM-Protokoll keine Folgeverarbeitungsdaten übertragen werden können. Eine Folgeverarbeitung im FTP- bzw. FTAM-Partnersystem ist nur möglich, wenn sie dort in einem FTAC-Berechtigungsprofil fest vorgegeben ist. Im lokalen System kann immer eine Folgeverarbeitung angestoßen werden.

Für Aufträge, bei denen die Sendedatei nach erfolgreicher Übertragung gelöscht werden soll, gibt es die spezielle Folgeverarbeitung \*DELETE (nicht für FTAM-Partner).

Diese Zeichenfolge kann wie folgt angegeben werden:

- als ferne Folgeverarbeitung bei synchronen und asynchronen Empfangsaufträgen,
- als lokale Folgeverarbeitung bei asynchronen Sendeaufträgen oder bei FTP-Partnern.

\*DELETE bewirkt, dass die gesendete Datei nach Beendigung des FT-Auftrags ohne Anstarten eines Batchjobs im Sendesystem von openFT selbst gelöscht wird. Wie bei einer "echten" Folgeverarbeitung, die aus Systemkommandos besteht, ist \*DELETE nicht in der Auftragsklammer enthalten. Das bedeutet, es gibt keine Rückmeldung, ob das Löschen der Datei erfolgreich war oder nicht. Eine "echte" Folgeverarbeitung kann zusätzlich über ein FTAC-Profil vereinbart werden.

Um bei einer misslungenen Übertragung nicht undefinierte Dateifragmente zu haben, ist es sinnvoll, nach einer misslungenen Übertragung über die Folgeverarbeitung die Empfangsdatei zu löschen.

## **3.6.10 Überwachung durch Jobvariable**

openFT bietet die Möglichkeit, einen FT-Auftrag durch eine Jobvariable überwachen zu lassen. Der Name der Jobvariablen sowie ein ggf. zum Zugriff auf diese Variable notwendiges Kennwort werden beim FT-Auftrag angegeben. Wenn die Jobvariable noch nicht existiert, wird sie neu katalogisiert. Eine bereits bestehende Jobvariable wird überschrieben, wenn sie nicht gerade einen anderen FT-Auftrag überwacht. Außerdem muss der Benutzer zum Zugriff auf diese Jobvariable berechtigt sein.

Eine Jobvariable, die einen FT-Auftrag überwacht, ist nicht gegen Schreibzugriffe geschützt. Erkennt openFT, dass der Inhalt einer Jobvariablen inkonsistent ist, wird der FT-Auftrag trotzdem weiter durchgeführt. Allerdings wird die Jobvariable dann nicht mehr benutzt. Das System gibt an der Datensichtstation, von der das Kommando eingegeben wurde, folgende Warnung aus:

FTR0802 Auftrag (&00). Warnung: Inhalt der Jobvariablen inkonsistent

Diese Warnmitteilung erscheint auch in der Ergebnisliste, falls sie erzeugt wird.

Die Jobvariable, die einen Auftrag überwacht, dient auch zur Identifikation des Auftrages und kann als Selektionskriterium benutzt werden (zum Abbruch des Auftrages im Kommando CANCEL-FILE-TRANSFER (CNFT / NCANCEL), zur Information über den Auftrag im Kommando SHOW-FILE-TRANSFER (SHFT / NSTATUS). Zusätzlich kann sie zur Ereignissteuerung herangezogen werden.

## **Inhalt der Jobvariablen**

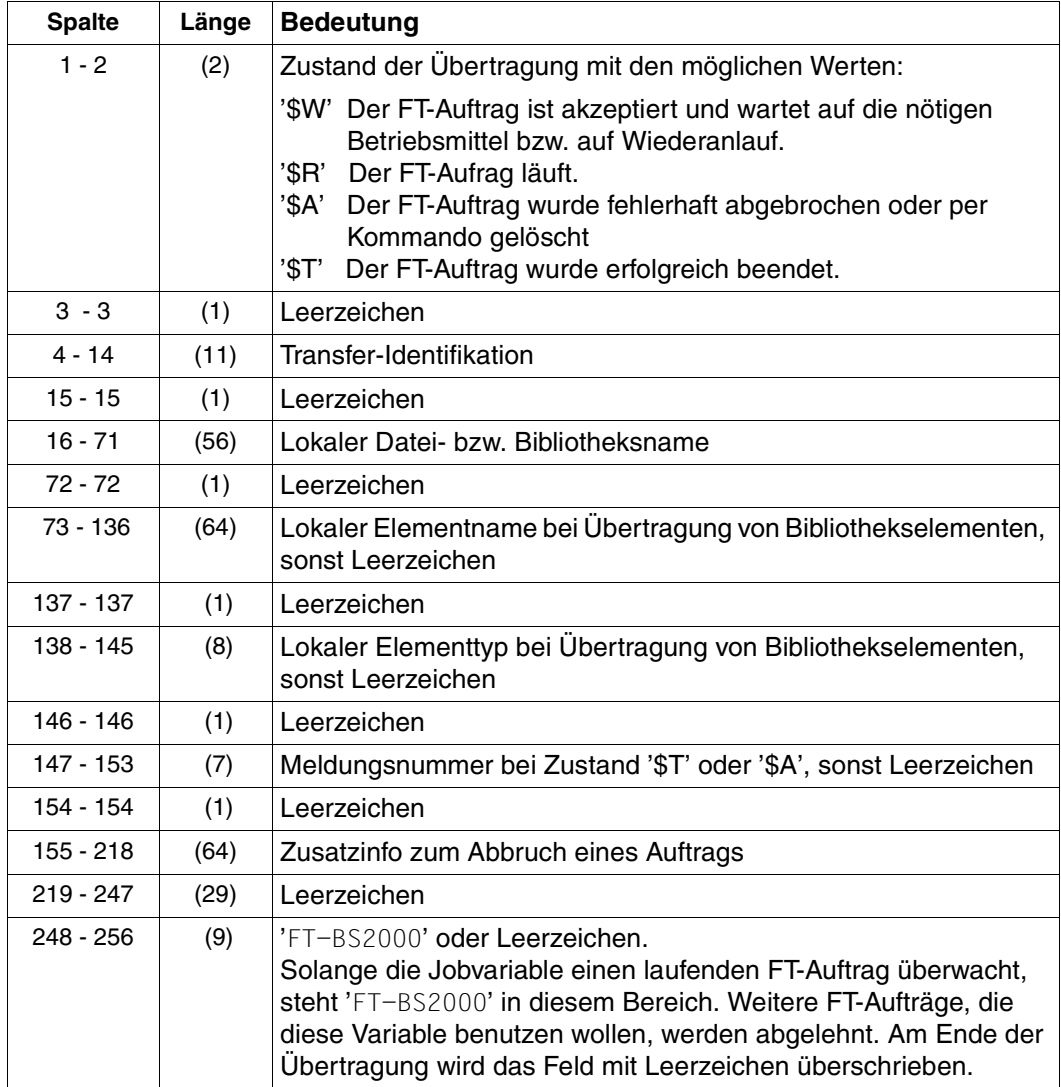

# **3.7 Dateimanagement**

Das Dateimanagement von openFT ist sowohl im fernen als auch im lokalen System möglich.

## **3.7.1 Dateimanagement im fernen System**

openFT bietet die Möglichkeit, Dateien im fernen System vom lokalen System aus zu verwalten (Dateimanagement). Sie können im Partnersystem

- Inhalte von Dateiverzeichnissen auflisten,
- Dateiattribute z.B. die Größe einer Sendedatei, abfragen,
- Attribute von Dateien ändern, z.B. Dateien umbenennen,
- Dateien löschen,
- Verzeichnisse anlegen, umbenennen und löschen.

Partnersysteme, die die Dateimanagement-Funktionen unterstützen, können ebenfalls die Initiative für solche Aufträge ergreifen und vom fernen System aus auf Ihr lokales System entsprechend zugreifen. In beiden Fällen schickt das System, in dem die Initiative ergriffen wird, eine Beschreibung des Auftrags an das Partnersystem. Das Partnersystem führt den Auftrag seinen Konventionen entsprechend aus.

Ist das Partnersystem ein z/OS-System, dann gelten einige Besonderheiten. Details finden Sie im Benutzerhandbuch zu openFT für z/OS.

Die Dateimanagement-Funktionen werden über das jeweils verwendete Protokoll erbracht (openFT, FTAM oder FTP). Protokollbedingte Unterschiede zwischen openFT-, FTP- und FTAM-Partnersystemen gibt es beim Ändern der Dateiattribute. Abhängig vom Protokoll lassen sich folgende Attribute einer Datei ändern, sofern es das ferne System unterstützt:

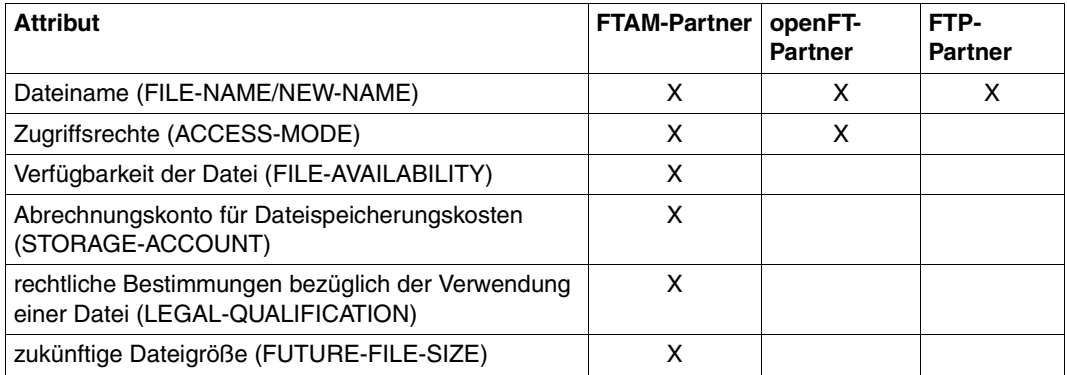

## **3.7.2 Dateimanagement im lokalen System**

Bei Einsatz der FTAM-Funktionalität haben Sie für die Kommunikation mit FTAM-Partnern die Möglichkeit, im lokalen System Dateien mit speziellen FTAM-Attributen zu versehen (siehe [Seite 110](#page-109-2)). Die in diesem Zusammenhang angebotene Funktionalität ermöglicht Ihnen das Anzeigen und Ändern der FTAM-Attribute einer Datei im lokalen System.

Die FTAM-Attribute existieren nur im virtuellen Dateispeicher und sind in erster Linie für die Dateiübertragung und das Dateimanagement mit FTAM-Partnern gültig. Im lokalen System bleibt die betriebssystemspezifische Einstellung der Dateiattribute unverändert. Das heißt, dass auch weiterhin mit betriebssystemspezifischen Kommandos Dateien bzw. Dateimerkmale verändert werden können. Beispielsweise kann eine Datei mit einem systemspezifischen Löschkommando gelöscht werden, obwohl eine entsprechende Einstellung von PERMITTED-ACTION das Löschen dieser Datei für FTAM-Partner untersagt.

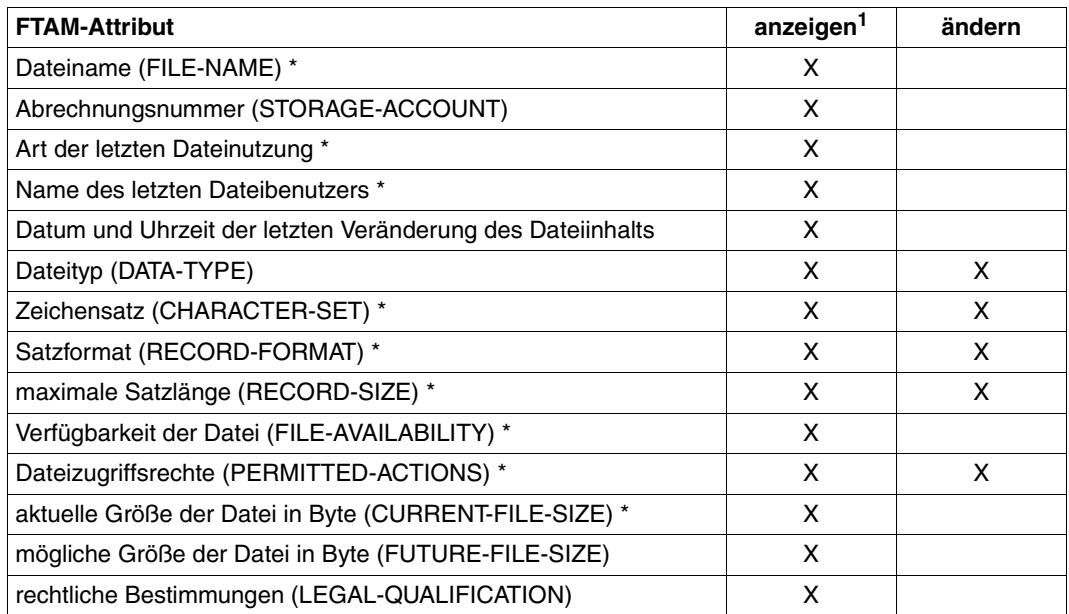

Die folgende Tabelle zeigt die Dateimanagement-Funktionen im lokalen System:

1 Bei lokalem Dateimanagement werden nur die mit Stern (\*) gekennzeichneten FTAM-Attribute angezeigt, bei fernem Dateimanagement alle Attribute.
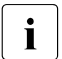

Folgende FTAM-Attribute werden auch bei Dateiübertragungen mit dem openFT-<br>Destekell und teilweise dem FTB Bretekell ausgewertet: Protokoll und teilweise dem FTP-Protokoll ausgewertet:

- Dateityp (DATA-TYPE)
- Satzformat (RECORD-FORMAT)
- maximale Satzlänge (RECORD-SIZE)

Wenn sich die im Dateiübertragungsauftrag angegebenen Formatattribute und diese FTAM-Attribute widersprechen, wird der Auftrag in der Regel abgelehnt. Um dies zu vermeiden, können die FTAM-Attribute in der lokalen Datei gelöscht werden, ohne die Datei selbst zu löschen.

Diese FTAM-Attribute werden nur bei einem Dateiübertragungsauftrag per FTAM-Protokoll gesetzt (nicht bei einem Auftrag per openFT- oder FTP-Protokoll).

# **3.8 Besonderheiten beim File Transfer mit FTAM-Partnern**

Die FTAM-Funktionalität erlaubt es Ihnen, auf Basis des ISO-Protokolls ISO8571 File Transfer zu betreiben. Die folgenden Abschnitte beschreiben für "FTAM-Spezialisten" die Besonderheiten hinsichtlich Übertragung und Abbildung FTAM-spezifischer Dateiattribute beim File Transfer mit FTAM-Partnern.

# <span id="page-109-0"></span>**3.8.1 Virtueller Dateispeicher**

Jedes System, das den File Transfer über FTAM-Protokolle ermöglicht, muss seine Dateien dem Partner in einer normgemäßen Beschreibung (ISO8571) zur Verfügung stellen. Zu diesem Zweck werden die Attribute einer Datei vom realen Dateispeicher auf einen virtuellen Dateispeicher abgebildet und umgekehrt. Der virtuelle Dateispeicher hat demzufolge keinen Einfluss auf die Dateimerkmale der Dateien im lokalen System, sondern hat nur die Aufgabe, Dateimerkmale ins ferne FTAM-System zu transportieren. Im Folgenden werden die Beschreibungskriterien einer Datei im virtuellen Dateispeicher vorgestellt. Die Darstellung im virtuellen Dateispeicher ist durch die FTAM-Norm vorgegeben. Dazu werden im wesentlichen drei Gruppen von Dateiattributen unterschieden:

### Kernel group

beschreibt die wesentlichen Attribute der Dateien. Diese werden bei der Dateierzeugung festgelegt. Sie enthalten z.B. den Dateinamen, Informationen über Dateistruktur und -inhalt und geben Auskunft über die vereinbarten Dateizugriffsrechte.

### Storage group

umfasst die Speicherattribute von Dateien. Zu den Speicherattributen zählen u.a. Dateigröße, Dateiverfügbarkeit, Datum und Uhrzeit der Dateierzeugung, des letzten lesenden bzw. schreibenden Zugriffs oder der letzten Änderung von Dateiattributen sowie die Identifikation des Benutzers, der diese Änderungen und Zugriffe verursacht hat.

### Security group

definiert Sicherheitsattribute bezüglich Zugang und Zugriff.

### **Attribute der Kernel group**

Die Kernattribute der Kernel group werden bei der Erzeugung der Datei gesetzt und machen grundsätzliche Angaben zur Datei:

filename

enthält den Dateinamen.

permitted actions

legt fest, welche Aktionen mit einer Datei durchgeführt werden können:

- Datei lesen (READ-FILE)
- Dateneinheit einfügen (INSERT-DATA-UNIT)
- Datei ersetzen (REPLACE-FILE)
- Datei erweitern (EXTEND-FILE)
- Dateneinheit löschen (ERASE-DATA-UNIT)
- Dateiattribute lesen (READ-ATTRIBUTES)
- Dateiattribute ändern (CHANGE-ATTRIBUTES)
- Datei löschen (DELETE-FILE)

Außerdem definieren die *permitted actions* die Methode, mit der auf strukturierte Da-teien zugegriffen werden kann (siehe auch [Abschnitt "FTAM-Dateien" auf Seite 75\)](#page-74-0)

- vorwärts (TRAVERSAL)
- rückwärts (REVERSE TRAVERSAL)
- beliebig (RANDOM)

contents type

Definiert die Datenstruktur und die Methode, mit der auf die strukturierten Daten zugegriffen werden kann.

#### **Attribute der Storage group**

Die Speicherattribute der Storage group beschreiben die Speichereigenschaften der Datei, beispielsweise wer wann wie zuletzt auf die Datei zugegriffen hat. Einige dieser Eigenschaften werden automatisch geändert, wenn die Datei gelesen oder verändert wird. Sie können aber nicht direkt durch Benutzerkommandos verändert werden. Auf direkt veränderbare Attribute können Sie mit openFT Einfluss nehmen.

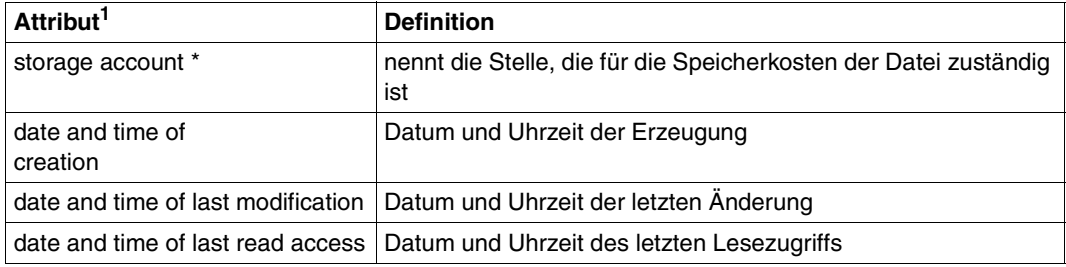

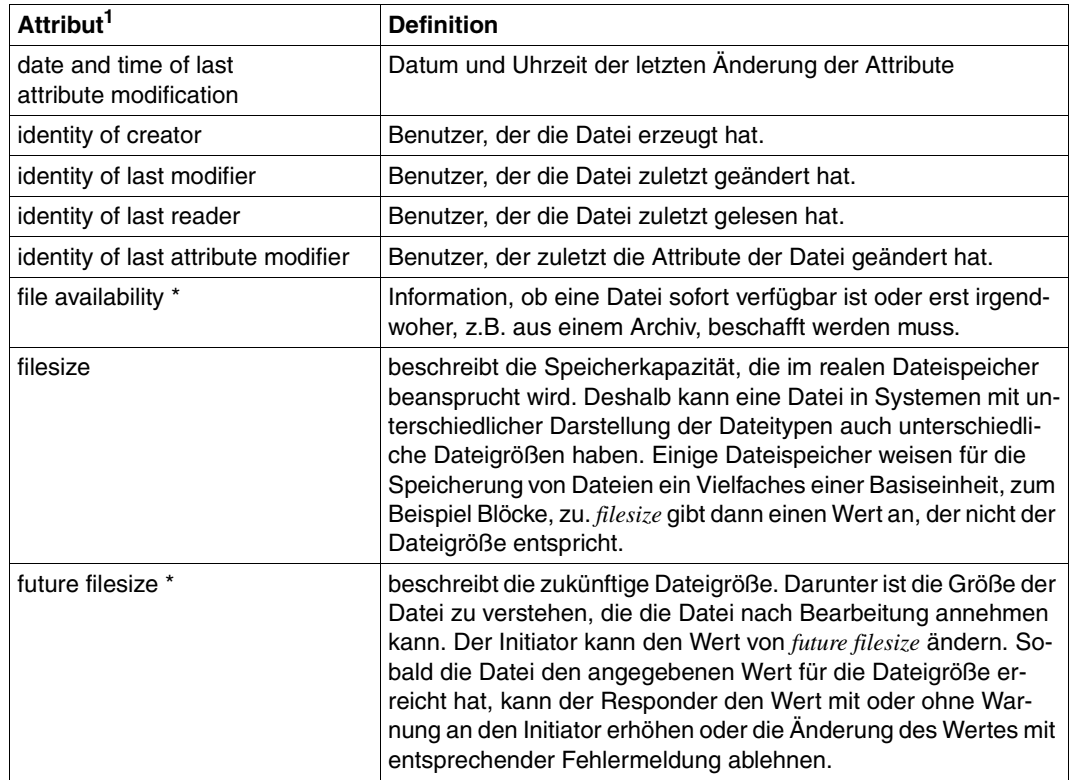

<sup>1</sup> Mit Stern (\*) gekennzeichnete Attribute sind direkt veränderbar.

# **Attribute der Security group**

Das FTAM-Konzept des virtuellen Dateispeichers sieht für den Zugriffsschutz die Security group vor.

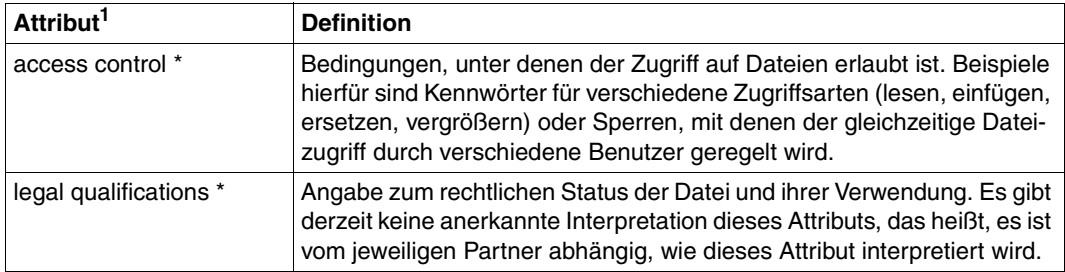

 $1$  Mit Stern (\*) gekennzeichnete Attribute sind direkt veränderbar.

# **3.8.2 Abbildung von FTAM-Attributen auf das reale Dateisystem**

Der Abschnitt beschreibt die Realisierung des virtuellen Dateispeichers bei Nutzung der FTAM-Funktionalität und die Abbildungsmechanismen zwischen dem virtuellen und dem realen Dateispeicher des BS2000/OSD.

Die FTAM-Attribute werden teilweise auf die in BS2000/OSD verfügbaren Attribute und teilweise auf den so genannten "FTAM-Katalog" abgebildet. Attribute, die keine Bedeutung im BS2000 haben, werden ignoriert.

Der FTAM-Katalog dient hierbei zur Erweiterung der in BS2000 verfügbaren Dateiattribute. Er ist nur bei Zugriffen über FTAM von Bedeutung. Das heißt, eine Datei kann weiterhin mit einem BS2000-Kommando, zum Beispiel DELETE-FILE, gelöscht werden, auch wenn der Parameter *permitted actions* aus dem FTAM-Katalog dies einem FTAM-Partner nicht erlaubt.

Einträge im FTAM-Katalog werden durch Inbound-Dateimanagement-Aufträge, durch Ändern der lokalen FTAM-Attribute oder durch einen Dateiübertragungsauftrag erzeugt. Durch Löschen der Datei vom fernen System aus wird auch der zugehörige Eintrag im FTAM-Katalog wieder entfernt.

Bitte beachten Sie, dass eine Datei, die im FTAM-Katalog als Textdatei gekennzeichnet ist, nicht als Binärdatei übertragen oder durch Binärdaten erweitert werden darf.

### **3.8.2.1 Inbound-Abbildung von FTAM-Attributen**

In der folgenden Tabelle wird die Abbildung von FTAM-Attributen auf das reale BS2000- Dateisystem dargestellt.

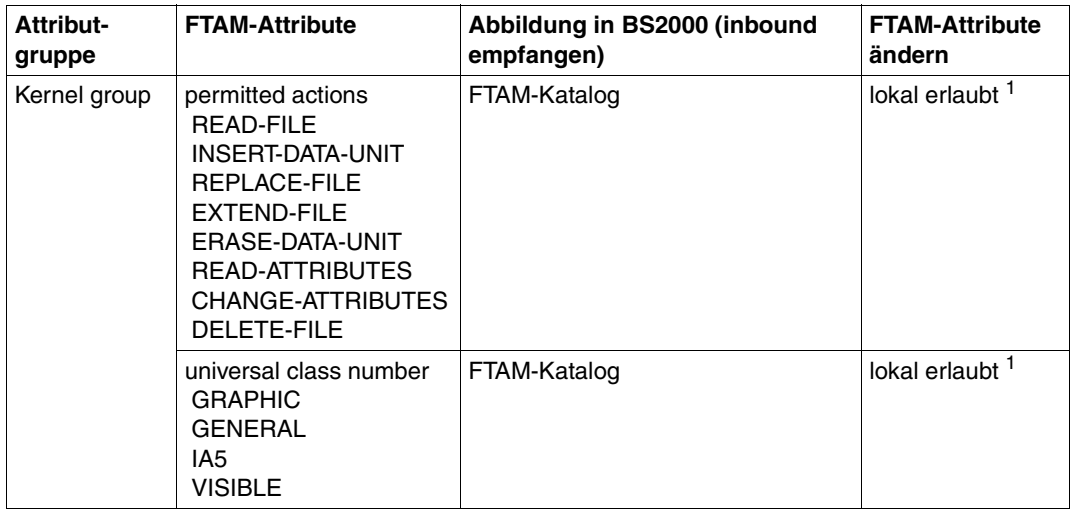

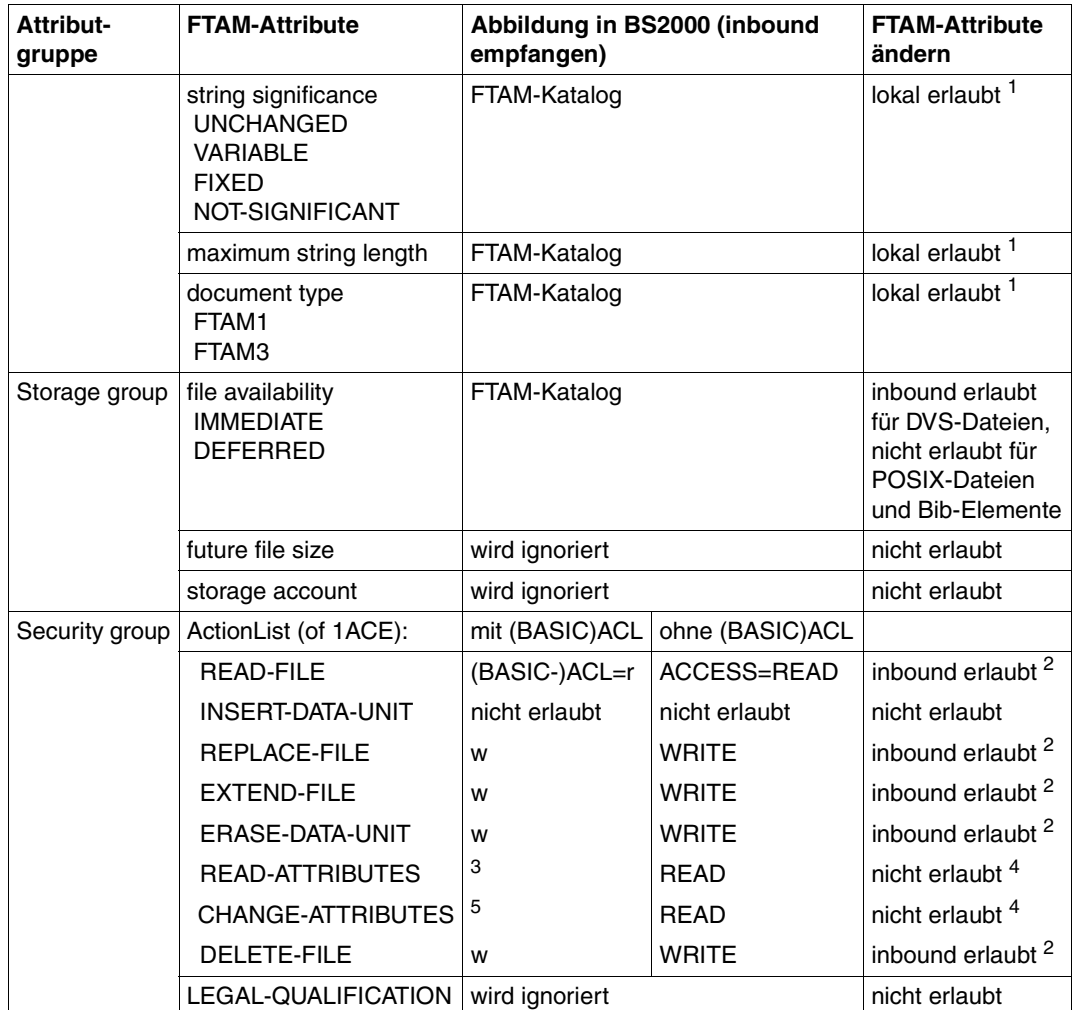

<sup>1</sup> Eine lokale Änderung der FTAM-Attribute ist mit dem Kommando MODIFY-FILE-FT-ATTRIBUTES möglich.

<sup>2</sup> ACL-Attribute können nicht geändert werden.

<sup>3</sup> Haben group bzw. other auf Grund der (BASIC)-ACL keine Rechte, so würde eine User-Id, die nur zu group bzw. zu other gehört, die Ablehnung des Auftrags bewirken.

- <sup>4</sup> Der Wert muss immer mitgeschickt werden, darf aber nie geändert werden.
- <sup>5</sup> Dateiattribute darf nur der Eigentümer ändern. Eine User-Id, die nicht gleich Eigentümer ist und die zu group bzw. zu other gehört, darf Dateiattribute nicht ändern.

Die folgenden Dateiattribute werden aus den aktuellen BS2000-Dateiattributen abgeleitet:

- filename
- filesize
- future filesize
- identity-of-creator (immer mit Eigentümer identisch)
- date-and-time-of-last-read-access (entspricht LADATE und LATIME)
- date-and-time-of-creation (entspricht CRDATE/CRTIME)
- date-and-time-of-last-modification (entspricht CRDATE/CRTIME)
- access-control
- string significance

Weitere Attribute werden von openFT für BS2000 nur "partiell" unterstützt. Als Responder liefert openFT für BS2000 zu folgenden Dateiattributen keinen Wert (*no value available*):

- identity-of-last-modifier
- identity-of-last-reader
- identity-of-last-attribute-modifier
- storage-account
- legal-qualification

Der FTAM-Protokollparameter *filestore password* wird in BS2000 auf das Kennwort der betroffenen Benutzerkennung abgebildet.

### **3.8.2.2 Inbound-Abbildung des document type**

Wenn die Initiative beim FTAM-Partner liegt, dann können SAM-Dateien und Bibliothekselemente übertragen werden (also keine ISAM- oder PAM-Dateien). Dabei bildet openFT für BS2000 die Dateiformate auf den virtuellen Dateispeicher des Partnersystems ab.

Wenn Dateien vom FTAM-Partner zum openFT für BS2000 übertragen werden, wird umgekehrt das Dateiformat aus dem virtuellen Dateispeicher auf ein SAM-Dateiformat abgebildet. Wenn Dateien vom FTAM-Partner zum openFT für BS2000 übertragen werden und als Bibliothekselemente abgelegt werden sollen, so existiert kein "Gedächtnis" für die FTAM-spezifischen Attribute. Es gibt in dem Fall also keinen Eintrag im FTAM-Katalog. Auch POSIX-Dateien haben keinen Eintrag im FTAM-Katalog.

Einzelheiten zur Abbildung der FTAM-Attribute auf das reale BS2000-Dateisystem und umgekehrt finden Sie in den folgenden Tabellen.

| FTAM (virtueller Dateispeicher des fernen Systems) |                    |                     | BS2000-Datei |   |
|----------------------------------------------------|--------------------|---------------------|--------------|---|
| document type                                      | universal class    | string significance |              |   |
| $FTAM-11$                                          | 25 - GraphicString | variable            | <b>SAM</b>   | v |
| FTAM-1                                             | 26 - VisibleString | variable            | <b>SAM</b>   | v |
| FTAM-1                                             | 27 - GeneralString | not-significant     | <b>SAM</b>   | v |
| FTAM-1                                             | 22 - IA5String     | not-significant     | <b>SAM</b>   | v |
| $FTAM-1$ <sup>1</sup>                              | 25 - GraphicString | fix                 | <b>SAM</b>   | F |
| FTAM-1                                             | 26 - VisibleString | fix                 | <b>SAM</b>   | F |
| FTAM-3                                             |                    | fix                 | <b>SAM</b>   | F |
| FTAM-3                                             |                    | variable            | <b>SAM</b>   | v |
| $FTAM-31$                                          |                    | not significant     | <b>SAM</b>   | U |

**openFT ist Responder und Empfangssystem (FTAM --> BS2000-Empfangsdatei)** 

<sup>1</sup> SAM-Dateien, die nicht mit FTAM-Mitteln angelegt oder bearbeitet worden sind, haben abhängig vom SAM-Satzformat die bezeichneten Strukturattribut-Kombinationen, sofern der Initiator keine anderen Strukturattribute vorgibt.

Wenn FTAM-1-Dateien auf den realen Speicher des BS2000 abgebildet werden, erfolgt eine Umsetzung der Daten in das EBCDIC.DF.04-Format. Sie werden als Textdateien übertragen. FTAM-3-Dateien werden nicht umcodiert, d.h. sie werden binär übertragen.

Versucht ein Partner, Dateien im BS2000 zu schreiben oder zu erweitern, ohne sie neu anzulegen, und gibt er dabei Dateiformat-Attribute an, so müssen die Angaben mit den Attributen der bestehenden Datei kompatibel sein. Das bedeutet:

Der *document type*, den der Initiator gegebenenfalls angegeben hat, muss mit dem Datentyp (DATA-TYPE) der Datei übereinstimmen.

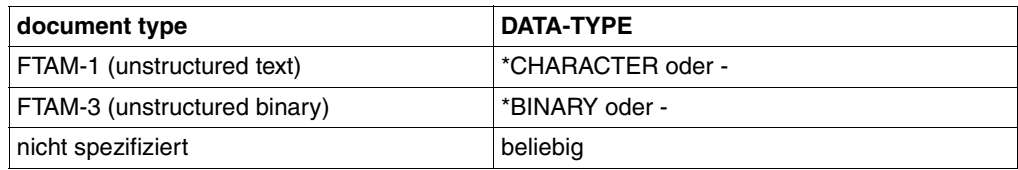

● Wenn der Initiator den *document type*-Parameter *string significance* spezifiziert, dann muss er mit dem Satzformat (RECORD-FORMAT) der Datei übereinstimmen, wie es beim Kommando SHOW-FILE-FT-ATTRIBUTES angezeigt wird.

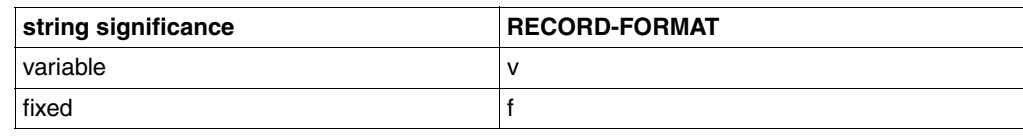

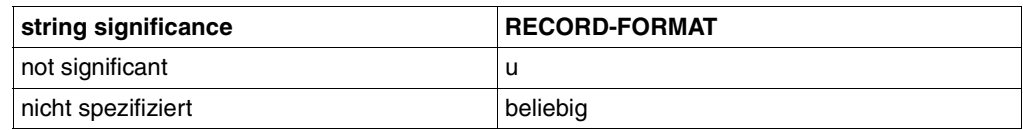

● Für das *character repertoire* und die *universal class number* (*document type*-Parameter, nur bei *unstructured text*) sind folgende Kombinationen möglich:

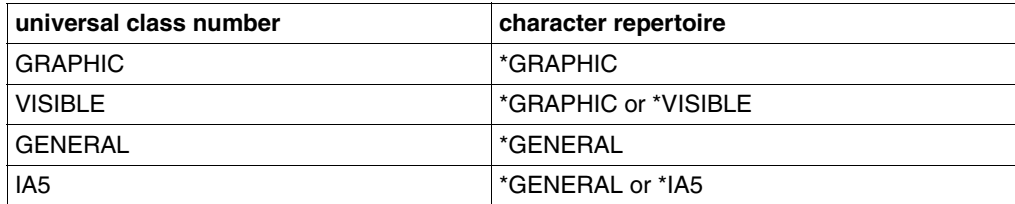

### **openFT ist Responder und Sendesystem (FTAM --> BS2000-Sendedatei)**

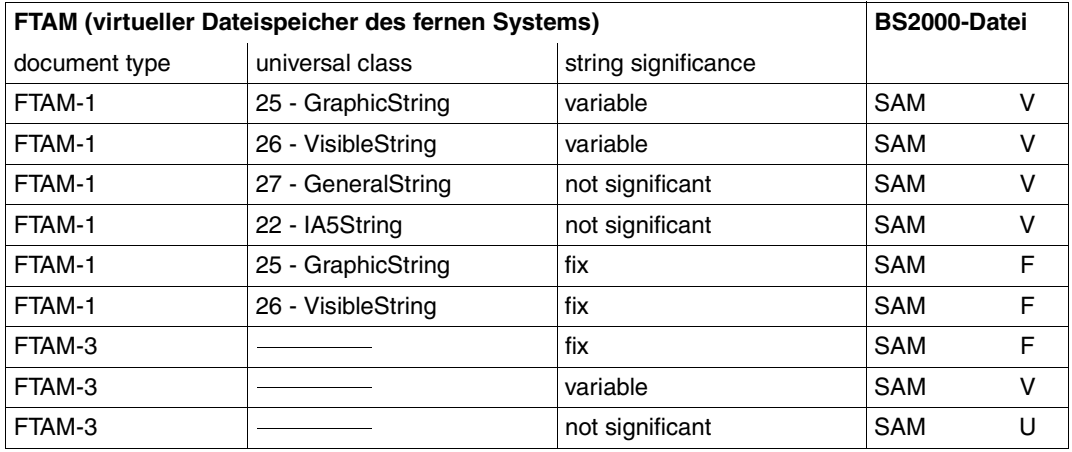

Dateien, die auf FTAM-1-Dateien abgebildet werden, müssen im EBCDIC.DF.04-Format (siehe Code-Tabellen) vorliegen. Codeerweiterungen mittels Escape-Sequenzen sind nicht erlaubt. FTAM-3-Dateien werden nicht umcodiert.

Versucht ein Partner, Dateien im BS2000 zu lesen, und gibt er dabei Dateiformat-Attribute an, so müssen die Angaben mit den Attributen der bestehenden Datei kompatibel sein. Das bedeutet:

● Der *document type*, den der Initiator gegebenenfalls angegeben hat, muss mit dem Datentyp (DATA-TYPE) der Datei übereinstimmen.

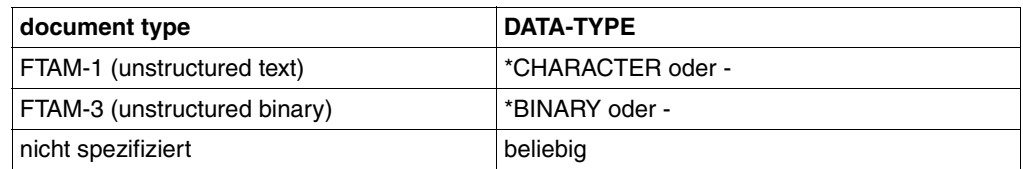

● Wenn der Initiator den *document type*-Parameter *string significance* spezifiziert, dann muss er mit dem Satzformat (RECORD-FORMAT) der Datei übereinstimmen, wie es beim Kommando SHOW-FILE-FT-ATTRIBUTES angezeigt wird.

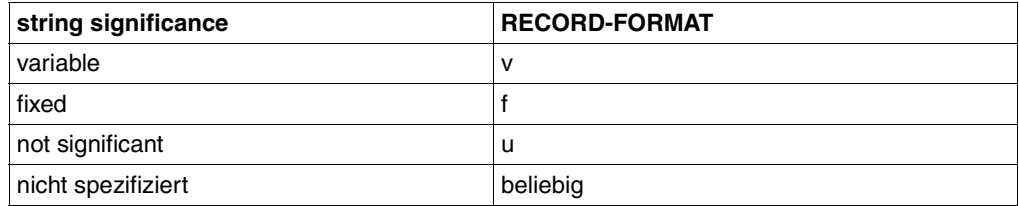

● Für das *character repertoire* und die *universal class number* (*document type*-Parameter, nur bei *unstructured text*) sind folgende Kombinationen möglich:

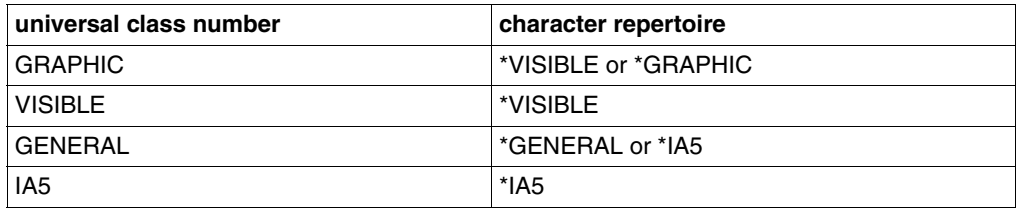

# **3.8.2.3 Zugangs- und Zugriffsschutz**

Wie im [Abschnitt "Virtueller Dateispeicher" auf Seite 110](#page-109-0) dargelegt, unterstützt openFT die Security group des virtuellen Dateispeichers. Damit wird ein wirkungsvoller Zugriffsschutzmechanismus für Dateien zur Verfügung gestellt.

Um auf den virtuellen Dateispeicher eines Systems zugreifen zu können, werden die FTAM-Protokollparameter *initiator identity* und *filestore password* benötigt. Sie werden von openFT auf die Parameter USER-IDENTIFICATION (Benutzerkennung) und PASSWORD (Kennwort der Benutzerkennung) im BS2000 abgebildet.

Auch beim File Transfer mit FTAM-Partnern können die Funktionen des Zusatzproduktes openFT-AC für einen erweiterten Zugangs- und Zugriffsschutz genutzt werden. Wenn von einem FTAM-Partner aus ein Berechtigungsprofil im BS2000angesprochen werden soll, muss die Zugangsberechtigung (TRANSFER-ADMISSION) für dieses Berechtigungsprofil im Protokollparameter *initiator identity* geliefert werden. Die Parameter *filestore password* und *account* dürfen dann nicht angegeben werden. Ansonsten gelten die in diesem Handbuch zu openFT-AC beschriebenen Regeln (z.B. Referenzieren einer im Berechtigungsprofil fest vorgegebenen Datei entweder über die Angabe \*NOT-SPECIFIED für den Dateinamen).

# **3.8.2.4 Outbound-Abbildung des document type**

Wenn openFT für BS2000 als Initiator auftritt, kann der FT-Benutzer im Auftrag mit der Angabe zum Dateityp spezifizieren, ob Text- oder Binärdaten übertragen werden sollen (DATA-TYPE=\*CHARACTER/\*BINARY/\*NOT-SPECIFIED). Im realen Dateispeicher des BS2000/OSD existiert kein Attribut für Binär- oder Textdaten.

Die folgenden Tabellen geben Auskunft über die Abbildung des *document type* bei der Dateiübertragung. Dabei wird zwischen openFT als Empfangssystem und als Sendesystem unterschieden.

## **openFT ist Initiator und Sendesystem (BS2000-Sendedatei** → **FTAM)**

*Fall a1:* 

*Übertragen einer Textdatei zum FTAM-Partner, keine Einträge im lokalen FTAM-Katalog*

Angaben im TRANSFER-FILE(NCOPY)-Kommando:

TRANSFER-DIRECTION = TO DATA-TYPE = \*CHARACTER WRITE-MODE = beliebig

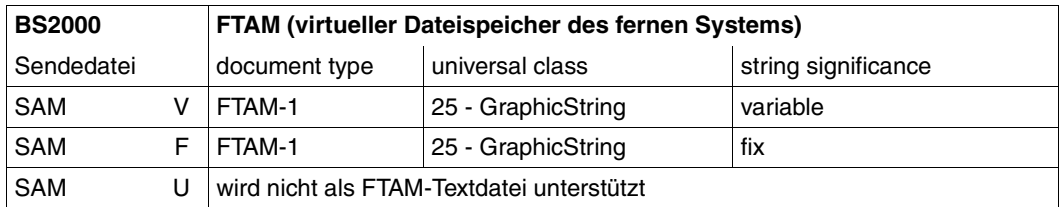

Dateien, die auf FTAM-1-Dateien abgebildet werden, müssen im EBCDIC.DF.04-Format (siehe Code-Tabellen) vorliegen. Codeerweiterungen mittels Escape-Sequenzen sind nicht erlaubt.

*Fall a2: Übertragen einer Textdatei zum FTAM-Partner,*

Eintrag im lokalen FTAM-Katalog ist DATA-TYPE=\*CHARACTER(\*GRAPHIC) bzw. DATA-TYPE=\*CHARACTER(\*VISIBLE)

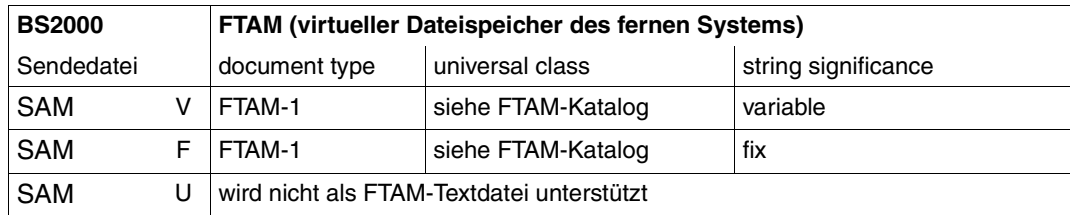

Dateien, die auf FTAM-1-Dateien abgebildet werden, müssen im EBCDIC.DF.04-Format (siehe Code-Tabellen) vorliegen. Codeerweiterungen mittels Escape-Sequenzen sind nicht erlaubt.

*Fall a3: Übertragen einer Textdatei zum FTAM-Partner,*

Eintrag im lokalen FTAM-Katalog ist DATA-TYPE=\*CHARACTER(\*GENERAL) bzw. DATA-TYPE=\*CHARACTER(\*IA5)

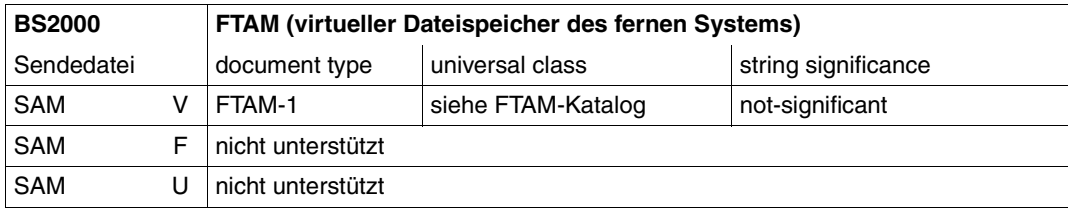

Dateien, die auf FTAM-1-Dateien abgebildet werden, müssen im EBCDIC.DF.04-Format (siehe Code-Tabellen) vorliegen. Codeerweiterungen mittels Escape-Sequenzen sind nicht erlaubt.

*Fall b1: Übertragen einer Binärdatei zum FTAM-Partner,*

kein Eintrag im lokalen FTAM-Katalog oder DATA-TYPE=\*BINARY eingetragen

Angaben im TRANSFER-FILE(NCOPY)-Kommando:

TRANSFER-DIRECTION = TO  $DATA-TYPE = *BINARY$ WRITE-MODE = beliebig

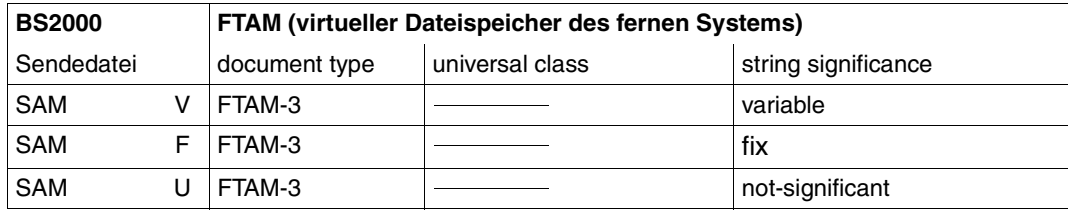

Das Übertragen von FTAM-3 Dateien mit variabler *string significance* ist in der Funktionsnorm EN 10607-3 nicht vorgesehen. openFT unterstützt diese Funktion zusätzlich, da dieses Dateiformat dem Benutzerformat im Unix- und Windows-System entspricht.

FTAM-3-Dateien werden nicht umcodiert.

*Fall b2: Übertragen einer strukturierten Binärdatei mit variabler Satzlänge,*

kein Eintrag im lokalen FTAM-Katalog oder DATA-TYPE=\*BINARY eingetragen

Angaben im TRANSFER-FILE(NCOPY)-Kommando:

```
TRANSFER-DIRECTION = TO
DATA-TYPE = *USERWRITE-MODE = beliebig
```
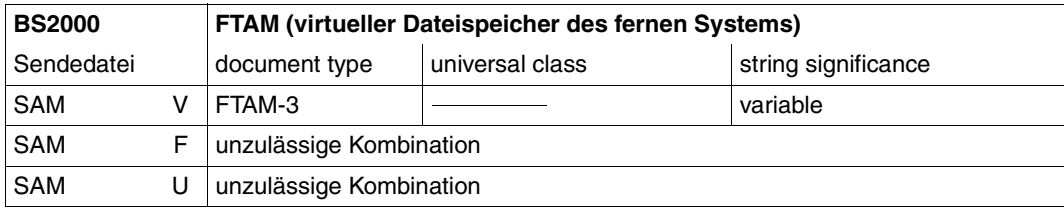

Das Übertragen von FTAM-3 Dateien mit variabler *string significance* ist in der Funktionsnorm EN 10607-3 nicht vorgesehen. openFT unterstützt diese Funktion zusätzlich, da dieses Dateiformat dem Benutzerformat im Unix- und Windows-System entspricht.

FTAM-3-Dateien werden nicht umcodiert.

*Fall c1:*

*Übertragen einer Datei zum FTAM-Partner, kein Eintrag im lokalen FTAM-Katalog*

Angaben im TRANSFER-FILE(NCOPY)-Kommando:

```
TRANSFER-DIRECTION = TO
DATA-TYPE = *NOT-SPECIFIED
WRITE-MODE = beliebig
```
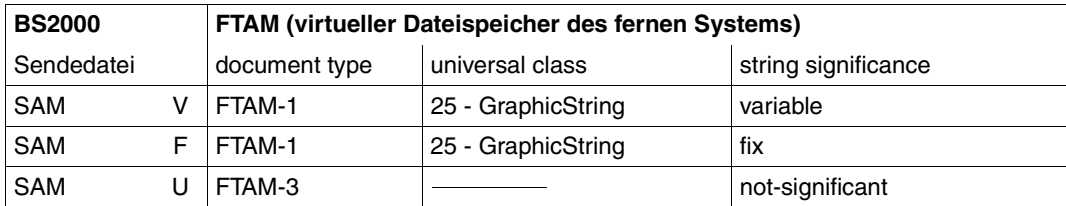

Dateien, die auf FTAM-1-Dateien abgebildet werden, müssen im EBCDIC.DF.04-Format (siehe Code-Tabellen) vorliegen. Codeerweiterungen mittels Escape-Sequenzen sind nicht erlaubt. FTAM-3-Dateien werden nicht umcodiert.

*Fall c2:* 

*Übertragen einer Datei zum FTAM-Partner,*

Eintrag im lokalen FTAM-Katalog ist DATA-TYPE=\*CHARACTER(\*GRAPHIC) bzw. DATA-TYPE=\*CHARACTER(\*VISIBLE)

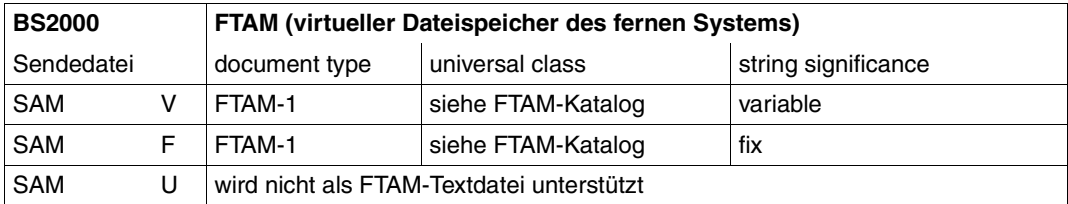

Dateien, die auf FTAM-1-Dateien abgebildet werden, müssen im EBCDIC.DF.04-Format (siehe Code-Tabellen) vorliegen. Codeerweiterungen mittels Escape-Sequenzen sind nicht erlaubt.

*Fall c3:*

*Übertragen einer Datei zum FTAM-Partner,*

Eintrag im lokalen FTAM-Katalog ist DATA-TYPE=\*CHAR(\*GENERAL) bzw. DATA-TYPE=\*CHARACTER(\*IA5)

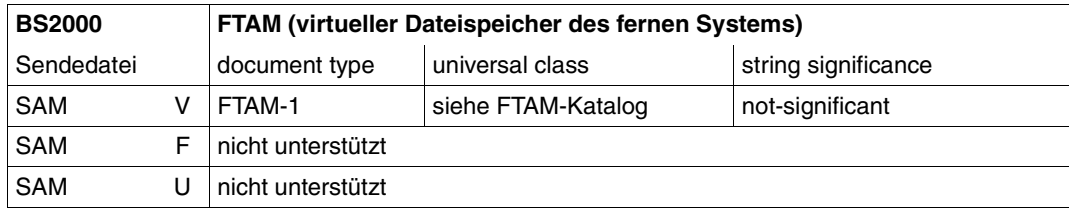

Dateien, die auf FTAM-1-Dateien abgebildet werden, müssen im EBCDIC.DF.04-Format (siehe Code-Tabellen) vorliegen. Codeerweiterungen mittels Escape-Sequenzen sind nicht erlaubt.

*Fall c4: Übertragen einer Datei zum FTAM-Partner,*

Eintrag im lokalen FTAM-Katalog ist DATA-TYPE=\*BINARY

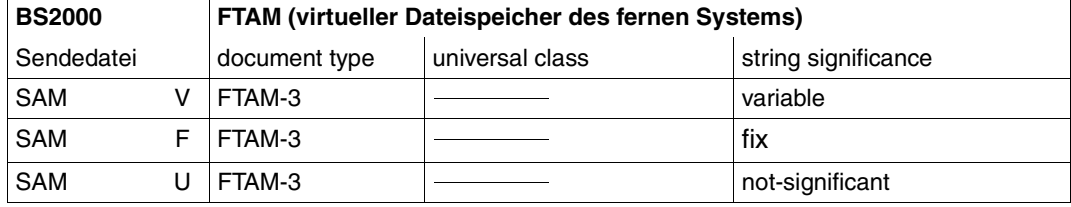

Das Übertragen von FTAM-3 Dateien mit variabler *string significance* ist in der Funktionsnorm EN 10607-3 nicht vorgesehen. openFT unterstützt diese Funktion zusätzlich, da dieses Dateiformat dem Benutzerformat im Unix- und Windows-System entspricht.

FTAM-3-Dateien werden nicht umcodiert.

*Fall d1: Übertragen eines Bibliothekselements zum FTAM-Partner* 

In dem Fall ist die Sendedatei ein Bibliothekselement.

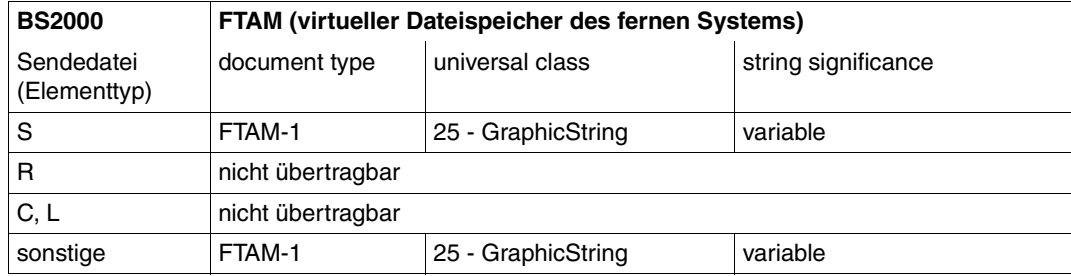

Dateien, die auf FTAM-1-Dateien abgebildet werden, müssen im EBCDIC.DF.04-Format (siehe Code-Tabellen) vorliegen. Codeerweiterungen mittels Escape-Sequenzen sind nicht erlaubt.

*Fall d2:*

*Übertragen eines Bibliothekselements zum FTAM-Partner als Binärdatei*

In dem Fall ist die Sendedatei ein Bibliothekselement.

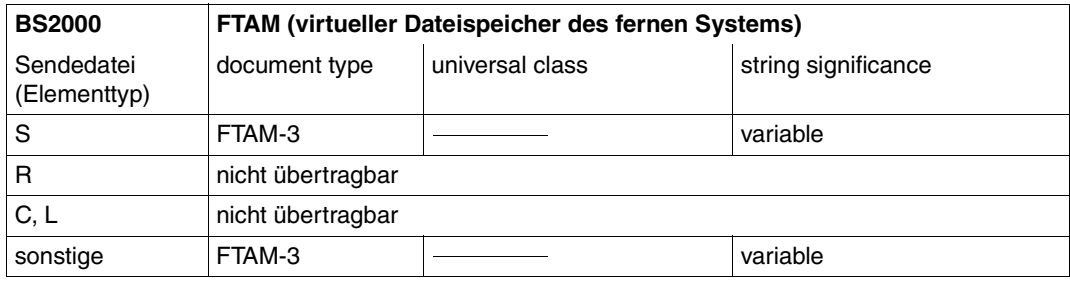

Das Übertragen von FTAM-3-Dateien mit variabler *string significance* ist in der Funktionsnorm EN 10607-3 nicht vorgesehen. openFT unterstützt diese Funktion zusätzlich, da dieses Dateiformat dem Benutzerformat im Unix- und Windows-System entspricht.

### **openFT ist Initiator und Empfangssystem (FTAM** → **BS2000-Empfangsdatei)**

*Fall e:*

*Übertragen einer Textdatei vom FTAM-Partner*

Angaben im TRANSFER-FILE(NCOPY)-Kommando:

TRANSFER-DIRECTION = FROM DATA-TYPE = \*CHARACTER WRITE-MODE = beliebig

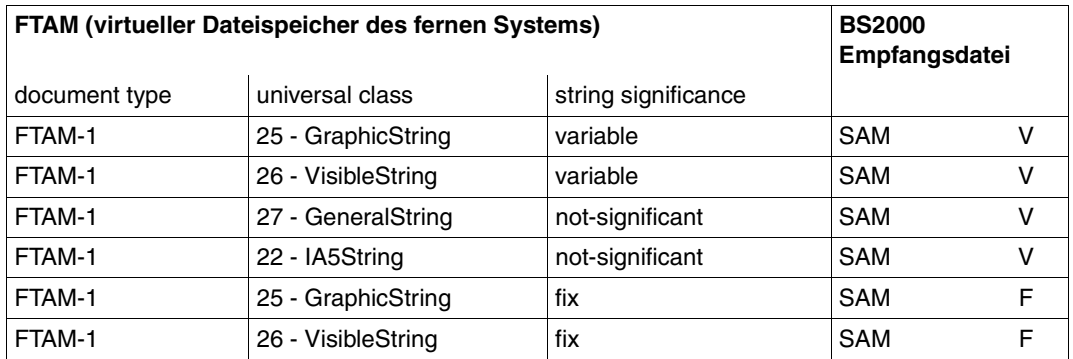

Wenn die BS2000-Empfangsdatei bereits als SAM-Datei anderen Satztyps existiert und im FT-Auftrag WRITE-MODE=EXTEND angegeben wurde, wird der Auftrag abgelehnt.

Ebenso wird der Auftrag bei WRITE-MODE=EXTEND abgelehnt, wenn die Information aus dem virtuellen Dateispeicher des fernen Systems nicht mit den Einträgen im lokalen FTAM-Katalog für die zu erweiternde Datei kompatibel sind.

Wenn FTAM-1-Dateien auf den realen Speicher des BS2000 abgebildet werden, erfolgt eine Umsetzung der Daten in das EBCDIC.DF.04-Format (siehe Code-Tabellen).

*Fall f1: Übertragen einer Binärdatei vom FTAM-Partner* 

Angaben im TRANSFER-FILE(NCOPY)-Kommando:

TRANSFER-DIRECTION = FROM  $DATA-TYPF = *RIMARY$ WRITE-MODE = beliebig

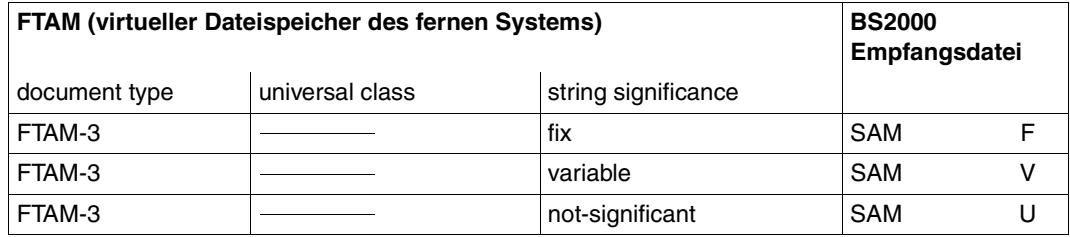

Das Übertragen von FTAM-3-Dateien mit variabler *string significance* ist in der Funktionsnorm EN 10607-3 nicht vorgesehen. openFT unterstützt diese Funktion zusätzlich, da dieses Dateiformat dem Benutzerformat im Unix- und Windows-System entspricht.

Wenn die BS2000-Empfangsdatei bereits als SAM-Datei anderen Satztyps existiert und im FT-Auftrag WRITE-MODE=EXTEND angegeben wurde, wird der Auftrag abgelehnt.

Ebenso wird der Auftrag bei WRITE-MODE=EXTEND abgelehnt, wenn die Information aus dem virtuellen Dateispeicher des fernen Systems nicht mit den Einträgen im lokalen FTAM-Katalog für die zu erweiternde Datei kompatibel sind.

FTAM-3-Dateien werden nicht umcodiert.

*Fall f2:*

*Übertragen einer strukturierten Binärdatei mit variabler Satzlänge vom FTAM-Partner* 

Angaben im TRANSFER-FILE(NCOPY)-Kommando:

```
TRANSFER-DIRECTION = FROM
DATA-TYPE = *USERWRITE-MODE = beliebig
```
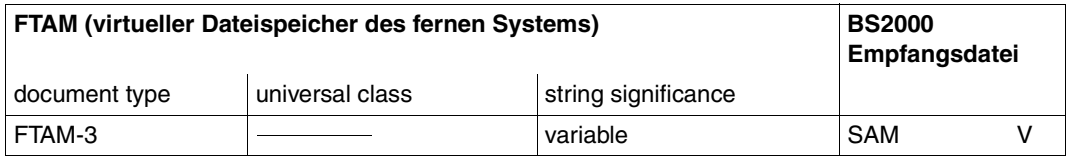

*Fall g:*

*Übertragen einer Datei vom FTAM-Partner ohne Angabe des Datentyps* 

Angaben im TRANSFER-FILE(NCOPY)-Kommando:

TRANSFER-DIRECTION = FROM DATA-TYPE = \*NOT-SPECIFIED WRITE-MODE = beliebig

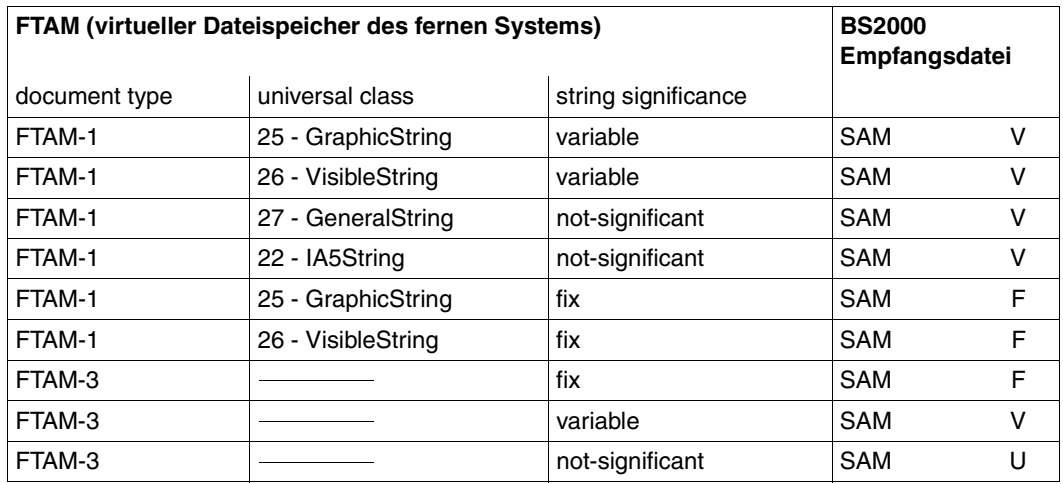

Dateien, die im virtuellen Dateispeicher andere Kombinationen der Dateieigenschaften aufweisen, können mit openFT nicht übertragen werden.

Wenn die BS2000-Empfangsdatei bereits als SAM-Datei anderen Satztyps existiert und im FT-Auftrag WRITE-MODE=EXTEND angegeben wurde, wird der Auftrag abgelehnt.

Ebenso wird der Auftrag bei WRITE-MODE=EXTEND abgelehnt, wenn die Information aus dem virtuellen Dateispeicher des fernen Systems nicht mit den Einträgen im lokalen FTAM-Katalog für die zu erweiternde Datei kompatibel sind.

Wenn FTAM-1-Dateien auf den realen Speicher des BS2000 abgebildet werden, erfolgt eine Umsetzung der Daten in das EBCDIC.DF.04-Format (siehe Code-Tabellen). FTAM-3- Dateien werden nicht umcodiert.

#### *Fall h: Übertragen eines Bibliothekselements vom FTAM-Partner*

In dem Fall ist die Empfangsdatei ein Bibliothekselement.

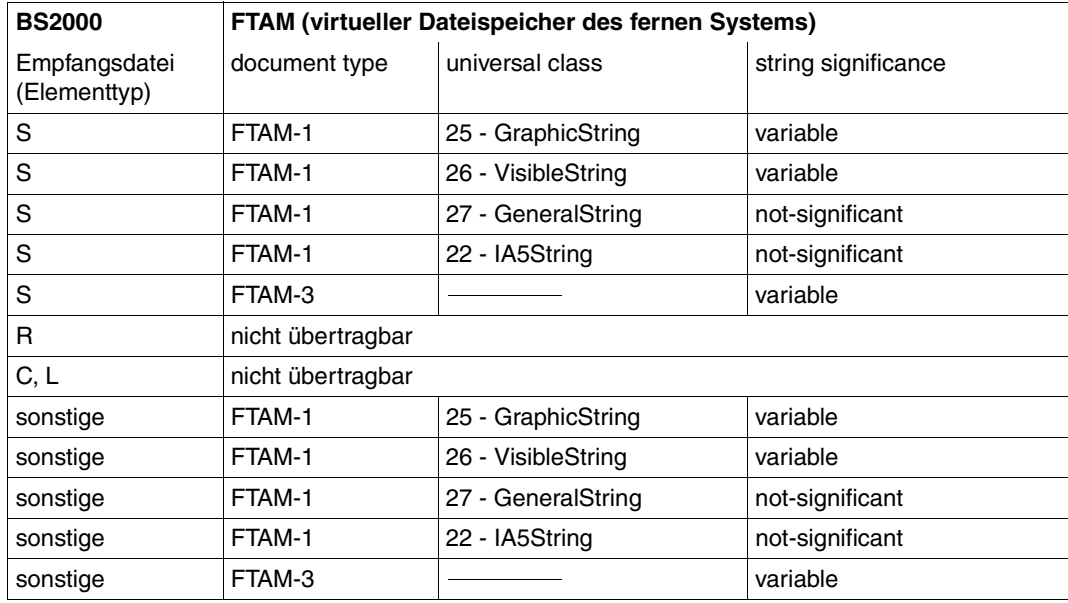

In diesem Fall existiert kein Gedächtnis für die FTAM-spezifischen Dateiattribute. Sie werden mit Standardwerten belegt, sofern sich dies mit den FTAM-Attributen der Sendedatei vereinbaren lässt.

Wenn FTAM-1-Dateien auf den realen Speicher des BS2000 abgebildet werden, erfolgt eine Umsetzung der Daten in das EBCDIC.DF.04-Format (siehe Code-Tabellen). FTAM-3- Dateien werden nicht umcodiert.

# **3.8.3 Adressierung über Application Entity Title (AET)**

In der OSI-Welt werden die Kommunikationspartner durch Anwendungsinstanzen (Application Entities) repräsentiert. Eine Anwendungsinstanz ist eine adressierbare Einheit in Schicht 7 des OSI-Referenzmodells (Anwendungsschicht). Eine solche Anwendungsinstanz ist z.B. der Zugriffspunkt (Access Point) einer FTAM-Anwendung, über den sich ein OSI-TP-Kommunikationspartner an die FTAM-Anwendung binden kann. In der OSI-TP-Norm wird jeder Anwendungsinstanz ein Application Entity Title zugeordnet, über den die Anwendungsinstanz im OSI-Netz eindeutig adressierbar ist.

In der ISO-Norm sind zwei Formen des AET definiert, die Directory-Form und die Object-Identifier-Form. openFT-FTAM für BS2000 sendet standardmäßig einen so genannten "Nil-Application Entity Title". openFT für Unix-Systeme und openFT für Windows unterstützen mit ihrer FTAM-Funktionalität die Object-Identifier-Form des AET. Ein AET besteht aus zwei Teilen:

- Application Process Title (APT)
- Application Entity Qualifier (AEQ).

openFT-FTAM ab V8.0 sendet standardmäßig einen "Nil-Application Entity Title" als calling bzw. called Application Entity Title (AET) bei Übertragungen mit dem FTAM-Protokoll. Das Senden von Nil-AET's kann über einen optionalen Rep systemglobal eingestellt werden.

Der Nil-AET lautet: 1.3.9999.1.7

# **FTAM-Partner mit AET adressieren**

Wenn ein called AET vom "Nil-Application Entity Title" abweichen soll, dann muss er in der Partnerliste bei der Instanzidentifikation angegeben werden (Kommando ADD-FT-PART-NER).

Die Angabe hat folgende Syntax:

n1.n2[.n3] [.n10][..m]

n1.n2[.n3] [.n10]

gibt den *application process title* an, zwischen zwei und zehn Dezimalzahlen, die jeweils durch einen Punkt getrennt sind. Der Wertebereich und die Bedeutung der Ziffern werden unten erklärt.

[..m] gibt den *application entity qualifier* an; Wertebereich siehe unten. Wird ein AEQ angegeben, müssen zwei Punkte davor stehen.

*Beispiel*

Ein FTAM-Partner auf dem Rechner *daisy2* mit APT=*1.0.56.881.4* und AEQ=*785* soll mit dem Namen *daisyftm* in die Partnerliste eingetragen werden. Dazu geben Sie folgendes Kommando:

ADD-FT-PARTNER PARTNER-NAME=DAISYFTM, - PARTNER-ADDRESS=FTAM://DAISY2, - IDENTIFICATION=1.0.56.881.4..785

# **Application Process Title (APT)**

Der APT wird zur Kennzeichnung der Anwendung verwendet. Der APT sollte gemäß der OSI-Norm global, d.h. weltweit eindeutig sein. Aus diesem Grund sollte er von einem Standardisierungsgremium vergeben und registriert werden, z.B. in Deutschland von der DIN CERTCO Gesellschaft für Konformitätsbewertung mbH.

Ein APT in Object-Identifier-Form besteht aus maximal 10 Komponenten: (komponente1,komponente2,...,komponente10)

Die Werte für komponente1 bis komponente10 sind bereits teilweise standardisiert. Hierbei wurde einigen Zahlen ein symbolischer Name zugeordnet. Der Wertebereich für komponente2 hängt vom Wert für komponente1 ab. In der folgenden Tabelle sind die durch die FTAM-Funktionalität unterstützten symbolischen Namen und die Wertebereiche dargestellt:

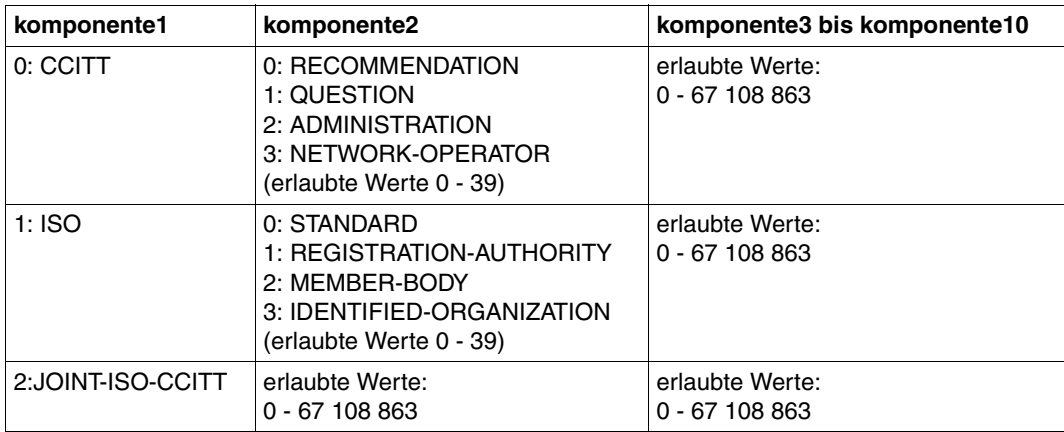

Der APT, den Sie angeben, muss nicht von einem Standardisierungsgremium vergeben werden, d.h. Sie können den APT selbst vergeben. Er muss die beiden folgenden Anforderungen erfüllen:

- er muss innerhalb des Netzes eindeutig sein
- aus Werten bestehen, die gemäß der obigen Tabelle zulässig sind

Ein ferner Partner, der AETs verlangt, muss diesen APT kennen, um eine Verbindung aufbauen zu können.

# **Application Entity Qualifier (AEQ)**

Der AEQ identifiziert einen Zugriffspunkt innerhalb einer Anwendung. Den Zugriffspunkten einer Anwendung können Sie nur dann AEQs zuordnen, wenn Sie der Anwendung selbst einen APT zugeordnet haben. Er wird vom Anwendungsbetreiber vergeben.

Der AEQ ist eine positive ganze Zahl zwischen 0 und 67108863.

Denselben AEQ dürfen Sie innerhalb einer Anwendung nicht mehrfach verwenden, d.h. in einer Anwendung dürfen nie zwei Zugriffspunkte mit demselben AEQ existieren. Sie müssen jedoch nicht allen Zugriffspunkten in einer Anwendung einen AEQ zuordnen.

# **4 Kommandoschnittstelle**

In diesem Kapitel finden Sie eine funktionale Beschreibung der openFT- und FTAC-Benutzerkommandos sowie eine genaue Beschreibung der einzelnen Kommandos.

Die funktionale Kommandobeschreibung bietet Ihnen eine schnelle Orientierung darüber, welche Kommandos Ihnen für welche Aufgaben zur Verfügung stehen.

Anschließend wird die Eingabe der Kommandos sowie die Kommandosyntax erläutert, die in der darauf folgenden Kommandobeschreibung verwendet wird.

Abschließend werden die Kommandos in alphabetischer Reihenfolge beschrieben.

# **4.1 Funktionale Kommandoübersicht**

Die folgende Übersicht zeigt Ihnen aufgabenbezogen die FT- und FTAC-Benutzerkommandos. Dabei werden folgende Benutzergruppen unterschieden:

FT-Benutzer

Person, die Funktionen des openFT-Produkts nutzt, aber keine Rechte als FT-Verwalter hat.

FT-Verwalter

Person, die das openFT-Produkt auf einem Rechner verwaltet.

FTAC-Benutzer

Person, die für ihre eigene Kennung Berechtigungssätze und Berechtigungsprofile verwalten kann, aber nicht die Rechte eines FTAC-Verwalters hat.

#### FTAC-Verwalter

Person, die das Produkt openFT-AC auf einem Rechner verwaltet.

Bei einer Reihe von Kommandos stehen dem der FT- oder FTAC-Verwalter zusätzliche Optionen zur Verfügung, mit denen er die entsprechenden Aktionen systemweit durchführen kann. Zusätzlich gibt es Kommandos, die nur der FT- oder FTAC-Verwalter aufrufen darf. Alle verwalterspezifischen Kommandos und Kommando-Optionen sind im Handbuch openFT für BS2000/OSD - Installation und Administration beschrieben.

# **4.1.1 Übersicht über FT-Kommandos**

#### **openFT-Instanzen einstellen und anzeigen**

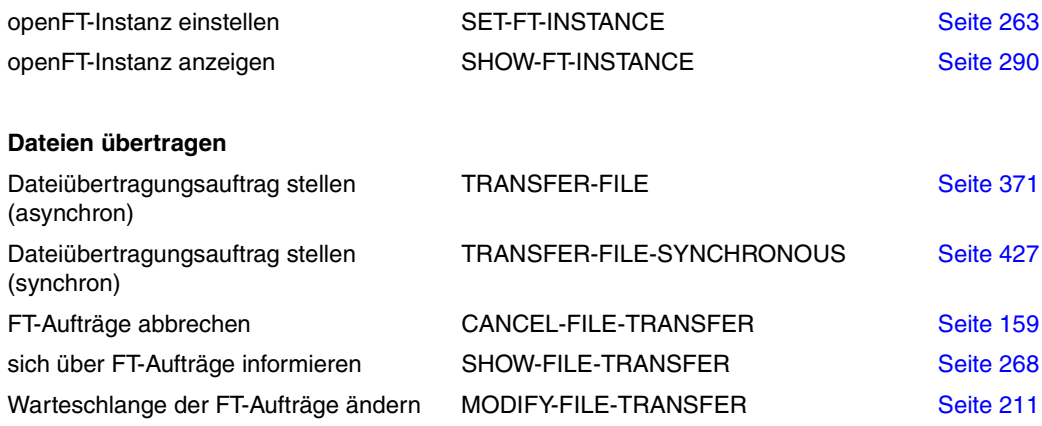

## **Dateimanagement**

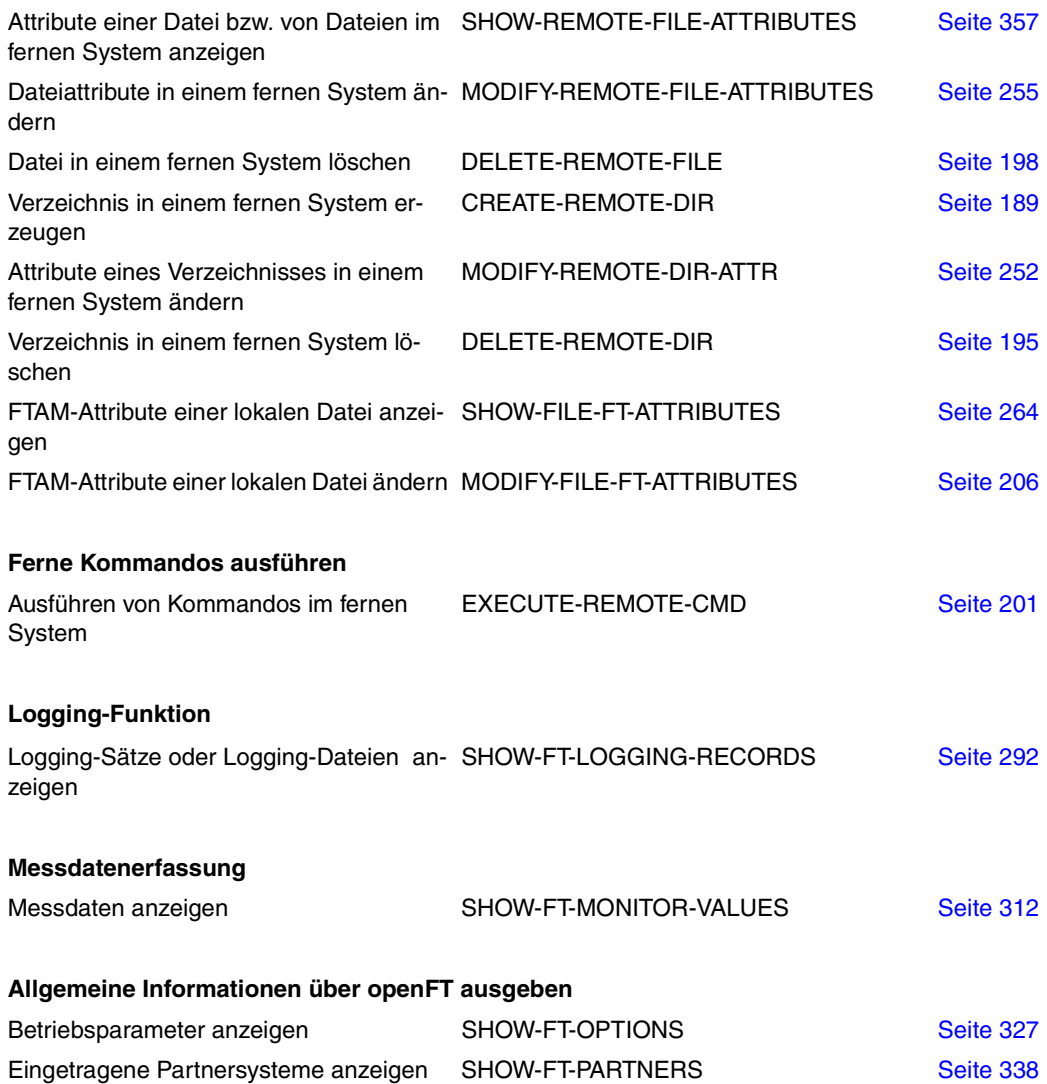

# **4.1.2 Übersicht über FTAC-Kommandos**

**FTAC-Berechtigungssätze bearbeiten** 

Voraussetzung für die Nutzung der folgenden Kommandos ist der Einsatz von openFT-AC.

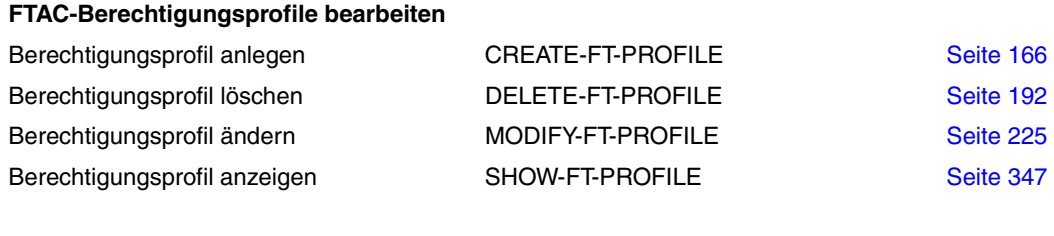

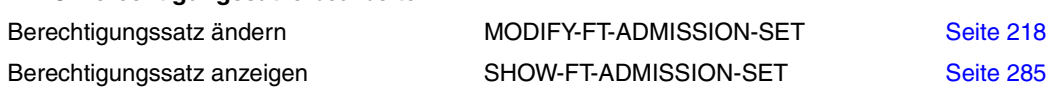

#### **Partnersysteme anzeigen**

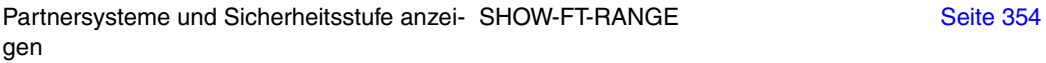

# **4.2 FT-Kommandos eingeben**

Beachten Sie bitte folgende Hinweise zur Eingabe der Kommandos:

– Die einzelnen Operanden eines Kommandos müssen durch Kommata getrennt eingegeben werden, z.B.

/TRANSFER-FILE TRANSFER-DIRECTION=TO,PARTNER=ZENTRALE,LOCAL-PARAMETER=...

- Treten in einer in Hochkommata eingeschlossenen Wertzuweisung Hochkommata auf, dann müssen diese doppelt angegeben werden.
- Ist bei einem Operanden kein Standardwert gekennzeichnet (durch Unterstreichung), so muss er mit einem gültigen Wert angegeben werden (Pflichtoperand).
- Man unterscheidet Stellungsoperanden und Schlüsselwortoperanden. Stellungsoperanden sind durch ihre Stellung im Kommando eindeutig bestimmt. Schlüsselwortoperanden hingegen sind eindeutig durch ihr Schlüsselwort bestimmt, beispielsweise TRANSFER-DIRECTION = ... Bei der Angabe dieser Operanden gibt es einige Besonderheiten zu beachten (siehe unten).
- Die Kommandos und Operanden können bei der Eingabe bis zur Eindeutigkeit abgekürzt werden. Außerdem können Sie mit Stellungsoperanden arbeiten. Kurzform und Langform dürfen beliebig gemischt werden. Für openFT werden bestimmte Abkürzungsmöglichkeiten für Schlüsselwörter sowie einige Stellungsoperanden garantiert. Die empfohlene Abkürzung ist in der Kommandodarstellung durch **Fettdruck** hervorgehoben. Das bedeutet, dass Sie diese garantierten Abkürzungsmöglichkeiten auch in Folgeversionen haben werden. Wenn Sie sich also angewöhnen, die Kommandos in der garantierten Form einzugeben, sind Sie "auf der sicheren Seite". Insbesondere sollten Sie in Prozeduren die garantierten Abkürzungen verwenden, um deren Ablauf für Folgeversionen sicherzustellen. In den Beispielen dieses Kapitels werden die empfohlenen Abkürzungen verwendet. Zudem sind in den einzelnen Kommandoformaten die Abkürzungsmöglichkeiten dargestellt.
- Ist einer Struktur ein struktureinleitender Operandenwert vorangestellt, so muss die einleitende Klammer diesem Operandenwert unmittelbar folgen. Beispiel: "\*ANY" ist struktureinleitender Operandenwert bei REM = \*ANY(...). Struktureinleitende Operandenwerte dürfen entfallen, wenn die Eindeutigkeit gewährleistet ist.
- Der bei konstanten Operandenwerten vorangestellte Stern \* darf entfallen, wenn die Eindeutigkeit gewährleistet ist. Bitte beachten Sie, dass dies keine garantierte Abkürzung darstellt.

Bei der Kommandoeingabe dürfen die Wertzuweisungen für die Operanden in Stellungsform, in Schlüsselwortform oder auch gemischt angegeben werden. Dabei ist zu beachten:

- Bei Wertzuweisungen in Stellungsform wird die erste Wertzuweisung dem ersten Operanden des Kommandos, die zweite Wertzuweisung dem zweiten Operanden usw. zugeordnet.
- Die Trennung bei der Wertzuweisung in Stellungsform erfolgt durch Kommata. Für jeden weggelassenen Operanden ist (trotzdem) ein Komma einzugeben.
- Erfolgt zu einem Operanden eine doppelte Wertzuweisung, gilt immer die letztgenannte Zuweisung. Dies gilt auch für Parametereingaben bei struktureinleitenden Operandenwerten innerhalb der entsprechenden Strukturklammer. Der Übersichtlichkeit wegen sollten Doppelzuweisungen generell vermieden werden.
- Mischt man die Form der Wertzuweisungen für Operanden (Stellungs- und Schlüsselwortform), so ist die Reihenfolge bei der Eingabe zu berücksichtigen. Bitte beachten Sie, dass Sie Ihre Eingabe zwar mit Stellungsoperanden beginnen und dann mit Schlüsselwortoperanden fortfahren können, jedoch nicht umgekehrt!
- Da nicht ausgeschlossen werden kann, dass sich in späteren Versionen die Reihenfolge der Operanden ändert, sollten in Prozeduren nur Schlüsselwortoperanden benutzt werden.

# **4.3 Syntax der Kommandobeschreibung**

Nachfolgend wird ein Beispiel für die Syntaxdarstellung eines Kommandos in einem Handbuch gezeigt. Das Kommandoformat besteht aus einem Feld mit dem Kommandonamen. Anschließend werden alle Operanden mit den zulässigen Operandenwerten aufgelistet. Struktureinleitende Operandenwerte und die von ihnen abhängigen Operanden werden zusätzlich aufgelistet.

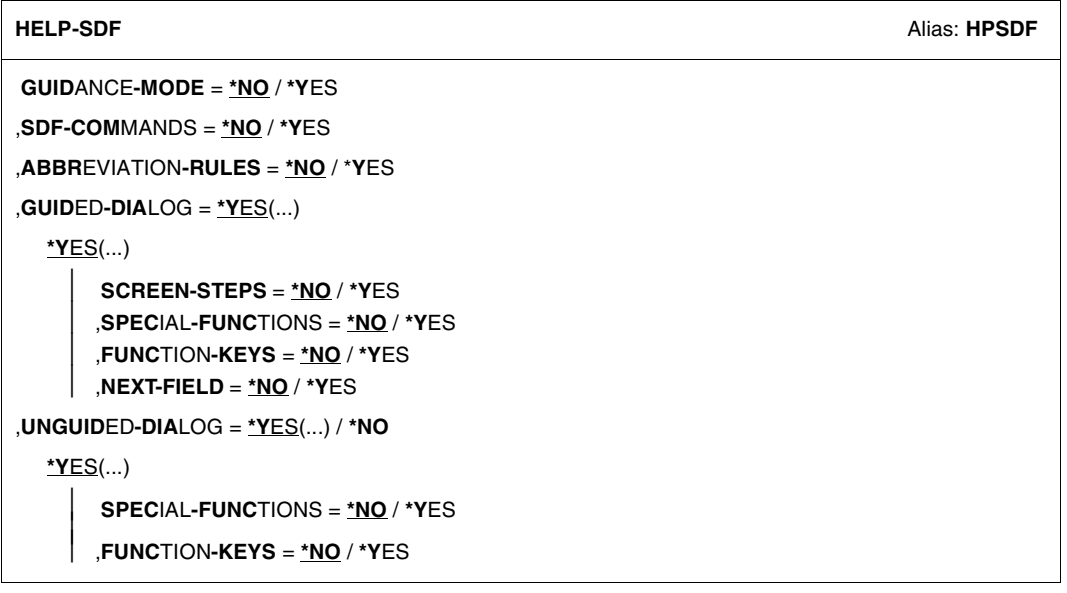

Syntaxdarstellung des Benutzer-Kommandos HELP-SDF

Diese Syntaxbeschreibung basiert auf der SDF-Version 4.6A. Die Syntax der SDF-Kommando-/Anweisungssprache wird im Folgenden in drei Tabellen erklärt.

#### *Zu [Tabelle 1:](#page-140-0) Metasyntax*

In den Kommando-/Anweisungsformaten werden bestimmte Zeichen und Darstellungsformen verwendet, deren Bedeutung in [Tabelle 1](#page-140-0) erläutert wird.

### *Zu [Tabelle 2:](#page-142-0) Datentypen*

Variable Operandenwerte werden in SDF durch Datentypen dargestellt. Jeder Datentyp repräsentiert einen bestimmten Wertevorrat. Die Anzahl der Datentypen ist beschränkt auf die in [Tabelle 2](#page-142-0) beschriebenen Datentypen.

Die Beschreibung der Datentypen gilt für alle Kommandos und Anweisungen. Deshalb werden bei den entsprechenden Operandenbeschreibungen nur noch Abweichungen von erläutert.

#### *Zu [Tabelle 3:](#page-148-0) Zusätze zu Datentypen*

Zusätze zu Datentypen kennzeichnen weitere Eingabevorschriften für Datentypen. Die Zusätze enthalten eine Längen- bzw. Intervallangabe. Sie schränken den Wertevorrat ein (Zusatz beginnt mit *without*), erweitern ihn (Zusatz beginnt mit *with*) oder erklären eine bestimmte Angabe zur Pflichtangabe (Zusatz beginnt mit *mandatory*). Im Handbuch werden folgende Zusätze in gekürzter Form dargestellt:

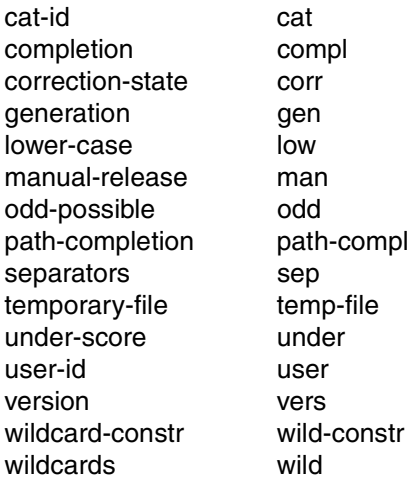

Für den Datentyp integer enthält [Tabelle 3](#page-148-0) außerdem kursiv gesetzte Einheiten, die nicht Bestandteil der Syntax sind. Sie dienen lediglich als Lesehilfe.

Für Sonderdatentypen, die durch die Implementierung geprüft werden, enthält [Tabelle 3](#page-148-0) kursiv gesetzte Zusätze (siehe Zusatz *special*), die nicht Bestandteil der Syntax sind.

Die Beschreibung der Zusätze zu den Datentypen gilt für alle Kommandos und Anweisungen. Deshalb werden bei den entsprechenden Operandenbeschreibungen nur noch Abweichungen von [Tabelle 3](#page-148-0) erläutert.

# **Metasyntax**

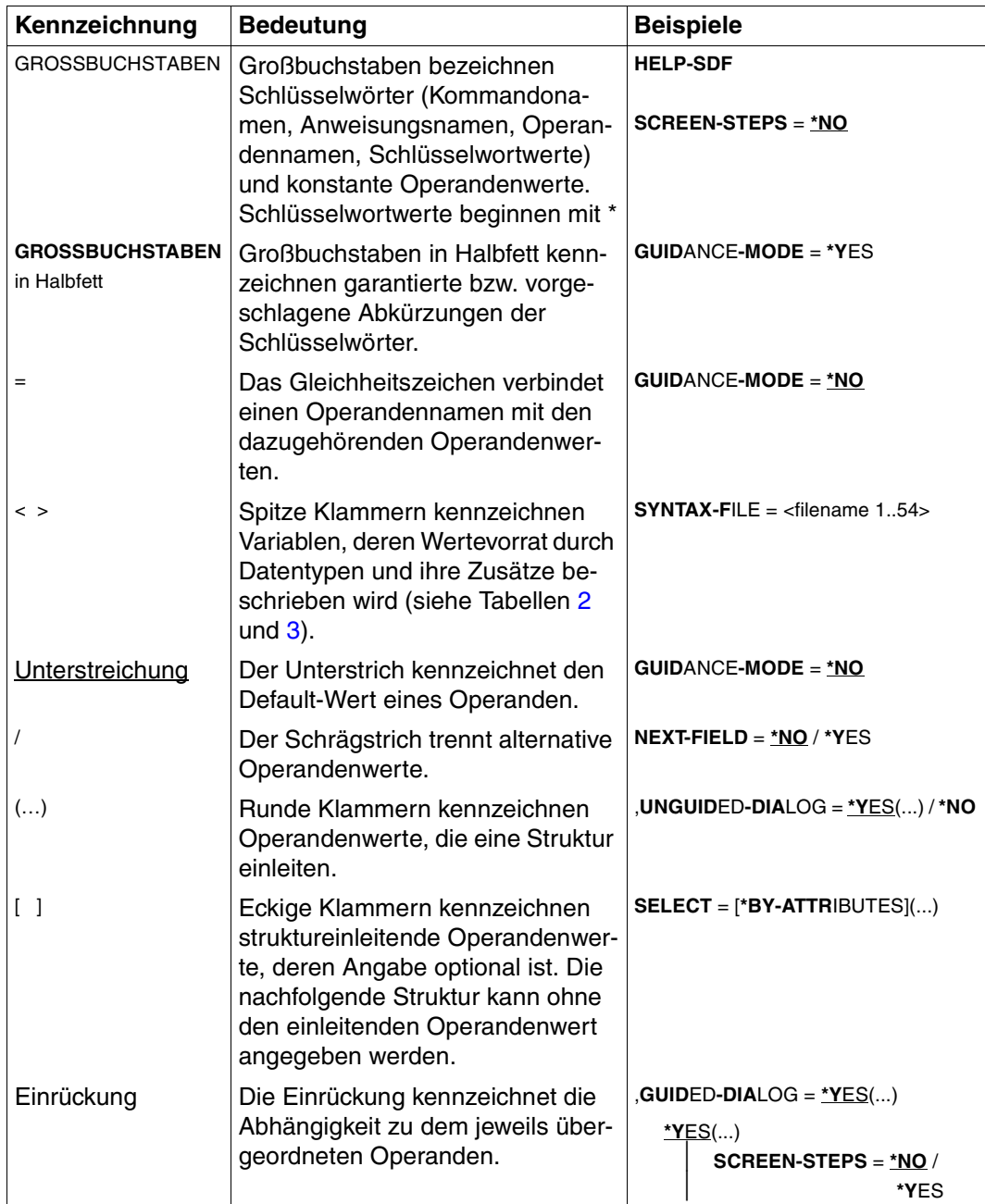

<span id="page-140-0"></span>Tabelle 1: Metasyntax (Teil 1 von 2)

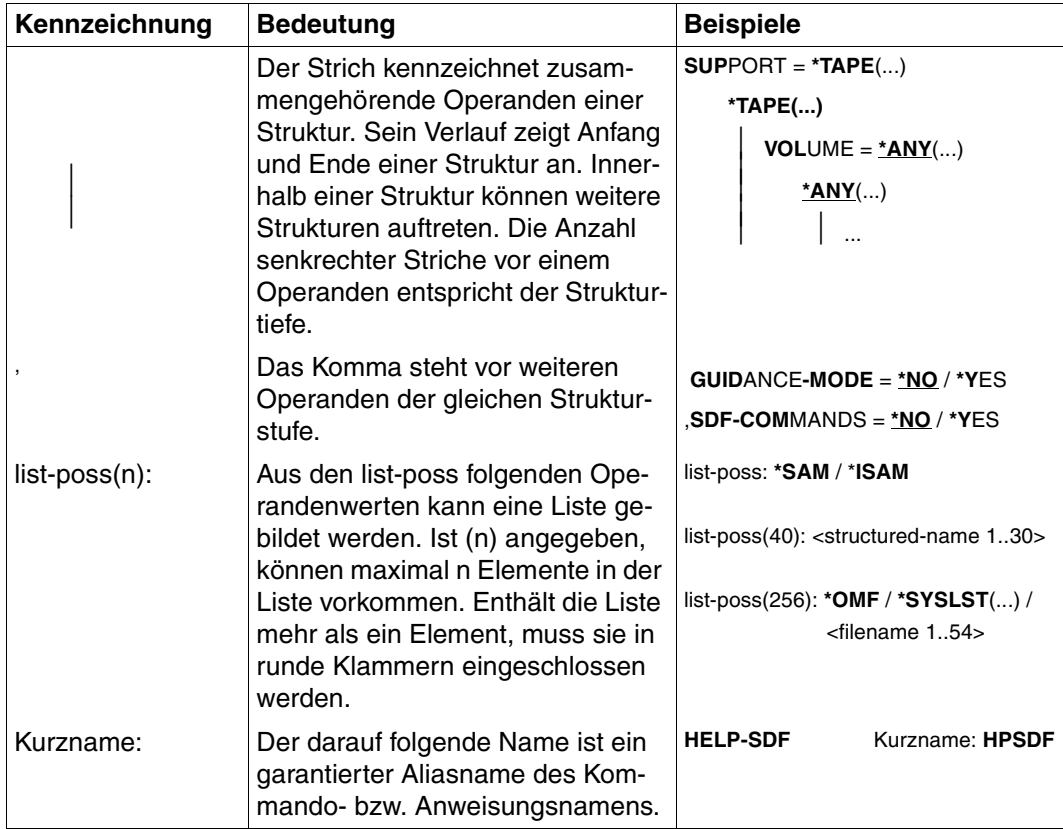

Tabelle 1: Metasyntax (Teil 2 von 2)

# **Datentypen**

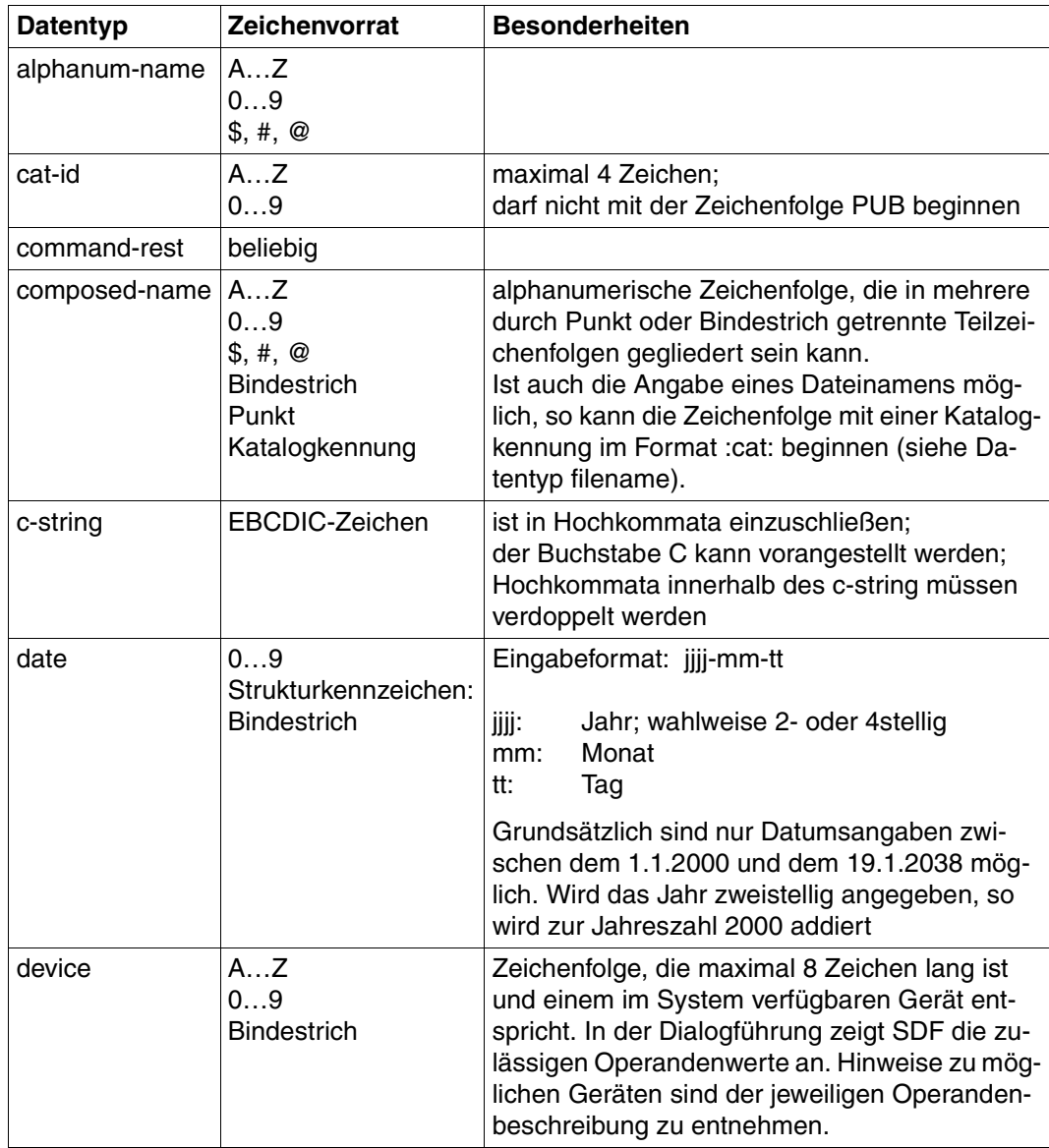

<span id="page-142-0"></span>Tabelle 2: Datentypen (Teil 1 von 6)

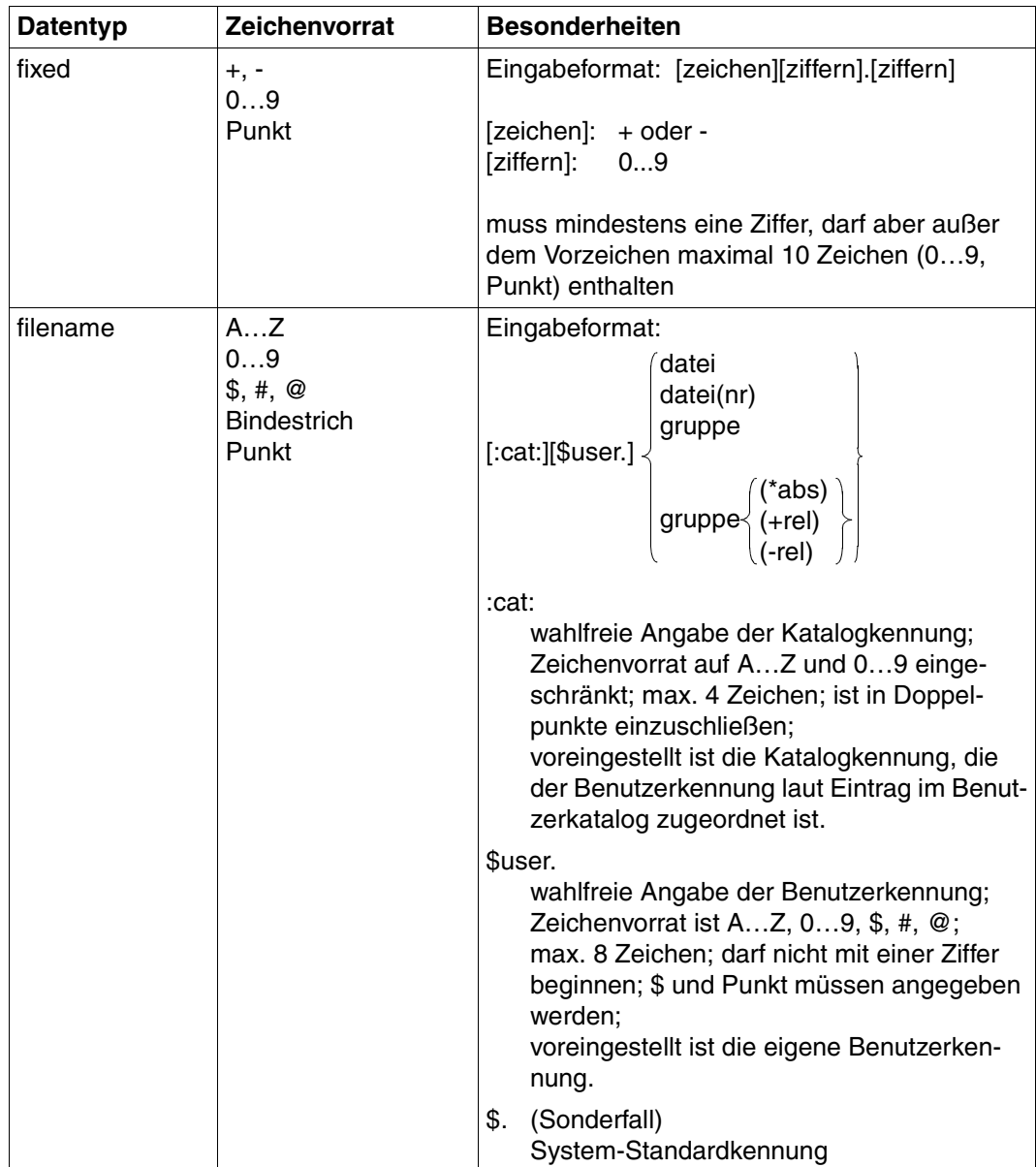

Tabelle 2: Datentypen (Teil 2 von 6)
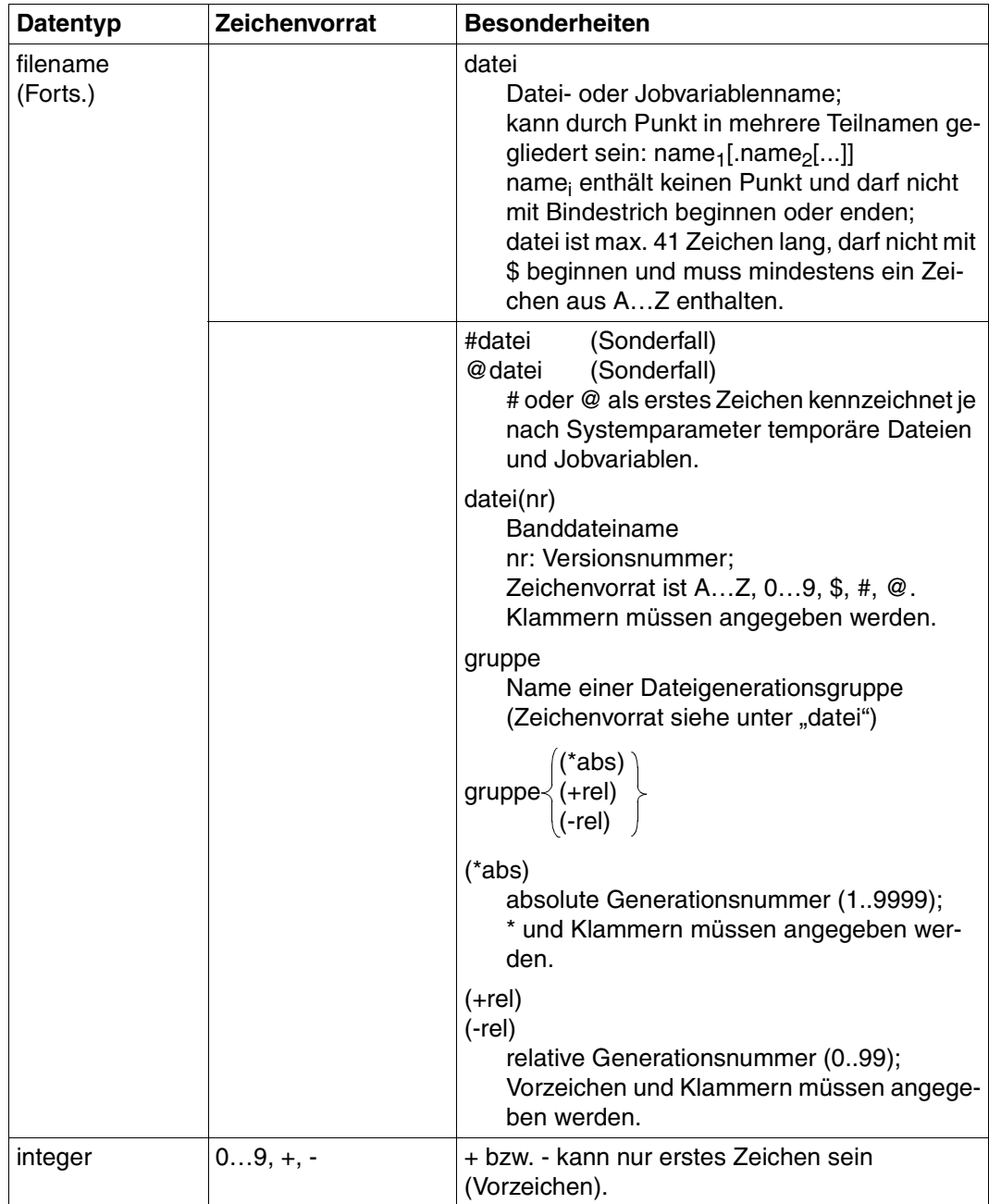

Tabelle 2: Datentypen (Teil 3 von 6)

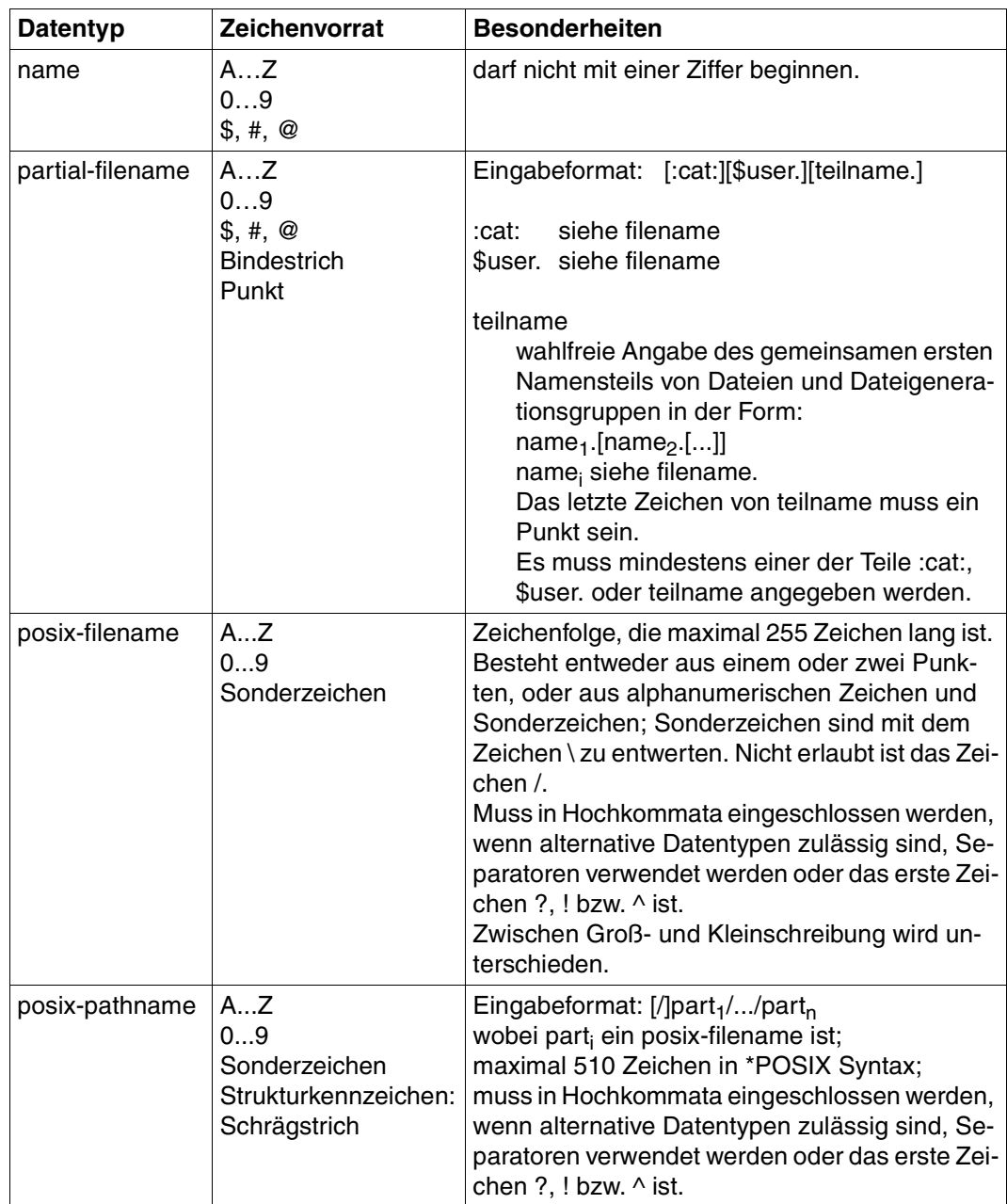

Tabelle 2: Datentypen (Teil 4 von 6)

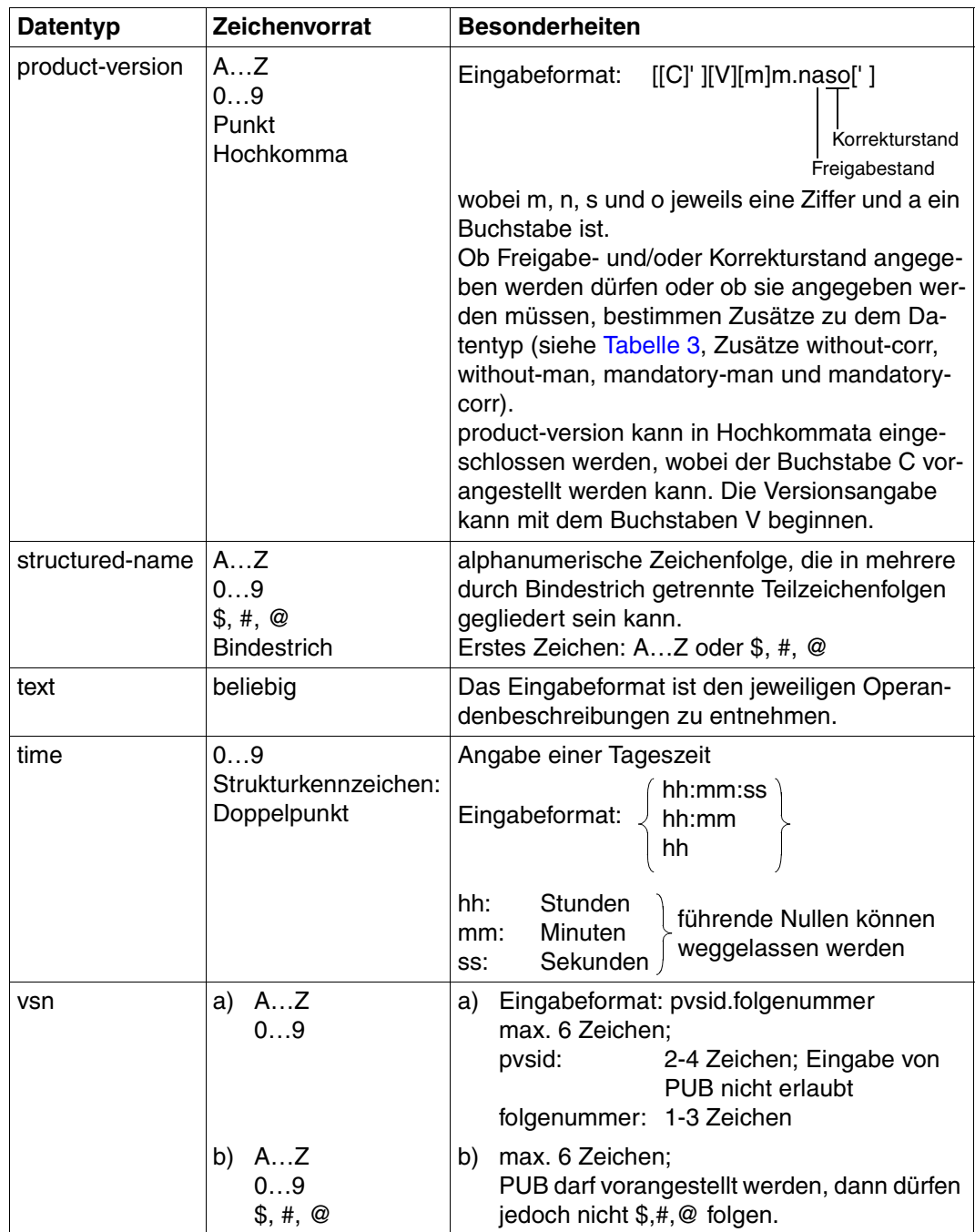

Tabelle 2: Datentypen (Teil 5 von 6)

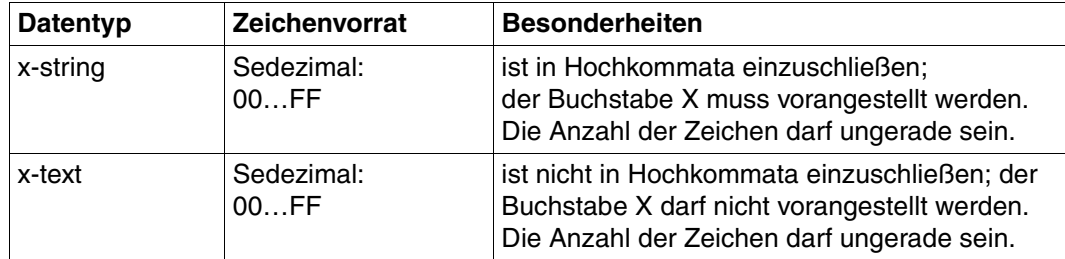

Tabelle 2: Datentypen (Teil 6 von 6)

# **Zusätze zu Datentypen**

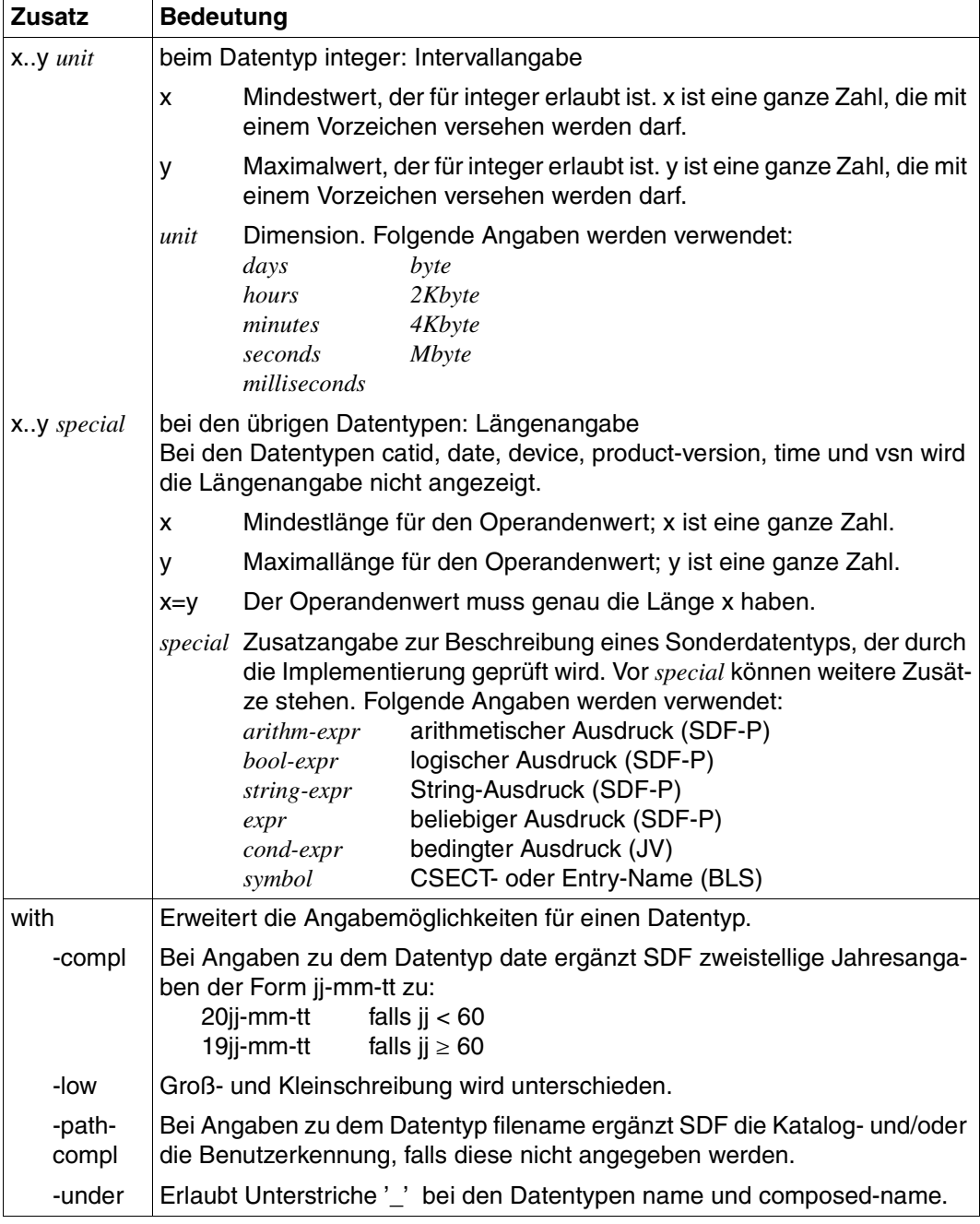

<span id="page-148-0"></span>Tabelle 3: Zusätze zu Datentypen (Teil 1 von 7)

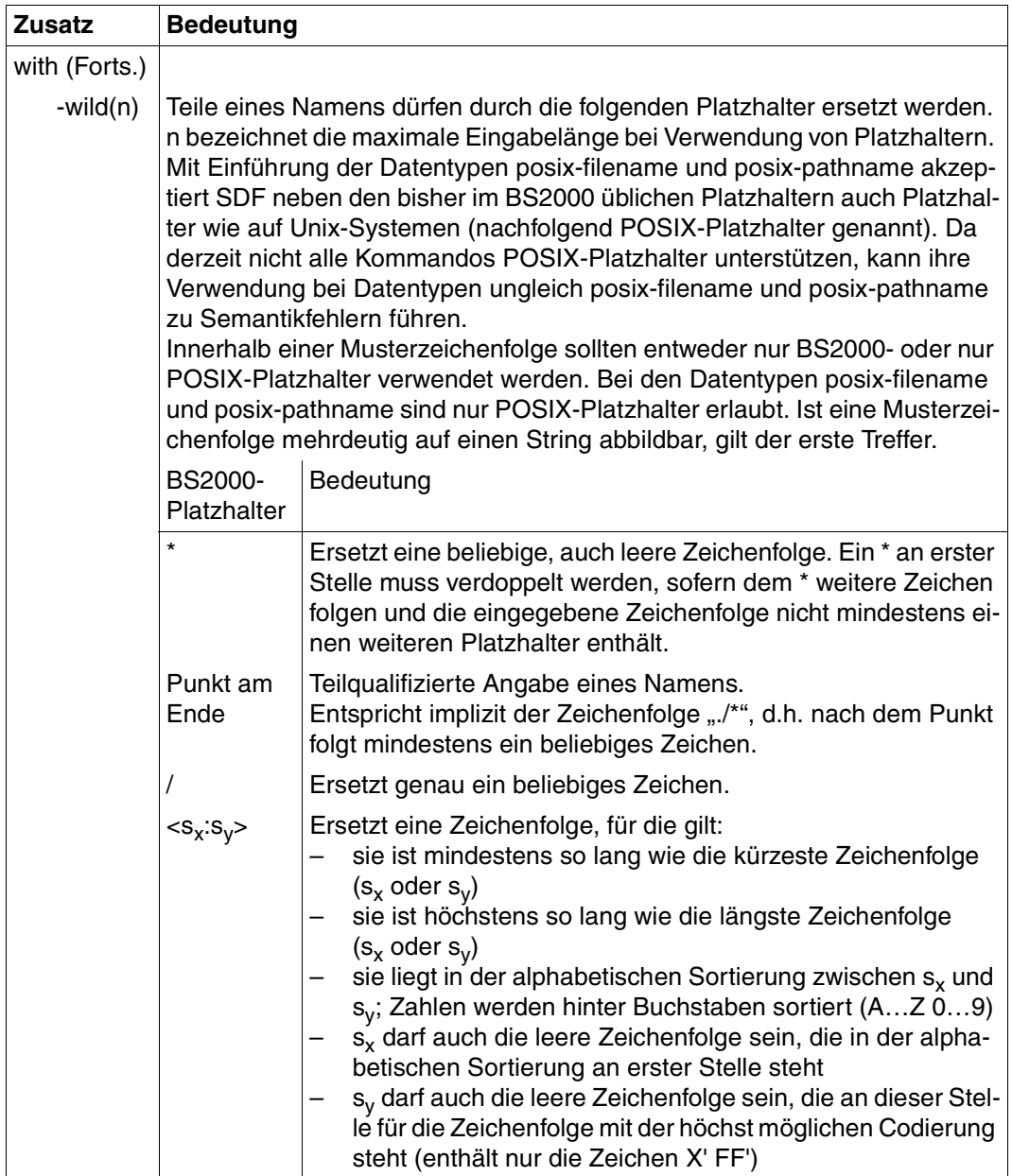

Tabelle 3: Zusätze zu Datentypen (Teil 2 von 7)

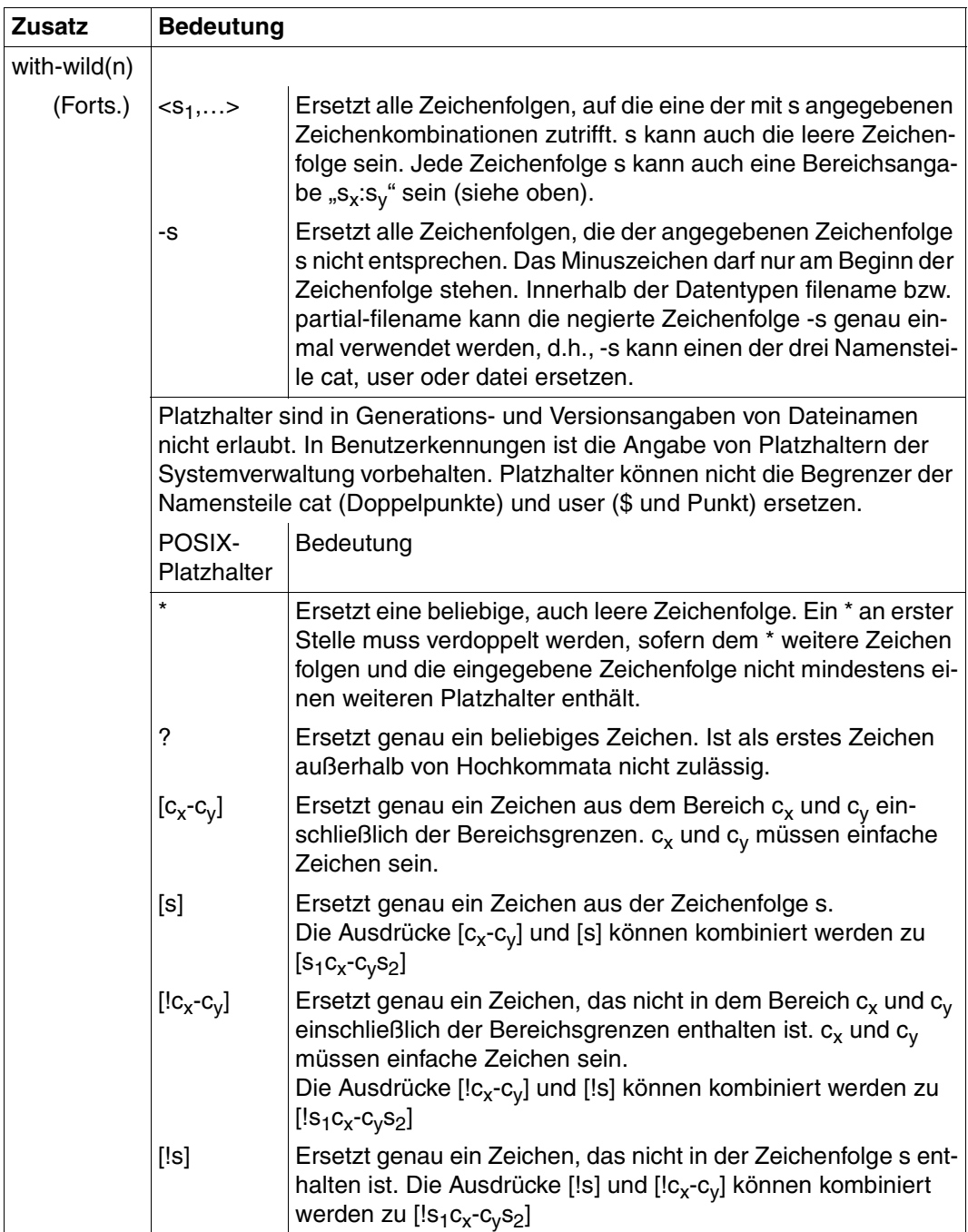

Tabelle 3: Zusätze zu Datentypen (Teil 3 von 7)

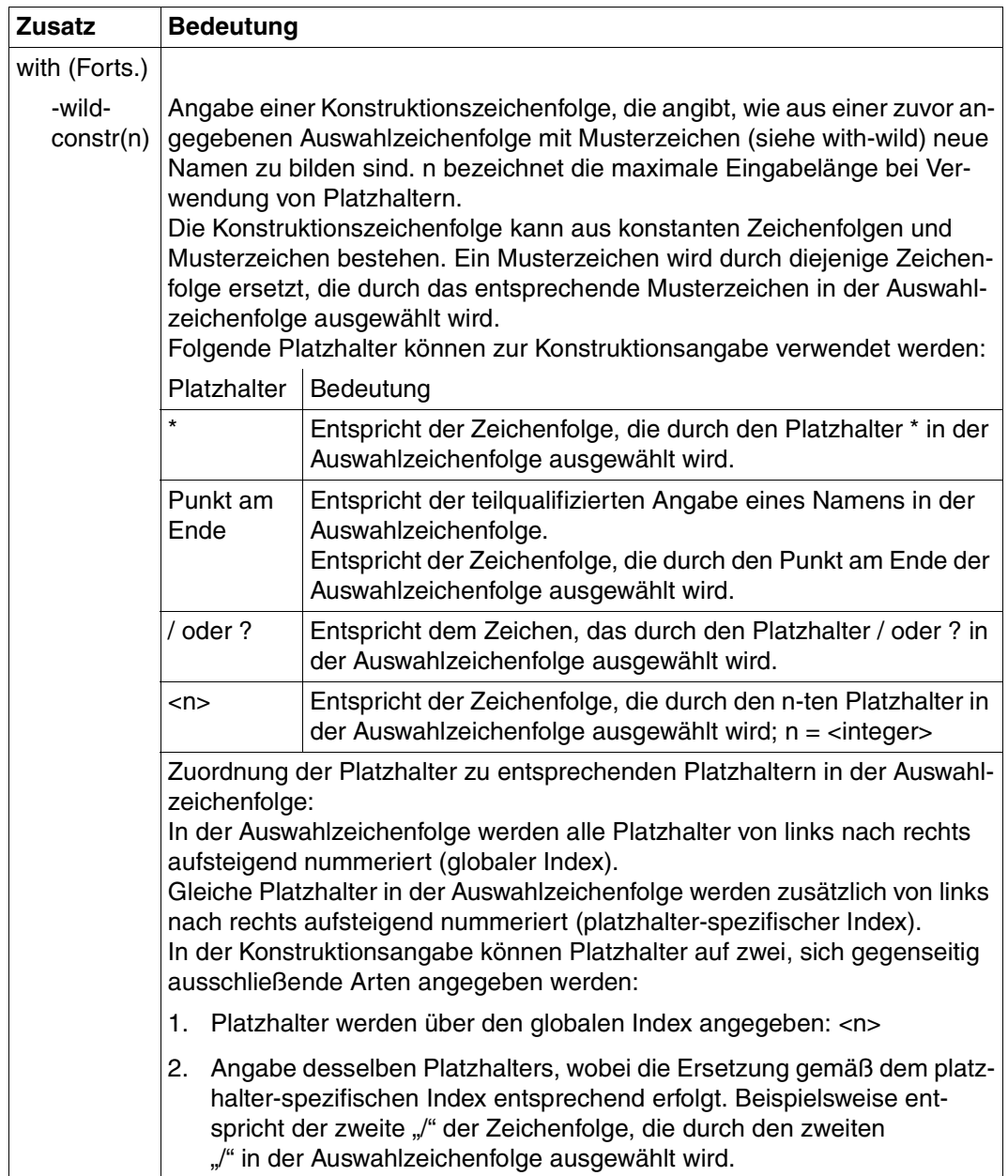

Tabelle 3: Zusätze zu Datentypen (Teil 4 von 7)

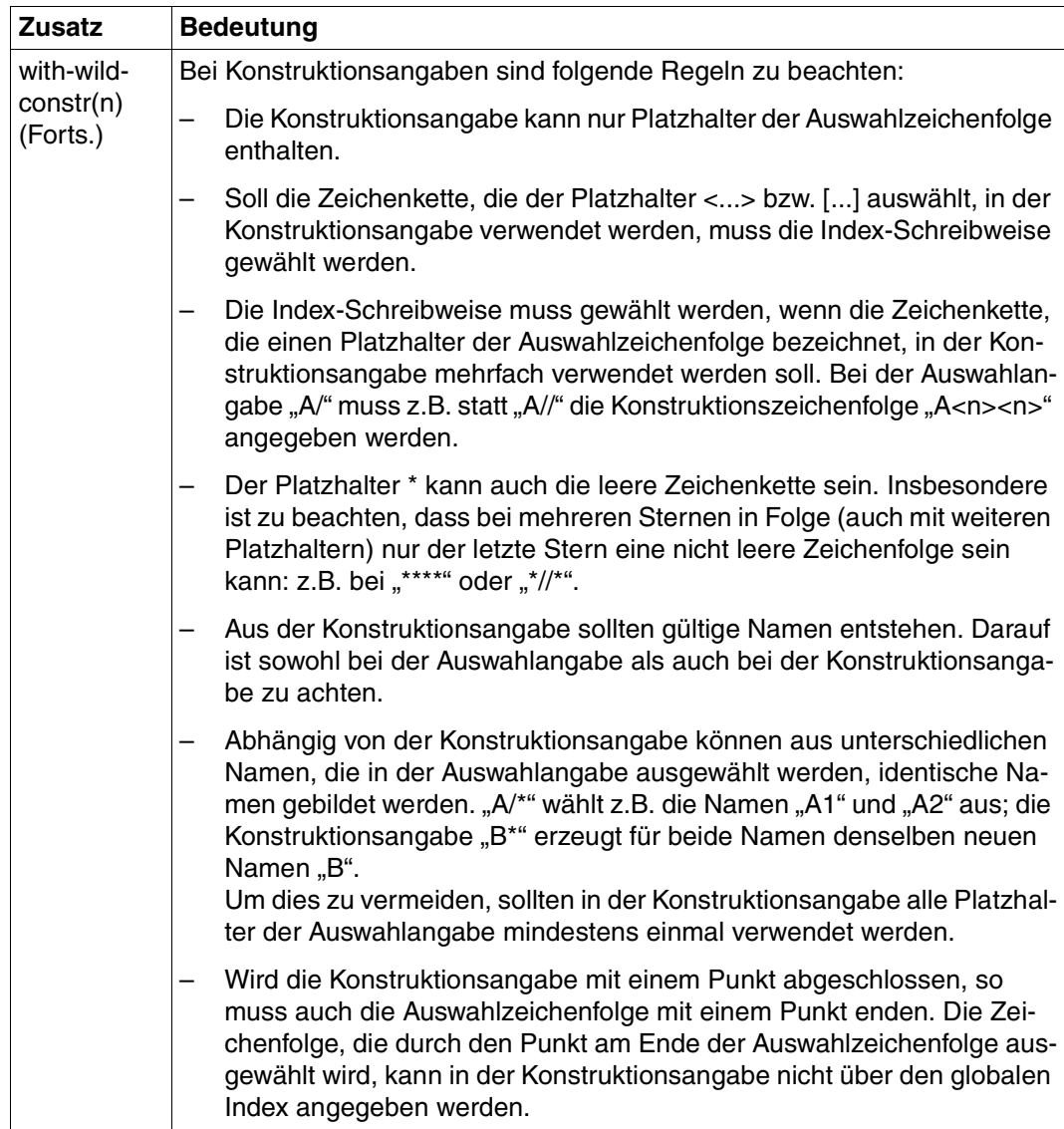

Tabelle 3: Zusätze zu Datentypen (Teil 5 von 7)

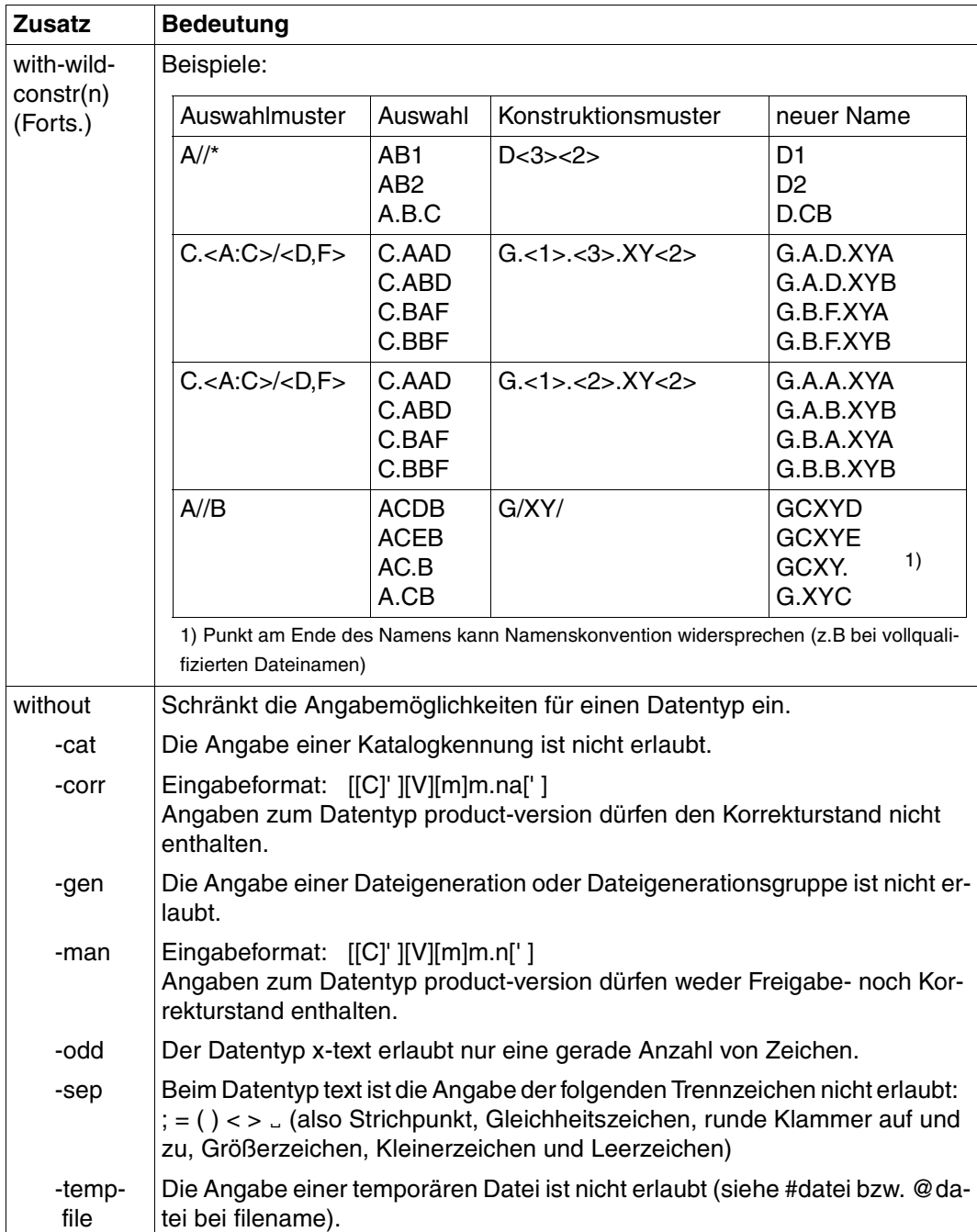

Tabelle 3: Zusätze zu Datentypen (Teil 6 von 7)

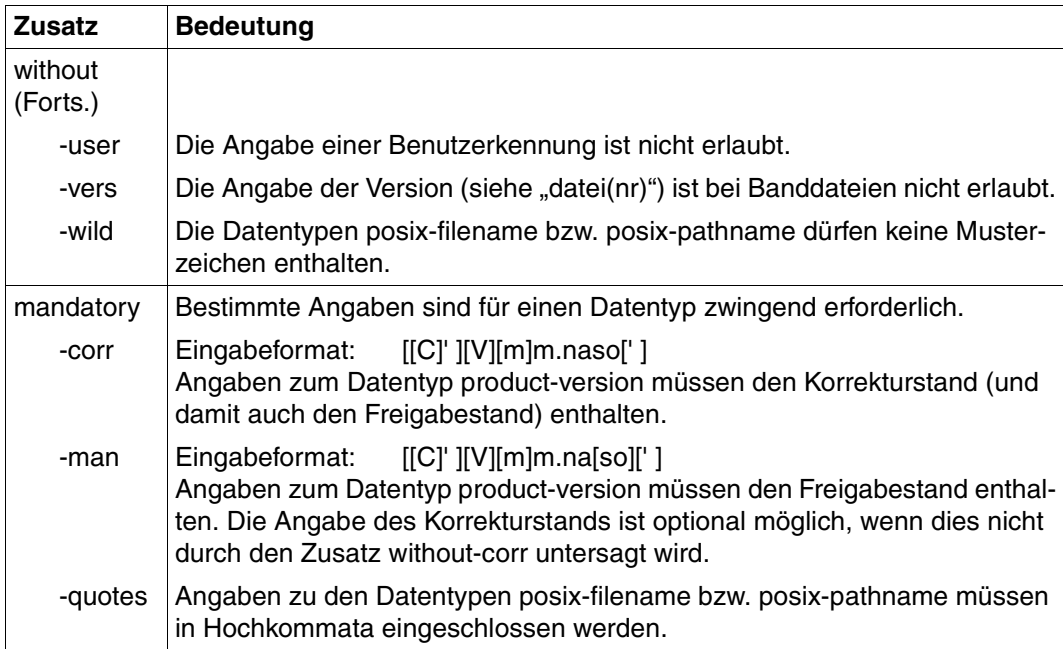

Tabelle 3: Zusätze zu Datentypen (Teil 7 von 7)

# **Operandenbeschreibung**

Im Anschluss an das Format des jeweiligen Kommandos finden Sie eine ausführliche Beschreibung aller Operanden mit den möglichen Wertzuweisungen und ihren Funktionen.

Ansonsten wird bei der Operandenbeschreibung dieselbe Metasyntax verwendet wie bei der Darstellung der Kommandoformate (siehe oben).

# <span id="page-155-0"></span>**4.4 Kommando-Returncodes**

Die openFT-Kommandos liefern Kommando-Returncodes zurück, die Sie bei Einsatz von SDF-P abfragen können. Jeder Returncode besteht aus einem Subcode1 (SC1), einem Subcode2 (SC2) und dem Maincode (MC).

#### *Subcode1*

Subcode1 beschreibt die Fehlerklasse. Er wird dezimal ausgegeben. Folgende Fehlerklassen werden unterschieden:

- kein Fehler: Der Wert von Subcode1 ist 0.
- Syntaxfehler: Der Wert von Subcode1 liegt zwischen 1 und 31.
- interner Fehler (Systemfehler): Der Wert von Subcode1 ist 32.
- Fehler, die keiner anderen Klasse zugeordnet sind: Der Wert von Subcode1 liegt zwischen 64 und 127. In diesem Fall sollte zur Bestimmung der weiteren Vorgehensweise der Maincode ausgewertet werden.
- Kommando vorübergehend nicht ausführbar: Der Wert von Subcode1 liegt zwischen 128 und 130.

## *Subcode2*

Subcode2 enthält entweder Zusatzinformationen zu Subcode1 oder ist gleich 0.

#### *Maincode*

Der Maincode entspricht dem Meldungsschlüssel der SYSOUT-Meldung. Mit dem Kommando /HELP-MSG-INFORMATION können Sie detaillierte Informationen abfragen.

Die Kommando-Returncodes der Dateiübertragungs- und Dateimanagement-Kommandos finden Sie im [Abschnitt "Kommando-Returncodes für Dateiübertragung und Dateimanage](#page-444-0)[ment" auf Seite 445.](#page-444-0) Die Kommando-Returncodes der restlichen Kommandos finden Sie immer im Anschluss an die detaillierte Beschreibung des Kommandos. Dabei wird angegeben, welche Kommando-Returncodes möglich sind und welche Bedeutung sie haben.

# **4.5 OPS-Variablen**

Mit OPS (Output Presentation Service) haben Sie die Möglichkeit, die Ausgaben von SHOW-Kommandos alternativ oder zusätzlich zu der Ausgabe in SYSLST/SYSOUT in OPS-Variablen anzulegen. Dazu muss SDF-P installiert sein. Mit DECLARE-VARIABLE muss dann der Benutzer die entsprechende OPS-Variable erzeugen. Die von SHOW-Kommandos gelieferten Informationen werden von openFT in einer SDF-P-Struktur abgelegt, die mit Hilfe einer SDF-P-Prozedur ausgewertet werden kann. Struktur-Elemente, die wegen einer entsprechenden Kommandoeingabe nicht versorgt wurden, werden ohne Wertzuweisung ausgegeben.

Die Anforderung S-Variablen zu versorgen, wird durch Einbinden des formal unveränderten FT-Kommandos in das BS2000-Kommando EXEC-CMD realisiert.

# *Beispiel*

/DECLARE-VARIABLE VARIABLE-NAME=<variable-name>,TYPE=\*STRUCTURE(...)... /EXEC-CMD (SHOW-FILE-TRANSFER),TEXT=\*N,STRUCT-OUT=<variable-name>

Folgende openFT-Kommandos bieten eine OPS-Unterstützung:

- SHOW-FILE-TRANSFER
- SHOW-FILE-FT-ATTRIBUTES
- SHOW-FT-ADMISSION-SET
- SHOW-FT-INSTANCE
- SHOW-FT-LOGGING-RECORDS
- SHOW-FT-MONITOR-VALUES
- SHOW-FT-OPTIONS
- SHOW-FT-PARTNERS
- SHOW-FT-PROFILE
- SHOW-FT-RANGE
- SHOW-REMOTE-FILE-ATTRIBUTES

# **4.6 Ausgabe im CSV-Format**

openFT bzw. openFT-AC bieten für einige SHOW-Kommandos wahlweise eine Ausgabe im CSV-Format an. Das CSV-Format (CSV = Character Separated Values) ist ein im PC-Umfeld weit verbreitetes Format, das tabellenartige Daten durch Zeilen beschreibt. Ausgabe im CSV-Format wird von folgenden Kommandos angeboten:

- SHOW-FILE-TRANSFER
- SHOW-FILE-FT-ATTRIBUTES
- SHOW-REMOTE-FILE-ATTRIBUTES
- SHOW-FT-ADMISSION-SET
- SHOW-FT-LOGGING-RECORDS
- SHOW-FT-MONITOR-VALUES
- SHOW-FT-OPTIONS
- SHOW-FT-PARTNERS
- SHOW-FT-PROFILE
- SHOW-FT-RANGE

Viele Programme wie Tabellenkalkulationen, Datenbanken usw. können Daten im CSV-Format importieren. Damit können die Bearbeitungs- und Präsentationsmöglichkeiten dieser Programme auf die CSV-Ausgabe der oben aufgelisteten Kommandos angewendet werden.

Die Feldnamen der CSV-Ausgaben sind im Anhang beschrieben.

Die erste Zeile ist die Überschrift und enthält die Feldnamen der jeweiligen Spalten. **Garantiert werden nur die Feldnamen, nicht die Reihenfolge der Felder in einem Datensatz.** Die Reihenfolge der Spalten wird also durch die Reihenfolge der Feldnamen in der Überschriftenzeile bestimmt.

Als Beispiel für eine mögliche Auswerteprozedur steht Ihnen eine Formatvorlage im Microsoft Excel Format unter dem Namen \$SYSFJAM.FTACCNT.XLT zur Verfügung, die Sie binär auf Ihren PC übertragen müssen. Diese Vorlage wertet mittels eines automatisch ablaufenden Makros eine CSV-Loggingdatei aus. Als Ergebnis werden die Anzahl der In- und Outbound-Aufträge und die jeweils übertragenen Kilobyte für alle BS2000-Benutzer angezeigt.

# **4.7 CANCEL-FILE-TRANSFER Dateiübertragungsauftrag abbrechen**

## **Einsatzhinweis**

Benutzergruppe: FT-Benutzer und FT-Verwalter Aliasnamen: CNFT / NCANCEL / FTCANREQ

## **Funktionsbeschreibung**

Mit dem Kommando CANCEL-FILE-TRANSFER können Sie einen noch nicht begonnenen FT-Auftrag zurücknehmen bzw. die begonnene Dateiübertragung abbrechen. Das FT-System löscht den FT-Auftrag, der den angegebenen Auswahlkriterien entspricht, im FT-Auftragsbuch und bricht gegebenenfalls die zugehörige Dateiübertragung ab.

Dabei gilt:

- Sie können sowohl im lokalen als auch im fernen System gestellte FT-Aufträge abbrechen.
- Mit einem Kommando können Sie auch mehrere FT-Aufträge gleichzeitig abbrechen.
- Sie können die abzubrechenden FT-Aufträge anhand verschiedener Kriterien auswählen.
- Als FT-Benutzer können Sie nur FT-Aufträge abbrechen, deren "Eigentümer" Sie sind.

Eigentümer eines FT-Auftrags, der im lokalen System gestellt wurde, ist die Benutzerkennung, unter der der Auftrag abgesetzt wurde.

Eigentümer eines FT-Auftrags, der in einem fernen System gestellt wurde, ist die Kennung im lokalen System, mit der diese Aufträge durchgeführt werden.

Wenn ein Auftrag abgebrochen wurde, wird er erst komplett aus dem Auftragsbuch gelöscht, nachdem er auch im fernen System aus dem Auftragsbuch gelöscht wurde.

Operanden, die in der folgenden Übersicht nicht dargestellt sind, aber bei einem SHOW auf die SDF-Kommandosyntax erscheinen, sind nur dem Verwalter zugänglich.

#### **Format**

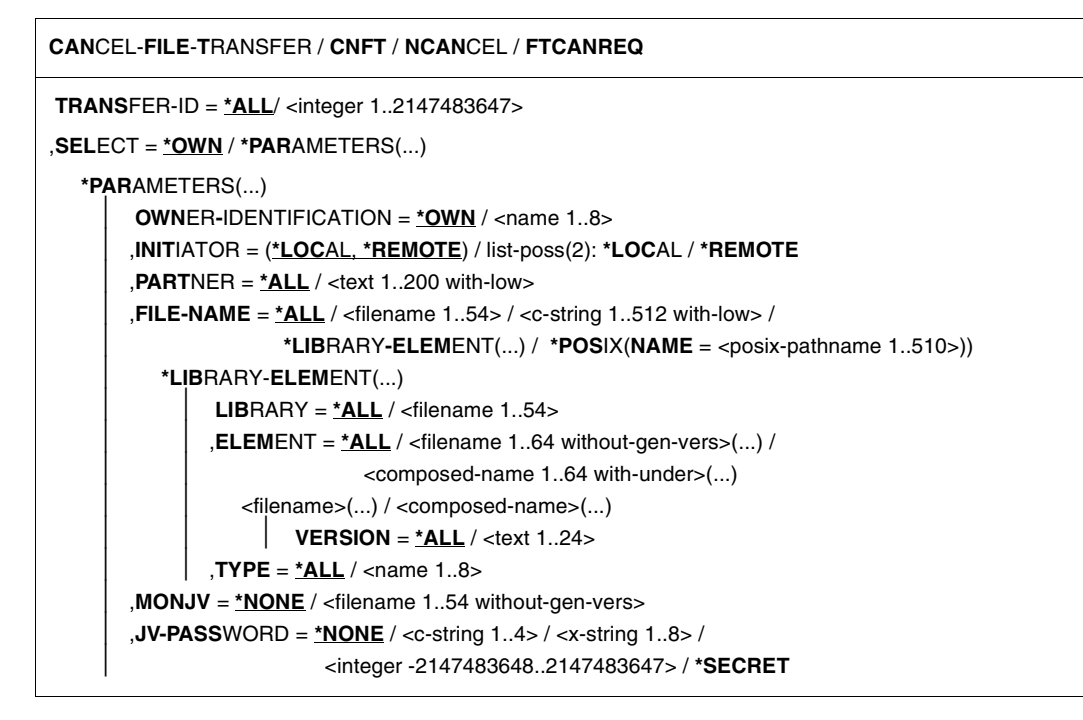

# **Beschreibung der Operanden**

## **TRANSFER-ID =**

Auftragsidentifikation des abzubrechenden FT-Auftrags.

## **TRANSFER-ID = \*ALL**

Löscht alle FT-Aufträge, wenn nicht mit SELECT (s.u.) weitere Auswahlkriterien angegeben werden. Als FT-Benutzer können Sie mit dieser Angabe alle FT-Aufträge der eigenen Kennung löschen.

## **TRANSFER-ID = <integer 1..2147483647>**

Auftrags-Identifikation, die dem lokalen System in der FT-Auftragsbestätigung mitgeteilt wurde.

# **SELECT =**

Enthält Auswahlkriterien für zu löschende FT-Aufträge. Ein Auftrag wird dann gelöscht, wenn alle angegebenen Kriterien für ihn zutreffen.

## **SELECT = \*OWN**

Löscht alle FT-Aufträge der eigenen Kennung mit der angegebenen Transfer-Id.

# **SELECT = \*PARAMETERS(...)**

## **OWNER-IDENTIFICATION =**

Legt den Eigentümer der FT-Aufträge fest. Als FT-Benutzer können Sie diesen Operanden weglassen, da Sie nur Aufträge der eigenen Kennung löschen können.

#### **OWNER-IDENTIFICATION = \*OWN**

Löscht nur FT-Aufträge mit der eigenen Kennung.

## **OWNER-IDENTIFICATION = <name 1..8>**

Als FT-Benutzer können Sie nur die eigene Kennung angeben.

#### **INITIATOR =**

Gibt an, wo die Initiative für die zu löschenden FT-Aufträge lag.

## **INITIATOR = (\*LOCAL,\*REMOTE)**

Löscht FT-Aufträge aus dem lokalen System und aus fernen Systemen.

## **INITIATOR = \*LOCAL**

Löscht FT-Aufträge, die im lokalen System gestellt wurden.

## **INITIATOR = \*REMOTE**

Löscht FT-Aufträge, die in fernen Systemen gestellt wurden.

## **PARTNER =**

Löscht FT-Aufträge, die mit einem bestimmten Partnersystem durchgeführt werden sollten.

# **PARTNER = \*ALL**

Der Name des Partnersystems wird nicht als Auswahlkriterium für zu löschende FT-Aufträge gewählt.

## **PARTNER = <text 1..200 with-low>**

Löscht FT-Aufträge, die mit diesem Partnersystem durchgeführt werden sollten. Sie können entweder den Namen des Partnersystems aus der Partnerliste oder die Adresse des Partnersystems angeben, siehe [Abschnitt "Partnersystem" auf Seite 88](#page-87-0).

## **FILE-NAME =**

Löscht FT-Aufträge, die im lokalen System auf diese Datei bzw. auf dieses Bibliothekselement als Sende- oder Empfangsdatei zugreifen. Der Datei- bzw. Bibliothekselementname muss genauso angegeben werden wie im Dateiübertragungsauftrag.

# **FILE-NAME = \*ALL**

Der Dateiname wird nicht als Auswahlkriterium für zu löschende FT-Aufträge gewählt.

#### **FILE-NAME = <filename 1..54> / <c-string 1..512 with-low> / \*POSIX(NAME = <posix-pathname 1..510>)**

Löscht Aufträge, die im lokalen System auf diese Datei zugreifen.

## **FILE-NAME = \*LIBRARY-ELEMENT(...)**

Löscht FT-Aufträge, die auf Bibliothekselemente im lokalen System zugreifen.

## **LIBRARY =**

Wählt die betroffene Bibliothek aus.

## **LIBRARY = \*ALL**

Der Bibliotheksname wird nicht als Auswahlkriterium für zu löschende FT-Aufträge gewählt.

## **LIBRARY = <filename 1..54>**

Löscht FT-Aufträge, die auf diese Bibliothek zugreifen.

# **ELEMENT =**

Wählt das betroffene Bibliothekselement aus.

## **ELEMENT = \*ALL**

Der Name des Bibliothekselements wird nicht als Auswahlkriterium für zu löschende FT-Aufträge gewählt.

# **ELEMENT = <filename 1..64 without-gen-vers>(...) /**

**<composed-name 1..64 with-under>(...)**

Bestimmt den Namen des betroffenen Bibliothekselements.

# **VERSION =**

Version des Elements.

# **VERSION = \*ALL**

Die Version des Bibliothekselements wird nicht als Auswahlkriterium für zu löschende FT-Aufträge gewählt.

## **VERSION = <text 1..24>**

Löscht nur FT-Aufträge, die auf diese Version des Bibliothekselements zugreifen.

## $TYPE =$

Typ der betroffenen Elemente.

## **TYPE = \*ALL**

Der Elementtyp wird nicht als Auswahlkriterium für zu löschende FT-Aufträge gewählt.

## **TYPE = <name 1..8>**

Löscht nur FT-Aufträge, die auf Bibliothekselemente dieses Typs zugreifen.

# $MON$ **JV**  $=$

Wählt ggf. jenen FT-Auftrag aus, der von dieser Jobvariablen überwacht wird.

## **MONJV = \*NONE**

Es wird keine Jobvariable als Auswahlkriterium für den Abbruch der Dateiübertragung gewählt.

## **MONJV = <filename 1..54 without-gen-vers>**

Löscht den von dieser Jobvariablen überwachten FT-Auftrag.

## **JV-PASSWORD =**

Gibt ggf. das Kennwort an, das zum Zugriff auf die Jobvariable benötigt wird. Haben Sie dem System das Kennwort zuvor durch das BS2000-Kommando ADD-PASSWORD bekannt gemacht, müssen Sie JV-PASSWORD nicht angeben.

## **JV-PASSWORD = \*NONE**

Die Jobvariable ist nicht mit einem Kennwort geschützt.

#### **JV-PASSWORD = <c-string 1..4> / <x-string 1..8> / <integer -2147483648..2147483647>**

Dieses Kennwort wird für die Jobvariable benötigt.

## **JV-PASSWORD = \*SECRET**

Sie erhalten vom System die Aufforderung, das Kennwort einzugeben. Die Eingabe erscheint aber nicht auf dem Bildschirm.

Wenn im CANCEL-FILE-TRANSFER-Kommando mehrere Auswahlkriterien angegeben werden, kann ein FT-Auftrag überbestimmt sein (zum Beispiel durch Angaben für TRANS-FER-ID und MONJV). Wenn alle Auswahlkriterien für einen Auftrag zutreffen, wird der Auftrag abgebrochen. Wenn nicht alle Auswahlkriterien für einen Auftrag zutreffen, wird er nicht abgebrochen.

Wenn die Kriterien einander widersprechen, wird das CANCEL-FILE-TRANSFER-Kommando mit der Meldung quittiert:

% FTR0504 Keine Auftraege zum Auswahlkriterium gefunden

In Prozeduren wird in einem solchen Fall nicht zum nächsten SET-JOB-STEP gesprungen, da kein Fehler vorliegt.

#### **Kommando-Returncodes**

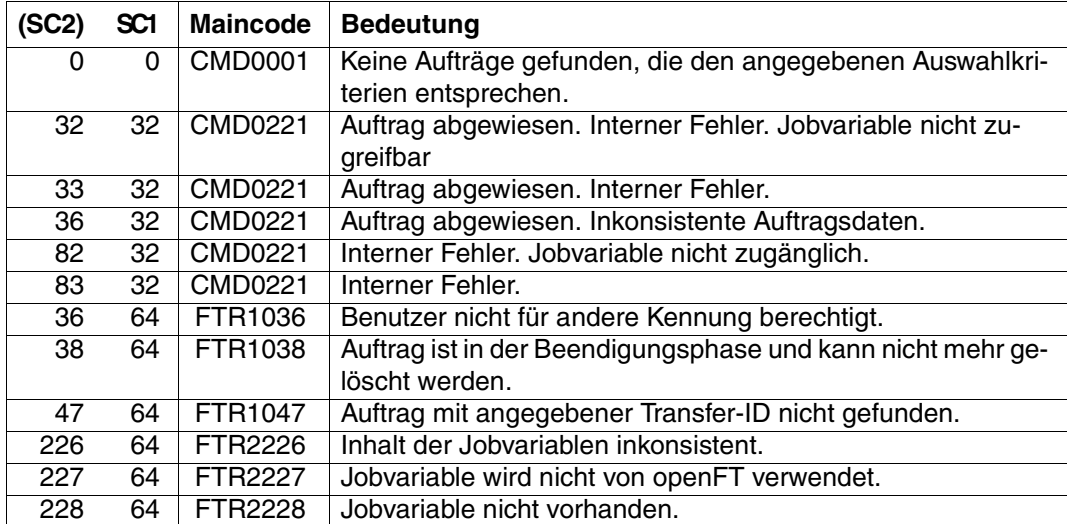

SC1/2 = Subcode 1/2 in Dezimal-Darstellung

Zusätzliche Informationen finden Sie im [Abschnitt "Kommando-Returncodes" auf Seite 156](#page-155-0)

#### *Beispiel 1*

Ein openFT Benutzer will alle FT-Aufträge seiner Kennung löschen. Dazu reicht es aus, das Kommando

/CANCEL-FILE-TRANSFER

ohne weitere Operanden anzugeben. Wenn nur ein Auftrag vorhanden war, quittiert openFT den Auftrag mit folgender Meldung:

%MESS % FTR2072 Auftrag 229583776 wurde geloescht

Waren mehrere Aufträge vorhanden, so erscheint im Dialogtask die folgende Abfrage:

% FTR0560 sollen alle ausgewaehlten Auftraege abgebrochen werden? Antwort (y=ja: n=nein)

Nachdem der FT-Benutzer ein Y angegeben hat, geht es mit den folgenden Meldungen weiter:

- %MESS % FTR2072 Auftrag 23958376 wurde geloescht
- %MESS % FTR2072 Auftrag 23958461 wurde geloescht

%MESS % FTR2072 Auftrag 23958507 wurde geloescht

#### *Beispiel 2*

Der FT-Auftrag mit der Transfer-Identifikation 194578 soll gelöscht werden. Wenn das Kommando CANCEL-FILE-TRANSFER unter derselben Kennung abgegeben wird, unter der auch der FT-Auftrag gestartet wurde, reicht das folgende Kommando:

```
/CANCEL-FILE-TRANSFER TRANSFER-ID=194578
```
Die empfohlene Kurzform dieses Kommandos lautet:

/CNFT 194578

## *Beispiel 3*

Ein FT-Benutzer möchte alle FT-Aufträge löschen, die auf seine Datei DATA von einem fernen System VAR001 aus zugreifen. Das geht mit dem Kommando:

```
/CANCEL-FILE-TRANSFER -
/ SELECT=(INITIATOR=*REMOTE, -
/ PARTNER=VAR001.
/ FILE-NAME=DATA)
```
Die empfohlene Kurzform dieses Kommandos lautet:

/CNFT SEL=(INIT=\*REM,PART-NAME=VAR001,FILE=DATA)

#### oder

/NCAN SEL=(INIT=\*REM,PART-NAME=VAR001,FILE=DATA).

# **4.8 CREATE-FT-PROFILE Berechtigungsprofil anlegen**

## **Einsatzhinweis**

Benutzergruppe: FTAC-Benutzer und FTAC-Verwalter

Voraussetzung für die Nutzung dieses Kommandos ist der Einsatz von openFT-AC.

## **Funktionsbeschreibung**

Jeder FTAC-Benutzer kann auf seiner Kennung mit CREATE-FT-PROFILE eigene Berechtigungsprofile einrichten. Vom FTAC-Verwalter vorgegebene Berechtigungsprofile müssen vom Benutzer mit MODIFY-FT-PROFILE (siehe [Seite 225](#page-224-0)ff) aktiviert werden, bevor sie verwendet werden können. Vom FTAC-Verwalter vorgegebene Profile können sofort verwendet werden, falls der FTAC-Verwalter zusätzlich das TSOS-Privileg besitzt.

Es besteht die Möglichkeit, ein Berechtigungsprofil für "Vorverarbeitung" oder "Nachverarbeitung" einzurichten. Dazu muss der Operand FILE-NAME mit dem Pipe-Zeichen '|' beginnen. Daran anschließend können ein oder mehrere BS2000-Kommandos angegeben werden. Detaillierte Informationen dazu entnehmen Sie dem Abschnitt "Vorverarbeitung und [Nachverarbeitung" auf Seite 100.](#page-99-0)

Operanden, die in der folgenden Übersicht nicht dargestellt sind, aber bei einem SHOW auf die SDF-Kommandosyntax erscheinen, sind nur dem Verwalter zugänglich.

 $\overline{\Gamma}$ 

# **Format**

(Teil 1 von 2)

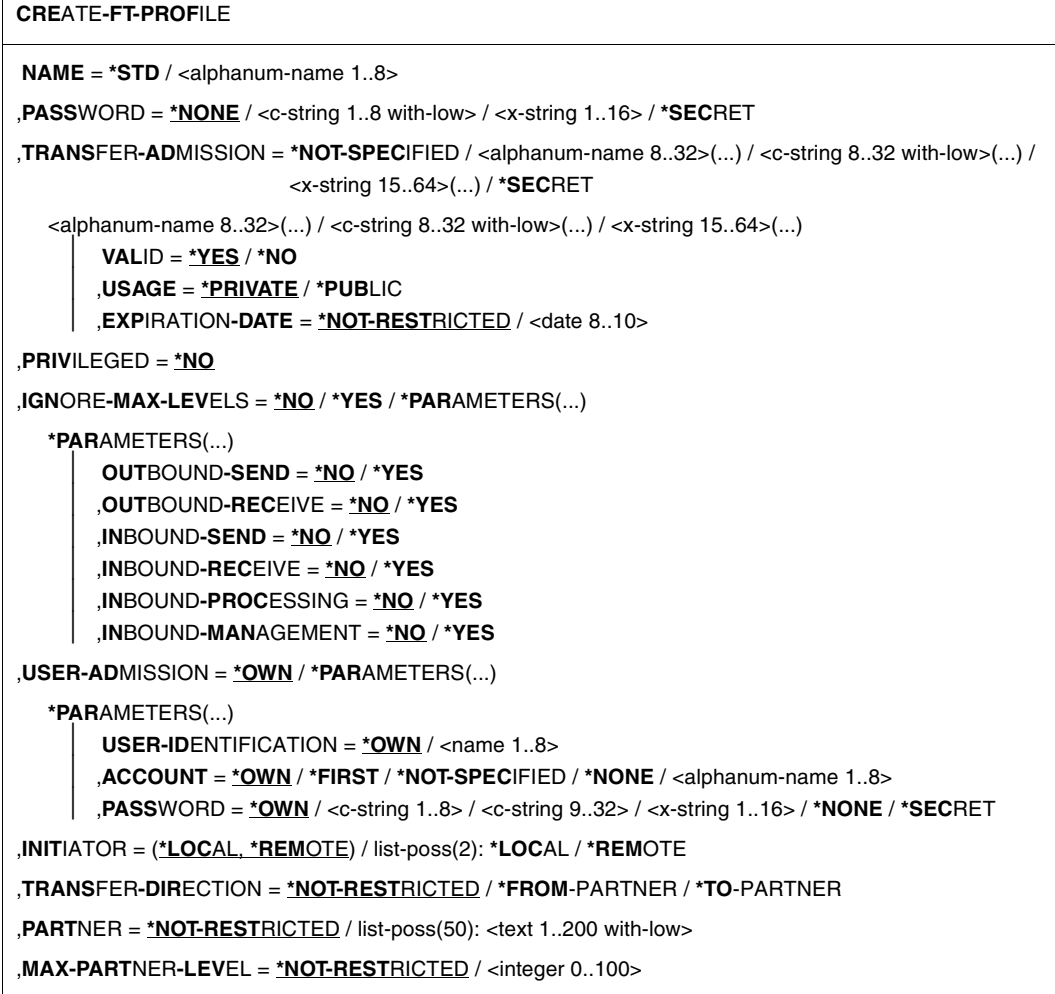

(Teil 2 von 2)

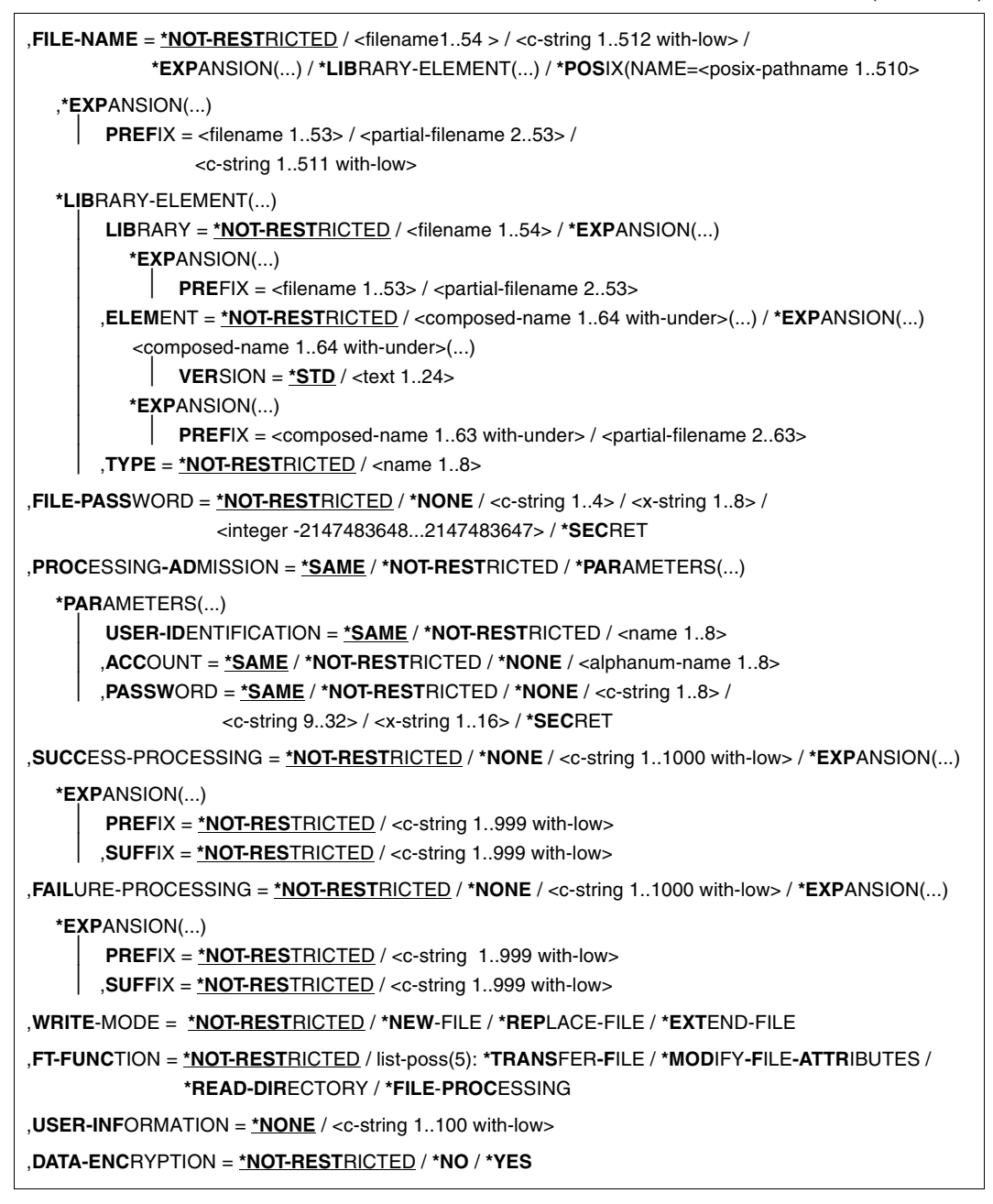

# **Beschreibung der Operanden**

## **NAME = <alphanum-name 1..8>**

Name des Berechtigungsprofils. Dieser Name muss unter allen Berechtigungsprofilen auf dieser Kennung eindeutig sein. Wenn bereits ein Berechtigungsprofil dieses Namens existiert, lehnt FTAC das Kommando mit folgender Meldung ab:

#### FTC0100 FT-Profil existiert bereits

Mit dem Kommando SHOW-FT-PROFILE (siehe [Seite 347f](#page-346-0)f) können Sie sich über die bereits vergebenen Namen informieren. Für diese Information reicht es, das Kommando SHOW-FT-PROFILE ohne Operanden einzugeben.

## **NAME = \*STD**

Legt ein Standard-Berechtigungsprofil für die Benutzerkennung an. Als Zugangsberechtigung müssen Sie \*NOT-SPECIFIED angeben, da ein Standard-Berechtigungsprofil im Auftrag über Benutzerkennung und Passwort angesprochen wird. Die Parameter VALID, USAGE und EXPIRATION-DATE dürfen Sie für ein Standard-Berechtigungsprofil nicht angeben.

## **PASSWORD =**

FTAC-Kennwort, das Sie zur Abgabe von FTAC-Kommandos auf Ihrer Kennung berechtigt, falls ein solches Kennwort in Ihrem Berechtigungssatz definiert wurde.

## **PASSWORD = \*NONE**

Sie benötigen kein FTAC-Kennwort.

## **PASSWORD = <c-string 1..8 with-low> / <x-string 1..16>**

Sie benötigen dieses FTAC-Kennwort.

## **PASSWORD = \*SECRET**

Sie erhalten vom System die Aufforderung, das Kennwort einzugeben. Ihre Eingabe erscheint aber nicht auf dem Bildschirm.

# **TRANSFER-ADMISSION =**

Definiert eine Zugangsberechtigung. Wenn diese Zugangsberechtigung in einem FT-Auftrag statt der LOGON-Berechtigung angegeben wird, dann gelten die in diesem Berechtigungsprofil definierten Zugriffsrechte. Diese Zugangsberechtigung muss in Ihrem gesamten openFT-System eindeutig sein, damit es keine Kollisionen mit Zugangsberechtigungen gibt, die andere FTAC-Benutzer für andere Zugriffsrechte definiert haben. Wenn die von Ihnen gewählte Zugangsberechtigung bereits vergeben ist, lehnt FTAC das Kommando mit der folgenden Meldung ab:

FTC0101 Zugangsberechtigung existiert bereits

# **TRANSFER-ADMISSION = \*NOT-SPECIFIED**

Richtet ein Profil ohne Zugangsberechtigung ein. Wenn es sich nicht um ein Standard-Berechtigungsprofil handelt, dann ist das Profil solange gesperrt, bis Sie eine gültige Zugangsberechtigung vergeben .

## **TRANSFER-ADMISSION = <alphanum-name 8..32>(...) / <c-string 8..32 with-low>(...) / <x-string 15..64>(...)**

Die Zeichenkette muss im Transfer-Auftrag als Zugangsberechtigung angegeben werden. Die alphanumerische Eingabe wird immer in Kleinbuchstaben abgelegt.

# **VALID = \*YES**

Die Zugangsberechtigung ist gültig.

## **VALID = \*NO**

Die Zugangsberechtigung ist nicht gültig. Mit dieser Angabe kann das Profil gesperrt werden.

## **USAGE = \*PRIVATE**

Sperrt Ihr Profil aus Sicherheitsgründen, sobald unter einer fremden Kennung versucht wird, die von Ihnen bereits verwendete TRANSFER-ADMISSION ein zweites Mal zu vergeben.

## **USAGE = \*PUBLIC**

Sperrt Ihr Profil auch dann nicht, wenn Ihre TRANSFER-ADMISSION durch einen anderen Nutzer "entdeckt" wurde. "Entdeckt" bedeutet, dass von einer zweiten Benutzerkennung versucht wurde, dieselbe TRANSFER-ADMISSION nochmals zu vergeben. Dies wird aus Gründen der Eindeutigkeit abgelehnt.

## **EXPIRATION-DATE = \*NOT-RESTRICTED**

Schränkt die Verwendung der Zugangsberechtigung zeitlich nicht ein.

## **EXPIRATION-DATE = <date 8..10>**

Datum im Format *yyyy-mm-dd* oder *yy-mm-dd*, z.B. 2012-03-31 bzw. 12-03-31 für den 31.03.2012. Die Verwendung der Zugangsberechtigung ist nur bis zu dem angegebenen Datum möglich.

## **TRANSFER-ADMISSION = \*SECRET**

Sie erhalten vom System die Aufforderung, die Zugangsberechtigung einzugeben. Die Eingabe erscheint dann nicht auf dem Bildschirm. Die Operanden VALID, USAGE und EXPI-RATION-DATE können in diesem Fall ebenfalls verdeckt eingegeben werden.

## **PRIVILEGED =**

Der FTAC-Verwalter kann das Profil privilegieren. FT-Aufträge, die mit einem privilegierten Berechtigungsprofil abgewickelt werden, unterliegen nicht den Einschränkungen, die für MAX-ADM-LEVEL (siehe [Seite 287\)](#page-286-0) im Berechtigungssatz eingestellt sind.

# **PRIVILEGED = \*NO**

Das Berechtigungsprofil wird nicht privilegiert. Als FTAC-Benutzer können Sie diesen Operanden weglassen, da Sie nur \*NO angeben können.

## **IGNORE-MAX-LEVELS =**

Legt fest, für welche der sechs Grundfunktionen die Einschränkungen des Berechtigungssatzes außer Kraft gesetzt werden. Die eigenen MAX-USER-LEVELS können so überschritten werden. Die MAX-ADM-LEVELS im Berechtigungssatz können nur mit einem vom

FTAC-Verwalter privilegierten Berechtigungsprofil wirksam überschritten werden. Der FTAC-Benutzer kann sich für spezielle Aufgaben (z.B. Senden einer bestimmten Datei in ein Partnersystem, mit dem er normalerweise keinen File Transfer betreiben darf) ein Berechtigungsprofil anlegen, in dem das Überschreiten des Berechtigungssatzes vorgesehen ist. Dieses Profil muss vom FTAC-Verwalter explizit privilegiert werden.

Wenn Sie IGNORE-MAX-LEVELS=\*YES angeben, werden die Vorgaben für **alle** Grundfunktionen außer Kraft gesetzt. Wenn Sie für **bestimmte** Grundfunktionen den Berechtigungssatz ignorieren wollen, müssen Sie mit den weiter unten folgenden Operanden arbeiten.

Die folgende Tabelle zeigt, welche Teilkomponenten des Dateimanagement unter welchen Voraussetzungen genutzt werden können:

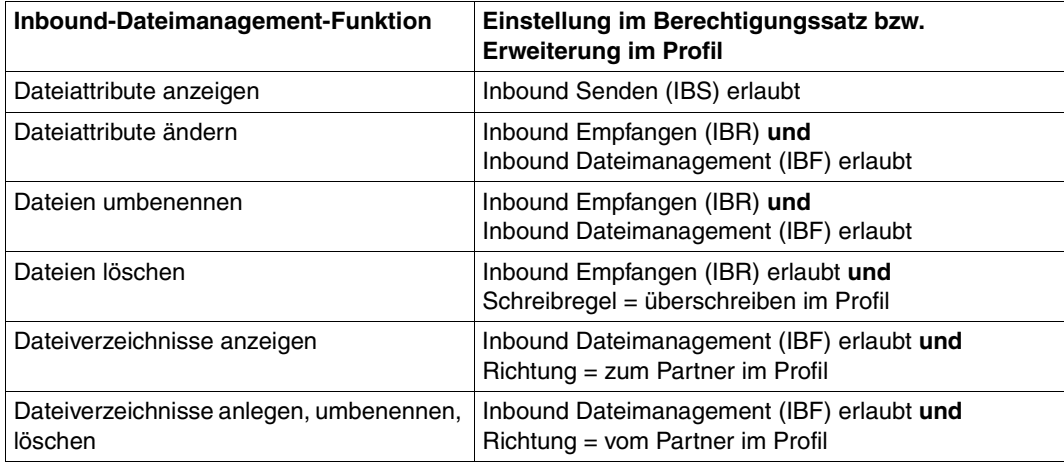

# **IGNORE-MAX-LEVELS = \*NO**

FT-Aufträge, die mit diesem Berechtigungsprofil abgewickelt werden, unterliegen den Einschränkungen des Berechtigungssatzes.

# **IGNORE-MAX-LEVELS = \*YES**

Sie können auch mit Partnersystemen kommunizieren, deren Sicherheitsstufe die Angaben im Berechtigungssatz überschreitet. Ein nicht privilegiertes Profil kann sich über die MAX-USER-LEVELS im Berechtigungssatz hinwegsetzen, ein privilegiertes auch über die vom FTAC-Verwalter konfigurierten MAX-ADM-LEVELS. Informationen über die vom FTAC-Verwalter vorgenommenen Einträge liefert das Kommando SHOW-FT-ADMISSION-SET (siehe Beispiel auf [Seite 286\)](#page-285-0). Sie erhalten damit Angaben zur aktuellen Einstellung der MAX-USER-LEVELS und der MAX-ADM-LEVELS.

# **IGNORE-MAX-LEVELS = \*PARAMETERS(...)**

Mit den folgenden Operanden werden die Vorgaben für die einzelnen Grundfunktionen selektiv außer Kraft gesetzt.

## **OUTBOUND-SEND = \*NO**

Die mit der Grundfunktion "outbound senden" maximal erreichbare Sicherheitsstufe wird durch den Berechtigungssatz festgelegt.

# **OUTBOUND-SEND = \*YES**

Für die Grundfunktion "outbound senden" können Sie sich mit diesem Berechtigungsprofil über die MAX-USER-LEVELS hinwegsetzen. Wenn Ihr Profil privilegiert ist, sind Sie auch nicht an die Beschränkungen der MAX-ADM-LEVELS gebunden.

## **OUTBOUND-RECEIVE = \*NO**

Die mit der Grundfunktion "outbound empfangen" maximal erreichbare Sicherheitsstufe wird durch den Berechtigungssatz festgelegt.

## **OUTBOUND-RECEIVE = \*YES**

Für die Grundfunktion "outbound empfangen" können Sie sich mit diesem Berechtigungsprofil über die MAX-USER-LEVELS hinwegsetzen. Wenn Ihr Profil privilegiert ist, sind Sie auch nicht an die Beschränkungen der MAX-ADM-LEVELS gebunden.

## **INBOUND-SEND = \*NO**

Die mit der Grundfunktion "inbound senden" maximal erreichbare Sicherheitsstufe wird durch den Berechtigungssatz festgelegt.

## **INBOUND-SEND = \*YES**

Für die Grundfunktion "inbound senden" können Sie sich mit diesem Berechtigungsprofil über die MAX-USER-LEVELS hinwegsetzen. Wenn Ihr Profil privilegiert ist, sind Sie auch nicht an die Beschränkungen der MAX-ADM-LEVELS gebunden. Entsprechendes gilt für die Teilkomponente "Anzeigen von Dateiattributen" der Grundfunktion "inbound Dateimanagement".

# **INBOUND-RECEIVE = \*NO**

Die mit der Grundfunktion "inbound empfangen" maximal erreichbare Sicherheitsstufe wird durch Ihren Berechtigungssatz festgelegt.

## **INBOUND-RECEIVE = \*YES**

Sie können sich mit diesem Profil über Ihre Vorgabe für "inbound empfangen" in den MAX-USER-LEVELS hinwegsetzen. Wenn Ihr Profil privilegiert ist, sind Sie auch nicht an die Beschränkungen der MAX-ADM-LEVELS gebunden. Entsprechendes gilt für folgende Teilkomponenten der Grundfunktion "inbound Dateimanagement":

- löschen von Dateien, sofern die Dateiattribute entsprechend gesetzt sind,
- ändern von Dateiattributen, wenn die Grundfunktion "inbound Dateimanagement" im Berechtigungssatz oder im Berechtigungsprofil zugelassen wurde.

## **INBOUND-PROCESSING = \*NO**

Die mit der Grundfunktion "inbound Folgeverarbeitung" maximal erreichbare Sicherheitsstufe wird durch den Berechtigungssatz festgelegt.

## **INBOUND-PROCESSING = \*YES**

Für die Grundfunktion "inbound Folgeverarbeitung" können Sie sich mit diesem Berechtigungsprofil über die MAX-USER-LEVELS hinwegsetzen. Wenn Ihr Profil privilegiert ist, sind Sie auch nicht an die Beschränkungen der MAX-ADM-LEVELS gebunden.

## **INBOUND-MANAGEMENT = \*NO**

Die mit der Grundfunktion "inbound Dateimanagement" maximal erreichbare Sicherheitsstufe wird durch den Berechtigungssatz festgelegt.

# **INBOUND-MANAGEMENT = \*YES**

Für die Grundfunktion "inbound Dateimanagement" können Sie sich mit diesem Berechtigungsprofil über die MAX-USER-LEVELS hinwegsetzen. Wenn Ihr Profil privilegiert ist, sind Sie auch nicht an die Beschränkungen der MAX-ADM-LEVELS gebunden. Die zur Grundfunktion "inbound Dateimanagement" gehörende Teilkomponente "Ändern von Dateiattributen" funktioniert nur dann, wenn im Berechtigungssatz oder im Berechtigungsprofil die Grundfunktion "inbound empfangen" zugelassen wurde.

#### **USER-ADMISSION =**

Mit USER-ADMISSION wird festgelegt unter welcher Benutzerkennung das Profil abgespeichert wird. FT-Aufträge, die mit diesem Berechtigungsprofil arbeiten, greifen im lokalen System auf die angegebene Kennung zu.

Als FTAC-Benutzer können Sie hier nur Ihre eigene Benutzerkennung angeben.

## **USER-ADMISSION = \*OWN**

Für USER-IDENTIFICATION und ACCOUNT werden die Angaben aus der aktuellen LOGON-Berechtigung übernommen. Ein etwaiges BS2000-Kennwort wird erst zu dem Zeitpunkt aus Ihrer LOGON-Berechtigung übernommen, zu dem ein FT-Auftrag auf das Berechtigungsprofil zugreift. Diese Angabe erzeugt also ein Profil in der aktuellen Benutzerkennung.

## **USER-ADMISSION = \*PARAMETERS(...)**

Gibt die Benuzterkennung in ihren einzelnen Bestandteilen an.

Damit können Sie beispielsweise erreichen, dass FT-Aufträge, die mit diesem Berechtigungsprofil arbeiten, unter einer anderen als der aktuell gültigen Abrechnungsnummer abgerechnet werden. Ein anderer Einsatzfall ist das Vorgeben eines Kennwortes im Berechtigungsprofil. FT-Aufträge, die mit diesem Berechtigungsprofil arbeiten, funktionieren nur dann, wenn das aktuelle LOGON-Kennwort mit diesem vorgegebenen Kennwort übereinstimmt.

## **USER-IDENTIFICATION =**

Mit USER-IDENTIFICATION geben Sie die Benutzerkennung im BS2000 an.

#### **USER-IDENTIFICATION = \*OWN**

Die Benutzerkennung wird aus der aktuellen LOGON-Berechtigung übernommen.

#### **USER-IDENTIFICATION = <name 1..8>**

Benutzerkennung, der das Profil gehören soll. Als FTAC-Benutzer können Sie nur die eigene Benutzerkennung angeben, die Angabe entspricht der für \*OWN.

## **ACCOUNT =**

Abrechnungsnummer, unter der ein FT-Auftrag abgerechnet werden soll, wenn er mit diesem Berechtigungsprofil arbeitet.

## **ACCOUNT = \*OWN**

Die Abrechnungsnummer wird aus der aktuellen LOGON-Berechtigung übernommen.

# **ACCOUNT = \*FIRST**

Die erste Abrechnungsnummer, die zum Zeitpunkt der Verwendung des Profils im System dem Home-Pubset der angegebenen USER-IDENTIFICATION zugewiesen ist, wird für die Abrechnung der Transfer-Aufträge verwendet. Im Fall, dass sich die Abrechnungsnummer der Kennung ändert, muss das Profil nicht angepasst werden.

## **ACCOUNT = \*NOT-SPECIFIED**

Es wird keine Abrechnungsnummer festgelegt.

Die Abrechnungsnummer wird erst vom Eigentümer des Berechtigungsprofils angegeben. Diese Funktion ermöglicht dem FTAC-Verwalter das Einrichten von Profilen für fremde Benutzerkennungen, deren Abrechnungsnummer er nicht kennt.

## **ACCOUNT = \*NONE**

Es wird die Abrechnungsnummer verwendet, die zum Einsatzzeitpunkt des Berechtigungsprofils als Standard-Abrechnungsnummer der bei USER-IDENTIFICATION angegebenen Benutzerkennung definiert ist.

## **ACCOUNT = <alphanum-name 1..8>**

Unter der angegebenen Abrechnungsnummer soll ein FT-Auftrag abgerechnet werden, wenn er auf dieses Berechtigungsprofil zugreift. Sie können jede Abrechnungsnummer angeben, die zu der bei USER-IDENTIFICATION angegebenen Benutzerkennung gehört.

## **PASSWORD =**

BS2000-Kennwort, das ein FT-Auftrag verwenden soll, wenn er mit diesem Berechtigungsprofil arbeitet.

## **PASSWORD = \*OWN**

Wenn ein FT-Auftrag auf dieses Berechtigungsprofil Bezug nimmt, setzt FTAC das zu diesem Zeitpunkt gültige Kennwort ein. Damit wird verhindert, dass bei einer etwaigen Änderung des Kennwortes auch das Berechtigungsprofil geändert werden muss.

## **PASSWORD = \*NONE**

Für die bei USER-IDENTIFICATION angegebene Benutzerkennung wird kein Kennwort benötigt.

## **PASSWORD = <c-string 1..8> / <c-string 9..32> / <x-string 1..16>**

Das angegebene Kennwort wird in dem Moment mit dem aktuellen LOGON-Kennwort verglichen, in dem ein FT-Auftrag auf das Berechtigungsprofil zugreift. Widersprechen sich die Angaben, wird der FT-Auftrag abgelehnt.

## **PASSWORD = \*SECRET**

Sie erhalten vom System die Aufforderung, das Kennwort einzugeben. Die Eingabe erscheint aber nicht auf dem Bildschirm.

## **INITIATOR =**

Legt fest, ob Auftraggeber im fernen und/oder im lokalen System dieses Berechtigungsprofil für ihre FT-Aufträge benutzen dürfen.

## **INITIATOR = (\*LOCAL,\*REMOTE)**

Dieses Berechtigungsprofil dürfen sowohl Auftraggeber aus dem lokalen System als auch Auftraggeber aus fernen Systemen benutzen.

## **INITIATOR = \*REMOTE**

Dieses Berechtigungsprofil dürfen nur Auftraggeber aus fernen Systemen für ihre FT-Aufträge benutzen.

## **INITIATOR = \*LOCAL**

Dieses Berechtigungsprofil dürfen nur Auftraggeber aus dem lokalen System für ihre FT-Aufträge benutzen.

## **TRANSFER-DIRECTION =**

Legt fest, welche Übertragungsrichtung mit diesem Berechtigungsprofil benutzt werden darf. Die Übertragungsrichtung ist immer von dem System aus zu sehen, in dem Sie das Berechtigungsprofil definiert haben.

# **TRANSFER-DIRECTION = \*NOT-RESTRICTED**

Mit diesem Berechtigungsprofil dürfen sowohl Dateien zu einem Partnersystem als auch von einem Partnersystem übertragen werden.

# **TRANSFER-DIRECTION = \*FROM-PARTNER**

Mit diesem Berechtigungsprofil dürfen nur Dateien von einem Partnersystem zu Ihrem System übertragen werden. Damit ist auch kein Anzeigen von Dateiattributen bzw. Dateiverzeichnissen (Teilkomponenten des "inbound Dateimanagements") möglich.

## **TRANSFER-DIRECTION = \*TO-PARTNER**

Mit diesem Berechtigungsprofil dürfen nur Dateien von Ihrem System zu einem Partnersystem übertragen werden. Damit ist auch kein Modifizieren von Dateiattributen und kein Löschen von Dateien (Teilkomponenten des "inbound Dateimanagements") möglich.

# **PARTNER =**

Legt fest, dass dieses Berechtigungsprofil nur für FT-Aufträge benutzt werden kann, die mit einem bestimmten Partnersystem abgewickelt werden.

## **PARTNER = \*NOT-RESTRICTED**

Der Einsatzbereich dieses Berechtigungsprofils ist nicht auf FT-Aufträge mit bestimmten Partnersystemen eingeschränkt.

## **PARTNER = list-poss(50): <text 1..200 with-low>**

Das Berechtigungsprofil lässt nur solche FT-Aufträge zu, die mit den angegebenen Partnersystemen abgewickelt werden. Maximal 50 Partnersysteme können angegeben werden. Die Gesamtlänge aller Partner darf 1000 Zeichen nicht überschreiten. Sie können den Namen aus der Partnerliste oder die Adresse des Partnersystems angeben, siehe auch [Abschnitt "Partnersystem" auf Seite 88](#page-87-1). Es wird empfohlen, den Namen aus der Partnerliste zu verwenden. Als Orientierung, wie eine Partneradresse in ein FTAC-Profil eingetragen werden soll, dient das jeweilige Format aus der Langform der Logging-Ausgabe.

# **MAX-PARTNER-LEVEL =**

Legt eine maximale Sicherheitsstufe fest. Das Berechtigungsprofil lässt dann nur FT-Aufträge zu, die mit Partnersystemen abgewickelt werden, welche höchstens diese Sicherheitsstufe haben.

MAX-PARTNER-LEVEL wirkt im Zusammenhang mit dem Berechtigungssatz. Bei Verwendung nicht privilegierter Berechtigungsprofile wird die Zugangsprüfung auf der Basis des kleinsten vorgegebenen Wertes durchgeführt.

# **MAX-PARTNER-LEVEL = \*NOT-RESTRICTED**

Wenn FT-Aufträge mit diesem Berechtigungsprofil abgewickelt werden, wird die maximal erreichbare Sicherheitsstufe durch den Berechtigungssatz festgelegt.

# **MAX-PARTNER-LEVEL = <integer 0..100>**

Mit diesem Berechtigungsprofil kann mit allen Partnersystemen kommuniziert werden, die höchstens diese Sicherheitsstufe haben.

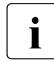

 $\cdot$  Wenn Sie MAX-PARTNER-LEVEL = 0 setzen, sperren Sie dadurch (vorüberge-<br>
hond) das Beroebtigungsprefil. Mit diesem Beroebtigungsprefil können dann keit hend) das Berechtigungsprofil. Mit diesem Berechtigungsprofil können dann keine FT-Aufträge abgewickelt werden.

# **FILE-NAME =**

Legt fest, auf welche Dateien oder Bibliothekselemente unter Ihrer Kennung FT-Aufträge zugreifen dürfen, die mit diesem Berechtigungsprofil arbeiten.

# **FILE-NAME = \*NOT-RESTRICTED**

Das Berechtigungsprofil erlaubt uneingeschränkten Zugriff auf alle Dateien und Bibliothekselemente der Benutzerkennung.

## **FILE-NAME = <filename 1..54> / <c-string 1..512 with-low> / \*POSIX(NAME = <posix-pathname 1..510>)**

Mit dem Berechtigungsprofil darf nur auf die angegebene Datei zugegriffen werden. Es besteht jedoch die Möglichkeit der automatischen Generierung von eindeutigen Dateinamen durch openFT, um Konfliktfälle auf einfache Weise ausschließen zu können. Dies geschieht durch die Angabe der Zeichenkette %UNIQUE am Ende des hier vorgegebenen Dateinamens (siehe ["Eindeutige Empfangsdateinamen" auf Seite 60\)](#page-59-0). Bei der Festlegung der Folgeverarbeitung kann dann diese Datei mit %FILENAME referenziert werden. Sie können hier auch direkt eine Dateiübertragung mit Vor- oder Nachverarbeitung angeben, indem Sie ein Pipe-Zeichen 'l' gefolgt von einem Kommando angeben.

# **FILE-NAME = \*EXPANSION(PREFIX = <filename 1..53> /**

**<partial-filename 2..53> / <c-string 1..511 with-low>)**

Durch diese Angabe kann der Zugriff auf eine Menge von Dateien beschränkt werden, die alle mit demselben Präfix beginnen. Wenn in einem FT-Auftrag, der mit diesem Berechtigungsprofil arbeitet, ein *Dateiname* angegeben wird, stellt FTAC vor diesen Dateinamen das mit EXPANSION definierte *Präfix*. Der FT-Auftrag wird dann auf die Datei *PräfixDateiname* zugreifen.

*Beispiel*

– Gibt man PREFIX = HUGO. an, dann greift ein FT-Auftrag, in dem FILE-NAME = BOERSE angegeben wurde, auf die Datei HUGO.BOERSE zu.

Bitte beachten Sie, dass der Teil eines DVS-Dateinamens, der im File-Transfer-Kommando angegeben wird, dennoch vom Typ <filename> sein muss.

Wollen Sie eine Dateiübertragung mit Vor- oder Nachverarbeitung durchführen, machen Sie dies mit dem Pipe-Zeichen '|' am Beginn des Präfix' kenntlich. Das angelegte FTAC-Profil ist damit ausschließlich für Dateiübertragung mit Vorverarbeitung oder Nachverarbeitung verwendbar, da der gebildete Dateiname ebenfalls mit dem Zeichen '|' beginnt. Die Variable %TEMPFILE kann auch im Dateinamen-Präfix verwendet werden. Detaillierte Informationen zur Vor- und Nachverarbeitung entnehmen Sie dem Abschnitt "Vorverarbeitung [und Nachverarbeitung" auf Seite 100](#page-99-1).

Die maximale Länge des gesamten Vor- oder Nachverarbeitungskommandos ist auf die Maximallänge des Dateinamens beschränkt. Werden mehrere Kommandos angegeben, dann müssen diese durch ein Semikolon (';') getrennt sein.

Zwischen dem Semikolon und dem Schrägstrich darf kein Leerzeichen stehen.

*Beispiel*

FILE-NAME = C'|/Kommando1;/Kommando2;/Kommando3; ...'

Wenn Sie mit \*EXP(PREFIX=...) ein Namens-Präfix angeben, das mit dem Pipe-Zeichen beginnt, dann dürfen im Vor- oder Nachverarbeitungskommando des FT-Auftrags keine Semikolons enthalten sein. Falls das Vor- oder Nachverarbeitungskommando doch Semikolons enthält, dann muss es in '...' (Hochkommas) oder "..." (Anführungszeichen) eingeschalt werden.

# *Sonderfälle*

- Für Berechtigungsprofile, die ausschließlich für das ftexec-Kommando genutzt werden sollen, ist ein Dateiname oder Dateinamen-Präfix anzugeben, der mit der Zeichenfolge 'Iftexecsv' beginnt (siehe ["Beispiel 3" auf Seite 187](#page-186-0)).
- Für Berechtigungsprofile, die ausschließlich für die Messdatenerfassung verwendet werden sollen, geben Sie das Dateinamen-Präfix '|\*ftmonitor' an. Ein solches Profil kann dann von einem Windows- oder Unix-System aus im openFT Monitor oder in ei-nem ft- oder ncopy-Kommando verwendet werden (siehe ["Beispiel 2" auf Seite 187\)](#page-186-1).

## **FILE-NAME = \*LIBRARY-ELEMENT(...)**

Legt fest, auf welche Ihrer Bibliotheken und Bibliothekselemente FT-Aufträge zugreifen dürfen, die das Berechtigungsprofil benutzen.

# **LIBRARY =**

Definiert, auf welche Bibliotheken mit dem Berechtigungsprofil zugegriffen werden darf.

## **LIBRARY = \*NOT-RESTRICTED**

Das Berechtigungsprofil schränkt den Zugriff auf Bibliotheken nicht ein.

## **LIBRARY = <filename 1..54>**

Mit dem Berechtigungsprofil darf nur auf diese Bibliothek zugegriffen werden.

# **LIBRARY = \*EXPANSION(PREFIX = <filename 1..53> / <partial-filename 2..53>)**

Mit dem Berechtigungsprofil darf nur auf solche Bibliotheken zugegriffen werden, deren Namen mit dem angegebenen Präfix beginnen. Vor einen Bibliotheksnamen in einem FT-Auftrag, der mit diesem Berechtigungsprofil arbeitet, stellt FTAC das Präfix und erlaubt dann den Zugriff auf die Bibliothek *PräfixBibliotheksname*.

## **ELEMENT =**

Legt fest, auf welche Bibliothekselemente mit dem Berechtigungsprofil zugegriffen werden darf.

## **ELEMENT = \*NOT-RESTRICTED**

Das Berechtigungsprofil erlaubt uneingeschränkten Zugriff auf Bibliothekselemente.

## **ELEMENT = <composed-name 1..64 with-under>(...)**

Das Berechtigungsprofil erlaubt nur Zugriffe auf das angegebene Bibliothekselement.

## **VERSION =**

Gibt den Zugriff nur für eine bestimmte Version des Bibliothekselements frei.

## **VERSION = \*STD**

Das Berechtigungsprofil erlaubt nur Zugriffe auf die höchste Version des Elements.

#### **VERSION = <text 1..24>**

Der Zugriff wird nur für diese Version des Bibliothekselements erlaubt.

## **ELEMENT = \*EXPANSION(PREFIX = <partial-filename 2..63> / <composed-name 1..63 with-under)**

Mit \*EXPANSION definieren Sie ein Präfix. Wenn in einem FT-Auftrag, der mit diesem Berechtigungsprofil arbeitet, ein Name für ein Bibliothekselement angegeben wird, setzt FTAC vor diesen Elementnamen das angegebene Präfix. Damit erlaubt das Berechtigungsprofil dann den Zugriff auf das Element mit dem Namen *PräfixElementname*.

# $TYPE =$

Legt einen bestimmten Typ von Bibliothekselementen fest. Das Berechtigungsprofil gibt dann nur den Zugriff auf Bibliothekselemente dieses Typs frei.

# **TYPE = \*NOT-RESTRICTED**

Beschränkt den Zugriff nicht auf einen bestimmten Elementtyp.

## **TYPE = <name 1..8>**

FT-Aufträge, die mit dem Berechtigungsprofil arbeiten, dürfen nur auf Bibliothekselemente dieses Typs zugreifen.

# **FILE-PASSWORD =**

Trägt ein Kennwort für Dateien in das Berechtigungsprofil ein. Die FTAC-Funktionalität erlaubt dann nur Zugriffe auf Dateien, die mit diesem Kennwort geschützt sind, sowie auf nicht geschützte Dateien. Wenn in einem Berechtigungsprofil ein FILE-PASSWORD steht, darf das Kennwort nicht mehr in einem FT-Auftrag angegeben werden, der mit diesem Berechtigungsprofil arbeitet. Sie können somit Anwendern in fernen Systemen einen Zugriff auf bestimmte Dateien erlauben, ohne deren Dateikennworte verraten zu müssen.

# **FILE-PASSWORD = \*NOT-RESTRICTED**

Das Berechtigungsprofil erlaubt Zugriffe auf alle Dateien. Ist für eine Datei ein Kennwort vergeben, muss dieses im Transfer-Auftrag angegeben werden.

# **FILE-PASSWORD = \*NONE**

Das Berechtigungsprofil erlaubt nur Zugriffe auf Dateien ohne Dateikennwort.

## **FILE-PASSWORD = <c-string 1..4> / <x-string 1..8> / <integer -2147483648..2147483647>**

Das Berechtigungsprofil erlaubt nur Zugriffe auf Dateien, die mit dem angegebenen Dateikennwort geschützt sind, sowie auf nicht geschützte Dateien. Im Transfer-Auftrag darf das Kennwort, das bereits im Profil angegeben ist, nicht wiederholt werden. Dort wäre PASSWORD = \*NONE anzugeben!

# **FILE-PASSWORD = \*SECRET**

Sie erhalten vom System die Aufforderung, das Kennwort einzugeben. Ihre Eingabe erscheint aber nicht auf dem Bildschirm.

# **PROCESSING-ADMISSION =**

Gibt eine Benutzerkennung in Ihrem BS2000-System an. Unter dieser Benutzerkennung wird eine etwaige Folgeverarbeitung nach einem FT-Auftrag durchgeführt. Durch die PROCESSING-ADMISSION im Berechtigungsprofil brauchen Sie keine LOGON-Berechtigung für die Folgeverarbeitung an Partnersysteme zu verraten.

# **PROCESSING-ADMISSION = \*SAME**

Für die PROCESSING-ADMISSION werden die Werte der USER-ADMISSION übernommen. Wird hier \*SAME angegeben, so muss auch in einem FT-Auftrag, der mit diesem Profil arbeitet, PROCESSING-ADMISSION = \*SAME oder PROCESSING-ADMISSION = \*NOT-SPECIFIED stehen.

# **PROCESSING-ADMISSION = \*NOT-RESTRICTED**

FT-Aufträge, die mit diesem Berechtigungsprofil arbeiten, können eine beliebige PROCESSING-ADMISSION enthalten.

Für Folgeverarbeitung mit FTAM-Partnern muss PROCESSING-ADMISSION mit einem Wert ungleich \*NOT-RESTRICTED versorgt werden.

## **PROCESSING-ADMISSION = \*PARAMETERS(...)**

Sie können die Benutzerkennung auch in ihren einzelnen Bestandteilen angeben. Damit können Sie beispielsweise erreichen, dass FT-Aufträge, die mit diesem Berechtigungsprofil arbeiten, unter einer anderen Abrechnungsnummer abgerechnet werden. Ein anderer Einsatzfall ist das Vorgeben eines Kennwortes im Berechtigungsprofil. FT-Aufträge, die mit diesem Berechtigungsprofil arbeiten, funktionieren nur dann, wenn Ihr aktuelles LOGON-Kennwort mit diesem vorgegebenen Kennwort übereinstimmt.

## **USER-IDENTIFICATION =**

Benutzerkennung, unter der die Folgeverarbeitung durchgeführt werden soll.

## **USER-IDENTIFICATION = \*SAME**

Die USER-IDENTIFICATION wird aus der USER-ADMISSION übernommen.

## **USER-IDENTIFICATION = \*NOT-RESTRICTED**

Das Berechtigungsprofil schränkt die Kennung für die Folgeverarbeitung nicht ein.

## **USER-IDENTIFICATION = <name 1..8>**

FT-Aufträge, die mit dem Berechtigungsprofil abgewickelt werden, dürfen nur eine Folgeverarbeitung unter dieser Kennung veranlassen. Wenn Sie hier eine fremde Benutzerkennung angeben, so muss auch der Operand PASSWORD angegeben werden. PASSWORD = \*SAME ist dann nicht zulässig.

# **ACCOUNT =**

Abrechnungsnummer, mit der eine Folgeverarbeitung abgerechnet wird.

# **ACCOUNT = \*SAME**

Die Abrechnungsnummer wird aus der USER-ADMISSION übernommen.

# **ACCOUNT = \*NOT-RESTRICTED**

In FT-Aufträgen, die mit dem Berechtigungsprofil arbeiten, darf die Abrechnungsnummer angegeben werden. Das Berechtigungsprofil schränkt den Account für die Folgeverarbeitung nicht ein.

## **ACCOUNT = \*NONE**

Es wird die Abrechnungsnummer verwendet, die zum Einsatzzeitpunkt des Berechtigungsprofils als Standard-Abrechnungsnummer der bei USER-IDENTIFICATION angegebenen Benutzerkennung definiert ist.

## **ACCOUNT = <alphanum-name 1..8>**

Eine Folgeverarbeitung wird mit dieser Abrechnungsnummer abgerechnet.
# **PASSWORD =**

Sie können ggf. das BS2000-Kennwort für die bei USER-IDENTIFICATION angegebene Benutzerkennung angeben, unter der die Folgeverarbeitung durchgeführt wird. Sie können an dieser Stelle auch dann ein PASSWORD angeben, wenn die angesprochene Kennung (noch) gar kein solches besitzt.

# **PASSWORD = \*SAME**

Der Wert \*SAME ist nur zulässig, wenn sich die PROCESSING-ADMISSION auf die eigene Benutzerkennung bezieht. Wurde bei der USER-ADMISSION PASSWORD = \*OWN angegeben, wird auch für die PROCESSING-ADMISSION das zum Zeitpunkt des Auftrags gültige Kennwort übernommen.

Die Angabe \*SAME ist hier nur möglich, wenn die Folgeverarbeitung nicht mit dem Kommando /ENTER gestartet wird.

#### **PASSWORD = \*NOT-RESTRICTED**

In FT-Aufträgen, die mit dem Berechtigungsprofil arbeiten, darf das Kennwort angegeben werden. Das Berechtigungsprofil schränkt das Kennwort für die Folgeverarbeitung nicht ein.

#### **PASSWORD = \*NONE**

FT-Aufträge, die mit diesem Berechtigungsprofil arbeiten, können eine Folgeverarbeitung nur auf Benutzerkennungen ohne Kennwort veranlassen.

#### **PASSWORD = <c-string 1..8> / <c-string 9..32> / <x-string 1..16>**

FT-Aufträge, die mit dem Berechtigungsprofil arbeiten, dürfen nur auf solchen Benutzerkennungen eine Folgeverarbeitung veranlassen, die mit diesem Kennwort geschützt sind.

#### **PASSWORD = \*SECRET**

Sie erhalten vom System die Aufforderung, das Kennwort einzugeben. Die Eingabe erscheint aber nicht auf dem Bildschirm.

# **SUCCESS-PROCESSING =**

Schränkt die Folgeverarbeitung ein, die ein FT-Auftrag in Ihrem System nach einer gelungenen Dateiübertragung initiieren darf.

#### **SUCCESS-PROCESSING = \*NOT-RESTRICTED**

In FT-Aufträgen, die mit diesem Berechtigungsprofil arbeiten, darf der Operand SUCCESS-PROCESSING uneingeschränkt genutzt werden.

#### **SUCCESS-PROCESSING = \*NONE**

Das Berechtigungsprofil erlaubt keine Folgeverarbeitung nach gelungenen Dateiübertragungen.

#### **SUCCESS-PROCESSING = <c-string 1..1000 with-low>**

Gibt die Kommandos an, die im lokalen System nach erfolgreicher Dateiübertragung ausgeführt werden.

Jedem einzelnen Kommando muss ein Schrägstrich (/) vorangestellt werden.

Die einzelnen Kommandos müssen mit einem Semikolon (;) voneinander getrennt werden. Wenn innerhalb einer Kommandofolge eine Zeichenkette in Hochkommata oder Anführungszeichen (' oder ") eingeschlossen ist, interpretiert openFT ein etwaiges Semikolon innerhalb dieser Zeichenkette nicht als Trennzeichen.

# **SUCCESS-PROCESSING = \*EXPANSION(...)**

Wenn in einem FT-Auftrag, der mit diesem Berechtigungsprofil arbeitet, ein SUCCESS-PROCESSING angegeben wurde, setzt FTAC vor bzw. hinter dieses Kommando das hier angegebene Präfix bzw. Suffix. Als Folgeverarbeitung wird dann das um das Präfix bzw. Suffix erweiterte Kommando ausgeführt.

Wenn an dieser Stelle ein Präfix oder Suffix definiert wird, dann darf in FT-Aufträgen, die mit diesem Berechtigungsprofil arbeiten, keine Kommandofolge für die Folgeverarbeitung angegeben werden. Dadurch wird verhindert, dass die Festlegung des Präfix bzw. Suffix umgangen werden kann.

## **PREFIX = \*NOT-RESTRICTED**

Die Folgeverarbeitung wird nicht durch ein Präfix eingeschränkt.

#### **PREFIX = <c-string 1..999 with-low>**

Das angegebene Präfix wird vor ein Kommando gesetzt, das in einem FT-Auftrag als Folgeverarbeitung angegeben wird. Als Folgeverarbeitung wird das um das Präfix erweiterte Kommando ausgeführt.

#### **SUFFIX = \*NOT-RESTRICTED**

Die Folgeverarbeitung wird nicht durch ein Suffix eingeschränkt.

#### **SUFFIX = <c-string 1..999 with-low>**

Das angegebene Suffix wird hinter ein Kommando gesetzt, das in einem FT-Auftrag als Folgeverarbeitung angegeben wird. Als Folgeverarbeitung wird das um das Suffix erweiterte Kommando ausgeführt.

*Beispiel*

Wird PREFIX =  $\gamma$ PRINT-FILE<sub>L</sub>' definiert und im FT-Auftrag SUCC = 'dateiname' angegeben, dann führt FT als Folgeverarbeitung das Kommando "/PRINT-FILE<sub>-dateiname"</sub> aus.

#### **FAILURE-PROCESSING =**

Schränkt die Folgeverarbeitung ein, die ein FT-Auftrag in Ihrem System nach einer misslungenen Dateiübertragung initiieren darf.

#### **FAILURE-PROCESSING = \*NOT-RESTRICTED**

In FT-Aufträgen, die mit diesem Berechtigungsprofil arbeiten, darf der Operand FAILURE-PROCESSING uneingeschränkt genutzt werden.

# **FAILURE-PROCESSING = \*NONE**

Das Berechtigungsprofil erlaubt keine Folgeverarbeitung nach misslungenen Dateiübertragungen.

# **FAILURE-PROCESSING = <c-string 1..1000 with-low>**

Gibt die Kommandos an, die im lokalen System nach misslungener Dateiübertragung ausgeführt werden.

Jedem einzelnen Kommando muss ein Schrägstrich (/) vorangestellt werden.

Die einzelnen Kommandos müssen mit einem Semikolon (;) voneinander getrennt werden. Wenn innerhalb einer Kommandofolge eine Zeichenkette in Hochkommata oder Anführungszeichen (' oder ") eingeschlossen ist, interpretiert openFT ein etwaiges Semikolon innerhalb dieser Zeichenkette nicht als Trennzeichen.

# **FAILURE-PROCESSING = \*EXPANSION(...)**

Wenn in einem FT-Auftrag, der mit diesem Berechtigungsprofil arbeitet, ein FAILURE-PRO-CESSING angegeben wurde, setzt FTAC vor bzw. nach diesem Kommando das hier angegebene Präfix bzw. Suffix. Als Folgeverarbeitung wird dann das um das Präfix bzw. Suffix erweiterte Kommando ausgeführt.

Wenn an dieser Stelle ein Präfix oder Suffix definiert wird, dann darf in FT-Aufträgen, die mit diesem Berechtigungsprofil arbeiten, keine Kommandofolge für die Folgeverarbeitung angegeben werden. Dadurch wird verhindert, dass die Festlegung des Präfix bzw. Suffix umgangen werden kann.

## **PREFIX = \*NOT-RESTRICTED**

Die Folgeverarbeitung wird nicht durch ein Präfix eingeschränkt.

#### **PREFIX = <c-string 1..999 with-low>**

Das angegebene Präfix wird vor ein Kommando gesetzt, das in einem FT-Auftrag als Folgeverarbeitung angegeben wird. Als Folgeverarbeitung wird das um das Präfix erweiterte Kommando ausgeführt.

#### **SUFFIX = \*NOT-RESTRICTED**

Die Folgeverarbeitung wird nicht durch ein Suffix eingeschränkt.

#### **SUFFIX = <c-string 1..999 with-low>**

Das angegebene Suffix wird hinter ein Kommando gesetzt, das in einem FT-Auftrag als Folgeverarbeitung angegeben wird. Als Folgeverarbeitung wird das um das Suffix erweiterte Kommando ausgeführt.

#### **WRITE-MODE =**

Legt fest, welcher WRITE-MODE im FT-Auftrag zulässig ist. WRITE-MODE wirkt nur, wenn die Empfangsdatei im selben System liegt, in dem auch dieses Berechtigungsprofil definiert ist.

#### **WRITE-MODE = \*NOT-RESTRICTED**

In einem FT-Auftrag, der auf dieses Berechtigungsprofil zugreift, darf der Operand WRITE-MODE uneingeschränkt benutzt werden.

## **WRITE-MODE = \*NEW-FILE**

Im FT-Auftrag darf für WRITE-MODE = \*NEW-FILE, \*REPLACE-FILE oder \*EXTEND-FILE angegeben werden. Die Übertragung wird abgelehnt, wenn die Empfangsdatei bereits existiert.

#### **WRITE-MODE = \*REPLACE-FILE**

Im FT-Auftrag darf bei openFT- und FTAM-Partnern für WRITE-MODE nur \*REPLACE-FILE oder \*EXTEND-FILE angegeben werden. Bei FTP-Partnern ist auch \*NEW-FILE erlaubt, falls die Datei noch nicht existiert.

#### **WRITE-MODE = \*EXTEND-FILE**

Im FT-Auftrag darf für WRITE-MODE nur \*EXTEND-FILE angegeben werden.

#### **FT-FUNCTION =**

Beschränkt die Gültigkeit des Profils auf bestimmte FT-Funktionen (= Dateiübertragungsund Dateimanagement-Funktionen), siehe auch [Seite 46.](#page-45-0)

## **FT-FUNCTION = \*NOT-RESTRICTED**

Die FT-Funktionen stehen im vollen Umfang zur Verfügung. Aus Kompatibilitätsgründen bedeutet die Angabe von NOT-RESTRICTED, dass FILE-PROCESSING nicht erlaubt ist! Alle anderen FT-Funktionen sind bei dieser Angabe erlaubt.

#### **FT-FUNCTION = (\*TRANSFER-FILE, \*MODIFY-FILE-ATTRIBUTES, \*READ-DIRECTORY,\*FILE-PROCESSING)**

Folgende File-Transfer-Funktionen stehen zur Verfügung:

#### **\*TRANSFER-FILE**

Das Berechtigungsprofil darf für die File-Transfer-Funktionen "Dateien übertragen", "Dateiattribute ansehen" und "Dateien löschen" benutzt werden.

# **\*MODIFY-FILE-ATTRIBUTES**

Das Berechtigungsprofil darf für die File-Transfer-Funktionen "Dateiattribute ansehen" und "Dateiattribute modifizieren" benutzt werden.

#### **\*READ-DIRECTORY**

Das Berechtigungsprofil darf für die File-Transfer-Funktionen "Dateiverzeichnisse ansehen" und "Dateiattribute ansehen" benutzt werden.

# **\*FILE-PROCESSING**

Das Berechtigungsprofil darf für die File-Transfer-Funktionen "Vorverarbeitung" und "Nachverarbeitung" benutzt werden. Zusätzlich muss auch die Funktion "Dateien übertragen" erlaubt sein.

Die Angabe von \*FILE-PROCESSING spielt nur bei FTAC-Profilen ohne Dateinamen-Präfix eine Rolle. Ansonsten entscheidet das erste Zeichen des Dateinamen-Präfix darüber, ob mit diesem FTAC-Profil nur normale Dateiübertragungen (kein Pipe-Zeichen |) oder nur Vor- bzw. Nachverarbeitungen (Pipe-Zeichen |) möglich sind.

## **USER-INFORMATION =**

Hier können Sie im Berechtigungsprofil einen Text angeben. Dieser Text wird mit dem Kommando SHOW-FT-PROFILE angezeigt.

## **USER-INFORMATION = \*NONE**

Es wird kein Text im Profil hinterlegt.

#### **USER-INFORMATION = <c-string 1..100 with-low>**

Die angegebene Zeichenkette wird als Benutzer-Information aufgenommen.

## **DATA-ENCRYPTION =**

Schränkt die Verschlüsselungsoption für Benutzerdaten ein.

#### **DATA-ENCRYPTION = \*NOT-RESTRICTED**

Schränkt die Verschlüsselungsoption für Benutzerdaten nicht ein. Es werden sowohl Dateiübertragungsaufträge mit Verschlüsselung als auch Dateiübertragungsaufträge ohne Verschlüsselung akzeptiert.

#### **DATA-ENCRYPTION = \*NO**

Akzeptiert nur solche Dateiübertragungsaufträge, bei denen die Benutzerdaten nicht verschlüsselt sind, d.h. Aufträge mit Verschlüsselungsanforderung werden abgelehnt. Wird der Auftrag z.B. in einem BS2000 oder z/OS gestellt, dann muss dort im Übertragungsauftrag DATA-ENCRYPTION=\*NO angegeben werden.

# **DATA-ENCRYPTION = \*YES**

Akzeptiert nur solche Dateiübertragungsaufträge, bei denen die Benutzerdaten verschlüsselt sind, d.h. Aufträge ohne Verschlüsselung werden abgelehnt.

Wird der Auftrag z.B. in einem BS2000 oder z/OS gestellt, dann muss dort im Übertragungsauftrag DATA-ENCRYPTION=\*YES angegeben werden.

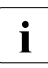

i Bei Verwendung von Einschränkungen für FILE-NAME, SUCCESS-PROCESSING<br>I Bei Und FAILLIBE-PROCESSING müssen Sie bedenken, dass und FAILURE-PROCESSING müssen Sie bedenken, dass

- eine Einschränkung für Folgeverarbeitung immer für SUCCESS- und FAILURE-PROCESSING erfolgen muss. Ansonsten bleibt eine Umgehungsmöglichkeit.
- PREFIX von FILE-NAME, SUCCESS-PROCESSING und FAILURE-PROCESSING zusammenpassen müssen, z.B. FILE-NAME =  $*EXP(XYZ.)$ , SUCC =  $*EXP$ ( $?$ PRINT-FILE XYZ.)

#### *Beispiel 1*

Hugo Vogt will ein Berechtigungsprofil zu folgendem Zweck anlegen:

Dieter Dack, Sachbearbeiter in der Dack'schen Goldmine, besitzt einen eigenen BS2000-Rechner. Er soll seinen Monatsbericht regelmäßig per File Transfer an seinen Chef Hugo an den Rechner HUGOVOGT schicken können. Die Datei soll dort immer den Namen MONATSBERICHT.GOLDMINE tragen und nach der Übertragung ausgedruckt werden.

Da im Berechtigungssatz von Hugo keine "inbound"-Aufträge erlaubt sind, muss Hugo das Profil privilegieren (das darf er, weil er FTAC-Verwalter ist). Der Rechner der Goldmine hat die Sicherheitsstufe 50. Das zum Anlegen eines solchen Berechtigungsprofils nötige Kommando lautet:

```
/CREATE-FT-PROFILE NAME=GOLDMOBE, -
```
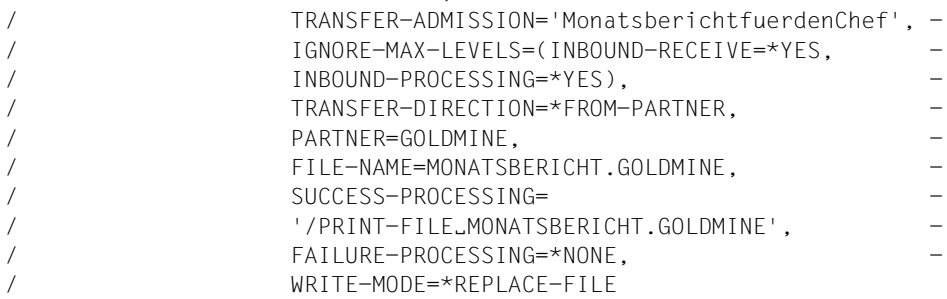

#### Die Kurzform dieses Kommandos lautet:

```
/CRE-FT-PROFËGOLDMOBE,TRANS-AD='MonatsberichtfuerdenChef', -
/IGN-MAX-LEV=(I-R=*YES,I-P=*YES),TRANS-DIR=*FROM, -
/PART=GOLDMINE,FILE-NAME=MONATSBERICHT.GOLDMINE, -
/SUCC='/PRINT-FILE_MONATSBERICHT.GOLDMINE'.FAIL=*NONE.
/WRITE=*REPL
```
Mit diesem Berechtigungsprofil ist auch Filemanagement möglich (siehe Angaben im Operanden IGNORE-MAX-LEVELS).

Dieter Dack, der am BS2000-Rechner der Goldmine den Monatsbericht in der Datei LUEGENFUERDENALTEN stehen hat, kann diesen dann mit dem folgenden openFT-Kommando an die Zentrale HUGOVOGT senden und dort ausdrucken:

```
/TRANSFER-FILE_TO,HUGOVOGT,(LUEGENFUERDENALTEN),
                (FILE=*NOT-SPECIFIED,TRANS-AD='MonatsberichtfuerdenChef')
```
#### *Beispiel 2*

Es soll ein Profil erstellt werden, das nur die Messwerterfassung ermöglicht.

```
CREATE-FT-PROFILE MONITOR,, 'ONLYFTMONITOR'
    ,FILE-NAME=*EXP('|*FTMONITOR ') -
    ,FT-FUN=(*TRANS-F,*FILE-PROC)
```
Von einem Unix- oder Windows-System aus kann über dieses Profil der openFT Monitor mit folgendem Kommando gestartet werden:

```
ftmonitor "-po=10" FTBS2 ONLYFTMONITOR
```
Alternativ können die Messwerte auch als Zeilen in eine Datei (hier ftbs2\_data) ausgegeben werden, z.B. über folgendes Kommando:

ncopy FTBS2!"-po=10" ftbs2\_data ONLYFTMONITOR

#### *Beispiel 3*

Wollen Sie FTAC-Profile ausschließlich für das ftexec-Kommando nutzen, ist die Angabe eines Dateinamen-Präfix erforderlich, das mit der Zeichenfolge '|ftexecsv' beginnt.

Soll darüber hinaus ein Kommando oder ein Kommando-Präfix festgelegt werden, so müssen Sie dies in folgender Form angeben:

FILE-NAME=\*EXP('|ftexecsv -p=kommando-präfix')

Enthält die Kommandofolge bzw. das Kommando-Präfix, die für den ftexec-Aufruf im Profil eingestellt wird, Leerzeichen, so müssen sie in Anführungszeichen (") eingeschlossen werden. Anführungszeichen innerhalb der Kommandofolge müssen verdoppelt werden.

Wird im Profil für ftexec der gesamte Kommandostring als Dateiname vorgegeben, so darf beim ftexec-Aufruf als Kommandoname nur mehr ein Leerzeichen angegeben werden (' '). Das FTAC-Profil verhindert nicht, dass ein ftexec-Aufrufer weitere Kommandoparameter angibt.

#### *Beispiel 4*

Es soll ein Profil erstellt werden, über das nur genau ein Vorverarbeitungskommando ausgeführt werden darf. Hier Ausgabe einer bestimmten Anzahl von Logging-Sätzen.

```
/CR-FT-PRO NUR1VORV,,'GetLoggingRecords' -
,FILE-NAME=*EXP('|ftexecsv -p="/SH-FT-LOG-REC ,"') -
,FT-FUN=(*TRANS-F,*FILE-PROC)
```
Von einem fernen System aus kann auf das Profil z.B. mit folgendem Kommando zugegriffen werden:

– Unix- oder Windows-System:

ftexec FTBS2 3 GetLoggingRecords

– BS2000-System:

/EXE-REM-CMD FTBS2,'3','GetLoggingRecords'

– z/OS-System:

FTEXEC FTBS2,'3','GetLoggingRecords'

#### Ausgegeben werden die letzten 3 Logging-Sätze, die im BS2000 geschrieben wurden:

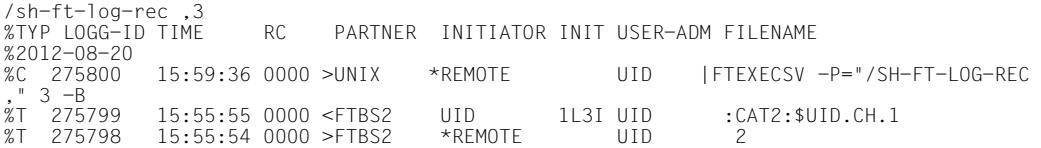

## **Kommando-Returncodes**

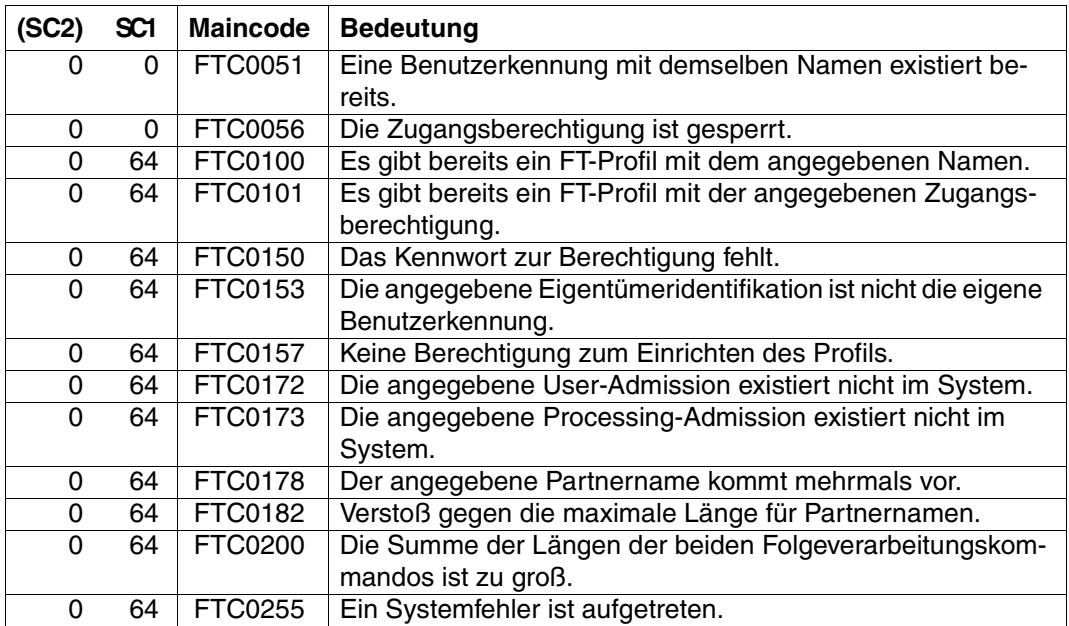

 SC1/2 = Subcode 1/2 in Dezimal-Darstellung Zusätzliche Informationen finden Sie im

# **4.9 CREATE-REMOTE-DIR Fernes Verzeichnis erzeugen**

#### **Einsatzhinweis**

Benutzergruppe: FT-Benutzer

Aliasname: FTCREDIR

#### **Funktionsbeschreibung**

Mit dem Kommando CREATE-REMOTE-DIR können Sie ein Verzeichnis in einem FT-Partnersystem erzeugen.

#### **Format**

#### **CRE**ATE-**REM**OTE-**DIR** / **FTCREDIR**

**PART**NER =  $\text{<}$  text 1..200 with-low>

,**DIR**ECTORY-NAME = **\*NOT-SPECIFIED** / <filename 1..54> / <c-string 1..512 with-low>

,**PASS**WORD = **\*NONE** / <integer -2147483648..2147483647> / <c-string 1..64 with-low> / <x-string 1..128> /

**\*SECRET**

,**TRANS**FER-**ADM**ISSION = **\*NONE** / <alphanum-name 8..32> / <c-string 8..32 with-low> / <x-string 15..64> /

**\*SECRET** / **\*PAR**AMETERS(...)

**\*PAR**AMETERS(...)

**USER-ID**ENTIFICATION = <name 1..8> / <c-string 1..67 with-low>

⏐ ,**ACCOUNT** = **\*NONE** / <c-string 1..64 with-low> / <text 1..64>

**PASSWORD = \*<u>NONE</u>** / <c-string 1..64 with-low> / <x-string 1..128> / <alphanum-name 1..19> /

⏐ **\*SECRET**

#### **Beschreibung der Operanden**

#### **PARTNER = <text 1..200 with-low>**

Name des Partnersystems, wie ihn der FT-Verwalter in der Partnerliste festgelegt hat oder die Adresse des Partnersystems. Näheres zur Adressangabe siehe [Abschnitt "Partnersys](#page-87-0)[tem" auf Seite 88](#page-87-0).

#### **DIRECTORY-NAME =**

Name der Verzeichnisses im fernen FT-Partnersystem.

# **DIRECTORY-NAME = \*NOT-SPECIFIED**

Der Name des Verzeichnisses ist dem fernen System bekannt, da er zum Beispiel in dem angesprochenen FTAC-Berechtigungsprofil bereits vollständig festgelegt ist.

# **DIRECTORY-NAME = <filename 1..54> / <c-string 1..512 with-low>**

Name des Verzeichnisses im fernen System. Er muss in der Syntax des fernen Systems angegeben werden und den Konventionen des fernen Systems entsprechen. Wird der Verzeichnisname mit einem nicht eingehängten Public Volume Set (BS2000/OSD) angegeben, dann wird der Auftrag mit der Fehlermeldung FTR2154 abgelehnt.

#### **PASSWORD =**

Wenn das Dateisystem oder das übergeordnete Verzeichnis das Einrichten des Verzeichnisses nur mit einem Kennwort erlaubt, können Sie dieses hier angeben. Dies ist nur für Partnersysteme erforderlich, die ein solches Kennwort unterstützen.

## **PASSWORD = \*NONE**

Für das Einrichten des Verzeichnisses wird kein Kennwort benötigt.

# **PASSWORD = <integer -2147483648..2147483647> / <c-string 1..64 with-low> / <x-string 1..128>**

Kennwort, das zum Einrichten dieses Verzeichnisses im fernen System berechtigt. Das Kennwort muss in der Syntax des fernen Systems angegeben werden und den Konventionen des fernen Systems entsprechen.

#### **PASSWORD = \*SECRET**

Sie erhalten vom System die Aufforderung, das Kennwort einzugeben. Ihre Eingabe erscheint aber nicht auf dem Bildschirm.

#### **TRANSFER-ADMISSION =**

Enthält Angaben über die Zugangsberechtigung im fernen System für den Dateimanagement-Auftrag.

#### **TRANSFER-ADMISSION = \*NONE**

Das ferne System benötigt bzw. kennt keine Benutzerberechtigung.

## **TRANSFER-ADMISSION = <alphanum-name 8..32> / <c-string 8..32 with-low> / <x-string 15..64>**

Wenn im fernen System die FTAC-Funktionalität eingesetzt ist, kann die Zugangsberechtigung für das ferne System über ein Berechtigungsprofil definiert sein. Dann wird an dieser Stelle nur die im Berechtigungsprofil festgelegte TRANSFER-ADMISSION angegeben. Die alphanumerische Eingabe wird intern in Kleinbuchstaben umgewandelt.

#### **TRANSFER-ADMISSION = \*SECRET**

Sie erhalten vom System die Aufforderung, die Zugangsberechtigung einzugeben. Diese wird aber nicht auf dem Bildschirm sichtbar.

#### **TRANSFER-ADMISSION = \*PARAMETERS(...)**

Identifikation, Abrechnungsnummer und Kennwort des Benutzers im fernen System. Die Operanden in der Klammer können Sie auch als Stellungsoperanden ohne ihre Schlüsselwörter verwenden.

#### **USER-IDENTIFICATION = <name 1..8> / <c-string 1..67 with-low>**

Identifikation des Benutzers im fernen System. Die Identifikation muss in der Syntax des fernen Systems angegeben werden und den Konventionen des fernen Systems entsprechen.

#### **ACCOUNT = \*NONE / <c-string 1..64 with-low> / <text 1..64>**

Abrechnungsnummer des Benutzers im fernen System. Die Abrechnungsnummer muss in der Syntax des fernen Systems angegeben werden und den Konventionen des fernen Systems entsprechen.

#### **PASSWORD =**

Kennwort, das den Benutzer zum Zugang in das ferne System berechtigt.

## **PASSWORD = \*NONE**

Der Zugang ist ohne Kennwort möglich.

#### **PASSWORD = <c-string 1..64 with-low> / <x-string 1..128> / <alphanum-name 1..19>**

Kennwort, das den Benutzer zum Zugang in das ferne System berechtigt. Das Kennwort muss in der Syntax des fernen Systems angegeben werden, den Konventionen des fernen Systems entsprechen und dort bekannt sein.

#### **PASSWORD = \*SECRET**

Sie erhalten vom System die Aufforderung, das Kennwort einzugeben. Ihre Eingabe erscheint aber nicht auf dem Bildschirm.

#### **Kommando-Returncodes**

Die möglichen Returncodes finden Sie in der Tabelle ab [Seite 445.](#page-444-0)

# **4.10 DELETE-FT-PROFILE Berechtigungsprofil löschen**

#### **Einsatzhinweis**

Benutzergruppe: FTAC-Benutzer und FTAC-Verwalter

Voraussetzung für die Nutzung dieses Kommandos ist der Einsatz von openFT-AC.

## **Funktionsbeschreibung**

Mit dem Kommando DELETE-FT-PROFILE können Sie Berechtigungsprofile löschen, deren Eigentümer Sie sind. Durch gelegentliches Durchforsten Ihres Bestandes sollten Sie dafür sorgen, dass in Ihrem System keine veralteten Berechtigungsprofile existieren, die unter Umständen die Sicherheit Ihres Systems beeinträchtigen könnten. Mit SHOW-FT-PROFILE (siehe [Seite 347f](#page-346-0)f) können Sie sich die Profile anschauen und dann darüber entscheiden, ob Sie sie noch benötigen.

## **Format**

**DELFTF-FT-PROFILE** 

```
NAME = *ALL / <alphanum-name 1..8> / *STD 
,PASSWORD = *NONE / <c-string 1..8 with-low> / <x-string 1..16> / *SECRET 
,SELECT-PARAMETER = *OWN / *PARAMETERS(...) 
  *PARAMETERS(...)
        ⏐ TRANSFER-ADMISSION = *ALL / *NOT-SPECIFIED / <alphanum-name 8..32> / 
                                   ⏐ <c-string 8..32 with-low> / <x-string 15..64> / *SECRET 
       ⏐ ,OWNER-IDENTIFICATION = *OWN / <name 1..8>
```
# **Beschreibung der Operanden**

#### **NAME =**

Name des zu löschenden Berechtigungsprofils.

#### **NAME = \*ALL**

Löscht alle Berechtigungsprofile. Der FTAC-Benutzer entfernt mit Angabe dieses Operanden alle seine Berechtigungsprofile, wenn er nicht mit SELECT-PARAMETER ein spezielles Profil auswählt.

#### **NAME = <alphanum-name 1..8>**

Löscht das Berechtigungsprofil mit dem angegebenen Namen.

# **NAME = \*STD**

Löscht das Standard-Berechtigungsprofil für die eigene Kennung.

# **PASSWORD =**

FTAC-Kennwort, das Sie zur Abgabe von FTAC-Kommandos auf Ihrer Benutzerkennung berechtigt.

# **PASSWORD = \*NONE**

Sie benötigen kein FTAC-Kennwort.

## **PASSWORD = <c-string 1..8 with-low> / <x-string 1..16>**

Angabe des entsprechenden FTAC-Kennworts.

# **PASSWORD = \*SECRET**

Sie erhalten vom System die Aufforderung, das Kennwort einzugeben. Ihre Eingabe erscheint aber nicht auf dem Bildschirm.

# **SELECT-PARAMETER =**

Legt Auswahlkriterien für die zu löschenden Berechtigungsprofile fest. Als FTAC-Benutzer können Sie die zu löschenden Berechtigungsprofile über ihre Zugangsberechtigung (TRANSFER-ADMISSION) ansprechen.

# **SELECT-PARAMETER = \*OWN**

Löscht Ihre eigenen Berechtigungsprofile.

# **SELECT-PARAMETER = \*PARAMETERS(...)**

Mit dieser Struktur können Sie die einzelnen Auswahlkriterien angeben.

# **TRANSFER-ADMISSION =**

Die Zugangsberechtigung eines Berechtigungsprofils wird als Auswahlkriterium zum Löschen herangezogen.

# **TRANSFER-ADMISSION = \*ALL**

Löscht Berechtigungsprofile unabhängig von der TRANSFER-ADMISSION.

# **TRANSFER-ADMISSION = \*NOT-SPECIFIED**

Löscht Berechtigungsprofile, für die keine Zugangsberechtigung definiert ist.

# **TRANSFER-ADMISSION = <alphanum-name 8..32> / <c-string 8..32 with-low> / <x-string 15..64>**

Löscht das Berechtigungsprofil, das mit dieser Zugangsberechtigung angesprochen wird. Die alphanumerische Eingabe wird immer in Kleinbuchstaben abgelegt. Der FTAC-Benutzer kann nur Zugangsberechtigungen seiner eigenen Berechtigungsprofile angeben.

# **TRANSFER-ADMISSION = \*SECRET**

Sie erhalten vom System die Aufforderung, die Zugangsberechtigung einzugeben. Die Eingabe erscheint dann nicht auf dem Bildschirm.

#### **OWNER-IDENTIFICATION =**

Löscht die Berechtigungsprofile eines bestimmten Eigentümers. Als FTAC-Benutzer können Sie nur Ihre eigenen Profile löschen.

#### **OWNER-IDENTIFICATION = \*OWN**

Löscht Ihre eigenen Berechtigungsprofile.

# **OWNER-IDENTIFICATION = <alphanum-name 1..8>**

Als FTAC-Benutzer können Sie nur die eigene Benutzerkennung angeben, die Wirkung entspricht der von \*OWN.

# **Kommando-Returncodes**

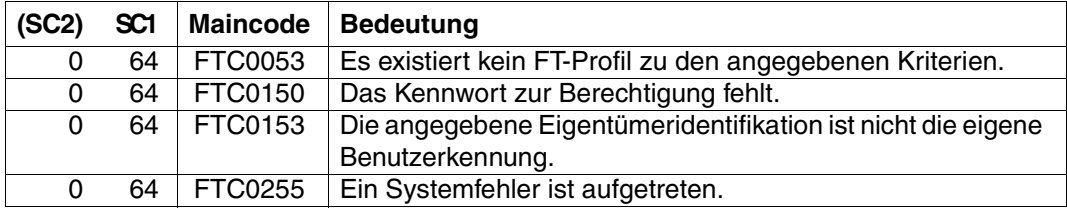

SC1/2 = Subcode 1/2 in Dezimal-Darstellung

Zusätzliche Informationen finden Sie im [Abschnitt "Kommando-Returncodes" auf Seite 156](#page-155-0)

# **4.11 DELETE-REMOTE-DIR Fernes Verzeichnis löschen**

## **Einsatzhinweis**

Benutzergruppe: FT-Benutzer

Aliasname: FTDELDIR

# **Funktionsbeschreibung**

Mit dem Kommando DELETE-REMOTE-DIR können Sie ein Verzeichnis in einem FT-Partnersystem löschen.

#### **Format**

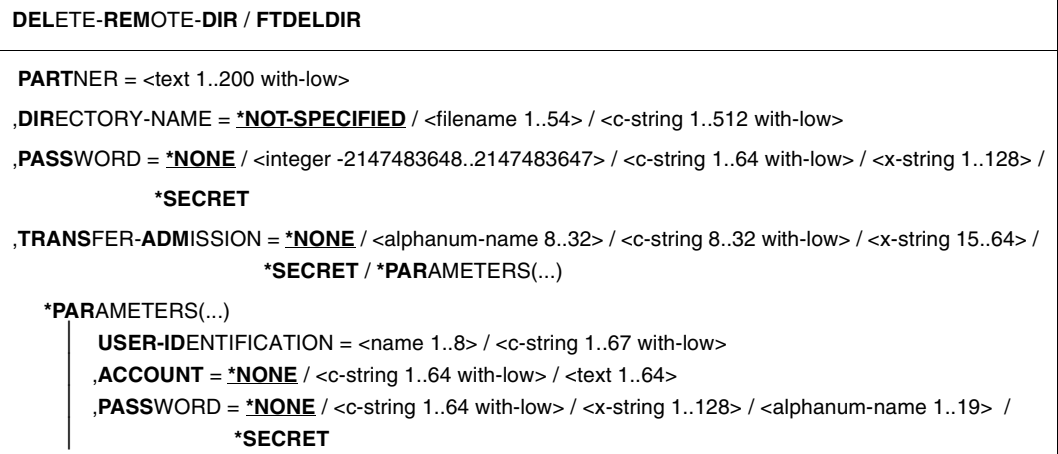

#### **Beschreibung der Operanden**

#### **PARTNER = <text 1..200 with-low>**

Name des Partnersystems, wie ihn der FT-Verwalter in der Partnerliste festgelegt hat oder die Adresse des Partnersystems. Näheres zur Adressangabe siehe [Abschnitt "Partnersys](#page-87-0)[tem" auf Seite 88](#page-87-0).

#### **DIRECTORY-NAME =**

Name des Verzeichnisses im fernen FT-Partnersystem.

# **DIRECTORY-NAME = \*NOT-SPECIFIED**

Der Name des Verzeichnisses ist dem fernen System bekannt, da er zum Beispiel in dem angesprochenen FTAC-Berechtigungsprofil bereits vollständig festgelegt ist.

# **DIRECTORY-NAME = <filename 1..54> / <c-string 1..512 with-low>**

Name des Verzeichnisses im fernen System. Er muss in der Syntax des fernen Systems angegeben werden und den Konventionen des fernen Systems entsprechen. Wird der Verzeichnisname mit einem nicht eingehängten Public Volume Set (BS2000/OSD) angegeben, dann wird der Auftrag mit der Fehlermeldung FTR2155 abgelehnt.

#### **PASSWORD =**

Kennwort, das zum Zugriff auf das Verzeichnis im fernen System berechtigt.

## **PASSWORD = \*NONE**

Der Zugriff ist ohne Kennwort möglich.

## **PASSWORD = <integer -2147483648..2147483647> / <c-string 1..64 with-low> / <x-string 1..128>**

Kennwort, das im fernen System zum Löschen des Verzeichnisses berechtigt. Das Kennwort muss in der Syntax des fernen Systems angegeben werden und den Konventionen des fernen Systems entsprechen.

#### **PASSWORD = \*SECRET**

Sie erhalten vom System die Aufforderung, das Kennwort einzugeben. Ihre Eingabe erscheint aber nicht auf dem Bildschirm.

# **TRANSFER-ADMISSION =**

Enthält Angaben über die Zugangsberechtigung im fernen System, um den Dateimanagement-Auftrag auszuführen.

# **TRANSFER-ADMISSION = \*NONE**

Das ferne System benötigt bzw. kennt keine Benutzerberechtigung.

## **TRANSFER-ADMISSION = <alphanum-name 8..32> / <c-string 8..32 with-low> / <x-string 15..64>**

Wenn im fernen System die FTAC-Funktionalität eingesetzt ist, kann die Zugangsberechtigung für das ferne System über ein Berechtigungsprofil definiert sein. Dann wird an dieser Stelle nur die im Berechtigungsprofil festgelegte TRANSFER-ADMISSION angegeben. Bei einer alphanumerischen Eingabe werden Großbuchstaben intern in Kleinbuchstaben umgewandelt.

# **TRANSFER-ADMISSION = \*SECRET**

Sie erhalten vom System die Aufforderung, die Zugangsberechtigung einzugeben. Diese wird aber nicht auf dem Bildschirm sichtbar.

# **TRANSFER-ADMISSION = \*PARAMETERS(...)**

Identifikation, Abrechnungsnummer und Kennwort des Benutzers im fernen System. Die Operanden in der Klammer können Sie auch als Stellungsoperanden ohne ihre Schlüsselwörter verwenden.

## **USER-IDENTIFICATION = <name 1..8> / <c-string 1..67 with-low>**

Identifikation des Benutzers im fernen System. Die Identifikation muss in der Syntax des fernen Systems angegeben werden und den Konventionen des fernen Systems entsprechen.

#### **ACCOUNT = \*NONE / <c-string 1..64 with-low> / <text 1..64>**

Abrechnungsnummer des Benutzers im fernen System. Die Abrechnungsnummer muss in der Syntax des fernen Systems angegeben werden und den Konventionen des fernen Systems entsprechen.

#### **PASSWORD =**

Kennwort, das den Benutzer zum Zugang in das ferne System berechtigt.

#### **PASSWORD = \*NONE**

Der Zugang ist ohne Kennwort möglich.

#### **PASSWORD = <c-string 1..64 with-low> / <x-string 1..128> / <alphanum-name 1..19>**

Kennwort, das den Benutzer zum Zugang in das ferne System berechtigt. Das Kennwort muss in der Syntax des fernen Systems angegeben werden, den Konventionen des fernen Systems entsprechen und dort bekannt sein.

## **PASSWORD = \*SECRET**

Sie erhalten vom System die Aufforderung, das Kennwort einzugeben. Ihre Eingabe erscheint aber auf dem Bildschirm.

#### **Kommando-Returncodes**

Die möglichen Returncodes finden Sie in der Tabelle ab [Seite 445.](#page-444-0)

*Beispiel:*

Löschen des leeren Verzeichnisses Dir1 auf dem Unix-System partux unter der Zugangsberechtigung transadm.

DELETE-REMOTE-DIR partux,c'Dir1',,transadm

# **4.12 DELETE-REMOTE-FILE Ferne Datei löschen**

#### **Einsatzhinweis**

Benutzergruppe: FT-Benutzer

Aliasname: FTDEL

#### **Funktionsbeschreibung**

Mit dem Kommando DELETE-REMOTE-FILE können Sie eine Datei in einem FT-Partnersystem löschen.

#### **Format**

**DEL**ETE-**REM**OTE-**FILE** / **FTDEL**

**PART**NER =  $\text{<}$  text 1..200 with-low>

,**FILE** = **\*NOT-SPECIFIED** / <filename 1..54> / <c-string 1..512 with-low>

,**PASS**WORD = **\*NONE** / <integer -2147483648..2147483647> / <c-string 1..64 with-low> / <x-string 1..128> / **\*SECRET**

,**TRANS**FER-**ADM**ISSION = **\*NONE** / <alphanum-name 8..32> / <c-string 8..32 with-low> / <x-string 15..64> /

**\*SECRET** / **\*PAR**AMETERS(...)

**\*PAR**AMETERS(...)

**USER-ID**ENTIFICATION = <name 1..8> / <c-string 1..67 with-low>

⏐ ,**ACCOUNT** = **\*NONE** / <c-string 1..64 with-low> / <text 1..64>

⏐ ,**PASS**WORD = **\*NONE** / <c-string 1..64 with-low> / <x-string 1..128> / <alphanum-name 1..19> /

⏐ **\*SECRET**

#### **Beschreibung der Operanden**

#### **PARTNER = <text 1..200 with-low>**

Name des Partnersystems, wie ihn der FT-Verwalter in der Partnerliste festgelegt hat oder die Adresse des Partnersystems. Näheres zur Adressangabe siehe [Abschnitt "Partnersys](#page-87-1)[tem" auf Seite 88](#page-87-1).

#### **FILE =**

Name der Datei im fernen FT-Partnersystem.

## **FILE = \*NOT-SPECIFIED**

Der Name der Datei ist dem fernen System bekannt, da er zum Beispiel in dem angesprochenen FTAC-Berechtigungsprofil bereits vollständig festgelegt ist.

# **FILE = <filename 1..54> / <c-string 1..512 with-low>**

Name der Datei im fernen System. Er muss in der Syntax des fernen Systems angegeben werden und den Konventionen des fernen Systems entsprechen.

Wird der Dateiname mit einem nicht eingehängten Public Volume Set (BS2000/OSD) angegeben, dann wird der Auftrag mit der Fehlermeldung FTR2155 abgelehnt.

## **PASSWORD =**

Kennwort, das zum Zugriff auf die Datei im fernen System berechtigt. Ist die Datei im fernen System mit einem Kennwort geschützt, so muss hier das Kennwort angegeben werden, das im fernen System zum Löschen notwendig ist.

## **PASSWORD = \*NONE**

Der Zugriff ist ohne Kennwort möglich.

# **PASSWORD = <integer -2147483648..2147483647> / <c-string 1..64 with-low> / <x-string 1..128>**

Kennwort, das zum Zugriff auf die Datei im fernen System berechtigt. Das Kennwort muss in der Syntax des fernen Systems angegeben werden und den Konventionen des fernen Systems entsprechen.

#### **PASSWORD = \*SECRET**

Sie erhalten vom System die Aufforderung, das Kennwort einzugeben. Ihre Eingabe erscheint aber nicht auf dem Bildschirm.

#### **TRANSFER-ADMISSION =**

Enthält Angaben über die Zugangsberechtigung im fernen System für den Dateimanagement-Auftrag.

#### **TRANSFER-ADMISSION = \*NONE**

Das ferne System benötigt bzw. kennt keine Benutzerberechtigung.

#### **TRANSFER-ADMISSION =**

# **<alphanum-name 8..32> / <c-string 8..32 with-low> / <x-string 15..64>**

Wenn im fernen System die FTAC-Funktionalität eingesetzt ist, kann die Zugangsberechtigung für das ferne System über ein Berechtigungsprofil definiert sein. Dann wird an dieser Stelle nur die im Berechtigungsprofil festgelegte TRANSFER-ADMISSION angegeben. Bei einer alphanumerischen Eingabe werden Großbuchstaben intern in Kleinbuchstaben umgewandelt.

## **TRANSFER-ADMISSION = \*SECRET**

Sie erhalten vom System die Aufforderung, die Zugangsberechtigung einzugeben. Diese wird aber nicht auf dem Bildschirm sichtbar.

#### **TRANSFER-ADMISSION = \*PARAMETERS(...)**

Identifikation, Abrechnungsnummer und Kennwort des Benutzers im fernen System. Die Operanden in der Klammer können Sie auch als Stellungsoperanden ohne ihre Schlüsselwörter verwenden.

#### **USER-IDENTIFICATION = <name 1..8> / <c-string 1..67 with-low>**

Identifikation des Benutzers im fernen System. Die Identifikation muss in der Syntax des fernen Systems angegeben werden und den Konventionen des fernen Systems entsprechen.

#### **ACCOUNT = \*NONE / <c-string 1..64 with-low> / <text 1..64>**

Abrechnungsnummer des Benutzers im fernen System. Die Abrechnungsnummer muss in der Syntax des fernen Systems angegeben werden und den Konventionen des fernen Systems entsprechen.

#### **PASSWORD =**

Kennwort, das den Benutzer zum Zugang in das ferne System berechtigt.

#### **PASSWORD = \*NONE**

Der Zugang ist ohne Kennwort möglich.

#### **PASSWORD = <c-string 1..64 with-low> / <x-string 1..128> / <alphanum-name 1..19>**

Kennwort, das den Benutzer zum Zugang in das ferne System berechtigt. Das Kennwort muss in der Syntax des fernen Systems angegeben werden, den Konventionen des fernen Systems entsprechen und dort bekannt sein.

#### **PASSWORD = \*SECRET**

Sie erhalten vom System die Aufforderung, das Kennwort einzugeben. Ihre Eingabe erscheint aber nicht auf dem Bildschirm.

#### **Kommando-Returncodes**

Die möglichen Returncodes finden Sie in der Tabelle ab [Seite 445.](#page-444-1)

*Beispiel*

Sie wollen die Datei DATEI, die im Partnerrechner HUGO abgespeichert ist, von Ihrem BS2000-Rechner aus löschen. Im fernen System wird FTAC eingesetzt. Zum Löschen der Datei müssen Sie die Zugangsberechtigung LOESCHZUGRIFF angeben.

```
/DELETE-REMOTE-FILE PARTNER = HUGO, FILE-NAME = DATEI, -
/ TRANSFER-ADMISSION = LOESCHZUGRIFF
```
#### Die Kurzform lautet:

/DEL-REM-FI HUGO,DATEI,,LOESCHZUGRIFF

# **4.13 EXECUTE-REMOTE-CMD Fernes Kommando ausführen**

# **Einsatzhinweis**

Benutzergruppe: FT-Benutzer

Aliasname: FTEXEC

## **Funktionsbeschreibung**

Mit dem Kommando EXECUTE-REMOTE-CMD können Sie im fernen System Betriebssystemkommandos ausführen. Die dabei entstehenden Ausgaben für Standardausgabe und Standardfehlerausgabe können im lokalen System entweder auf \*SYSLST, \*SYSOUT oder in eine Datei ausgegeben werden.

EXECUTE-REMOTE-CMD steht nur für openFT-Partner und FTAM-Partner von Fujitsu Technology Solutions zur Verfügung.

Der Exit-Code, d.h. das Ergebnis des Kommandos, wird im lokalen System als Subcode 2 des EXECUTE-REMOTE-CMD-Kommandos ausgegeben. Wenn der empfangene Exit-Code den Wertebereich des lokalen Exit-Code überschreitet (BS2000-Systeme haben nur einen 1-Byte-Exit-Code, Windows-Systeme dagegen 4 Byte), so wird nur der Inhalt des niederwertigsten Byte ausgegeben.

Kommt es nicht zur Ausführung des Kommandos im fernen System, so wird ein Exit-Code des Übertragungskommandos auf STDOUT ausgegeben und EXECUTE-REMOTE-CMD beendet sich mit dem Exit-Code 255. Der Exit-Code hat systemspezifische Bedeutung.

Für Ausgaben auf \*SYSLST können Zeichensätze eingestellt werden.

Für Ausgaben auf \*SYSOUT wird der im lokalen BS2000/OSD System eingestellte Zeichensatz verwendet.

#### **Format**

```
EXECUTE-REMOTE-CMD / FTEXEC
PARTNER = \text{check } 1..200 with-low>
,CMD= *NOT-SPECIFIED / <c-string 1..400 with-low> (...)
     ⏐ CODED-CHARACTER-SET = *STD / <name 1..8>
,TRANSFER-ADMISSION = *NONE / <alphanum-name 8..32> / <c-string 8..32 with-low> / <x-string 15..64> / 
                         *SECRET / *PARAMETERS(...)
   *PARAMETERS(...)
        USER-IDENTIFICATION = <name 1..8> / <c-string 1..67 with-low>
        ⏐ ,ACCOUNT = *NONE / <c-string 1..64 with-low> / <text 1..64>
       ⏐ ,PASSWORD = *NONE / <c-string 1..64 with-low> / <x-string 1..128> / <alphanum-name 1..19> / 
                      ⏐ *SECRET
,OUTPUT = *SYSOUT / *SYSLST / *FILE(...)
   *FILE(...)
        \textsf{FILE-NAME} = \textsf{filename} \cdot 1..54⏐ ,CODED-CHARACTER-SET = *STD / <alphanum-name 1..8>
,DATA-TYPE = *CHARACTER / *BINARY
,DATA-ENCRYPTION = *NO / *YES
```
# **Beschreibung der Operanden**

#### **PARTNER = <text 1..200 with-low>**

Name des Partnersystems, wie ihn der FT-Verwalter in der Partnerliste festgelegt hat oder die Adresse des Partnersystems. Näheres zur Adressangabe siehe [Abschnitt "Partnersys](#page-87-1)[tem" auf Seite 88](#page-87-1).

#### $CMD =$

Kommando in der Syntax des fernen FT-Partnersystems. Eine Kommandofolge im fernen System kann nur dann verarbeitet werden, wenn im fernen System ein FT-Produkt eingesetzt wird, das diese Funktion unterstützt.

#### **CMD = \*NOT-SPECIFIED**

Es wird kein Kommandostring übergeben. \*NOT-SPECIFIED muss verwendet werden, wenn in TRANSFER-ADMISSION ein Berechtigungsprofil angegeben wird, in dem eine Kommandofolge fest vorgegeben ist.

#### **CMD = <c-string 1..400 with-low>**

Kommandofolge. Diese Kommandofolge darf maximal 400 Zeichen lang sein, wobei Sonderzeichen doppelt (als zwei Zeichen) gezählt werden müssen.

# **CODED-CHARACTER-SET =**

Gibt an, mit welcher Codierung (Zeichensatz) die Daten der Standardausgabe des fernen Kommandos gelesen werden.

## **CODED-CHARACTER-SET = \*STD**

Der im fernen System als Standard eingestellte Zeichensatz wird verwendet.

#### **CODED-CHARACTER-SET = <name 1..8>**

Der angegebene Zeichnsatz (CCS) wird verwendet. Dieser muss im fernen System bekannt sein. Diese Angabe darf nicht mit DATA-TYPE=\*BIN kombiniert werden.

## **TRANSFER-ADMISSION =**

Enthält Angaben über die Zugangsberechtigung im fernen System.

#### **TRANSFER-ADMISSION = \*NONE**

Das ferne System benötigt bzw. kennt keine Benutzerberechtigung.

## **TRANSFER-ADMISSION = <alphanum-name 8..32> / <c-string 8..32 with-low> / <x-string 15..64>**

Wenn im fernen System die FTAC-Funktionalität eingesetzt ist, kann die Zugangsberechtigung für das ferne System über ein Berechtigungsprofil definiert sein. Dann wird an dieser Stelle nur die im Berechtigungsprofil festgelegte TRANSFER-ADMISSION angegeben. Bei der alphanumerischen Eingabe werden Großbuchstaben intern in Kleinbuchstaben umgewandelt.

# **TRANSFER-ADMISSION = \*SECRET**

Sie erhalten vom System die Aufforderung, die Zugangsberechtigung einzugeben. Diese wird aber nicht auf dem Bildschirm sichtbar.

# **TRANSFER-ADMISSION = \*PARAMETERS(...)**

Identifikation, Abrechnungsnummer und Kennwort des Benutzers im fernen System. Die Operanden in der Klammer können Sie auch als Stellungsoperanden ohne ihre Schlüsselwörter verwenden.

#### **USER-IDENTIFICATION = <name 1..8> / <c-string 1..67 with-low>**

Identifikation des Benutzers im fernen System. Die Identifikation muss in der Syntax des fernen Systems angegeben werden und den Konventionen des fernen Systems entsprechen.

# **ACCOUNT = \*NONE / <c-string 1..64 with-low> / <text 1..64>**

Abrechnungsnummer des Benutzers im fernen System. Die Abrechnungsnummer muss in der Syntax des fernen Systems angegeben werden und den Konventionen des fernen Systems entsprechen.

#### **PASSWORD =**

Kennwort, das den Benutzer zum Zugang in das ferne System berechtigt.

#### **PASSWORD = \*NONE**

Der Zugang ist ohne Kennwort möglich.

# **PASSWORD = <c-string 1..64 with-low> / <x-string 1..128> /**

# **<alphanum-name 1..19>**

Kennwort, das den Benutzer zum Zugang in das ferne System berechtigt. Das Kennwort muss in der Syntax des fernen Systems angegeben werden, den Konventionen des fernen Systems entsprechen und dort bekannt sein.

# **PASSWORD = \*SECRET**

Sie erhalten vom System die Aufforderung, das Kennwort einzugeben. Ihre Eingabe erscheint aber nicht auf dem Bildschirm.

# **OUTPUT =**

Gibt an, wohin die durch das Kommando erzeugten Daten nach der Übertragung im lokalen System ausgegeben werden.

Ist der Partner ein BS2000-System, so wird die SYSLST-Ausgabe des fernen Kommandos auf den hier angegebenen Kanal umgelenkt. Die SYSOUT-Ausgabe wird lokal immer auf SYSOUT angezeigt.

# **OUTPUT = \*SYSOUT**

Die Daten werden nach \*SYSOUT geschrieben.

# **OUTPUT = \*SYSLST**

Die Daten werden nach \*SYSLST geschrieben.

# **OUTPUT = \*FILE(...)**

Die Daten werden auf Datei geschrieben. Beachten Sie, dass nur diejenigen Daten auf Datei geschrieben werden, die das bei CMD angegebene Kommando auf \*SYSLST (BS2000) bzw. \*STDOUT (auf z/OS) bzw. stdout (auf Unix-/Windows-System) ausgibt.

#### **FILE-NAME = <filename 1..54>**

Name der Ausgabedatei.

# **CODED-CHARACTER-SET =**

Gibt an, mit welcher Codierung (Zeichensatz) die Daten geschrieben werden.

#### **CODED-CHARACTER-SET = \*STD**

Der durch XHCS vorgegebene Zeichensatz wird verwendet.

# **CODED-CHARACTER-SET = <alphanum-name 1..8>**

Name des Zeichensatzes (CCS) der verwendet werden soll. Dieser Zeichensatz muss im lokalen System bekannt sein.

Diese Angabe darf nicht mit DATA-TYPE=\*BIN kombiniert werden.

# **DATA-TYPE =**

Übertragungsformat der Daten.

# **DATA-TYPE = \*CHARACTER**

Die Daten werden als Textdatei übertragen.

# **DATA-TYPE = \*BINARY**

Die Daten werden binär übertragen.

#### **DATA-ENCRYPTION =**

Gibt an, ob die Daten verschlüsselt übertragen werden. Die Verschlüsselung der Auftragsbeschreibungsdaten wird von diesem Operanden nicht beeinflusst.

## **DATA-ENCRYPTION = \*NO**

Die Daten werden nicht unverschlüsselt übertragen.

#### **DATA-ENCRYPTION = \*YES**

Die Daten werden verschlüsselt übertragen.

# **Kommando-Returncodes**

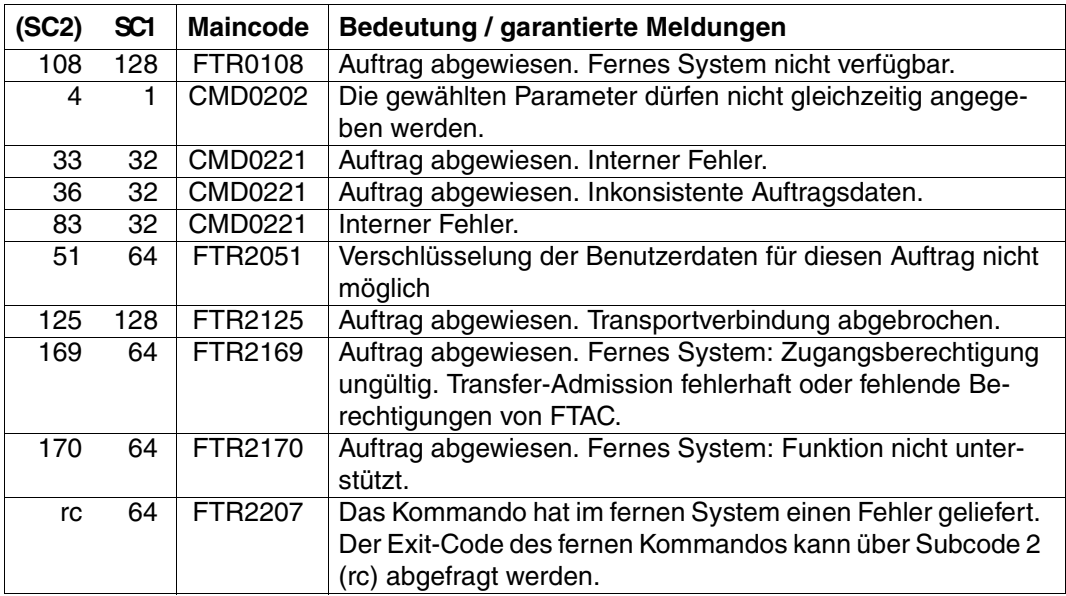

SC1/2 = Subcode 1/2 in Dezimal-Darstellung

Zusätzliche Informationen finden Sie im [Abschnitt "Kommando-Returncodes" auf Seite 156.](#page-155-1)

#### *Beispiele*

1. Der Partner ist ein BS2000-System, Ausgabe in die lokale Datei *ex.out*:

FTEXEC BS2PART,'/SH-FT-LOG ,3 ,OUTPUT=SYSLST',(userId,acct,'passw'), OUTPUT=\*FILE(ex.out),DATA-TYPE=\*CHAR

#### 2. Partner Unix-System, Ausgabe auf \*STDOUT:

FTEXEC PARTUX,'ftshwl -nb=10',uxtransadm,,\*CHAR

# **4.14 MODIFY-FILE-FT-ATTRIBUTES Lokale FT-Dateiattribute ändern**

#### **Einsatzhinweis**

Benutzergruppe: FT-Benutzer

Aliasname: FTMODF

Das Kommando ist nur bei Nutzung der FTAM-Funktionalität sinnvoll.

## **Funktionsbeschreibung**

Mit dem Kommando MODIFY-FILE-FT-ATTRIBUTES können Sie die FTAM-Attribute einer Datei im lokalen System ändern und die Attribute so anpassen, wie sie für einen Dateiübertragungs- oder Dateimanagement-Auftrag mit einem FTAM-Partner zur Verfügung stehen sollen. Nicht erlaubte Kombinationen von Attributen werden mit der Meldung FTR2018 abgewiesen. Folgende Attribute können mit Werten versehen werden:

- Datei-Zugriffsrechte für einen FTAM-Partner, die der FTAM-Partner nicht erweitern kann (PERMITTED-ACTIONS)
- Dateityp (DATA-TYPE)
- Zeichensatz (CHARACTER-SET)
- Satzformat (RECORD-FORMAT)
- Satzlänge (RECORD-SIZE)

Die Dateiattribute Dateityp, Zeichensatz und Satzformat dürfen nur mit Kenntnis des Dateiinhalts geändert werden. Andernfalls können Dateiinkonsistenzen entstehen und infolgedessen Dateiübertragungsaufträge mit der betreffenden Datei abgebrochen werden (siehe [Seite 108f](#page-107-0)f).

Beachten Sie bitte, dass Sie mit MODIFY-FILE-FT-ATTRIBUTES nicht die BS2000-Dateiattribute außer Kraft setzen. Das heißt, Sie können die Datei weiterhin mit BS2000-Mitteln löschen (z.B. mit ERASE-FILE), auch wenn die PERMITTED-ACTIONS das Löschen für einen FTAM-Partner nicht zulassen.

#### **Format**

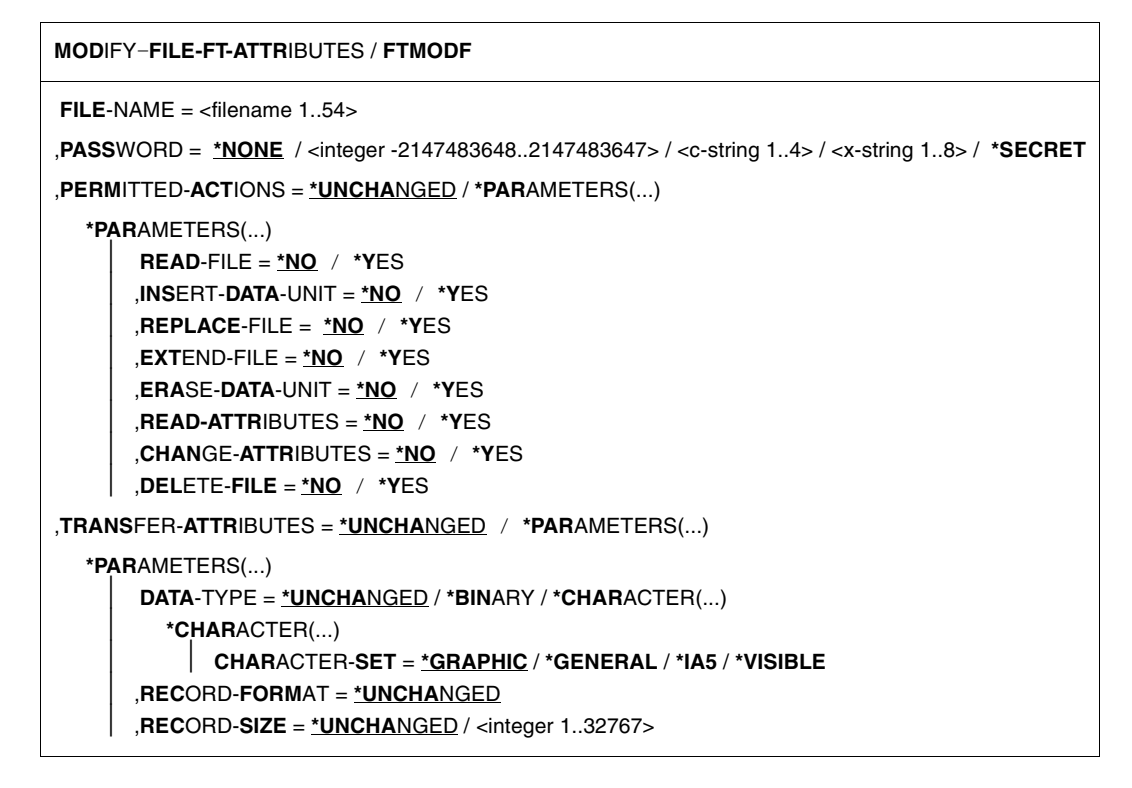

#### **Beschreibung der Operanden**

#### **FILE-NAME = <filename 1..54>**

Name der Datei im lokalen System, deren Attribute geändert werden. Diese Attribute gelten nur für Partner, die mit Nutzung der FTAM-Funktionalität Dateien übertragen wollen. Bezüglich der Dateizugriffsrechte gilt die gleiche Regelung wie beim BS2000-Kommando MODIFY-FILE-ATTRIBUTES.

Wird der Dateiname mit einem nicht eingehängten Public Volume Set angegeben, dann wird der Auftrag mit der Fehlermeldung FTR0020 abgelehnt.

# **PASSWORD =**

Kennwort, das zum Zugriff auf die Datei im lokalen System berechtigt. Ist die Datei im lokalen System mit einem Kennwort geschützt, so muss hier das Kennwort angegeben werden, sofern Sie dem BS2000 das Kennwort nicht zuvor durch ADD-PASSWORD bekannt gemacht haben. Das Kennwort ist im BS2000 zum Ändern der Dateiattribute notwendig.

# **PASSWORD = \*NONE**

Der Zugriff ist ohne Kennwort möglich.

# **PASSWORD = <integer -2147483648..2147483647> / <c-string 1..4> / <x-string 1..8>**

Kennwort, das zum Zugriff auf die Datei im lokalen System berechtigt.

#### **PASSWORD = \*SECRET**

Sie erhalten vom System die Aufforderung, das Kennwort einzugeben. Ihre Eingabe erscheint aber nicht auf dem Bildschirm.

# **PERMITTED-ACTIONS =**

Erlaubte Dateizugriffe. Damit wird festgelegt, wie ein FTAM-Partner auf eine lokale Datei ausschließlich zugreifen darf. Der Operand setzt jedoch nicht die Datei-Zugriffsrechte einer BS2000-Datei außer Kraft. Er legt nur die Zugriffsrechte eines Partners über FTAM-Protokolle auf die Datei fest. Diese Festlegung kann der FTAM-Partner nicht verändern.

## **PERMITTED-ACTIONS = \*UNCHANGED**

Die Zugriffsrechte bleiben unverändert.

## **PERMITTED-ACTIONS = \*PARAMETERS(...)**

Ändert Dateizugriffsrechte.

# **READ-FILE = \*NO / \*YES**

Die Datei darf nicht bzw. darf gelesen werden.

## **INSERT-DATA-UNIT = \*NO / \*YES**

In die Datei dürfen nicht bzw. dürfen Dateneinheiten eingefügt werden, z.B. Sätze.

# **REPLACE-FILE = \*NO / \*YES**

Die Datei darf nicht bzw. darf überschrieben werden.

# **EXTEND-FILE = \*NO / \*YES**

Die Datei darf nicht bzw. darf erweitert werden.

# **ERASE-DATA-UNIT = \*NO / \*YES**

In der Datei dürfen nicht bzw. dürfen Dateneinheiten gelöscht werden, z.B. Sätze.

#### **READ-ATTRIBUTES = \*NO / \*YES**

Die Attribute der Datei dürfen nicht bzw. dürfen gelesen werden.

# **CHANGE-ATTRIBUTES = \*NO / \*YES**

Die Attribute der Datei dürfen nicht bzw. dürfen verändert werden.

# **DELETE-FILE = \*NO / \*YES**

Die Datei darf nicht bzw. darf gelöscht werden.

# **TRANSFER-ATTRIBUTES =**

Legt vom File Transfer verwendete Attribute fest.

# **TRANSFER-ATTRIBUTES = \*UNCHANGED**

Die Festlegungen bezüglich der Attribute bleiben unverändert.

# **TRANSFER-ATTRIBUTES = \*PARAMETERS(...)**

# **DATA-TYPE =**

Dateityp. Gibt an, ob die Datei als Text- oder Binärdatei übertragen werden soll.

# **DATA-TYPE = \*UNCHANGED**

Die Festlegung bezüglich des Dateityps bleibt unverändert.

## **DATA-TYPE = \*BINARY**

Die Datei wird als Binärdatei übertragen.

## **DATA-TYPE = \*CHARACTER(...)**

Die Datei wird als Textdatei übertragen.

#### **CHARACTER-SET =**  Zeichensatz, aus dem die Zeichen der Textdatei stammen.

# **CHARACTER-SET = \*GRAPHIC**

Die Datei kann Zeichen aus dem G0-Set von ISO646 oder ISO8859-1 und aus dem G1-Set von ISO8859-1 enthalten.

# **CHARACTER-SET = \*GENERAL**

Die Datei kann Zeichen aus dem C0-Set von ISO646 und aus dem G0-Set von ISO646 oder ISO8859-1 und aus dem G1-Set von ISO8859-1 enthalten.

# **CHARACTER-SET = \*IA5**

Die Datei kann Zeichen aus dem C0-Set und G0-Set von ISO646 enthalten.

# **CHARACTER-SET = \*VISIBLE**

Die Datei kann Zeichen aus dem G0-Set von ISO646 enthalten.

Bei Textdateien mit CHARACTER-SET = \*GRAPHIC oder CHARACTER-SET = \*VI-SIBLE werden die Daten als Sätze variabler Länge (für SAM-V-Dateien) bzw. gleicher Länge (für SAM-F-Dateien) übertragen

Bei Textdateien mit CHARACTER-SET = \*GENERAL oder CHARACTER-SET = \*IA5 wird für die Übertragung jeder Satz mit einem CRLF (**C**arriage **R**eturn **L**ine **F**eed) abgeschlossen. Die Übertragungseinheiten entsprechen nicht unbedingt den realen Sätzen.

# **RECORD-FORMAT =**

Format der Sätze in der Datei. Dieser Operand ist für spätere Erweiterungen vorgesehen.

# **RECORD-FORMAT = \*UNCHANGED**

Die Festlegung bezüglich des Satzformats bleibt unverändert.

# **RECORD-SIZE =**

Länge des längsten Satzes in der Datei.

#### **RECORD-SIZE = \*UNCHANGED**

Die Festlegung bezüglich der Satzlänge bleibt unverändert.

#### **RECORD-SIZE = <integer 1..32767>**

Satzlänge in Byte, mit der die Daten zu einem FTAM-Partner übertragen werden. Für Dateien mit CHARACTER-SET = \*IA5 oder CHARACTER-SET = \*GENERAL sowie für SAM-U-Dateien definiert RECORD-SIZE die Maximallänge der Übertragungseinheiten.

Für DATA-TYPE und CHARACTER-SET können Sie nur Kombinationen wäh-<br>In den die dem Inhelt und dem SAM Setzfermet der Detei entenreeben: len, die dem Inhalt und dem SAM-Satzformat der Datei entsprechen:

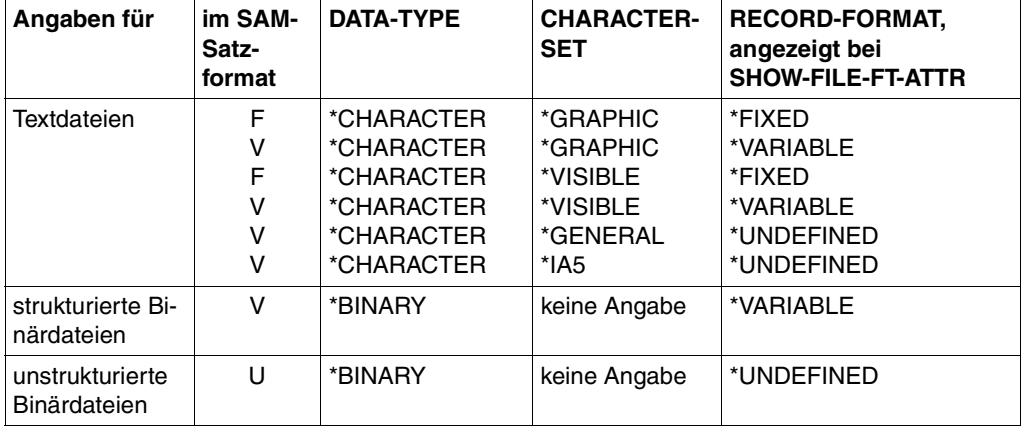

Dateizugriffsfehler sind auch dann möglich, wenn für eine SAM-F-Datei eine andere Satzlänge definiert wird, als im BS2000-Katalog festgelegt ist.

#### **Kommando-Returncodes**

Die möglichen Returncodes finden Sie in der Tabelle ab [Seite 445.](#page-444-1)

*Beispiel*

Sie wollen die Zugriffsrechte der lokalen Datei MEINEDATEI so ändern, dass ein FTAM-Partner nur lesenden Zugriff auf sie hat.

```
/MODIFY-FILE-FT-ATTRIBUTES<sup>FILE-NAME</sup> = MEINEDATEI, -
                            PERMITTED-ACTIONS = (READ-FILE = *YES. -READ-ATTRIBUTES = *YES.CHANGE-ATTRIBUTES = *NO)
```
#### Die Kurzform lautet:

/MOD-FI-FT-AT MEINEDATEI,,(Y,,,,,Y,N)

# **4.15 MODIFY-FILE-TRANSFER Auftragswarteschlange modifizieren**

# **Einsatzhinweis**

Benutzergruppe: FT-Benutzer und FT-Verwalter

Aliasname: FTMODREQ

# **Funktionsbeschreibung**

Mit dem Kommando MODIFY-FILE-TRANSFER können Sie Position und Priorität Ihrer Outbound-Aufträge innerhalb der Warteschlange für openFT-Aufträge modifizieren. Sie haben so die Möglichkeit, Ihre Outbound-Aufträge in jeder beliebigen Reihenfolge bearbeiten zu lassen. Neu eingegebene Aufträge bzw. solche, deren Priorität geändert wurde, werden ans Ende der Warteschlange für die entsprechende Priorität gestellt. Sollten Sie bereits aktive Aufträge durch Umpositionieren hinter noch wartende Outbound-Aufträge einreihen, werden, wenn möglich, die aktiven Aufträge zugunsten der wartenden unterbrochen.

MODIFY-FILE-TRANSFER gilt nur für Outbound-Aufträge.

Die Reihenfolge von Aufträgen, deren Startzeitpunkt in der Zukunft liegt, kann nicht geändert werden.

Als FT-Benutzer können Sie nur Ihre eigenen Aufträge modifizieren.

Operanden, die in der folgenden Übersicht nicht dargestellt sind, aber bei einem SHOW auf die SDF-Kommandosyntax erscheinen, sind nur dem Verwalter zugänglich.

#### **Format**

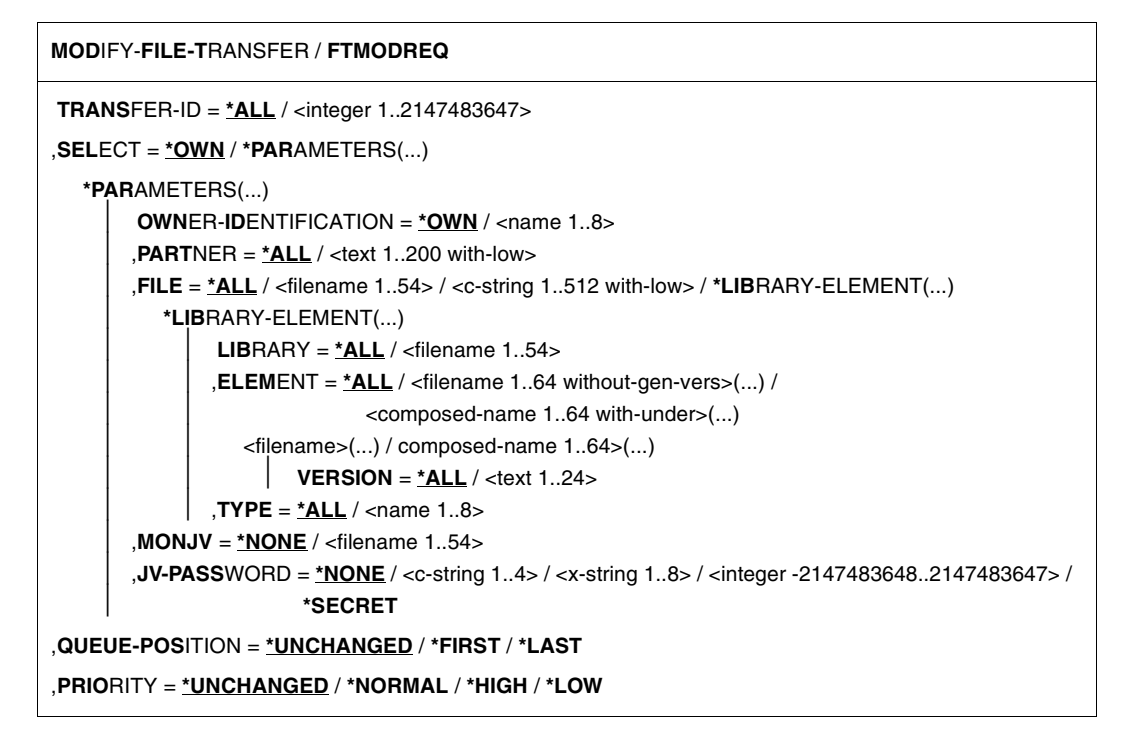

# **Beschreibung der Operanden**

# **TRANSFER-ID =**

Auftrags-Identifikation des zu ändernden Outbound-Auftrags.

# **TRANSFER-ID = \*ALL**

Ändert alle Outbound-FT-Aufträge, wenn nicht mit SELECT (s.u.) weitere Auswahlkriterien angegeben werden. Als FT-Benutzer können Sie mit dieser Angabe nur Aufträge der eigenen Kennung ändern.

# **TRANSFER-ID = <integer 1..2147483647>**

Auftrags-Identifikation, die dem lokalen System in der FT-Auftragsbestätigung mitgeteilt wurde.

# **SELECT =**

Enthält Auswahlkriterien für zu ändernde Outbound-Aufträge. Ein Auftrag wird dann geändert, wenn alle angegebenen Kriterien für ihn zutreffen.

## **SELECT = \*OWN**

Ändert alle FT-Aufträge der eigenen Kennung.

# **SELECT = \*PARAMETERS(...)**

# **OWNER-IDENTIFICATION =**

Bezeichnet den Eigentümer der FT-Aufträge.

# **OWNER-IDENTIFICATION = \*OWN**

Ändert nur Outbound-Aufträge mit der eigenen Kennung.

# **OWNER-IDENTIFICATION = <name 1..8>**

Spezielle Kennung, deren FT-Aufträge geändert werden. FT-Benutzer dürfen hier nur ihre eigene Kennung angeben.

#### **PARTNER =**

Bestimmt, ob Aufträge nur für ein bestimmtes Partnersystem geändert werden.

# **PARTNER = \*ALL**

Der Name des Partnersystems wird nicht als Auswahlkriterium für zu ändernde Outbound-Aufträge gewählt.

# **PARTNER = <text 1..200 with-low>**

Ändert Outbound-Aufträge, die mit diesem Partnersystem durchgeführt werden sollen. Sie können den Namen aus der Partnerliste oder die Adresse des Partnersystems angeben. Näheres zur Adressangabe siehe [Abschnitt "Partnersystem" auf Seite 88.](#page-87-0)

#### **FILE =**

Ändert Outbound-Aufträge, die im lokalen System auf diese Datei bzw. auf dieses Bibliothekselement als Sende- oder Empfangsdatei zugreifen. Der Datei- bzw. Bibliothekselementname muss genauso angegeben werden wie im Dateiübertragungsauftrag und wie er mit dem SHOW-FILE-TRANSFER-Kommando ausgegeben wird. Dateinamen mit Wildcards sind nicht erlaubt.

#### **FILE = \*ALL**

Der Dateiname wird nicht als Auswahlkriterium für zu ändernde Outbound-Aufträge gewählt.

#### **FILE = <filename 1..54> / <c-string 1..512 with-low>**

Ändert Outbound-Aufträge, die im lokalen System auf diese Datei (DVS/POSIX) zugreifen.

## **FILE = \*LIBRARY-ELEMENT(...)**

Ändert Outbound-Aufträge, die auf Bibliothekselemente im lokalen System zugreifen.

# **LIBRARY =**

Wählt die betroffene Bibliothek aus.

# **LIBRARY = \*ALL**

Der Bibliotheksname wird nicht als Auswahlkriterium für zu ändernde Outbound-Aufträge gewählt.

#### **LIBRARY = <filename 1..54>**

Ändert Outbound-Aufträge, die auf diese Bibliothek zugreifen.

#### **ELEMENT =**

Wählt das betroffene Bibliothekselement aus.

#### **ELEMENT = \*ALL**

Der Name des Bibliothekselements wird nicht als Auswahlkriterium für zu ändernde Outbound-Aufträge gewählt.

# **ELEMENT = <filename 1..64 without-gen-vers>(...) /**

**<composed-name 1..64 with-under>(...)**

Name des betroffenen Bibliothekselements.

## **VERSION =**

Version des Elements.

# **VERSION = \*ALL**

Die Version des Bibliothekselements wird nicht als Auswahlkriterium für zu ändernde Outbound-Aufträge gewählt.

#### **VERSION = <text 1..24>**

Nur Outbound-Aufträge, die auf diese Version des Bibliothekselements zugreifen, werden geändert.

# $TVPF =$

Typ der betroffenen Elemente.

# **TYPE = \*ALL**

Der Elementtyp wird nicht als Auswahlkriterium für zu ändernde Outbound-Aufträge gewählt.

# **TYPE = <name 1..8>**

Nur FT-Aufträge, die auf Bibliothekselemente dieses Typs zugreifen, werden geändert.

## $MON$ J $V =$

Wählt ggf. jenen Outbound-Auftrag aus, der von dieser Jobvariablen überwacht wird.

## **MONJV = \*NONE**

Es wird keine Jobvariable als Auswahlkriterium für zu ändernde Outbound-Aufträge gebraucht.

#### **MONJV = <filename 1..54>**

Ändert den von dieser Jobvariablen überwachten Outbound-Auftrag.

## **JV-PASSWORD =**

Kennwort, das ggf. zum Zugriff auf die Jobvariable benötigt wird. Haben Sie dem System das Kennwort zuvor durch das BS2000-Kommando ADD-PASSWORD bekannt gemacht, müssen Sie JV-PASSWORD nicht angeben.

# **JV-PASSWORD = \*NONE**

Die Jobvariable ist nicht mit einem Kennwort geschützt bzw. es muss nicht angegeben werden.

#### **JV-PASSWORD = <c-string 1..4> / <x-string 1..8> / <integer -2147483648..2147483647>**

Dieses Kennwort wird für die Jobvariable benötigt.

# **JV-PASSWORD = \*SECRET**

Sie erhalten vom System die Aufforderung, das Kennwort einzugeben. Ihre Eingabe erscheint aber nicht auf dem Bildschirm.

# **QUEUE-POSITION =**

Definiert die neue Position des zu ändernden Outbound-Auftrags in der openFT-Auftragswarteschlange.

Die Position eines FTAM-Auftrags kann nur in Relation zu den Aufträgen verändert werden, die denselben FTAM-Partner betreffen.

# **QUEUE-POSITION = \*UNCHANGED**

Die Position des Outbound-Auftrags in der openFT-Auftragswarteschlange dieses Benutzers bleibt unverändert.

# **QUEUE-POSITION = \*FIRST**

Der Outbound-Auftrag wird in der openFT-Warteschlange unter allen gleichprioren Aufträgen dieses Benutzers an die erste Stelle gesetzt.

# **QUEUE-POSITION = \*LAST**

Der Outbound-Auftrag wird in der openFT-Warteschlange unter allen gleichprioren Aufträgen dieses Benutzers an die letzte Stelle gesetzt.

#### **PRIORITY =**

Ändert die Priorität des FT-Auftrags.

## **PRIORITY = \*UNCHANGED**

Die Priorität des FT-Auftrags bleibt unverändert.

#### **PRIORITY = \*NORMAL**

Setzt die Priorität des FT-Auftrags auf den Normalwert.

#### **PRIORITY = \*HIGH**

Setzt die Priorität des FT-Auftrags auf einen hohen Wert.

## **PRIORITY = \*LOW**

Setzt die Priorität des FT-Auftrags auf einen niedrigen Wert.

#### **Kommando-Returncodes**

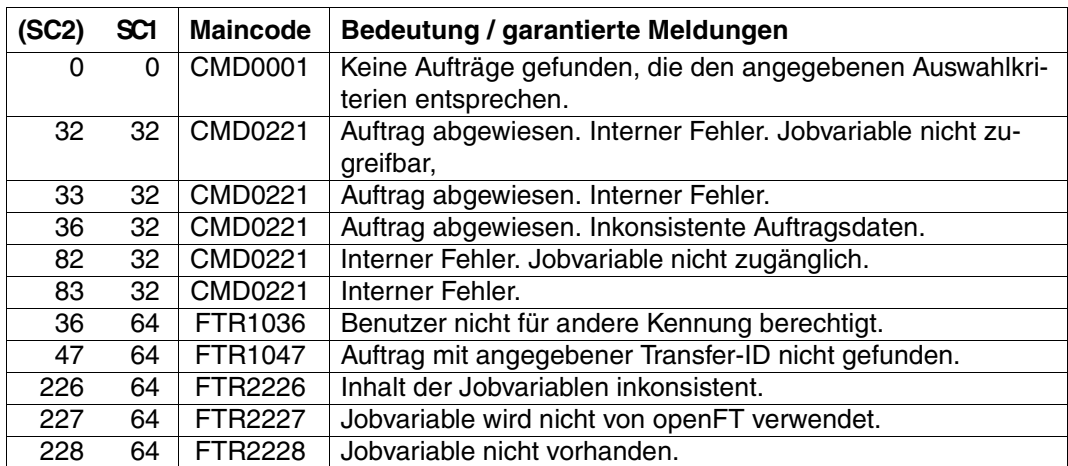

SC1/2 = Subcode 1/2 in Dezimal-Darstellung

Zusätzliche Informationen finden Sie im [Abschnitt "Kommando-Returncodes" auf Seite 156](#page-155-0)
#### *Beispiel*

/SHOW-FILE-TRANSFER % TRANS-ID INI STATE PARTNER DIR BYTE-COUNT FILE-NAME % 54483612 LOC WAIT UNIX1 FROM 0 FILE1 % 11164324 LOC WAIT UNIX2 FROM 0 FILE2 /MODIFY-FILE-TRANSFER SELECT=(FILE=FILE2),QUEUE-POS=\*FIRST /SHOW-FILE-TRANSFER % TRANS-ID INI STATE PARTNER DIR BYTE-COUNT FILE-NAME % 11164324 LOC WAIT UNIX2 FROM 0 FILE2 % 54483612 LOC WAIT UNIX1 FROM 0 FILE1

# **4.16 MODIFY-FT-ADMISSION-SET Berechtigungssatz ändern**

#### **Einsatzhinweis**

Benutzergruppe: FTAC-Benutzer und FTAC-Verwalter

Voraussetzung für die Nutzung dieses Kommandos ist der Einsatz von openFT-AC.

#### **Funktionsbeschreibung**

Mit dem Kommando MODIFY-FT-ADMISSION-SET können Sie als FT-Benutzer den Berechtigungssatz Ihrer Benutzerkennung ändern. Dabei dürfen Sie auf zwei Bestandteile des Berechtigungssatzes zugreifen:

a) Sie können ein Kennwort definieren, das anschließend bei fast allen FTAC-Kommandos (Ausnahme: die /SHOW...-Kommandos) angegeben werden muss. Damit verhindern Sie, dass ein anderer Benutzer, der auf Ihrer Kennung arbeitet, FTAC-Kommandos eingeben kann.

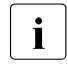

**i** Es gibt keine Möglichkeit, ein FTAC-Kennwort ausgegeben zu bekommen.<br>I Wenn ein ETAC-Benutzer sein ETAC-Kennwort vergisst, kann nur der ETAC Wenn ein FTAC-Benutzer sein FTAC-Kennwort vergisst, kann nur der FTAC-Verwalter das Kennwort löschen oder ändern.

b) FTAC-Benutzer dürfen die Grenzwerte für die von ihrer Kennung aus maximal erreichbaren Sicherheitsstufen (die MAX-USER-LEVELS) innerhalb des vom FTAC-Verwalter vorgegebenen Bereichs ändern. Die vom FTAC-Verwalter festgelegten Grenzwerte (MAX-ADM-LEVELS) können vom FTAC-Benutzer jedoch nicht außer Kraft gesetzt werden. FTAC-Benutzer können die Grenzwerte nur herabsetzen, da FTAC bei FT-Aufträgen die Berechtigungsprüfung auf der Basis der jeweils kleinsten Werte im Berechtigungssatz durchführt. Die MAX-USER-LEVELS wirken nur dann, wenn sie niedriger, d.h. restriktiver, als die MAX-ADM-LEVELS sind.

Operanden, die in der folgenden Übersicht nicht dargestellt sind, aber bei einem SHOW auf die SDF-Kommandosyntax erscheinen, sind nur dem FTAC-Verwalter zugänglich.

#### **Format**

**MOD**IFY**-FT-ADM**ISSION-SET

```
USER-IDENTIFICATION = *OWN / <alphanum-name 1..8>
,PASSWORD = *NONE / <c-string 1..8 with-low> / <x-string 1..16> / *SECRET
,SELECT-PARAMETER = *ALL
,NEW-PASSWORD = *OLD / *NONE / <c-string 1..8 with-low> / <x-string 1..16> / *SECRET
,MAX-LEVELS = *UNCHANGED / *STD / <integer 0...100> / *PARAMETERS(...) 
  *PARAMETERS(...)
       ⏐ OUTBOUND-SEND = *UNCHANGED / *STD / <integer 0...100> 
       ⏐ ,OUTBOUND-RECEIVE = *UNCHANGED / *STD / <integer 0...100> 
       ⏐ ,INBOUND-SEND = *UNCHANGED / *STD / <integer 0...100> 
       ⏐ ,INBOUND-RECEIVE = *UNCHANGED / *STD / <integer 0...100> 
       ⏐ ,INBOUND-PROCESSING = *UNCHANGED / *STD / <integer 0...100> 
       ⏐ ,INBOUND-MANAGEMENT = *UNCHANGED / *STD / <integer 0...100>
```
#### **Beschreibung der Operanden**

#### **USER-IDENTIFICATION =**

Benutzerkennung, deren Berechtigungssatz geändert wird.

#### **USER-IDENTIFICATION = \*OWN**

Der Berechtigungssatz der Kennung, unter der Sie gerade arbeiten, wird geändert.

#### **USER-IDENTIFICATION = <alphanum-name 1..8>**

Ändert den Berechtigungssatz dieser Benutzerkennung. Der FTAC-Benutzer kann an dieser Stelle nur seine eigene Benutzerkennung angeben.

#### **PASSWORD =**

FTAC-Kennwort, das Sie zur Abgabe von FTAC-Kommandos auf Ihrer Kennung berechtigt, falls ein solches Kennwort bereits in Ihrem Berechtigungssatz definiert wurde. Ein FTAC-Kennwort wird mit dem Operanden NEW-PASSWORD festgelegt.

#### **PASSWORD = \*NONE**

Auf der Kennung, zu der dieser Berechtigungssatz gehört, wird kein FTAC-Kennwort benötigt.

#### **PASSWORD = <c-string 1..8 with-low> / <x-string 1..16>**

Dieses Kennwort berechtigt auf der entsprechenden Kennung zur Abgabe von FTAC-Kommandos.

#### **PASSWORD = \*SECRET**

Sie erhalten vom System die Aufforderung, das Kennwort einzugeben. Ihre Eingabe erscheint aber nicht auf dem Bildschirm.

#### **SELECT-PARAMETER = \*ALL**

An dieser Stelle wird in späteren Versionen von openFT-AC die Angabe zusätzlicher Auswahlkriterien möglich sein.

#### **NEW-PASSWORD =**

Ändert das FTAC-Kennwort. Wenn ein FTAC-Kennwort vergeben wurde, muss es bei fast allen FTAC-Kommandos auf der zu diesem Berechtigungssatz gehörenden Benutzerkennung mit angegeben werden (Ausnahme: die SHOW...-Kommandos). Das wird mit dem Operanden PASSWORD in den jeweiligen Kommandos gemacht.

#### **NEW-PASSWORD = \*OLD**

Das FTAC-Kennwort bleibt unverändert.

#### **NEW-PASSWORD = \*NONE**

Auf der Kennung, zu der dieser Berechtigungssatz gehört, ist kein FTAC-Kennwort nötig.

#### **NEW-PASSWORD = <c-string 1..8 with-low> / <x-string 1..16>**

Angabe des neuen FTAC-Kennworts.

### **NEW-PASSWORD = \*SECRET**

Sie erhalten vom System die Aufforderung, das Kennwort einzugeben. Ihre Eingabe erscheint aber nicht auf dem Bildschirm.

#### **MAX-LEVELS =**

Legt fest, welche Sicherheitsstufe(n) Sie von der Kennung dieses Berechtigungssatzes aus mit welcher Grundfunktion erreichen können. Sie können entweder pauschal eine Sicherheitsstufe für alle Grundfunktionen angeben oder für die einzelnen Grundfunktionen verschiedene Sicherheitsstufen festlegen.

Angaben des FTAC-Benutzers legen die MAX-USER-LEVELS fest, Angaben des FTAC-Verwalters definieren die MAX-ADM-LEVELS dieses Berechtigungssatzes.

FTAC führt Berechtigungsprüfungen auf der Basis der jeweils kleinsten angegebenen Sicherheitsstufe durch. Der FTAC-Benutzer kann die vom FTAC-Verwalter für ihn vorgegebenen Werte nur unter-, nicht aber überschreiten, siehe Beispiel zu SHOW-FT-ADMISSION-SET.

### **MAX-LEVELS = \*UNCHANGED**

Die in diesem Berechtigungssatz festgelegten Sicherheitsstufen werden nicht geändert.

### **MAX-LEVELS = \*STD**

Für diesen Berechtigungssatz gelten die Festlegungen des Standardberechtigungssatzes. Damit wird der Berechtigungssatz aus der Berechtigungsdatei gelöscht. Dies ist auch dann möglich, wenn die Benutzerkennung bereits gelöscht wurde.

### **MAX-LEVELS = <integer 0...100>**

Legt pauschal eine maximale Sicherheitsstufe für alle sechs Grundfunktionen fest. Der Wert 0 bedeutet, dass auf dieser Kennung bis auf weiteres (erneutes Ändern des Berechtigungssatzes) kein File Transfer möglich ist.

#### **MAX-LEVELS = \*PARAMETERS(...)**

Legt für jede einzelne Grundfunktion eine maximale Sicherheitsstufe fest.

#### **OUTBOUND-SEND =**

Maximal erreichbare Sicherheitsstufe für die Grundfunktion "outbound senden". Der Eigentümer des Berechtigungssatzes kann Dateien in alle Partnersysteme senden, die höchstens diese Sicherheitsstufe haben.

#### **OUTBOUND-SEND = \*UNCHANGED**

Der Wert für OUTBOUND-SEND bleibt unverändert.

#### **OUTBOUND-SEND = \*STD**

Für OUTBOUND-SEND wird der Wert aus dem Standardberechtigungssatz eingesetzt.

#### **OUTBOUND-SEND = <integer 0..100>**

Für OUTBOUND-SEND wird diese maximale Sicherheitsstufe in den Berechtigungssatz eingetragen.

#### **OUTBOUND-RECEIVE =**

Maximal erreichbare Sicherheitsstufe für die Grundfunktion "outbound empfangen". Der Eigentümer des Berechtigungssatzes kann Dateien aus allen Partnersystemen empfangen, die höchstens diese Sicherheitsstufe haben.

#### **OUTBOUND-RECEIVE = \*UNCHANGED**

Der Wert für OUTBOUND-RECEIVE bleibt unverändert.

#### **OUTBOUND-RECEIVE = \*STD**

Für OUTBOUND-RECEIVE wird der Wert aus dem Standardberechtigungssatz eingesetzt.

#### **OUTBOUND-RECEIVE = <integer 0..100>**

Für OUTBOUND-RECEIVE wird diese maximale Sicherheitsstufe in den Berechtigungssatz eingetragen.

#### **INBOUND-SEND =**

Maximal erreichbare Sicherheitsstufe für die Grundfunktion "inbound senden". Alle Partnersysteme, die höchstens diese Sicherheitsstufe haben, dürfen Dateien vom Eigentümer des Berechtigungssatzes anfordern.

#### **INBOUND-SEND = \*UNCHANGED**

Der Wert für INBOUND-SEND bleibt unverändert.

#### **INBOUND-SEND = \*STD**

Für INBOUND-SEND wird der Wert aus dem Standardberechtigungssatz eingesetzt.

#### **INBOUND-SEND = <integer 0..100>**

Für INBOUND-SEND wird diese maximale Sicherheitsstufe in den Berechtigungssatz eingetragen.

#### **INBOUND-RECEIVE =**

Maximal erreichbare Sicherheitsstufe für die Grundfunktion "inbound Empfangen". Alle Partnersysteme, die höchstens diese Sicherheitsstufe haben, dürfen Dateien an den Eigentümer des Berechtigungssatzes schicken.

#### **INBOUND-RECEIVE = \*UNCHANGED**

Der Wert für INBOUND-RECEIVE bleibt unverändert.

#### **INBOUND-RECEIVE = \*STD**

Für INBOUND-RECEIVE wird der Wert aus dem Standardberechtigungssatz eingesetzt.

#### **INBOUND-RECEIVE = <integer 0..100>**

Für INBOUND-RECEIVE wird diese maximale Sicherheitsstufe in den Berechtigungssatz eingetragen.

#### **INBOUND-PROCESSING =**

Maximal erreichbare Sicherheitsstufe für die Grundfunktion "inbound Folgeverarbeitung". Alle Partnersysteme, die höchstens diese Sicherheitsstufe haben, dürfen in einem FT-Auftrag eine Folgeverarbeitung in Ihrem System veranlassen.

#### **INBOUND-PROCESSING = \*UNCHANGED**

Der Wert für INBOUND-PROCESSING bleibt unverändert.

#### **INBOUND-PROCESSING = \*STD**

Für INBOUND-PROCESSING wird der Wert aus dem Standardberechtigungssatz eingesetzt.

#### **INBOUND-PROCESSING = <integer 0..100>**

Für INBOUND-PROCESSING wird diese maximale Sicherheitsstufe in den Berechtigungssatz eingetragen.

#### **INBOUND-MANAGEMENT =**

Maximal erreichbare Sicherheitsstufe für die Grundfunktion "inbound Dateimanagement ". Alle Partnersysteme, die höchstens diese Sicherheitsstufe haben, dürfen in einem FT-Auftrag die Änderung von Dateiattributen veranlassen und Verzeichnisse abfragen.

#### **INBOUND-MANAGEMENT = \*UNCHANGED**

Der Wert für INBOUND-MANAGEMENT bleibt unverändert.

#### **INBOUND-MANAGEMENT = \*STD**

Für INBOUND-MANAGEMENT wird der Wert aus dem Standardberechtigungssatz eingesetzt.

#### **INBOUND-MANAGEMENT = <integer 0..100>**

Für INBOUND-MANAGEMENT wird diese maximale Sicherheitsstufe in den Berechtigungssatz eingetragen.

#### *Beispiel*

Stefan informiert sich über seine Berechtigungssätze.

/SHOW-FT-ADMISSION-SET

Kurzform:

/SHOW-FT-ADM

Er erhält folgende Ausgabe:

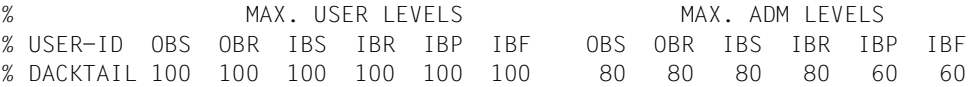

Stefan verbietet jegliche Folgeverarbeitung und lässt somit nur FT-Funktionen zu.

/MODIFY-FT-ADMISSION-SET MAX-LEVELS = \*PARAMETERS(INBOUND-PROCESSING = 0)

Die Kurzform dieses Kommandos lautet

 $/MOD-FT-ADM MAX-I FV = (IN-PROC = 0)$ 

Zur Kontrolle lässt er sich die Berechtigungssätze noch einmal ausgeben.

/SHOW-FT-ADM

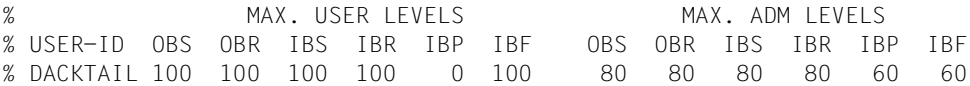

Obwohl der FTAC-Verwalter die Folgeverarbeitung (IBP) von allen Partnern aus zugelassen hat, die die Sicherheitsstufe 60 oder kleiner erhalten haben, ist sie auf Stefans Kennung jetzt nicht mehr möglich. Vertrauenswürdigen Partnern richtet Stefan jedoch ein Profil ein, dass diesen Partnern eine Folgeverarbeitung wieder erlaubt.

```
/CREATE-FT-PROF FRIENDS,TRANS-AD = 'for my friends', IGN-MAX-LEV = (IN-
PROC = *YFS
```
#### **Kommando-Returncodes**

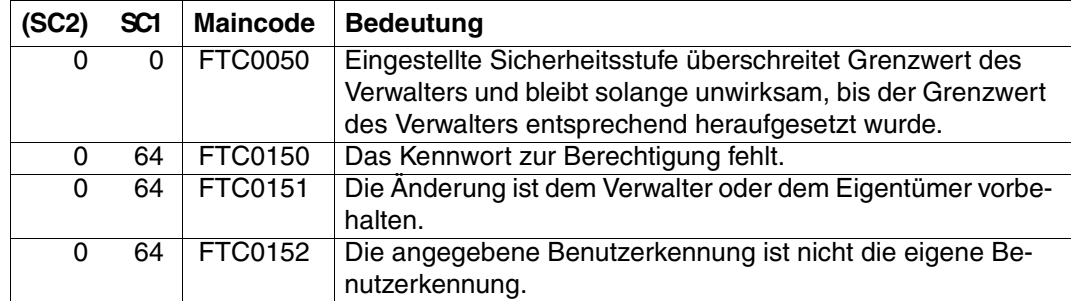

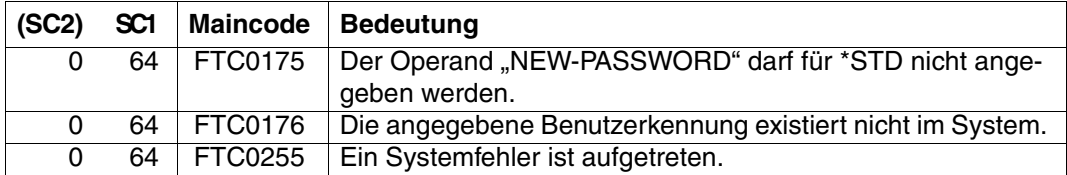

SC1/2 = Subcode 1/2 in Dezimal-Darstellung

Zusätzliche Informationen finden Sie im [Abschnitt "Kommando-Returncodes" auf Seite 156](#page-155-0)

# **4.17 MODIFY-FT-PROFILE Berechtigungsprofil ändern**

#### **Einsatzhinweis**

Benutzergruppe: FTAC-Benutzer und FTAC-Verwalter

Voraussetzung für die Nutzung dieses Kommandos ist der Einsatz von openFT-AC.

#### **Funktionsbeschreibung**

Mit dem Kommando MODIFY-FT-PROFILE kann jeder FTAC-Benutzer seine Berechtigungsprofile ändern. In einem privilegierten Berechtigungsprofil kann der FTAC-Benutzer nur die Operanden TRANSFER-ADMISSION und PRIVILEGED ändern.

Sobald ein Berechtigungsprofil modifiziert wird, wird auch der Zeitstempel der letzten Änderung aktualisiert. Den Zeitstempel können den Sie bei SHOW-FT-PROFILE INF=\*ALL sehen (LAST-MODIF). Der Zeitstempel wird auch dann aktualisiert, wenn Sie die Eigenschaften des Profils nicht ändern, d.h. MODIFY-FT-PROFILE mit dem Parameter NAME aufrufen, darüber hinaus aber keine weiteren Parameter angeben.

Operanden, die in der folgenden Übersicht nicht dargestellt sind, aber bei einem SHOW auf die SDF-Kommandosyntax erscheinen, sind nur dem Verwalter zugänglich.

**Format**

(Teil 1 von 3)

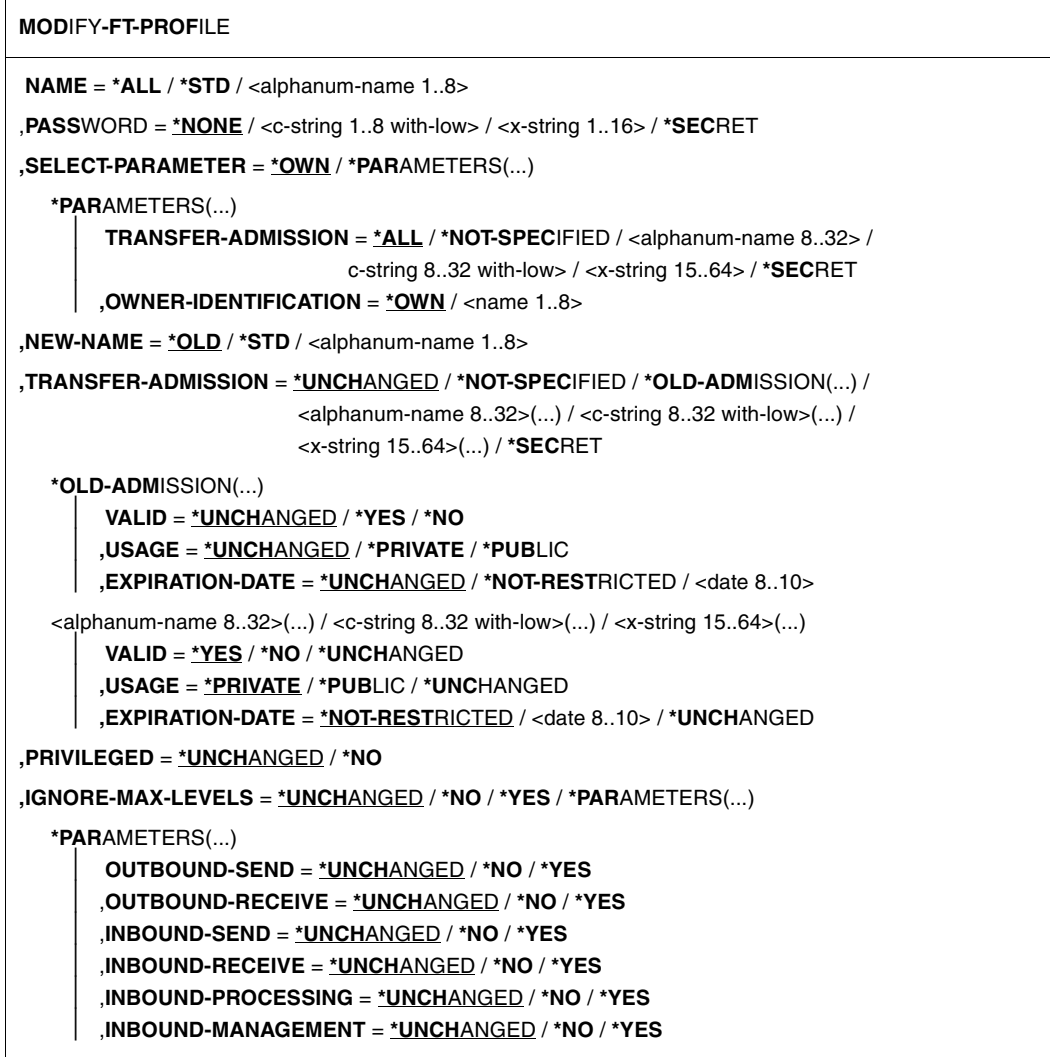

(Teil 2 von 3)

```
,USER-ADMISSION = *UNCHANGED / *OWN / *PARAMETERS(...) 
   *PARAMETERS(...)
        ⏐ USER-IDENTIFICATION = *OWN / <name 1..8> 
        ⏐ ,ACCOUNT = *OWN / *FIRST / *NOT-SPECIFIED / *NONE / <alphanum-name 1..8>
       ⏐ ,PASSWORD = *OWN / <c-string 1..8> / <c-string 9..32> /
                      <x-string 1..16> / *NONE / *SECRET
,INITIATOR = *UNCHANGED / list-poss(2): *REMOTE / *LOCAL 
,TRANSFER-DIRECTION = *UNCHANGED / *NOT-RESTRICTED / *FROM-PARTNER / *TO-PARTNER 
,PARTNER = *UNCHANGED / *NOT-RESTRICTED / *ADD(...) / *REMOVE(...) / 
                     list-poss(50): <text 1..200 with-low> 
  *ADD(...)
     \vert NAME = list-poss(50): <text 1..200 with-low>
   *REMOVE(...)
        NAME = list-poss(50): < text 1..200 with-low>,MAX-PARTNER-LEVEL = *UNCHANGED / *NOT-RESTRICTED / <integer 0..100> 
,FILE-NAME = *UNCHANGED / *NOT-RESTRICTED / <filename1..54 > / 
               <c-string 1..512 with-low> / *EXPANSION(...) / *LIBRARY-ELEMENT(...) / 
               *POSIX(NAME=<posix-pathname 1..510>)
  *EXPANSION(...)
        PREFIX = \langle filename 1..53\rangle / \langle coartial-filename 2..53\rangle / \langle c-string 1..511 with-low
   *LIBRARY-ELEMENT(...)
        ⏐ LIBRARY = *UNCHANGED / *NOT-RESTRICTED / <filename 1..54> / *EXPANSION(...) 
           ⏐ *EXPANSION(...) 
              PREFIX = \langle -filename 1..53> / \langle partial-filename 2..53>
       ⏐ ,ELEMENT = *UNCHANGED / *NOT-RESTRICTED / 
                       ⏐ <composed-name 1..64 with-under>(...) / *EXPANSION(...)
           ⏐ <composed-name 1..64 with-under>(...) 
             \vert VERSION = *STD / <text 1..24>
           ⏐ *EXPANSION(...)
              PREFIX = \leq composed-name 1..63 with-under> / \leq partial-filename 2..63>
       ⏐ ,TYPE = *UNCHANGED / *NOT-RESTRICTED / <name 1..8> 
,FILE-PASSWORD = *UNCHANGED / *NOT-RESTRICTED / *NONE / <c-string 1..4> /
                      <x-string 1..8> / <integer -2147483648...2147483647> / *SECRET
```
(Teil 3 von 3)

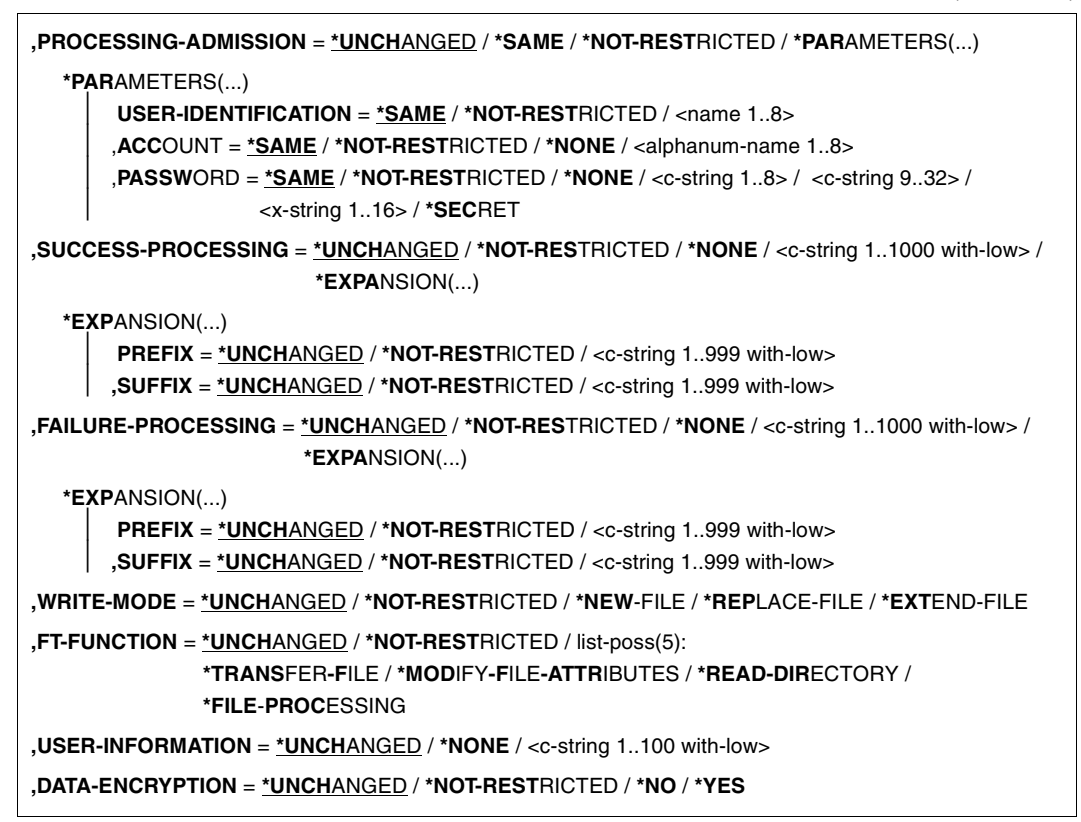

#### **Beschreibung der Operanden**

#### **NAME =**

Name des zu ändernden Berechtigungsprofils.

#### **NAME = \*ALL**

Ändert alle Ihre Berechtigungsprofile gleichzeitig, sofern über den Parameter SELECT keine weiteren Auswahlkriterien angegeben werden und nicht Name oder Zugangsberechtigung geändert werden sollen.

#### **NAME = \*STD**

Ändert das Standard-Berechtigungsprofil Ihrer Kennung.

#### **NAME = <alphanum-name 1..8>**

Ändert das Berechtigungsprofil mit diesem Namen.

### **PASSWORD =**

FTAC-Kennwort, das Sie zur Abgabe von FTAC-Kommandos auf Ihrer Benutzerkennung berechtigt, falls ein solches Kennwort in Ihrem Berechtigungssatz definiert wurde.

# **PASSWORD = \*NONE**

Sie benötigen kein FTAC-Kennwort.

#### **PASSWORD = <c-string 1..8 with-low> / <x-string 1..16>**

Sie benötigen dieses FTAC-Kennwort.

### **PASSWORD = \*SECRET**

Sie erhalten vom System die Aufforderung, das Kennwort einzugeben. Ihre Eingabe erscheint aber nicht auf dem Bildschirm.

#### **SELECT-PARAMETER =**

Sie können eine Zugangsberechtigung angeben. Sie ändern dann das Berechtigungsprofil, das mit dieser Zugangsberechtigung angesprochen wird.

#### **SELECT-PARAMETER = \*OWN**

Ändert Ihre eigenen Berechtigungsprofile.

### **SELECT-PARAMETER = \*PARAMETERS(...)**

Legt Auswahlkriterien für die Profile fest, die geändert werden sollen.

# **TRANSFER-ADMISSION =**

Die Angabe von TRANSFER-ADMISSION an dieser Stelle wirkt als Auswahlkriterium für die Berechtigungsprofile, die Sie ändern wollen.

### **TRANSFER-ADMISSION = \*ALL**

Ändert alle Ihre Berechtigungsprofile, unabhängig von der Zugangsberechtigung.

### **TRANSFER-ADMISSION = \*NOT-SPECIFIED**

Ändert nur Berechtigungsprofile ohne definierte Zugangsberechtigung. Bei einem Standard-Berechtigungsprofil wird grundsätzlich keine Zugangsberechtigung vergeben, da dieses über Benutzerkennung und Benutzerkennwort angesprochen wird.

#### **TRANSFER-ADMISSION = <alphanum-name 8..32> / <c-string 8..32 with-low> / <x-string 15..64>**

Ändert das Berechtigungsprofil, das mit dieser Zugangsberechtigung angesprochen wird.

### **TRANSFER-ADMISSION = \*SECRET**

Sie erhalten vom System die Aufforderung, die Zugangsberechtigung einzugeben. Diese wird aber nicht auf dem Bildschirm sichtbar.

### **OWNER-IDENTIFICATION =**

Gibt den Eigentümer eines Berechtigungsprofils als Auswahlkriterium zum Zugriff auf ein zu änderndes Profil an.

#### **OWNER-IDENTIFICATION = \*OWN**

Ändert Ihre eigenen Berechtigungsprofile.

#### **OWNER-IDENTIFICATION = <name 1..8>**

Der FTAC-Benutzer kann an dieser Stelle nur seine Benutzerkennung angeben, der FTAC-Verwalter eine beliebige.

#### **NEW-NAME =**

Mit NEW-NAME geben Sie dem Berechtigungsprofil einen neuen Namen. NEW-NAME darf nur zusammen mit eindeutigen Auswahlkriterien (NAME oder TRANS-FER-ADMISSION) angegeben werden.

### **NEW-NAME = \*OLD**

Der Name des Berechtigungsprofils bleibt unverändert.

### **NEW-NAME = \*STD**

Das Berechtigungsprofil wird zum Standard-Berechtigungsprofil der Kennung. Wenn das Berechtigungsprofil vorher eine Zugangsberechtigung besaß, dann müssen Sie zusätzlich TRANSFER-ADMISSION=\*NOT-SPECIFIED angeben

### **NEW-NAME = <alphanum-name 1..8>**

Neuer Name des Berechtigungsprofils. Dieser Name muss unter allen Berechtigungsprofilen auf Ihrer Kennung eindeutig sein. Wenn bereits ein Berechtigungsprofil dieses Namens existiert, lehnt FTAC das Kommando mit folgender Meldung ab:

#### FTC0100 FT-Profil existiert bereits

Mit dem Kommando SHOW-FT-PROFILE (siehe [Seite 347f](#page-346-0)f) können Sie sich über die bereits vergebenen Namen informieren. Für diese Information reicht es, wenn Sie SHOW-FT-PROFILE ohne Operanden angeben.

### **TRANSFER-ADMISSION =**

Ändert die mit dem ausgewählten Berechtigungsprofil verbundene Zugangsberechtigung. Sie müssen darauf achten, dass die Zugangsberechtigung in Ihrem openFT-System eindeutig bleibt. Wenn die von Ihnen gewählte Zugangsberechtigung bereits vergeben ist, lehnt FTAC das Kommando mit der folgenden Meldung ab:

#### FTC0101 Zugangsberechtigung existiert bereits

TRANSFER-ADMISSION darf nur zusammen mit eindeutigen Auswahlkriterien (NAME oder SELECT-PARAMETERS=\*PAR(TRANSFER-ADMISSION) angegeben werden.

### **TRANSFER-ADMISSION = \*UNCHANGED**

Die Zugangsberechtigung bleibt unverändert.

# **TRANSFER-ADMISSION = \*NOT-SPECIFIED**

Es wird keine Zugangsberechtigung vergeben und eine eventuell schon vorhandene Zugangsberechtigung ist nicht mehr gültig. Das Profil ist somit gesperrt, sofern es sich nicht um ein Profil handelt, das Sie zu einem Standard-Berechtigungsprofil umwandeln. In diesem Fall müssen Sie \*NOT-SPECIFIED angeben.

### **TRANSFER-ADMISSION = \*OLD-ADMISSION(...)**

Die Zugangsberechtigung selbst bleibt unverändert. Die Optionen können jedoch im Gegensatz zur Angabe TRANSFER-ADMISSION = \*UNCHANGED geändert werden. Diese Angaben werden ignoriert, wenn Sie ein Standard-Berechtigungsprofil ändern.

# **VALID = \*UNCHANGED**

Der Wert bleibt unverändert.

### **VALID = \*YES**

Die Zugangsberechtigung ist gültig.

#### **VALID = \*NO**

Die Zugangsberechtigung ist nicht gültig. Mit dieser Angabe kann das Profil gesperrt werden.

#### **USAGE = \*UNCHANGED**

Der Wert bleibt unverändert.

#### **USAGE = \*PRIVATE**

Ihr Profil wird aus Sicherheitsgründen gesperrt, sobald unter einer fremden Kennung versucht wird, die von Ihnen bereits verwendete TRANSFER-ADMISSION ein zweites Mal zu vergeben.

#### **USAGE = \*PUBLIC**

Ihr Profil wird auch dann nicht gesperrt, wenn Ihre TRANSFER-ADMISSION durch einen anderen Nutzer "entdeckt" wurde. "Entdeckt" bedeutet, dass von einer zweiten Benutzerkennung versucht wurde, dieselbe TRANSFER-ADMISSION nochmals zu vergeben. Dies wird aus Gründen der Eindeutigkeit abgelehnt.

### **EXPIRATION-DATE = \*UNCHANGED**

Der Wert bleibt unverändert.

### **EXPIRATION-DATE = \*NOT-RESTRICTED**

Die Verwendung der Zugangsberechtigung ist zeitlich nicht eingeschränkt.

#### **EXPIRATION-DATE = <date 8..10>**

Datum im Format *yyyy-mm-dd* oder *yy-mm-dd*, z.B. 2013-03-31 bzw. 13-03-31 für den 31.03.2012. Die Verwendung der Zugangsberechtigung ist nur bis zu dem angegebenen Datum möglich.

### **TRANSFER-ADMISSION = <alphanum-name 8..32>(...) / <c-string 8..32 with-low>(...) / <x-string 15..64>(...)**

Die Zeichenkette muss im Transfer-Auftrag als Zugangsberechtigung angegeben werden. Die alphanumerische Eingabe wird immer in Kleinbuchstaben abgelegt.

### **VALID = \*YES**

Die Zugangsberechtigung ist gültig.

#### **VALID = \*NO**

Die Zugangsberechtigung ist nicht gültig. Mit dieser Angabe kann das Profil gesperrt werden.

#### **VALID = \*UNCHANGED**

Der Wert bleibt unverändert.

#### **USAGE = \*PRIVATE**

Ihr Profil wird aus Sicherheitsgründen gesperrt, sobald unter einer fremden Kennung versucht wird, die von Ihnen bereits verwendete TRANSFER-ADMISSION ein zweites Mal zu vergeben.

#### **USAGE = \*PUBLIC**

Ihr Profil wird auch dann nicht gesperrt, wenn Ihre TRANSFER-ADMISSION durch einen anderen Nutzer "entdeckt" wurde. "Entdeckt" bedeutet, dass von einer zweiten Benutzerkennung versucht wurde, dieselbe TRANSFER-ADMISSION nochmals zu vergeben. Dies wird aus Gründen der Eindeutigkeit abgelehnt.

#### **USAGE = \*UNCHANGED**

Der Wert bleibt unverändert.

#### **EXPIRATION-DATE = \*NOT-RESTRICTED**

Die Verwendung der Zugangsberechtigung ist zeitlich nicht eingeschränkt.

#### **EXPIRATION-DATE = <date 8..10>**

Datum im Format *yyyy-mm-dd* oder *yy-mm-dd*, z.B. 2013-03-31 bzw. 13-03-31 für den 31.03.2012. Die Verwendung der Zugangsberechtigung ist nur bis zu dem angegebenen Datum möglich.

### **EXPIRATION-DATE = \*UNCHANGED**

Der Wert bleibt unverändert.

#### **TRANSFER-ADMISSION = \*SECRET**

Sie erhalten vom System die Aufforderung, die Zugangsberechtigung einzugeben. Diese wird aber nicht auf dem Bildschirm sichtbar. Die Operanden VALID, USAGE und EXPIRA-TION-DATE können in diesem Fall ebenfalls verdeckt eingegeben werden.

#### **PRIVILEGED =**

Der FTAC-Verwalter kann ein Berechtigungsprofil eines beliebigen FTAC-Benutzers privilegieren. FT-Aufträge, die mit einem privilegierten Berechtigungsprofil abgewickelt werden, unterliegen nicht den Einschränkungen, die für MAX-ADM-LEVEL im Berechtigungssatz eingestellt sind.

Der FTAC-Benutzer kann nur eine eventuell vergebene Privilegierung wieder zurücknehmen.

### **PRIVILEGED = \*UNCHANGED**

Der Status dieses Berechtigungsprofils bleibt unverändert.

### **PRIVILEGED = \*NO**

Mit \*NO können Sie eine Privilegierung zurücknehmen.

#### **IGNORE-MAX-LEVELS =**

Legt fest, für welche der sechs Grundfunktionen die Einschränkungen des Berechtigungssatzes außer Kraft gesetzt werden. Dadurch kann MAX-USER-LEVELS des Benutzers überschritten werden. Die MAX-ADM-LEVELS im Berechtigungssatz können nur mit einem vom FTAC-Verwalter privilegierten Berechtigungsprofil wirksam überschritten werden. Der FTAC-Benutzer kann sich für spezielle Aufgaben (z.B. Senden einer bestimmten Datei in ein Partnersystem, mit dem er normalerweise keinen File Transfer betreiben darf) ein Berechtigungsprofil anlegen, in dem das Überschreiten des Berechtigungssatzes vorgesehen ist. Dieses Profil muss anschließend vom FTAC-Verwalter privilegiert werden.

Wenn Sie IGNORE-MAX-LEVELS = \*YES angeben, werden die Vorgaben für alle Grundfunktionen außer Kraft gesetzt. Wenn Sie nur für eine Grundfunktion den Berechtigungssatz ignorieren wollen, müssen Sie mit den weiter unten folgenden Operanden arbeiten. Die folgende Tabelle zeigt, welche Teilkomponenten des Dateimanagement unter welchen Voraussetzungen genutzt werden können:

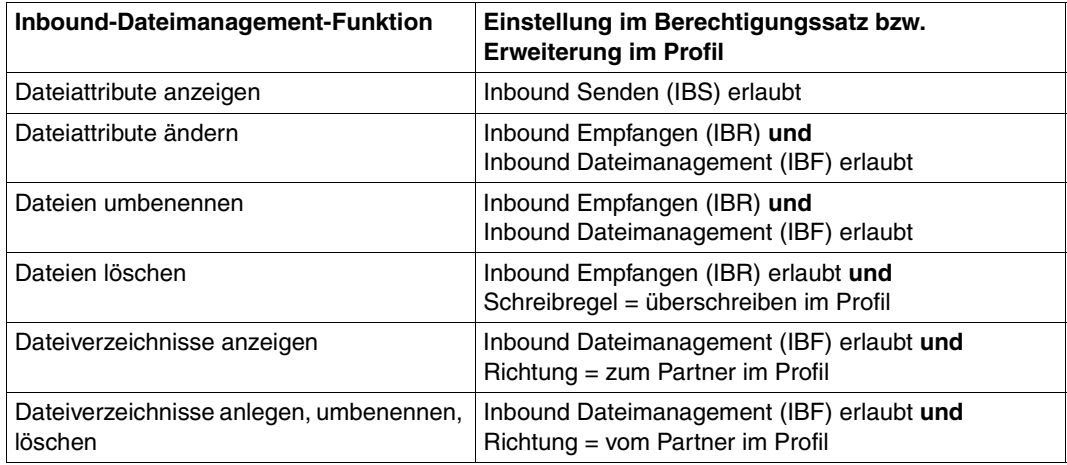

### **IGNORE-MAX-LEVELS = \*UNCHANGED**

Mit dem Berechtigungsprofil können Sie nach der Änderung dieselben Sicherheitsstufen erreichen wie vorher auch (es sei denn, Sie haben eine Privilegierung des Profils mit PRI-VILEGED = \*NO zurückgenommen).

### **IGNORE-MAX-LEVELS = \*NO**

FT-Aufträge, die mit diesem Berechtigungsprofil abgewickelt werden, unterliegen den Einschränkungen des Berechtigungssatzes.

#### **IGNORE-MAX-LEVELS = \*YES**

Sie können auch mit Partnersystemen kommunizieren, deren Sicherheitsstufe die Angaben im Berechtigungssatz überschreitet. Solange Ihr Profil nicht privilegiert ist, können Sie sich nur über die MAX-USER-LEVELS im Berechtigungssatz hinwegsetzen, nicht aber über die MAX-ADM-LEVELS. Angaben zur aktuellen Einstellung der MAX-USER-LEVELS und MAX-ADM-LEVELS erhalten Sie mit dem Kommando SHOW-FT-ADMISSION-SET (siehe Beispiel auf [Seite 285\)](#page-284-0).

#### **IGNORE-MAX-LEVELS = \*PARAMETERS(...)**

#### **OUTBOUND-SEND = \*UNCHANGED**

Die mit der Grundfunktion "outbound senden" maximal erreichbare Sicherheitsstufe bleibt unverändert.

#### **OUTBOUND-SEND = \*NO**

Die mit der Grundfunktion "outbound senden" maximal erreichbare Sicherheitsstufe wird durch den Berechtigungssatz festgelegt.

#### **OUTBOUND-SEND = \*YES**

Für die Grundfunktion "outbound senden" können Sie sich mit diesem Berechtigungsprofil über die MAX-USER-LEVELS hinwegsetzen. Wenn Ihr Profil privilegiert ist, sind Sie auch nicht an die Beschränkungen der MAX-ADM-LEVELS gebunden.

#### **OUTBOUND-RECEIVE = \*UNCHANGED**

Die mit der Grundfunktion "outbound empfangen" maximal erreichbare Sicherheitsstufe bleibt unverändert.

#### **OUTBOUND-RECEIVE = \*NO**

Die mit der Grundfunktion "outbound empfangen" maximal erreichbare Sicherheitsstufe wird durch den Berechtigungssatz festgelegt.

#### **OUTBOUND-RECEIVE = \*YES**

Für die Grundfunktion "outbound empfangen" können Sie sich mit diesem Berechtigungsprofil über die MAX-USER-LEVELS hinwegsetzen. Wenn Ihr Profil privilegiert ist, sind Sie auch nicht an die Beschränkungen der MAX-ADM-LEVELS gebunden.

#### **INBOUND-SEND = \*UNCHANGED**

Die mit der Grundfunktion "inbound senden" maximal erreichbare Sicherheitsstufe bleibt unverändert.

#### **INBOUND-SEND = \*NO**

Die mit der Grundfunktion "inbound senden" maximal erreichbare Sicherheitsstufe wird durch den Berechtigungssatz festgelegt.

### **INBOUND-SEND = \*YES**

Für die Grundfunktion "inbound senden" können Sie sich mit diesem Berechtigungsprofil über die MAX-USER-LEVELS hinwegsetzen. Wenn Ihr Profil privilegiert ist, sind Sie auch nicht an die Beschränkungen der MAX-ADM-LEVELS gebunden. Entsprechendes gilt für die Teilkomponente "Anzeigen von Dateiattributen" der Grundfunktion "inbound Dateimanagement".

#### **INBOUND-RECEIVE = \*UNCHANGED**

Die mit der Grundfunktion "inbound empfangen" maximal erreichbare Sicherheitsstufe bleibt unverändert.

#### **INBOUND-RECEIVE = \*NO**

Die mit der Grundfunktion "inbound empfangen" maximal erreichbare Sicherheitsstufe wird durch Ihren Berechtigungssatz festgelegt.

#### **INBOUND-RECEIVE = \*YES**

Sie können sich mit diesem Profil über Ihre Vorgabe für "inbound empfangen" in den MAX-USER-LEVELS hinwegsetzen. Wenn Ihr Profil privilegiert ist, sind Sie auch nicht an die Beschränkungen der MAX-ADM-LEVELS gebunden. Entsprechendes gilt für folgende Teilkomponenten der Grundfunktion "inbound Dateimanagement":

- löschen von Dateien, sofern die Dateiattribute entsprechend gesetzt sind,
- $-$  ändern von Dateiattributen, wenn die Grundfunktion "inbound Dateimanagement" im Berechtigungssatz oder im Berechtigungsprofil zugelassen wurde.

# **INBOUND-PROCESSING = \*UNCHANGED**

Die mit der Grundfunktion "inbound Folgeverarbeitung" maximal erreichbare Sicherheitsstufe bleibt unverändert.

### **INBOUND-PROCESSING = \*NO**

Die mit der Grundfunktion "inbound Folgeverarbeitung" maximal erreichbare Sicherheitsstufe wird durch den Berechtigungssatz festgelegt.

### **INBOUND-PROCESSING = \*YES**

Für die Grundfunktion "inbound Folgeverarbeitung" können Sie sich mit diesem Berechtigungsprofil über die MAX-USER-LEVELS hinwegsetzen. Wenn Ihr Profil privilegiert ist, sind Sie auch nicht an die Beschränkungen der MAX-ADM-LEVELS gebunden.

#### **INBOUND-MANAGEMENT = \*UNCHANGED**

Die mit der Grundfunktion "inbound Dateimanagement" maximal erreichbare Sicherheitsstufe bleibt unverändert.

#### **INBOUND-MANAGEMENT = \*NO**

Die mit der Grundfunktion "inbound Dateimanagement" maximal erreichbare Sicherheitsstufe wird durch den Berechtigungssatz festgelegt.

#### **INBOUND-MANAGEMENT = \*YES**

Für die Grundfunktion "inbound Dateimanagement" können Sie sich mit diesem Berechtigungsprofil über die MAX-USER-LEVELS hinwegsetzen. Wenn Ihr Profil privilegiert ist, sind Sie auch nicht an die Beschränkungen der MAX-ADM-LEVELS gebunden. Die zur Grundfunktion "inbound Dateimanagement" gehörende Teilkomponente "Ändern von Dateiattributen" funktioniert nur dann, wenn im Berechtigungssatz oder im Berechtigungsprofil die Grundfunktion "inbound empfangen" zugelassen wurde.

#### **USER-ADMISSION =**

Gibt die Kennung an, unter der das geänderte Berechtigungsprofil abgespeichert wird. FT-Aufträge, die mit diesem Berechtigungsprofil arbeiten, greifen im lokalen System auf die angegebene Kennung zu.

Als FTAC-Benutzer können Sie hier nur Ihre eigene Benutzerkennung angeben. Wenn der FTAC-Verwalter ein Berechtigungsprofil für einen Benutzer angelegt hat, ohne dabei die Zugangsdaten anzugeben (siehe Kommando CREATE-FT-PROFILE im openFT Systemverwalterhandbuch), dann muss der Benutzer gegebenenfalls in den unten beschriebenen Operanden ACCOUNT und PASSWORD Abrechnungsnummer und Passwort eintragen, bevor er das Profil tatsächlich verwenden kann.

#### **USER-ADMISSION = \*UNCHANGED**

Die USER-ADMISSION dieses Berechtigungsprofils bleibt unverändert.

#### **USER-ADMISSION = \*OWN**

Für USER-IDENTIFICATION und ACCOUNT werden die Angaben aus der aktuellen LOGON-Berechtigung übernommen. Ein etwaiges BS2000-Kennwort wird erst zu dem Zeitpunkt aus Ihrer LOGON-Berechtigung übernommen, zu dem ein FT-Auftrag auf das Berechtigungsprofil zugreift.

#### **USER-ADMISSION = \*PARAMETERS(...)**

Gibt die Benuzterkennung in ihren einzelnen Bestandteilen an.

Damit können Sie beispielsweise erreichen, dass FT-Aufträge, die mit diesem Berechtigungsprofil arbeiten, unter einer anderen als der aktuell gültigen Abrechnungsnummer abgerechnet werden. Ein anderer Einsatzfall ist das Vorgeben eines Kennwortes im Berechtigungsprofil. FT-Aufträge, die mit diesem Berechtigungsprofil arbeiten, funktionieren nur dann, wenn das aktuelle LOGON-Kennwort mit diesem vorgegebenen Kennwort übereinstimmt.

### **USER-IDENTIFICATION =**

Benutzerkennung im BS2000.

#### **USER-IDENTIFICATION = \*OWN**

Die Benutzerkennung wird aus der LOGON-Berechtigung übernommen.

#### **USER-IDENTIFICATION = <name 1..8>**

Benutzerkennung, der das Profil gehören soll.

# **ACCOUNT =**

Abrechnungsnummer, unter der ein FT-Auftrag abgerechnet werden soll, wenn er mit diesem Berechtigungsprofil arbeitet.

# **ACCOUNT = \*OWN**

Die Abrechnungsnummer wird aus der aktuellen LOGON-Berechtigung übernommen.

# **ACCOUNT = \*FIRST**

Die erste Abrechnungsnummer, die zum Zeitpunkt der Verwendung des Profils im System dem Home-Pubset der angegebenen USER-IDENTIFICATION zugewiesen ist, wird für die Abrechnung der Transfer-Aufträge verwendet. Wenn sich die Abrechnungsnummer der Kennung ändert, muss das Profil nicht angepasst werden.

### **ACCOUNT = \*NOT-SPECIFIED**

Es wird keine Abrechnungsnummer festgelegt.

Die Abrechnungsnummer wird erst vom Eigentümer des Berechtigungsprofils angegeben. Diese Funktion ermöglicht dem FTAC-Verwalter das Einrichten von Profilen für Benutzerkennungen, deren Abrechnungsnummer er nicht kennt.

### **ACCOUNT = \*NONE**

Es wird die Abrechnungsnummer verwendet, die zum Einsatzzeitpunkt des Berechtigungsprofils als Standard-Abrechnungsnummer der Benutzerkennung definiert ist.

#### **ACCOUNT = <alphanum-name 1..8>**

Unter der angegebenen Abrechnungsnummer soll ein FT-Auftrag abgerechnet werden, wenn er auf dieses Berechtigungsprofil zugreift. Sie können jede zur Benutzerkennung gehörende Abrechnungsnummer angeben.

### **PASSWORD =**

Passwort, das ein FT-Auftrag verwenden soll, wenn er mit diesem Berechtigungsprofil arbeitet.

#### **PASSWORD = \*OWN**

Wenn ein FT-Auftrag auf dieses Berechtigungsprofil Bezug nimmt, setzt FTAC das zu diesem Zeitpunkt gültige Kennwort ein. Damit wird verhindert, dass bei einer etwaigen Änderung des Kennwortes auch das Berechtigungsprofil geändert werden muss.

### **PASSWORD = <c-string 1..8> / <c-string 9..32> / <x-string 1..16>**

Das angegebene Kennwort wird in dem Moment mit dem aktuellen LOGON-Kennwort verglichen, in dem ein FT-Auftrag auf das Berechtigungsprofil zugreift. Widersprechen sich die Angaben, wird der FT-Auftrag abgelehnt.

#### **PASSWORD = \*NONE**

Für die Benutzerkennung wird kein Kennwort benötigt.

### **PASSWORD = \*SECRET**

Sie erhalten vom System die Aufforderung, das Kennwort einzugeben. Ihre Eingabe erscheint aber nicht auf dem Bildschirm.

#### **INITIATOR =**

Legt fest, ob Auftraggeber im fernen und/oder im lokalen System dieses Berechtigungsprofil für ihre FT-Aufträge benutzen dürfen.

#### **INITIATOR = \*UNCHANGED**

Die Festlegungen in diesem Berechtigungsprofil bleiben unverändert.

#### **INITIATOR = \*REMOTE**

Dieses Berechtigungsprofil dürfen nur Auftraggeber aus fernen Systemen für ihre FT-Aufträge benutzen.

#### **INITIATOR = \*LOCAL**

Dieses Berechtigungsprofil dürfen nur Auftraggeber aus dem lokalen System für ihre FT-Aufträge benutzen.

#### **INITIATOR = (\*LOCAL,\*REMOTE)**

Dieses Berechtigungsprofil dürfen sowohl Auftraggeber aus dem lokalen System als auch Auftraggeber aus fernen Systemen benutzen.

#### **TRANSFER-DIRECTION =**

Legt fest, welche Übertragungsrichtung mit diesem Berechtigungsprofil benutzt werden darf.

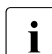

i Die Übertragungsrichtung ist immer von dem System aus zu sehen, in dem Sie das<br>In Berechtigungsprofil definiert baben Berechtigungsprofil definiert haben.

### **TRANSFER-DIRECTION = \*UNCHANGED**

Die Angabe im Berechtigungsprofil soll unverändert bleiben.

#### **TRANSFER-DIRECTION = \*NOT-RESTRICTED**

Mit diesem Berechtigungsprofil dürfen sowohl Dateien zu einem Partnersystem als auch von einem Partnersystem übertragen werden.

#### **TRANSFER-DIRECTION = \*FROM-PARTNER**

Mit diesem Berechtigungsprofil dürfen nur Dateien von einem Partnersystem zu Ihrem System übertragen werden. Damit ist auch kein Anzeigen von Dateiattributen bzw. Dateiverzeichnissen (Teilkomponenten des "inbound Dateimanagements") möglich.

### **TRANSFER-DIRECTION = \*TO-PARTNER**

Mit diesem Berechtigungsprofil dürfen nur Dateien von Ihrem System zu einem Partnersystem übertragen werden. Damit ist auch kein Modifizieren von Dateiattributen und kein Löschen von Dateien (Teilkomponenten des "inbound Dateimanagements") möglich.

#### **PARTNER =**

Legt fest, dass dieses Berechtigungsprofil nur für FT-Aufträge benutzt werden kann, die mit einem bestimmten Partnersystem abgewickelt werden.

### **PARTNER = \*UNCHANGED**

Ein eventueller Partner im Berechtigungsprofil soll unverändert bleiben.

### **PARTNER = \*NOT-RESTRICTED**

Der Einsatzbereich dieses Berechtigungsprofils ist nicht auf FT-Aufträge mit bestimmten Partnersystemen eingeschränkt.

### **PARTNER = \*ADD(NAME = list-poss(50): <text 1..200 with-low>)**

Fügt einer vorhandenen Menge von Partnersystemen weitere Elemente hinzu. Maximal 50 Partnersysteme können angegeben werden.

# **PARTNER = \*REMOVE(NAME = list-poss(50): <text 1..200 with-low>)**

Löscht Elemente aus einer vorhandenen Liste von Partnersystemen. Maximal 50 Partnersysteme können angegeben werden.

#### **PARTNER = list-poss(50): <text 1..200 with-low>**

Das Berechtigungsprofil lässt nur solche FT-Aufträge zu, die mit den angegebenen Partnersystemen abgewickelt werden. Maximal 50 Partnersysteme können angegeben werden. Sie können bei PARTNER den Namen aus der Partnerliste oder die Adresse des Partner-systems angeben, siehe auch [Abschnitt "Partnersystem" auf Seite 88](#page-87-0). Es wird empfohlen, den Namen aus der Partnerliste zu verwenden.

### **MAX-PARTNER-LEVEL =**

Legt eine maximale Sicherheitsstufe fest. Das Berechtigungsprofil lässt dann nur FT-Aufträge zu, die mit Partnersystemen abgewickelt werden, welche höchstens diese Sicherheitsstufe haben.

MAX-PARTNER-LEVEL wirkt im Zusammenhang mit den Werten im Berechtigungssatz. Bei Verwendung nicht privilegierter Berechtigungsprofile wird die Zugangsprüfung auf der Basis des kleinsten vorgegebenen Wertes durchgeführt.

### **MAX-PARTNER-LEVEL = \*UNCHANGED**

Die Angabe zu MAX-PARTNER-LEVEL in diesem Berechtigungsprofil soll unverändert bleiben.

### **MAX-PARTNER-LEVEL = \*NOT-RESTRICTED**

Werden FT-Aufträge mit diesem Berechtigungsprofil abgewickelt, so wird die maximal erreichbare Sicherheitsstufe durch den Berechtigungssatz festgelegt.

### **MAX-PARTNER-LEVEL = <integer 0..100>**

Mit diesem Berechtigungsprofil kann mit allen Partnersystemen kommuniziert werden, die höchstens die angegebene Sicherheitsstufe haben.

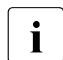

 $\cdot$  Wenn Sie MAX-PARTNER-LEVEL = 0 setzen, sperren Sie dadurch (vorüberge-<br>
hend) das Berechtigungsprefil. Mit diesem Berechtigungsprefil können dann keit hend) das Berechtigungsprofil. Mit diesem Berechtigungsprofil können dann keine FT-Aufträge abgewickelt werden.

### **FILE-NAME =**

Legt fest, auf welche Dateien oder Bibliothekselemente unter Ihrer Kennung FT-Aufträge zugreifen dürfen, die mit diesem Berechtigungsprofil arbeiten.

### **FILE-NAME = \*UNCHANGED**

Die Angaben zu FILE-NAME in diesem Berechtigungsprofil bleiben unverändert.

### **FILE-NAME = \*NOT-RESTRICTED**

Das Berechtigungsprofil erlaubt uneingeschränkten Zugriff auf alle Dateien und Bibliothekselemente der Benutzerkennung.

#### **FILE-NAME = <filename 1..54> / <c-string 1..512 with-low> / \*POSIX(NAME = <posix-pathname 1..510>)**

Mit dem Berechtigungsprofil darf nur auf die angegebene Datei zugegriffen werden. Es besteht jedoch die Möglichkeit der automatischen Generierung von eindeutigen Dateinamen durch openFT, um Konfliktfälle auf einfache Weise ausschließen zu können. Dies geschieht durch die Angabe der Zeichenkette %UNIQUE am Ende des hier vorgegebenen Dateinamens (siehe ["Eindeutige Empfangsdateinamen" auf Seite 60\)](#page-59-0). Bei der Festlegung der Folgeverarbeitung kann dann diese Datei mit %FILENAME referenziert werden. Sie können hier auch direkt eine Dateiübertragung mit Vor- oder Nachverarbeitung angeben, indem Sie ein Pipe-Zeichen 'l' angeben gefolgt von einem Kommando.

#### **FILE-NAME =\*EXPANSION(PREFIX = <filename 1..53> / <partial-filename 2..53> / <c-string 1..511 with-low>)**

Der Zugriff kann auf eine Menge von Dateien beschränkt werden, die alle mit demselben Präfix beginnen. Wenn in einem FT-Auftrag, der mit diesem Berechtigungsprofil arbeitet, ein *Dateiname* angegeben wird, stellt FTAC vor diesen Dateinamen das mit EXPANSION definierte *Präfix*. Der FT-Auftrag wird dann auf die Datei *PräfixDateiname* zugreifen.

#### *Beispiel*

Gibt man PREFIX = HUGO. an, dann greift ein FT-Auftrag, in dem FILE-NAME = BOERSE angegeben wurde, auf die Datei HUGO.BOERSE zu.

Bitte beachten Sie, dass der Teil eines DVS-Dateinamens, der im File-Transfer-Kommando angegeben wird, dennoch vom Typ <filename> sein muss.

Wollen Sie eine Dateiübertragung mit Vor- oder Nachverarbeitung durchführen, machen Sie dies mit dem Pipe-Zeichen '|' am Beginn des Präfix' kenntlich. Das angelegte FTAC-Profil ist damit ausschließlich für Dateiübertragung mit Vorverarbeitung oder Nachverarbeitung verwendbar, da der gebildete Dateiname ebenfalls mit dem Zeichen '|' beginnt. Die Variable %TEMPFILE kann auch im Dateinamen-Präfix verwendet werden. Detaillierte Informationen zur Vor- und Nachverarbeitung entnehmen Sie dem Abschnitt "Vorverarbeitung [und Nachverarbeitung" auf Seite 100](#page-99-0).

Die maximale Länge des gesamten Vor- oder Nachverarbeitungskommandos ist auf die Maximallänge des Dateinamens beschränkt. Werden mehrere Kommandos angegeben, dann müssen diese durch ein Semikolon (';') getrennt sein.

Zwischen dem Semikolon und dem Schrägstrich darf kein Leerzeichen stehen.

#### *Beispiel*

FILE-NAME = C'|/Kommando1;/Kommando2;/Kommando3; ...'

Wenn Sie mit \*EXP(PREFIX=...) ein Namens-Präfix angeben, das mit dem Pipe-Zeichen beginnt, dann dürfen im Vor- oder Nachverarbeitungskommando des FT-Auftrags keine Semikolons enthalten sein. Falls das Vor- oder Nachverarbeitungskommando doch Semikolons enthält, dann muss es in '...' (Hochkommas) oder "..." (Anführungszeichen) eingeschalt werden.

#### *Sonderfälle*

- Für Berechtigungsprofile, die ausschließlich für das ftexec-Kommando genutzt werden sollen, ist ein Dateiname oder Dateinamen-Präfix anzugeben, der mit der Zeichenfolge '|ftexecsv' beginnt (siehe Kommando CREATE-FT-PROFILE, "Beispiel 3" auf [Seite 187\)](#page-186-0).
- Für Berechtigungsprofile, die ausschließlich für die Messdatenerfassung verwendet werden sollen, geben Sie das Dateinamen-Präfix '|\*ftmonitor' an. Ein solches Profil kann dann von einem Windows- oder Unix-System aus im openFT Monitor oder in ei-nem ft- oder ncopy-Kommando verwendet werden (siehe ["Beispiel 2" auf Seite 187\)](#page-186-1).

#### **FILE-NAME = \*LIBRARY-ELEMENT(...)**

Legt fest, auf welche Ihrer Bibliotheken und Bibliothekselemente FT-Aufträge zugreifen dürfen, die das Berechtigungsprofil benutzen.

#### **LIBRARY =**

Legt fest, auf welche Bibliotheken mit dem Berechtigungsprofil zugegriffen werden darf.

### **LIBRARY = \*UNCHANGED**

Die Angaben zur Bibliothek im Berechtigungsprofil bleiben unverändert.

### **LIBRARY = \*NOT-RESTRICTED**

Das Berechtigungsprofil schränkt den Zugriff auf Bibliotheken nicht ein.

#### **LIBRARY = <filename 1..54>**

Mit dem Berechtigungsprofil darf nur auf diese Bibliothek zugegriffen werden.

#### **LIBRARY = \*EXPANSION(PREFIX = <composed-name 1..63 with-under> / <partial-filename 2..63>)**

Mit dem Berechtigungsprofil darf nur auf solche Bibliotheken zugegriffen werden, deren Namen mit dem angegebenen Präfix beginnen. Vor einen Bibliotheksnamen in einem FT-Auftrag, der mit diesem Berechtigungsprofil arbeitet, stellt FTAC das Präfix und erlaubt dann den Zugriff auf die Bibliothek *PräfixBibliotheksname*.

### **ELEMENT =**

Legt fest, auf welche Bibliothekselemente mit dem Berechtigungsprofil zugegriffen werden darf.

# **ELEMENT = \*UNCHANGED**

Die Angaben zum Bibliothekselement in diesem Berechtigungsprofil bleiben unverändert.

#### **ELEMENT = \*NOT-RESTRICTED**

Das Berechtigungsprofil erlaubt uneingeschränkten Zugriff auf Bibliothekselemente.

#### **ELEMENT = <composed-name 1..64 with-under>(...)**

Das Berechtigungsprofil erlaubt nur Zugriffe auf das angegebene Bibliothekselement.

#### **VERSION =**

Der Zugriff wird nur für eine bestimmte Version des Bibliothekselements freigegeben.

#### **VERSION = \*STD**

Das Berechtigungsprofil erlaubt nur Zugriffe auf die höchste Version des Elements.

#### **VERSION = <text 1..24>**

Der Zugriff wird nur für diese Version des Bibliothekselements erlaubt.

#### **ELEMENT = \*EXPANSION(PREFIX = <composed-name 1..63 with-under> / <partial-filename 2..63>)**

Mit \*EXPANSION definieren Sie ein Präfix. Wenn in einem FT-Auftrag, der mit diesem Berechtigungsprofil arbeitet, ein Name für ein Bibliothekselement angegeben wird, setzt FTAC vor diesen Elementnamen das angegebene Präfix. Damit erlaubt das Berechtigungsprofil dann den Zugriff auf das Element mit dem Namen *PräfixElementname*.

### $TVPF =$

Legt einen bestimmten Typ von Bibliothekselementen fest. Das Berechtigungsprofil gibt dann nur den Zugriff auf Bibliothekselemente dieses Typs frei.

### **TYPE = \*UNCHANGED**

Eventuelle Zugriffsbeschränkungen auf einzelne Element-Typen bleiben unverändert.

#### **TYPE = \*NOT-RESTRICTED**

Der Zugriff wird nicht auf einen bestimmten Elementtyp beschränkt.

#### **TYPE = <name 1..8>**

FT-Aufträge, die mit dem Berechtigungsprofil arbeiten, dürfen nur auf Bibliothekselemente dieses Typs zugreifen.

#### **FILE-PASSWORD =**

Trägt ein Kennwort für Dateien in das Berechtigungsprofil ein. FTAC erlaubt dann nur Zugriffe auf Dateien, die mit diesem Kennwort geschützt sind sowie auf nicht geschützte Dateien. Wenn in einem Berechtigungsprofil ein FILE-PASSWORD steht, darf das Kennwort nicht mehr in einem FT-Auftrag angegeben werden, der mit diesem Berechtigungsprofil arbeitet. Sie können somit Anwendern in fernen Systemen einen Zugriff auf bestimmte Dateien erlauben, ohne deren Dateikennworte verraten zu müssen.

### **FILE-PASSWORD = \*UNCHANGED**

Die Angaben zum FILE-PASSWORD bleiben in diesem Berechtigungsprofil unverändert.

# **FILE-PASSWORD = \*NOT-RESTRICTED**

Das Berechtigungsprofil erlaubt Zugriffe auf alle Dateien. Ist für eine Datei ein Kennwort vergeben, muss dieses im Transfer-Auftrag angegeben werden.

### **FILE-PASSWORD = \*NONE**

Das Berechtigungsprofil erlaubt nur Zugriffe auf Dateien ohne Dateikennwort.

#### **FILE-PASSWORD = <c-string 1..4> / <x-string 1..8> / <integer -2147483648..2147483647>**

Das Berechtigungsprofil erlaubt nur Zugriffe auf Dateien, die mit dem angegebenen Dateikennwort geschützt sind, sowie auf nicht geschützte Dateien. Im Transfer-Auftrag darf das Kennwort, das bereits im Profil angegeben ist, nicht wiederholt werden. Dort wäre PASS-WORD = \*NONE anzugeben!

# **FILE-PASSWORD = \*SECRET**

Sie erhalten vom System die Aufforderung, das Kennwort einzugeben. Ihre Eingabe erscheint aber nicht auf dem Bildschirm.

# **PROCESSING-ADMISSION =**

Legt eine Benutzerkennung in Ihrem BS2000-System fest. Unter dieser Benutzerkennung wird eine etwaige Folgeverarbeitung nach einem FT-Auftrag durchgeführt. Durch die PRO-CESSING-ADMISSION im Berechtigungsprofil brauchen Sie keine LOGON-Berechtigung für die Folgeverarbeitung an Partnersysteme zu verraten.

### **PROCESSING-ADMISSION = \*UNCHANGED**

Die PROCESSING-ADMISSION in diesem Berechtigungsprofil soll unverändert bleiben.

### **PROCESSING-ADMISSION = \*SAME**

Für die PROCESSING-ADMISSION werden die Werte der USER-ADMISSION übernommen. Wird hier \*SAME angegeben, so muss auch in einem FT-Auftrag, der mit diesem Profil arbeitet, PROCESSING-ADMISSION = \*SAME oder PROCESSING-ADMISSION = \*NOT-SPECIFIED stehen.

Die Angabe \*SAME ist hier nur möglich, wenn dort die Folgeverarbeitung nicht mit dem Kommando /ENTER gestartet wird.

### **PROCESSING-ADMISSION = \*NOT-RESTRICTED**

FT-Aufträge, die mit diesem Berechtigungsprofil arbeiten, können eine beliebige PROCES-SING-ADMISSION enthalten.

Für Folgeverarbeitung mit FTAM-Partnern muss PROCESSING-ADMISSION mit einem Wert ungleich \*NOT-RESTRICTED versorgt werden.

### **PROCESSING-ADMISSION = \*PARAMETERS(...)**

Sie können die Benutzerkennung auch in ihren einzelnen Bestandteilen angeben. Damit können Sie beispielsweise erreichen, dass Folgeverarbeitungen, die aus FT-Aufträgen gestartet werden, die mit diesem Berechtigungsprofil arbeiten, unter einer anderen Abrechnungsnummer abgerechnet werden. Ein anderer Einsatzfall ist das Vorgeben eines Kennwortes im Berechtigungsprofil. Folgeverarbeitungen zu FT-Aufträgen, die mit diesem Berechtigungsprofil arbeiten, funktionieren nur dann, wenn Ihr aktuelles LOGON-Kennwort mit diesem vorgegebenen Kennwort übereinstimmt.

# **USER-IDENTIFICATION =**

Benutzerkennung, unter der die Folgeverarbeitung durchgeführt werden soll.

#### **USER-IDENTIFICATION = \*SAME**

Die USER-IDENTIFICATION wird aus der USER-ADMISSION übernommen.

#### **USER-IDENTIFICATION = \*NOT-RESTRICTED**

Das Berechtigungsprofil schränkt die Kennung für die Folgeverarbeitung nicht ein.

#### **USER-IDENTIFICATION = <name 1..8>**

FT-Aufträge, die mit dem Berechtigungsprofil abgewickelt werden, dürfen nur eine Folgeverarbeitung unter dieser Kennung veranlassen. Wenn Sie hier eine fremde Benutzerkennung angeben, so muss auch der Operand PASSWORD angegeben werden. PASSWORD = \*SAME ist dann nicht zulässig.

### **ACCOUNT =**

Abrechnungsnummer, mit der eine Folgeverarbeitung abgerechnet wird.

### **ACCOUNT = \*SAME**

Die Abrechnungsnummer wird aus der USER-ADMISSION übernommen.

#### **ACCOUNT = \*NOT-RESTRICTED**

In FT-Aufträgen, die mit dem Berechtigungsprofil arbeiten, darf die Abrechnungsnummer angegeben werden. Das Berechtigungsprofil schränkt den Account für die Folgeverarbeitung nicht ein.

### **ACCOUNT = \*NONE**

Es wird die Abrechnungsnummer verwendet, die zum Einsatzzeitpunkt des Berechtigungsprofils als Standard-Abrechnungsnummer der Benutzerkennung definiert ist.

#### **ACCOUNT = <alphanum-name 1..8>**

Eine Folgeverarbeitung soll mit dieser Abrechnungsnummer abgerechnet werden.

#### **PASSWORD =**

Sie können ggf. das BS2000-Kennwort für die Benutzerkennung angeben, unter der die Folgeverarbeitung durchgeführt wird. Sie können an dieser Stelle auch dann ein PASS-WORD angeben, wenn die angesprochene Kennung (noch) gar kein solches besitzt.

### **PASSWORD = \*SAME**

Der Wert \*SAME ist nur zulässig, wenn sich die PROCESSING-ADMISSION auf die eigene Benutzerkennung bezieht. Wurde bei der USER-ADMISSION PASSWORD = \*OWN angegeben, wird auch für die PROCESSING-ADMISSION das zum Zeitpunkt des Auftrags gültige Kennwort übernommen.

Die Angabe \*SAME ist hier nur möglich, wenn dort die Folgeverarbeitung nicht mit dem Kommando /ENTER gestartet wird.

# **PASSWORD = \*NOT-RESTRICTED**

In FT-Aufträgen, die mit dem Berechtigungsprofil arbeiten, darf das Kennwort angegeben werden. Das Berechtigungsprofil schränkt das Kennwort für die Folgeverarbeitung nicht ein.

#### **PASSWORD = \*NONE**

FT-Aufträge, die mit diesem Berechtigungsprofil arbeiten, können eine Folgeverarbeitung nur auf Benutzerkennungen ohne Kennwort veranlassen.

### **PASSWORD = <c-string 1..8> / <c-string 9..32> / <x-string 1..16>**

FT-Aufträge, die mit dem Berechtigungsprofil arbeiten, dürfen nur auf solchen Benutzerkennungen eine Folgeverarbeitung veranlassen, die mit diesem Kennwort geschützt sind.

#### **PASSWORD = \*SECRET**

Sie erhalten vom System die Aufforderung, das Kennwort einzugeben. Die Eingabe erscheint aber nicht auf dem Bildschirm.

#### **SUCCESS-PROCESSING =**

Schränkt die Folgeverarbeitung ein, die ein FT-Auftrag in Ihrem System nach einer gelungenen Dateiübertragung initiieren darf.

#### **SUCCESS-PROCESSING = \*UNCHANGED**

Die Angaben zu SUCCESS-PROCESSING bleiben in diesem Berechtigungsprofil unverändert.

#### **SUCCESS-PROCESSING = \*NOT-RESTRICTED**

In FT-Aufträgen, die mit diesem Berechtigungsprofil arbeiten, darf der Operand SUCCESS-PROCESSING uneingeschränkt genutzt werden.

### **SUCCESS-PROCESSING = \*NONE**

Das Berechtigungsprofil erlaubt keine Folgeverarbeitung nach gelungenen Dateiübertragungen.

#### **SUCCESS-PROCESSING = <c-string 1..1000 with-low>**

Gibt die Kommandos an, die im lokalen System nach erfolgreicher Dateiübertragung ausgeführt werden.

Jedem einzelnen Kommando muss ein Schrägstrich (/) vorangestellt werden.

Die einzelnen Kommandos müssen mit einem Semikolon (;) voneinander getrennt werden. Wenn innerhalb einer Kommandofolge eine Zeichenkette in Hochkommata oder Anführungszeichen (' oder ") eingeschlossen ist, interpretiert openFT ein etwaiges Semikolon innerhalb dieser Zeichenkette nicht als Trennzeichen.

### **SUCCESS-PROCESSING = \*EXPANSION(...)**

Wenn in einem FT-Auftrag, der mit diesem Berechtigungsprofil arbeitet, ein SUCCESS-PROCESSING angegeben wurde, setzt FTAC vor bzw. hinter dieses Kommando das hier angegebene Präfix bzw. Suffix. Als Folgeverarbeitung wird dann das um das Präfix bzw. Suffix erweiterte Kommando ausgeführt.

Wenn an dieser Stelle ein Präfix oder Suffix definiert wird, dann darf in FT-Aufträgen, die mit diesem Berechtigungsprofil arbeiten, keine Kommandofolge für die Folgeverarbeitung angegeben werden. Dadurch wird verhindert, dass die Festlegung des Präfix' bzw. Suffix' umgangen werden kann.

#### **PREFIX = \*UNCHANGED**

Die Angaben zum Folgeverarbeitungs-Präfix bleiben in diesem Berechtigungsprofil unverändert.

#### **PREFIX = \*NOT-RESTRICTED**

Die Folgeverarbeitung wird nicht durch ein Präfix eingeschränkt.

#### **PREFIX = <c-string 1..999 with-low>**

Das angegebene Präfix wird vor ein Kommando gesetzt, das in einem FT-Auftrag als Folgeverarbeitung angegeben wird. Als Folgeverarbeitung wird das um das Präfix erweiterte Kommando ausgeführt.

#### **SUFFIX = \*UNCHANGED**

Die Angaben zum Folgeverarbeitungs-Suffix bleiben in diesem Berechtigungsprofil unverändert.

#### **SUFFIX = \*NOT-RESTRICTED**

Die Folgeverarbeitung wird nicht durch ein Suffix eingeschränkt.

#### **SUFFIX = <c-string 1..999 with-low>**

Das angegebene Suffix wird hinter ein Kommando gesetzt, das in einem FT-Auftrag als Folgeverarbeitung angegeben wird. Als Folgeverarbeitung wird das um das Suffix erweiterte Kommando ausgeführt.

#### *Beispiel*

- $-$  Wird PREFIX = '/PRINT-FILE<sub>-'</sub>' definiert und im FT-Auftrag SUCC = 'dateiname' angegeben, dann führt FT als Folgeverarbeitung das Kommando "/PRINT-FILE<sub>u</sub>dateiname" aus.
- Wird SUFFIX = ' dateiname' definiert und im FT-Auftrag SUCC = '/PRINT-FILE' angegeben, dann führt FT als Folgeverarbeitung das Kommando "/PRINT-FILE<sub>u</sub>dateiname" aus.

#### **FAILURE-PROCESSING =**

Schränkt die Folgeverarbeitung ein, die ein FT-Auftrag in Ihrem System nach einer misslungenen Dateiübertragung initiieren darf.

#### **FAILURE-PROCESSING = \*UNCHANGED**

Die Angaben zur FAILURE-PROCESSING bleiben in diesem Berechtigungsprofil unverändert.

### **FAILURE-PROCESSING = \*NOT-RESTRICTED**

In FT-Aufträgen, die mit diesem Berechtigungsprofil arbeiten, darf der Operand FAILURE-PROCESSING uneingeschränkt genutzt werden.

# **FAILURE-PROCESSING = \*NONE**

Das Berechtigungsprofil erlaubt keine Folgeverarbeitung nach misslungenen Dateiübertragungen.

### **FAILURE-PROCESSING = <c-string 1..1000 with-low>**

BS2000-Kommandos, die im lokalen System nach misslungener Dateiübertragung ausgeführt werden. Jedem einzelnen Kommando muss ein Schrägstrich (/) vorangestellt werden. Die einzelnen Kommandos müssen mit einem Semikolon (;) voneinander getrennt werden. Wenn innerhalb einer Kommandofolge eine Zeichenkette in Hochkommata oder Anführungszeichen (' oder ") eingeschlossen ist, interpretiert openFT ein etwaiges Semikolon innerhalb dieser Zeichenkette nicht als Trennzeichen.

### **FAILURE-PROCESSING = \*EXPANSION(...)**

Wenn in einem FT-Auftrag, der mit diesem Berechtigungsprofil arbeitet, FAILURE-PRO-CESSING angegeben wurde, setzt FTAC vor bzw. hinter dieses Kommando das hier angegebene Präfix bzw. Suffix. Als Folgeverarbeitung wird dann das um das Präfix bzw. Suffix erweiterte Kommando ausgeführt.

Wenn an dieser Stelle ein Präfix oder Suffix definiert wird, dann darf in FT-Aufträgen, die mit diesem Berechtigungsprofil arbeiten, keine Kommandofolge für die Folgeverarbeitung angegeben werden. Dadurch wird verhindert, dass die Festlegung des Präfix' bzw. Suffix' umgangen werden kann.

### **PREFIX = \*UNCHANGED**

Die Angaben zum Folgeverarbeitungs-Präfix bleiben in diesem Berechtigungsprofil unverändert.

### **PREFIX = \*NOT-RESTRICTED**

Die Folgeverarbeitung wird nicht durch ein Präfix eingeschränkt.

### **PREFIX = <c-string 1..999 with-low>**

Das angegebene Präfix wird vor ein Kommando gesetzt, das in einem FT-Auftrag als Folgeverarbeitung angegeben wird. Als Folgeverarbeitung wird das um das Präfix erweiterte Kommando ausgeführt.

### **SUFFIX = \*UNCHANGED**

Die Angaben zum Folgeverarbeitungs-Suffix bleiben in diesem Berechtigungsprofil unverändert.

### **SUFFIX = \*NOT-RESTRICTED**

Die Folgeverarbeitung wird nicht durch ein Suffix eingeschränkt.

### **SUFFIX = <c-string 1..999 with-low>**

Das angegebene Suffix wird hinter ein Kommando gesetzt, das in einem FT-Auftrag als Folgeverarbeitung angegeben wird. Als Folgeverarbeitung wird das um das Suffix erweiterte Kommando ausgeführt.

#### **WRITE-MODE =**

Legt fest, welche Schreibregel im FT-Auftrag zulässig ist. WRITE-MODE wirkt nur, wenn die Empfangsdatei im selben System liegt, in dem auch dieses Berechtigungsprofil definiert ist.

# **WRITE-MODE = \*UNCHANGED**

Die Angaben zu WRITE-MODE bleiben in diesem Berechtigungsprofil unverändert.

#### **WRITE-MODE = \*NOT-RESTRICTED**

In einem FT-Auftrag, der auf dieses Berechtigungsprofil zugreift, darf der Operand WRITE-MODE uneingeschränkt benutzt werden.

#### **WRITE-MODE = \*NEW-FILE**

Im FT-Auftrag darf für WRITE-MODE = \*NEW-FILE, \*REPLACE-FILE oder \*EXTEND-FILE angegeben werden. Die Übertragung wird abgelehnt, wenn die Empfangsdatei bereits existiert.

#### **WRITE-MODE = \*REPLACE-FILE**

Im FT-Auftrag darf bei openFT- und FTAM-Partnern für WRITE-MODE nur \*REPLACE-FILE oder \*EXTEND-FILE angegeben werden. Bei FTP-Partnern ist auch \*NEW-FILE erlaubt, falls die Datei noch nicht existiert.

#### **WRITE-MODE = \*EXTEND-FILE**

Im FT-Auftrag darf für WRITE-MODE nur \*EXTEND-FILE angegeben werden.

### **FT-FUNCTION =**

Beschränkt das Profil auf bestimmte FT-Funktionen (= Dateiübertragungs- und Dateimanagement-Funktionen), siehe auch [Seite 46](#page-45-0).

### **FT-FUNCTION = \*UNCHANGED**

Die FT-Funktionen bleiben im bisherigen Umfang erhalten.

#### **FT-FUNCTION = \*NOT-RESTRICTED**

Die FT-Funktionen stehen im vollen Umfang zur Verfügung.

#### **FT-FUNCTION = (\*TRANSFER-FILE, \*MODIFY-FILE-ATTRIBUTES, \*READ-DIRECTORY, \*FILE-PROCESSING)**

Folgende File-Transfer-Funktionen stehen zur Verfügung:

### **\*TRANSFER-FILE**

Das Berechtigungsprofil darf für die File-Transfer-Funktionen "Dateien übertragen", "Dateiattribute ansehen" und "Dateien löschen" benutzt werden.

# **\*MODIFY-FILE-ATTRIBUTES**

Das Berechtigungsprofil darf für die File-Transfer-Funktionen "Dateiattribute ansehen" und "Dateiattribute modifizieren" benutzt werden.

#### **\*READ-DIRECTORY**

Das Berechtigungsprofil darf für die File-Transfer-Funktionen "Dateiverzeichnisse ansehen" und "Dateiattribute ansehen" benutzt werden.

# **\*FILE-PROCESSING**

Das Berechtigungsprofil darf für die File-Transfer-Funktionen "Vorverarbeitung" und "Nachverarbeitung" benutzt werden. Zusätzlich muss auch die Funktion "Dateien übertragen" erlaubt sein.

Die Angabe von \*FILE-PROCESSING spielt nur bei FTAC-Profilen ohne Dateinamen-Präfix eine Rolle. Ansonsten entscheidet das erste Zeichen des Dateinamen-Präfix darüber, ob mit diesem FTAC-Profil nur normale Dateiübertragungen (kein Pipe-Zeichen |) oder nur Vorverarbeitungen und Nachverarbeitungen (Pipe-Zeichen |) möglich sind.

#### **USER-INFORMATION =**

Hier können Sie im Berechtigungsprofil einen Text angeben. Dieser Text wird mit dem Kommando SHOW-FT-PROFILE angezeigt.

#### **USER-INFORMATION = \*UNCHANGED**

Ein eventuell vorhandener Text bleibt unverändert.

# **USER-INFORMATION = \*NONE**

Ein eventuell vorhandener Text wird gelöscht.

### **USER-INFORMATION = <c-string 1..100 with-low>**

Die angegebene Zeichenkette wird als Benutzer-Information aufgenommen.

### **DATA-ENCRYPTION =**

Gibt an, ob Benutzerdaten mit diesem Profil verschlüsselt übertragen werden müssen.

# **DATA-ENCRYPTION = \*UNCHANGED**

Die Verschlüsselungsoption soll unverändert bleiben.

### **DATA-ENCRYPTION = \*NOT-RESTRICTED**

Schränkt die Verschlüsselungsoption für Benutzerdaten nicht ein. Es werden sowohl Dateiübertragungsaufträge mit Verschlüsselung als auch Dateiübertragungsaufträge ohne Verschlüsselung akzeptiert.

# **DATA-ENCRYPTION = \*NO**

Akzeptiert nur solche Dateiübertragungsaufträge, bei denen die Benutzerdaten nicht verschlüsselt sind, d.h. Aufträge mit Verschlüsselungsanforderung werden abgelehnt. Wird der Auftrag z.B. in einem BS2000 oder z/OS gestellt, dann muss dort im Übertragungsauftrag DATA-ENCRYPTION=\*NO angegeben werden.

# **DATA-ENCRYPTION = \*YES**

Akzeptiert nur solche Dateiübertragungsaufträge, bei denen die Benutzerdaten verschlüsselt sind, d.h. Aufträge ohne Verschlüsselungsanforderung werden abgelehnt. Wird der Auftrag z.B. in einem BS2000 oder z/OS gestellt, dann muss dort im Übertragungsauftrag DATA-ENCRYPTION=\*YES angegeben werden.

i Bei Verwendung von Einschränkungen für FILE-NAME, SUCCESS-PROCESSING<br>I Bei der FAILLIPE PROCESSING müssen Sie bedenken, dass und FAILURE-PROCESSING müssen Sie bedenken, dass

- eine Einschränkung für Folgeverarbeitung immer für SUCCESS- und FAILURE-PROCESSING erfolgen muss. Ansonsten bleibt eine Umgehungsmöglichkeit.
- PREFIX von FILE-NAME, SUCCESS-PROCESSING und FAILURE-PROCES-SING zusammenpassen müssen, z.B. FILE-NAME =  $*EXP(XYZ.)$ , SUCC =  $*EXP$ ( $?$ PRINT-FILE XYZ.)

#### *Beispiel*

Nachdem Stefan Meier ein Berechtigungsprofil mit dem Namen *PROFIL1* eingerichtet hat, das anderen Benutzern den Zugriff auf seine Kennung ohne Kenntnis der LOGON-Berechtigung ermöglicht, möchte er nunmehr dieses Profil soweit einschränken, dass nur noch FT-Zugriffe auf Dateien möglich sind, die mit dem Präfix *FILIALE.* beginnen.

Dazu setzt er folgendes Kommando ab:

```
/MODIFY-FT-PROFII F. NAMF = nrofil1.
           FILE-NAME = *EXPANSION(PREFIX = filiale.)
```
Eine mögliche Kurzform des Kommandos lautet:

```
/MOD-FT-PROF\_profit11, FILE-N = (PRE = filiale.)
```
Damit ist das Berechtigungsprofil nun stark eingeschränkt. Die übrigen Angaben darin bleiben unverändert.

# **Kommando-Returncodes**

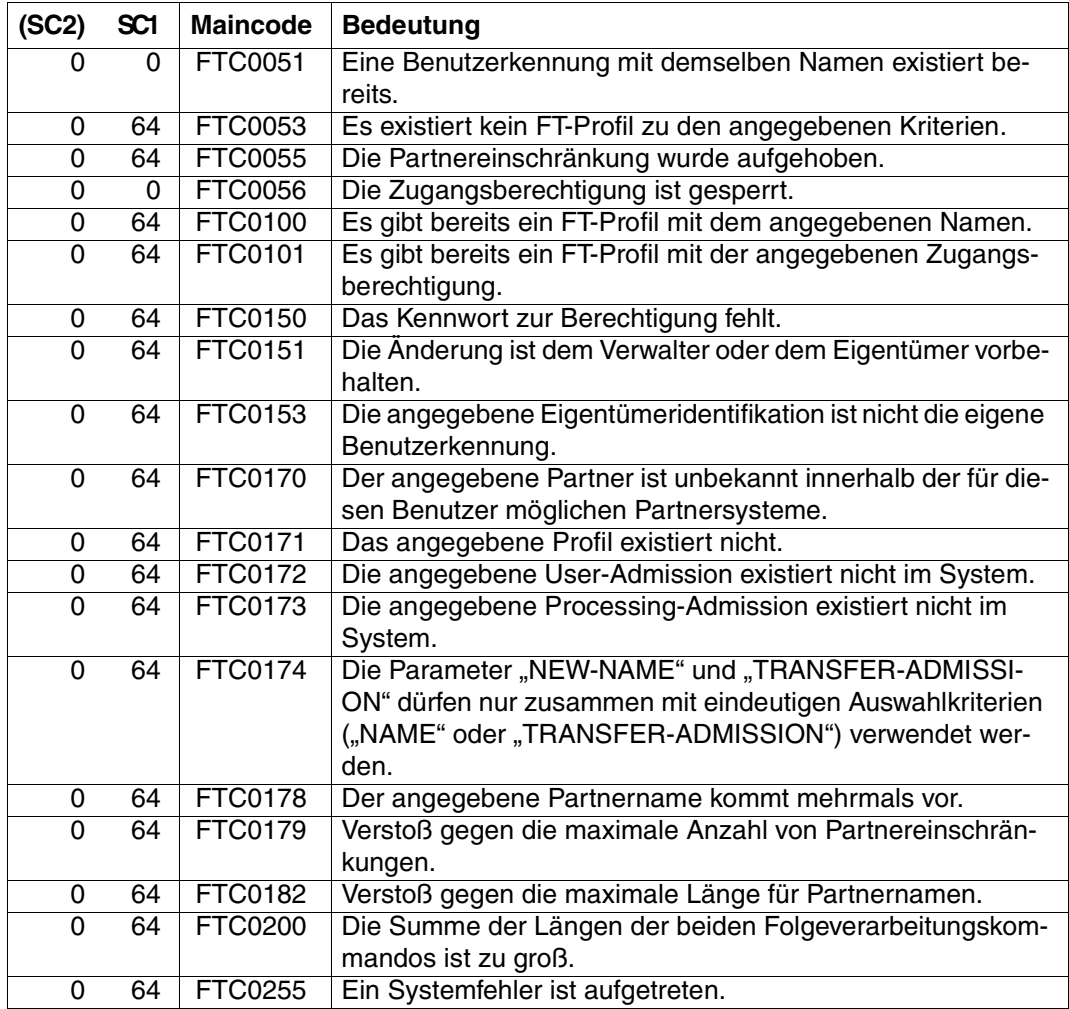

SC1/2 = Subcode 1/2 in Dezimal-Darstellung

Zusätzliche Informationen finden Sie im [Abschnitt "Kommando-Returncodes" auf Seite 156](#page-155-1)

# **4.18 MODIFY-REMOTE-DIR-ATTR Attribute ferner Verzeichnisse ändern**

#### **Einsatzhinweis**

Benutzergruppe: FT-Benutzer

Aliasname: FTMODDIR

#### **Funktionsbeschreibung**

Mit dem Kommando MODIFY-REMOTE-DIR-ATTR können Sie Attribute eines Verzeichnisses in einem FT-Partnersystem ändern. Derzeit lässt sich nur der Verzeichnisname ändern.

#### **Format**

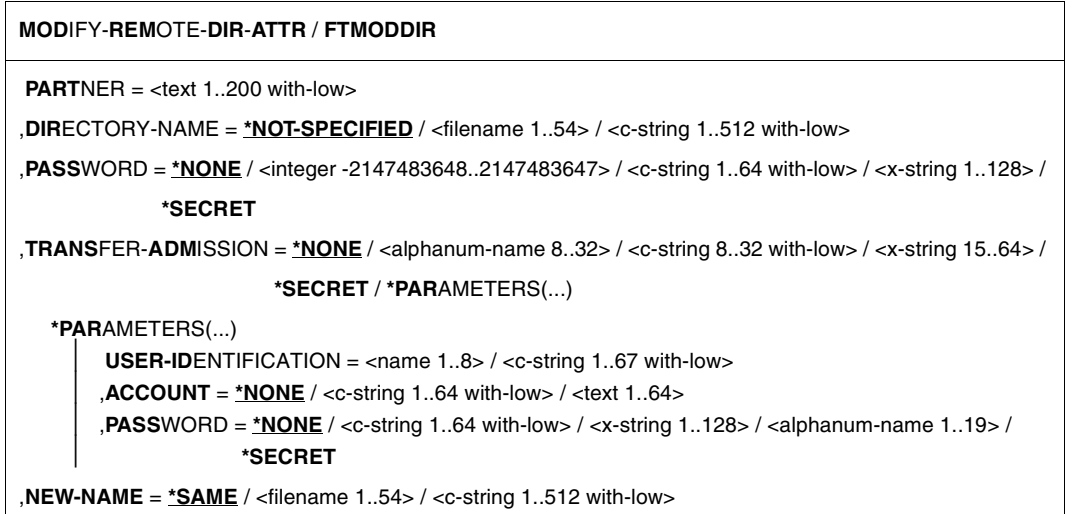

#### **Beschreibung der Operanden**

#### **PARTNER = <text 1..200 with-low>**

Name des Partnersystems, wie ihn der FT-Verwalter in der Partnerliste festgelegt hat oder die Adresse des Partnersystems. Näheres zur Adressangabe siehe [Abschnitt "Partnersys](#page-87-1)[tem" auf Seite 88](#page-87-1).

#### **DIRECTORY-NAME =**

Name des Verzeichnisses im fernen FT-Partnersystem.
# **DIRECTORY-NAME = \*NOT-SPECIFIED**

Der Name des Verzeichnisses ist dem fernen System bekannt, da er zum Beispiel in dem angesprochenen FTAC-Berechtigungsprofil bereits vollständig festgelegt ist.

# **DIRECTORY-NAME = <filename 1..54> / <c-string 1..512 with-low>**

Name des Verzeichnisses im fernen System. Er muss in der Syntax des fernen Systems angegeben werden und den Konventionen des fernen Systems entsprechen. Wird der Verzeichnisname mit einem nicht eingehängten Public Volume Set angegeben, dann wird der Auftrag mit der Fehlermeldung FTR2155 abgelehnt.

# **PASSWORD =**

Kennwort, das zum uneingeschränkten Zugriff auf das Verzeichnis im fernen System berechtigt.

# **PASSWORD = \*NONE**

Der Zugriff ist ohne Kennwort möglich.

# **PASSWORD = <integer -2147483648..2147483647> / <c-string 1..64 with-low> / <x-string 1..128>**

Kennwort, das zum Zugriff auf das Verzeichnis im fernen System berechtigt. Das Kennwort muss in der Syntax des fernen Systems angegeben werden und den Konventionen des fernen Systems entsprechen.

# **PASSWORD = \*SECRET**

Sie erhalten vom System die Aufforderung, das Kennwort einzugeben. Ihre Eingabe erscheint aber nicht auf dem Bildschirm.

# **TRANSFER-ADMISSION =**

Enthält Angaben über die Zugangsberechtigung im fernen System für den Dateimanagement-Auftrag.

# **TRANSFER-ADMISSION = \*NONE**

Das ferne System benötigt bzw. kennt keine Benutzerberechtigung.

# **TRANSFER-ADMISSION = <alphanum-name 8..32> / <c-string 8..32 with-low> / <x-string 15..64>**

Wird im fernen System die FTAC-Funktionalität eingesetzt, kann die Zugangsberechtigung für das ferne System über ein Berechtigungsprofil definiert sein. Dann wird an dieser Stelle nur die im Berechtigungsprofil festgelegte TRANSFER-ADMISSION angegeben. Die alphanumerische Eingabe wird intern in Kleinbuchstaben umgewandelt.

# **TRANSFER-ADMISSION = \*SECRET**

Sie erhalten vom System die Aufforderung, die Zugangsberechtigung einzugeben. Diese wird aber nicht auf dem Bildschirm sichtbar.

# **TRANSFER-ADMISSION = \*PARAMETERS(...)**

Identifikation, Abrechnungsnummer und Kennwort des Benutzers im fernen System. Die Operanden in der Klammer können Sie auch als Stellungsoperanden ohne ihre Schlüsselwörter verwenden.

# **USER-IDENTIFICATION = <name 1..8> / <c-string 1..67 with-low>**

Identifikation des Benutzers im fernen System. Die Identifikation muss in der Syntax des fernen Systems angegeben werden und den Konventionen des fernen Systems entsprechen.

# **ACCOUNT = \*NONE / <c-string 1..64 with-low> / <text 1..64>**

Abrechnungsnummer des Benutzers im fernen System. Die Abrechnungsnummer muss in der Syntax des fernen Systems angegeben werden und den Konventionen des fernen Systems entsprechen.

## **PASSWORD =**

Kennwort, das den Benutzer zum Zugang in das ferne System berechtigt.

## **PASSWORD = \*NONE**

Der Zugang ist ohne Kennwort möglich.

#### **PASSWORD = <c-string 1..64 with-low> / <x-string 1..128> / <alphanum-name 1..19>**

Kennwort, das den Benutzer zum Zugang in das ferne System berechtigt. Das Kennwort muss in der Syntax des fernen Systems angegeben werden, den Konventionen des fernen Systems entsprechen und dort bekannt sein.

# **PASSWORD = \*SECRET**

Sie erhalten vom System die Aufforderung, das Kennwort einzugeben. Ihre Eingabe erscheint aber nicht auf dem Bildschirm.

## **NEW-NAME =**

Neuer Name des Verzeichnisses im fernen FT-Partner-System.

## **NEW-NAME = \*SAME**

Der Verzeichnisname bleibt unverändert.

## **NEW-NAME = <filename 1..54> / <c-string 1..512 with-low>**

Neuer Name des Verzeichnisses im fernen System. Der bisherige Verzeichnisname verliert damit seine Gültigkeit. Der Verzeichnisname muss in der Syntax des fernen Systems angegeben werden und den Konventionen des fernen Systems entsprechen.

## **Kommando-Returncodes**

Die möglichen Returncodes finden Sie in der Tabelle ab [Seite 445.](#page-444-0)

# **4.19 MODIFY-REMOTE-FILE-ATTRIBUTES Ferne Dateiattribute ändern**

# **Einsatzhinweis**

Benutzergruppe: FT-Benutzer

Aliasname: FTMOD

# **Funktionsbeschreibung**

Mit dem Kommando MODIFY-REMOTE-FILE-ATTRIBUTES können Sie Attribute einer Datei in einem FT-Partnersystem ändern.

Je nach Partner lassen sich folgende Attribute einer Datei ändern:

openFT-Partner:

- Dateiname
- **Zugriffsrechte**

FTAM-Partner:

- Dateiname
- Verfügbarkeit der Datei
- Abrechnungskonto für Dateispeicherungskosten
- zukünftige Dateigröße
- Zugriffsrechte
- rechtliche Bestimmungen bezüglich der Verwendung einer Datei

FTP-Partner:

– Dateiname

# **Format**

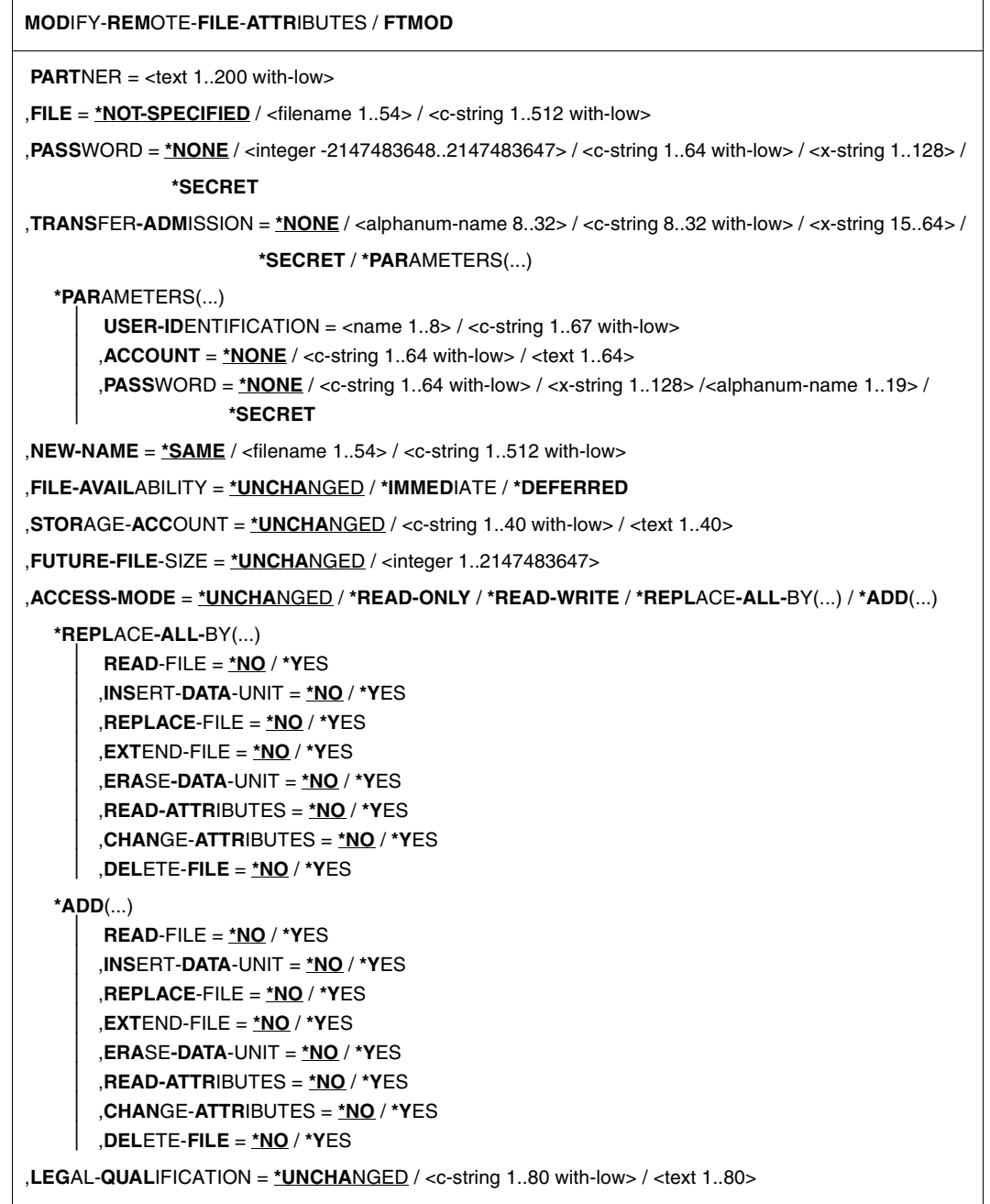

# **Beschreibung der Operanden**

# **PARTNER = <text 1..200 with-low>**

Name des Partnersystems, wie ihn der FT-Verwalter in der Partnerliste festgelegt hat oder die Adresse des Partnersystems. Näheres zur Adressangabe siehe [Abschnitt "Partnersys](#page-87-0)[tem" auf Seite 88](#page-87-0).

# **FILE =**

Name der Datei im fernen FT-Partnersystem.

# **FILE = \*NOT-SPECIFIED**

Der Name der Datei ist dem fernen System bekannt, da er zum Beispiel in dem angesprochenen FTAC-Berechtigungsprofil bereits vollständig festgelegt ist.

# **FILE = <filename 1..54> / <c-string 1..512 with-low>**

Name der Datei im fernen System. Er muss in der Syntax des fernen Systems angegeben werden und den Konventionen des fernen Systems entsprechen.

Wird der Dateiname mit einem nicht eingehängten Public Volume Set angegeben, dann wird der Auftrag mit der Fehlermeldung FTR2155 abgelehnt.

# **PASSWORD =**

Kennwort, das zum Zugriff auf die Datei im fernen System berechtigt. Ist die Datei im fernen System mit einem Kennwort geschützt, so muss hier das Kennwort angegeben werden, das im fernen System zum Ändern von Dateiattributen notwendig ist.

# **PASSWORD = \*NONE**

Der Zugriff ist ohne Kennwort möglich.

# **PASSWORD = <integer -2147483648..2147483647> / <c-string 1..64 with-low> / <x-string 1..128>**

Kennwort, das zum Zugriff auf die Datei im fernen System berechtigt. Das Kennwort muss in der Syntax des fernen Systems angegeben werden und den Konventionen des fernen Systems entsprechen.

# **PASSWORD = \*SECRET**

Sie erhalten vom System die Aufforderung, das Kennwort einzugeben. Ihre Eingabe erscheint aber nicht auf dem Bildschirm.

## **TRANSFER-ADMISSION =**

Enthält Angaben über die Zugangsberechtigung im fernen System für den Dateimanagement-Auftrag.

## **TRANSFER-ADMISSION = \*NONE**

Das ferne System benötigt bzw. kennt keine Benutzerberechtigung.

# **TRANSFER-ADMISSION = <alphanum-name 8..32> / <c-string 8..32 with-low> / <x-string 15..64>**

Wird im fernen System die FTAC-Funktionalität eingesetzt, kann die Zugangsberechtigung für das ferne System über ein Berechtigungsprofil definiert sein. Dann wird an dieser Stelle nur die im Berechtigungsprofil festgelegte TRANSFER-ADMISSION angegeben. Die alphanumerische Eingabe wird intern in Kleinbuchstaben umgewandelt.

# **TRANSFER-ADMISSION = \*SECRET**

Sie erhalten vom System die Aufforderung, die Zugangsberechtigung einzugeben. Diese wird aber nicht auf dem Bildschirm sichtbar.

# **TRANSFER-ADMISSION = \*PARAMETERS(...)**

Identifikation, Abrechnungsnummer und Kennwort des Benutzers im fernen System. Die Operanden in der Klammer können Sie auch als Stellungsoperanden ohne ihre Schlüsselwörter verwenden.

# **USER-IDENTIFICATION = <name 1..8> / <c-string 1..67 with-low>**

Identifikation des Benutzers im fernen System. Die Identifikation muss in der Syntax des fernen Systems angegeben werden und den Konventionen des fernen Systems entsprechen.

# **ACCOUNT = \*NONE / <c-string 1..64 with-low> / <text 1..64>**

Abrechnungsnummer des Benutzers im fernen System. Die Abrechnungsnummer muss in der Syntax des fernen Systems angegeben werden und den Konventionen des fernen Systems entsprechen.

## **PASSWORD =**

Kennwort, das den Benutzer zum Zugang in das ferne System berechtigt.

## **PASSWORD = \*NONE**

Der Zugang ist ohne Kennwort möglich.

# **PASSWORD = <c-string 1..64 with-low> / <x-string 1..128> /**

#### **<alphanum-name 1..19>**

Kennwort, das den Benutzer zum Zugang in das ferne System berechtigt. Das Kennwort muss in der Syntax des fernen Systems angegeben werden, den Konventionen des fernen Systems entsprechen und dort bekannt sein.

# **PASSWORD = \*SECRET**

Sie erhalten vom System die Aufforderung, das Kennwort einzugeben. Ihre Eingabe erscheint aber nicht auf dem Bildschirm.

# **NEW-NAME =**

Neuer Name der Datei im fernen FT-Partner-System.

## **NEW-NAME = \*SAME**

Der Dateiname bleibt unverändert.

# **NEW-NAME = <filename 1..54> / <c-string 1..512 with-low>**

Neuer Name der Datei im fernen System. Der bisherige Dateiname verliert damit seine Gültigkeit. Der Dateiname muss in der Syntax des fernen Systems angegeben werden und den Konventionen des fernen Systems entsprechen.

# **FILE-AVAILABILITY =**

Verfügbarkeit der Datei in einem FTAM-Partnersystem. Der Operand kann zwei Werte annehmen: *sofort-verfügbar* oder *nicht-sofort-verfügbar*. *nicht-sofort-verfügbar* könnte eine Datei zum Beispiel sein, wenn sie in ein Archiv ausgelagert worden ist. Die Interpretation des Begriffs *nicht-sofort-verfügbar* ist jedoch dem Partner überlassen. Deshalb müssen in diesem Fall die Konventionen des FTAM-Partners beachtet werden.

# **FILE-AVAILABILITY = \*UNCHANGED**

Die Festlegung bezüglich der Verfügbarkeit bleibt unverändert.

# **FILE-AVAILABILITY = \*IMMEDIATE**

Setzt im fernen System das Attribut der Datei auf den Wert *sofort-verfügbar*. Bei Aufträgen mit openFT-Partnern sowie mit FTAM-Partnern, die die Storage Group nicht unterstützen, wird der Auftrag abgelehnt.

# **FILE-AVAILABILITY = \*DEFERRED**

Setzt im fernen System das Attribut der Datei auf den Wert *nicht-sofort-verfügbar*. Die Datei kann dann im Partnersystem ausgelagert werden.

Bei Aufträgen mit openFT-Partnern sowie mit FTAM-Partnern, die die Storage Group oder dieses Attribut nicht unterstützen, wird der Auftrag abgelehnt.

# **STORAGE-ACCOUNT =**

Abrechnungsnummer für Dateispeicherung.

# **STORAGE-ACCOUNT = \*UNCHANGED**

Die Festlegung bezüglich der Abrechnungsnummer bleibt unverändert.

# **STORAGE-ACCOUNT = <c-string 1..40 with-low> / <text 1..40>**

Bezeichnet beim FTAM-Partner ein Abrechnungskonto. Die Kosten für die Abspeicherung von Dateien gehen zu Lasten dieses Kontos, soweit das Partnersystem diese Funktion unterstützt. Dieser Operand muss nach den Konventionen des Partnersystems gesetzt werden.

Bei Aufträgen mit openFT-Partnern sowie mit FTAM-Partnern, die die Storage Group oder dieses Attribut nicht unterstützen, wird der Auftrag abgelehnt.

# **FUTURE-FILE-SIZE =**

Gewünschte zukünftige Dateigröße.

# **FUTURE-FILE-SIZE = \*UNCHANGED**

Die Festlegung bezüglich der Dateigröße bleibt unverändert.

# **FUTURE-FILE-SIZE = <integer 1..2147483647>**

Informiert bei FTAM-Partnern über die voraussichtliche Dateigröße. Diese Information dient als Richtwert für eine systemspezifische Optimierung.

Bei Aufträgen mit openFT-Partnern sowie mit FTAM-Partnern, die die Storage Group oder dieses Attribut nicht unterstützen, wird der Auftrag abgelehnt.

## **ACCESS-MODE =**

Erlaubte Zugriffsarten.

# **ACCESS-MODE = \*UNCHANGED**

Die Festlegung bezüglich der Zugriffsrechte bleibt unverändert.

## **ACCESS-MODE = \*READ-ONLY**

Kurzform für die gängigen Zugriffsrechte READ-FILE, READ-ATTRIBUTES und CHANGE-ATTRIBUTES und erleichtert damit die Eingabe.

## **ACCESS-MODE = \*READ-WRITE**

Kurzform für die gängigen Zugriffsrechte READ-FILE, REPLACE-FILE, EXTEND-FILE, READ-ATTRIBUTES, CHANGE-ATTRIBUTES, DELETE-FILE und ERASE-DATA-UNIT und erleichtert damit die Eingabe.

## **ACCESS-MODE = \*REPLACE-ALL-BY(...)**

Die bestehenden Zugriffsrechte der Datei im fernen System werden durch die angegebenen Zugriffsrechte ersetzt.

Die zu ersetzenden Zugriffsrechte dürfen bei FTAM-Partnern nicht mit weiteren Spezifikationen, wie zum Beispiel mit einem Dateikennwort, verknüpft sein.

# **READ-FILE = \*NO / \*YES**

Die Datei darf nicht bzw. darf gelesen werden.

## **REPLACE-FILE = \*NO / \*YES**

Die Datei darf nicht bzw. darf überschrieben werden.

## **EXTEND-FILE = \*NO / \*YES**

Die Datei darf nicht bzw. darf erweitert werden.

## **READ-ATTRIBUTES = \*NO / \*YES**

Die Attribute der Datei dürfen nicht bzw. dürfen gelesen werden.

## **CHANGE-ATTRIBUTES = \*NO / \*YES**

Die Attribute der Datei dürfen nicht bzw. dürfen verändert werden.

## **DELETE-FILE = \*NO / \*YES**

Die Datei darf nicht bzw. darf gelöscht werden.

# **INSERT-DATA-UNIT = \*NO / \*YES**

In die Datei dürfen nicht bzw. dürfen Dateneinheiten eingefügt werden, z.B. Sätze.

## **ERASE-DATA-UNIT = \*NO / \*YES**

In der Datei dürfen nicht bzw. dürfen Dateneinheiten gelöscht werden, z.B. Sätze.

# **ACCESS-MODE = \*ADD(...)**

Bedeutet bei FTAM-Partnern, dass die Datei zusätzlich zu ihren bestehenden Zugriffsrechten einen neuen Satz von Zugriffsrechten erhält. Diese Angabe hat nur Bedeutung für FTAM-Partner, die mehr als einen Satz von Zugriffsrechten unterstützen.

**READ-FILE = \*NO / \*YES**

Die Datei darf nicht bzw. darf gelesen werden.

## **REPLACE-FILE = \*NO / \*YES**

Die Datei darf nicht bzw. darf überschrieben werden.

**EXTEND-FILE = \*NO / \*YES**

Die Datei darf nicht bzw. darf erweitert werden.

## **READ-ATTRIBUTES = \*NO / \*YES**

Die Attribute der Datei dürfen nicht bzw. dürfen gelesen werden.

## **CHANGE-ATTRIBUTES = \*NO / \*YES**

Die Attribute der Datei dürfen nicht bzw. dürfen verändert werden.

# **DELETE-FILE = \*NO / \*YES**

Die Datei darf nicht bzw. darf gelöscht werden.

# **INSERT-DATA-UNIT = \*NO / \*YES**

In die Datei dürfen nicht bzw. dürfen Dateneinheiten eingefügt werden, z.B. Sätze.

## **ERASE-DATA-UNIT = \*NO / \*YES**

In der Datei dürfen nicht bzw. dürfen Dateneinheiten gelöscht werden, z.B. Sätze.

## **LEGAL-QUALIFICATION =**

Legt rechtliche Vereinbarungen fest.

# **LEGAL-QUALIFICATION = \*UNCHANGED**

Die Festlegung bezüglich der rechtlichen Bestimmungen bleibt unverändert.

## **LEGAL-QUALIFICATION = <c-string 1..80 with-low> / <text 1..80>**

Legt bei FTAM-Partnern eine neue rechtliche Bestimmung für eine Datei fest (entspricht einem Copyright). Maximal können Sie 80 Zeichen eingeben.

Bei Aufträgen mit openFT-Partnern sowie mit FTAM-Partnern, die die Security Group oder dieses Attribut nicht unterstützen, wird der Auftrag abgelehnt.

# **Kommando-Returncodes**

Die möglichen Returncodes finden Sie in der Tabelle ab [Seite 445.](#page-444-1)

#### *Beispiel:*

Sie wollen die Zugriffsrechte der fernen Datei MEINEDATEI von READ-WRITE auf READ-ONLY setzen. Die Datei ist im BS2000-Rechner HUGO unter der Benutzerkennung JIM mit der Abrechnungsnummer A1234FT und dem Kennwort C'PWD' abgespeichert.

```
/MODIFY-REMOTE-FILE-ATTRIBUTES\_PARTNER = HUGO, FILE-NAME = MEINEDATEI,/ TRANSFER-ADMISSION = (JIM,A1234FT,C'PWD'),-
/ ACCESS-MODE = *READ-ONLY
```
#### Kurzform:

```
/MOD-REM-FI-ATT HUGO,MEINEDATEI,,(JIM,A1234FT,'PWD'),,,,,*R-O
```
# **4.20 SET-FT-INSTANCE openFT-Instanz einstellen**

## **Einsatzhinweis**

Benutzergruppe: FT-Benutzer

## **Funktionsbeschreibung**

Mit dem Kommando SET-FT-INSTANCE wählen Sie die openFT-Instanz aus, mit der Sie ab sofort arbeiten möchten. Nach erfolgreicher Ausführung von SET-FT-INSTANCE werden alle FT-Kommandos (mit Ausnahme von Instanzenkommandos), alle FTAC-Kommandos sowie alle Aufrufe an der Programmschnittstelle von der angegebenen Instanz bearbeitet.

Wenn Sie keine Instanz einstellen, dann arbeiten Sie immer mit der Standardinstanz. Das ist die erste Instanz, die bei der Ausgabe des Kommandos SHOW-FT-INSTANCE INST=\*ALL angezeigt wird.

## **Format**

**SET**-**FT**-**INST**ANCE

 $NAME = alphanum-name  $1..8$$ 

## **Beschreibung des Operanden**

#### **NAME = <alphanum-name 1..8>**

Name der openFT-Instanz, an die alle folgenden FT-/FTAC-Kommandos und Programmschnittstellenaufrufe gerichtet werden.

## **Kommando-Returncodes**

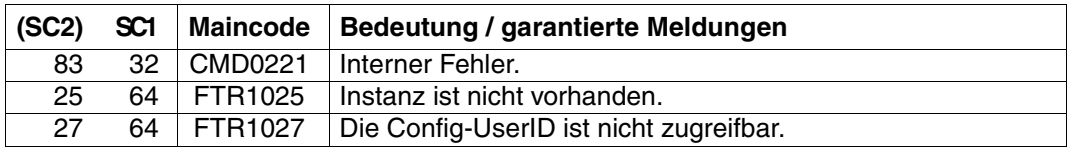

SC1/2 = Subcode 1/2 in Dezimal-Darstellung

Zusätzliche Informationen finden Sie im [Abschnitt "Kommando-Returncodes" auf Seite 156.](#page-155-0)

# **4.21 SHOW-FILE-FT-ATTRIBUTES Lokale FT-Dateiattribute anzeigen**

## **Einsatzhinweis**

Benutzergruppe: FT-Benutzer

Aliasname: FTSHWF

Das Kommando ist nur bei Nutzung der FTAM-Funktionalität sinnvoll.

# **Funktionsbeschreibung**

Mit dem Kommando SHOW-FILE-FT-ATTRIBUTES können Sie sich die FTAM-Attribute einer Datei im lokalen System anzeigen lassen. Damit können Sie feststellen, mit welchen Werten die Dateiattribute für Dateiübertragungs- und Dateimanagement-Aufträge für FTAM-Partner zur Verfügung stehen.

Für die Ausgabe der Attribute können Sie drei Varianten wählen:

- den Namen der Datei anzeigen
- eine Standardauswahl anzeigen
- alle Attribute der Datei anzeigen

#### **Format**

**SHOW-FILE-FT-ATTR**IBUTES / **FTSHWF**

```
FILE-NAME = \epsilon filename 1..54\epsilon
```
,**INF**ORMATION = **\*STD** / **\*ALL-ATTR**IBUTES / **\*NAME-ONLY**

,**OUT**PUT = **\*SYSOUT**(...) / **\*SYSLST**(...)

**\*SYSOUT**(...) / **\*SYSLST**(...)

⏐ **LAYOUT** = **\*STD** / **\*CSV**

## **Beschreibung der Operanden**

## **FILE-NAME = <filename 1..54>**

Name der Datei im lokalen System, deren Attribute angezeigt werden sollen. Die Attribute gelten nur für Partner, die mit Nutzung der FTAM-Funktionalität Dateien übertragen wollen. Bezüglich der Dateizugriffsrechte gilt die gleiche Regelung wie beim BS2000-Kommando SHOW-FILE-ATTRIBUTES.

Wird der Dateiname mit einem nicht eingehängten Public Volume Set angegeben, dann wird der Auftrag mit der Fehlermeldung FTR0020 abgelehnt.

# **INFORMATION =**

Umfang der gewünschten Information. Es werden nur die Attribute angezeigt, die für Dateiübertragungs- und Dateimanagement-Aufträge zur Verfügung stehen.

## **INFORMATION = \*STD**

Gibt einen Standardumfang an Information aus.

# **INFORMATION = \*ALL-ATTRIBUTES**

Gibt alle verfügbaren Informationen zur Datei aus.

## **INFORMATION = \*NAME-ONLY**

Gibt nur den Namen der Datei aus.

# **OUTPUT =** \***SYSOUT(...)**

Die Ausgabe erfolgt auf SYSOUT.

# **OUTPUT = \*SYSLST(...)**

Die Ausgabe erfolgt auf SYSLST.

# **LAYOUT = \*STD**

Die Ausgabe wird in eine vom Anwender leicht lesbare Form gebracht.

# **LAYOUT = \*CSV**

Die Ausgabe erfolgt im **C**haracter **S**eparated **V**alues Format. Dies ist ein speziell im PC Umfeld weit verbreitetes, tabellenartiges Format, bei dem die einzelnen Felder durch das Separatorenzeichen Semikolon ";" getrennt sind (siehe [Seite 480](#page-479-0)).

#### **Kommando-Returncodes**

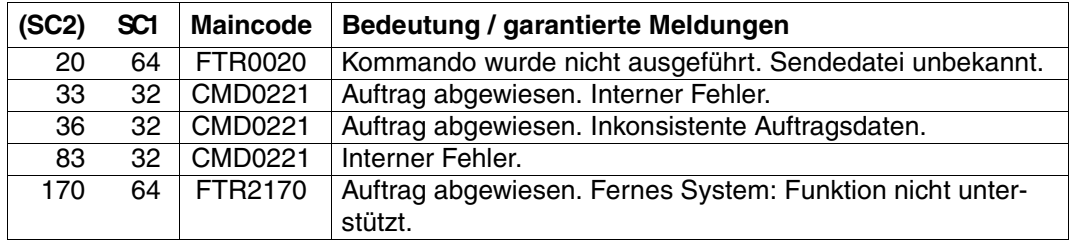

SC1/2 = Subcode 1/2 in Dezimal-Darstellung

Zusätzliche Informationen finden Sie im [Abschnitt "Kommando-Returncodes" auf Seite 156.](#page-155-0)

# **OPS-Variablen**

Die folgende Tabelle zeigt die OPS-Variablen des Kommandos SHOW-FILE-FT-ATTRIBU-TES mit dem Operanden INF=\*ALL-ATTRIBUTES, die unterstrichenen Werte gelten für die Ausgabe mit dem Operanden INF=\*STD. Bei der Operandeneingabe INF=\*NAMES-ONLY wird nur das Element F-NAME (String) ausgegeben.

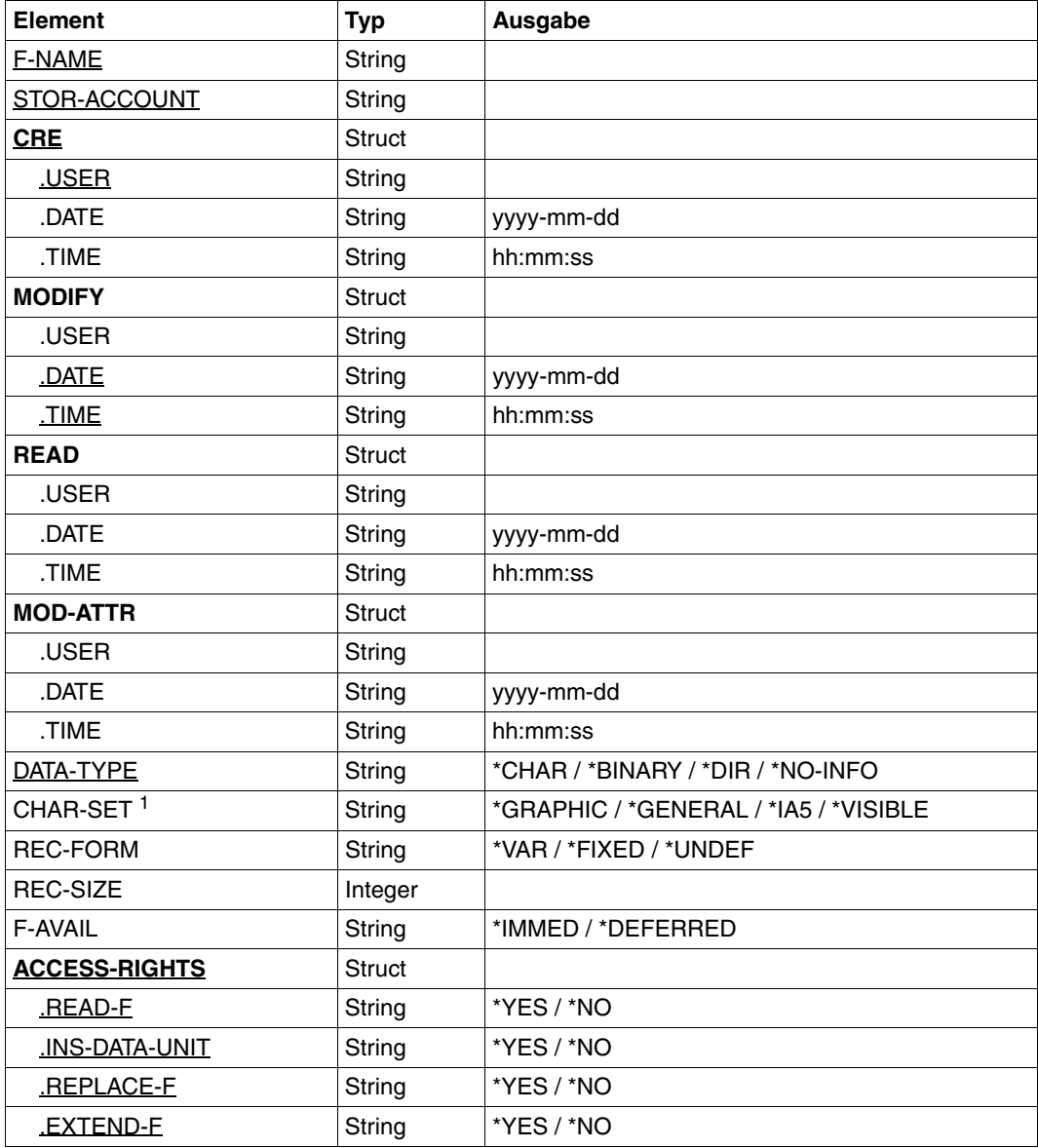

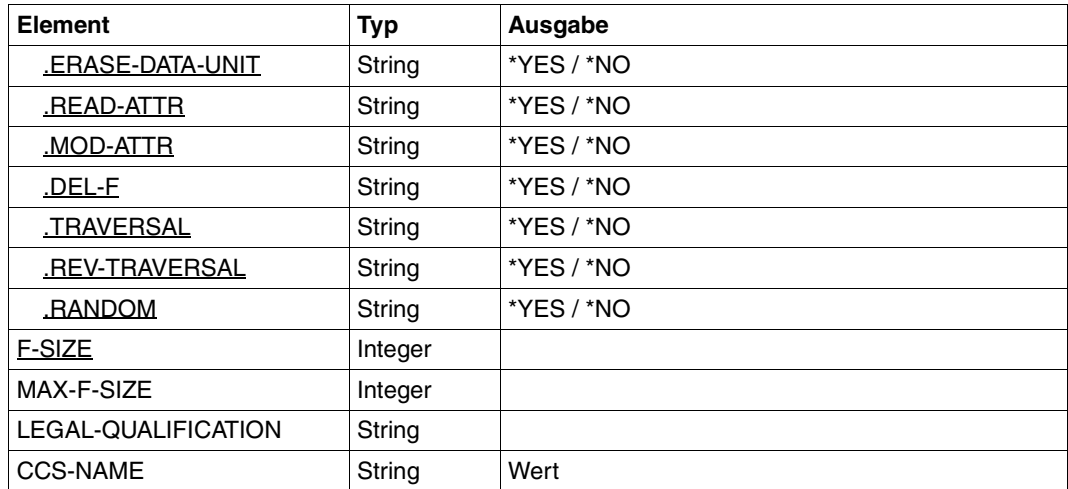

<sup>1</sup> Das Element CHAR-SET wird nur versorgt, wenn DATA-TYPE=\*CHARS ist.

#### *Beispiel:*

1. Sie wollen sich die Standardausgabe zur Datei LOKDATEI auf dem lokalen BS2000-Rechner ausgeben lassen.

/SHOW-FILE-FT-ATTRIBUTES\_FILE-NAME = LOKDATEI

%\*r-pxeacd--- MAIER 1234567890 Apr 30 11:55 LOKDATEI

#### Kurzform:

/SH-FI-FT LOKDATEI

2. Sie wollen umfassende Information zu den FTAM-Attributen der Datei LOKDATEI auf dem lokalen BS2000-Rechner.

/SHOW-FILE-FT-ATTRIBUTES\_FILE-NAME=LOKDATEI,INFORMATION=\*ALL-ATTRIBUTES

```
%FILENAME=LOKDATEI
%CRE MAIER DATE=Nov 19 11:55
%MOD DATE=Apr 28 15:54
%REA DATE=Apr 30 09:01
%RECORD-FORMAT=v
%ACCESS=RIGHTS=r-pxeacd--- FILESIZE=123456
```
#### Kurzform:

```
/SH-FI-FT-AT LOKDATEI,*A
```
# **4.22 SHOW-FILE-TRANSFER Dateiübertragungszustand abfragen**

# **Einsatzhinweis**

Benutzergruppe: FT-Benutzer und FT-Verwalter

Aliasnamen: SHFT / NSTATUS / FTSHWREQ

# **Funktionsbeschreibung**

Mit dem Kommando SHOW-FILE-TRANSFER können Sie Informationen über Dateiübertragungsaufträge anfordern. Dabei können Sie ähnlich wie beim CANCEL-FILE-TRANS-FER Auswahlkriterien für die Sie interessierenden FT-Aufträge angeben.

Als FT-Benutzer sind für Sie nur Informationen über die FT-Aufträge zugänglich, für die Sie auch Eigentümer sind.

Eigentümer für Aufträge, die im lokalen System gestellt wurden, ist die Kennung, unter der die Aufträge abgesetzt wurden. Eigentümer für Aufträge, die im fernen System gestellt wurden, ist die Kennung im lokalen System, mit der diese Aufträge durchgeführt werden.

Den Umfang der auszugebenden Information können Sie wählen. Standardmäßig erhalten Sie als Antwort des Systems auf das Kommando SHOW-FILE-TRANSFER folgende Angaben:

- die Auftrags-Identifikation des Auftrags
- den Initiator des Auftrags (lokales oder fernes System)
- den Betriebszustand des Auftrags (Näheres finden Sie in der Erklärung der Operanden)
- das Partnersystem
- die Übertragungsrichtung
- den Namen der zu übertragenden Datei (bzw. des Bibliothekselements) im lokalen System.
- Die Anzahl der übertragenen Bytes

Mit der Angabe INFORMATION=\*ALL im Kommando SHOW-FILE-TRANSFER fordern Sie eine umfangreichere Information an. openFT gibt Ihnen dann zusätzlich zur Standardausgabe die Werte weitere Operanden des Übertragungs-Kommandos aus, mit denen der Auftrag gestellt wurde. Welche Ausgabeparameter angezeigt werden, hängt von den Parametern ab, die beim Auftrag angegeben wurden.

Die vollständige Beschreibung aller möglichen Ausgabeparameter und -werte finden Sie im Abschnitt ["Bedeutung der Felder der Langausgabe" auf Seite 281](#page-280-0).

Je präziser Sie den Auftrag eingrenzen, über den Sie sich informieren wollen, desto weniger "uninteressante" Aufträge werden mit ausgegeben.

Mit der Angabe INFORMATION=\*SUMMARY erhalten Sie eine kleine Tabelle mit der Anzahl der Aufträge in den verschiedenen Auftragszuständen.

# **Format**

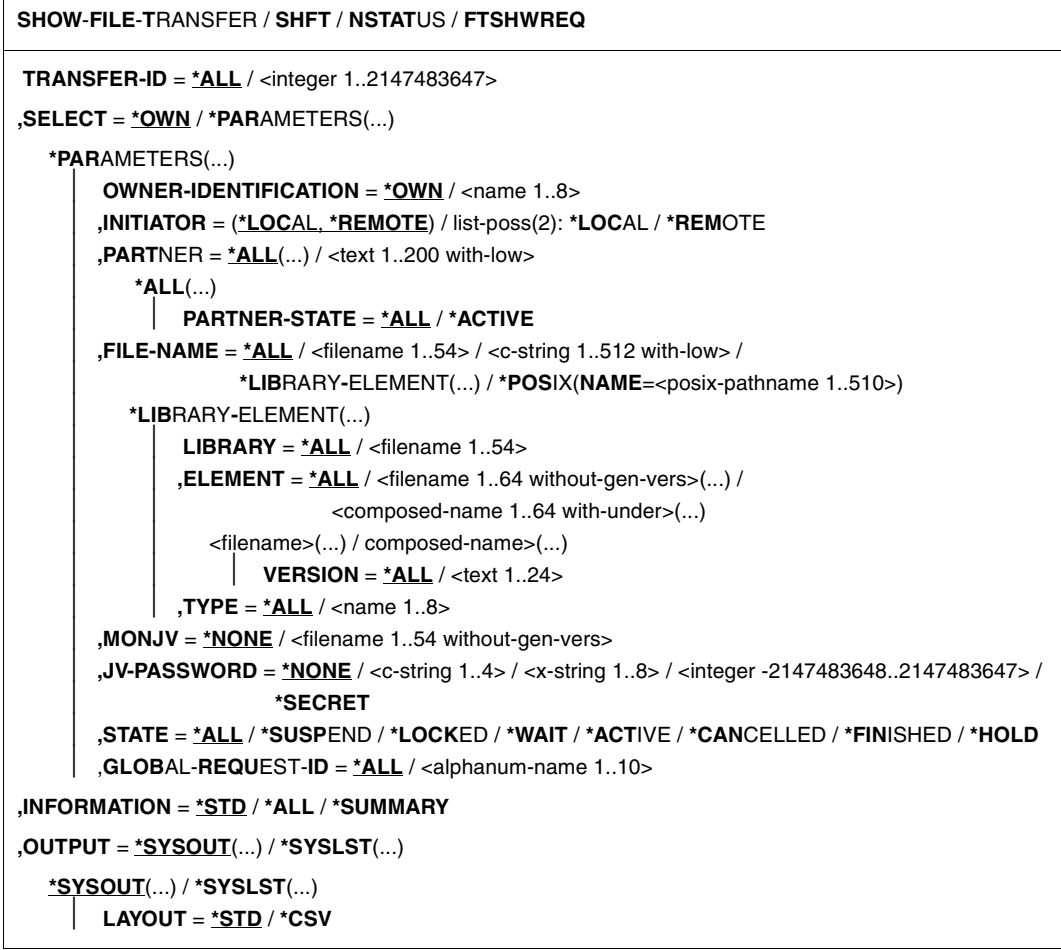

# **Beschreibung der Operanden**

#### **TRANSFER-ID =**

Auftrags-Identifikation des Auftrags, über den Informationen abgefragt werden.

# **TRANSFER-ID = \*ALL**

Informiert über alle FT-Aufträge des Eigentümers.

Als FT-Benutzer können Sie sich nur über die aktuellen FT-Aufträge informieren, für die Sie Eigentümer sind.

## **TRANSFER-ID = <integer 1..2147483647>**

Auftrags-Identifikation, die dem lokalen System in der FT-Auftragsbestätigung mitgeteilt wurde.

## **SELECT =**

Enthält Auswahlkriterien für FT-Aufträge, die abgefragt werden. Informationen über einen FT-Auftrag werden dann ausgegeben, wenn alle angegebenen Kriterien für ihn zutreffen.

## **SELECT = \*OWN**

Informiert über alle vorhandenen FT-Aufträge, für die Sie Eigentümer sind.

# **SELECT = \*PARAMETERS(...)**

## **OWNER-IDENTIFICATION =**

Eigentümer der FT-Aufträge.

## **OWNER-IDENTIFICATION = \*OWN**

Informiert nur über FT-Aufträge der eigenen Kennung.

## **OWNER-IDENTIFICATION = <name 1..8>**

Spezielle Kennung, über deren FT-Aufträge informiert werden soll. Als FT-Benutzer dürfen jeweils nur die eigene Kennung angeben. Die Angabe entspricht der für \*OWN.

#### **INITIATOR =**

Gibt an, wo die Initiative für die interessierenden FT-Aufträge lag.

## **INITIATOR = (\*LOCAL,\*REMOTE)**

Informiert über FT-Aufträge aus dem lokalen und dem fernen System.

#### **INITIATOR = \*LOCAL**

Informiert über FT-Aufträge, die im lokalen System gestellt wurden.

#### **INITIATOR = \*REMOTE**

Informiert über FT-Aufträge, die im fernen System gestellt wurden.

#### **PARTNER =**

Wählt FT-Aufträge aus, die mit einem bestimmten Partnersystem durchgeführt werden.

## **PARTNER = \*ALL(...)**

Das Partnersystem wird nicht als Auswahlkriterium für die Informationsausgabe gewählt.

# **PARTNER-STATE =**

Der Status des Partnersystems wird als Auswahlkriterium verwendet.

## **PARTNER-STATE = \*ALL**

Die Aufträge werden unabhängig vom Status des Partnersystems ausgewählt.

# **PARTNER-STATE = \*ACTIVE**

Nur die Aufträge von und zu den aktiven Partnern werden ausgewählt.

## **PARTNER = <text 1..200 with-low>**

Name oder Adresse eines Partnersystems. Es werden Informationen über die FT-Aufträge angefordert, die mit diesem System durchgeführt werden. Näheres zur Adressan-gabe siehe [Abschnitt "Partnersystem" auf Seite 88](#page-87-0).

# **FILE-NAME =**

Wählt FT-Aufträge aus, die im lokalen System auf diese Datei bzw. auf dieses Bibliothekselement als Sende- oder Empfangsdatei zugreifen. Der Datei- bzw. Bibliothekselementname muss genauso angegeben werden wie im Dateiübertragungsauftrag. Wurden Dateinamen mit %UNIQUE erzeugt, dann muss hier der von openFT erzeugte Dateiname als Auswahlkriterium angegeben werden.

# **FILE-NAME = \*ALL**

Der Dateiname wird nicht als Auswahlkriterium für die Informationsausgabe gewählt.

#### **FILE-NAME = <filename 1..54> / <c-string 1..512 with-low> / \*POSIX(NAME = <posix-pathname 1..510>)**

Name einer Datei. Über die FT-Aufträge, die auf diese Datei zugreifen, werden Informationen abgefragt.

# **FILE-NAME = \*LIBRARY-ELEMENT(...)**

Gibt Informationen über Aufträge aus, die im lokalen System auf Bibliothekselemente zugreifen.

## **LIBRARY =**

Wählt die betroffene Bibliothek aus.

# **LIBRARY = \*ALL**

Der Bibliotheksname wird nicht als Auswahlkriterium für die Informationsausgabe gewählt.

#### **LIBRARY = <filename 1..54>**

Name einer Bibliothek. Über die FT-Aufträge, die auf diese Bibliothek zugreifen, werden Informationen abgefragt.

## **ELEMENT =**

Wählt ein Bibliothekselement aus. Es werden Informationen über alle FT-Aufträge gewünscht, die auf dieses Element zugreifen.

## **ELEMENT = \*ALL**

Der Name des Bibliothekselements wird nicht als Auswahlkriterium für die Informationsausgabe gewählt.

# **ELEMENT = <filename 1..64 without-gen-vers>(...) /**

# **<composed-name 1..64 with-under>(...)**

Name eines Bibliothekselements. Es werden Informationen über die FT-Aufträge gewünscht, die auf dieses Bibliothekselement zugreifen.

# **VERSION =**

Version des Elements.

# **VERSION = \*ALL**

Über alle FT-Aufträge, die auf irgendeine Version des Elements zugreifen, werden Informationen gewünscht.

# **VERSION = <text 1..24>**

Über FT-Aufträge, die auf eine bestimmte Version des Bibliothekselements zugreifen, werden Informationen gewünscht.

## $TVPF =$

Typ der Bibliothekselemente.

# **TYPE = \*ALL**

Der Elementtyp wird nicht als Auswahlkriterium für die Informationsausgabe gewählt.

## **TYPE = <name 1..8>**

Gibt nur Informationen über Aufträge aus, die auf Bibliothekselemente dieses Typs zugreifen.

## $MON$ J $V =$

Wählt ggf. jenen FT-Auftrag aus, der von dieser Jobvariablen überwacht wird.

## **MONJV = \*NONE**

Es wird keine Jobvariable als Auswahlkriterium für die Informationsausgabe gewählt.

#### **MONJV = <filename 1..54 without-gen-vers>**

Informiert über den von dieser Jobvariablen überwachten FT-Auftrag.

# **JV-PASSWORD =**

Gibt ggf. das Kennwort an, das zum Zugriff auf die Jobvariable benötigt wird.

Haben Sie dem System das Kennwort zuvor durch das BS2000-Kommando ADD-PASSWORD bekannt gemacht, müssen Sie JV-PASSWORD nicht angeben.

## **JV-PASSWORD = \*NONE**

Die Jobvariable ist nicht mit einem Kennwort geschützt.

# **JV-PASSWORD = <c-string 1..4> / <x-string 1..8> /**

# **<integer -2147483648..2147483647>**

Dieses Kennwort wird für die Jobvariable benötigt.

## **JV-PASSWORD = \*SECRET**

Sie erhalten vom System die Aufforderung, das Kennwort einzugeben. Die Eingabe erscheint aber nicht auf dem Bildschirm.

# **STATE =**

Wählt jene FT-Aufträge aus, die sich im angegebenen Betriebszustand befinden. In der Zeit zwischen der Eingabe des Kommandos und der Ausgabe der Information kann sich der Zustand eines Auftrags gerade ändern. Das führt dazu, dass Sie gelegentlich auch Aufträge zu sehen bekommen, die sich in einem anderen Zustand als dem von Ihnen mit STATE gewählten befinden.

# **STATE = \*ALL**

Der Zustand eines Auftrags wird nicht als Kriterium für die Informationsausgabe gewählt.

## **STATE = \*SUSPEND**

Fordert Informationen über FT-Aufträge an, die sich im Betriebszustand SUSPEND befinden (= unterbrochen).

# **STATE = \*LOCKED**

Fordert Informationen über FT-Aufträge an, die sich im Betriebszustand LOCKED befinden (= vorübergehend wegen länger andauerndem Betriebsmittelengpass gesperrt).

# **STATE = \*WAIT**

Fordert Informationen über FT-Aufträge an, die sich im Betriebszustand WAIT befinden (= Warten auf Betriebsmittel).

## **STATE = \*ACTIVE**

Fordert Informationen über FT-Aufträge an, die sich im Betriebszustand ACTIVE befinden (= in Bearbeitung).

## **STATE = \*CANCELLED**

Fordert Informationen über FT-Aufträge an, die abgebrochen wurden und auf die Beendigung der Aushandlung mit dem Kommunikationspartner warten. Diese Aufträge sind nur für den FT-Verwalter sichtbar!

## **STATE = \*FINISHED**

Fordert Informationen über FT-Aufträge an, die sich im Betriebszustand FINISHED befinden (= beendet oder abgebrochen, aber Benutzer noch nicht benachrichtigt).

# **STATE = \*HOLD**

Fordert Informationen über FT-Aufträge an, die sich im Betriebszustand HOLD befinden (= angehalten bis zur Startzeit).

## **GLOBAL-REQUEST-ID =**

Wählt die FT-Aufträge anhand der globalen Auftrags-Identifikation aus.

## **GLOBAL-REQUEST-ID = \*ALL**

Die globale Auftrags-Identifikation ist kein Suchkriterium.

## **GLOBAL-REQUEST-ID = <alphanum-name 1..10>**

Fordert Informationen über den FT-Auftrag mit einer bestimmten globalen Auftrags-Identifikation an. Die globale Auftrags-Identifikation ist nur für Inbound-Aufträge von openFT- und FTAM-Partnern relevant. Sie wird vom Initiator des Auftrags vergeben (Transfer-ID) und an das lokale System übermittelt.

## **INFORMATION =**

Umfang der Ausgabe.

## **INFORMATION = \*STD**

Die Ausgabe erfolgt in Kurzform und enthält folgende Informationen (siehe "Beschreibung [der Kurzausgabe" auf Seite 278](#page-277-0)):

- Transfer-ID
- Initiator
- Status des Auftrags
- Partner
- Senderichtung
- Bytezähler
- Datei- bzw. Elementbezeichnung im lokalen System

## **INFORMATION = \*ALL**

Die Ausgabe erfolgt in Langform. Zusätzlich zur Kurzform werden weitere Informationen über Operanden im Kommando TRANSFER-FILE ausgegeben (siehe dazu "Beschreibung [der Langausgabe" auf Seite 280](#page-279-0)).

#### **INFORMATION = \*SUMMARY**

Die Ausgabe erfolgt als Summenangabe. Mit der Angabe INFORMATION=\*SUMMARY können Sie die ausgegebene Information auf eine Statistik der aktuell vorhandenen Aufträge beschränken. Die Anzeige ist dabei gegliedert nach den Zuständen, in denen sich die Aufträge befinden. Die angezeigte Summe kann die Summe der Einzelspalten übersteigen, da alle Aufträge gezählt werden, auch diejenigen, die noch keinen Auftragszustand haben. Es wird ausgegeben, wie viele Aufträge sich in den einzelnen Auftragszuständen befinden (siehe ["Beschreibung der Summenausgabe" auf Seite 284\)](#page-283-0).

## **OUTPUT =**

Ausgabemedium.

## **OUTPUT = \*SYSOUT(...)**

Die Ausgabe erfolgt auf SYSOUT.

## **OUTPUT = \*SYSLST(...)**

Die Ausgabe erfolgt auf SYSLST.

## **LAYOUT = \*STD**

Die Ausgabe wird in eine vom Anwender leicht lesbare Form gebracht.

# **LAYOUT = \*CSV**

Die Ausgabe erfolgt im **C**haracter **S**eparated **V**alues Format. Dies ist ein speziell im PC-Umfeld weit verbreitetes, tabellenartiges Format, bei dem die einzelnen Felder durch das Separatorenzeichen Semikolon ";" getrennt sind (siehe [Seite 454](#page-453-0)).

Wenn im Kommando SHOW-FILE-TRANSFER Auswahlkriterien angegeben werden, und kein Auftrag gefunden wird, der allen diesen Kriterien entspricht, wird das Kommando mit der Meldung quittiert:

% FTR0504 OPENFT: Keine Auftraege zum Auswahlkriterium gefunden

In Prozeduren wird in einem solchen Fall nicht zum nächsten SET-JOB-STEP verzweigt.

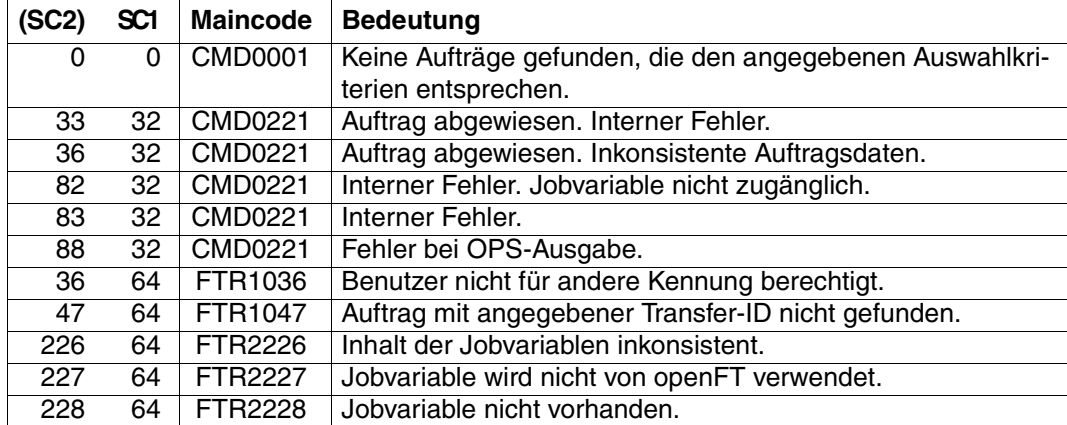

# **Kommando-Returncodes**

SC1/2 = Subcode 1/2 in Dezimal-Darstellung

Zusätzliche Informationen finden Sie im [Abschnitt "Kommando-Returncodes" auf Seite 156.](#page-155-0)

## **OPS-Variablen**

Die folgende Tabelle zeigt die OPS-Variablen des Kommandos SHOW-FILE-TRANSFER mit dem Operanden INF=\*ALL. Die unterstrichenen Werte gelten für die Ausgabe mit dem Operanden INF=\*STD. Die Tabelle auf [Seite 278](#page-277-1) zeigt die OPS-Variablen für die Ausgabe mit dem Operanden INF=\*SUMMARY.

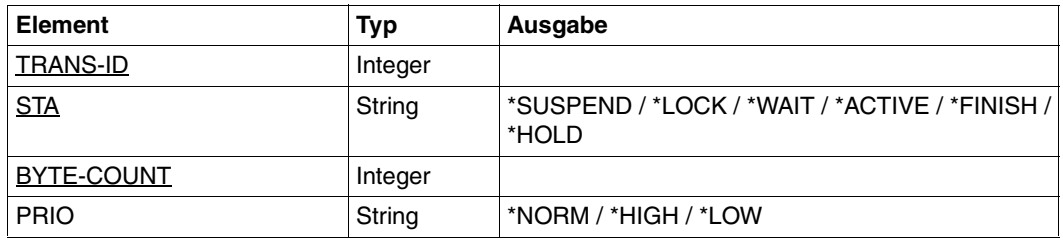

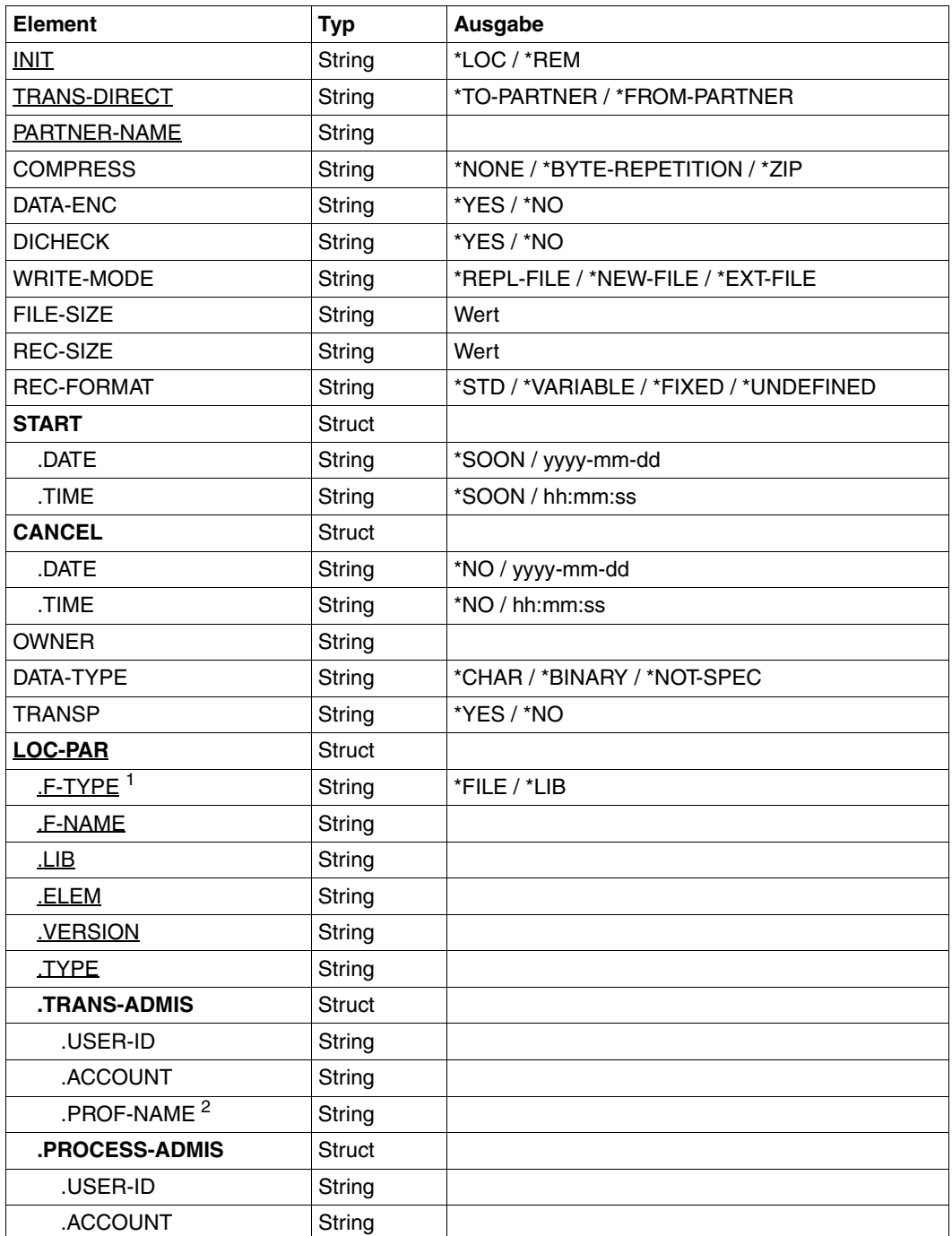

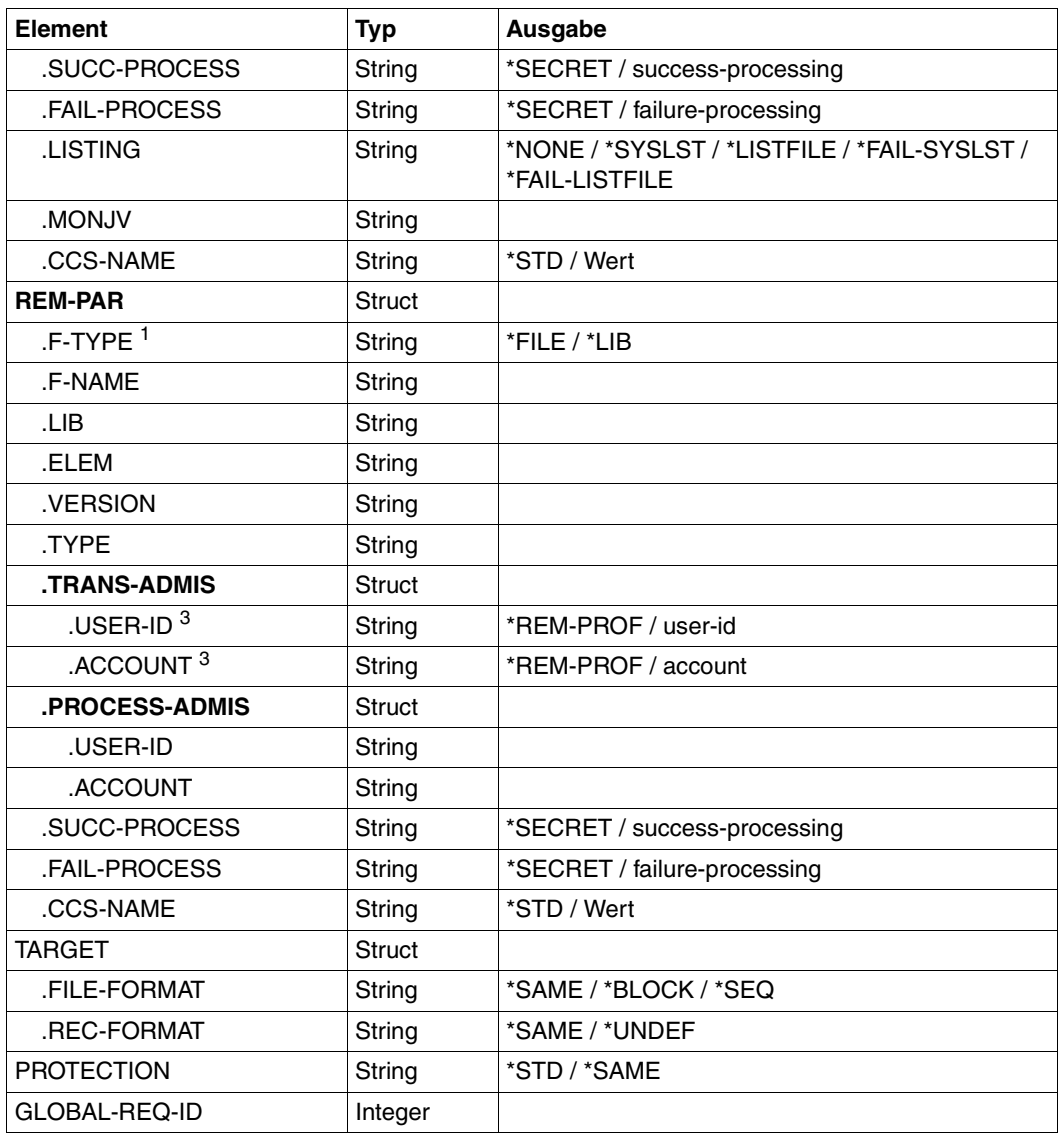

<sup>1</sup> Bei F-Type=\*FILE werden LIB, ELEM, VERSION und TYPE nicht angezeigt.

<sup>2</sup> USER-ID und ACCOUNT werden nicht versorgt, wenn ein FTAC-Profil angegeben wird.

<sup>3</sup> Da bei Angabe einer fernen FTAC-Transfer-Admission diese nicht ausgegeben werden kann, werden in diesem Fall USER-ID und ACCOUNT mit \*REM-PROFILE versorgt.

<span id="page-277-1"></span>Die folgende Tabelle zeigt die OPS-Variablen für die Ausgabe mit dem Operanden  $INF = *SIJMMARY$ 

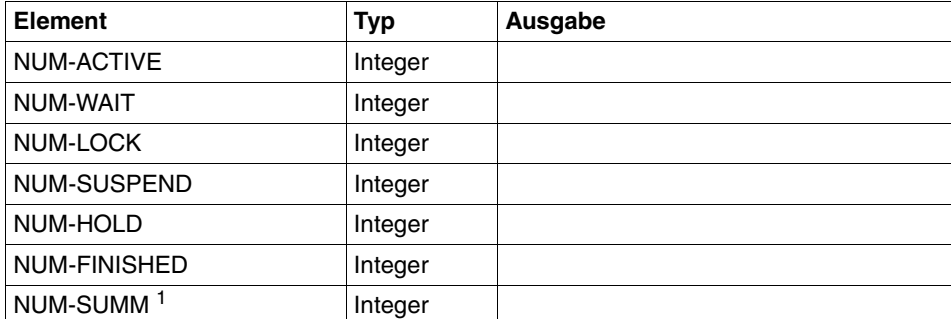

 $<sup>1</sup>$  Gesamtsumme aller Aufträge einschließlich der Aufträge, die noch nicht validiert sind und daher in</sup> keinem der anderen Elemente mitgezählt werden.

# <span id="page-277-0"></span>**4.22.1 Beschreibung der Kurzausgabe**

#### *Beispiel*

Es sollen Informationen über die FT-Aufträge auf SYSOUT ausgegeben werden, die vom fernen System ALFRED aus auf die Datei DRAISINE zugreifen und gerade aktiv sind. Das Kommando hierfür lautet:

```
/SHOW-FILE-TRANSFER -
/ SELECT=(INITIATOR=*REMOTE, -
/ PARTNER=ALFRED, -
/ FILE-NAME=DRAISINE, -
              / STATE=*ACTIVE)
```
Die empfohlene Kurzform dieses Kommandos lautet:

```
/SHFT SEL=(INIT=*REM,PART-NAME=ALFRED,FILE=DRAISINE,STATE=*ACT)
```
oder

```
/NSTATUS SEL=(INIT=*REM,PART-NAME=ALFRED,FILE=DRAISINE,STATE=*ACT)
```
#### Die Informationsausgabe hat dann z.B. die folgende Form:

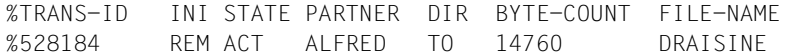

Die Informationen werden auf SYSOUT ausgegeben, da das der Standardwert für die Informationsausgabe ist.

Die Spalten der Ausgabe haben folgende Bedeutung:

- TRANS-ID: Auftragsidentifikation des Dateiübertragungsauftrags
- INI: Initiator des Dateiübertragungsauftrags: REM für REMOTE, LOC für LOCAL
- STATE: Zustand des Auftrags, hier: ACT für ACTIVE, andere Ausgaben:

SUSP für SUSPEND,

Inbound-Auftrag z.B. wegen höher priorer Aufträge zurückgestellt.

LOCK für LOCKED,

WAIT für WAIT.

FIN für FINISHED,

HOLD für HOLD

PARTNER: Symbolischer Name des beteiligten Partnersystems.

Falls der FT-Auftrag sich im Zustand STATE=WAIT befindet und es sich nicht um einen systeminternen normalen Betriebsmittelengpass handelt, dann ist dem Partnernamen eines der folgenden Zeichen vorangestellt:

- Der FT-Verwalter des lokalen Systems hat Betriebsmittel gesperrt.
- ! Der Versuch eines Verbindungsaufbaus zum Partnersystem ist fehlgeschlagen (weil zum Beispiel das ferne System nicht läuft, dort FT nicht gestartet ist oder bei TCP/IP-Kopplungen bei der Portangabe \*BY-TRANSPORTSYSTEM steht und das BCMAP fehlt). Kann auch auftreten, wenn openFT bei der internen Überprüfung der Integrität der übertragenen Daten einen Fehler entdeckt hat.
- ? Installationsfehler. Als FT-Benutzer wenden Sie sich bitte an den FT-Verwalter.
- DIR: **Übertragungsrichtung**
- BYTE-COUNT: Anzahl der Byte, die (bei Komprimierung in komprimierter Form) bis zum letzten Wiederanlaufpunkt übertragen wurden
- FILE-NAME: Bezeichnung der betroffenen Datei oder des betroffenen Bibliothekselements im lokalen System

# <span id="page-279-0"></span>**4.22.2 Beschreibung der Langausgabe**

Die Langausgabe wird anhand eines Beispiels für einen Outbound-Auftrag und eines Beispiels für einen Inbound-Auftrag beschrieben.

*Beispiel 1 (Outbound-Auftrag)*

Es sollen umfangreiche Informationen über den FT-Auftrag mit der Auftrags-Identifikation 721212 auf SYSLST ausgegeben werden. Wenn der FT-Auftrag unter derselben Kennung abgesetzt wurde, die die Informationen anfordert, lautet das Kommando:

```
/SHOW-FILE-TRANSFER -
/ TRANSFER-ID=721212, -
/ INFORMATION=*ALL,
/ OUTPUT=*SYSLST
```
Die empfohlene Kurzform dieses Kommandos lautet:

/SHFT 721212,INF=\*ALL,OUT=\*SYSLST

Die Informationsausgabe hat dann zum Beispiel die folgende Form:

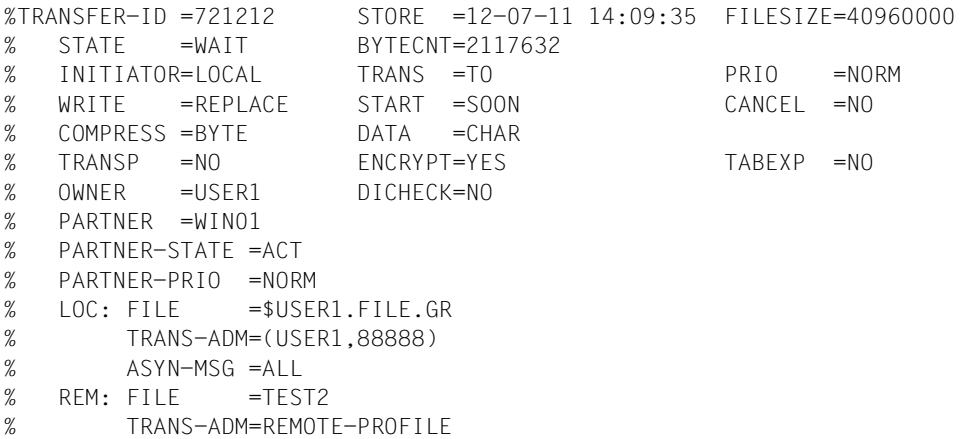

#### *Beispiel 2 (Inbound-Auftrag)*

Es sollen umfangreiche Informationen über den FT-Auftrag mit der Auftrags-Identifikation 983050 auf SYSLST ausgegeben werden. Wenn der FT-Auftrag unter derselben Kennung abgesetzt wurde, die die Informationen anfordert, lautet das Kommando:

```
/SHOW-FILE-TRANSFER -
/ TRANSFER-ID=983050, -
/ INFORMATION=*ALL, -
/ OUTPUT=*SYSLST
%TRANSFER-ID =983050 STORE =12-07-11 14:09:36 FILESIZE=40960000 
% STATE =WAIT BYTECNT=1925120 
% INITIATOR=REMOTE TRANS =FROM PRIO = 
% WRITE =REPLACE START =SOON CANCEL =NO 
% COMPRESS =BYTE DATA =CHAR GLOB-ID =721212 
% TRANSP =NO ENCRYPT=YES TABEXP =NO 
% OWNER =USER2 DICHECK=YES RECFORM =VARIABLE 
% PARTNER =WIN01
% PARTNER-STATE =ACT 
% PARTNER-PRIO =NORM 
% FILE =TEST2% TRANS-ADM=LAST
```
## <span id="page-280-0"></span>**Bedeutung der Felder der Langausgabe**

Die folgende Liste beschreibt alle Felder, die bei der Langausgabe auftauchen können (nach Zeilen). Welche Felder im Einzelfall ausgegeben werden, hängt von der Art und den Parametern des Auftrags ab.

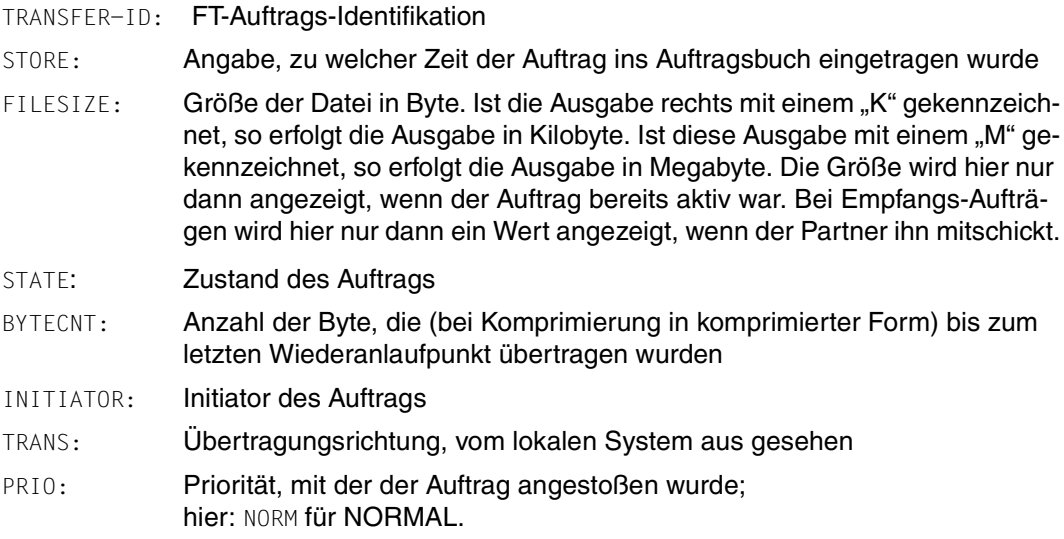

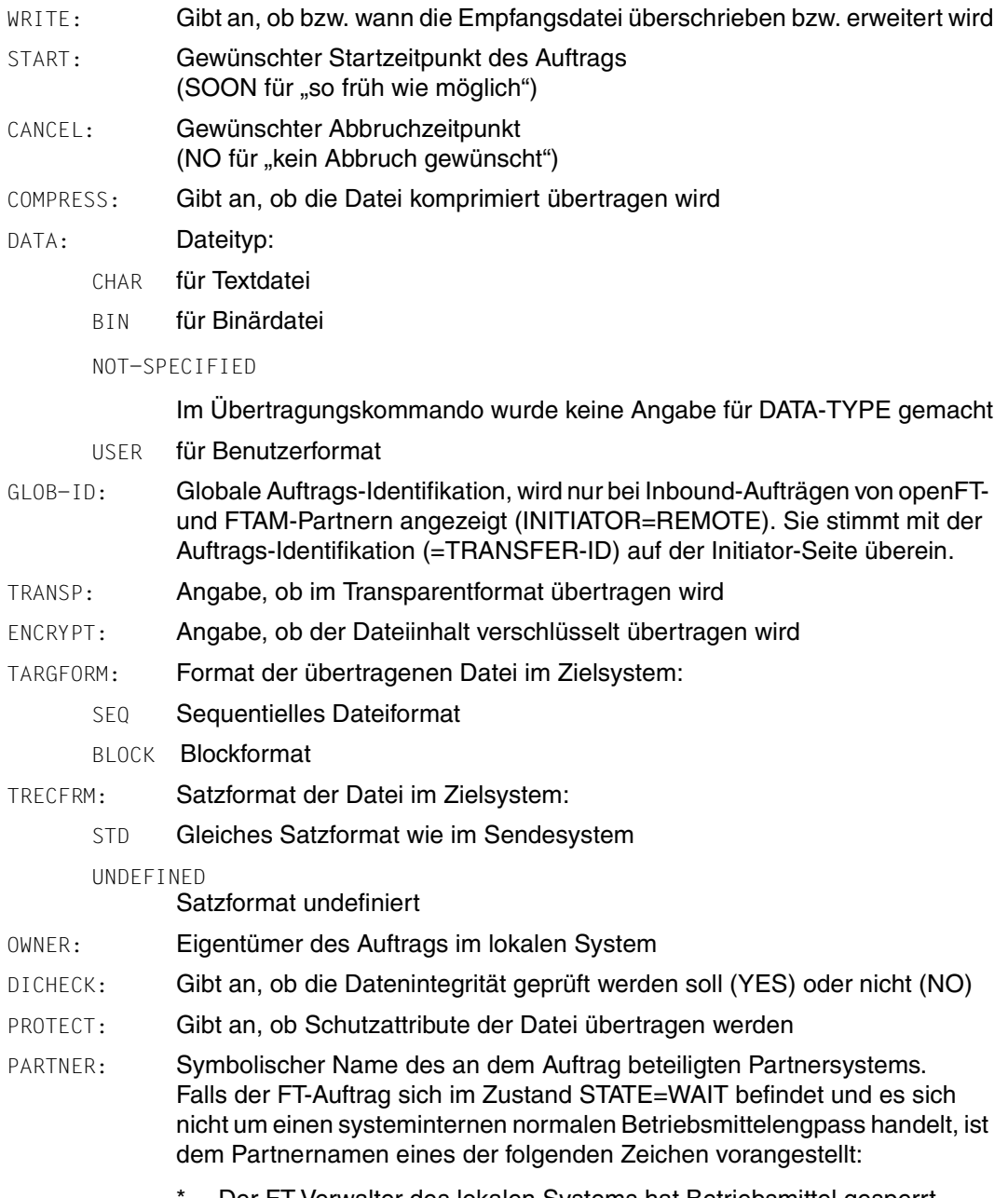

Der FT-Verwalter des lokalen Systems hat Betriebsmittel gesperrt.

- ! Der Versuch eines Verbindungsaufbaus zum Partnersystem ist fehlgeschlagen (weil zum Beispiel das ferne System nicht läuft, dort FT nicht gestartet ist oder bei TCP/IP-Kopplungen bei der Portangabe \*BY-TRANSPORTSYSTEM steht und das BCMAP fehlt). Kann auch auftreten, wenn openFT bei der internen Überprüfung der Integrität der übertragenen Daten einen Fehler entdeckt hat.
- ? Installationsfehler. Als FT-Benutzer wenden Sie sich bitte an den FT-Verwalter.

#### PARTNER-STATE:

Status des Partners. Mögliche Werte:

- ACT aktiviert
- DEACT deaktiviert
- NOCON keine Verbindung, z.B. weil der openFT-Server im fernen System nicht gestartet ist.

#### INSTERR

Es liegt ein Installations- oder Konfigurationsfehler vor (zum Beispiel: das lokale System ist dem Partner nicht bekannt oder die Adresse des Partners in der Partnerliste ist ungültig) oder die Authentifizierung eines der Partner ist fehlgeschlagen oder die Verschlüsselung ist lokal oder im Partnersystem nicht verfügbar.

#### PARTNER-PRIO:

Priorisierung des Partners bei der Abarbeitung von Aufträgen. Mögliche Werte:

- LOW der Partner hat niedrige Priorität.
- NORM der Partner hat normale Priorität.
- HIGH der Partner hat hohe Priorität.

#### LOC: Angaben zum lokalen System (LOCAL-PARAMETER).

Hier kann ggf. mehr stehen als in diesem Beispiel; die Schlüsselwörter entsprechen den empfohlenen Abkürzungen der Schlüsselwörter des Übertragungskommandos, dort finden Sie dann auch die Bedeutung der Operanden.

FILE: Lokaler Dateiname

ASYN-MSG:

Gibt an, welches Ergebnis des Auftrags zu einer asynchronen Endemeldung führt. Mögliche Werte: ALL, FAIL.

REM: Angaben zum fernen System (REMOTE-PARAMETER).

Hier kann ggf. mehr stehen als in diesem Beispiel; die Schlüsselwörter entsprechen den empfohlenen Abkürzungen der Schlüsselwörter des Übertragungskommandos, dort finden Sie dann auch die Bedeutung der Operanden.

FILE: ferner Dateiname

Die folgenden Operanden werden nur bei lokal gestellten Aufträgen ausgegeben.

TRANS-ADM:

Zugangsberechtigung, hier: für das ferne System. Statt des Tripels aus Benutzerkennung, Abrechnungsnummer und ggf. Kennwort kann hier auch REMOTE-PROFILE stehen, falls ein fernes FTAC-Berechtigungsprofil adressiert wird. Entsprechendes gilt auch für die Angaben zum lokalen System.

CCSN: CCS-Name, der im lokalen bzw. im fernen System beim Lesen der Datei verwendet wird.

# <span id="page-283-0"></span>**4.22.3 Beschreibung der Summenausgabe**

Es sollen Informationen ausgegeben werden, wieviele Aufträge sich in den einzelnen Auftragszuständen befinden.

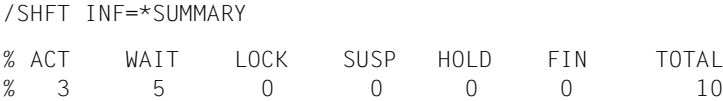

Es befinden sich 3 Aufträge im Zustand ACTIVE und 5 im Zustand WAIT. Zwei Aufträge befinden sich noch in den Protokollverhandlungen, deshalb ist die Summe 10.

# **4.23 SHOW-FT-ADMISSION-SET Berechtigungssätze anzeigen**

# **Einsatzhinweis**

Benutzergruppe: FTAC-Benutzer und FTAC-Verwalter

Voraussetzung für die Nutzung dieses Kommandos ist der Einsatz von openFT-AC.

## **Funktionsbeschreibung**

Mit dem Kommando SHOW-FT-ADMISSION-SET können Sie sich Berechtigungssätze anzeigen lassen. Sie erhalten folgende Informationen wahlweise auf SYSOUT oder SYSLST ausgegeben:

- ob der Berechtigungssatz privilegiert ist (wenn ja, sind Sie FTAC-Verwalter).
- ob auf dieser Benutzerkennung ein Kennwort zur Abgabe von FTAC-Kommandos nötig ist. Das Kennwort selbst wird nicht angezeigt.
- welche Grenzwerte der Eigentümer dieser Kennung für die erreichbaren Sicherheitszonen eingestellt hat.
- welche Grenzwerte der FTAC-Verwalter für die erreichbaren Sicherheitszonen vorgegeben hat.

## **Format**

**SHO**W**-FT-ADM**ISSION**-S**ET

```
USER-IDENTIFICATION = *OWN / *ALL / *STD / <alphanum-name 1..8>
```

```
,OUTPUT = *SYSOUT(...) / *SYSLST(...)
```
**\*SYSOUT**(...) / **\*SYSLST**(...)

⏐ **LAYOUT** = **\*STD** / **\*CSV**

## **Beschreibung der Operanden**

## **USER-IDENTIFICATION =**

Benutzerkennung(en), deren Berechtigungssatz Sie sich anzeigen lassen wollen. FTAC-Benutzer können sich nur über ihren Berechtigungssatz und den Standardberechtigungssatz informieren. Der FTAC-Verwalter kann sich über beliebige Berechtigungssätze informieren.

## **USER-IDENTIFICATION = \*OWN**

FTAC gibt den Berechtigungssatz aus, der zu Ihrer Benutzerkennung gehört.

## **USER-IDENTIFICATION = \*ALL**

FTAC gibt den Standardberechtigungsatz und den Berechtigungssatz aus, der zu Ihrer Benutzerkennung gehört.

## **USER-IDENTIFICATION = \*STD**

FTAC gibt nur den Standardberechtigungssatz aus.

#### **USER-IDENTIFICATION = <alphanum-name 1..8>**

FTAC gibt den Berechtigungssatz aus, der zur angegebenen Benutzerkennung gehört. Der FTAC-Benutzer kann hier nur seine eigene Kennung angeben.

## **OUTPUT =**

Ausgabemedium für die angeforderte Information.

## **OUTPUT = \*SYSOUT(...)**

Die Ausgabe erfolgt auf SYSOUT.

**OUTPUT = \*SYSLST(...)** Die Ausgabe erfolgt auf SYSLST.

## **LAYOUT = \*STD**

Die Ausgabe wird in eine vom Anwender leicht lesbare Form gebracht.

## **LAYOUT = \*CSV**

Die Ausgabe erfolgt im **C**haracter **S**eparated **V**alues Format. Dies ist ein speziell im PC-Umfeld weit verbreitetes, tabellenartiges Format, bei dem die einzelnen Felder durch das Separatorenzeichen Semikolon ";" getrennt sind (siehe [Seite 459](#page-458-0)).

#### *Beispiel*

Hugo Vogt, der FTAC-Verwalter des Bankhauses Dack, will sich über die Berechtigungssätze in seinem System informieren. Er gibt das Kommando ein

/SHOW-FT-ADMISSION-SETËUSER-IDENTIFICATION=\*ALL

## Kurzform:

/SHOW-FT-ADMË\*ALL

#### Er erhält folgende Ausgabe:

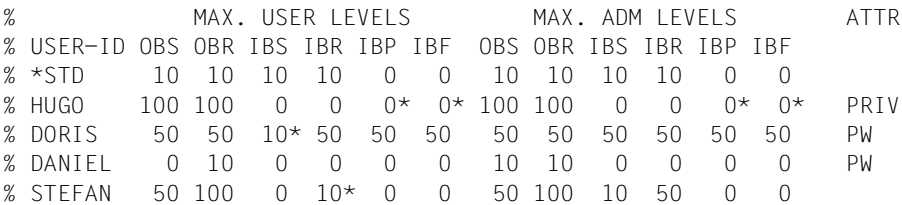

Die Angaben haben folgende Bedeutung:

In der Spalte USER-ID steht die Benutzerkennung, zu der der jeweilige Berechtigungssatz gehört. Es gibt in diesem Beispiel außer dem Standardberechtigungssatz noch Berechtigungssätze für die Kennungen HUGO, DORIS, DANIEL und STEFAN.

Als FTAC-Benutzer erhalten Sie nur den Standardberechtigungssatz und den Berechtigungssatz Ihrer eigenen Kennung.

In der Spalte ATTR wird der privilegierte Berechtigungssatz gekennzeichnet. Also ist HUGO der FTAC-Verwalter.

Ebenfalls wird in ATTR angezeigt, ob auf der Kennung ein FTAC-Kennwort definiert wurde (mit PW). DORIS und DANIEL verhindern auf diese Weise, dass ein anderer auf ihrer Kennung FTAC-Kommandos abgibt, die Änderungen hervorrufen.

In den sechs Spalten im Bereich MAX-USER-LEVELS sind die Grenzwerte angegeben, die die FTAC-Benutzer für ihren Berechtigungssatz festgelegt haben. Entsprechend enthalten die sechs Spalten im Bereich MAX-ADM-LEVELS die Grenzwerte, die der FTAC-Verwalter eingestellt hat. Der kleinere der Grenzwerte gibt an, bis zu welcher Sicherheitsstufe der Eigentümer des Berechtigungssatzes die jeweilige Grundfunktion nutzen darf. Die Grundfunktionen sind in der Ausgabe folgendermaßen abgekürzt:

- OBS = **O**UT**B**OUND-**S**END
- OBR = **O**UT**B**OUND-**R**ECEIVE
- IBS = **I**N**B**OUND-**S**END
- IBR = **I**N**B**OUND-**R**ECEIVE
- IBP = **I**N**B**OUND-**P**ROCESSING
- IBF = **I**N**B**OUND-**F**ILEMANAGEMENT

Der Standardberechtigungssatz ist also so eingerichtet, dass er File Transfer mit Systemen zulässt, die höchstens die Sicherheitsstufe 10 haben, aber keine von außen initiierte Folgeverarbeitung erlaubt (IBP=0). HUGO darf von sich aus alle verfügbaren Partnersysteme ansprechen (OBS=100,OBR=100), lässt aber keine File-Transfer-Zugriffe von außen auf seine Kennung zu (IBS=0,IBR=0,IBP=0).

Die Kennung DORIS darf nach Maßgabe des FTAC-Verwalters mit allen Partnersystemen mit der Sicherheitsstufe 50 kommunizieren. Um ihre Dateien noch besser vor fremden Zugriffen zu schützen, hat DORIS die Funktion "inbound senden" nur für Partnersysteme freigegeben, die höchstens die Sicherheitsstufe 10 haben.

Die Kennung DANIEL ist sehr stark geschützt. Es dürfen nur Dateien aus Partnersystemen mit maximaler Sicherheitsstufe 10 angefordert werden. Ein \* hinter einer Zahlenangabe bedeutet, dass dieser Wert aus dem Standardberechtigungssatz übernommen wurde und ggf. beim Ändern des Standardberechtigungssatzes mit geändert wird.

# **Kommando-Returncodes**

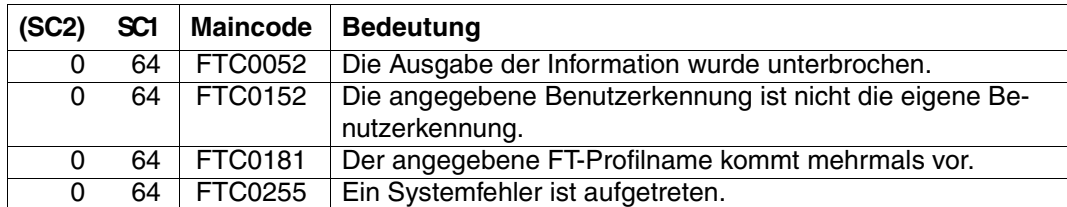

SC1/2 = Subcode 1/2 in Dezimal-Darstellung

Zusätzliche Informationen finden Sie im [Abschnitt "Kommando-Returncodes" auf Seite 156](#page-155-1)

## **OPS-Variablen**

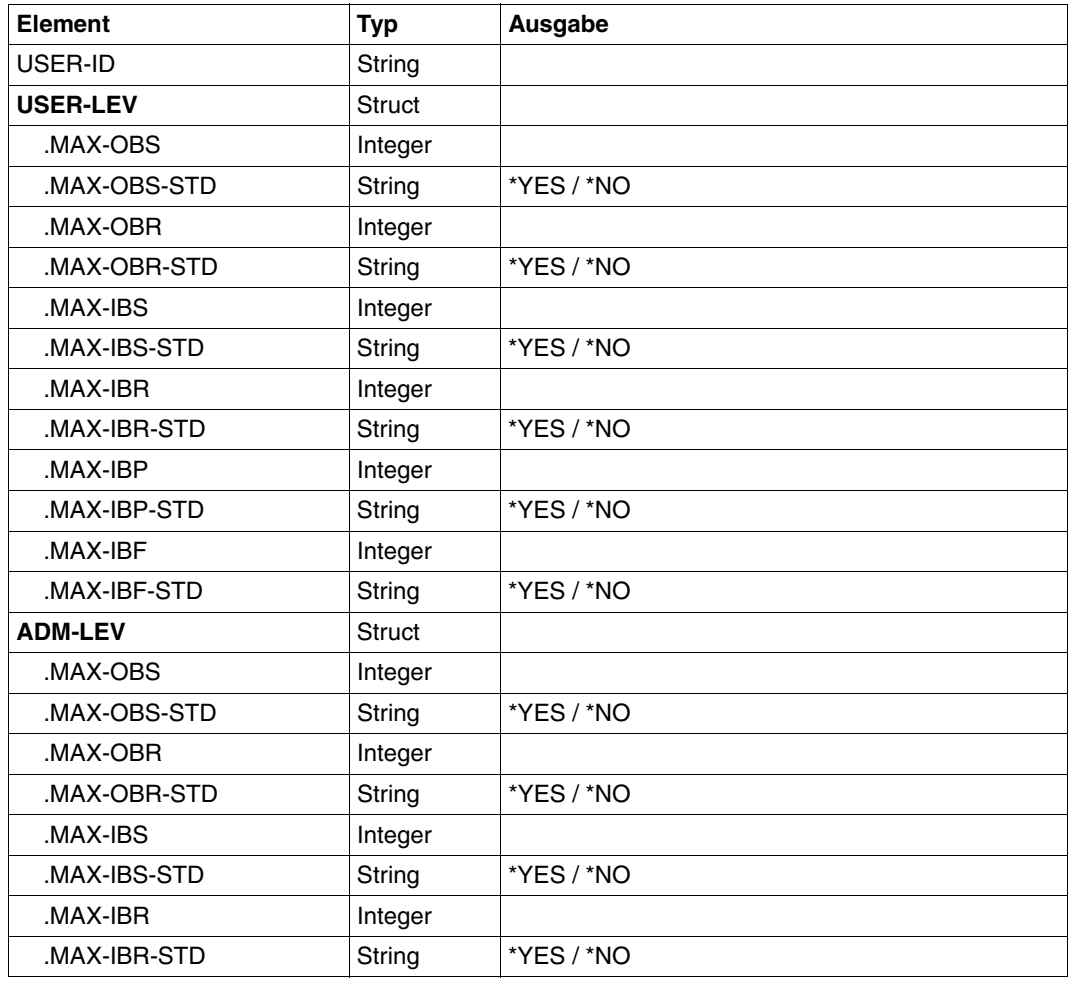
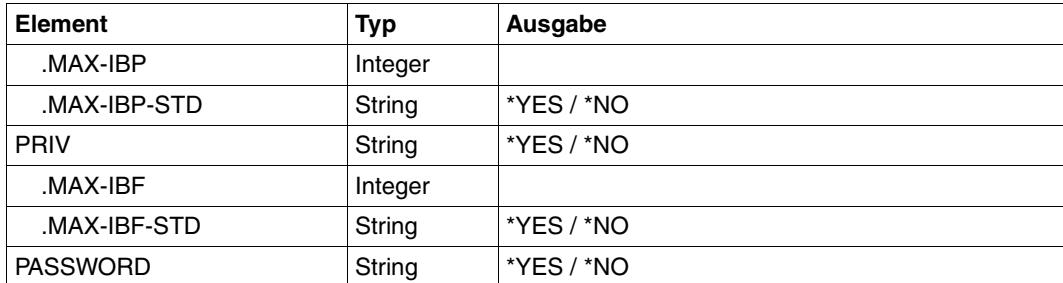

# **4.24 SHOW-FT-INSTANCE openFT-Instanz anzeigen**

## **Einsatzhinweis**

Benutzergruppe: FT-Benutzer

#### **Funktionsbeschreibung**

Mit dem Kommando SHOW-FT-INSTANCE lassen Sie sich Informationen über openFT-Instanzen ausgeben.

## **Format**

**SHOW**-**FT**-**INST**ANCE

**INST**ANCES = **\*CURRENT** / **\*ALL**

# **Beschreibung der Operanden**

#### **INSTANCES =**

Umfang der gewünschten Informationen.

## **INSTANCES = \*CURRENT**

Gibt Informationen über die momentan eingestellte openFT-Instanz aus.

#### **INSTANCES = \*ALL**

Gibt Informationen über alle openFT-Instanzen aus.

# **OPS-Variablen**

Die folgende Tabelle zeigt die OPS-Variablen des Kommandos SHOW-FT-INSTANCE.

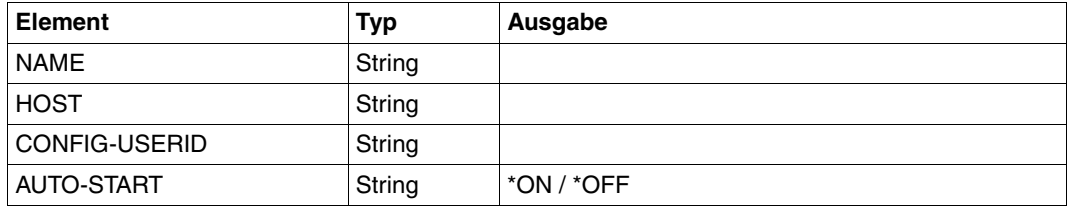

# *Beispiel*

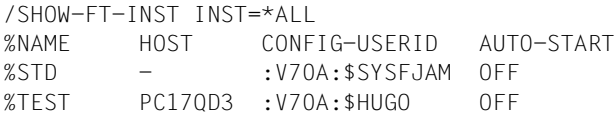

# **4.25 SHOW-FT-LOGGING-RECORDS Logging-Sätze und Offline-Logging-Dateien anzeigen**

# **Einsatzhinweis**

Benutzergruppe: FT-Benutzer, FT-Verwalter und FTAC-Verwalter

Aliasname: FTSHWLOG

## **Funktionsbeschreibung**

Mit dem Kommando SHOW-FT-LOGGING-RECORDS können Sie sich über alle Dateiübertragungsaufträge informieren, die openFT bislang protokolliert hat. Voraussetzung ist, dass der FT-Verwalter die FT-Logging-Funktion eingeschaltet hat. Die Logging-Sätze sind als FT-, FTAC- oder ADM-Logging-Sätze gekennzeichnet, sodass Sie der Ausgabe entnehmen können, um welche Art von Logging-Satz es sich handelt.

Außerdem bietet SHOW-FT-LOGGING-RECORDS die Möglichkeit, sich den Namen der aktuellen Logging-Datei sowie die Namen der Offline-Logging-Dateien ausgeben zu lassen.

# **FT-Logging**

Als FT-Benutzer können Sie sich alle Logging-Sätze anzeigen lassen, die sich auf Ihre Benutzerkennung beziehen. Ohne weitere Angaben gibt openFT immer den aktuellsten Logging-Satz aus. Bei entsprechender Anforderung gibt openFT alle Logging-Sätze aus, die dem im Kommando definierten Auswahlkriterium entsprechen.

Bei sehr großen Logging-Dateien dauert das Anzeigen älterer Logging-Sätze eventuell mehrere Minuten! Sie können die Ausgabe mit der Funktionstaste K2 abbrechen.

Sie können zwischen drei Ausgabeformen wählen: der kurzen Standardform, der ausführlichen Form und dem CSV-Format.

# **FTAC-Logging**

Bei Nutzung der FTAC-Funktionalität können Sie sich mit SHOW-FT-LOGGING-RECORDS auch die FTAC-Logging-Sätze anzeigen lassen. Als FT-Benutzer können Sie sich alle FTAC-Logging-Sätze anzeigen lassen, die sich auf Ihre Benutzerkennung beziehen.

Falls die Zugangsprüfung positiv ausgefallen ist und openFT den Auftrag akzeptiert hat, gibt es noch einen zweiten Logging-Satz von openFT, dem Sie entnehmen können, ob der Auftrag erfolgreich ausgeführt wurde oder warum er abgebrochen wurde.

Eine genaue Beschreibung der Ausgabe finden Sie ab [Seite 305](#page-304-0).

## **Format**

(Teil 1 von 2)

```
SHOW-FT-LOGGING-RECORDS / FTSHWLOG
SELECT = *OWN / *ALL / *PARAMETERS(...)
   *PARAMETERS(...)
        ⏐ LOGGING-ID = *ALL / <alphanum-name 1..12> / *INTERVAL(...)
           ⏐ *INTERVAL(...)
                FROM = 1 / \alphaphanum-name 1.12⏐ ⏐ ,TO = *HIGHEST-EXISTING / <alphanum-name 1..12> 
        ⏐ ,OWNER-IDENTIFICATION = *OWN / *ALL / <name 1..8>
        ⏐ ,CREATION-TIME = *INTERVAL(...) / *DAYS(...)
          ⏐ *INTERVAL(...)
                FROM = 1970-01-01(...) / <date 8..10>(...)
                   \langledate 8..10>(...)⏐⏐⏐ TIME = 00:00 / <time 1..8>
               ⏐ ⏐ ,TO = *TOMORROW(...) / *TODAY(...) / <date 8..10>(...)
                   \langledate 8..10>(...)
                    \vert TIME = 00:00 / <time 1..8>
           ⏐ *DAYS(...)
                NUMBER = <integer 1..1000>
        ⏐ ,RECORD-TYPE = *ALL / *PARAMETERS(...) 
           ⏐ *PARAMETERS(...)
                ⏐ ⏐ FT = *TRANSFER-FILE / *NONE / list-poss(1): *TRANSFER-FILE
                ⏐ ⏐ ,FTAC = (*TRANSFER-FILE, *READ-FILE-ATTRIBUTES, *DELETE-FILE, 
                        ⏐ ⏐ *CREATE-FILE, *MODIFY-FILE-ATTRIBUTES,
                        ⏐ ⏐ *READ-DIRECTORY, *MOVE-FILE, *CREATE-DIRECTORY,
                       ⏐ ⏐ *DELETE-DIRECTORY, *MODIFY-DIRECTORY. *LOGIN) / *NONE /
                        ⏐ ⏐ list-poss(11): *TRANSFER-FILE / *READ-FILE-ATTRIBUTES / *DELETE-FILE / 
                        ⏐ ⏐ *CREATE-FILE / *MODIFY-FILE-ATTRIBUTES / *READ-DIRECTORY / 
                        ⏐ ⏐ *MOVE-FILE / *CREATE-DIRECTORY / *DELETE-DIRECTORY / 
                       ⏐ ⏐ *MODIFY-DIRECTORY / *LOGIN
               ⏐ ⏐ ,ADM = *ADMINISTRATION / *NONE / list-poss(1): *ADMINISTRATION
        ⏐ ,INITIATOR = (*LOCAL, *REMOTE) / list-poss(2): *LOCAL / *REMOTE
        ⏐ ,PARTNER = *ALL / <text 1..200 with-low>
        ⏐ ,FILE-NAME = *ALL / <filename 1..54> / <filename-prefix 2..53> /
                  ⏐ <c-string 1..512 with-low> / *DIRECTORY(...) / *POSIX(NAME=<posix-pathname 1..510>)
           ⏐ *DIRECTORY(...)
                NAME = *ALL / <partial-filename 1..53 / <c-string 1..512 with-low>
       ⏐ ,REASON-CODE = *ALL / *FAILURE / <text 1..4>
```
(Teil 2 von 2)

```
,ROUTING-INFO = *ALL / <text 1..200 with-low>
        ⏐ ,TRANSFER-ID = *ALL / <integer 1.. 2147483647>
        ⏐ ,GLOBAL-REQUEST-ID = *ALL / <alphanum-name 1..10>
        ⏐ ,LOGGING-FILE = *CURRENT / <filename 1..54> / *ACTIVE-AT(...)
           ⏐ *ACTIVE-AT(...)
               DATE = < date 8..10>\textbf{.TIME} = 00:00 / < \text{time } 1..8⏐ ,PREVIOUS-FILES = *STD / <integer 0..3>
,NUMBER = 1 / *ALL / <integer 1..99999999> / *POLLING(...)
   *POLLING(...)
       INTERVAL = 1 / \text{c} / 1.600⏐ ,NUMBER = *UNLIMITED / <integer 1..3600>
,INFORMATION = *STD / *ALL / *LOGGING-FILES
,OUTPUT = *SYSOUT(...) / *SYSLST(...)
   *SYSOUT(...) / *SYSLST(...)
        ⏐ LAYOUT = *STD / *CSV
```
#### **Beschreibung der Operanden**

#### **SELECT =**

Wählt eine Gruppe von Logging-Sätzen aus.

#### **SELECT = \*OWN**

Gibt Logging-Sätze der eigenen Kennung aus.

#### **SELECT = \*ALL**

Als Benutzer erhalten Sie nur die Logging-Sätze der eigenen Kennung (wie bei \*OWN).

## **SELECT = \*PARAMETERS(...)**

**LOGGING-ID =**  Nummer des Logging-Satzes.

**LOGGING-ID = \*ALL** Die Nummer des Logging-Satzes ist nicht Auswahlkriterium.

## **LOGGING-ID = <alphanum-name 1..12>**

Nummer des Logging-Satzes, der ausgegeben wird. Der Wertebereich für die Logging-Id erstreckt sich von 1 bis 999999999999.

## **LOGGING-ID = \*INTERVAL(...)**

Bereich der Logging-Sätze, die ausgegeben werden.

## **FROM = <alphanum-name 1..12>**

Erster Logging-Satz, der ausgegeben wird. Der Wertebereich für die Logging-Id erstreckt sich von 1 bis 999999999999.

# **TO = \*HIGHEST-EXISTING / <alphanum-name 1..12>**

Letzter Logging-Satz, der ausgegeben wird. Der Wertebereich für die Logging-Id erstreckt sich von 1 bis 999999999999.

# **OWNER-IDENTIFICATION =**

Benutzerkennung, zu der Logging-Sätze ausgegeben werden.

## **OWNER-IDENTIFICATION = \*OWN**

Die Logging-Sätze der eigenen Kennung werden ausgegeben.

# **OWNER-IDENTIFICATION = \*ALL**

Der FT-Benutzer erhält auch mit dieser Angabe nur Informationen über Logging-Sätze, die sich auf seine Benutzerkennung beziehen.

## **OWNER-IDENTIFICATION = <name 1..8>**

Der FT-Benutzer darf nur seine eigene Kennung angeben.

# **CREATION-TIME =**

Über Erzeugungsdatum oder -zeitraum ausgewählter Bereich der Logging-Sätze, die ausgegeben werden.

## **CREATION-TIME = \*INTERVAL(...)**

Der Bereich wird als Zeitintervall mit Datum und/oder Uhrzeit angegeben.

# **FROM = 1970-01-01(...) / <date 8..10>(...)**

Datum im Format *yyyy-mm-dd* oder *yy-mm-dd*, z.B. 2012-08-18 bzw. 12-08-18 für den 18.08.2012. openFT gibt dann alle Logging-Sätze aus, die ab dem spezifizierten Zeitpunkt geschrieben wurden.

## **TIME = 00:00 / <time 1..8>**

Zeitpunkt für den mit CREATION-TIME spezifizierten Tag. openFT gibt alle Logging-Sätze aus, die ab diesem Zeitpunkt geschrieben wurden. Den Zeitpunkt geben Sie im Format *hh:mm:ss* an, z.B. 14:30:10.

## **TO = \*TOMORROW / \*TODAY(...) / <date 8..10>(...)**

Erzeugungsdatum, bis zu dem die Logging-Sätze ausgegeben werden.

## **TO = \*TOMORROW**

Gibt alle Logging-Sätze aus, die bis zum Zeitpunkt der Kommandoeingabe erzeugt wurden.

# **TO = \*TODAY**

Wenn mit CREATION-TIME eine Uhrzeit explizit angegeben wurde, werden alle Logging-Sätze, die bis zu dieser Uhrzeit geschrieben wurden, ausgegeben. Wenn keine Uhrzeit angegeben wurde, gibt openFT alle Logging-Sätze aus, die bis einschließlich gestern 24:00 Uhr geschrieben wurden.

# **TO=<date 8..10>(...)**

Datum im Format *yyyy-mm-dd* oder *yy-mm-dd*, z.B. 2012-08-18 bzw. 12-08-18 für den 18.08.2012. openFT gibt dann alle Logging-Sätze aus, die bis zu dem spezifizierten Zeitpunkt geschrieben wurden.

## **TIME = 00:00 / <time 1..8>**

Zeitpunkt für den mit CREATION-TIME spezifizierten Tag. openFT gibt alle Logging-Sätze aus, die bis zu diesem Zeitpunkt geschrieben wurden. Den Zeitpunkt geben Sie im Format *hh:mm:ss* an, z.B. 14:30:10.

## **CREATION-TIME = \*DAYS(NUMBER=<integer 1..1000>)**

Der Bereich wird in Anzahl von Tagen angegeben. Es werden alle Logging-Sätze ausgegeben, die in den letzten n Kalendertagen einschließlich heute erzeugt wurden.

## **RECORD-TYPE =**

Satztyp, zu dem die Logging-Sätze ausgegeben werden.

# **RECORD-TYPE = \*ALL**

Der Satztyp ist nicht Auswahlkriterium.

## **RECORD-TYPE = \*PARAMETERS(...)**

Typ des Logging-Satzes.

#### **FT = \*TRANSFER-FILE / \*NONE / list-poss(1): \*TRANSFER-FILE**

Gibt an, ob FT-Logging-Sätze ausgegeben werden oder nicht.

#### $FTAC =$

**(\*TRANSFER-FILE, \*READ-FILE-ATTRIBUTES, \*DELETE-FILE, \*CREATE-FILE, \*MODIFY-FILE-ATTRIBUTES, \*READ-DIRECTORY, \*MOVE-FILE, \*CREATE-DIRECTORY, \*DELETE-DIRECTORY, \*MODIFY-DIRECTORY / \*LOGIN) / \*NONE / list-poss(11): \*TRANSFER-FILE / \*READ-FILE-ATTRIBUTES / \*DELETE-FILE / \*CREATE-FILE / \*MODIFY-FILE-ATTRIBUTES / \*READ-DIRECTORY / \*MOVE-FILE / \*CREATE-DIRECTORY / \*MODIFY-DIRECTORY / \*DELETE-DIRECTORY / \*LOGIN**

Gibt an, ob FTAC-Logging-Sätze ausgegeben werden oder nicht. Falls ja, kann zusätzlich differenziert werden, zu welcher FT-Funktion FTAC-Logging-Sätze ausgegeben werden. Hierbei bedeuten:

## \*TRANSFER-FILE

Alle Logging-Sätze zur Funktion "Dateien übertragen" werden ausgegeben.

## \*READ-FILE-ATTRIBUTES

Alle Logging-Sätze zur Funktion "Dateiattribute lesen" werden ausgegeben.

## \*DELETE-FILE

Alle Logging-Sätze zur Funktion "Dateien löschen" werden ausgegeben.

# \*CREATE-FILE

Alle Logging-Sätze zur Funktion "Dateien anlegen" werden ausgegeben.

## \*MODIFY-FILE-ATTRIBUTES

Alle Logging-Sätze zur Funktion "Dateiattribute ändern" werden ausgegeben.

## \*READ-DIRECTORY

Alle Logging-Sätze zur Funktion "Dateiverzeichnisse lesen" werden ausgegeben.

\*MOVE-FILE

Alle Logging-Sätze zur Funktion "Dateien kopieren und anschließend löschen" werden ausgegeben.

## \*CREATE-DIRECTORY

Alle Logging-Sätze zur Funktion "Verzeichnis anlegen" werden ausgegeben.

#### \*DELETE-DIRECTORY

Alle Logging-Sätze zur Funktion "Verzeichnis löschen" werden ausgegeben.

## \*MODIFY-DIRECTORY

Alle Logging-Sätze zur Funktion "Verzeichnis ändern" werden ausgegeben.

\*LOGIN

Alle Logging-Sätze zur Funktion "Inbound FTP-Zugang" werden ausgegeben. Logging-Sätze vom Typ \*LOGIN werden nur im Falle einer falschen Zugangsberechtigung geschrieben.

## **ADM = \*ADMINISTRATION / \*NONE / list-poss(1): \*ADMINISTRATION**

Gibt an, ob ADM-Logging-Sätze ausgegeben werden.

## **ADM = \*ADMINISTRATION**

Es werden ADM-Logging-Sätze ausgegeben. Näheres finden Sie im openFT-Handbuch "Installation und Administration".

## **ADM = \*NONE**

Es werden keine ADM-Logging-Sätze ausgegeben.

#### **INITIATOR =**

Wählt die Logging-Sätze nach Initiator aus.

## **INITIATOR = (\*LOCAL,\*REMOTE)**

Der Initiator ist nicht Auswahlkriterium.

## **INITIATOR = \*LOCAL**

Gibt nur die Logging-Sätze aus, die zu lokal gestellten Aufträgen gehören.

#### **INITIATOR = \*REMOTE**

Gibt nur die Logging-Sätze aus, die zu fern gestellten Aufträgen gehören.

## **PARTNER =**

Partnersystem.

# **PARTNER = \*ALL**

Das Partnersystem ist nicht Auswahlkriterium.

#### **PARTNER = <text 1..200 with-low>**

Name oder Adresse des Partnersystems, zu dem Sie sich Logging-Sätze ausgeben lassen wollen. Näheres zur Adressangabe siehe Abschnitt "Partnersystem" auf [Seite 88](#page-87-0).

Sie können beim Partnernamen auch die Wildcard-Symbole '\*' (Stern) und '?' (Fragezeichen) angeben. '\*' steht für eine beliebige Zeichenfolge, '?' steht für ein beliebiges einzelnes Zeichen. Der Stern darf jedoch nicht an erster Stelle stehen. Sie können stattdessen '?\*' eingeben.

#### **FILE-NAME =**

Dateiname.

**FILE-NAME = \*ALL**

Der Dateiname ist nicht Auswahlkriterium.

# **FILE-NAME = <filename 1..54> / <c-string 1..512 with-low> /**

# **\*POSIX(NAME = <posix-pathname 1..510>)**

Vollqualifizierter Name der Datei, zu der Logging-Sätze ausgegeben werden.

#### **FILE-NAME = <filename-prefix 2..53>**

Teilqualifizierter Name der Dateien, zu denen Logging-Sätze ausgegeben werden.

## **FILE-NAME = \*DIRECTORY(...)**

Name des Dateiverzeichnisses

## **\*DIRECTORY(...)**

Hier geben Sie das Dateiverzeichnis in derselben Form an, wie es auf dem Partner-Rechner in einem der openFT-Benutzerkommandos CREATE-/MODIFY-/DELETE-REMOTE-DIR oder SHOW-REMOTE-FILE-ATTRIBUTES (siehe [Seite 357\)](#page-356-0) verwendet wurde.

## **NAME = \*ALL**

Der Name des Dateiverzeichnisses ist nicht Auswahlkriterium.

## **NAME = <partial-filename 1..53> / <c-string 1..512 with-low>**

Name des Dateiverzeichnisses.

Dateiverzeichnisse werden im BS2000 durch teilqualifizierte Dateinamen dargestellt.

## **REASON-CODE =**

Auswahl nach dem REASON-Code des Logging-Satzes.

# **REASON-CODE = \*ALL**

Der REASON-Code ist nicht Auswahlkriterium; es werden alle Sätze ausgegeben.

# **REASON-CODE = \*FAILURE**

Alle fehlerhaften Sätze werden ausgegeben.

## **REASON-CODE = <text 1..4>**

Definiert die auszugebenden Sätze anhand der Fehlermeldungsnummer. Führende Nullen dürfen entfallen (z.B. 14 für 0014).

## **ROUTING-INFO = \*ALL / <text 1..200 with-low>**

Wählt die ADM-Logging-Sätze nach Routing-Information aus. Die Routing-Info beschreibt die administrierte Instanz bei lokal gestellten Fernadministrations-Aufträgen.

## **ROUTING-INFO = \*ALL**

Die Routing-Information ist nicht Auswahlkriterium.

#### **ROUTING-INFO = <text 1..200 with-low>**

Routing-Information, zu der ADM-Logging-Sätze ausgegeben werden sollen.

**TRANSFER-ID =** 

Auswahl nach der Auftragsidentifikation.

## **TRANSFER-ID = \*ALL**

Die Auftragsidentifikation ist nicht Auswahlkriterium.

#### **TRANSFER-ID = <integer 1..2147483647>**

Gibt nur Logging-Sätze zu der angegebenen Auftragsidentifikation aus.

## **GLOBAL-REQUEST-ID = \*ALL / <alphanum-name 1..10>**

Wählt die Logging-Sätze anhand der globalen Auftrags-Identifikation aus.

## **GLOBAL-REQUEST-ID = \*ALL**

Die globale Auftrags-Identifikation ist kein Suchkriterium.

## **GLOBAL-REQUEST-ID = <alphanum-name 1..10>**

Gibt Logging-Sätze zu der angegebenen globalen Auftrags-Identifikation aus. Die globale Auftrags-Identifikation ist nur für Inbound-Aufträge von openFT- und FTAM-Partnern relevant. Sie wird vom Initiator des Auftrags vergeben (Transfer-ID) und an das lokale System übermittelt.

## **LOGGING-FILE =**

Wählt die Logging-Datei aus, deren Logging-Sätze oder Namen ausgegeben werden sollen. Damit können Sie auch Offline-Logging-Sätze ansehen.

## **LOGGING-FILE = \*CURRENT**

Es wird die aktuelle Logging-Datei ausgewählt.

## **LOGGING-FILE = <filename 1..54>**

Gibt den Namen der Logging-Datei an, die durchsucht werden soll. Wenn Sie beim Operanden PREVIOUS-FILES einen Wert > 0 angeben, dann werden zusätzlich weitere, ältere Offline-Logging-Dateien durchsucht (sofern welche vorhanden sind).

# **LOGGING-FILE = \*ACTIVE-AT(...)**

Wählt die Logging-Datei über ihren Erstellungszeitpunkt (Ortszeit!) aus. Es wird die Logging-Datei ausgewählt, die an oder vor dem angegebenen Zeitpunkt erstellt wurde. Gibt es mehrere Logging-Dateien, die zum angegebenen Zeitpunkt passen, dann wird die jüngste dieser Logging-Dateien genommen. Wenn Sie beim Operanden PREVIOUS-FILES einen Wert > 0 angeben, dann werden zusätzlich weitere Offline-Logging-Dateien durchsucht (sofern welche vorhanden sind).

## **DATE = <date 8..10>**

Erstellungsdatum im Format *yyyy-mm-dd* oder *yy-mm-dd*, z.B. 2012-01-31 bzw. 12-01-31 für den 31.01.2012.

#### **TIME = 00:00 / <time 1..8>**

Erstellungszeitpunkt (Uhrzeit) an dem mit DATE bezeichneten Datum. Den Zeitpunkt geben Sie im Format *hh:mm:ss*, z.B. 14:30:10, an.

## **PREVIOUS-FILES =**

gibt die Anzahl der vorausgehenden Offline-Logging-Dateien an, die zusätzlich zur aktuellen bzw. der mit LOGGING-FILE spezifizierten Datei ausgewählt werden sollen.

## **PREVIOUS-FILES = \*STD**

Die Wirkung hängt von der Angabe beim Operanden INFORMATION ab:

- INFORMATION = \*STD (Standardwert) oder \*ALL: Es wird die aktuelle bzw. die mit LOGGING-FILE spezifizierte Logging-Datei nach Logging-Sätzen durchsucht.
- INFORMATION = \*LOGGING-FILES: Es werden die Namen aller Logging-Dateien ausgegeben (maximal 1024).

## **PREVIOUS-FILES = <0..3>**

Gibt die Anzahl der vorausgehenden Offline-Logging-Dateien an (0 bis 3), die zusätzlich zur aktuellen bzw. der mit LOGGING-FILE spezifizierten Datei durchsucht werden oder deren Namen ausgegeben werden sollen.

## **NUMBER =**

Maximale Anzahl der auszugebenden Logging-Sätze oder Polling-Intervall für die Ausgabe von Logging-Sätzen.

#### **NUMBER = 1 / <integer 1..99999999>**

Maximale Anzahl der Logging-Sätze, die ausgegeben werden. Standardmäßig wird ein Logging-Satz ausgegeben.

#### **NUMBER = \*ALL**

Gibt alle Logging-Sätze aus.

# **NUMBER = \*POLLING(...)**

Gibt an, dass die Ausgabe von Logging-Sätzen in regelmäßigen Abständen wiederholt wird. Sie können das Wiederholungsintervall und die Anzahl der Wiederholungen festlegen. Unabhängig von den Angaben in INTERVAL und NUMBER wird als erstes immer der jüngste vorhandene Logging-Satz ausgegeben.

# **INTERVAL = 1 / <integer 1...600>**

Wiederholungsintervall in Sekunden. Bei jeder Wiederholung werden alle neuen Logging-Sätze gemäß den angegebenen Auswahlkriterien gefiltert und die gefundenen Datensätze ausgegeben. Standardmäßig wird die Ausgabe jede Sekunde wiederholt.

## **NUMBER =**

Anzahl der Wiederholungen.

## **NUMBER = \*UNLIMITED**

Die Ausgabe wird beliebig oft wiederholt. Sie können die Ausgabe z.B. abbrechen mit der Taste K2.

#### **NUMBER = <integer 1..3600>**

Gibt die Anzahl der Wiederholungen an.

- 
- NUMBER = \*POLLING darf nicht mit folgenden Angaben kombiniert werden:<br> $\begin{bmatrix} \mathbf{i} \end{bmatrix}$  NOCCING FILE =  $\epsilon$ filonomo
	- $-$  LOGGING-FILE =  $\langle$  filename ...>
	- $-$  LOGGING-FILE = \*ACTIVE-AT(...)
	- INFORMATION = \*LOGGING-FILES
	- $-$  TRANSFER-ID =  $\langle$ integer 1..2147483647>
	- GLOBAL-REQUEST-ID = <alphanum-name 1..10>
	- $-$  LOGGING-ID =  $\langle$ alphanum-name 1..12> / \*INTERVAL(...)
	- CREATION-TIME = \*INTERVAL(...) / \*DAYS(...)
	- PREVIOUS-FILES = <integer 0..3>

## **INFORMATION =**

Umfang der gewünschten Information.

## **INFORMATION = \*STD**

Gibt die Logging-Sätze in einem Standardumfang aus (siehe [Seite 303\)](#page-302-0).

## **INFORMATION = \*ALL**

Gibt die Logging-Sätze in ausführlicher Form aus (siehe [Seite 305](#page-304-1)).

## **INFORMATION = \*LOGGING-FILES**

Gibt nur die Namen der Logging-Datei(en) aus.

INFORMATION = \*LOGGING-FILES kann nur mit folgenden Parametern kombiniert werden:

- LOGGING-FILE innerhalb SELECT=\*PARAMETERS(…)
- PREVIOUS-FILES innerhalb SELECT=\*PARAMETERS(…)
- OUTPUT

# **OUTPUT =**

Ausgabemedium.

**OUTPUT = \*SYSOUT(...)** Die Ausgabe erfolgt auf SYSOUT.

**OUTPUT = \*SYSLST(...)** Die Ausgabe erfolgt auf SYSLST.

> **LAYOUT = \*STD** Die Ausgabe wird in eine vom Anwender leicht lesbare Form gebracht.

# **LAYOUT = \*CSV**

Die Ausgabe erfolgt im **C**haracter **S**eparated **V**alues Format. Dies ist ein speziell im PC-Umfeld weit verbreitetes, tabellenartiges Format, bei dem die einzelnen Felder durch das Separatorenzeichen Semikolon ";" getrennt sind (siehe [Seite 461](#page-460-0)).

# <span id="page-302-0"></span>**4.25.1 Beschreibung der Kurzausgabe**

# **Kurze Ausgabeform von FT-Logging-Sätzen (Beispiel)**

/SHOW-FT-LOGGING-RECORDS NUMBER=2

%TYP LOGG-ID TIME RC PARTNER INITIATOR INIT USER-ADM FILENAME %2012-02-26 %T 5333 14:18:24 0014 <G133H301 FT2V292 1TCL FT2V292 TEST2 %T 5284 14:08:12 0000 >G133H301 FT2V292 1TCL FT2V292 TEST1

# **Erläuterung**

Es werden nicht alle Werte bei allen Logging-Satz-Arten und Auftragsarten ausgegeben.

Nachfolgend sind auch Werte beschreiben, die nur bei ADM-Logging-Sätzen auftreten können.

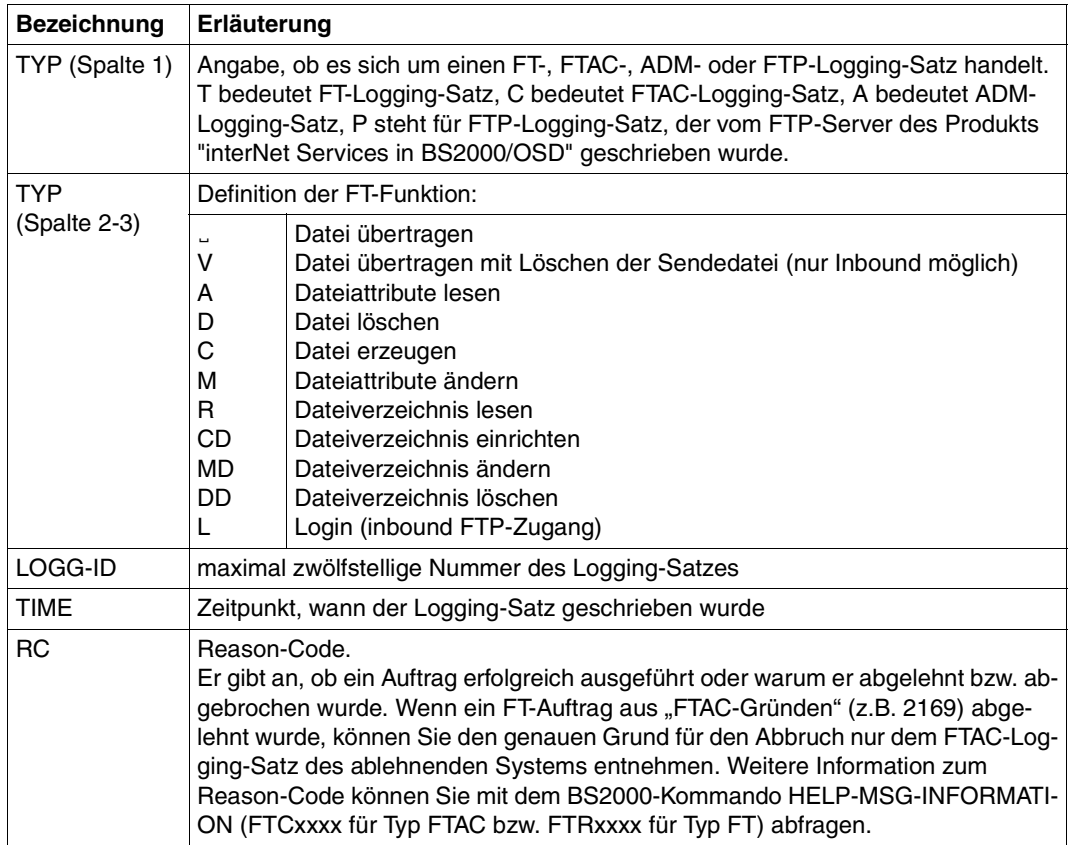

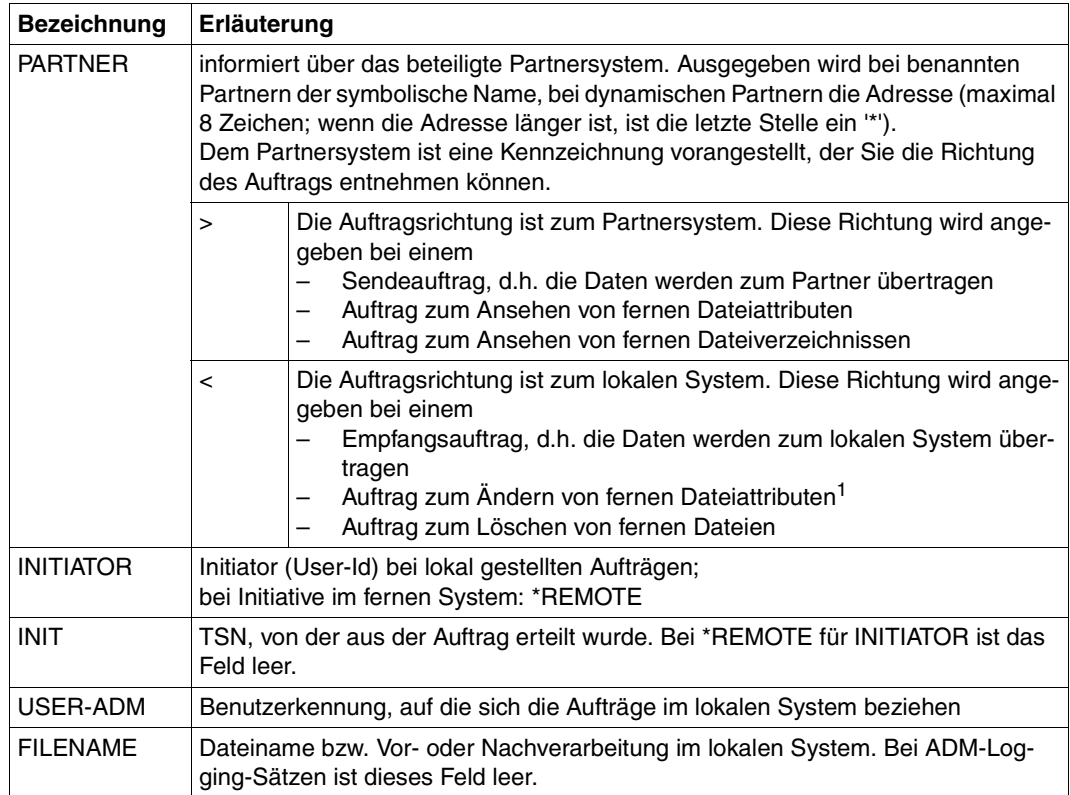

<sup>1</sup> Beim Ändern der Zugriffsrechte einer Datei von einem FTAM-Partnersystem aus werden zwei Logging-Sätze geschrieben. Hierbei wird vor der PARTNER-Angabe keine Richtung ausgegeben.

# <span id="page-304-1"></span><span id="page-304-0"></span>**4.25.2 Beschreibung der Langausgabe**

# **Lange Ausgabeform Outbound (Beispiel)**

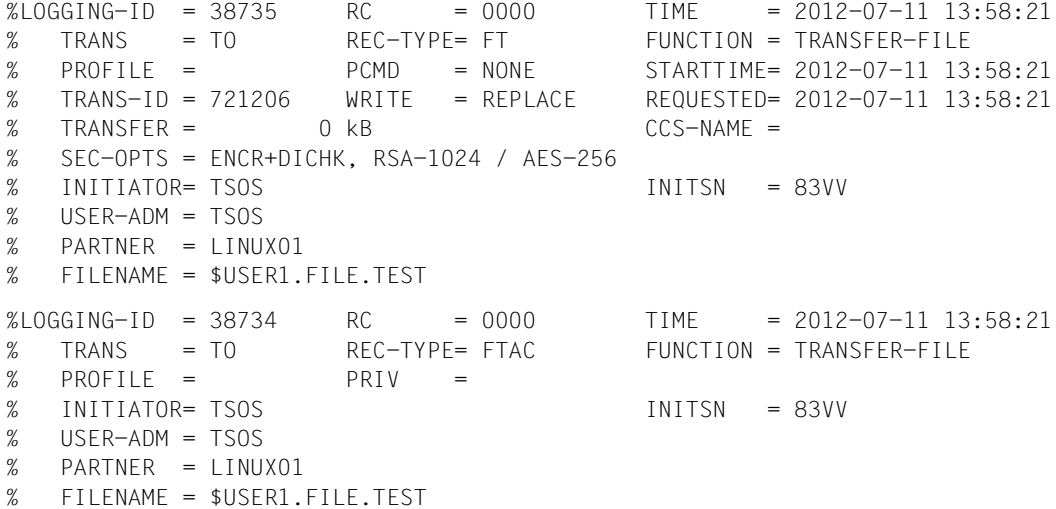

# **Lange Ausgabeform Inbound (Beispiel)**

LOGGING-ID = 38733 RC = 0000 TIME = 2012-07-11 13:49:44 % TRANS = FROM REC-TYPE= FT FUNCTION = TRANSFER-FILE % PROFILE = PCMD = NONE STARTTIME= 2012-07-11 13:49:44 % TRANS-ID = 721204 WRITE = REPLACE STORETIME= 2012-07-11 13:49:44 % TRANSFER = 1 kB CCS-NAME = % CHG-DATE = SAME % SEC-OPTS = ENCR+DICHK+DENCR+DDICHK, RSA-1024 / AES-256  $\%$  INITIATOR= \*REMOTE  $\qquad \qquad$  GLOB-ID = 66277 % USER-ADM = USER1 % PARTNER = LINUX01 % FILENAME = TEST1 LOGGING-ID = 38732 RC = 0000 TIME = 2012-07-11 13:49:44 % TRANS = FROM REC-TYPE= FTAC FUNCTION = TRANSFER-FILE  $%$  PROFILE = PROF1 PRIV = NO % INITIATOR= \*REMOTE GLOB-ID = 66277 % USER-ADM = USER1 % PARTNER = LINUX01 % FILENAME = TEST1

# **Erläuterung der Langform (spaltenweise)**

Nachfolgend sind auch Felder und Werte beschreiben, die nur bei ADM-Logging-Sätzen auftreten können.

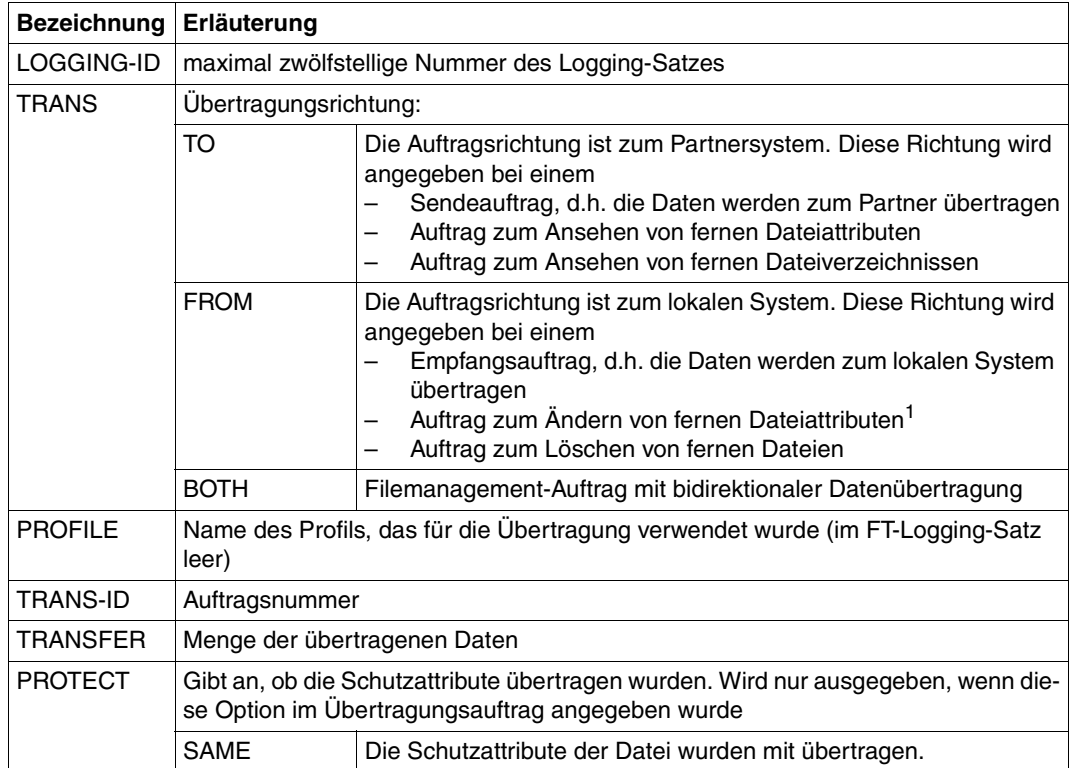

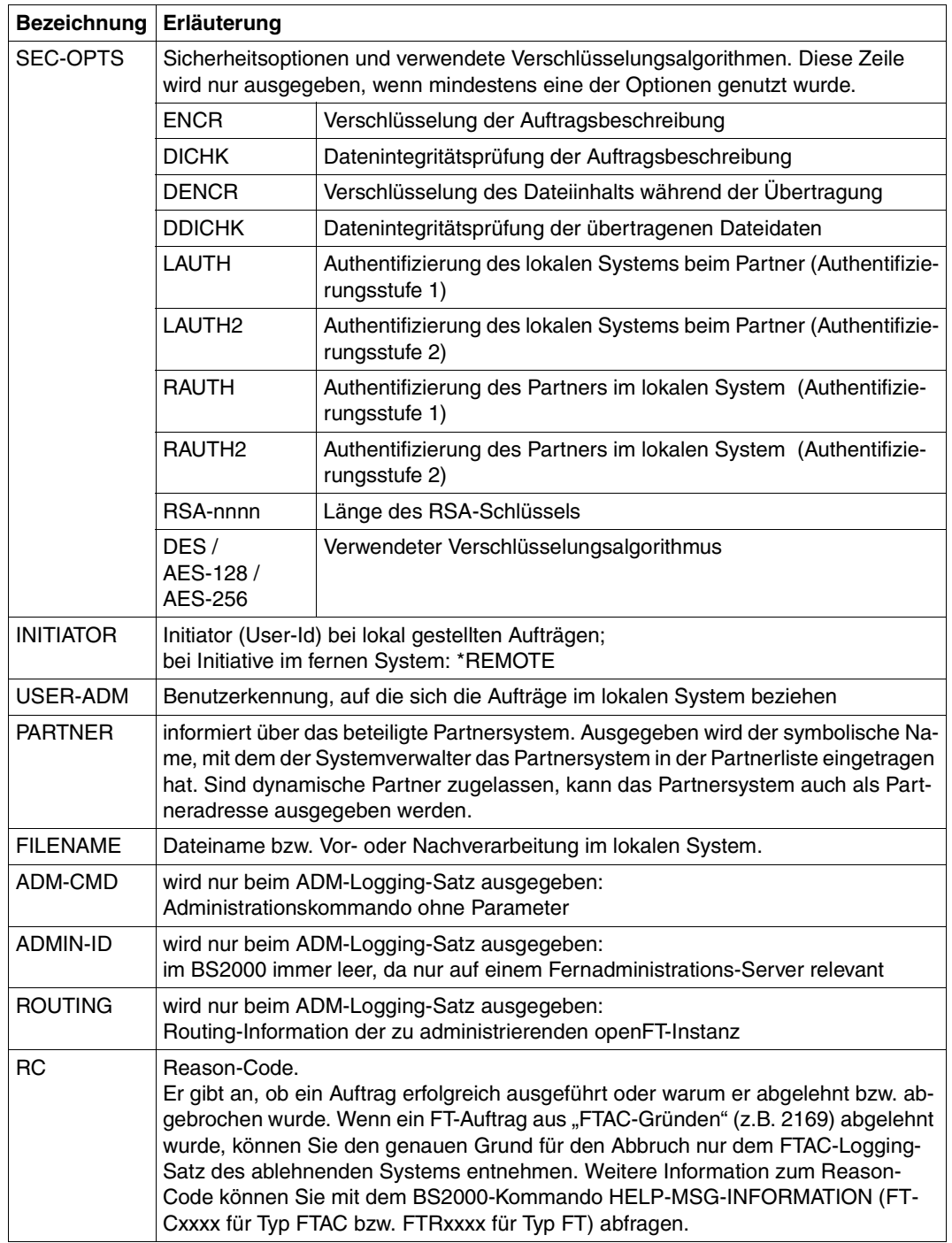

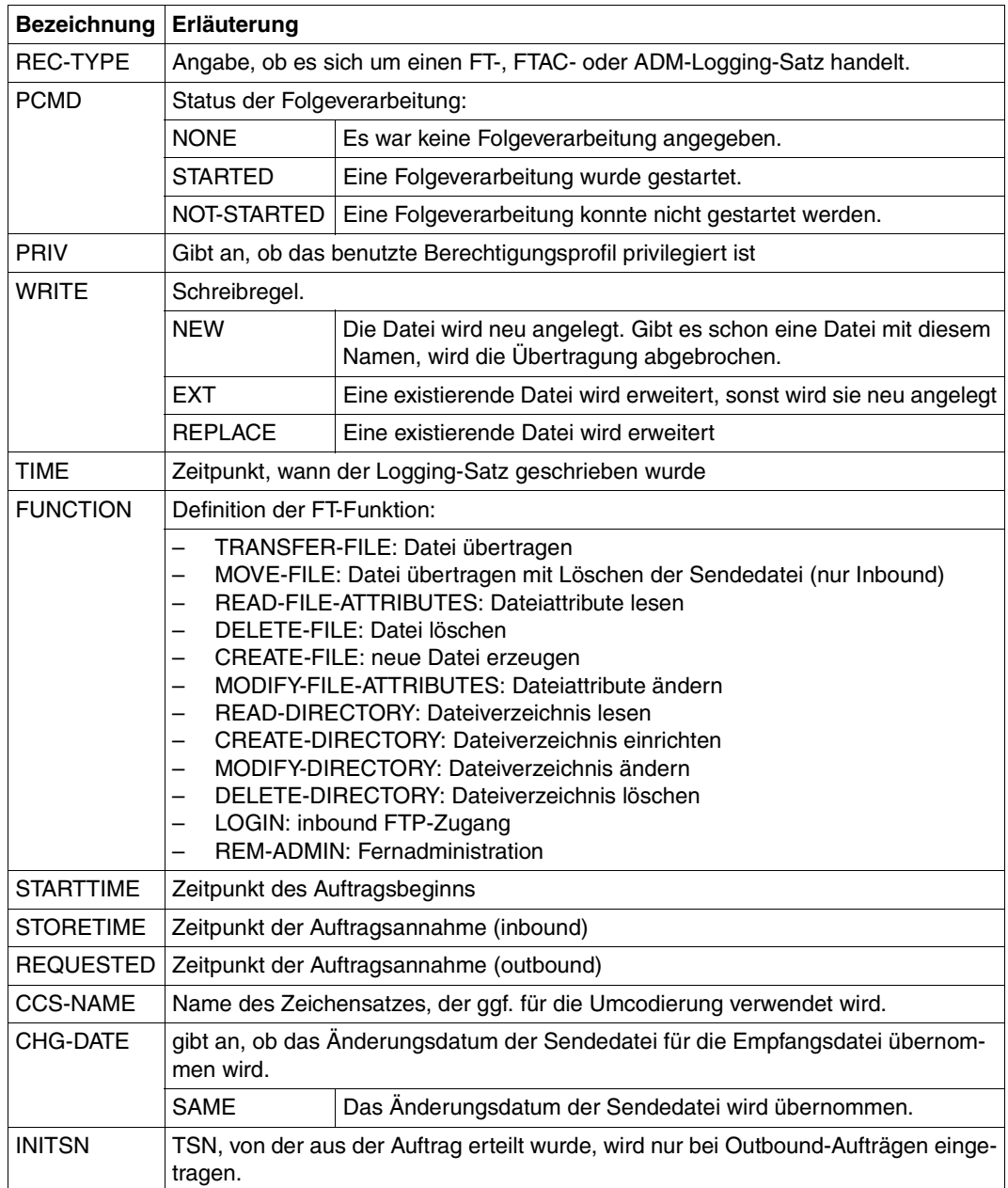

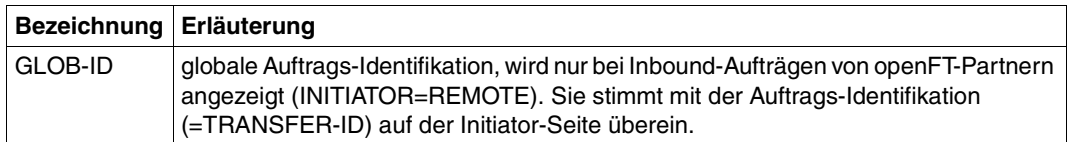

<sup>1</sup> Beim Ändern der Zugriffsrechte einer Datei von einem FTAM-Partnersystem aus werden zwei Logging-Sätze geschrieben. Hierbei wird vor der PARTNER-Angabe keine Richtung ausgegeben.

#### **Kommando-Returncodes**

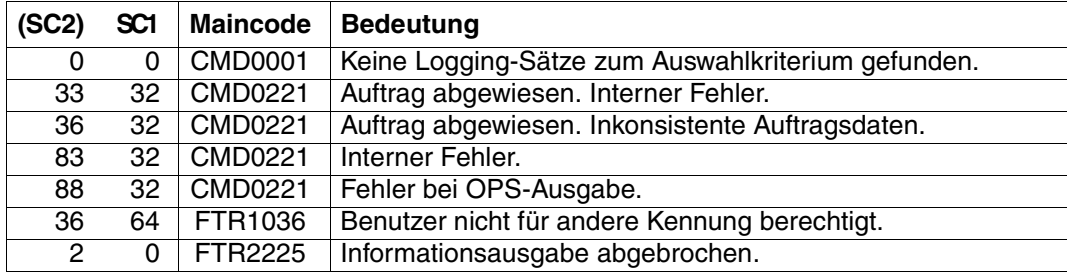

SC1/2 = Subcode 1/2 in Dezimal-Darstellung

Zusätzliche Informationen finden Sie im [Abschnitt "Kommando-Returncodes" auf Seite 156.](#page-155-0)

#### **OPS-Variablen**

Die folgende Tabelle zeigt die OPS-Variablen des Kommandos SHOW-FT-LOGGING-RE-CORDS mit dem Operanden INF = \*ALL. Die unterstrichenen Werte gelten für die Ausgabe mit dem Operanden INF = \*STD. Die Ausgabe bei INF = \*LOGGING-FILES hat ein eigenes Format, siehe [Seite 311](#page-310-0).

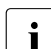

i Je nach Art des Logging-Satzes werden nicht alle Elemente ausgegeben.

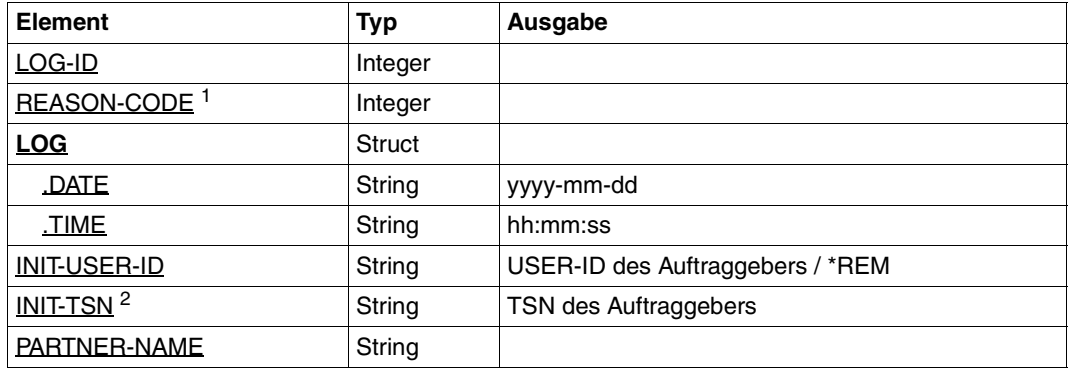

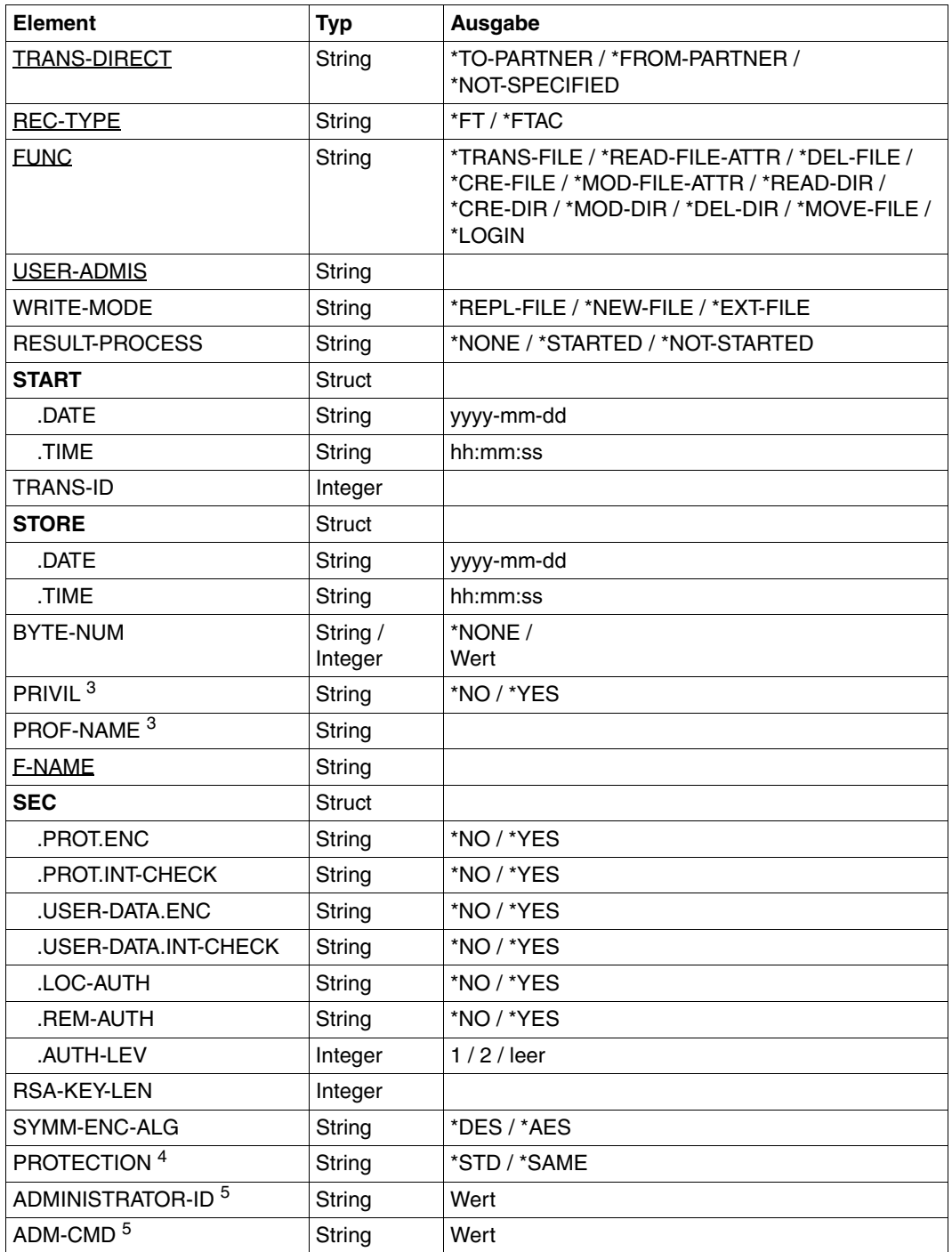

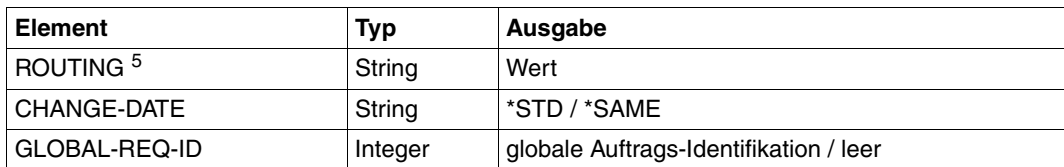

<sup>1</sup> Der Reason-Code ist immer als Dezimalzahl angegeben. Um für FTAC-Logging-Sätze die Bedeutung aus dem Handbuch zu ermitteln, muss dieser Wert auf Hexadezimal umgerechnet werden.

<sup>2</sup> Bei INIT-USER-ID=\*REM wird INIT-TSN nicht versorgt.

<sup>3</sup> nur für REC-TYPE=\*FTAC und Angabe eines Profils.

<sup>4</sup> nur bei FT-Logging-Sätzen, nicht bei FTAC- oder ADM-Logging-Sätzen

 $5$  nur für REC-TYPE = ADM

<span id="page-310-0"></span>Wenn Sie den Operanden INF=\*LOGGING-FILES angeben, dann werden nur die beiden folgenden Elemente ausgegeben:

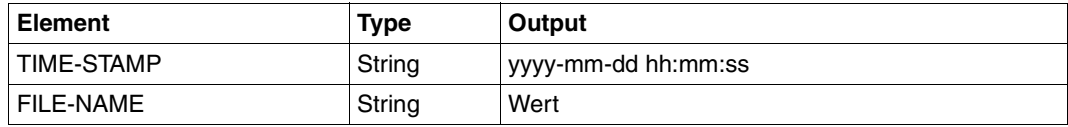

*Beispiel*

Der FT-Verwalter will sich alle Logging-Sätze der Benutzerkennung *Meier* ansehen, die zwischen dem 01.01.2012 und 31.03.2012 protokolliert wurden. Wenn Sie Eigentümer der Benutzerkennung *Meier* sind, dann können Sie den Operanden OWNER-IDENTI-FICATION= weglassen.

```
/SHOW-FT-LOGGING-RECORDS SELECT=*PARAMETERS(OWNER-IDENTIFICATION=Meier, -
/ CREATION-TIME=*INTERVAL(FROM=2012-01-01(00:00), -
                        / TO=2012-03-31(23:59))),NUMBER=*ALL
```
#### Den ersten Satz der Ausgabe wollen Sie ausführlich sehen.

```
/SHOW-FT-LOG-REC (OWN=Meier,CRE-TIME=*INTERVAL(FROM=2012-01-01(00:00), -
/ TO=2012-03-31(00:00))),INF=*ALL
```
# **4.26 SHOW-FT-MONITOR-VALUES Messwerte anzeigen**

## **Einsatzhinweis**

Benutzergruppe: FT-Benutzer und FT-Verwalter

Aliasname: FTSHWMON

#### **Funktionsbeschreibung**

Mit dem Kommando SHOW-FT-MONITOR-VALUES können Sie sich auf dem lokalen System die Messwerte des FT-Betriebs ausgeben lassen. Dazu muss die Messdatenermittlung eingeschaltet sein (siehe MODIFY-FT-OPTIONS im Systemverwalterhandbuch) und openFT aktiviert sein.

#### **Format**

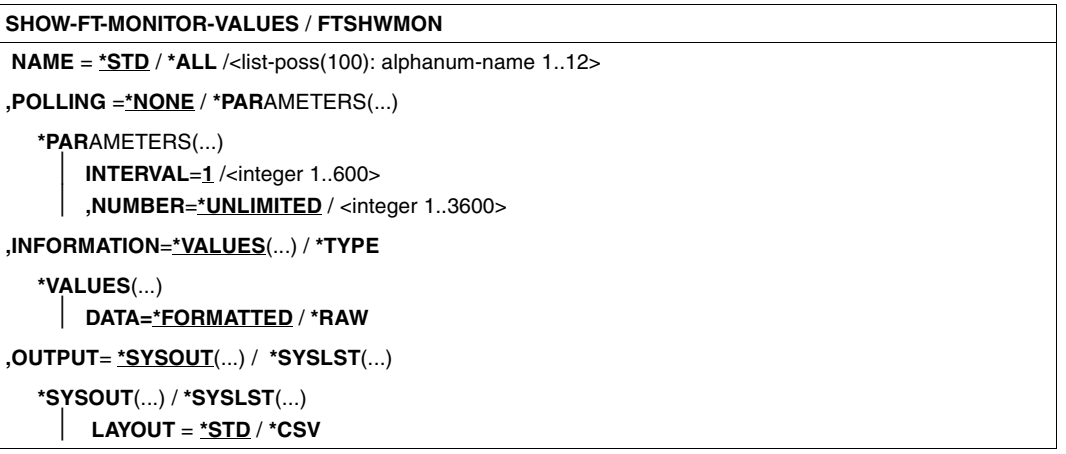

## **Beschreibung der Operanden**

#### **NAME =**

Gibt an, welche Messwerte ausgegeben werden sollen.

## **NAME = \*STD**

Es wird eine vordefinierte Standardmenge von Messwerten ausgegeben, siehe "Beispiele" [auf Seite 324](#page-323-0).

## **NAME = \*ALL**

Es werden alle Messwerte ausgegeben.

#### **NAME = <list-poss(100): alphanum-name 1..12>**

Hier können Sie eine Liste von bis zu 100 Namen von Messwerten angeben, die ausgegeben werden sollen. Der Name muss einer der Kurznamen sein, siehe Tabelle im Abschnitt ["Beschreibung der Messwerte" auf Seite 318.](#page-317-0)

#### **POLLING =**

Gibt an, wie oft die Abfrage der Messwerte wiederholt werden soll.

#### **POLLING =\*NONE**

Die Messwerte werden nur einmal abgefragt.

#### **POLLING =\*PARAMETERS**

Mit dieser Struktur geben Sie ein Zeitintervall und einen Wiederholungsfaktor für die Abfrage der Messwerte an. Führt eine Abfrage zu einem Fehler, dann wird die wiederholte Ausgabe abgebrochen.

#### **INTERVAL = 1**

Das Zeitintervall für die Abfrage der Messwerte beträgt 1 Sekunde.

#### **INTERVAL = <integer 1..600>**

Zeitintervall in Sekunden für die Abfrage der Messwerte.

#### **NUMBER = \*UNLIMITED**

Die Messwerte sollen beliebig oft abgefragt werden. Durch Abbrechen der Ausgabe mit K2 beenden Sie das Kommando.

#### **NUMBER = <integer 1..3600>**

Hier geben Sie an, wie oft die Messwerte abgefragt werden sollen.

#### **INFORMATION =**

Gibt an, ob die Messwerte selbst oder der Typ der Messwerte ausgegeben werden sollen.

## **INFORMATION = \*VALUES(...)**

Der gemessene Wert wird ausgegeben. Sie können angeben, ob die Messwerte aufbereitet oder als Rohdaten ausgegeben werden sollen.

## **DATA =\*FORMATTED**

Die Messwerte werden zur Darstellung aufbereitet, z.B. als Durchsatz, Maximum oder Durchschnitt.

## **DATA =\*RAW**

Es werden unaufbereitete Rohdaten ausgegeben. Messwerte zur Dauer einer Aktion werden nicht ausgegeben.

#### **INFORMATION = \*TYPE**

Gibt den Typ und ggf. Skalierungsfaktor des Messwertes bzw. den Typ der Metadaten aus.

Der Skalierungsfaktor ist nur bei einigen Messwerten und im CSV-Format ohne Angabe von \*RAW von Belang. Dort muss der ausgegebene Wert durch den Skalierungsfaktor geteilt werden, um die echte Größe zu ermitteln. Bei aufbereiteten Daten im Tabellenformat gibt der Skalierungsfaktor 100 an, dass die Zahl mit 2 Stellen hinter dem Dezimalpunkt ausgegeben wird.

Folgende Ausgabewerte sind bei \*TYPE möglich:

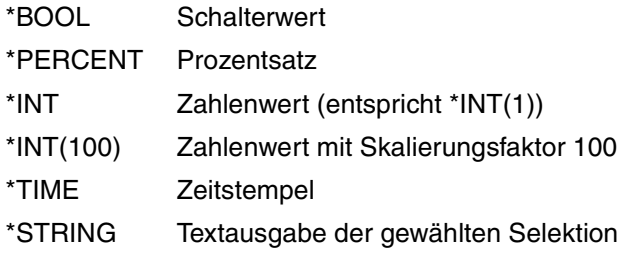

# **OUTPUT =**

Ausgabemedium.

# **OUTPUT = \*SYSOUT(...)**

Die Ausgabe erfolgt auf SYSOUT.

# **OUTPUT = \*SYSLST(...)**

Die Ausgabe erfolgt auf SYSLST.

# **LAYOUT = \*STD**

Die Ausgabe wird in eine vom Anwender lesbare Form gebracht.

Wechselt die Konfiguration der Messwerterfassung (Filterung), dann wird im Standardausgabeformat eine neue Überschrift mit einer neuen Startzeit der Erfassung ausgegeben.

# **LAYOUT = \*CSV**

Die Ausgabe erfolgt im **C**haracter **S**eparated **V**alues Format. Dies ist ein speziell im PC-Umfeld weit verbreitetes, tabellenartiges Format, bei dem die einzelnen Felder durch das Separatorenzeichen Semikolon "; " getrennt sind (siehe [Seite 464](#page-463-0)).

Wechselt die Konfiguration der Messwerterfassung (Filterung), dann können Sie im CSV-Format die neue Startzeit der Erfassung aus einer eigenen Spalte entnehmen.

#### **Kommando-Returncodes**

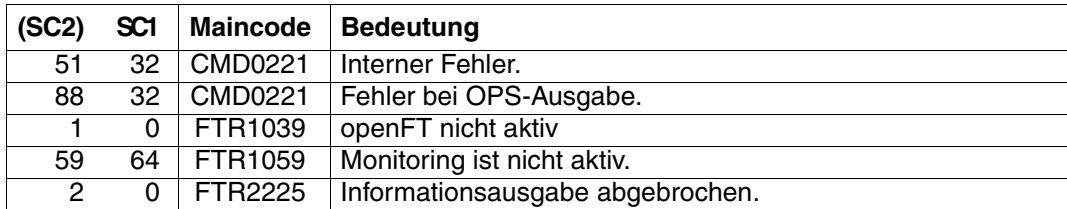

SC1/2 = Subcode 1/2 in Dezimal-Darstellung

Zusätzliche Informationen finden Sie im [Abschnitt "Kommando-Returncodes" auf Seite 156.](#page-155-0)

#### **OPS-Variablen**

Die folgende Tabelle zeigt die OPS-Variablen des Kommandos SHOW-FT-MONITOR-VA-LUES, die mit dem Operanden NAME = \*ALL ausgegeben werden. Die fett gedruckten Werte gelten auch für die Ausgabe mit dem Operanden NAME = \*STD.

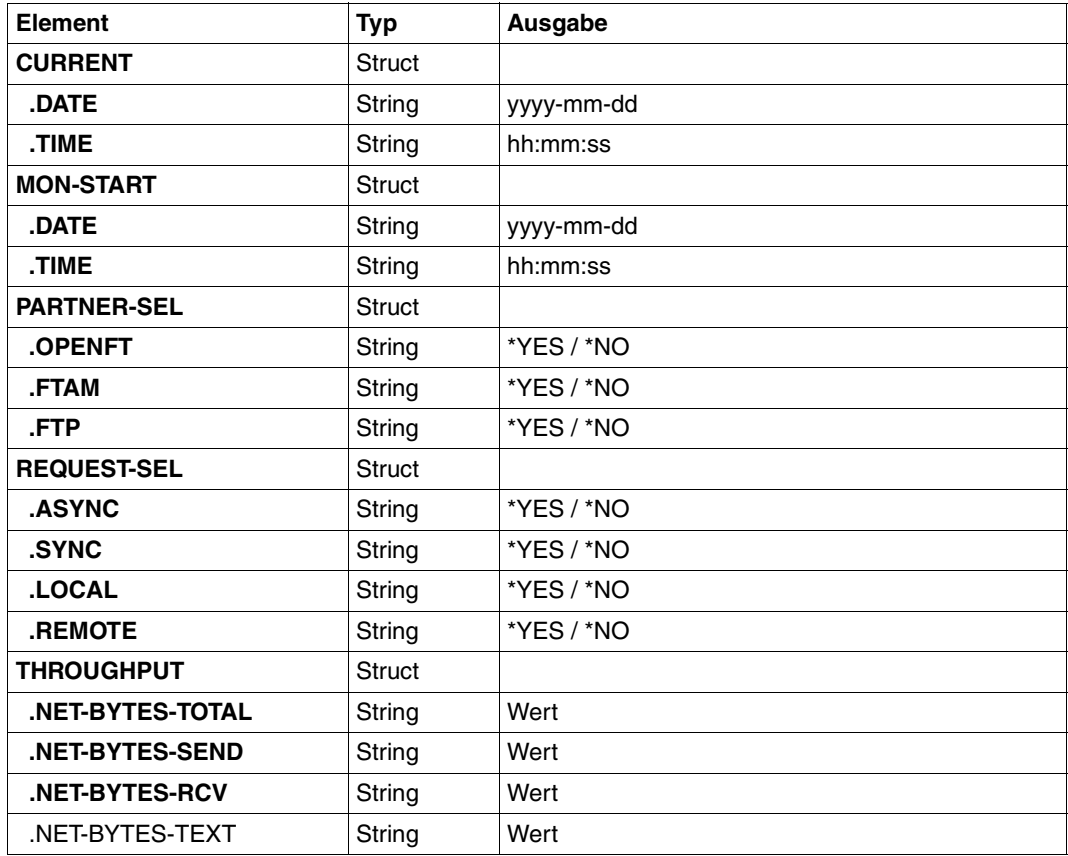

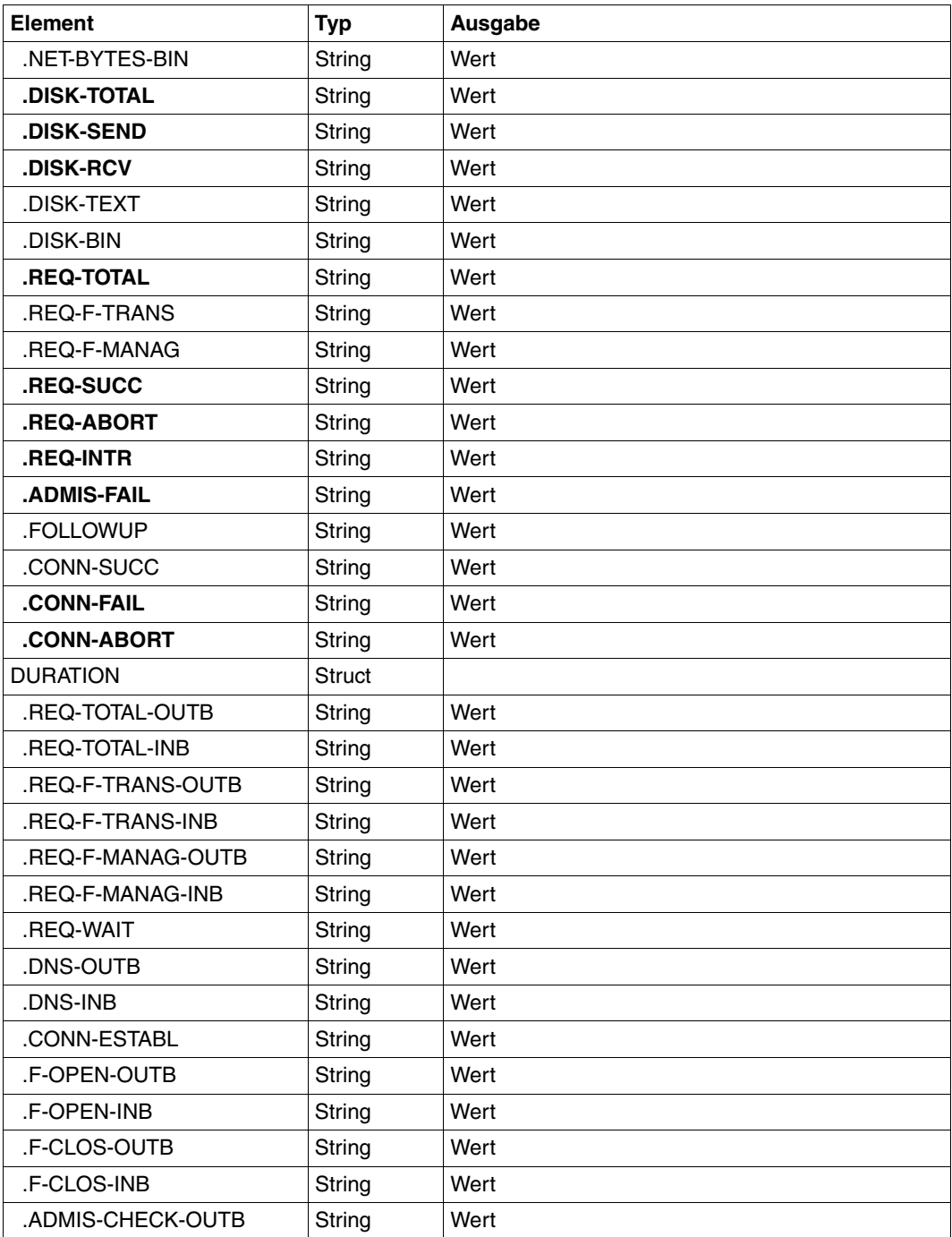

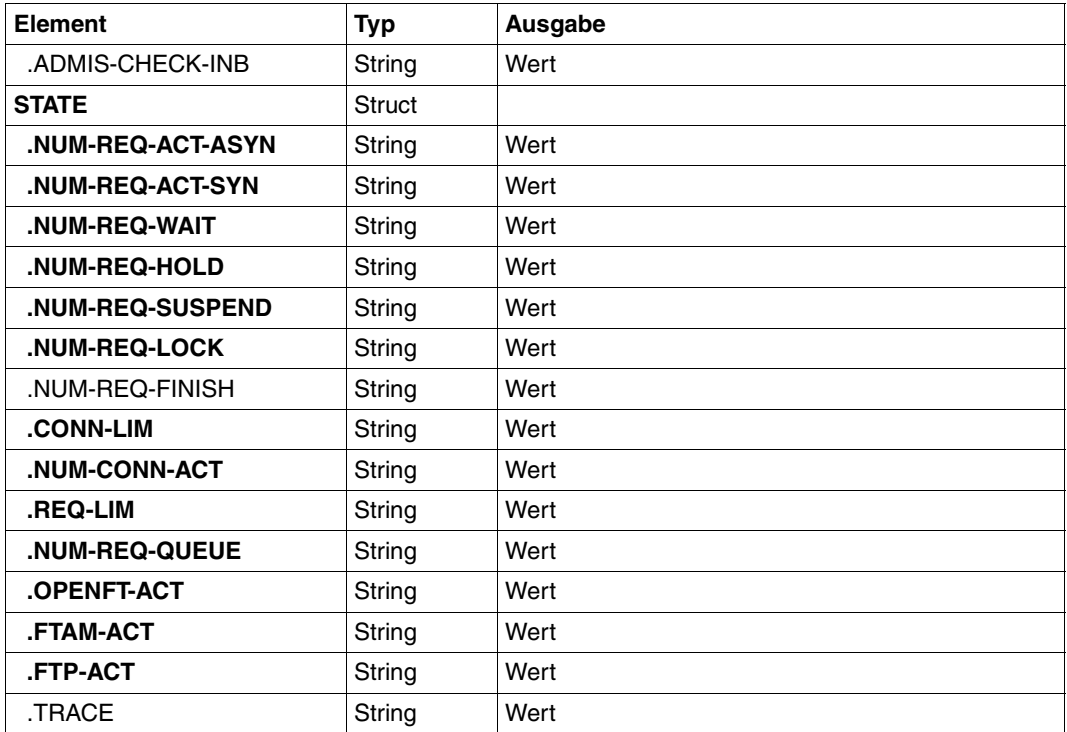

# <span id="page-317-1"></span><span id="page-317-0"></span>**4.26.1 Beschreibung der Messwerte**

Die unten stehende Tabelle zeigt alle Messwerte, die bei NAME=\*ALL ausgegeben werden. Sie können bei NAME= auch eine beliebige Liste aus den in der Tabelle aufgeführten Parametern angeben.

Aus den ersten beiden Buchstaben des Namens geht hervor, zu welchem Datenobjekt der Messwert gehört.

- $Th = Durchsatz$  (Throughput)
- Du = Dauer (Duration)
- $St =$  Status (State)

Der zweite Bestandteil des Namens kennzeichnet den Leistungsindikator, z.B. Netb für Netzbytes. Aus den letzten 3 Buchstaben des Namens geht bei Messwerten des Datenobjekts Durchsatz oder Dauer hervor, aus welchen Auftragstypen der Messwert gespeist wird,  $z - B$ .

- $-$  Ttl  $=$  FT Total
- Snd = FT Sendeaufträge
- Rcv = FT Empfangsaufträge
- $-$  Txt = Übertragung von Textdateien
- Bin = Übertragung von Binärdateien
- $-$  Out  $=$  FT Outbound
- $-$  Inb  $=$  FT Inbound

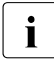

i Ist die Messdatenerfassung für alle Partner ausgeschaltet (PARTNER-SELEC-<br>I TION-\*NONE bei MODIEVET-OPTIONS MONITORING), dann werden nur i TION=\*NONE bei MODIFY-FT-OPTIONS ...,MONITORING), dann werden nur folgende Werte versorgt:

Status: StCLim, StCAct, StRqLim, StRqAct, StOftr, StFtmr, StFtpr, StTrcr

Alle anderen Werte sind 0.

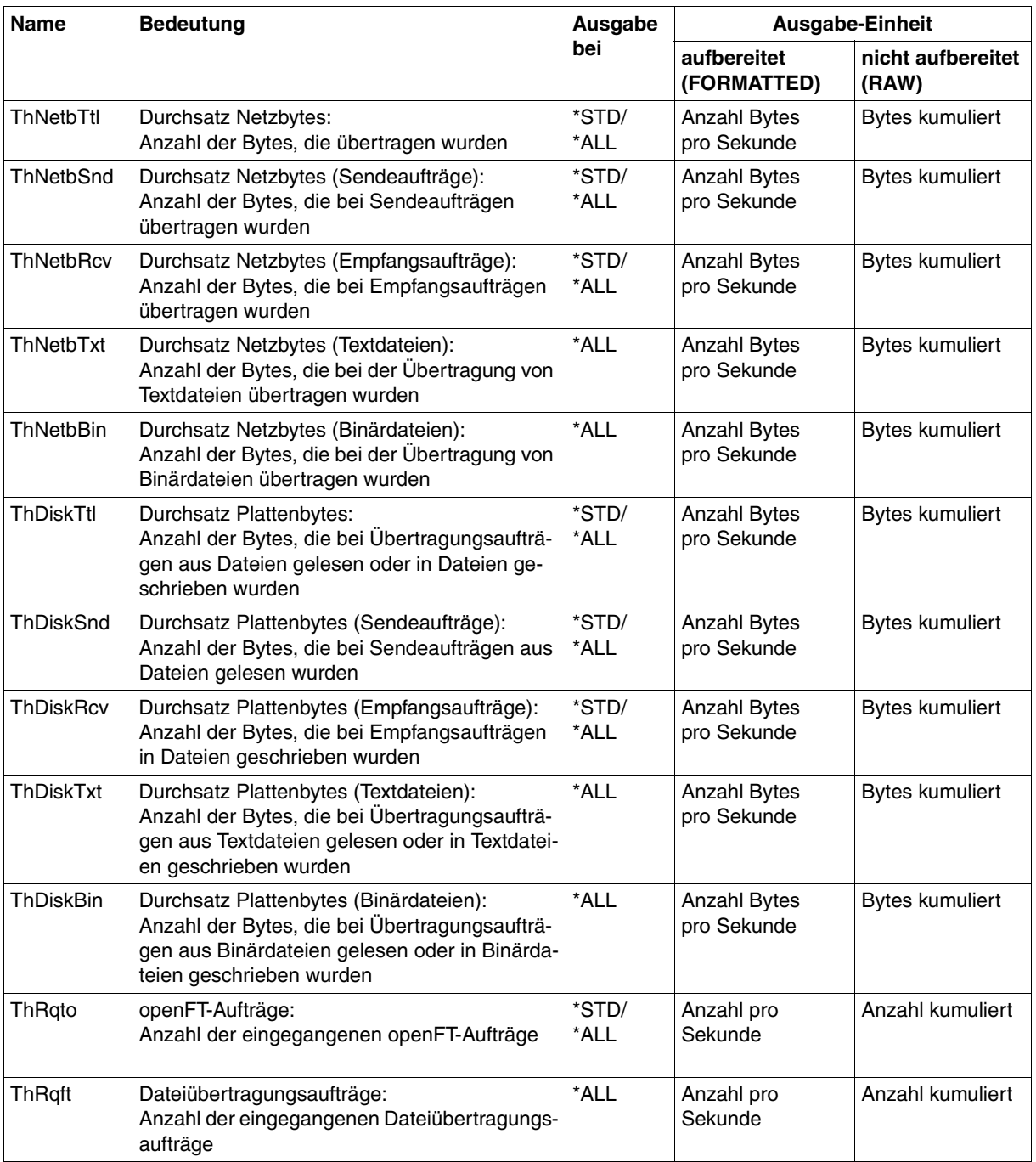

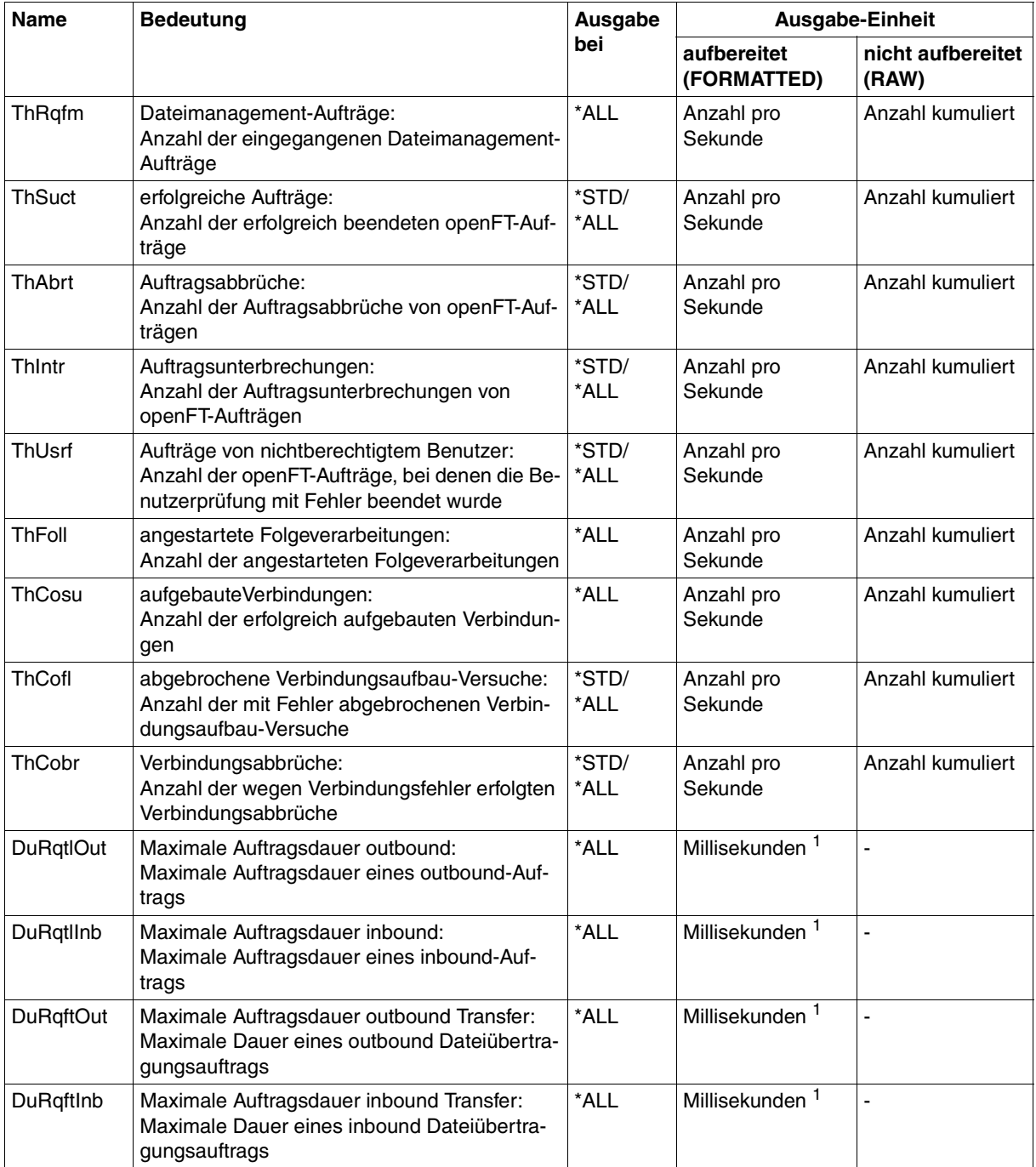

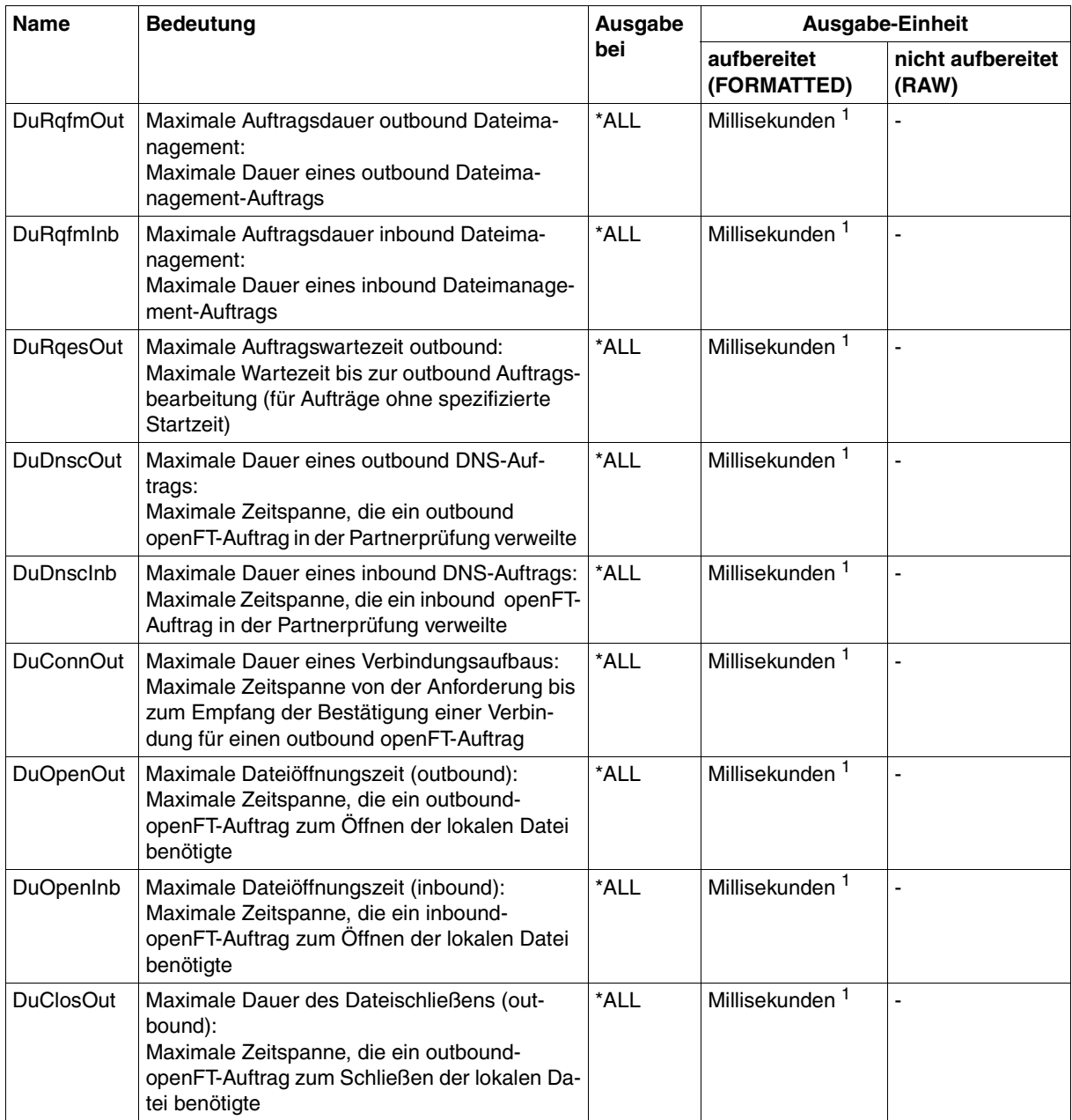

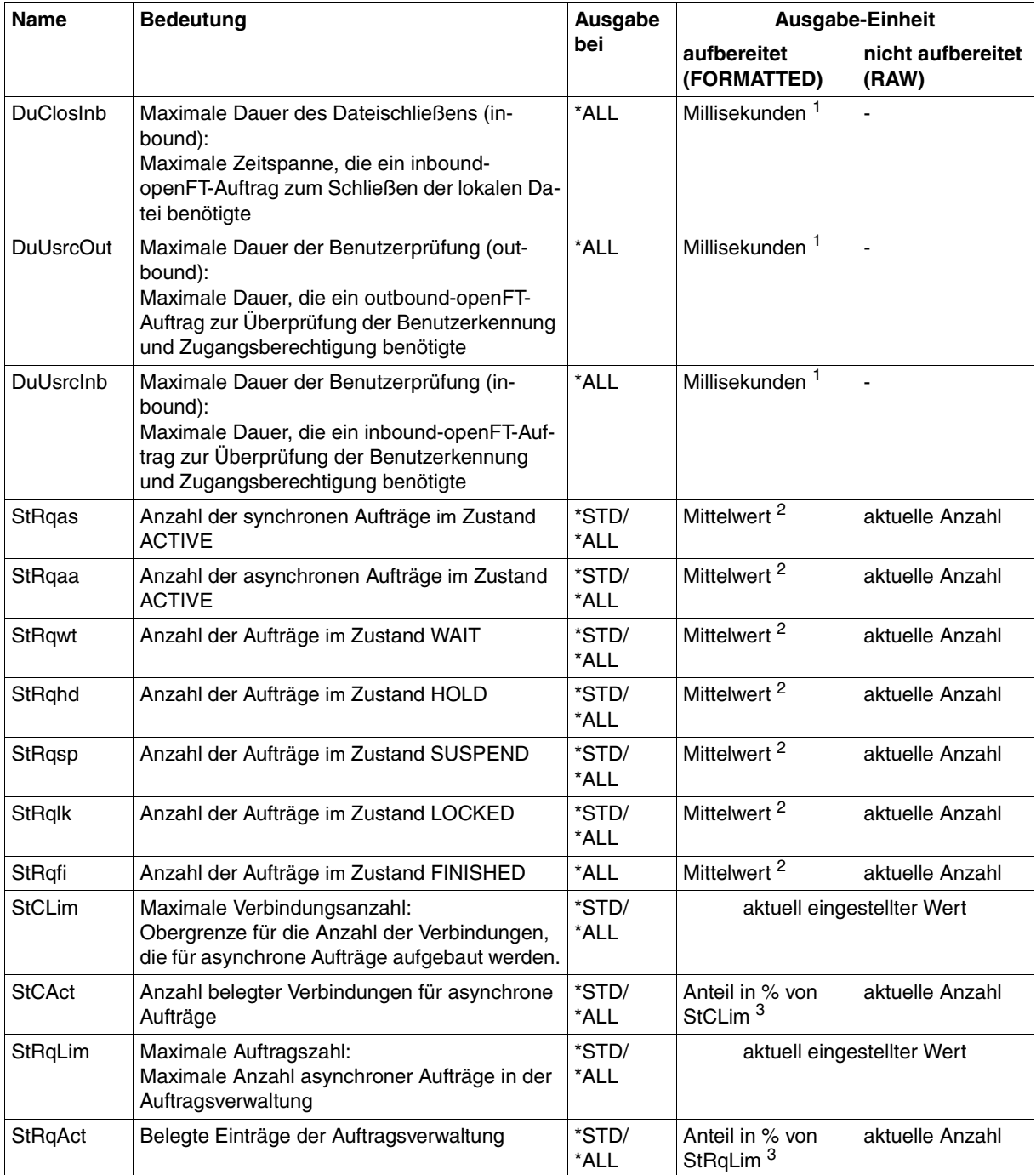

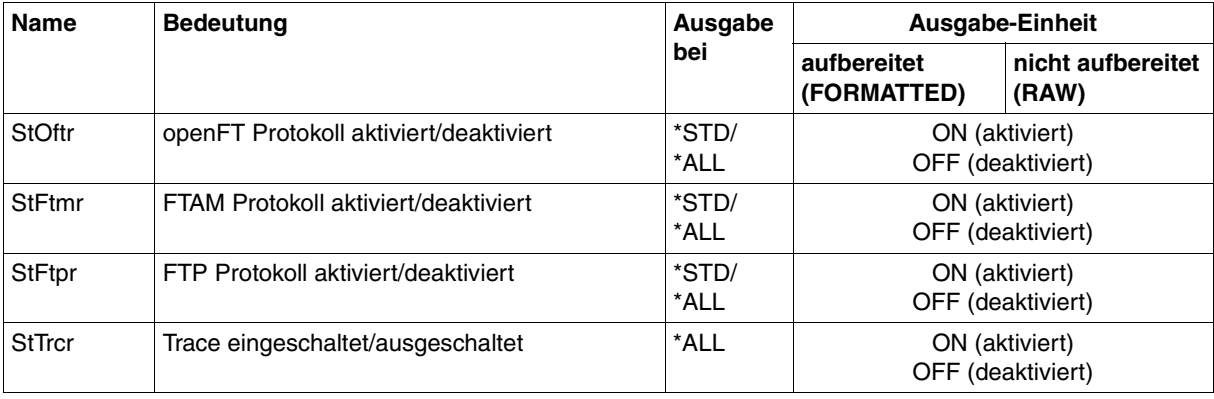

 $1$  Maximalwert während des letzten Messintervalls (= Zeit, die seit der letzten Abfrage der Messwerte bzw. dem Start der Erfassung vergangen ist). Bei Zeitintervallen wird minimal 1 Millisekunde ausgegeben, wenn in dem Intervall seit der letzten Abfrage ein entsprechender Messvorgang abgeschlossen wurde. Der Wert 0 gibt dann an, dass keine Messung in diesem Intervall vorlag.

<sup>2</sup> Mittelwert des Messintervalls (= Zeit, die seit der letzten Abfrage der Messwerte bzw. dem Start der Erfassung vergangen ist). Format n.mm, n ist eine ganze Zahl und mm sind als Nachkommastellen zu interpretieren (z.B. 1.75 entspricht 1,75).

<sup>3</sup> Wenn der Bezugswert im laufenden Betrieb gesenkt wird, dann kann die Ausgabe vorübergehend über 100 (%) liegen.

# <span id="page-323-0"></span>**4.26.2 Beispiele**

1. Es sollen Messwerte in der Standard-Ausgabeform angezeigt werden.

```
/SHOW-FT-MONITOR-VALUES
openFT(STD) Monitoring (formatted)
MonOn=2012-02-17 15:36:12 PartnerSel=OPENFT RequestSel=ONLY-ASYNC,ONLY-LOCAL
2012-02-17 15:40:01
```
 Name Value ---------------- ThNetbTtl 38728 ThNetbSnd 38728 ThNetbRcv 0 ThDiskTtl 16384 ThDiskSnd 16384 ThDiskRcv 0 ThRqto 1 ThSuct 0 ThAbrt 0 ThIntr 0 ThUsrf 0 ThCofl 0 ThCobr 0 StRqas 0.00 StRqaa 8.66 StRqwt 1.66 StRqhd 0.00 StRqsp 0.00 StRqlk 0.00 StCLim 16 StCAct 37 StRqLim 1000 StRgAct 1 StOftr ON StFtmr OFF StFtpr OFF

#### *Erläuterung*

Das Standard-Ausgabeformat beginnt mit einem Header mit folgenden Angaben

- Name der openFT-Instanz und ausgewähltes Datenformat (raw oder formatted)
- Startzeitpunkt der Messdatenerfassung sowie die Partner- und Auftragsselektion
- Aktueller Zeitstempel

Danach folgt die Liste mit den Standardwerten. Zur Bedeutung siehe Abschnitt ["Be](#page-317-1)[schreibung der Messwerte" auf Seite 318](#page-317-1).
#### 2. Es sollen nur die Datentypen der Standard-Ausgabeform angezeigt werden.

/SHOW-FT-MONITOR-VALUES INFORMATION=\*TYPE openFT(STD) Monitoring (formatted) MonOn=2012-02-17 15:36:12 PartnerSel=OPENFT RequestSel=ONLY-ASYNC,ONLY-LOCAL 2012-02-17 15:40:01

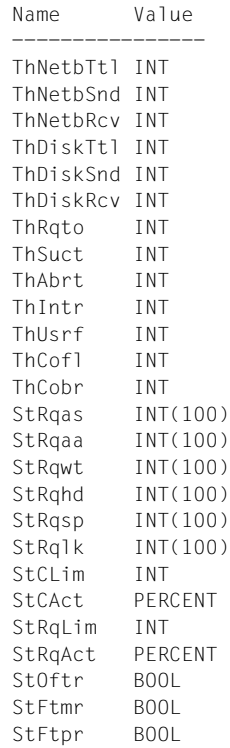

#### *Erläuterung*

Die Typen in der Spalte Value haben folgende Bedeutung:

- INT Zahlenwert (entspricht INT(1))
- INT(100) Zahlenwert mit Skalierungsfaktor 100 im Format n.mm, wobei n als ganze Zahl und mm sind als Nachkommastellen zu interpretieren sind.
- PERCENT Prozentsatz
- BOOL Schalterwert, ON / OFF

3. Der Messwert Durchsatz Netzbytes (ThNetbTtl) soll angezeigt werden. Die Anzeige soll alle 60 Sekunden aktualisiert und dreimal wiederholt werden (Polling).

```
/SHOW-FT-MONITOR-VALUES NAME=ThNetbTtl,POLLING=*PAR(INTERVAL=60,NUMBER=3)
```

```
openFT(STD) Monitoring (formatted)
MonOn=2012-02-19 10:44:09 PartnerSel=OPENFT,FTP RequestSel=ONLY-ASYNC,ONLY-LOCAL
2012-02-19 12:45:33 
 Name Value
 ----------------
  ThNetbTtl 780107
2012-02-19 12:46:33 
 ThNetbTtl 993051
2012-02-19 12:47:33 
  ThNetbTtl 1049832
```
Die Wiederholungen werden durch eine Zwischenüberschrift getrennt, die den aktuellen Abfragezeitpunkt enthält.

# **4.27 SHOW-FT-OPTIONS Betriebsparameter anzeigen**

#### **Einsatzhinweis**

Benutzergruppe: FT-Benutzer und FT-Verwalter

Aliasname: FTSHWOPT

#### **Funktionsbeschreibung**

Mit dem Kommando SHOW-FT-OPTIONS können Sie jederzeit folgende Informationen über die Betriebsparameter Ihres FT-Systems anfordern:

- Die Information, ob openFT gestartet ist oder nicht
- Name des BCAM-Hosts
- **Instanzidentifikation**
- Maximalwerte für den Betrieb (maximale Anzahl von Dateiübertragungsaufträgen im Auftragsbuch, maximale Lebensdauer von Aufträgen, maximale Anzahl von Prozessen und Transportverbindungen, maximale Größe einer Transporteinheit)
- Sicherheitseinstellungen (FTAC-Sicherheitsstufe der Partnersysteme, erweiterte Absenderüberprüfung)
- Logging-Einstellungen (Umfang, Intervalle für automatisches Löschen)
- Trace-Einstellungen
- Einstellungen für Traps (Konsolen-Traps, SNMP-Traps, ADM-Traps)
- Einstellungen für die Messdatenerfassungs-Funktionen

#### **Format**

**SHOW-FT-OPT**IONS / **FTSHWOPT**

```
 OUTPUT = *SYSOUT(...) / *SYSLST(...)
```

```
*SYSOUT(...) / *SYSLST(...)
```
⏐ **LAYOUT** = **\*STD** / **\*CSV** / **\*BS2-PROC** / **\*ZOS-PROC**

## **Beschreibung der Operanden**

# **OUTPUT =**

Ausgabemedium.

## **OUTPUT = \*SYSOUT(...)**

Die Ausgabe erfolgt auf SYSOUT.

# **OUTPUT = \*SYSLST(...)**

Die Ausgabe erfolgt auf SYSLST.

# **LAYOUT = \*STD**

Bringt die Ausgabe in eine vom Anwender leicht lesbare Form.

# **LAYOUT = \*CSV**

Die Ausgabe erfolgt im **C**haracter **S**eparated **V**alues Format. Dies ist ein speziell im PC-Umfeld weit verbreitetes, tabellenartiges Format, bei dem die einzelnen Felder durch das Separatorenzeichen Semikolon ";" getrennt sind (siehe [Seite 468](#page-467-0)).

# **LAYOUT = \*BS2-PROC**

Gibt die Betriebsparameter als Kommandofolge aus. Diese kann als SDF-Prozedur auf BS2000/OSD-Systemen aufgerufen werden, um Betriebsparameter wieder identisch zu erzeugen.

Bei Umleitung dieser Ausgabe mittels SYSFILE-Kommando in eine Datei ist zu beachten, dass das BS2000-Sysfile-Management jeder Zeile ein Leerzeichen voranstellt (Druckervorschubzeichen). Die erste Spalte der Datei muss daher entfernt werden, bevor die so erzeugte Prozedur aufgerufen werden kann.

# **LAYOUT = \*ZOS-PROC**

Gibt die Betriebsparameter als Kommandofolge aus. Diese kann als CLIST-Prozedur auf z/OS-Systemen aufgerufen werden, um Betriebsparameter wieder identisch zu erzeugen.

# **Kommando-Returncodes**

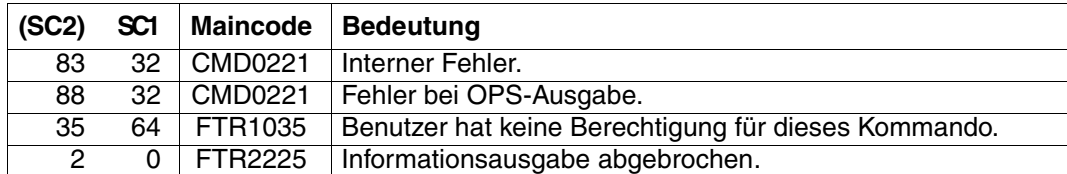

SC1/2 = Subcode 1/2 in Dezimal-Darstellung

Zusätzliche Informationen finden Sie im [Abschnitt "Kommando-Returncodes" auf Seite 156](#page-155-0)

## **OPS-Variablen**

Die folgende Tabelle zeigt die OPS-Variablen des Kommandos SHOW-FT-OPTIONS.

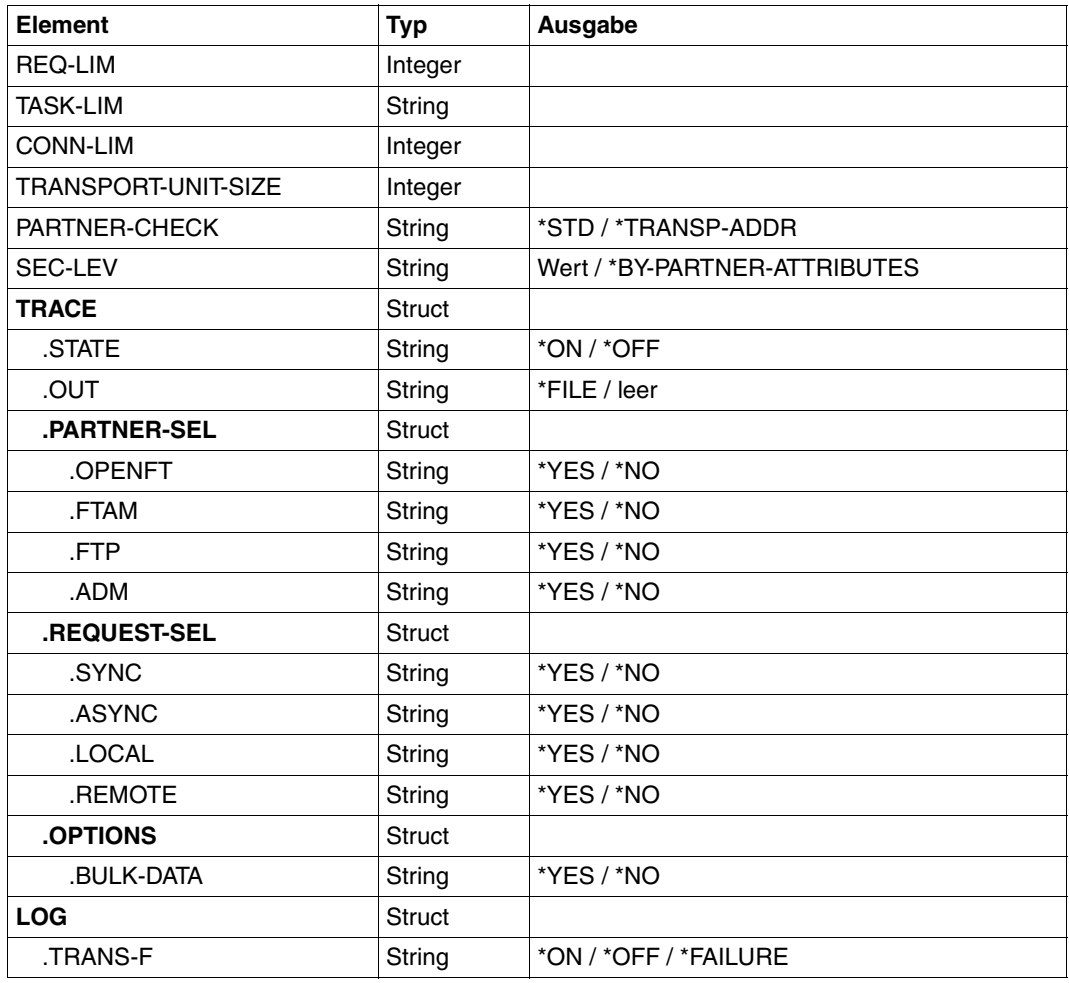

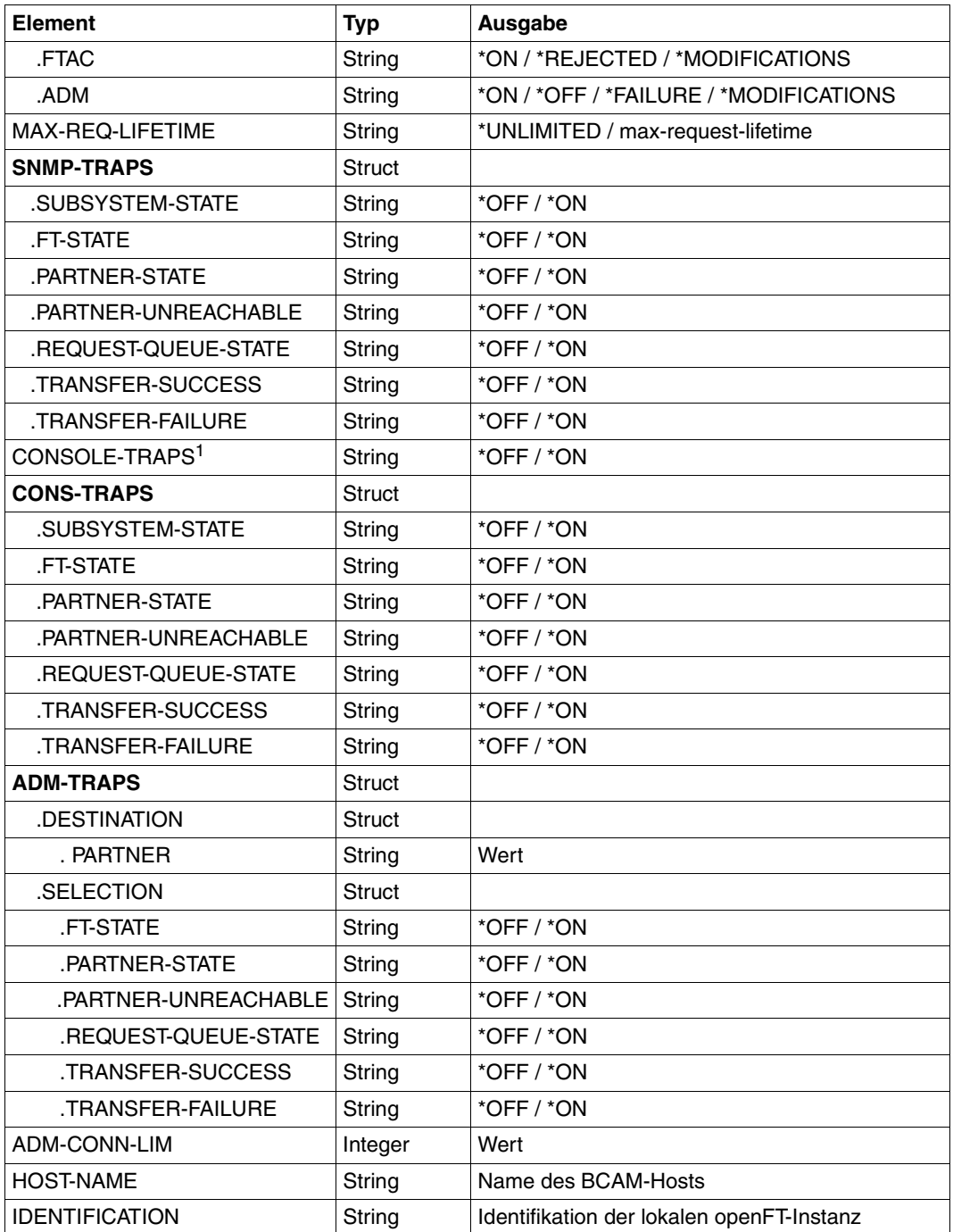

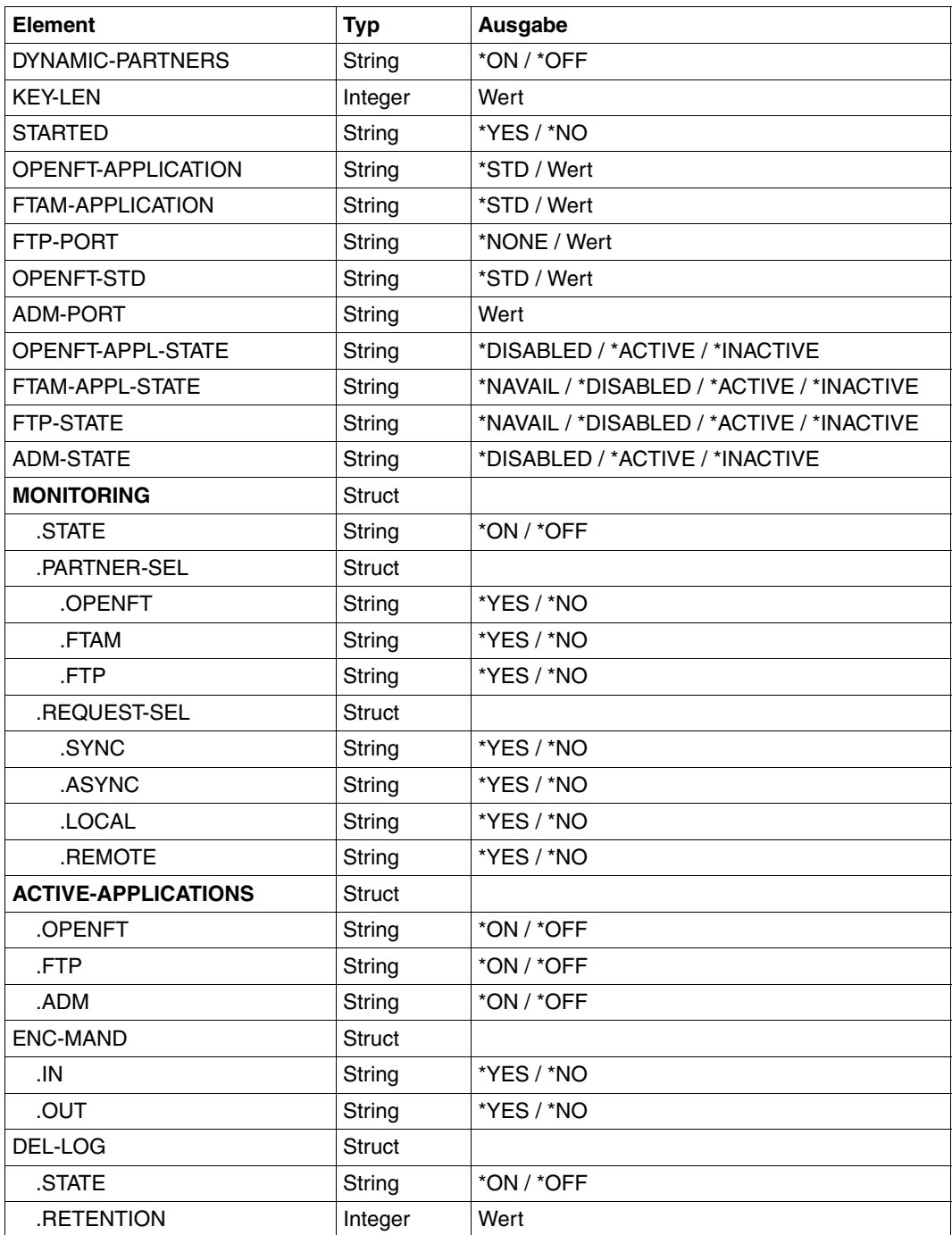

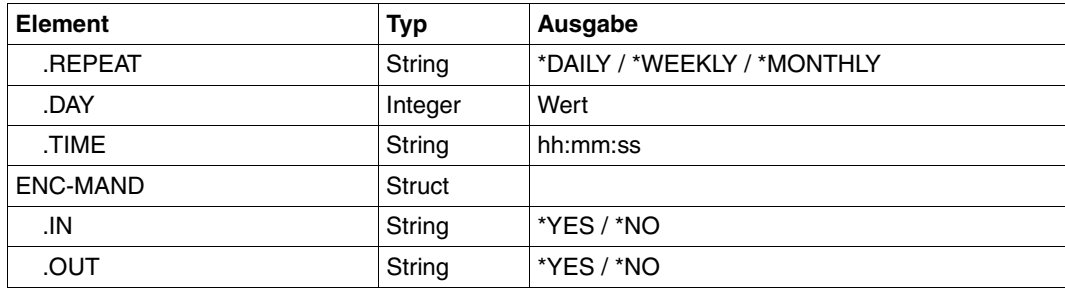

<sup>1</sup> Wird nur noch aus Kompatibilitätsgründen unterstützt. Der Wert wird nur gesetzt, wenn alle Consolen-Traps eingeschaltet (\*ON) oder wenn alle Konsolen-Traps ausgeschaltet sind (\*OFF).

### **Bedeutung der Ausgaben der OPS-Variablen**

Im Folgenden wird nur die Variable OPENTFT-STD beschrieben. Die Bedeutung der anderen Variablen stimmt mit dem entsprechenden Ausgabeparameter von SHOW-FT-OPTIONS überein, siehe [Seite 333.](#page-332-0)

### **OPENFT-STD**

Portnummer, die zur Adressierung von openFT-Partnern verwendet wird, wenn diese über ihren Hostnamen ohne Angabe einer Portnummer angesprochen werden.

\*STD bedeutet, dass die Standard-Portnummer 1100 verwendet wird.

Der Wert kann mit dem Operanden OPENFT-STD im MODIFY-FT-OPTIONS-Kommando geändert werden.

Voreinstellung nach Installation: \*STD

# **4.27.1 Beschreibung der Ausgabe**

#### *Beispiel*

Kommando SHOW-FT-OPTIONS im Standardfall, d.h. die Betriebsparameter wurden seit Installation nicht verändert.

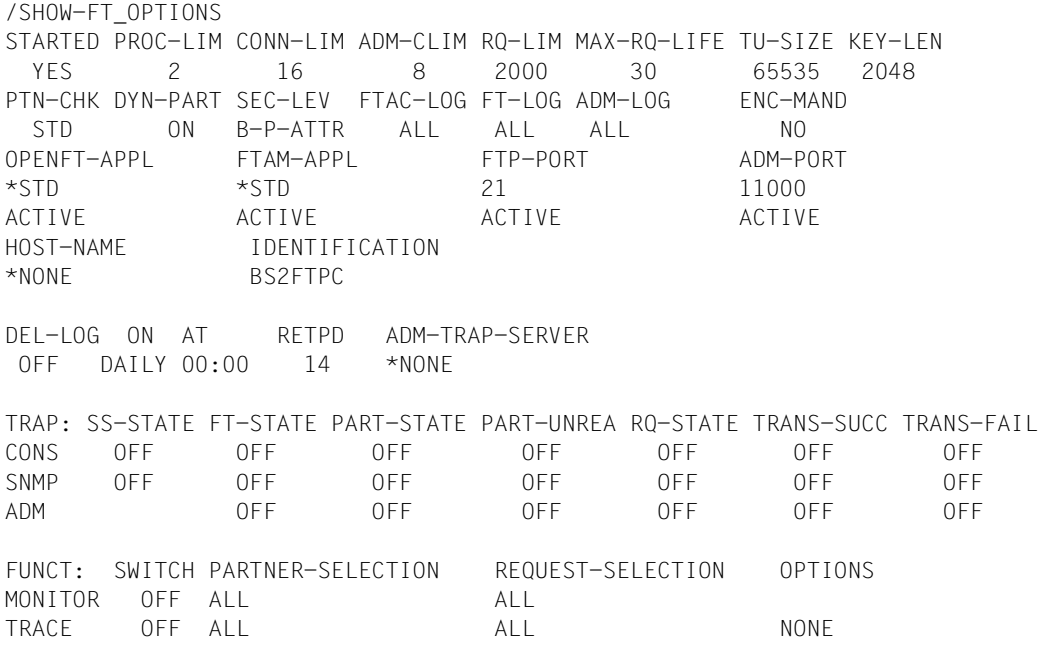

### <span id="page-332-0"></span>**Bedeutung der Ausgaben**

### **STARTED**

Gibt an, ob openFT aktiviert ist oder nicht.

### **PROC-LIM**

Maximale Anzahl von Tasks, die gleichzeitig für die Durchführung von Dateiübertragungsaufträgen belegt werden können.

Voreinstellung nach Installation: 2

## **CONN-LIM**

Maximale Anzahl von Transportverbindungen, die für asynchrone Dateiübertragungsaufträge belegt werden können. Da pro Transportverbindung nur jeweils ein Auftrag gleichzeitig bearbeitet werden kann, bestimmt CONN-LIM auch die maximale Anzahl von Aufträgen, die gleichzeitig bearbeitet werden können. Ein Drittel der Transportverbindungen wird für Aufträge aus dem fernen System freigehalten.

## **ADM-CLIM**

Maximale Anzahl asynchroner Administrations-Aufträge einschließlich ADM-Traps, die simultan bearbeitet werden können. Voreinstellung nach Installation: 8

### **RQ-LIM**

Maximale Anzahl von Dateiübertragungsaufträgen, die sich gleichzeitig im Auftragsbuch des lokalen Systems befinden können.

Voreinstellung nach Installation: 2000.

## **MAX-RQ-LIFE**

Maximale Anzahl von Tagen, die ein FT-Auftrag ab seiner Startzeit im Auftragsbuch gespeichert bleibt. Nach dieser Zeitspanne wird der FT-Auftrag automatisch aus dem Auftragsbuch entfernt.

Voreinstellung nach Installation: 30

## **TU-SIZE**

Maximale Größe einer Transporteinheit in Byte. Über den Operanden kann die Belastung des Transportsystems durch openFT gesteuert werden. Voreinstellung nach Installation: 65535

# **KEY-LEN**

Aktuelle Länge des RSA-Schlüssels. 0 bedeutet, dass die Verschlüsselung abgeschaltet ist.

Voreinstellung nach Installation: 2048

# **PTN-CHK**

Gibt an, ob die erweiterte Absenderüberprüfung eingeschaltet ist. Voreinstellung nach Installation: STD

# **DYN-PART**

Gibt an, ob dynamische Partner zugelassen sind (\*ON) oder nicht (\*OFF). Voreinstellung nach Installation: ON

# **SEC-LEV**

Lokaler Standardwert für die Sicherheitsstufe der fernen Systeme. Nur wenn Sie die FTAC-Funktionalität nutzen, wird dieser Operand wirksam. Ein wichtiger Teil der Schutzfunktionen dieses Produktes beruht auf der Einteilung der fernen Systeme in Sicherheitsstufen. Zu diesem Zweck wird jedem System eine Sicherheitsstufe zugeordnet, die mit einer ganzen Zahl zwischen 1 und 100 bezeichnet wird.

Ein Standardwert für alle fernen Systeme wird per Betriebsparameter eingestellt. Alle Partner in der Partnerliste, bei denen in der Ausgabe des Kommandos SHOW-FT-PARTNERS für SECLEV der Wert STD angezeigt wird, nehmen Bezug auf diesen Wert.

Für freie dynamische Partner (d.h. nicht in der Partnerliste eingetragene Partner) hat dieser Wert keine Bedeutung.

Voreinstellung nach Installation: B-P-ATTR

# **FTAC-LOG**

Umfang des FTAC-Loggings (ALL, MODIFY, REJECTED). Voreinstellung nach Installation: ALL

## **FT-LOG**

Umfang des FT-Loggings (ALL, FAIL, NONE). Voreinstellung nach Installation: ALL

### **ADM-LOG**

Umfang des ADM-Loggings (ALL, FAIL, MODIFY, NONE). Voreinstellung nach Installation: ALL

### **ENC-MAND**

Gibt an, ob die Benutzerdatenverschlüsselung bei openFT-Aufträgen verpflichtend ist. Voreinstellung nach Installation: NO

#### **OPENFT-APPL**

Gibt die vom lokalen openFT verwendete Portnummer an. \*STD bedeutet, dass die Standard-Portnummer 1100 verwendet wird.

Die 2. Zeile gibt an, ob der asynchrone Inbound-Server für openFT aktiviert (ACTIVE), deaktiviert (DISABLED) oder nicht verfügbar ist (INACT). Voreinstellung nach Installation: \*STD

## **FTAM-APPL**

Portnummer des lokalen FTAM-Servers, ggf. ergänzt durch den Transport-, Session- und Presentation-Selektor. \*STD bedeutet, dass der Standardwert verwendet wird (Portnummer 4800 und \$FTAM als Transport-Selektor). Voreinstellung nach Installation: \*STD

### **FTP-PORT**

Gibt die vom lokalen FTP verwendete Portnummer an.

Die 2. Zeile gibt an, ob der asynchrone Inbound-Server für FTP aktiviert oder deaktiviert ist (ACTIVE/DISABLED) oder ob er nicht verfügbar oder nicht installiert ist (INACT/NAVAIL). Voreinstellung nach Installation: 21

### **ADM-PORT**

Gibt die vom lokalen FT für die Fernadministration verwendete Portnummer an. Die 2. Zeile gibt an, ob der asynchrone Inbound-Server für Fernadministrations-Aufträge aktiviert (ACTIVE), deaktiviert (DISABLED) oder nicht verfügbar ist (INACT). Voreinstellung nach Installation: 11000

### **HOST-NAME**

Name des BCAM-Hosts. Standardwert ist \*NONE, d.h. der reale BCAM-Host wird verwendet.

FTMODOPTVoreinstellung nach Installation: \*NONE

## **IDENTIFICATION**

Instanzidentifikation der aktuell eingestellten openFT-Instanz und Name des lokalen Systems. Die Instanzidentifikation dient zur Identifizierung der Instanz in Partnersystemen. Voreinstellung nach Installation: Name des lokalen BCAM-Host

## **DEL-LOG**

Gibt an, ob das automatische Löschen der Logging-Sätze eingeschaltet ist. Voreinstellung nach Installation: OFF

– ON: Tag, an dem gelöscht werden soll. Hier ist entweder ein Wochentag (MON, TUE, WED, THU, FRI, SAT, SUN), ein Monatstag (1 bis 31) oder DAILY für tägliches Löschen angegeben.

Voreinstellung nach Installation: DAILY

- AT: Uhrzeit (*hh:mm*), zu der gelöscht werden soll. Voreinstellung nach Installation: 00:00
- RETPD: Mindestalter der zu löschenden Sätze (in Tagen). Voreinstellung nach Installation: 14

# **ADM-TRAP-SERVER**

Name oder Adresse des Partners, an den die ADM-Traps gesendet werden. \*NONE bedeutet, dass das Senden der ADM-Traps ausgeschaltet ist. Voreinstellung nach Installation: \*NONE

# **TRAP**

Dieser Bereich mit den Zeilen CONS, SNMP und ADM gibt die Trap-Einstellungen an. Die Spalten bezeichnen die Ereignisse, bei denen ggf. Traps erzeugt werden sollen:

- SS-STATE: Statuswechsel des Subsystems (nicht für ADM-Traps)
- FT-STATE: Statuswechsel des openFT-Kontroll-Prozesses
- PART-STATE: Statuswechsel von Partnersystemen
- PART-UNREA: Nichterreichbarkeit von Partnern
- RQ-STATE: Statuswechsel der Auftragsverwaltung
- TRANS-SUCC: Erfolgreich abgeschlossene Aufträge
- TRANS-FAIL: Fehlgeschlagene Aufträge

Mögliche Werte sind ON oder OFF. Voreinstellung nach Installation: OFF (für alle Spalten)

Die nachfolgenden Zeilen geben die Einstellung für die verschiedenen Trap-Arten an:

# **CONS**

Einstellung für die Konsolen-Traps FTR03XXX.

### **SNMP**

Einstellung für SNMP-Traps.

### **ADM**

Einstellung für ADM-Traps, die an den ADM-Trap-Server ausgegeben werden sollen.

# **FUNCT**

Dieser Bereich gibt die Einstellungen zur Messdatenerfasssung (MONITOR) und Überwachung (TRACE) an.

Die Spalten bedeuten:

- SWITCH: Funktion eingeschaltet (ON) oder ausgeschaltet OFF Voreinstellung nach Installation: OFF
- PARTNER-SELECTION: Auswahl nach Protokoll-Typ des Partnersystems: ALL, OPENFT, FTP, ADM (nur bei TRACE), NONE Voreinstellung nach Installation: ALL
- REQUEST-SELECTION: Auswahl nach Art des Auftrags: ALL, ONLY-ASYNC, ONLY-SYNC, ONLY-LOCAL, ONLY-REMOTE Voreinstellung nach Installation: ALL
- OPTIONS (nur bei TRACE): NONE, NO-BULK-DATA (= Minimal-Trace, d.h. keine Massendaten)

Voreinstellung nach Installation: NONE

Die nachfolgenden Zeilen geben an, wofür die Einstellungen gelten:

## **MONITOR**

Einstellung zur Messdatenerfassung. Voreinstellung nach Installation: OFF

# **TRACE**

Einstellung zur Überwachungsfunktion (Traces). Diese wird festgelegt mit dem Operanden TRACE im Kommando MODIFY-FT-OPTIONSFTMODOPT. Voreinstellung nach Installation: OFF

# **4.28 SHOW-FT-PARTNERS Partnersysteme anzeigen**

## **Einsatzhinweis**

Benutzergruppe: FT-Benutzer und FT-Verwalter

Aliasname: FTSHWPTN

## **Funktionsbeschreibung**

Mit dem Kommando SHOW-FT-PARTNERS können Sie folgende Informationen über die in der Partnerliste eingetragenen Partnersysteme anfordern:

- Die Namen der Partnersysteme, die in der Partnerliste eingetragen sind.
- Den Zustand der Partnersysteme (aktiviert oder deaktiviert).
- Die Priorität, die dem Partnersystem zugewiesen wurde.
- Die Einstellung der openFT-Überwachungsfunktion (Trace) für das Partnersystem
- Die Sicherheitsstufe, die dem Partnersystem zugewiesen wurde. Diese Sicherheitsstufe wirkt nur, wenn Sie die FTAC-Funktionalität nutzen. Dann kann sie auch mit dem FTAC-Kommando SHOW-FT-RANGE in Erfahrung gebracht werden.
- Die Anzahl der noch nicht abgeschlossenen Dateiübertragungsaufträge, die im lokalen System erteilt wurden.
- Die Anzahl der in Partnersystemen erteilten Dateiübertragungsaufträge für das lokale System.
- Die Partneradresse.
- Die Art der Absenderüberprüfung.
- Bei Ausgabe im CSV-Format oder in eine OPS-Variable: zusätzlich den Zeitpunkt des letzten Zugriffs und die Authentifizierungsstufe.
	- $\cdot$  Mit SHOW-FT-PARTNERS und dem Operanden PARTNER= $*$ ALL (Standardwert)<br>
	werden auch alle eingetragenen dynamischen Partner angezeigt. Diese sind dar werden auch alle **eingetragenen** dynamischen Partner angezeigt. Diese sind daran zu erkennen, dass sie keinen Namen besitzen. Wenn Sie detaillierte Informationen nur über einen bestimmten eingetragenen dynamischen Partner ausgeben möchten, müssen Sie im Operanden PARTNER seine Adresse angeben. openFT prüft beim Kommando SHOW-FT-PARTNERS nicht nach, ob eine Adresse gültig ist. Wenn Sie z.B. eine beliebige Adresse eines freien dynamischen Partners angeben, dann wird dieser mit den Standardeigenschaften eines freien dynamischen Partners angezeigt.

## **Format**

#### **SHOW-FT-PART**NERS / **FTSHWPTN**

```
PARTNER = *ALL / <text 1..200 with-low>
```
**,OUTPUT** = **\*SYSOUT**(...) / **\*SYSLST**(...)

**\*SYSOUT**(...) / **\*SYSLST**(...)

⏐ **LAYOUT** = **\*STD** / **\*CSV** / **\*BS2-PROC** / **\*ZOS-PROC**

**,STATE** = **\*ALL** / **\*ACTIVE** / **\*DEACT** / **\*INSTALLATION-ERROR** / **\*NO-CONNECTION** / **\*NOT-ACTIVE** / **\*AUTOMATIC-DEACTIVATION** / **\*INACTIVE-BY-AUTOMATIC-DEACT**

**,INFORMATION** = **\*STD** / **\*ALL**

# **Beschreibung der Operanden**

## **PARTNER =**

Legt fest, über welches Partnersystem bzw. welche Partnersysteme Informationen ausgegeben werden.

# **PARTNER = \*ALL**

Gibt Informationen über alle Partnersysteme aus.

### **PARTNER = <text 1..200 with-low>**

Name oder Adresse des Partnersystems bzw. der Gruppe von Partnersystemen, über welches/welche Informationen ausgegeben werden.

Wenn Sie einen Namen angeben, dann haben Sie zwei Möglichkeiten:

Sie geben entweder einen eindeutigen Partnernamen an (1 - 8 alphanumerische Zeichen) oder eine Gruppe von Partnern, die durch eine 1 - 7stellige Angabe, gefolgt von einem Stern (\*), identifiziert wird.

Wie Sie eine Adresse angeben, finden Sie im [Abschnitt "Partnersystem" auf Seite 88.](#page-87-0)

# **OUTPUT =**

Bestimmt das Ausgabemedium.

**OUTPUT = \*SYSOUT(...)** Die Ausgabe erfolgt auf SYSOUT.

# **OUTPUT = \*SYSLST(...)**

Die Ausgabe erfolgt auf SYSLST.

# **LAYOUT = \*STD**

Bringt die Ausgabe in eine vom Anwender leicht lesbare Form.

# **LAYOUT = \*CSV**

Die Ausgabe erfolgt im **C**haracter **S**eparated **V**alues Format. Dies ist ein speziell im PC-Umfeld weit verbreitetes, tabellenartiges Format, bei dem die einzelnen Felder durch das Separatorenzeichen Semikolon ";" getrennt sind (siehe [Seite 473](#page-472-0)).

# **LAYOUT = \*BS2-PROC**

Die Ausgabe erfolgt in Form von MODIFY-FT-PARTNER-Kommandos, die genau die betreffenden Partner beschreiben. Damit können die betroffenen Partnereinträge für eine spätere Rekonstruktion gesichert werden, um sie für einen openFT-Betrieb auf BS2000 zu verwenden.

Bei Umleitung dieser Ausgabe mittels SYSFILE-Kommando in eine Datei ist zu beachten, dass das BS2000-Sysfile-Management jeder Zeile ein Leerzeichen voranstellt (Druckervorschubzeichen). Die erste Spalte der Datei muss daher entfernt werden, bevor die so erzeugte Prozedur aufgerufen werden kann. Empfehlenswert ist die Verwendung des START-OPENFTPART-Kommandos, welches diese Aufgabe dem Benutzer abnimmt.

# **LAYOUT = \*ZOS-PROC**

Die Ausgabe erfolgt in Form von FTMODPTN-Kommandos, die genau die betreffenden Partner beschreiben. Damit können die betroffenen Partnereinträge für eine spätere Rekonstruktion gesichert werden, um sie für einen openFT-Betrieb auf z/OS zu verwenden.

# **STATE =**

Schränkt den Umfang der Ausgabe durch die in STATE möglichen Auswahlkriterien ein. Die Erklärung der Auswahlkriterien entnehmen Sie bitte [Seite 344.](#page-343-0)

# **STATE = \*ALL**

Schränkt die Ausgabe nicht durch Auswahlkriterien ein.

# **STATE = \*ACTIVE**

Zeigt alle Partnersysteme im Zustand ACTIVE an.

# **STATE = \*DEACT**

Zeigt alle Partnersysteme im Zustand DEACT an.

# **STATE = \*INSTALLATION-ERROR**

Zeigt alle Partnersysteme in den Zuständen LUNK, RUNK, LAUTH, RAUTH, NOKEY und IDREJ an.

# **STATE = \*NO-CONNECTION**

Zeigt alle Partnersysteme in den Zuständen NOCON und DIERR an.

# **STATE = \*NOT-ACTIVE**

Zeigt alle Partnersysteme an, die nicht im Zustand ACTIVE sind.

# **STATE = \*AUTOMATIC-DEACTIVATION**

Gibt alle Partnersysteme aus, die mit der Option AUTOMATIC-DEACTIVATION versehen wurden.

# **STATE = \*INACTIVE-BY-AUTOMATIC-DEACT**

Gibt alle Partnersysteme aus, die aufgrund der Option AUTOMATIC-DEACTIVATION tatsächlich deaktiviert wurden.

## **INFORMATION = \*STD / \*ALL**

Steuert den Umfang der Informationsausgabe. Bei \*ALL werden zusätzlich zum Standard erweiterte Adressinformationen ausgegeben.

#### **Kommando-Returncodes**

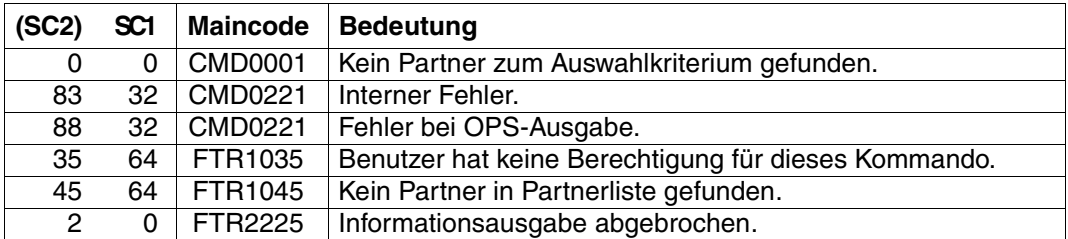

SC1/2 = Subcode 1/2 in Dezimal-Darstellung

Zusätzliche Informationen finden Sie im [Abschnitt "Kommando-Returncodes" auf Seite 156](#page-155-0)

## **OPS-Variablen**

Die folgende Tabelle zeigt die OPS-Variablen des Kommandos SHOW-FT-PARTNERS.

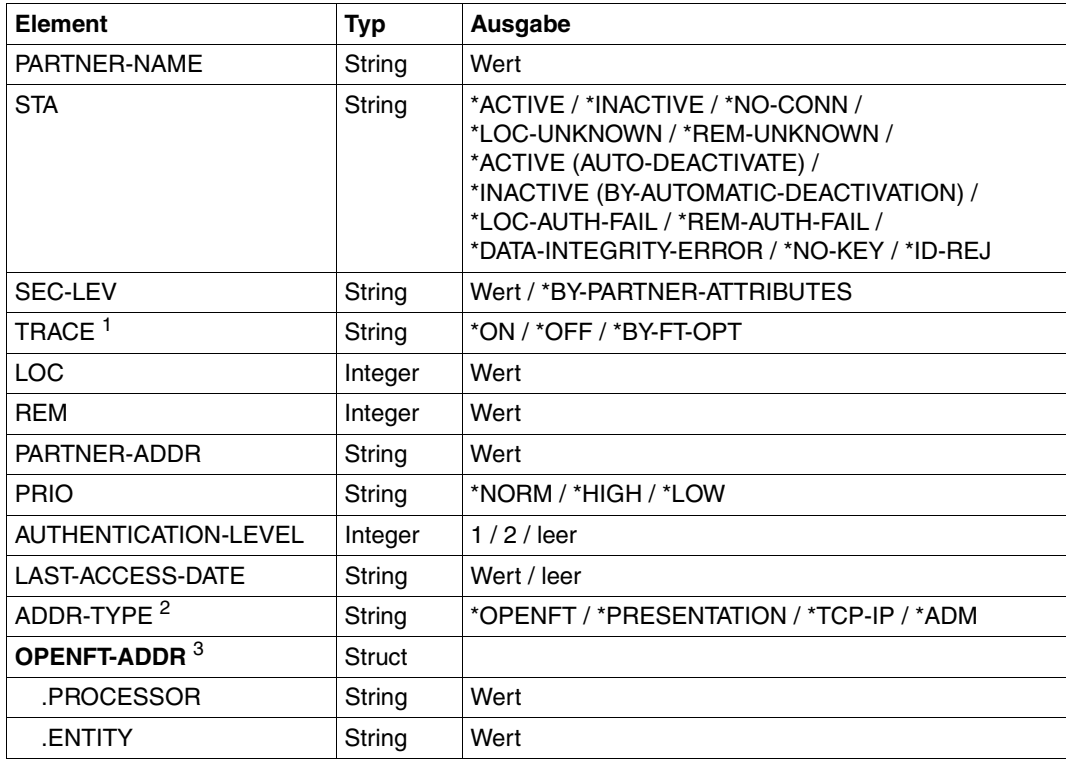

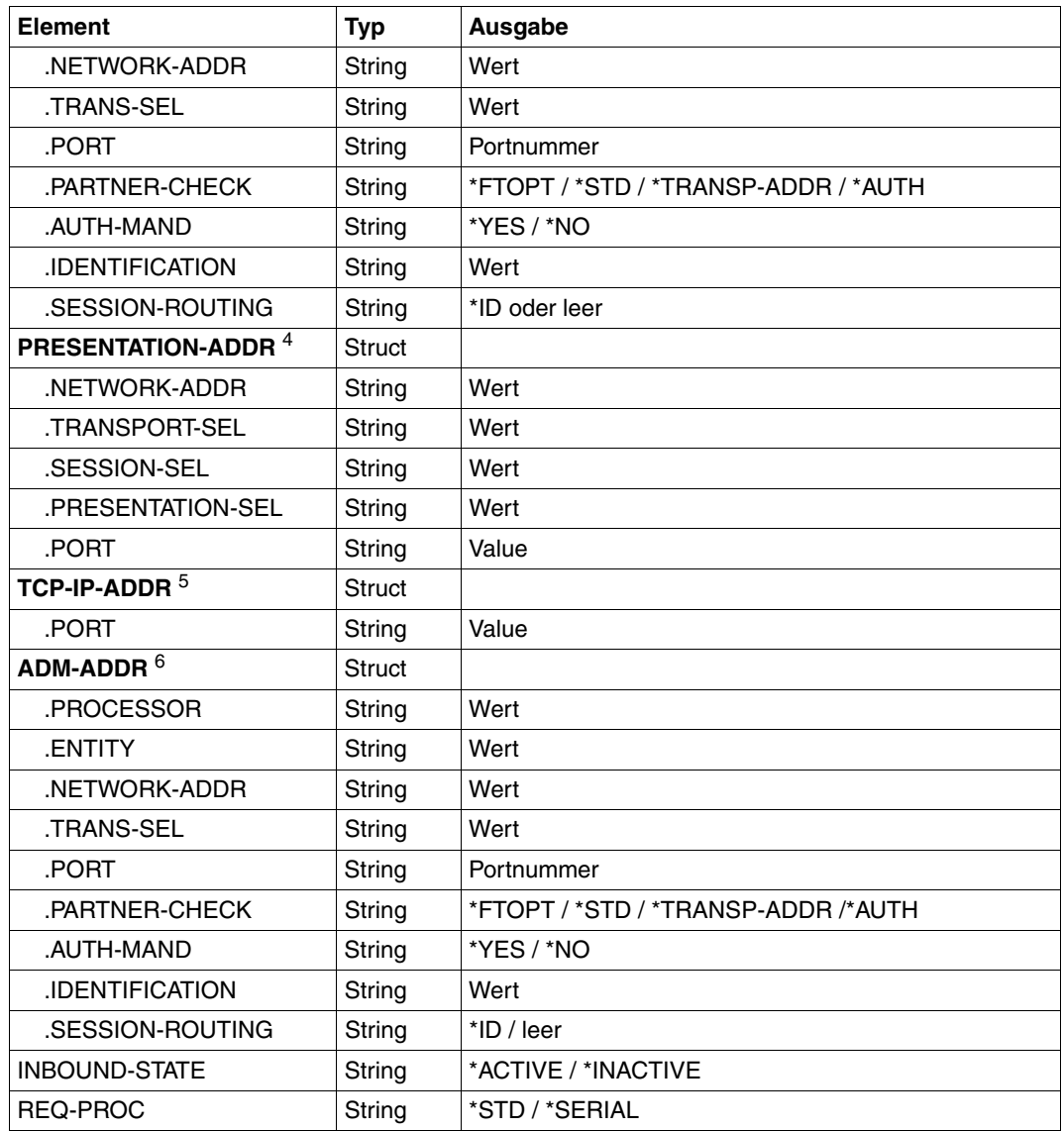

<sup>1</sup> TRACE wird nur für openFT-Partner angezeigt.

 $2$  Es wird je nach Angabe des ADDR-TYPE-Elements nur die dazugehörige Adressstruktur angezeigt.

<sup>3</sup> gilt nur für openFT-Partner.

<sup>4</sup> gilt nur für FTAM-Partner.

<sup>5</sup> gilt nur für FTP-Partner.

<sup>6</sup> gilt nur für ADM-Partner

#### *Beispiel*

Informationen über alle in der Partnerliste eingetragenen fernen Systeme anfordern:

## Kurzausgabe:

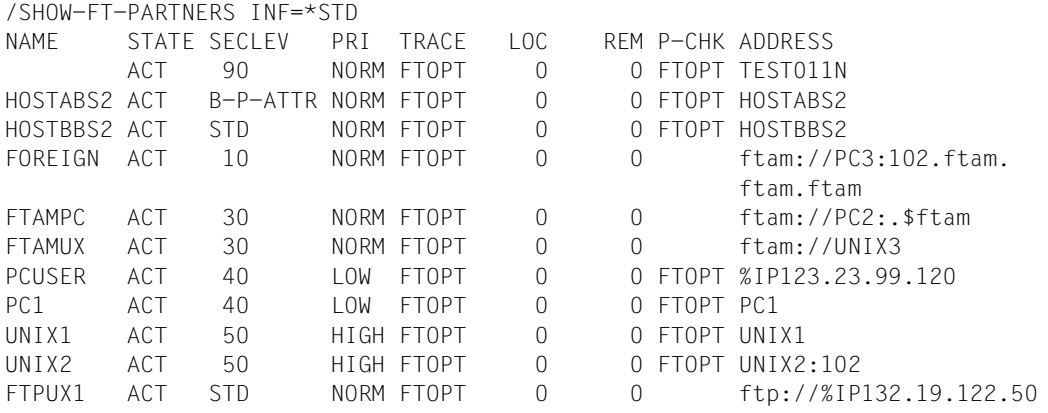

# Langausgabe:

/SHOW-FT-PARTNERS INF=\*ALL

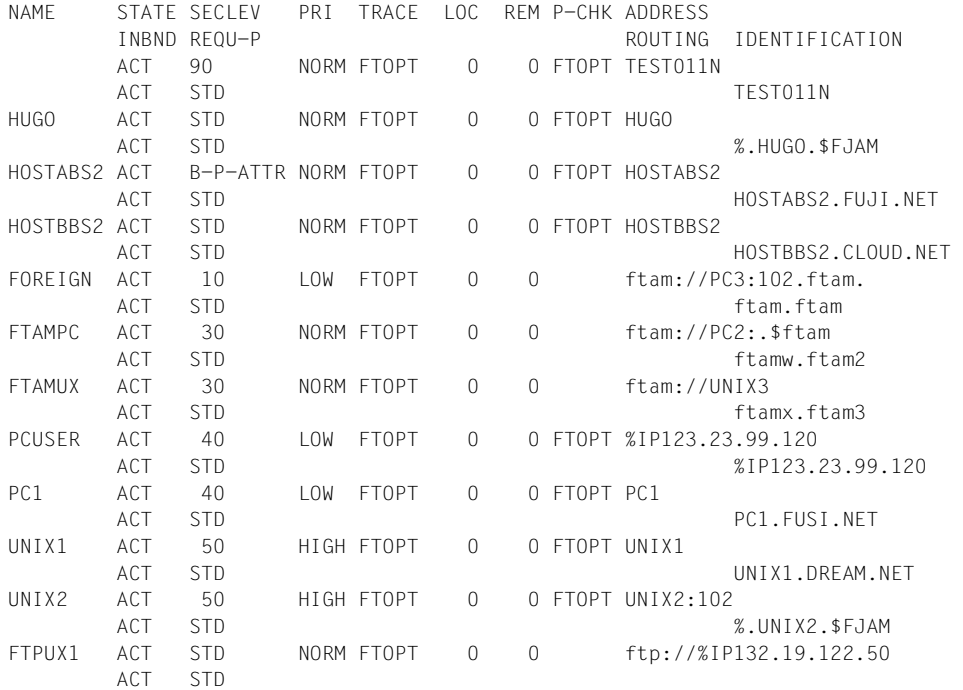

<span id="page-343-0"></span>Die ausgegebenen Informationen haben folgende Bedeutung:

#### **NAME**

Symbolische Namen der Partnersysteme, die in der Partnerliste eingetragen sind. Bei dynamischen Partnern bleibt dieses Feld leer, siehe erste Zeile im Beispiel.

## **STATE**

Status des Partnersystems.

#### **ACT**

Partnersystem ist aktiv.

#### **DEACT**

Partnersystem ist deaktiviert.

### **NOCON**

Aufbau einer Transportverbindung ist misslungen.

### **LUNK**

Lokales System ist dem fernen FT-System unbekannt.

#### **RUNK**

Partnersystem ist im lokalen Transportsystem unbekannt.

### **ADEAC**

Partnersystem ist aktiv. Das Partnersystem wird im Fall erfolgloser Verbindungsaufbauversuche deaktiviert. Dieser Status wird nur bei Angabe von STATE=\*AUTOMATIC-DEACTIVATION angezeigt, ansonsten werden diese Partnersysteme im Status ACT geführt.

## **AINAC**

Partnersystem wurde nach mehreren erfolglosen Verbindungsaufbauversuchen deaktiviert. Dieser Status ist nur bei Angabe von STATE=\*AUTOMATIC-DEACTIVATION möglich.

### **LAUTH**

Das lokale System konnte im Partnersystem nicht authentifiziert werden. Dem Partnersystem muss ein aktueller öffentlicher Schlüssel der lokalen openFT-Instanz zur Verfügung gestellt werden.

### **RAUTH**

Das Partnersystem konnte im lokalen System nicht authentifiziert werden. Es muss ein aktueller öffentlicher Schlüssel des Partnersystems in die Bibliothek SYSKEY eingebracht werden.

### **DIERR**

Auf der Verbindung zum Partnersystem wurde ein Datenintegritätsfehler entdeckt. Das kann entweder durch einen Fehler im Transportsystem oder durch Manipulationsversuche auf der Übertragungsstrecke bedingt sein. Die Verbindung wurde abgebrochen, der betroffene Auftrag aber nicht (falls er wiederanlauffähig ist).

# **NOKEY**

Der Partner akzeptiert keine Verbindung ohne Verschlüsselung, aber im lokalen System ist kein Schlüssel vorhanden. Mit CREATE-FT-KEY-SET muss ein neuer Schlüssel erzeugt werden.

# **IDREJ**

Der Partner oder eine Zwischeninstanz akzeptiert die vom lokalen System geschickte Instanzidentifikation nicht. Es muss geprüft werden, ob die lokale Instanzidentifikation mit dem Eintrag im Netzbeschreibungsbuch/Partnerliste des Partners konsistent ist.

## **SECLEV**

Sicherheitsstufe, die dem fernen System beim Eintrag in die Partnerliste zugeordnet wurde. Diese Sicherheitsstufe wirkt nur bei Einsatz der FTAC-Funktionalität. STD steht für die mit dem Kommando MODIFY-FT-OPTIONS eingestellte Standardsicherheitsstufe.

# **PRI**

Priorität eines Partners bzgl. der Abarbeitung von Aufträgen. Mögliche Werte sind NORM, LOW und HIGH.

# **TRACE**

Trace-Einstellung. Möglich sind die Werte ON, OFF und FTOPT (bei Angabe MODIFY-FT-PARTNER TRACE=\*BY-FT-OPTIONS).

# **LOC**

Anzahl der Dateiübertragungsaufträge, die im lokalen System eingegeben wurden und an das FT-System gerichtet sind, das bei PARTNER angegeben wurde.

# **REM**

Anzahl der Dateiübertragungsaufträge, die im fernen FT-System erteilt wurden und an das lokale FT-System gerichtet sind. Das ferne System wird bei PARTNER angegeben.

# **P-CHK**

Art der Absenderüberprüfung für den jeweiligen Partner:

# **FTOPT**

Es gilt die globale Einstellung.

# **T-A**

Die erweiterte Absenderüberprüfung ist partnerspezifisch eingeschaltet.

# **STD**

Die erweiterte Absenderüberprüfung ist partnerspezifisch ausgeschaltet.

# **AUTH**

Der Partner wird anhand seines öffentlichen Schlüssels in der Bibliothek SYSKEY einer Identitätsprüfung mit kryptografischen Mitteln unterzogen ("authentifiziert"). Der Partner unterstützt die Authentifizierungsstufe 2.

## **!AUTH**

Der Partner wird anhand seines öffentlichen Schlüssels in der Bibliothek SYSKEY einer Identitätsprüfung mit kryptografischen Mitteln unterzogen ("authentifiziert"). Der Partner unterstützt nur die Authentifizierungsstufe 1.

# **NOKEY**

Es liegt kein gültiger Schlüssel vom Partnersystem vor, obwohl eine Authentifizierung erforderlich ist.

# **AUTHM**

Es muss mit Authentifizierung gearbeitet werden.

# **ADDRESS**

Partneradresse, unter der das ferne System erreicht werden kann. Nähere Informationen zur Partneradresse finden Sie im [Abschnitt "Partnersystem" auf Seite 88.](#page-87-1)

### **IDENTIFICATION**

Instanzidentifikation des Partners (siehe auch Kommando ADD-FT-PARTNER im Systemverwalterhandbuch).

## **ROUTING**

Gibt ggf. die SESSION-ROUTING-INFO des Partners an (siehe auch Kommando ADD-FT-PARTNER im Systemverwalterhandbuch).

## **INBND**

Zustand des Partners für Inbound-Aufträge:

# **ACT**

Inbound-Funktion ist aktiviert, d.h. fern gestellte Aufträge werden bearbeitet.

# **DEACT**

Inbound-Funktion ist deaktiviert, d.h. fern gestellte Aufträge werden abgelehnt.

# **REQU-P**

Bearbeitungsmodus für asynchrone Outbound-Aufträge:

# **STD**

Aufträge zu diesem Partner können parallel bearbeitet werden.

# **SERIAL**

Aufträge zu diesem Partner werden immer seriell bearbeitet.

# **4.29 SHOW-FT-PROFILE Berechtigungsprofile anzeigen**

### **Einsatzhinweis**

Benutzergruppe: FTAC-Benutzer und FTAC-Verwalter

Voraussetzung für die Nutzung dieses Kommandos ist der Einsatz von openFT-AC.

#### **Funktionsbeschreibung**

Mit dem Kommando SHOW-FT-PROFILE können Sie sich als FTAC-Benutzer über Ihre Berechtigungsprofile informieren. Entweder wird Ihnen der Inhalt der ausgewählten Berechtigungsprofile oder nur der Name der Profile ausgegeben. Es gibt keine Möglichkeit, mit SHOW-FT-PROFILE an definierte Kennwörter oder an die Zugangsberechtigung im Profil heranzukommen! Wenn also eine Zugangsberechtigung vergessen wurde, muss mit MO-DIFY-FT-PROFILE eine neue angegeben werden.

#### **Format**

```
SHOW-FT-PROFILE
NAME = *ALL / <alphanum-name 1..8> / *STD
,SELECT-PARAMETER = *OWN / *PARAMETERS(...) 
  *PARAMETERS(...)
       ⏐ TRANSFER-ADMISSION = *ALL / *NOT-SPECIFIED / <alphanum-name 8..32> / 
                                   ⏐ <c-string 8..32 with-low> / <x-string 15..64> / *SECRET 
       ⏐ ,OWNER-IDENTIFICATION = *OWN / <name 1..8> 
,INFORMATION = *ONLY-NAMES / *ALL
,OUTPUT = *SYSOUT(...) / *SYSLST(...)
  *SYSOUT(...) / *SYSLST(...)
       ⏐ LAYOUT = *STD / *CSV
```
#### **Beschreibung der Operanden**

**NAME =**  Gibt an, welche Berechtigungsprofile angezeigt werden.

#### **NAME = \*ALL**

Zeigt alle Berechtigungsprofile an.

#### **NAME = <alphanum-name 1..8>**

Zeigt das Berechtigungsprofil mit dem angegebenen Namen an.

#### **NAME = \*STD**

Zeigt das Standard-Berechtigungsprofil der eigenen Kennung an.

## **SELECT-PARAMETER =**

Gibt Auswahlkriterien an, welche Berechtigungsprofile angezeigt werden.

## **SELECT-PARAMETER = \*OWN**

Zeigt alle Berechtigungsprofile an, deren Eigentümer Sie sind. Das bedeutet, dass Sie sich alle Berechtigungsprofile anzeigen lassen können, die Ihrer Benutzerkennung zugeordnet sind.

#### **SELECT-PARAMETER = \*PARAMETERS(...)**

Legt Auswahlkriterien fest, mit denen Sie auf Ihre Berechtigungsprofile zugreifen können.

#### **TRANSFER-ADMISSION =**

Legt die in einem Berechtigungsprofil definierte Zugangsberechtigung als Auswahlkriterium fest.

#### **TRANSFER-ADMISSION = \*ALL**

Sie nutzen die TRANSFER-ADMISSION nicht als Auswahlkriterium.

### **TRANSFER-ADMISSION = \*NOT-SPECIFIED**

Zeigt nur Berechtigungsprofile ohne definierte Zugangsberechtigung an.

### **TRANSFER-ADMISSION = <alphanum-name 8..32> / <c-string 8..32 with-low> / <x-string 15..64>**

Zeigt das Berechtigungsprofil an, das mit dieser Zugangsberechtigung angesprochen werden kann.

#### **TRANSFER-ADMISSION = \*SECRET**

Sie erhalten vom System die Aufforderung, die Zugangsberechtigung einzugeben. Die Eingabe erscheint dann nicht auf dem Bildschirm.

#### **OWNER-IDENTIFICATION =**

Gibt an, wessen Berechtigungsprofile Sie sich anzeigen lassen möchten.

#### **OWNER-IDENTIFICATION = \*OWN**

Zeigt nur Ihre eigenen Berechtigungsprofile an.

## **OWNER-IDENTIFICATION = <name 1..8>**

Als FTAC-Benutzer können Sie nur die eigene Benutzerkennung angeben, die Ausgabe entspricht der für \*OWN.

### **INFORMATION =**

Legt den Umfang der gewünschten Information fest.

# **INFORMATION = \*ONLY-NAMES**

FTAC gibt nur die Namen der Berechtigungsprofile und ein Kennzeichen, ob diese Profile privilegiert oder gesperrt sind, aus. Für privilegierte Profile wird ein "∗" ausgegeben, für gesperrte ein "!".

## **INFORMATION = \*ALL**

FTAC gibt den Inhalt der Berechtigungsprofile aus, mit Ausnahme der Kennwörter und der Zugangsberechtigung.

## **OUTPUT =**

Ausgabemedium für die Information.

### **OUTPUT = \*SYSOUT(...)**

Die Ausgabe erfolgt auf SYSOUT.

# **OUTPUT = \*SYSLST(...)**

Die Ausgabe erfolgt auf SYSLST.

# **LAYOUT = \*STD**

Bringt die Ausgabe in eine vom Anwender leicht lesbare Form.

# **LAYOUT = \*CSV**

Die Ausgabe erfolgt im **C**haracter **S**eparated **V**alues Format. Dies ist ein speziell im PC-Umfeld weit verbreitetes, tabellenartiges Format, bei dem die einzelnen Felder durch das Separatorenzeichen Semikolon ";" getrennt sind (siehe [Seite 475](#page-474-0)).

#### **Kommando-Returncodes**

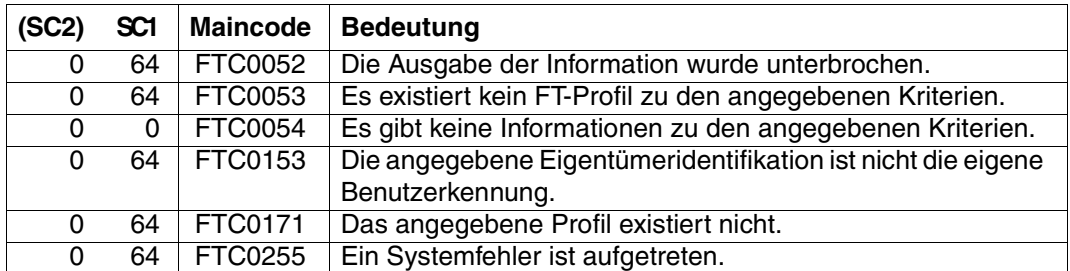

SC1/2 = Subcode 1/2 in Dezimal-Darstellung

Zusätzliche Informationen finden Sie im [Abschnitt "Kommando-Returncodes" auf Seite 156.](#page-155-1)

#### **OPS-Variablen**

Die folgende Tabelle zeigt die OPS-Variablen des Kommandos SHOW-FT-PROFILE mit dem Operanden INF=\*ALL. Die unterstrichenen Werte gelten für die Ausgabe mit INF=\*ONLY-NAMES.

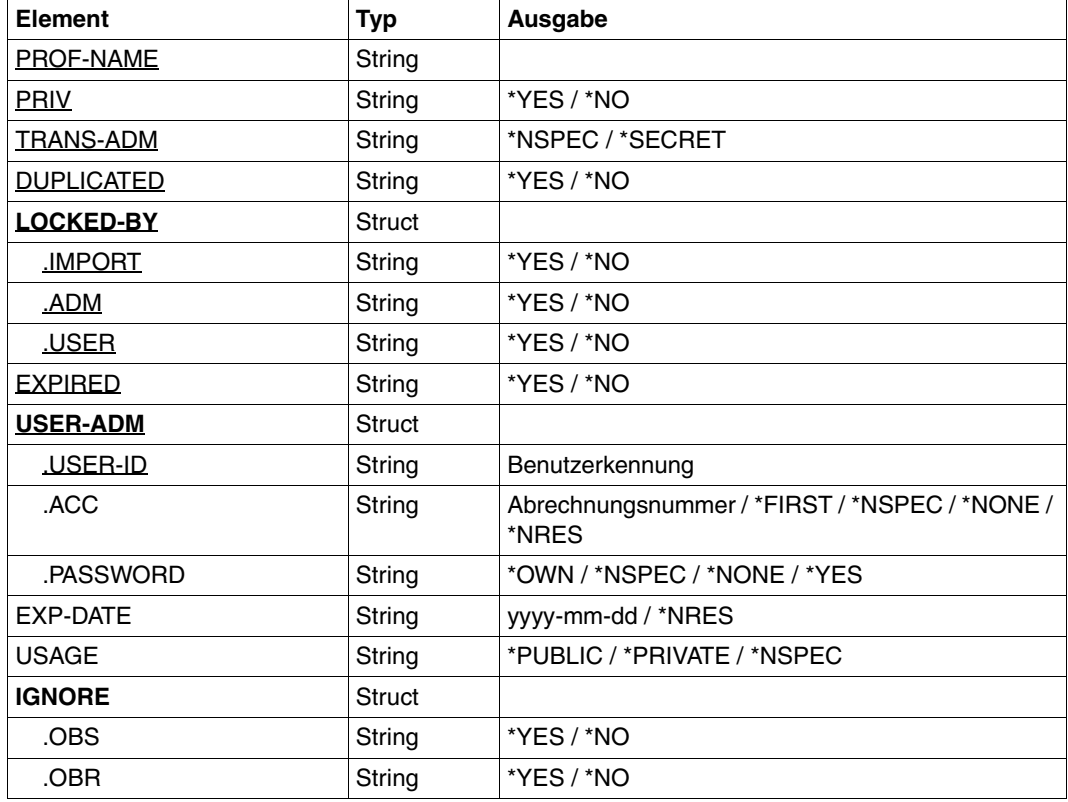

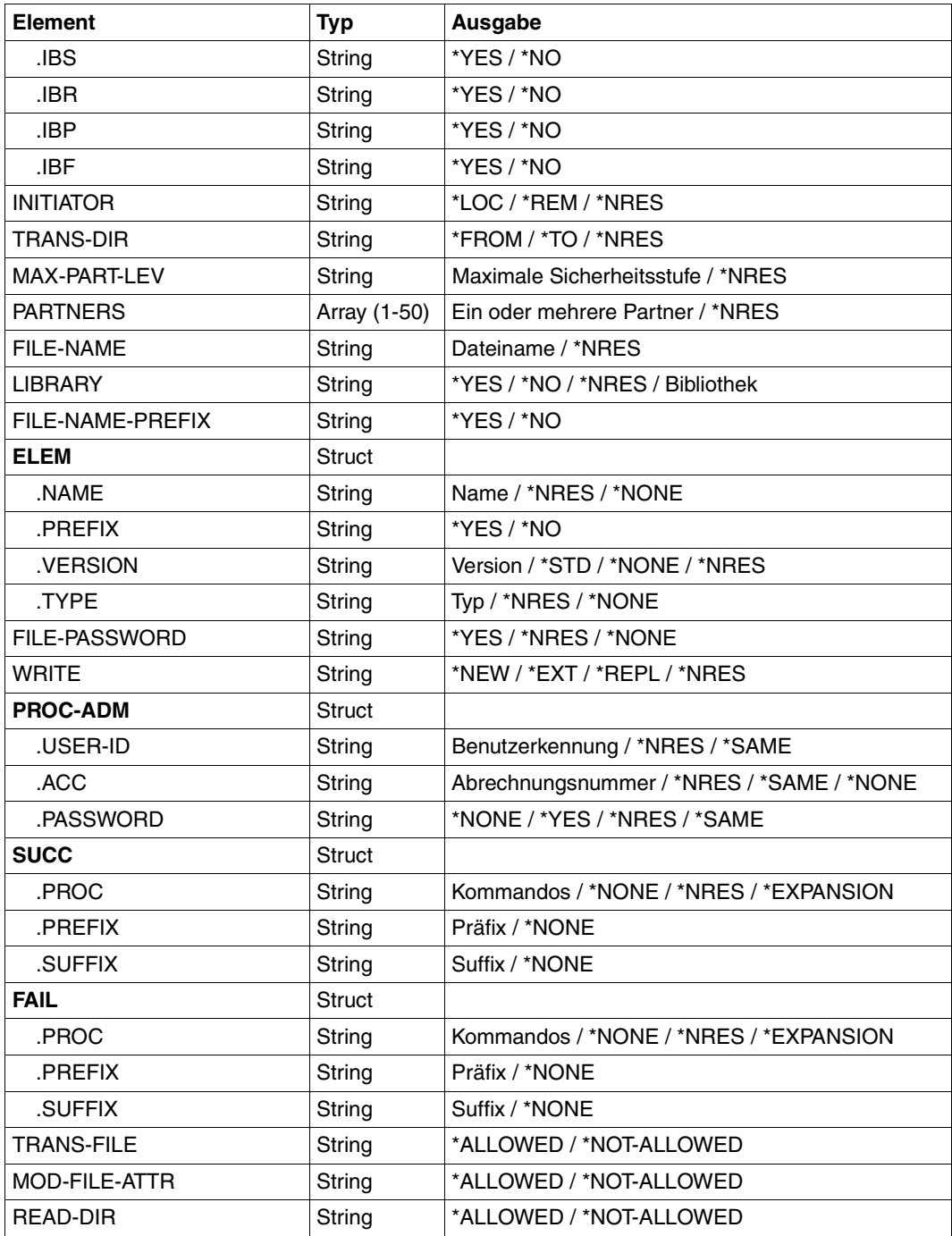

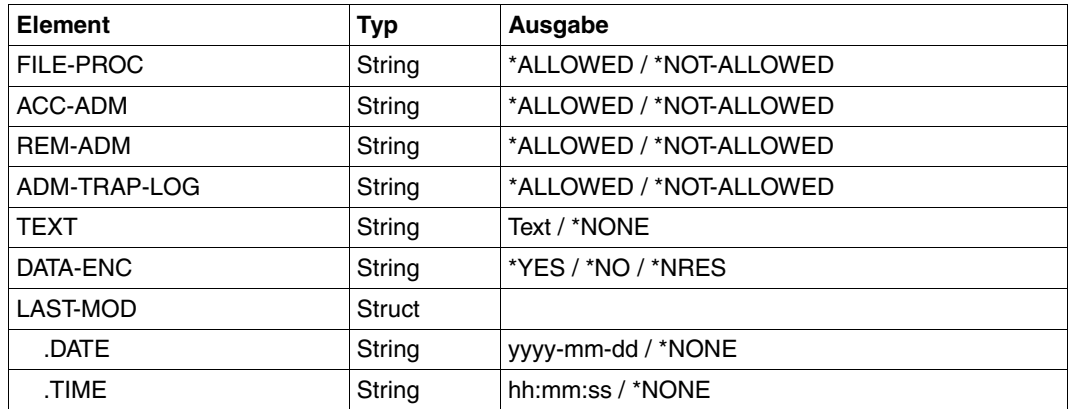

#### *Beispiel 1*

Der Benutzer schaut sich sein Berechtigungsprofil UMSAWARE mit dem Kommando SHOW-FT-PROFILE an, um festzustellen, ob das Profil keine Gefährdung für den Datenschutz darstellt:

```
/SHOW-FT-PROFILE_NAME=UMSAWARE, -
INFORMATION=*ALL
```
#### Kurzform:

/SHOW-FT-PROFLUMSAWARE, \*ALL

#### Die Ausgabe hat dann die Form:

```
%UMSAWARE
% EXP-DATE = 20121231
% IGN-MAX-LEV = (IBR)
% FILE = UMSATZ
% USER-ADM = (STEFAN, M4711, OWN)% PROC-ADM = SAME
% SUCC-PROC = NONE
% FAIL-PROC = NONE% FT-FUNCTION = (TRANSFER-FILE, MODIFY-FILE-ATTRIBUTES, 
% READ-FILE-DIRECTORY, FILE-PROCESSING)
% DATA-ENC = YES
% LAST-MODIF = 2012-07-11 13:38:11
```
Die erste Zeile der Ausgabe zeigt den Namen des Berechtigungsprofils. EXP-DATE zeigt das Ablaufdatum des Berechtigungsprofils an. Die beiden folgenden Zeilen zeigen die Festlegungen, die Stefan im Kommando CREATE-FT-PROFILE mittels der Operanden IGNORE-MAX-LEVELS=(INBOUND-RECEIVE= \*YES) und FILE-NAME=UMSATZ getroffen hat. Die Werte für USER-ADMISSION und PROCESSING-ADMISSION hat Stefan hingegen nicht festgelegt, daher sind für sie Standardwerte eingesetzt worden. Die Ausgabe SUCC-PROC=\*NONE und FAIL-PROC=\*NONE bedeutet, dass keine Folgeverarbeitung erlaubt ist. Die Ausgabe DATA-ENC=YES zeigt, dass Aufträge nur dann akzeptiert werden, wenn die Benutzerdaten verschlüsselt sind. Dies hat Stefan mit DATA-ENCRYPTION=\*YES im Kommando CREATE-FT-PROFILE so festgelegt. Bei LAST-MODIF wird der Zeitstempel für die letzte Änderung angezeigt.

Der Zeitstempel wird auch dann aktualisiert, wenn Sie die Eigenschaften des Profils nicht ändern, d.h. MODIFY-FT-PROFILE nur mit dem Parameter NAME angeben, darüber hinaus aber keine weiteren Parameter.

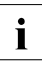

i Bitte beachten Sie, dass in der Regel nicht alle Eigenschaften eines Profils ange-<br>
Teist werden z.B. werden entienele Beremeter, die nicht vom Standard abweichen zeigt werden. Z.B. werden optionale Parameter, die nicht vom Standard abweichen, nicht ausgegeben.

# **4.30 SHOW-FT-RANGE Partnersysteme auflisten**

### **Einsatzhinweis**

Benutzergruppe: FTAC-Benutzer und FTAC-Verwalter

Voraussetzung für die Nutzung dieses Kommandos ist der Einsatz von openFT-AC.

## **Funktionsbeschreibung**

Mit dem Kommando SHOW-FT-RANGE können Sie sich auflisten lassen, mit welchen Partnersystemen Sie per File Transfer kommunizieren können. Zusätzlich zum Namen des Partnersystems wird die Sicherheitsstufe ausgegeben, die der FT-Verwalter diesem System beim Eintrag in die Partnerliste zugeordnet hat. Um zu klären, welche Grundfunktionen Sie nutzen dürfen, müssen Sie sich zusätzlich mit dem Kommando SHOW-FT-ADMISSI-ON-SET über die Vorgaben Ihres Berechtigungssatzes informieren (siehe [Seite 285](#page-284-0)).

## **Format**

```
SHOW-FT-RANGE 
USER-IDENTIFICATION = *OWN / <name 1..8> 
,SELECT-PARAMETER = *ALL / *PARAMETERS(...) 
  *PARAMETERS(...)
     ⏐ PARTNER = *ALL / <text 1..200 with-low> 
,OUTPUT = *SYSOUT(...) / *SYSLST(...)
  *SYSOUT(...) / *SYSLST(...)
       ⏐ LAYOUT = *STD / *CSV
```
### **Beschreibung der Operanden**

# **USER-IDENTIFICATION =**

Kennung, für welche die erreichbaren Partnersysteme aufgelistet werden.

### **USER-IDENTIFICATION = \*OWN**

Mit diesem Parameter erhält der FTAC-Benutzer alle Partnersysteme aufgelistet, mit denen er mindestens eine Grundfunktion nutzen darf.

### **USER-IDENTIFICATION = <name 1..8>**

Als FTAC-Benutzer können Sie nur die eigene Benutzerkennung angeben, die Ausgabe entspricht der für \*OWN.

### **SELECT-PARAMETER =**

Legt Auswahlkriterien für die Partnersysteme fest.

#### **SELECT-PARAMETER = \*ALL**

Informiert über alle erreichbaren Partnersysteme.

#### **SELECT-PARAMETER = \*PARAMETERS(PARTNER = <text 1..200 with-low>)**

Informiert über das angegebene Partnersystem. Sie können den Namen aus der Partnerliste oder die Adresse des Partnersystems angeben. Dabei erhalten Sie folgende Informationen:

- Ob Sie überhaupt mit diesem Partnersystem kommunizieren dürfen
- Welche Sicherheitsstufe dem Partnersystem zugeordnet wurde.

– Wenn für das Partnersystem keine Berechtigung existiert, wird FTC0170 ausgegeben. Näheres zu Partneradressen siehe [Abschnitt "Partnersystem" auf Seite 88.](#page-87-0)

### **OUTPUT =**

Ausgabemedium für die Liste der Partnersysteme.

### **OUTPUT = \*SYSOUT(...)**

Die Ausgabe erfolgt auf SYSOUT.

#### **OUTPUT = \*SYSLST(...)**

Die Ausgabe erfolgt auf SYSLST.

### **LAYOUT = \*STD**

Bringt die Ausgabe in eine vom Anwender leicht lesbare Form.

### **LAYOUT = \*CSV**

Die Ausgabe erfolgt im **C**haracter **S**eparated **V**alues Format. Dies ist ein speziell im PC-Umfeld weit verbreitetes, tabellenartiges Format, bei dem die einzelnen Felder durch das Separatorenzeichen Semikolon ";" getrennt sind (siehe [Seite 479](#page-478-0)).

#### *Beispiel*

Stefan Meier möchte sich über die Sicherheitsstufe des Rechners KAUFDACK informieren. Das geht mit dem folgenden Kommando:

/SHOW-FT-RANGE..SFI FCT-PARAMETER=(PARTNER=KAUFDACK)

#### Kurzform:

/SHOW-FT-RANGE\_SEL=(KAUFDACK)

#### Er erhält folgende Ausgabe:

%SECLEV PARTNER-NAME % 50 KAUFDACK

Die Spalte SECLEV enthält die Sicherheitsstufe des jeweiligen Partnersystems, dessen Name in der Spalte PARTNER-NAME aufscheint.

Hätte Stefan für SELECT-PARAMETER=\*ALL angegeben (oder diesen Operanden ganz weggelassen), hätte er eine gleich aufgebaute, jedoch längere Liste aller erreichbaren Partnersysteme erhalten.

#### **Kommando-Returncodes**

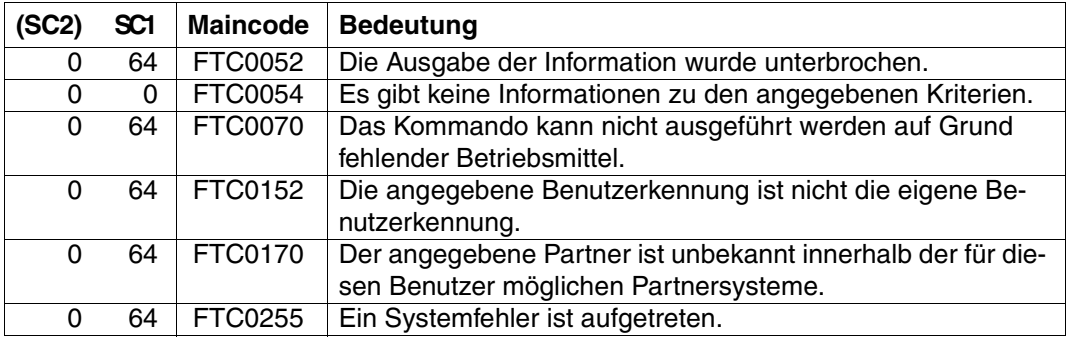

SC1/2 = Subcode 1/2 in Dezimal-Darstellung

Zusätzliche Informationen finden Sie im [Abschnitt "Kommando-Returncodes" auf Seite 156](#page-155-1)

## **OPS-Variablen**

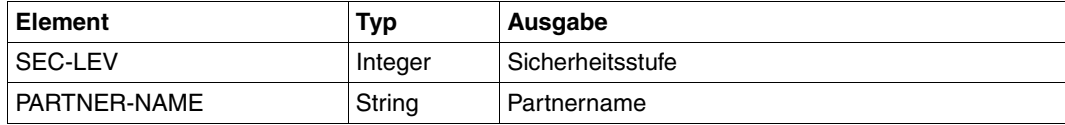

# **4.31 SHOW-REMOTE-FILE-ATTRIBUTES Ferne Dateiattribute anzeigen**

## **Einsatzhinweis**

Benutzergruppe: FT-Benutzer

Aliasname: FTSHW

## **Funktionsbeschreibung**

Mit dem Kommando SHOW-REMOTE-FILE-ATTRIBUTES können Sie sich die Attribute einer Datei bzw. der Dateien eines Dateiverzeichnisses, die im fernen Partnersystem vorliegen, anzeigen lassen.

Für die Ausgabe der Attribute können Sie drei Varianten wählen:

- den Namen einer Datei bzw. die Namen der Dateien eines Dateiverzeichnisses anzeigen
- eine Standardauswahl der vom Partnersystem zurückgelieferten Attribute anzeigen
- alle Attribute einer Datei oder der Dateien eines Dateiverzeichnisses anzeigen, die das Partnersystem auf Anfrage zurückliefert

#### **Format**

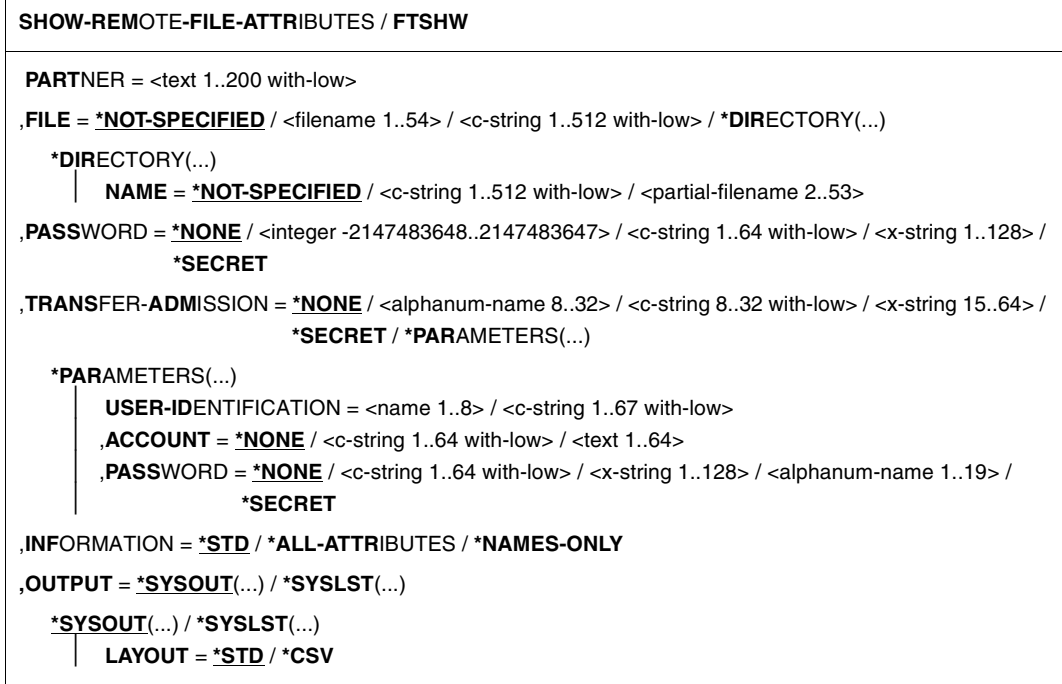

### **Beschreibung der Operanden**

#### **PARTNER = <text 1..200 with-low>**

Name des Partnersystems, wie ihn der FT-Verwalter in der Partnerliste festgelegt hat oder die Adresse des Partnersystems. Näheres zur Adressangabe siehe [Abschnitt "Partnersys](#page-87-1)[tem" auf Seite 88](#page-87-1).

## **FILE =**

Name der Datei im fernen FT-Partnersystem.

# **FILE = \*NOT-SPECIFIED**

Der Name der Datei ist dem fernen System bekannt, da er zum Beispiel in dem angesprochenen FTAC-Berechtigungsprofil bereits vollständig festgelegt ist.

# **FILE = <filename 1..54> / <c-string 1..512 with-low>**

Name der Datei im fernen System. Er muss in der Syntax des fernen Systems angegeben werden und den Konventionen des fernen Systems entsprechen.

Wird der Dateiname mit einem nicht eingehängten Public Volume Set angegeben, dann wird der Auftrag mit der Fehlermeldung FTR2202 abgelehnt.

# **FILE = \*DIRECTORY(...)**

Name des Verzeichnisses

## **NAME =**

Name des Verzeichnisses im fernen FT-Partnersystem

## **NAME = \*NOT-SPECIFIED**

Der Name des Verzeichnisses ist dem fernen System bekannt, da er zum Beispiel in dem angesprochenen FTAC-Berechtigungsprofil bereits vollständig festgelegt ist.

# **NAME = <c-string 1..512 with-low> / <partial-filename 2..53>**

Name des Verzeichnisses im fernen FT-Partnersystem. Er muss in der Syntax des fernen Systems angegeben werden und den Konventionen des fernen Systems entsprechen.

Ist das ferne System ein BS2000-System, dann können Sie hier einen teilqualifizierten Dateinamen, zum Beispiel HUGO., angeben. Sie erhalten somit alle Dateien ausgegeben, die durch die Teilqualifizierung angesprochen werden, zum Beispiel HUGO.MAIER, HUGO.MUELLER.

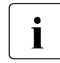

i Wenn der Partner ein BS2000-System und der Dateiname der Name einer Datei-<br>1 Generationsgruppe ist, wird der Auftrag mit der Meldung ETB2148 abgewiesen: generationsgruppe ist, wird der Auftrag mit der Meldung FTR2148 abgewiesen: Fernes System: Uebertragung von Dateigenerationsgruppen nicht unterstuetzt

# **PASSWORD =**

Kennwort, das zum Zugriff auf die Dateiattribute im fernen System berechtigt. Ist die Datei im fernen System mit einem Kennwort geschützt, so muss hier das Kennwort angegeben werden, das im fernen System zum Lesen der Dateiattribute notwendig ist. Ist das ferne System ein BS2000- oder Unix-System, dann müssen Sie kein Kennwort angeben.

# **PASSWORD = \*NONE**

Der Zugriff ist ohne Kennwort möglich.

## **PASSWORD = <integer -2147483648..2147483647> / <c-string 1..64 with-low> / <x-string 1..128>**

Kennwort, das zum Zugriff auf die Datei im fernen System berechtigt. Das Kennwort muss in der Syntax des fernen Systems angegeben werden und den Konventionen des fernen Systems entsprechen.

# **PASSWORD = \*SECRET**

Sie erhalten vom System die Aufforderung, das Kennwort einzugeben. Die Eingabe erscheint aber nicht auf dem Bildschirm.

# **TRANSFER-ADMISSION =**

Enthält Angaben über die Zugangsberechtigung im fernen System für den Dateimanagement-Auftrag.

# **TRANSFER-ADMISSION = \*NONE**

Das ferne System benötigt bzw. kennt keine Benutzerberechtigung.

## **TRANSFER-ADMISSION = <alphanum-name 8..32> / <c-string 8..32 with-low> / <x-string 15..64>**

Wird im fernen System die FTAC-Funktionalität eingesetzt, kann die Zugangsberechtigung für das ferne System über ein Berechtigungsprofil definiert sein. Dann wird an dieser Stelle nur die im Berechtigungsprofil festgelegte TRANSFER-ADMISSION angegeben. Die alphanumerische Eingabe wird intern in Kleinbuchstaben umgewandelt.

## **TRANSFER-ADMISSION = \*SECRET**

Sie erhalten vom System die Aufforderung, die Zugangsberechtigung einzugeben. Diese wird aber nicht auf dem Bildschirm sichtbar.

## **TRANSFER-ADMISSION = \*PARAMETERS(...)**

Identifikation, Abrechnungsnummer und Kennwort des Benutzers im fernen System. Die Operanden in der Klammer können Sie auch als Stellungsparameter ohne ihre Schlüsselwörter verwenden.

## **USER-IDENTIFICATION = <name 1..8> / <c-string 1..64 with-low>**

Identifikation des Benutzers im fernen System. Die Identifikation muss in der Syntax des fernen Systems angegeben werden und den Konventionen des fernen Systems entsprechen.

## **ACCOUNT = \*NONE / <c-string 1..64 with-low> / <text 1..64>**

Abrechnungsnummer des Benutzers im fernen System. Die Abrechnungsnummer muss in der Syntax des fernen Systems angegeben werden und den Konventionen des fernen Systems entsprechen.

### **PASSWORD =**

Kennwort, das den Benutzer zum Zugang in das ferne System berechtigt.

### **PASSWORD = \*NONE**

Der Zugang ist ohne Kennwort möglich.

# **PASSWORD = <c-string 1..64 with-low> / <x-string 1..128> /**

#### **<alphanum-name 1..19>**

Kennwort, das den Benutzer zum Zugang in das ferne System berechtigt. Das Kennwort muss in der Syntax des fernen Systems angegeben werden, den Konventionen des fernen Systems entsprechen und dort bekannt sein.

# **PASSWORD = \*SECRET**

Sie erhalten vom System die Aufforderung, das Kennwort einzugeben. Ihre Eingabe erscheint aber nicht auf dem Bildschirm.

### **INFORMATION =**

Legt den Umfang der gewünschten Information fest. Der Informationsumfang ist jedoch auch bestimmt durch den Informationsumfang, den der Partner preisgibt. Es kann vorkommen, dass Sie nur einige Attribute angezeigt bekommen, obwohl Sie den vollen Informationsumfang angefordert haben.
## **INFORMATION = \*STD**

Zeigt einen Standardumfang an Information an.

### **INFORMATION = \*ALL-ATTRIBUTES**

Fragt alle verfügbaren Informationen von der Datei im Partnersystem ab. Angezeigt werden können aber nur die Werte der Attribute, die vom Partnersystem zurückgeliefert werden.

## **INFORMATION = \*NAMES-ONLY**

Listet nur die Namen der Dateien des Dateiverzeichnisses bzw. der Name der Datei auf.

## **OUTPUT =**

Ausgabemedium.

**OUTPUT = \*SYSOUT(...)** Die Ausgabe erfolgt auf SYSOUT.

## **OUTPUT = \*SYSLST(...)**

Die Ausgabe erfolgt auf SYSLST.

## **LAYOUT = \*STD**

Bringt die Ausgabe in eine vom Anwender leicht lesbare Form.

## **LAYOUT = \*CSV**

Die Ausgabe erfolgt im **C**haracter **S**eparated **V**alues Format. Dies ist ein speziell im PC-Umfeld weit verbreitetes, tabellenartiges Format, bei dem die einzelnen Felder durch das Separatorenzeichen Semikolon ";" getrennt sind (siehe [Seite 480](#page-479-0)).

## **4.31.1 Beschreibung der Ausgabe**

### **Standardausgabe**

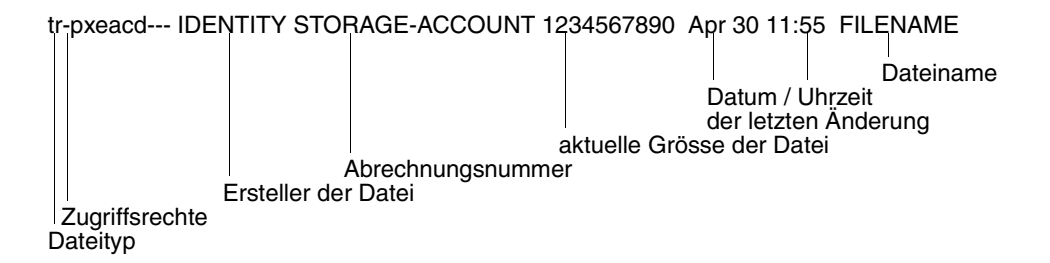

### **Ausführliche Ausgabe**

```
FILENAME=REMDATEI
STORAGE-ACCOUNT=a1234ft
CRE MAIER DATE=Nov 19 11:55
MOD DATE=Apr 28 15:54
REA DATE=Apr 30 09:01
CHARACTERSET=g RECORD-FORMAT=v RECORD=SIZE=1200
FILE-AVAILIBILITY=I ACCESS=RIGHTS=r-pxeacd--- FILESIZE=123456
MAX-FILESIZE=1234567 LEGAL-QUALIFICATION=STRING
```
## **4.31.2 Beschreibung der Ausgabefelder**

### **CHARACTERSET - Dateityp**

Typ der Datei. Dieses Feld kann in der Standardausgabe folgende Werte annehmen:

- t Datei enthält Text.
- b Datei enthält Binärdaten.
- d Dateiverzeichnis.
- keine Information über Dateistruktur vorhanden

Die ausführliche Ausgabe wird folgendermaßen dargestellt:

BINARY-FILE Binärdatei DIRECTORY Dateiverzeichnis CHARACTERSET Textdatei \*

Bei Textdateien (CHARACTERSET=) wird zusätzlich der Zeichensatz angeben, aus dem die Zeichen der Textdatei stammen. Das Feld kann dann folgende Werte annehmen:

g GraphicString \*)

Die Datei kann Zeichen aus dem G0-Set von ISO646 oder aus dem G0-Set von ISO8859-1 und dem G1-Set von ISO8859-1 enthalten.

- c GeneralString \*) Die Datei kann Zeichen aus dem C0-Set von ISO646 und entweder aus dem G0- Set von ISO646 oder ISO8859-1 und aus dem G1-Set von ISO8859-1 enthalten.
- i IA5String \*) Die Datei kann Zeichen aus dem C0-Set und G0-Set von ISO646 enthalten. v VisibleString \*)
	- Die Datei kann Zeichen aus dem G0-Set von ISO646 enthalten.
- Mit \* gekennzeichnete Werte sind nur für FTAM relevant.

### **ACCESS-RIGHTS - Zugriffsrechte**

Enthält Information darüber, welche Zugriffsaktionen auf die Datei möglich sind. Das Feld kann folgende Werte annehmen:

- r Datei darf gesendet werden.
- i Dateneinheiten dürfen eingefügt werden.\*)
- p Datei darf überschrieben werden.
- x Datei darf erweitert werden, d.h. es können Daten an die Datei angefügt werden
- e Dateneinheiten dürfen aus der Datei gelöscht werden.
- a Attribute der Datei dürfen gelesen werden.
- c Attribute der Datei dürfen verändert werden.
- d Datei darf gelöscht werden.
- t Zugriffsrichtung vorwärts (traversal) \*)
- v Zugriffsrichtung rückwärts (reverse traversal) \*
- r Random Zugriff \*)

Mit \* gekennzeichnete Werte sind nur für FTAM relevant.

### **Ersteller der Datei**

Identität desjenigen, der die Datei angelegt hat. Im BS2000 bezieht sich die Information auf die Benutzerkennung, unter der die Datei angelegt ist. In Unix-Systemen bezeichnet dieser Wert im Allgemeinen den Eigentümer der Datei. Das Feld ist maximal 32 Zeichen lang.

### **STORAGE-ACCOUNT - Abrechnungsnummer**

FTAM-spezifischer Wert. Er enthält die Abrechnungsnummer, über die die Kosten für die Speicherung der Datei im fernen System verrechnet werden.

## **FILE-SIZE - Aktuelle Größe der Datei in Byte**

Aktuelle Größe der Datei in Byte. Die Ausgabe ist aber nur so genau, wie das Partnersystem sie zurückliefert. Da die Dateien in unterschiedlichen Systemen unterschiedlich angelegt werden, können hier bei gleich großen Dateien in unterschiedlichen Systemen unterschiedliche Werte ausgegeben werden. Einige Dateispeicher weisen für die Speicherung von Dateien ein Vielfaches einer Basiseinheit zu, zum Beispiel Blöcke. Deshalb ist es empfehlenswert, den Wert nicht als die reale Größe der Datei aufzufassen, sondern nur als Richtwert zu betrachten.

Insbesondere ist bei Elementen einer LMS-Bibliothek zu beachten, dass die angezeigte Größe im Allgemeinen kleiner ist als die Datei, die bei der Übertragung entsteht, da Bibliothekselemente grundsätzlich komprimiert abgelegt werden (siehe LMS-Handbuch Kapitel "Aufbau einer Bibliothek").

### **Datum und Uhrzeit der letzten Veränderung des Dateiinhalts**

Enthält Informationen darüber, wann sich der Dateiinhalt zuletzt geändert hat. Bei Änderungen, die innerhalb des letzten halben Jahres liegen, erfolgt die Ausgabe in der Form *Monat Tag Uhrzeit* (zum Beispiel: Apr 25 15:13), bei Änderungen, die länger als ein halbes Jahr zurückliegen in der Form *Monat Tag Jahreszahl* (zum Beispiel: Apr 30 2012).

### **FILENAME - Name der Datei**

Name der Datei.

Die folgenden Werte sind nur Bestandteil der ausführlichen Ausgabe:

### **CRE, MOD, REA, ATM - Art der letzten Dateinutzung**

Enthält Information darüber, wie auf die Datei zuletzt zugegriffen wurde. Es können folgende Zugriffsarten angezeigt werden:

- CRE Erstellung der Datei (Dateikreation)
- MOD Änderung des Dateiinhalts (Überschreiben, Erweitern)
- REA \* Lesen der Datei (Senden)
- ATM \* Ändern der Dateiattribute

Mit \* gekennzeichnete Werte sind nur für FTAM relevant.

Hierbei ist zu beachten, dass es dem fernen System überlassen ist, welche Informationen es zurückliefert. Deshalb kann die Zeile mit den Informationen über die Dateinutzung je nach Partnersystem unterschiedlich aussehen und unterschiedliche Informationen enthalten. Im Allgemeinen wird mindestens die Information zur Erstellung der Datei geliefert.

Weitere Informationen zum Ändern des Dateiinhalts oder der Dateiattribute, zum Senden einer Datei oder zur letzten Nutzung können fehlen.

### **Name des letzten Dateibenutzers**

Identität der letzten Dateibenutzers, der mit einer bestimmten Zugriffsart auf die Datei zugegriffen hat.

### **RECORD-FORMAT - Satzformat**

Format der übertragenen Sätze. Mögliche Werte sind:

- v variabel lange Sätze
- f einheitlich lange Sätze
- u keine Satzstruktur bzw. variabel lange Sätze, die für die Übertragung jeweils mit CRLF (carriage return line feed) abgeschlossen sind.

### **RECORD-SIZE - maximale Satzlänge**

Maximale Länge der übertragenen Sätze.

### **FILE-AVAILABILITY - Verfügbarkeit der Datei**

FTAM-spezifischer Wert. Das Feld kann folgende Werte annehmen:

- i Die Datei ist sofort verfügbar (immediate).
- d Die Datei ist nicht sofort verfügbar (deferred). Die Bedeutung des Begriffs nicht sofort-verfügbar wird vom Partnersystem festgelegt.

### **MAX-FILESIZE - mögliche Größe der Datei in Byte**

FTAM-spezifischer Wert. Er enthält die mögliche Größe der Datei. Die Angabe ist jedoch nur so genau, wie sie das ferne System liefert. Da die Dateien in unterschiedlichen Systemen unterschiedlich angelegt werden, können hier bei gleich großen Dateien unterschiedliche Werte ausgegeben werden. Es ist deshalb empfehlenswert, den Wert nicht als die reale Größe der Datei aufzufassen, sondern als Richtwert zu betrachten.

### **LEGAL-QUALIFICATION - rechtliche Bestimmung**

FTAM-spezifischer Wert, der eine rechtliche Bestimmung für die Datei (entspricht einem Copyright) enthält.

## **Kommando-Returncodes**

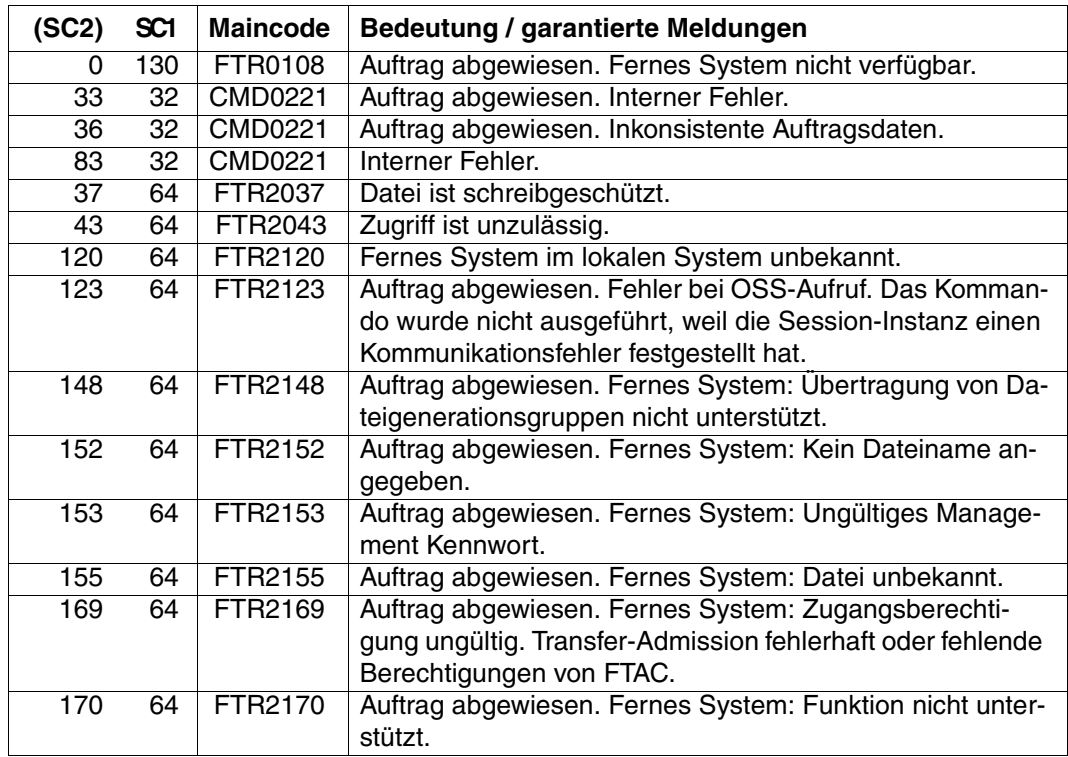

SC1/2 = Subcode 1/2 in Dezimal-Darstellung

Zusätzliche Informationen finden Sie im [Abschnitt "Kommando-Returncodes" auf Seite 156.](#page-155-0)

## **OPS-Variablen**

Die folgende Tabelle zeigt die OPS-Variablen des Kommandos SHOW-REMOTE-FILE-AT-TRIBUTES mit dem Operanden INF=\*ALL-ATTRIBUTES, die unterstrichenen Werte gelten für die Ausgabe mit dem Operanden INF=\*STD. Bei der Operandeneingabe INF=\*NAMES-ONLY wird nur das Element F-NAME (String) ausgegeben.

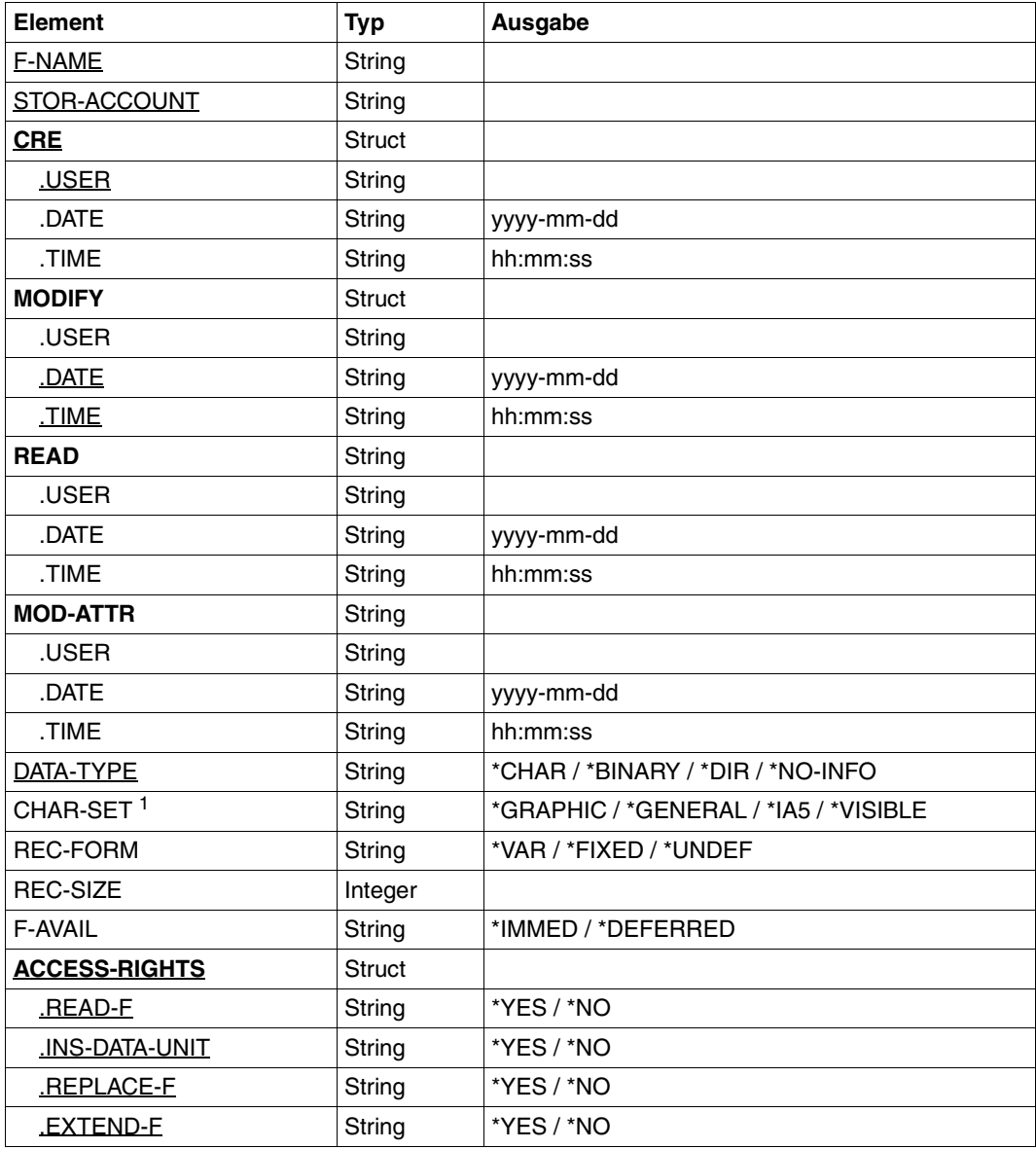

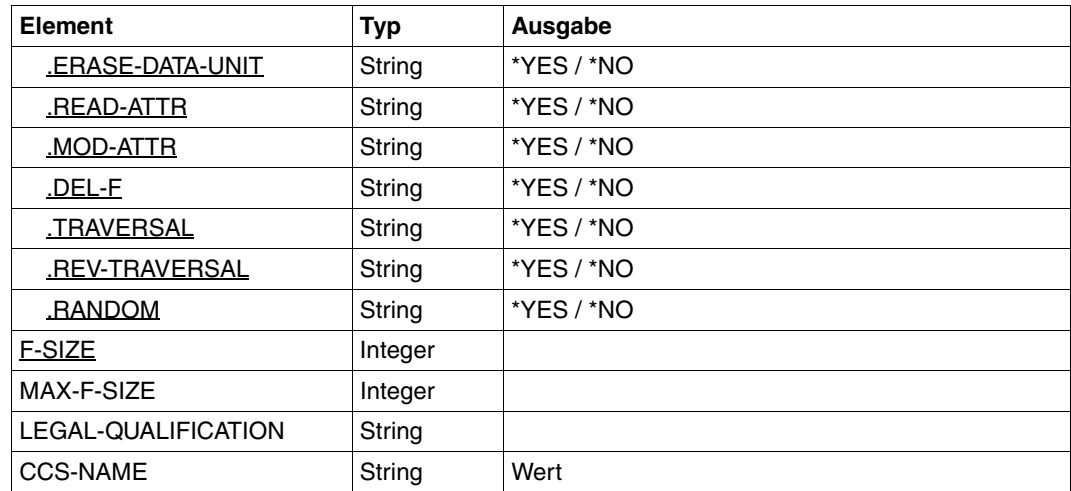

<sup>1</sup> Das Element CHAR-SET wird nur versorgt, wenn DATA-TYPE=\*CHAR ist.

### *Beispiel*

1. Sie wollen sich die Standardausgabe zur Datei REMDATEI, die im BS2000-Rechner mit dem symbolischen Namen HUGO unter der Kennung JIM mit der Abrechnungsnummer A1234FT und dem Kennwort C'PWD' abgespeichert ist, ausgeben lassen.

```
/SHOW-REMOTE-FILE-ATTRIBUTES.PARTNER = HUGO, FILE-NAME = REMDATEI,
/ TRANSFER-ADMISSION = (JIM,A1234FT,C'PWD')
%*r-pxeacd--- JIM 1234567890 Apr 30 11:55 REMDATEI
```
### Kurzform:

/SH-REM-FI-ATT HUGO,REMDATEI,,(JIM,A1234FT,'PWD')

2. Sie wollen umfassende Information zu den Attributen der Datei REMDATEI, im FTAM-Partnerrechner mit dem symbolischen Namen HUGO unter der Kennung JIM mit der Abrechnungsnummer A1234FT und Kennwort C'PWD'.

```
/SHOW-REMOTE-FILE-ATTRIBUTES PARTNER = HUGO, FILE-NAME = REMDATEI,
/ TRANSFER-ADMISSION = (JIM,A1234FT,C'PWD'), -
                          / INFORMATION = *ALL-ATTRIBUTES
%FILENAME=REMDATEI
%CRE JIM
%MOD DATE=Apr 28 15:54
%RECORD-FORMAT=v
%ACCESS=RIGHTS=r-pxeacd--- FILESIZE=123456
```
### Kurzform:

/SH-REM-FI-ATT HUGO,REMDATEI,,(JIM,A1234FT,'PWD'),\*ALL

- 3. Sie wollen umfassende Information zu den Attributen der POSIX-Dateien im BS2000- Partnerrechner Rechner1. Die Zugangsberechtigung für das ferne System lautet nummer13.
	- a) Die Ausgabe bezieht sich auf das POSIX-Directory file:

```
/SHOW-REMOTE-FILE-ATTRIBUTES rechner1,*DIR('./file'),,nummer13
%*r-pxeacd--- AXL 2416640 Feb 13 10:18 ZUKUNFT-E.28
%*r-pxeacd--- AXL 26365952 Feb 09 09:36 ZUKUNFT-E.26
%tr-pxeacd--- AXL 2048 Feb 16 15:24 TEST
%*r-pxeacd--- AXL 524288 Jan 26 10:11 NSTD
```
### b) Es wird die Ausgabe für den POSIX-Namen file.test angefordert:

```
/SHOW-REMOTE-FILE-ATTRIBUTES rechner1,'./file.test',,nummer13
```
%\*r-pxeacd--- axl 2048 Feb 17 15:50 ./file.test

### c) Die Ausgabe wird für das gesamte Directory angefordert:

/SHOW-REMOTE-FILE-ATTRIBUTES rechner1,\*DIR('./.'),,nummer13

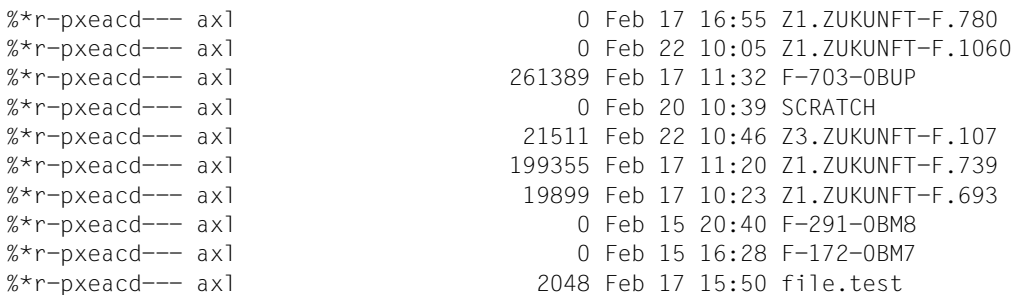

4. Es sollen alle Dateien angezeigt werden, die mit FILE. anfangen:

/SHOW-REMOTE-FILE-ATTRIBUTES rechner1,\*DIR(file.),,nummer13

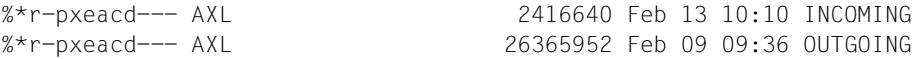

### 5. Alle Eigenschaften der Datei FILE.TEST am System PARTBS2 sollen im CSV-Format angezeigt werden:

/SH-REM-FI PARTBS2,FILE.TEST,,transadm,OUT=\*SYSOUT(\*CSV),INF=\*ALL

```
FileName;StorageAccount;CreIdentity;CreTime;ModIdentity;ModTime;
ReaIdentity;ReaTime;AtmIdentity;AtmTime;FileType;CharSet;RecFormat;
RecSize;FileAvail;AccessRights;FileSize;MaxFileSize;LegalQualif;CcsName 
"FILE.TEST";*NSPEC;"UID";*NSPEC;*NSPEC;2012-07-05 14:43:13;*NSPEC;
*NSPEC;*NSPEC;*NSPEC;*NSPEC;*NSPEC;*VAR;*NSPEC;*NSPEC;r-pxeacd---;2048;
*NSPEC;*NSPEC;*NSPEC
```
6. Es sollen die Eigenschaften der PLAM-Bibliothek TESTLIB angezeigt werden.

PLAM-Bibliotheken werden als Verzeichnisstrukutur angesprochen: Bibliothek/Typ/Element bzw. Bibliothek/Typ/Element()/Element(Version)

a) Auflisten aller Typen einer Bibliothek:

/SHOW-REM-FIL-ATTR PCVQ7C2,\*DIR('TESTLIB'),,TRANSADM %dr-pxeacd--- TSOS Jul 25 13:06 s %dr-pxeacd--- TSOS Jul 25 13:06 x

b) Auflisten aller Elemente eines Typs:

```
/SHOW-REM-FIL-ATTR PCVQ7C2,*DIR('TESTLIB/S'),,TRANSADM 
*r-pxeacd--- TSOS 2048 Jul 25 13:05 test 
dr-pxeacd--- TSOS Jul 25 13:06 test()
*r-pxeacd--- TSOS 2048 Jul 25 13:06 test.outfile
```
#### *Hinweis*:

Alle Elemente eines Typs werden als Dateien innerhalb des Verzeichnisses dieses Typs aufgelistet. Bei der Übertragung wird dabei jeweils die höchste Version (oder Version @) geliefert. Gibt es mehrere Versionen eines Elements, so wird zusätzlich ein Verzeichnis Element() angezeigt, in dem sich die übrigen Versionen des Elements befinden.

c) Auflisten aller zusätzlichen Versionen des Elements test:

```
/SHOW-REM-FIL-ATTR PCVQ7C2,*DIR('TESTLIB/S/test()'),,TRANSADM 
*r-pxeacd--- TSOS 2048 Jul 25 13:06 test(12)
```
d) Anzeigen des Elements test mit der höchsten Version:

```
/SHOW-REM-FIL-ATTR PCVQ7C2,'TESTLIB/S/test',,TRANSADM 
*r-pxeacd--- TSOS 2048 Jul 25 13:05 testlib/s/test
```
e) Anzeigen des Elements test mit der Version 12:

```
/SHOW-REM-FIL-ATTR PCVQ7C2,'TESTLIB/S/test()/test(12)',,TRANSADM 
*r-pxeacd--- TSOS 2048 Jul 25 13:06 testlib/s/test()/test(12)
```
# **4.32 TRANSFER-FILE Datei asynchron übertragen**

## **Einsatzhinweis**

Benutzergruppe: FT-Benutzer Aliasnamen: TFF / NCOPY / FTACOPY

## **Funktionsbeschreibung**

Mit dem Kommando TRANSFER-FILE können Sie eine Datei oder ein Bibliothekselement zum Partnersystem senden oder vom Partnersystem empfangen.

Unter dem lokalen System versteht man das System, in dem Sie arbeiten, in diesem Fall also Ihren BS2000-Rechner. Das Partnersystem wird als das ferne System bezeichnet.

## **4.32.1 Einführung in das Kommando TRANSFER-FILE**

Wenn Sie eine Datei übertragen wollen, müssen Sie zunächst mit dem Operanden TRANSFER-DIRECTION angeben, ob Sie die Datei senden (TO) oder empfangen (FROM) wollen.

Mit dem Operanden PARTNER wird das Partnersystem festgelegt, mit dem die Dateiübertragung durchgeführt werden soll.

Im nächsten Schritt werden mit dem Operanden LOCAL-PARAMETER Angaben über das lokale System gemacht. Die Angaben zur Struktur LOCAL-PARAMETER müssen in runden Klammern eingegeben werden, d.h. LOCAL-PARAMETER = (...).

Der Operand REMOTE-PARAMETER enthält die Angaben über das ferne System. Die Angaben zur Struktur REMOTE-PARAMETER müssen ebenfalls in runden Klammern eingegeben werden, d.h. REMOTE-PARAMETER = (...). Vor dieser runden Klammer kann noch der Typ des Partnersystems angegeben werden, möglich sind die Angaben \*BS2000, \*MSP (für ein Partnersystem mit z/OS) und \*ANY (siehe [Seite 389](#page-388-0)).

Mit den restlichen "optionalen" Operanden (siehe [Seite 407\)](#page-406-0) können Sie andere Merkmale des Dateiübertragungsauftrags, z.B. komprimierte oder verschlüsselte Übertragung oder den Startzeitpunkt Ihres Auftrags, festlegen.

### **4.32.1.1 Kürzeste Form des Kommandos**

Pflichtoperanden des TRANSFER-FILE-Kommandos sind die Angaben für

- die Übertragungsrichtung
- den Namen des Partnersystems
- den Namen der Datei im lokalen System (Pflicht, wenn FTAC nicht eingesetzt).

Mit diesen Operanden ist im günstigsten Fall bereits eine Dateiübertragung möglich, wenn:

- die Benutzerkennung für die Dateiübertragung in beiden Systemen dieselbe ist
- die Benutzerkennung nicht mit einem Kennwort geschützt ist
- der FT-Benutzer das Kommando unter dieser Kennung abgibt
- der Dateiname in beiden Systemen derselbe ist
- Sende- und Empfangsdatei nicht mit einem Kennwort geschützt sind.

Ein entsprechendes Beispiel finden Sie auf [Seite 415](#page-414-0).

Ein so kurzes Kommando funktioniert, weil openFT allen Operanden, die nicht angegeben wurden, Standardwerte zuordnet. Die Abkürzungsmöglichkeiten, Reihenfolge und Standardwerte der Operanden sind auf [Seite 373f](#page-372-0)f ausführlich dargestellt.

### **4.32.1.2 Information zu Dateiübertragungsaufträgen abfragen**

Mit dem Kommando SHOW-FILE-TRANSFER können Sie sich über ihre FT-Aufträge informieren, solange diese noch nicht abgeschlossen sind. Nach Abschluss einer Übertragung wird das Ergebnis in einem Logging-Satz hinterlegt.

Es gibt aber auch die Möglichkeit, im TRANSFER-FILE-Kommando eine Ergebnismitteilung anzufordern. Dafür bieten sich folgende Alternativen an:

- eine Ergebnismitteilung vom System erstellen zu lassen
- als Folgeverarbeitung eine selbsterzeugte Ergebnismitteilung ausgeben zu lassen
- eine Jobvariable zur Überwachung des FT-Auftrags benutzen

Eine Ergebnismitteilung vom System kann nur im lokalen System angefordert werden. Das geschieht mit dem Operanden LISTING, indem man zum Beispiel entweder grundsätzlich eine Ergebnisliste anfordert (LISTING = \*PARAMETER(CONDITION = ANY)) oder die Ergebnisliste nur für den Fall anfordert, wenn die Dateiübertragung mit Fehler abgebrochen wurde (LISTING = \*PARAMETER(CONDITION = ON-FAILURE-ONLY)). Die Ergebnisliste können Sie sich ausdrucken (LISTING=\*SYSLST) oder in einer Datei ablegen (LISTING=\*LISTFILE). Standardmäßig wird keine Ergebnisliste erzeugt.

Man kann aber auch im NCOPY-Kommando eine Folgeverarbeitung anfordern. Es gibt vier Arten von Folgeverarbeitung:

- Folgeverarbeitung im lokalen System, wenn die Dateiübertragung erfolgreich abgeschlossen wurde
- Folgeverarbeitung im fernen System, wenn die Dateiübertragung erfolgreich abgeschlossen wurde
- Folgeverarbeitung im lokalen System, wenn die Dateiübertragung durch einen Fehler abgebrochen wurde
- Folgeverarbeitung im fernen System, wenn die Dateiübertragung durch einen Fehler abgebrochen wurde

Die Folgeverarbeitung nach erfolgreicher Dateiübertragung wird für beide Systeme mit dem Operanden SUCCESS-PROCESSING angegeben, die für missglückte Dateiübertragung mit FAILURE-PROCESSING. Näheres dazu siehe im Abschnitt "Folgeverarbeitung" auf [Seite 103f](#page-102-0)f.

Falls die Folgeverarbeitung unter einer anderen Benutzerkennung als der jeweiligen TRANSFER-ADMISSION durchgeführt werden soll, kann dies mit dem Operanden PROCESSING-ADMISSION angegeben werden.

## <span id="page-372-0"></span>**4.32.2 Ausführliche Beschreibung des Kommandos TRANSFER-FILE**

## **Format**

(Teil 1 von 5)

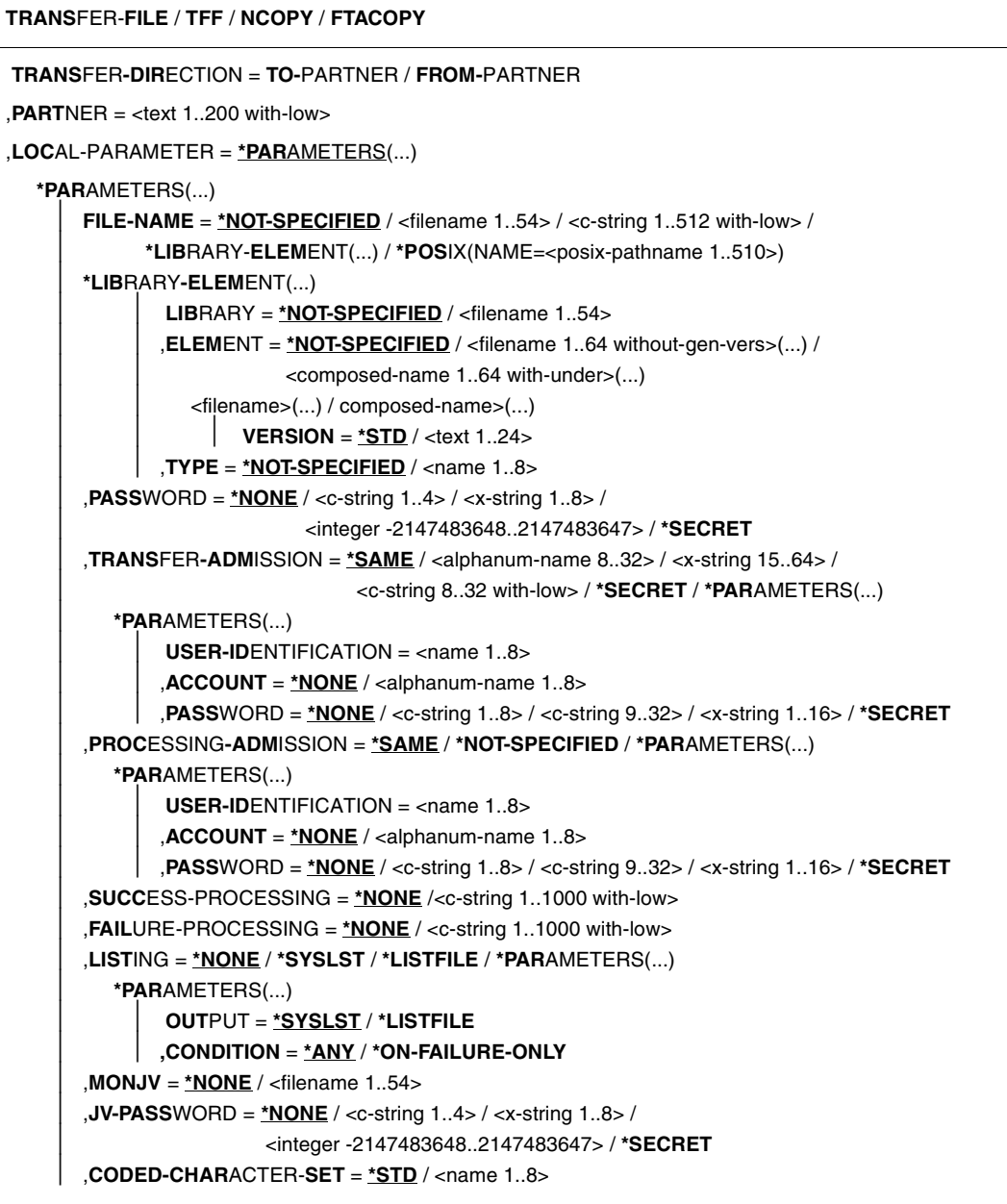

(Teil 2 von 5)

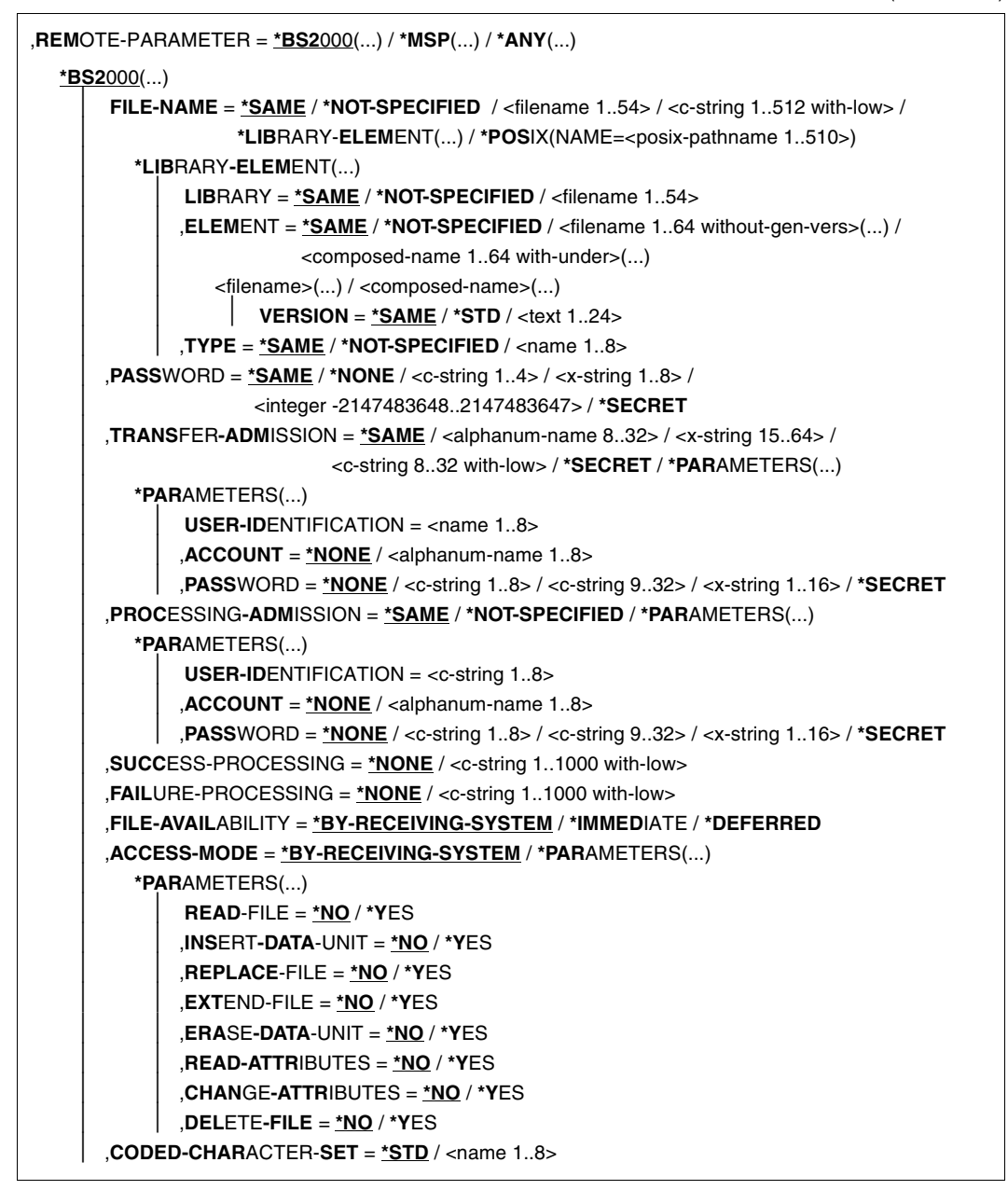

(Teil 3 von 5)

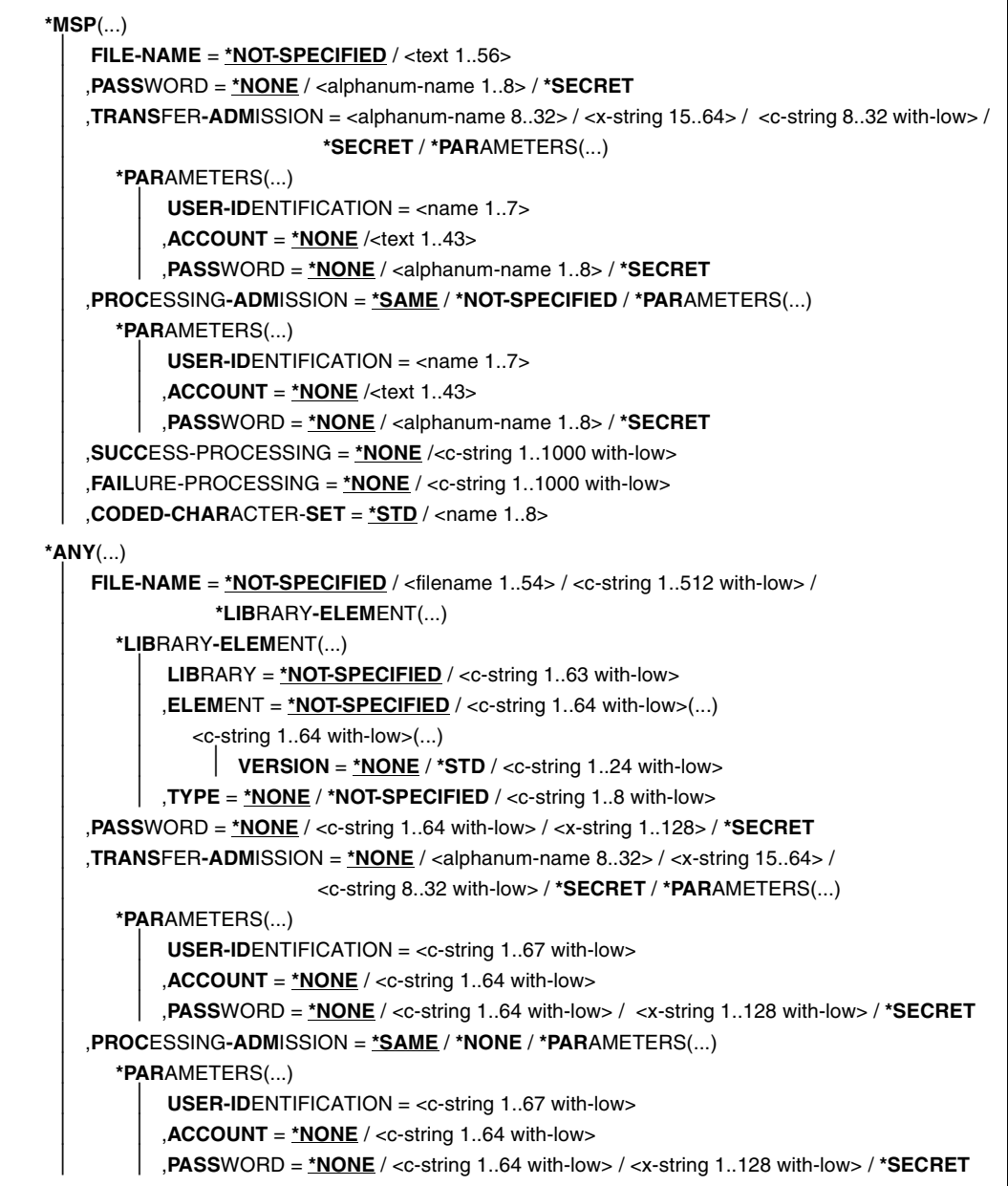

(Teil 4 von 5)

```
⏐ ,SUCCESS-PROCESSING = *NONE /<c-string 1..1000 with-low>
       ⏐ ,FAILURE-PROCESSING = *NONE / <c-string 1..1000 with-low>
       ⏐ ,FILE-AVAILABILITY = *BY-RECEIVING-SYSTEM / *IMMEDIATE / *DEFERRED
       ⏐ ,STORAGE-ACCOUNT = *NONE / <c-string 1..40 with-low> / <text 1..40>
       ⏐ ,ACCESS-MODE = *BY-RECEIVING-SYSTEM / *PARAMETERS(...)
          ⏐ *PARAMETERS(...)
               ⏐ ⏐ READ-FILE = *NO / *YES
               ⏐ ⏐ ,INSERT-DATA-UNIT = *NO / *YES
               ⏐ ⏐ ,REPLACE-FILE = *NO / *YES
               ⏐ ⏐ ,EXTEND-FILE = *NO / *YES
               ⏐ ⏐ ,ERASE-DATA-UNIT = *NO / *YES
               ⏐ ⏐ ,READ-ATTRIBUTES = *NO / *YES
               ⏐ ⏐ ,CHANGE-ATTRIBUTES = *NO / *YES
               ⏐ ⏐ ,DELETE-FILE = *NO / *YES
       ⏐ ,LEGAL-QUALIFICATION = *NONE / <c-string 1..80 with-low> / <text 1..80>
       ⏐ ,CREATE-PASSWORD = *NONE / <c-string 1..64 with-low> / <x-string 1..128> / *SECRET
       ⏐ ,CODED-CHARACTER-SET = *STD / <name 1..8>
,COMPRESS = *NONE / *BYTE-REPETITION / *ZIP
,WRITE-MODE = *REPLACE-FILE / *NEW-FILE / *EXTEND-FILE
,DATA-TYPE = *NOT-SPECIFIED / *CHARACTER (...) / *BINARY (...) / *USER
  *CHARACTER(...) 
      ⏐ TRANSPARENT = *NO / *YES
   *BINARY(...) 
     ⏐ TRANSPARENT = *NO / *YES
,PRIORITY = *NORMAL / *HIGH / *LOW
,START = *SOON / *EARLIEST(...)
  *EARLIEST(...) 
        ⏐ DATE = *TODAY / *TOMORROW / <date 8..10> 
       ⏐ ,TIME = 00:00 / <time 1..8>
,CANCEL = *NO / *AT(...)
  *AT(...)
        ⏐ DATE = *TODAY / *TOMORROW / <date 8..10>
       ⏐ ,TIME = 23:59 / <time 1..8>
,DATA-ENCRYPTION = *NO / *YES / *ONLY-DATA-INTEGRITY
,RECORD-SIZE = *NOT-SPECIFIED /<integer 1..32756> 
,RECORD-FORMAT = *STD / *FIXED / *VARIABLE / *UNDEFINED
```
(Teil 5 von 5)

```
,TARGET-FILE-FORMAT = *SAME / *BLOCK-ORIENTED / *SEQUENTIAL(...)
```
**\*SEQ**UENTIAL(…)

⏐ **REC**ORD**-FORM**AT = **\*SAME** / **\*UNDEFINED**

**,PROT**ECTION = **\*STD** / **\*SAME**

,**LAST-CHANGE-DATE** = **\*STD** / **\*SAME**

### **Beschreibung der Operanden**

### **TRANSFER-DIRECTION =**

Übertragungsrichtung.

## **TRANSFER-DIRECTION = TO-PARTNER**

Das lokale System ist Sendesystem. Die Dateien werden zum Partner geschickt.

### **TRANSFER-DIRECTION = FROM-PARTNER**

Das lokale System ist Empfangssystem. Die Dateien werden vom Partner geholt.

### **PARTNER = <text 1..200 with-low>**

Name des Partnersystems, wie ihn der FT-Verwalter in der Partnerliste festgelegt hat oder die Adresse des Partnersystems.

Näheres zur Adressangabe siehe [Abschnitt "Partnersystem" auf Seite 88](#page-87-0).

## **Angaben für das lokale System (LOCAL-PARAMETER)**

### **LOCAL-PARAMETER = \*PARAMETERS(...)**

Angaben für das lokale System.

### **FILE-NAME =**

Name der Datei oder der Bibliothek im lokalen System (Sende- oder Empfangsdatei).

### **FILE-NAME = \*NOT-SPECIFIED**

Der Name der Datei lokal bekannt, da er in dem lokal angesprochenen FTAC-Berechtigungsprofil bereits vollständig festgelegt ist.

## **FILE-NAME = <filename 1..54> / <c-string 1..512 with-low> / \*POSIX(NAME = <posix-pathname 1..510>)**

Name der Datei oder Vorverarbeitungskommando beim Senden oder Nachverarbeitungskommando beim Empfangen. Die Angaben ohne Vor-/Nachverarbeitung und mit Vor-/Nachverarbeitung unterscheiden sich.

### *Angaben bei FILE-NAME ohne Vor- oder Nachverarbeitung*

Hier müssen Sie den Namen der Datei (DVS/POSIX) im lokalen System angeben:

– Der DVS-Dateiname muss mit Benutzerkennung (\$userid.dateiname) angegeben werden, wenn die Datei nicht unter der Benutzerkennung katalogisiert ist, für die die Dateiübertragung durchgeführt wird (siehe Operand TRANSFER-ADMISSION). In diesem Fall muss für die Datei SHARE=YES gesetzt sein.

Wenn der Dateiname in der Form *\$dateiname* angegeben wird, ergänzt ihn openFT um die im BS2000 eingestellte Standardbenutzerkennung (meist TSOS) zu *\$Standardbenutzerkennung.dateiname*.

- openFT bietet die Möglichkeit der automatischen Generierung von eindeutigen Dateinamen, um Konfliktfälle auf einfache Weise ausschließen zu können. Dies geschieht durch die Angabe der Zeichenkette %UNIQUE im Dateinamen (siehe [Seite 60](#page-59-0)).
- Der POSIX-Dateiname kann relativ zum HOME-Verzeichnis (Angabe: ./datei) angegeben werden, wenn die Datei, für die die Dateiübertragung durchgeführt wird, im Verzeichnis der Benutzerkennung katalogisiert ist (siehe Operand TRANSFER-ADMISSION). Ist diese Datei nicht im Verzeichnis der Benutzerkennung katalogisiert, muss der POSIX-Dateiname mit vollem Pfadnamen (Angabe: /datei) angegeben werden.

### *Angaben bei FILE-NAME mit Vor- oder Nachverarbeitung*

- Wenn Sie beim Senden ein Vorverarbeitungskommando angeben, dann wird die Ausgabe des Vorverarbeitungskommandos auf die Standardausgabe (SYSLST) ausgegeben und anschließend übertragen. Sie können die Ausgabe des Vorverarbeitungskommandos auch über die Variable %TEMPFILE ansprechen. Dies hat den Vorteil, dass die Ausgabe ein beliebiges Dateiformat besitzen kann und die Datei in diesem Format übertragen wird. Wenn Sie %TEMPFILE nicht angeben, dann muss die Ausgabe eine SAM-V-Datei sein. Da die Dateiattribute zum Zeitpunkt der Auftragsannahme noch nicht bekannt sind, ist bei Verwendung von %TEMPFILE zu beachten:
	- entweder müssen die zukünftigen Dateiattribute als Auftragsattribute angegeben werden,
	- oder die Datei muss im transparenten Format übertragen werden (homogen).
- Wenn Sie beim Empfangen ein Nachverarbeitungskommando angeben, dann wird die empfangene Datei als Eingabe für das Nachverarbeitungskommando verwendet. Diese Datei kann mit der Variable %TEMPFILE angesprochen werden. Falls %TEMPFILE nicht angegeben wird, wird über SYSDTA eingelesen. Die Datei muss dann eine SAM-V oder ISAM-V Datei sein.

Sowohl bei der Vorverarbeitung als auch bei der Nachverarbeitung muss bei FILE-NAME ein c-string angegeben werden. Das erste Zeichen muss ein Pipe-Zeichen '|' sein, gefolgt vom Kommandostring. Werden mehrere Kommandos angegeben, dann müssen diese durch ein Semikolon (';') getrennt sein. Läuft die Vor-/Nachverarbeitung in BS2000 ab, so muss jedem einzelnen Kommando ein Schrägstrich '/' vorangestellt werden. Zwischen dem Semikolon und dem Schrägstrich darf kein Leerzeichen stehen.

#### *Beispiel*

 $F11F-NAME = C'1/Kommando1:/Kommando2:/Kommando3: ...'$ 

Die maximale Länge des gesamten Kommandos ist auf die Maximallänge des Dateinamens beschränkt. Näheres finden Sie in Abschnitt "Vorverarbeitung und [Nachverarbeitung" auf Seite 100.](#page-99-0) Bitte beachten Sie zum Thema Vorverarbeitung auch die Beispiele ab [Seite 415.](#page-414-0)

Tritt beim Ausführen der Kommandos ein Fehler auf (im BS2000 /JOB-STEP), so wird die Übertragung mit der Meldung FTR2083 bzw. FTR2084 abgebrochen.

Soll ein Übertragungsauftrag mit Vor- oder Nachverarbeitung wiederanlauffähig sein, dann muss die Zeichenfolge '|&' anstelle von '|' angegeben werden. Näheres siehe auch ["Wiederanlauffähigkeit bei Vor- und Nachverarbeitung" auf Seite 102.](#page-101-0)

#### *Beispiel*

```
 FILE-NAME = C'|&/Kommando1;/Kommando2;/Kommando3; ...'
```
### **FILE-NAME = \*LIBRARY-ELEMENT(...)**

Gibt an, dass ein Bibliothekselement übertragen werden soll. Die Operanden in dieser Klammer können auch als Stellungsoperanden ohne die zugehörigen Schlüsselwörter angegeben werden.

### **LIBRARY =**

Name der Bibliothek im lokalen System.

### **LIBRARY = \*NOT-SPECIFIED**

Wird die FTAC-Funktionalität eingesetzt, kann der Name der Bibliothek in einem Berechtigungsprofil fest vorgegeben sein. Dann muss der Name der Bibliothek dem Auftraggeber nicht bekannt sein und darf auch nicht im Kommando angegeben werden.

## **LIBRARY = <filename 1..54>**

Name der Bibliothek im lokalen System.

### **ELEMENT =**

Name des Bibliothekelements im lokalen System.

## **ELEMENT = \*NOT-SPECIFIED**

Wird die FTAC-Funktionalität eingesetzt, kann der Name des Bibliothekselements in einem Berechtigungsprofil fest vorgegeben sein. Dann muss der Name des Bibliothekselements dem Auftraggeber nicht bekannt sein und darf auch nicht im Kommando angegeben werden.

**ELEMENT = <filename 1..64 without-gen-vers>(...)** 

**<composed-name 1..64 with-under>(...)**

Name des Bibliothekselements im lokalen System.

**VERSION =**  Version des Elements im lokalen System.

**VERSION = \*STD** Höchste Version des Elements.

**VERSION = <text 1..24>**

Version des Elements.

## $TYPE =$

Typ des Elements im lokalen System.

## **TYPE = \*NOT-SPECIFIED**

Wird die FTAC-Funktionalität eingesetzt, kann der Typ des Bibliothekselements in einem Berechtigungsprofil fest vorgegeben sein. Der Typ des Bibliothekselements muss nicht im Kommando angegeben werden.

### **TYPE = <name 1..8>**

Typ des Elements.

### **PASSWORD =**

Kennwort, das zum Zugriff auf die Datei im lokalen System berechtigt. Ist die Datei im lokalen System mit einem Kennwort geschützt, so muss das Kennwort in diesem Operanden angegeben werden, und zwar:

- ein Schreib-Kennwort bei einer Empfangsdatei bzw.
- ein Lese-Kennwort bei einer Sendedatei oder einer Empfangsdatei, die nicht mit einem Schreib-Kennwort, aber mit einem Lese-Kennwort geschützt ist bzw.
- ein Kennwort für die Ausführung einer Datei bei einer Sende- oder Empfangsdatei, die weder mit einem Lese- noch mit einem Schreib-Kennwort, aber mit einem Ausführungs-Kennwort geschützt ist.

Empfangsdateien, die neu eingerichtet werden, erhalten durch diesen Operanden kein Kennwort. PASSWORD wird in diesem Fall ignoriert.

## **PASSWORD = \*NONE**

Der Zugriff ist ohne Kennwort möglich.

### **PASSWORD = <c-string 1..4> / <x-string 1..8> /**

**<integer -2147483648..2147483647>**

Kennwort, das zum Zugriff auf die Datei im lokalen System berechtigt.

## **PASSWORD = \*SECRET**

Sie erhalten vom System die Aufforderung, das Kennwort einzugeben. Ihre Eingabe erscheint aber nicht auf dem Bildschirm.

## **TRANSFER-ADMISSION =**

Zugangsberechtigung des Benutzers für das lokale System.

### **TRANSFER-ADMISSION = \*SAME**

Für die Dateiübertragung gilt die Berechtigung des Benutzers, der das Kommando eingibt.

## **TRANSFER-ADMISSION = <alphanum-name 8..32> / <c-string 8..32 with-low> / <x-string 15..64>**

Wird die FTAC-Funktionalität eingesetzt, kann die Zugangsberechtigung für das lokale System in einem Berechtigungsprofil definiert sein. In diesem Fall muss die im Berechtigungsprofil festgelegte Zugangsberechtigung hier angegeben werden. Von dieser Zugangsberechtigung leiten sich Zugriffsrechte im lokalen System ab. Die Zugriffsrechte sind ebenfalls im Berechtigungsprofil festgelegt. Die alphanumerische Eingabe wird intern in Kleinbuchstaben umgewandelt.

## **TRANSFER-ADMISSION = \*SECRET**

Sie erhalten vom System die Aufforderung, die Zugangsberechtigung einzugeben. Diese wird aber nicht auf dem Bildschirm sichtbar.

## **TRANSFER-ADMISSION = \*PARAMETERS(...)**

Benutzerkennung, Abrechnungsnummer und Kennwort, unter der die Dateiübertragung im lokalen System durchgeführt werden soll. Die Operanden in der Klammer können Sie auch als Stellungsoperanden ohne ihre Schlüsselwörter verwenden.

### **USER-IDENTIFICATION = <name 1..8>**

Benutzerkennung im lokalen System.

## **ACCOUNT =**

Abrechnungsnummer, unter der die Dateiübertragung im lokalen System durchgeführt wird.

## **ACCOUNT = \*NONE**

Es wird die Standard-Abrechnungsnummer der Benutzerkennung verwendet.

### **ACCOUNT = <alphanum-name 1..8>**

Abrechnungsnummer des Benutzers im lokalen System.

### **PASSWORD =**

Kennwort, das den Benutzer zum Zugang ins lokale System berechtigt.

### **PASSWORD = \*NONE**

Der Zugang ist ohne Kennwort möglich.

### **PASSWORD = <c-string 1..8> / <c-string 9..32> / <x-string 1..16>**

Kennwort, das den Benutzer zum Zugang in das lokale System berechtigt.

## **PASSWORD = \*SECRET**

Sie erhalten vom System die Aufforderung, das Kennwort einzugeben. Ihre Eingabe erscheint aber nicht auf dem Bildschirm.

## **PROCESSING-ADMISSION =**

Enthält Angaben über die Berechtigung eines Benutzers des lokalen Systems zur Folgeverarbeitung.

### **PROCESSING-ADMISSION = \*SAME**

Es gelten die entsprechenden Werte von TRANSFER-ADMISSION des lokalen Systems.

### **PROCESSING-ADMISSION = \*NOT-SPECIFIED**

Wird die FTAC-Funktionalität eingesetzt, kann die PROCESSING-ADMISSION durch ein Berechtigungsprofil fest vorgegeben sein. Sie darf dann im FT-Auftrag nicht angegeben werden.

### **PROCESSING-ADMISSION = \*PARAMETERS(...)**

Benutzerkennung, Abrechnungsnummer und Kennwort des Benutzers, für den die Folgeverarbeitung durchgeführt werden soll. Die Operanden in der Klammer können Sie auch als Stellungsoperanden ohne ihre Schlüsselwörter verwenden.

### **USER-IDENTIFICATION = <name 1..8>**

Benutzerkennung im lokalen System. Die Kennung muss in der Syntax des lokalen BS2000-Systems angegeben werden.

### **ACCOUNT = \*NONE**

Es wird die Standard-Abrechnungsnummer der bei USER-IDENTIFICATION angegebenen Benutzerkennung verwendet.

### **ACCOUNT = <alphanum-name 1..8>**

Abrechnungsnummer des Benutzers im lokalen System. Die Abrechnungsnummer muss in der Syntax des lokalen Systems angegeben werden.

### **PASSWORD =**

Kennwort des Benutzers, das ihn zum Zugang in das lokale System berechtigt.

### **PASSWORD = \*NONE**

Der Zugang ist ohne Kennwort möglich.

### **PASSWORD = <c-string 1..8> / <c-string 9..32> / <x-string 1..16>**

Kennwort, das den Benutzer zum Zugang in das lokale System berechtigt.

### **PASSWORD = \*SECRET**

Sie erhalten vom System die Aufforderung, das Kennwort einzugeben. Ihre Eingabe erscheint aber nicht auf dem Bildschirm.

## **Folgeverarbeitung im lokalen System**

Für SUCCESS-PROCESSING und FAILURE-PROCESSING kann auch eine Kommandofolge eingegeben werden. Jedem einzelnen Kommando muss ein Schrägstrich (/) vorangestellt werden. Die einzelnen Kommandos müssen mit einem Semikolon voneinander getrennt werden. Wenn innerhalb einer Kommandofolge eine Zeichenkette in Hochkommata oder Anführungszeichen (' oder ") eingeschlossen ist, interpretiert openFT ein etwaiges Semikolon innerhalb dieser Zeichenkette nicht als Trennzeichen.

*Beispiel*

SUCC = '/kommando1;/kommando2;/kommando3'

Die Angaben für die Operanden SUCCESS-PROCESSING und FAILURE-PROCESSING dürfen zusammen maximal 1000 Zeichen lang sein. Falls durch die Variablenersetzung die Längenbegrenzung für die Folgeverarbeitungsdaten überschritten wird, beendet openFT den Auftrag mit Fehler.

Eine Folgeverarbeitung läuft im BS2000 unter einer eigenen TSN ab. Auf temporäre Dateien und temporäre Jobvariablen kann von der Folgeverarbeitung aus nur zugegriffen werden, wenn sie zu dieser TSN gehören. Ein Zugriff auf temporäre Dateien oder Jobvariablen der TSN, unter der der eigentliche FT-Auftrag ablief, ist nicht möglich. Es ist aber möglich, auf permanente Dateien und Jobvariablen zuzugreifen.

openFT erzeugt für die Durchführung der Folgeverarbeitung im BS2000 eine Datei mit dem Namen \$*userid*.S.FT-BS2.*instanz-name*.*transfer-id*.JOB, die nach dem ENTER-JOB automatisch gelöscht wird. Diese Datei wird von openFT mit dem Katalog-Attribut DESTROY=YES angelegt und mit folgenden Operanden gestartet:

ERASE=YES,FLUSH=NO,RERUN=NO

Wurde für den Benutzer, unter dessen Kennung die Folgeverarbeitung abläuft, eine Jobklasse JBCLJOB vereinbart, läuft die Folgeverarbeitung unter dieser Jobklasse ab. Ansonsten wird die Standard-Jobklasse des Benutzers verwendet.

### **Verwendung von Variablen in der Folgeverarbeitung**

Innerhalb des Kommandos bzw. der Kommandofolge für die Folgeverarbeitung können Variablen angegeben werden. Sie werden vor dem Start der Folgeverarbeitung im System durch Werte ersetzt, die sich aus dem TRANSFER-FILE-Kommando ergeben.

Als Variablen stehen Ihnen zur Verfügung:

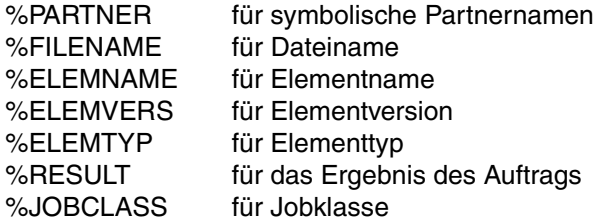

Vor dem Start der Folgeverarbeitung ersetzt openFT die Variablen durch entsprechende Werte, die aus den Angaben im Kommando hervorgehen, bzw. %RESULT durch den Meldungsschlüssel des Auftrags. Anschließend werden die Kommandos der Folgeverarbeitung ausgeführt.

Soll eine der oben genannten symbolischen Bezeichnungen in dieser Form, d.h. ohne Ersetzung, innerhalb der Folgeverarbeitungsdaten verbleiben, so muss das einleitende Prozentzeichen verdoppelt werden, zum Beispiel %%FILENAME.

Sie können die Folgeverarbeitung unter einer von Ihnen gewählten Jobklasse starten, indem Sie folgendes Kommando in die Folgeverarbeitung einfügen:

/REMARK %JOBCLASS=<jobclass>

Für den Metastring %JOBCLASS = <jobclass> gelten folgende Bedingungen:

- es dürfen keine Blanks innerhalb des Metastrings verwendet werden,
- der Metastring steht unmittelbar vor einem Semikolon (Kommandotrenner) oder am Ende der Kommandofolge,
- der Metastring muss hinter einem REMARK oder ähnlichem stehen, da er vor der Ausführung der Folgeverarbeitung nicht entfernt und sonst als nicht erlaubtes Folgeverarbeitungskommando missverstanden wird.

openFT prüft, ob die angegebene Jobklasse für den Benutzer verfügbar ist. Wenn ja, wird sie für die Folgeverarbeitung verwendet. Wenn nein, wird wie bisher die Standardjobklasse bzw. JBCLJOB verwendet.

Wurde im Kommando zu einer Variablen, die in den Folgeverarbeitungsdaten vorkommt, keine direkte oder indirekte (zum Beispiel durch Standardzuweisung) Angabe gemacht, so wird sie aus den Folgeverarbeitungsdaten ersatzlos gestrichen.

## **Protokollierung der Folgeverarbeitung**

openFT stößt die Folgeverarbeitung als ENTER-Job an. Das Ablaufprotokoll wird nur im Fehlerfall standardmäßig ausgedruckt.

Durch das Kommando LOGOFF mit der Option SYSTEM-OUTPUT = PRINT bzw. SYS-TEM-OUTPUT = DELETE in der Folgeverarbeitung hat der Benutzer die Möglichkeit, zu entscheiden, ob ein Ablaufprotokoll ausgedruckt wird oder nicht.

Der Folgeverarbeitungsjob ist folgendermaßen aufgebaut:

```
/.OPENFT LOGON
/SET-FT-INSTANCE <aktuelle instanz>
/<benutzerkommando>
/<benutzerkommando>
/..........
/SKIP-COMMAND TO-LABEL=FTJOBOK
/SET-JOB-STEP 
/LOGOFF 
/.FTJOBOK LOGOFF NOSPOOL
```
Dieser Aufbau führt nur bei Fehlern in den Benutzerkommandos zur Protokollierung des Folgeverarbeitungsjobs. Soll auch der fehlerfreie Ablauf protokolliert werden (dies war früher Standard), muss das letzte Benutzerkommando LOGOFF sein.

Bitte beachten Sie, dass die Folgeverarbeitung immer in der Instanz läuft, in der das TRANSFER-FILE-Kommando ausgeführt wurde.

### **SUCCESS-PROCESSING =**

Folgeverarbeitung, die im lokalen System nach der erfolgreichen Dateiübertragung ausgeführt wird.

## **SUCCESS-PROCESSING = \*NONE**

Der Benutzer wünscht keine Folgeverarbeitung.

### **SUCCESS-PROCESSING = <c-string 1..1000 with-low>**

BS2000-Kommandos, die im lokalen System nach erfolgreicher Dateiübertragung ausgeführt werden.

## **FAILURE-PROCESSING =**

Folgeverarbeitung, die im lokalen System ausgeführt wird, wenn nach dem Aufbau einer Verbindung oder während der Dateiübertragung ein Fehler auftritt.

### **FAILURE-PROCESSING = \*NONE**

Es wird keine Folgeverarbeitung ausgeführt.

### **FAILURE-PROCESSING = <c-string 1..1000 with-low>**

BS2000-Kommandos, die im lokalen System ausgeführt werden, falls die Dateiübertragung nicht erfolgreich abgeschlossen wurde. Für FAILURE-PROCESSING gelten diesselben Angaben wie für SUCCESS-PROCESSING, siehe oben.

## **LISTING =**

Fordert im lokalen System eine Ergebnisliste an. Die Liste wird für den Benutzer erstellt, für den auch die Dateiübertragung durchgeführt wird. Die Standardeinstellung für LIS-TING in den lokalen Operanden ist \*NONE.

**LISTING = \*NONE**

Erzeugt keine Ergebnisliste.

**LISTING = \*SYSLST** Druckt eine Ergebnisliste aus.

## <span id="page-386-0"></span>**LISTING = \*LISTFILE**

openFT erzeugt eine Ergebnisliste und legt sie unter der Kennung ab, die in der lokalen TRANSFER-ADMISSION angegeben wurde. Die Datei hat folgenden Namen:

S.FT-BS2.*instanz-name*.*transfer-id*.LST

Dabei ist *instanz-name* der Name der aktuellen openFT-Instanz und *transfer-id* die Auftragsidentifikation des FT-Auftrags ist.

Diese Nummer erhalten Sie mit der Auftragsbestätigung am Bildschirm ausgegeben.

## **LISTING = \*PARAMETERS(...)**

Fordert im lokalen System eine Ergebnisliste an. Die Liste wird für den Benutzer erstellt, für den auch die Dateiübertragung durchgeführt wird.

### **OUTPUT =**

Ausgabemedium.

### **OUTPUT = \*SYSLST**

Die Ergebnisliste wird ausgedruckt.

### **OUTPUT = \*LISTFILE**

openFT legt die Ergebnisliste unter der Kennung ab, die in der lokalen TRANSFER-ADMISSION angegeben wurde. Die Datei hat folgenden Namen:

S.FT-BS2.*instanz-name*.*transfer-id*.LST

Näheres siehe LISTING=\*LISTFILE auf [Seite 387](#page-386-0).

### **CONDITION =**

Bedingung, in welchem Fall eine Ergebnisliste erzeugt werden soll.

## **CONDITION = \*ANY**

In jedem Fall wird eine Ergebnisliste erzeugt.

### **CONDITION = \*ON-FAILURE-ONLY**

Erzeugt nur dann eine Ergebnisliste, wenn die Dateiübertragung mit einem Fehler abgebrochen wurde.

### $MON$ J $V =$

Gibt an, ob der FT-Auftrag durch eine Jobvariable überwacht werden soll.

## **MONJV = \*NONE**

Der FT-Auftrag wird nicht durch eine Jobvariable überwacht.

### **MONJV = <filename 1..54>**

Name der Jobvariablen, die die Übertragung überwachen soll.

## **JV-PASSWORD =**

Gibt an, ob ein Kennwort zum Zugriff auf die Jobvariable benötigt wird.

## **JV-PASSWORD = \*NONE**

Für die Jobvariable wird kein Kennwort benötigt.

## **JV-PASSWORD = <c-string 1..4> / <x-string 1..8> / <integer -2147483648..2147483647>**

Kennwort, das für die Jobvariable nötig ist.

## **JV-PASSWORD = \*SECRET**

Sie erhalten vom System die Aufforderung, das Kennwort einzugeben. Ihre Eingabe erscheint aber nicht auf dem Bildschirm.

## **CODED-CHARACTER-SET=**

Gibt an, mit welcher Codierung (Zeichensatz) die lokale Datei gelesen bzw. geschrieben werden soll.

## **CODED-CHARACTER-SET= \*STD**

Der Zeichensatz, mit der die lokale Datei standardmäßig gelesen bzw. geschrieben wird, ist der durch XHCS vorgegebene Zeichensatz.

## **CODED-CHARACTER-SET= <name 1..8>**

Codierung, mit der die lokale Datei gelesen bzw. geschrieben werden soll. Der Zeichensatz muss im lokalen System bekannt sein.

## **Angaben für das ferne System (REMOTE-PARAMETER)**

## **REMOTE-PARAMETER =**

Enthält die Angaben über bzw. für das ferne System. Mit dieser Angabe wird der Typ des fernen Systems festgelegt. Dadurch wird auch bestimmt, in welcher Syntax das ferne System die Wertzuweisungen erwartet.

## **REMOTE-PARAMETER = \*BS2000(...)**

Die Wertzuweisungen für das ferne System sind in der Syntax des BS2000 dargestellt. Das lokale System überprüft bereits, ob die angegebenen Werte dieser Syntax entsprechen. Die Standardwerte der Operanden für das ferne System entsprechen in diesem Fall den Angaben, die für das lokale System gemacht wurden. LOGON-Kennwörter werden aber nicht defaultiert.

## <span id="page-388-0"></span>**REMOTE-PARAMETER = \*MSP(...)**

Die Wertzuweisungen für das ferne System sind in der Syntax des des z/OS-Systems dargestellt. Das lokale System überprüft bereits, ob die angegebenen Werte dieser Syntax entsprechen.

## **REMOTE-PARAMETER = \*ANY(...)**

Im lokalen System wird nicht überprüft, in welcher Syntax die Wertzuweisungen für das ferne System angegeben werden. Wertzuweisungen für das lokale System können nicht als Standardwerte für das ferne System übernommen werden. Die Wertzuweisungen müssen in Hochkommata angegeben werden. In Hochkommata eingeschlossene Hochkommata müssen verdoppelt werden (Beispiel: PASSWORD = 'C''ABCD''').

## **FILE-NAME =**

Name der Datei oder der Bibliothek im fernen System (Sende- oder Empfangsdatei). Er muss in der Syntax des fernen Systems angegeben werden und den Konventionen des fernen Systems entsprechen.

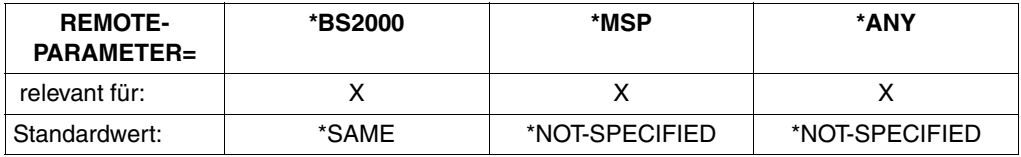

openFT Partner ab V7.0 bieten die Möglichkeit der automatischen Generierung von eindeutigen Dateinamen, um Konfliktfälle auf einfache Weise ausschließen zu können. Dies geschieht durch die Angabe der Zeichenkette %UNIQUE im Dateinamen (siehe [Seite 60\)](#page-59-0).

## **FILE-NAME = \*SAME**

relevant für \*BS2000.

Die Datei bzw. das Bibliothekselement im fernen System hat den gleichen Namen wie die Datei im lokalen System.

### **FILE-NAME = \*NOT-SPECIFIED**

relevant für \*BS2000, \*MSP und \*ANY:

Der Name der Datei ist dem fernen System bekannt, da er zum Beispiel in dem im fernen System angesprochenen FTAC-Profil bereits vollständig festgelegt ist.

### relevant für \*MSP:

Die Angabe FILE-NAME = \*NOT-SPECIFIED ist nur sinnvoll, wenn im fernen System eine Exit-Routine angeschlossen ist und Sie als TRANSFER-ADMISSION für das ferne System eine FT-Zugangsberechtigung angeben. \*NOT-SPECIFIED bedeutet in diesem Fall, dass der Dateiname von dieser Exit-Routine eingesetzt wird und deshalb auch nicht im Kommando angegeben werden darf.

Standardwert, wenn das ferne System ein z/OS-Rechner ist

### **FILE-NAME = <filename 1..54> / <c-string 1..512 with-low> / \*POSIX(NAME = <posix-pathname 1..510>)**

Name der Datei oder Vorverarbeitungskommando beim Empfangen oder Nachverarbeitungskommando beim Senden. Die Angaben ohne Vor-/Nachverarbeitung und mit Vor-/Nachverarbeitung unterscheiden sich.

### *Angaben bei FILE-NAME ohne Vor- oder Nachverarbeitung*

### relevant für \*BS2000 und \*ANY.

Die \*POSIX-Syntax kann nur bei BS2000-Partnern angewandt werden.

Für DVS-Dateinamen im fernen BS2000-System (Sende- oder Empfangsdatei) gilt:

- Bei \*BS2000 kann dieser Dateiname ohne Benutzerkennung angegeben werden, wenn die Datei unter der Benutzerkennung katalogisiert ist, für die die Dateiübertragung durchgeführt wird (Operand TRANSFER-ADMISSION).
- Dieser Dateiname muss mit Benutzerkennung (\$userid.dateiname) angegeben werden, wenn die Datei nicht unter der Benutzerkennung katalogisiert ist, für die die Dateiübertragung durchgeführt wird (Operand TRANSFER-ADMISSION).
- Wenn im fernen BS2000 ein FT-Produkt eingesetzt wird, das die im BS2000 übliche Ergänzung von Dateinamen der Form *\$dateiname* um die Standardbenutzerkennung durchführt, ist eine solche Angabe zulässig. Andernfalls führt sie zu einem **Fehler**

Für POSIX-Dateinamen im fernen BS2000-System (Sende- oder Empfangsdatei) gilt:

– Der POSIX-Dateiname kann relativ zum HOME-Verzeichnis (Angabe: ./datei) angegeben werden, wenn die Datei im Verzeichnis der Benutzerkennung katalogisiert ist, für die die Dateiübertragung durchgeführt wird. Wenn die Datei, für die die Dateiübertragung durchgeführt wird, nicht im Verzeichnis der Benutzerkennung katalogisiert ist, muss der POSIX-Dateiname mit vollem Pfadnamen (Angabe: /datei) angegeben werden (siehe Operand TRANSFER-ADMISSION).

### *Angaben bei FILE-NAME mit Vor- oder Nachverarbeitung*

Wenn Sie beim Empfangen ein Vorverarbeitungskommando angeben, dann wird das Ergebnis des Vorverarbeitungskommandos auf die Standardausgabe des fernen Systems ausgegeben (BS2000/OSD: SYSLST; z/OS: SYSPRINT) und anschließend übertragen. Sie können die Ausgabe des Vorverarbeitungskommandos auch über die Variable %TEMPFILE ansprechen. Dies hat den Vorteil, dass die Ausgabe ein beliebiges Dateiformat besitzen kann und die Datei in diesem Format übertragen wird. Wenn Sie %TEMPFILE nicht angeben, dann muss die Ausgabe ein Format haben, das in der Standardausgabe des fernen Systems zulässig ist, d.h. in BS2000/OSD muss es eine SAM-V-Datei sein. Auf z/OS ist es eine PS-Datei mit variabler Blocksize.

Da die Dateiattribute zum Zeitpunkt der Auftragsannahme noch nicht bekannt sind, ist bei Verwendung von %TEMPFILE zu beachten:

- entweder müssen die zukünftigen Dateiattribute als Auftragsattribute angegeben werden,
- oder die Datei muss im transparenten Format übertragen werden (homogen).

Wenn Sie beim Senden ein Nachverarbeitungskommando angeben, dann wird die übertragene Datei als Eingabe für das Nachverarbeitungskommando verwendet. Diese Datei kann mit der Variable %TEMPFILE angesprochen werden. Falls %TEMPFILE nicht angegeben wird, wird über Standardeingabe (BS2000: SYSDTA, z/OS:SYSUT1) eingelesen. Ist das ferne System ein BS2000/OSD, dann muss die Datei eine SAM-V oder ISAM-V Datei sein. Auf z/OS ist es eine PS-Datei mit variabler Blocksize.

Sowohl bei der Vorverarbeitung als auch bei der Nachverarbeitung muss bei FILE-NAME ein c-string angegeben werden. Das erste Zeichen muss ein Pipe-Zeichen '|' sein, gefolgt vom Kommandostring. Werden mehrere Kommandos angegeben, dann müssen diese durch ein Semikolon (';') getrennt sein. Läuft die Vor-/Nachverarbeitung in BS2000 ab, so muss jedem einzelnen Kommando ein Schrägstrich '/' vorangestellt werden. Zwischen dem Semikolon und dem Schrägstrich darf kein Leerzeichen stehen.

#### *Beispiel*

FILE-NAME = C'|/Kommando1;/Kommando2;/Kommando3; ...'

Die maximale Länge des gesamten Kommandos ist auf die Maximallänge des Dateinamens beschränkt. Näheres finden Sie in Abschnitt "Vorverarbeitung und [Nachverarbeitung" auf Seite 100.](#page-99-1) Bitte beachten Sie zum Thema Vorverarbeitung und Nachverarbeitung auch die Beispiele ab [Seite 415.](#page-414-1)

Tritt beim Ausführen der Kommandos ein Fehler auf (im BS2000 /JOB-STEP), so wird die Übertragung mit der Meldung FTR2206 bzw. FTR2207 abgebrochen.

Soll ein Übertragungsauftrag mit Vor- oder Nachverarbeitung wiederanlauffähig sein, dann muss die Zeichenfolge '|&' anstelle von '|' angegeben werden. Näheres siehe auch ["Wiederanlauffähigkeit bei Vor- und Nachverarbeitung" auf Seite 102.](#page-101-1)

*Beispiel*

FILE-NAME = C'|&/Kommando1;/Kommando2;/Kommando3; ...'

## **FILE-NAME = <text 1..56>**

relevant für \*MSP.

Name der Datei im fernen OS/390 oder z/OS-System (Sende- oder Empfangsdatei):

- Der Dateiname kann ohne Benutzerkennung angegeben werden, wenn die Datei unter der Benutzerkennung katalogisiert ist, für die die Dateiübertragung durchgeführt wird (Operand TRANSFER-ADMISSION).
- Dieser Dateiname muss mit Benutzerkennung angegeben werden, wenn die Datei nicht unter der Benutzerkennung katalogisiert ist, für die die Dateiübertragung durchgeführt wird (Operand TRANSFER-ADMISSION).
- Mit FILE-NAME = <text 1..56> können auch Bibliothekselemente im OS/390 bzw. z/OS adressiert werden, wenn das im Partnersystem eingesetzte FT-Produkt das Übertragen von Bibliothekselementen unterstützt.

## **FILE-NAME = \*LIBRARY-ELEMENT(...)**

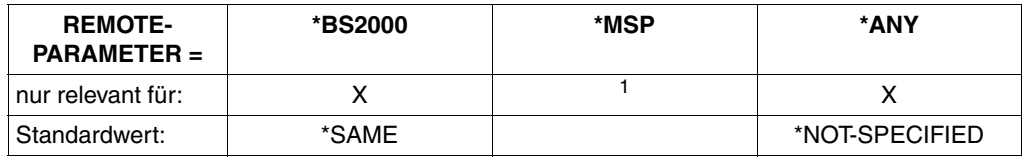

<sup>1</sup> Für z/OS-Systeme müssen Bibliothekselemente mit FILE-NAME = definiert werden.

Der Operand gibt an, dass ein Bibliothekselement übertragen werden soll. Sie dürfen nicht für alle drei Operanden aus der Elementbezeichnung \*NOT-SPECIFIED angeben, da in diesem Fall nicht garantiert werden kann, dass im fernen System auf ein Bibliothekselement zugegriffen wird.

Werden Bibliothekselemente auf Bibliothekselemente übertragen und werden die Elemente in beiden Systemen mit dem Bibliotheksverwaltungsprogramm LMS verwaltet, so muss im FT-Auftrag für das lokale System und für das ferne System derselbe Elementtyp angegeben werden.

Außerdem muss das ferne System Bibliothekselemente verarbeiten können.

## **LIBRARY =**

Name der Bibliothek im fernen System.

Beim File Transfer mit FTAM-Partnern kann nur auf Bibliothekselemente im lokalen BS2000 zugegriffen werden.

## **LIBRARY = \*SAME**

relevant für \*BS2000.

Der Bibliotheksname im fernen System ist identisch mit dem Bibliotheksnamen im lokalen System. Diese Angabe ist nur erlaubt, wenn im lokalen System der Operand LIBRARY-ELEMENT angegeben wurde.

### **LIBRARY = \*NOT-SPECIFIED**

relevant für \*BS2000 und \*ANY.

Wird im fernen System die FTAC-Funktionalität eingesetzt, kann der Name der Bibliothek in einem Berechtigungsprofil fest vorgegeben sein. Dann darf der Name der Bibliothek dem Auftraggeber nicht bekannt sein und auch nicht im Kommando angegeben werden.

## **LIBRARY = <filename 1..64> / <c-string 1..512 with-low>**

relevant für \*ANY.

Name der Bibliothek im fernen System. Er muss den Konventionen des fernen Systems entsprechend angegeben werden.

## **LIBRARY = <filename 1..54> / <c-string 1..512 with-low>**

relevant für \*BS2000.

Name der Bibliothek im fernen System. Er muss den Konventionen des fernen Systems entsprechend angegeben werden.

### **ELEMENT =**

Name des Elements der Bibliothek im fernen System.

## **ELEMENT = \*SAME**

relevant für \*BS2000.

Der Elementname im fernen System ist identisch mit dem Elementnamen im lokalen System. Diese Angabe ist nur für BS2000-Systeme erlaubt und wenn im lokalen System der Operand LIBRARY-ELEMENT angegeben wurde.

### **ELEMENT = \*NOT-SPECIFIED**

relevant für \*BS2000 und \*ANY.

Wird im fernen System die FTAC-Funktionalität eingesetzt, kann der Name des Bibliothekselements in einem Berechtigungsprofil fest vorgegeben sein. Dann darf der Name des Bibliothekselements dem Auftraggeber nicht bekannt sein und darf auch nicht im Kommando angegeben werden.

### **ELEMENT = <filename 1..64 without-gen-vers>(...) / <composed-name 1..64 with-under>**

relevant für \*BS2000.

Name des Bibliothekselements im fernen System. Er muss den Konventionen des fernen Systems entsprechend angegeben werden.

### **ELEMENT = <c-string 1..64 with-low>(...)**

relevant für \*ANY.

Name des Bibliothekselements im fernen System. Er muss den Konventionen des fernen Systems entsprechend angegeben werden.

## **VERSION =**

Version des Elements im fernen System.

### **VERSION = \*SAME**

relevant für \*BS2000.

Die Version im fernen System ist identisch mit der Version im lokalen System. Wenn im lokalen System ein Dateiname angegeben wurde, wird im fernen System die höchste Version des Elements gesetzt.

## **VERSION = \*NONE**

relevant für \*ANY.

Es muss keine Angabe über die Version im fernen System gemacht werden.

### **VERSION = \*STD**

relevant für \*BS2000 und \*ANY. Höchste Version des Elements.

## **VERSION = <text 1..24>**

relevant für \*BS2000. Version des Elements.

## **VERSION = <c-string 1..24 with-low>**

relevant für \*ANY.

Version des Elements. Sie muss den Konventionen des fernen Systems entsprechen.

## $TYPE =$

Typ des Elements im fernen System.

## **TYPE = \*SAME**

relevant für \*BS2000.

Der Elementtyp im fernen System ist identisch mit dem Elementtyp im lokalen System. Wenn im lokalen System ein Dateiname angegeben wurde, darf TYPE nicht angegeben werden.

## **TYPE = \*NONE**

relevant für \*ANY.

Der Elementtyp muss im fernen System nicht angegeben werden.

## **TYPE = \*NOT-SPECIFIED**

relevant für \*BS2000 und \*ANY.

Wird im fernen System die FTAC-Funktionalität eingesetzt, kann der Typ des Bibliothekselements in einem Berechtigungsprofil fest vorgegeben sein. Dann darf der Typ des Bibliothekselements dem Auftraggeber nicht bekannt sein und darf auch nicht im Kommando angegeben werden.

## **TYPE = <name 1..8>**

relevant für \*BS2000.

Typ des Elements im fernen System. Er muss den Konventionen des fernen Systems entsprechend angegeben werden.

## **TYPE = <c-string 1..8 with-low>**

relevant für \*ANY.

Typ des Elements im fernen System. Er muss den Konventionen des fernen Systems entsprechend angegeben werden.

### **PASSWORD =**

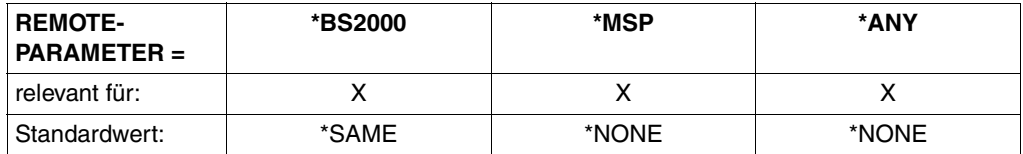

Dateikennwort, das zum Zugriff auf die Datei im fernen System berechtigt. Das Dateikennwort muss in der Syntax des fernen Systems angegeben werden und den Konventionen des fernen Systems entsprechen.

Ist die Datei im fernen System mit einem Kennwort geschützt, so muss das Kennwort in diesem Operanden angegeben werden, und zwar:

- ein Schreib-Kennwort bei einer Empfangsdatei bzw.
- ein Lese-Kennwort bei einer Sendedatei oder einer Empfangsdatei, die nicht mit einem Schreib-Kennwort, aber mit einem Lese-Kennwort geschützt ist bzw.
- ein Kennwort für die Ausführung einer Datei bei einer Sende- oder Empfangsdatei, die weder mit einem Lese- noch mit einem Schreib-Kennwort, aber mit einem Ausführungs-Kennwort geschützt ist.

Empfangsdateien, die neu eingerichtet werden, erhalten durch diesen Operanden kein Kennwort. PASSWORD wird in diesem Fall ignoriert.

### **PASSWORD = \*SAME**

relevant für \*BS2000. Im fernen System gilt das gleiche Dateikennwort wie im lokalen System.

### **PASSWORD = \*NONE**

relevant für \*BS2000, \*MSP und \*ANY. Der Zugriff ist ohne Dateikennwort möglich.

### **PASSWORD = \*SECRET**

relevant für \*BS2000, \*MSP und \*ANY. Sie erhalten vom System die Aufforderung, das Dateikennwort einzugeben. Ihre Eingabe erscheint aber nicht auf dem Bildschirm.

**PASSWORD = <c-string 1..4> / <x-string 1..8> / <integer -2147483648..2147483647>**

relevant für \*BS2000. Angabe des BS2000-Dateikennworts.

### **PASSWORD = <alphanum-name 1..8>**

relevant für \*MSP. Angabe des z/OS-Dateikennworts.

### **PASSWORD = <c-string 1..64 with-low> / <x-string 1..128>**

relevant für \*ANY.

Bei \*ANY muss das Dateikennwort stets in Hochkommata eingeschlossen werden.

### **TRANSFER-ADMISSION =**

Enthält Angaben über die Zugangsberechtigung im fernen System zur Dateiübertragung.

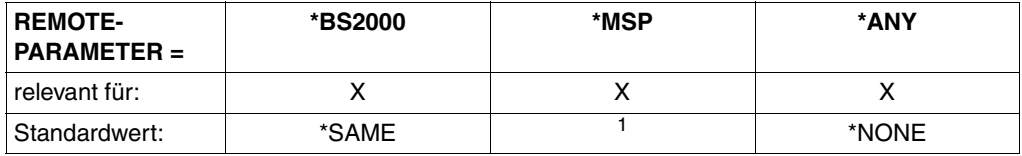

<sup>1</sup> Für z/OS-Systeme gibt es auf Grund der fehlenden FTAC-Funktionalität keinen Standardwert. In der Regel wird die Angabe TRANSFER-ADMISSION = \*PARAMETERS(...) nötig sein.

## **TRANSFER-ADMISSION = \*SAME**

relevant für \*BS2000.

Die entsprechenden Werte des lokalen Systems gelten. Ein Kennwort wird allerdings nur dann übernommen, wenn es in der Struktur LOCAL-PARAMETER explizit angegeben wurde.

## **TRANSFER-ADMISSION = \*NONE**

relevant für \*ANY. Das ferne System benötigt bzw. kennt keine Benutzerberechtigung.

### **TRANSFER-ADMISSION = \*SECRET**

relevant für \*BS2000, \*MSP und \*ANY. Sie erhalten vom System die Aufforderung, die Zugangsberechtigung einzugeben. Diese wird aber nicht auf dem Bildschirm sichtbar.

## **TRANSFER-ADMISSION = <alphanum-name 8..32> / <x-string 15..64> / <c-string 8..32 with-low>**

relevant für \*BS2000, \*MSP und \*ANY.

Im fernen System wird die FTAC-Funktionalität eingesetzt, es darf nur die im Berechtigungsprofil festgelegte TRANSFER-ADMISSION angegeben werden. Die alphanumerische Eingabe wird intern in Kleinbuchstaben umgewandelt.

Für den Fall, dass im fernen OS/390- oder z/OS-System eine EXIT-Routine existiert, die eine FTAC angenäherte Zugangsberechtigung bietet, kann diese per TRANSFER-ADMISSION angegeben werden.
#### **TRANSFER-ADMISSION = \*PARAMETERS(...)**

Identifikation, Abrechnungsnummer und Kennwort des Benutzers für das ferne System, den dortigen Konventionen entsprechend. Die Operanden in der Klammer können Sie auch als Stellungsoperanden ohne ihre Schlüsselwörter verwenden.

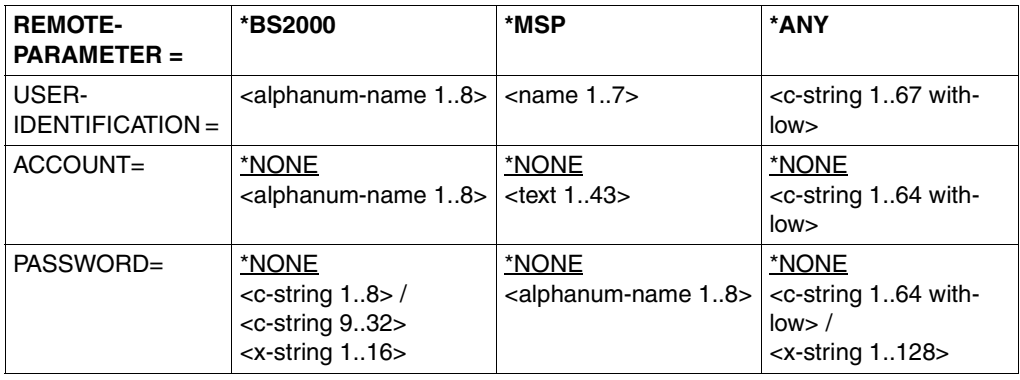

### **USER-IDENTIFICATION =**

relevant für \*BS2000, \*MSP und \*ANY. Identifikation des Benutzers (Benutzerkennung) im fernen System.

#### **ACCOUNT =**

relevant für \*BS2000, \*MSP und \*ANY. Abrechnungsnummer des Benutzers im fernen System.

### **ACCOUNT = \*NONE**

relevant für \*BS2000, \*MSP und \*ANY. Das ferne System benötigt keine Abrechnungsnummer.

#### **PASSWORD =**

relevant für \*BS2000, \*MSP und \*ANY. Kennwort, das den Benutzer zum Zugang in das ferne System berechtigt.

#### **PASSWORD = \*NONE**

relevant für \*BS2000, \*MSP und \*ANY. Der Zugang ist ohne Kennwort möglich.

#### **PASSWORD = \*SECRET**

relevant für \*BS2000, \*MSP und \*ANY. Sie erhalten vom System die Aufforderung, das Kennwort einzugeben. Ihre Eingabe erscheint aber nicht auf dem Bildschirm.

#### **PROCESSING-ADMISSION =**

relevant für \*BS2000, \*MSP und \*ANY.

Enthält Angaben über die Berechtigung eines Benutzers im fernen System zur Folgeverarbeitung.

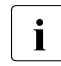

FTP-Partner unterstützen keine ferne Folgeverarbeitung.

Beim File Transfer mit FTAM-Partnern kann keine Folgeverarbeitung im fernen System gestartet werden.

**Ausnahme:** ein Berechtigungsprofil gibt die Folgeverarbeitung fest vor und wird über die TRANSFER-ADMISSION angesprochen. Deshalb wird der Operand PROCESSING-ADMISSION für FTAM-Partner nicht wirksam.

#### **PROCESSING-ADMISSION = \*SAME**

Es gelten die entsprechenden Werte der REMOTE TRANSFER-ADMISSION.

#### **PROCESSING-ADMISSION = \*NONE**

relevant für \*ANY.

Für die Folgeverarbeitung wird keine Zugangsberechtigung benötigt. Siehe auch Beschreibung von PROCESSING-ADMISSION=\*NOT-SPECIFIED.

#### **PROCESSING-ADMISSION = \*NOT-SPECIFIED**

Wird im fernen System die FTAC-Funktionalität eingesetzt, kann die PROCESSING-ADMISSION in einem Berechtigungsprofil fest vorgegeben sein. Dann darf sie dem Auftraggeber nicht bekannt sein und auch nicht im Kommando angegeben werden.

#### **PROCESSING-ADMISSION = \*PARAMETERS(...)**

Identifikation, Abrechnungsnummer und Kennwort des Benutzers im fernen System, für die die Folgeverarbeitung durchgeführt werden soll. Die Operanden in der Klammer können Sie auch als Stellungsoperanden ohne ihre Schlüsselwörter verwenden.

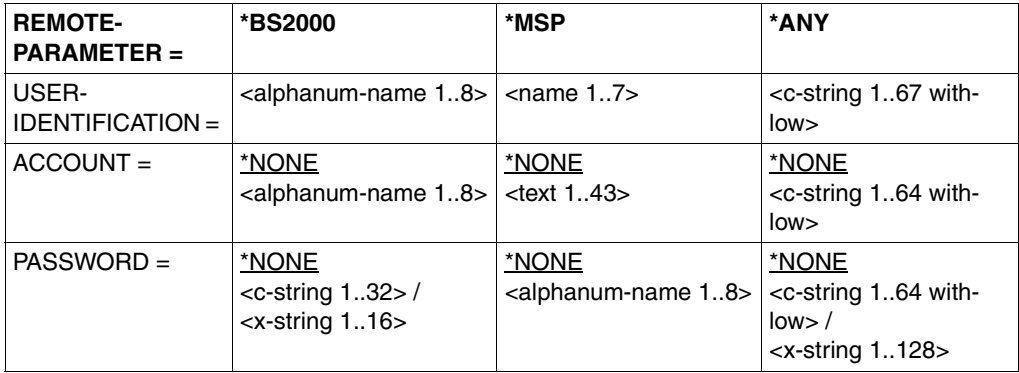

#### **USER-IDENTIFICATION =**

Identifikation des Benutzers (Benutzerkennung) im fernen System.

#### **ACCOUNT =**

Abrechnungsnummer des Benutzers im fernen System.

#### **ACCOUNT = \*NONE**

relevant für \*BS2000, \*MSP und \*ANY. Das ferne System benötigt keine Abrechnungsnummer.

### **PASSWORD =**

Kennwort, das den Benutzer zum Zugang in das ferne System berechtigt.

#### **PASSWORD = \*NONE**

relevant für \*BS2000, \*MSP und \*ANY. Der Zugang ist ohne Kennwort möglich.

#### **PASSWORD = \*SECRET**

Sie erhalten vom System die Aufforderung, das Kennwort einzugeben. Ihre Eingabe erscheint aber nicht auf dem Bildschirm.

# **Folgeverarbeitung im fernen System**

Für SUCCESS-PROCESSING und FAILURE-PROCESSING kann auch eine Kommandofolge eingegeben werden.

Jedem einzelnen Kommando muss ein Schrägstrich (/) vorangestellt werden. Die einzelnen Kommandos müssen mit einem Semikolon voneinander getrennt werden. Wenn innerhalb einer Kommandofolge eine Zeichenkette in Hochkommata oder Anführungszeichen (' oder ") eingeschlossen ist, interpretiert openFT ein etwaiges Semikolon innerhalb dieser Zeichenkette nicht als Trennzeichen.

*Beispiel*

SUCC = '/kommando1;/kommando2;/kommando3'

Die Angaben für die Operanden SUCCESS-PROCESSING und FAILURE-PROCESSING dürfen zusammen maximal 1000 Zeichen lang sein. Falls durch die Variablenersetzung die Längenbegrenzung für die Folgeverarbeitungsdaten überschritten wird, beendet openFT den Auftrag mit Fehler.

Wird aus einer Folgeverarbeitung ein ENTER-JOB-Kommando angestoßen, unterliegt dieser Job den üblichen Festlegungen für die Benutzerkennung, die die Folgeverarbeitung veranlasst.

Eine Folgeverarbeitung läuft im BS2000 unter einer eigenen TSN ab. Auf temporäre Dateien und temporäre Jobvariablen kann von der Folgeverarbeitung aus nur zugegriffen werden, wenn sie zu dieser TSN gehören. Ein Zugriff auf temporäre Dateien oder Jobvariablen der TSN, unter der der eigentliche FT-Auftrag ablief, ist nicht möglich. Es ist aber möglich, auf permanente Dateien und Jobvariablen zuzugreifen.

openFT erzeugt für die Durchführung der Folgeverarbeitung im BS2000 eine Datei mit dem Namen \$*userid*.S.FT-BS2.*instanz-name.transfer-id*.JOB, die nach dem ENTER-JOB automatisch gelöscht wird. Diese Datei wird von openFT mit dem Katalog-Attribut DESTROY = YES angelegt und mit folgenden Operanden gestartet:

#### ERASE=YES,FLUSH=NO,RERUN=NO

Wurde für den Benutzer, unter dessen Kennung die Folgeverarbeitung abläuft, eine Jobklasse JBCLJOB vereinbart, läuft die Folgeverarbeitung unter dieser Jobklasse ab. Ansonsten wird die Standard-Jobklasse des Benutzers verwendet.

Für Aufträge, die zum Verschieben einer Datei von einem Rechner auf einen anderen dienen, gibt es ab openFT V8.0 für BS2000 die spezielle Folgeverarbeitung \*DELETE. Diese Zeichenfolge kann als ferne Folgeverarbeitung bei Empfangsaufträgen angegeben werden, wenn am BS2000-Partnersystem mindestens openFT V8.0 für BS2000 bzw. bei FTAM-Partnern openFT V6.0 für Unix- oder Windows-Systeme läuft.

\*DELETE bewirkt, dass die gesendetete Datei nach Beendigung des FT-Auftrags ohne Anstarten eines Batchjobs von openFT selbst gelöscht wird. Wie bei einer echten Folgeverarbeitung ist allerdings auch \*DELETE nicht in der Auftragsklammer enthalten. Das bedeutet, es gibt keine Rückmeldung, ob das Löschen der Datei erfolgreich war oder nicht. Eine "echte" Folgeverarbeitung kann zusätzlich über ein FTAC-Profil vereinbart werden.

#### **Verwendung von Variablen in der Folgeverarbeitung**

Innerhalb des Kommandos bzw. der Kommandofolge für die Folgeverarbeitung können Variablen angegeben werden. Sie werden vor dem Start der Folgeverarbeitung im fernen System durch Werte ersetzt, die sich aus dem TRANSFER-FILE-Kommando ergeben.

Als Variablen stehen Ihnen zur Verfügung:

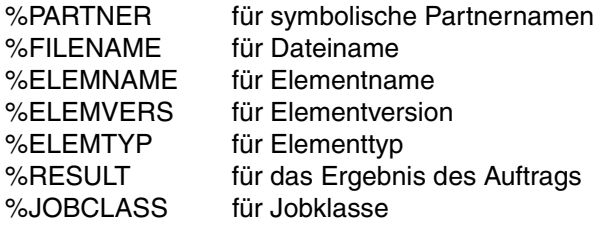

Vor dem Start der Folgeverarbeitung ersetzt openFT die Variablen durch entsprechende Werte, die aus den Angaben im Kommando hervorgehen, bzw. %RESULT durch den Meldungsschlüssel des Auftrags. Anschließend werden die Kommandos der Folgeverarbeitung ausgeführt.

Soll eine der oben genannten symbolischen Bezeichnungen in dieser Form, d.h ohne Ersetzung, innerhalb der Folgeverarbeitungsdaten verbleiben, so muss das einleitende Prozentzeichen verdoppelt werden, zum Beispiel %%FILENAME.

Sie können die Folgeverarbeitung unter einer von Ihnen gewählten Jobklasse starten, indem Sie folgendes Kommando in die Folgeverarbeitung einfügen:

/REMARK %JOBCLASS=<jobclass>

Für den Metastring %JOBCLASS = <jobclass> gelten folgende Bedingungen:

- es dürfen keine Blanks innerhalb des Metastrings verwendet werden,
- der Metastring steht unmittelbar vor einem Semikolon (Kommandotrenner) oder am Ende der Kommandofolge,
- der Metastring muss hinter einem REMARK oder ähnlichem stehen, da er vor der Ausführung der Folgeverarbeitung nicht entfernt und sonst als nicht erlaubtes Folgeverarbeitungskommando missverstanden wird.

openFT prüft, ob die angegebene Jobklasse für den Benutzer verfügbar ist. Wenn ja, wird sie für die Folgeverarbeitung verwendet. Wenn nein, wird wie bisher die Standardjobklasse bzw. JBCLJOB verwendet.

Wurde im Kommando zu einer Variablen, die in den Folgeverarbeitungsdaten vorkommt, keine direkte oder indirekte (zum Beispiel durch Standardzuweisung) Angabe gemacht, so wird sie aus den Folgeverarbeitungsdaten ersatzlos gestrichen.

#### **Protokollierung der Folgeverarbeitung**

openFT stößt die Folgeverarbeitung als ENTER-Job an. Standardmäßig wird das Ablaufprotokoll nur im Fehlerfall ausgedruckt.

Durch das Kommando LOGOFF mit der Option SYSTEM-OUTPUT = PRINT bzw. SYS-TEM-OUTPUT = DELETE in der Folgeverarbeitung hat der Benutzer die Möglichkeit, zu entscheiden, ob ein Ablaufprotokoll ausgedruckt wird oder nicht.

#### Der Folgeverarbeitungsjob ist folgendermaßen aufgebaut:

```
/.OPENFT LOGON
/SET-FT-INSTANCE <aktuelle instanz>
/<benutzerkommando>
/<benutzerkommando>
/..........
/SKIP-COMMAND TO-LABEL=FTJOBOK
/SET-JOB-STEP 
/LOGOFF 
/.FTJOBOK LOGOFF NOSPOOL
```
Dieser Aufbau führt nur bei Fehlern in den Benutzerkommandos zur Protokollierung des Folgeverarbeitungsjobs. Soll auch der fehlerfreie Ablauf protokolliert werden (dies war früher Standard), muss das letzte Benutzerkommando LOGOFF sein.

Bitte beachten Sie, dass die Folgeverarbeitung immer in der Instanz läuft, in der das TRANSFER-FILE-Kommando ausgeführt wurde.

#### **SUCCESS-PROCESSING =**

Folgeverarbeitung, die im fernen System nach erfolgreicher Dateiübertragung ausgeführt wird.

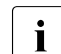

FTP-Partner unterstützen keine Folgeverarbeitung.

Zu FTAM-Partnern können keine Folgeverarbeitungsdaten übertragen werden. Ausnahme: SUCC = ' \*DELETE' bei Empfangsaufträgen und bei Einsatz von openFT-AC. Wird im fernen System FTAC eingesetzt, dann kann diese Einschränkung umgangen werden, indem Sie im fernen System ein Berechtigungsprofil anlegen, in dem eine Folgeverarbeitung definiert ist.

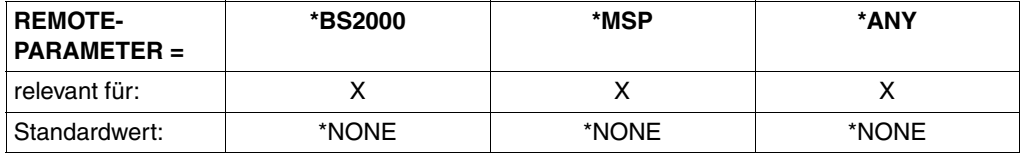

#### **SUCCESS-PROCESSING = \*NONE**

Es wird keine Folgeverarbeitung ausgeführt.

#### **SUCCESS-PROCESSING = <c-string 1..1000 with-low>**

Kommando, das im fernen System nach der erfolgreichen Dateiübertragung ausgeführt wird. Das Kommando muss in Hochkommata eingeschlossen werden, Syntax und Konventionen müssen den Vorgaben des fernen Systems entsprechen.

#### **FAILURE-PROCESSING =**

Folgeverarbeitung, die im fernen System ausgeführt wird, wenn die Datei nicht übertragen werden kann. Diese Folgeverarbeitung wird nur gestartet, wenn eine bereits begonnene Dateiübertragung wegen eines Fehlers abgebrochen wurde.

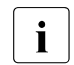

FTP-Partner unterstützen keine Folgeverarbeitung.

Zu FTAM-Partnern können keine Folgeverarbeitungsdaten übertragen werden. Wird im fernen System FTAC eingesetzt, dann kann diese Einschränkung umgangen werden, indem Sie im fernen System ein Berechtigungsprofil anlegen, in dem eine Folgeverarbeitung definiert ist

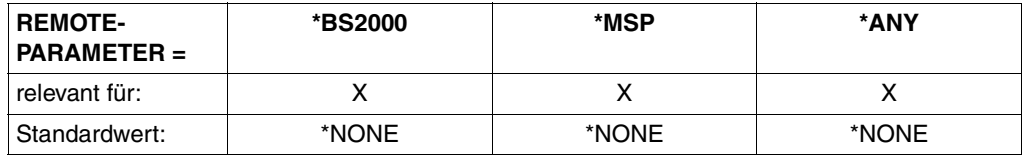

### **FAILURE-PROCESSING = \*NONE**

Es wird keine Folgeverarbeitung ausgeführt.

#### **FAILURE-PROCESSING = <c-string 1..1000 with-low>**

Kommando, das im fernen System ausgeführt werden soll, wenn die Dateiübertragung wegen eines Fehlers abgebrochen wurde. Das Kommando muss in Hochkommata eingeschlossen werden, Syntax und Konventionen müssen den Vorgaben des fernen Systems entsprechen.

Für FAILURE-PROCESSING gelten dieselben Angaben wie für SUCCESS-PROCES-SING (siehe oben).

#### **CODED-CHARACTER-SET=**

Gibt an, mit welcher Codierung (Zeichensatz) die ferne Datei gelesen bzw. geschrieben werden soll.

#### **CODED-CHARACTER-SET= \*STD**

Der Zeichensatz, mit der die ferne Datei standardmäßig gelesen bzw. geschrieben wird, ist der im fernen System als Standard eingestellte Zeichensatz.

#### **CODED-CHARACTER-SET= <name 1..8>**

Codierung (CCS), mit der die ferne Datei gelesen bzw. geschrieben werden soll. Der Zeichensatz muss im fernen System bekannt sein.

# **FTAM-spezifische Operanden**

Durch die Unterstützung des FTAM-Protokolls gibt es bei Nutzung der FTAM-Funktionalität für openFT eine erheblich größere Anzahl von unterschiedlichen Partnersystemen. Im Einzelfall sollte vor der ersten "produktiven" Dateiübertragung getestet werden, in welchem Umfang mit dem entsprechenden Partner zusammengearbeitet werden kann ("interoperability"). Das ist auch dann sinnvoll, wenn das Partnersystem den Conformance-Test schon erfolgreich bestanden hat.

Für einen FTAM-Partner ist es sinnvoll, im TRANSFER-FILE-Kommando REMOTE-PARA-METER = \*ANY(...) anzugeben. In dem Fall überprüft openFT nicht die Syntax der Angaben für das ferne System. Natürlich müssen diese Angaben den Syntaxregeln des fernen Systems entsprechen. Alle Wertzuweisungen innerhalb der runden Klammern müssen jeweils in Hochkommata eingeschlossen werden.

Die folgenden Operanden ACCESS-MODE, FILE-AVAILABILITY, LEGAL-QUALIFICATION und CREATE-PASSWORD sind nur für die Kommunikation mit FTAM-Partnern vorgesehen. openFT unterstützt damit die in der FTAM-Norm vorgeschriebenen Operanden. Mit diesen Operanden legen Sie gleichzeitig mit einem Dateiübertragungsauftrag die Attribute der Zieldatei fest.

Bei Aufträgen mit openFT-Partnern werden diese Operanden ignoriert. Die Dateiübertragung wird aber durchgeführt.

#### **Funktionen, die mit FTAM-Partnern nicht benutzt werden können**

Für die Kommunikation mit FTAM-Partnern können folgende Funktionen nicht genutzt werden:

- Übertragen von Bibliothekselementen, die im fernen System vorliegen.
- Übertragen von Folgeverarbeitungsdaten in das ferne System.
- Übertragen von ISAM- und PAM-Dateien.

Wenn Sie versuchen, eine solche Funktion in einem Dateiübertragungsauftrag zu nutzen, wird der Auftrag mit der Meldung FTR2170 abgewiesen:

FTR2170 Auftrag (&00). Fernes System: Funktion nicht unterstuetzt(&02)

### **FILE-AVAILABILITY =**

Verfügbarkeit der Zieldatei.

FILE-AVAILABILITY kann zwei Werte annehmen: *sofort-verfügbar* und *nicht-sofort-verfügbar*. *nicht-sofort-verfügbar* könnte eine Datei zum Beispiel sein, wenn sie in ein Archiv ausgelagert ist. Die Interpretation des Begriffs *nicht-sofort-verfügbar* ist jedoch dem Partner überlassen. Deshalb müssen in diesem Fall die Konventionen des FTAM-Partners beachtet werden.

Bei Aufträgen mit FTAM-Partnern, die die Storage Group nicht unterstützen, steht der Operand nicht zur Verfügung. Der Auftrag wird in dem Fall zwar ausgeführt, die Angabe zu FILE-AVAILABILITY aber ignoriert.

### **FILE-AVAILABILITY = \*BY-RECEIVING-SYSTEM**

Setzt einen systemspezifischen Standardwert für das Dateiattribut FILE-AVAILABILITY. Das ist im BS2000 der Wert IMMEDIATE.

### **FILE-AVAILABILITY = \*IMMEDIATE**

Setzt das Attribut der Zieldatei auf den Wert *sofort-verfügbar*.

### **FILE-AVAILABILITY = \*DEFERRED**

Setzt das Attribut der Zieldatei auf den Wert *nicht-sofort-verfügbar*.

### **STORAGE-ACCOUNT =**

Abrechnungsnummer für Dateispeicherung.

Bei Aufträgen mit FTAM-Partnern, die die Storage Group nicht unterstützen, steht der Operand nicht zur Verfügung. Der Auftrag wird in dem Fall zwar ausgeführt, die Angabe zu STORAGE-ACCOUNT aber ignoriert.

### **STORAGE-ACCOUNT = \*NONE**

Es wird keine Abrechnungsnummer angegeben.

### **STORAGE-ACCOUNT = <c-string 1..40 with-low> / <text 1..40>**

Bezeichnet beim FTAM-Partner ein Abrechnungskonto. Die Kosten für die Abspeicherung von Dateien gehen zu Lasten dieses Kontos. Dieser Operand muss nach den Konventionen des Partnersystems gesetzt werden.

### **ACCESS-MODE =**

Zugriffsrechte der Zieldatei, sofern die Security Group zur Verfügung steht. Es besteht die Möglichkeit, bei der erzeugten Datei bestimmte Zugriffsrechte einzuschränken. Die Dateiübertragung wird aber nur dann ausgeführt, wenn die gesetzten Zugriffsrechte die für die Übertragung notwendigen Zugriffe noch zulassen. Ist das nicht der Fall, dann wird die Empfangsdatei im fernen Partner zwar angelegt, die Übertragung selbst aber abgelehnt.

Können die Zugriffsrechte nicht oder nicht in der angegebenen Kombination gesetzt werden, so ist es möglich, dass der ferne Partner trotzdem die Dateiübertragung durchführt.

### **ACCESS-MODE = \*BY-RECEIVING-SYSTEM**

Es gelten die Standardwerte des FTAM-Partnersystems.

### **ACCESS-MODE = \*PARAMETERS(...)**

Kennzeichnet die erlaubten Zugriffsarten.

### **READ-FILE = \*NO / \*YES**

Die Datei darf nicht bzw. darf gelesen werden.

#### **INSERT-DATA-UNIT = \*NO / \*YES**

In die Datei dürfen nicht bzw. dürfen Dateneinheiten eingefügt werden, z.B. Sätze.

#### **REPLACE-FILE = \*NO / \*YES**

Die Datei darf nicht bzw. darf überschrieben werden.

#### **EXTEND-FILE = \*NO / \*YES**

Die Datei darf nicht bzw. darf erweitert werden.

#### **ERASE-DATA-UNIT = \*NO / \*YES**

In der Datei dürfen nicht bzw. dürfen Dateneinheiten gelöscht werden, z.B. Sätze.

**READ-ATTRIBUTES = \*NO / \*YES** Die Attribute der Datei dürfen nicht bzw. dürfen gelesen werden.

#### **CHANGE-ATTRIBUTES = \*NO / \*YES**

Die Attribute der Datei dürfen nicht bzw. dürfen verändert werden.

#### **DELETE-FILE = \*NO / \*YES**

Die Datei darf nicht bzw. darf gelöscht werden.

### **LEGAL-QUALIFICATION =**

Legt rechtliche Vereinbarungen fest.

Bei Aufträgen mit FTAM-Partnern, die die Security Group nicht unterstützen, steht der Operand nicht zur Verfügung. Der Auftrag wird in dem Fall zwar ausgeführt, die Angabe zu LEGAL-QUALIFICATION aber ignoriert.

#### **LEGAL-QUALIFICATION = \*NONE**

Es gibt keine rechtliche Vereinbarungen.

#### **LEGAL-QUALIFICATION = <c-string 1..80 with-low> / <text 1..80>**

Legt bei FTAM-Partnern eine rechtliche Bestimmung für eine Datei fest (entspricht einem Copyright). Die maximale Länge beträgt 80 Zeichen.

#### **CREATE-PASSWORD =**

Mit CREATE-PASSWORD kann bei Sendeaufträgen für FTAM-Partner, die das Anlegen einer Datei mit einem Berechtigungspasswort überwachen, ein Kennwort vergeben werden.

#### **CREATE-PASSWORD = \*NONE**

Das Anlegen einer Datei ist ohne Kennwort möglich.

#### **CREATE-PASSWORD = <c-string 1..64 with-low> / <x-string 1..128>**

Kennwort, das den Benutzer zum Anlegen einer Datei im fernen System berechtigt. Das Kennwort muss in Hochkommata eingeschlossen angegeben werden.

#### **CREATE-PASSWORD = \*SECRET**

Sie erhalten vom System die Aufforderung, das Kennwort einzugeben. Ihre Eingabe erscheint aber nicht auf dem Bildschirm.

# **Optionale Angaben**

Die optionalen Angaben erlauben es Ihnen, spezielle Bedingungen für den Ablauf und den zeitlichen Rahmen Ihrer Dateiübertragung festzulegen. Die optionalen Angaben zur Dateibehandlung beziehen sich auf die Art der Dateiübertragung,

- komprimiert (COMPRESS)
- verschlüsselt (DATA-ENCRYPTION)
- machen Angaben zur Codierung der Sendedatei (DATA-TYPE)
- legen die Schreibregel für die Empfangsdatei fest (WRITE-MODE)
- geben die maximale Satzlänge (RECORD-SIZE) an

### **COMPRESS =**

Legt fest, ob die Daten der Sendedatei komprimiert übertragen werden.

### **COMPRESS = \*NONE**

Die Daten der Sendedatei werden unkomprimiert übertragen.

### **COMPRESS = \*BYTE-REPETITION**

Die Daten der Sendedatei werden komprimiert übertragen. Die Komprimierung wirkt auf aufeinander folgende Byte gleichen Inhalts. Wenn keine komprimierte Dateiübertragung möglich ist (z.B. mit FTAM-Partnern) werden die Daten unkomprimiert übertragen.

### **COMPRESS = \*ZIP**

Die Daten der Sendedatei werden ZIP-komprimiert übertragen. Wenn der Partner ZIP-Komprimierung nicht unterstützt, wird \*BYTE-REPETITION verwendet. Wenn keine komprimierte Dateiübertragung möglich ist (z.B. mit FTAM-Partnern) werden die Daten unkomprimiert übertragen.

#### **WRITE-MODE =**

Legt fest, wie die Daten in die Empfangsdatei geschrieben werden. Ihnen stehen drei Möglichkeiten offen, die übertragenen Dateien zu platzieren. Sie können

- eine im Empfangssystem bereits vorhandene Datei überschreiben
- im Empfangssystem eine neue Datei einrichten. Besteht im Empfangssystem schon eine Datei mit diesem Namen, wird sie nicht überschrieben
- die übertragene Datei an eine bereits im Empfangssystem vorhandene Datei anhängen (das geht im BS2000 nur mit SAM-Dateien)

### **WRITE-MODE = \*REPLACE-FILE**

Überschreibt die Empfangsdatei ab Dateianfang. Wenn es im Empfangssystem schon eine Datei mit diesem Namen gibt, wird diese Datei ggf. mit ihren Dateimerkmalen überschrieben. Der alte Dateiinhalt wird dabei vollständig gelöscht. War die Zieldatei noch nicht vorhanden, wird sie neu eingerichtet.

### **WRITE-MODE = \*NEW-FILE**

Schreibt die Empfangsdatei ab Dateianfang. Wenn es im Empfangssystem schon eine Datei mit diesem Namen gibt, wird diese nicht überschrieben, die Sendedatei wird nicht übertragen.

Beachten Sie bitte, dass nach Abbruch eines Dateiübertragungsauftrags schon die Empfangsdatei angelegt sein kann. Sie wird anschließend nicht gelöscht. Bei einem erneuten Versuch wird im Falle WRITE-MODE = \*NEW-FILE der Auftrag abgelehnt, da die Datei schon existiert.

### **WRITE-MODE = \*EXTEND-FILE**

Erweitert und beschreibt die Empfangsdatei ab Dateiende. Wenn es im Empfangssystem noch keine Datei mit diesem Namen gibt, wird die Empfangsdatei neu eingerichtet. Es hängt von den Systemeigenschaften des Partnersystems ab, ob ein Auftrag mit der Angabe WRITE = EXTEND-FILE akzeptiert wird.

Die Angabe WRITE-MODE = EXTEND-FILE ist bei BS2000-Partnern möglich, wenn

- die Empfangsdatei eine SAM-Datei ist,
- Sendedatei und Empfangsdatei die gleichen Satzformate haben,
- Sendedatei und Empfangsdatei bei fester Satzlänge die gleiche Satzlänge haben und
- der Puffer der Empfangsdatei den größten Satz der Sendedatei aufnehmen kann.

Wenn eine Dateiübertragung abgebrochen wird, dann behält die Empfangsdatei im Falle WRITE-MODE = EXTEND-FILE den Inhalt, den sie zufällig zum Zeitpunkt des Abbruchs hatte.

### **DATA-TYPE =**

Gibt an, wie die Daten in der Sendedatei codiert sind.

### **DATA-TYPE = \*NOT-SPECIFIED**

Für openFT-Partner:

Die Angabe wird wie DATA-TYPE = \*BINARY interpretiert, wenn das Partnersystem ein openFT für BS2000 ist (siehe [Seite 76](#page-75-0)) und die übertragene Datei weder eine POSIX-Datei noch ein Bibliothekselement ist. Andernfalls wird die Angabe wie

DATA-TYPE = \*CHARACTER interpretiert.

Für FTAM-Partner:

Der Typ der Sendedatei ist nicht bekannt und wird vom Sendesystem bestimmt.

### **DATA-TYPE = \*USER**

Die Sendedatei enthält strukturierte Binärdaten mit variabler Satzlänge. Jedem Satz ist ein 2 byte langes Satzlängenfeld vorangestellt. Die Satzlänge beträgt maximal 32767 byte.

### **DATA-TYPE = \*CHARACTER(...)**

Die Sendedatei wird als Textdatei übertragen. Das Empfangssystem speichert die Datei in seinem Zeichencode als Text ab, ggf. wird die Datei also umcodiert.

Mit DATA-TYPE = \*CHARACTER können nur SAM-Dateien und PLAM-Bibliothekselemente übertragen werden.

### **DATA-TYPE = \*BINARY(...)**

Die Sendedatei wird binär übertragen. Das Empfangssystem speichert die Datei genauso ab, wie sie vom Sendesystem geliefert wird. Eine Umcodierung findet nicht statt. Eine Datei wird immer binär übertragen, wenn sie weder eine SAM-Datei noch ein PLAM-Bibliothekselement ist.

### **TRANSPARENT =**

Definiert, ob die Datei in ein transparentes Format umgewandelt werden soll. Beim Empfang einer Datei im Transparentformat wird die Datei von openFT für BS2000 ≥ V6.0 automatisch mit ihren ursprünglichen Attributen wieder eingerichtet.

#### **TRANSPARENT = \*NO**

Es soll kein transparentes Format erzeugt werden.

### **TRANSPARENT = \*YES**

Die Datei soll transparent versandt werden. Eine transparente Dateiübertragung wird von openFT in folgenden Fällen abgelehnt:

- bei gleichzeitiger Angabe von WRITE-MODE = \*EXT (FTR2042 bzw. FTR2166)
- wenn eine Datei im Transparentformat abgeholt werden soll und das Partnersystem diese Funktion nicht unterstützt (FTR2040),
- wenn die Empfangsdatei ein Bibliothekselement ist (FTR2087 bzw. FTR2210),
- wenn eine Datei transparent in ein Bibliothekselement übertragen wird (FTR2216 bzw. FTR2096).

#### **PRIORITY =**

Priorität, mit der die Dateiübertragung im Vergleich zu anderen Dateiübertragungen mit demselben fernen System gestartet wird.

#### **PRIORITY = \*NORMAL**

Die Dateiübertragung hat normale Priorität.

### **PRIORITY = \*HIGH**

Die Dateiübertragung hat hohe Priorität.

Die Angabe ist zulässig, wenn der Benutzer zu dieser Angabe berechtigt ist.

Aufträge hoher Priorität, die über openFT-Protokolle abgewickelt werden, können Aufträge mit normaler Priorität solange unterbrechen, bis sie selber abgeschlossen sind. Die unterbrochenen Aufträge laufen anschließend weiter.

#### **PRIORITY = \*LOW**

Die Dateiübertragung hat niedrige Priorität.

### **START =**

Gibt an, wann die Dateiübertragung starten soll. Der Operand wirkt mit einer Genauigkeit von etwa 5 Minuten.

### **START = \*SOON**

Die Dateiübertragung startet, sobald die benötigten Betriebsmittel verfügbar sind.

### **START = \*EARLIEST(...)**

Die Dateiübertragung startet frühestens zum angegebenen Zeitpunkt und sobald die benötigten Betriebsmittel verfügbar sind. Bis zum angegebenen Zeitpunkt befindet sich der FT-Auftrag im Zustand HOLD. Angegeben werden dürfen Zeitpunkte, die maximal 22 Tage und 14 Stunden in der Zukunft liegen. Liegt der angegebene Zeitpunkt in der Vergangenheit, wird die Dateiübertragung gestartet, als wäre START = \*SOON angegeben worden.

### $\overline{DATE}$  =

Kalendertag für den Start der Dateiübertragung.

### **DATE = \*TODAY**

Die Dateiübertragung startet frühestens am Tag der Kommandoabgabe.

### **DATE = \*TOMORROW**

Die Dateiübertragung startet frühestens am Tag nach der Kommandoabgabe.

### **DATE = <date 8..10>**

Die Dateiübertragung startet am angegebenen Kalendertag. Ist die Jahreszahl vierstellig angegeben, so muss sie zwischen 1960 und 2059 liegen. Ist die Jahreszahl zweistellig angegeben, wird sie intern auf eine vierstellige Jahreszahl zwischen 1960 und 2059 ergänzt.

### **TIME = 00:00 / <time 1..8>**

Die Dateiübertragung startet zu der angegebenen Tageszeit des ausgewählten Kalendertages.

### **CANCEL =**

Gibt an, ob und wann die Dateiübertragung abgebrochen werden soll. Der Operand wirkt mit einer Genauigkeit von etwa 5 Minuten.

### **CANCEL = \*NO**

Die Dateiübertragung wird nicht gewollt abgebrochen.

### **CANCEL = \*AT(...)**

Die Dateiübertragung wird zu einem bestimmten Zeitpunkt abgebrochen.

Der angegebene Zeitpunkt darf nicht

- in der Vergangenheit liegen,
- mehr als 22 Tage und 14 Stunden nach der angegebenen Startzeit liegen und
- vor oder auf dem bei START angegebenen Zeitpunkt liegen.

### $\overline{DATE}$  =

Kalendertag für den Abbruch der Dateiübertragung.

### **DATE = \*TODAY**

Die Dateiübertragung wird am Tag der Kommandoabgabe abgebrochen.

### **DATE = \*TOMORROW**

Die Dateiübertragung wird am Tag nach der Kommandoabgabe abgebrochen.

#### **DATE = <date 8..10>**

Die Dateiübertragung wird am angegebenen Kalendertag abgebrochen. Ist die Jahreszahl vierstellig angegeben, so muss sie zwischen 1960 und 2059 liegen. Ist die Jahreszahl zweistellig angegeben, so wird sie intern auf eine vierstellige Jahreszahl zwischen 1960 und 2059 ergänzt.

#### **TIME = 23:59 / <time 1..8>**

Die Dateiübertragung wird zu dieser Tageszeit des ausgewählten Kalendertages abgebrochen.

#### **DATA-ENCRYPTION =**

Legt fest, ob der Dateiinhalt verschlüsselt übertragen werden soll.

### **DATA-ENCRYPTION = \*NO**

Der Dateiinhalt wird nicht verschlüsselt übertragen.

### **DATA-ENCRYPTION = \*YES**

Der Dateiinhalt wird verschlüsselt übertragen. Ist die Möglichkeit zur Verschlüsselung im lokalen System nicht gegeben, wird der Auftrag mit der Fehlermeldung FTR2111 abgelehnt. Wenn das Partnersystem die Verschlüsselung nicht zulässt, wird der Auftrag mit der Meldung FTR2113 abgewiesen.

### **DATA-ENCRYPTION = \*ONLY-DATA-INTEGRITY**

Die Datenintegrität des übertragenen Dateiinhalts wird mit kryprografischen MItteln geprüft. Mit openFT-Partnern werden damit böswillige Datenmanipulationen auf der Übertragungsstrecke erkannt. Im Fehlerfall führt openFT für asynchrone Übertragungsaufträge einen Wiederanlauf durch.

Wenn das Partnersystem die Überprüfung der Datenintegrität nicht unterstützt (z.B. openFT < V8.1), wird der Auftrag abgelehnt.

Bei Aufträgen mit Datenverschlüsselung (\*YES) wird die Datenintegrität automatisch mit geprüft. Übertragungsfehler im Netz werden automatisch von Prüfmechanismen der benutzten Übertragungsprotokolle erkannt. Hierfür ist die Pürfung der Datenintegrität nicht erforderlich.

#### **RECORD-SIZE =**

Maximale Satzlänge der zu übertragenden Daten. Wenn die Satzlänge der Sendedatei nicht aus dem Katalog bekannt ist (z.B. Übertragung von POSIX-Dateien oder Dateien aus Windows- oder Unix-Systemen), wird die Angabe von RECORD-SIZE als maximale Satzlänge herangezogen. Wird ein Satz übertragen, der diese maximale Satzlänge übersteigt, so wird der Auftrag abgebrochen mit

% FTR2087 Auftrag (&00). Dateistrukturfehler(&02) bzw. % FTR2210 Auftrag (&00). Fernes System: Dateistrukturfehler(&02)

### **RECORD-SIZE = \*NOT-SPECIFIED**

Verhalten wie bisher. Die maximale Satzlänge wird automatisch aus dem Katalog ermittelt.

#### **RECORD-SIZE = <integer 1..32756>**

Maximale Satzlänge der zu übertragenden Daten.

#### **RECORD-FORMAT =**

kennzeichnet, wie die Daten bei einer Dateiübertragung zu oder von einem Partner übertragen werden.

### **RECORD-FORMAT = \*STD**

Die Festlegung bezüglich des Satzformats bleibt unverändert.

### **RECORD-FORMAT = \*FIXED**

Überträgt die Daten als Sätze fester Länge.

Binärdateien fester Satzlänge (die Datei besteht aus gleich langen Sätzen) können nur dann zu einem FTAM-Partner übertragen werden, wenn dieser feste Satzlängen bei Binärdateien unterstützt.

### **RECORD-FORMAT = \*VARIABLE**

Überträgt die Daten als Sätze variabler Länge.

Binärdateien im Benutzerformat (ein Satz besteht aus einem Satzlängenfeld und den Daten) können nur dann als Sätze variabler Länge zu einem FTAM-Partner übertragen werden, wenn dieser variabel lange Sätze bei Binärdateien unterstützt.

### **RECORD-FORMAT = \*UNDEFINED**

Die Satzlänge, die für die Übertragung der Daten verwendet wird, wird nicht auf das reale System abgebildet. Das heißt, dass die Satzlänge bei der Übertragung nicht identisch ist mit der Satzlänge in der realen Datei.

Bei Textdateien wird für die Übertragung und anschließend auch im realen System jeder Satz mit einem Satzendezeichen abgeschlossen. Binärdateien werden als Bit-String im realen System hinterlegt (im BS2000/OSD als SAM-U-Datei).

### **TARGET-FILE-FORMAT =**

Mit diesem Operanden kann das Format der Zieldatei festgelegt werden.

### **TARGET-FILE-FORMAT = \*SAME**

Das Format der Zieldatei soll dasselbe sein wie das Format der Sendedatei.

### **TARGET-FILE-FORMAT = \*BLOCK-ORIENTED**

Die Datei soll blockstrukturiert gespeichert werden. Ab openFT V11.0 wird das Anlegen einer blockstrukturierten Datei nur in BS2000 im PAM-Format unterstützt. Das Anlegen einer blockstrukturierten Datei im fernen System wird nur über das openFT-Protokoll unterstützt. Die Übertragung muss binär durchgeführt werden. Fehlt die Angabe des Dateityps sowohl im Kommando (DATA-TYPE) als auch im Dateikatalog, so wird automatisch von einer binären Übertragung ausgegangen.

Die erzeugte PAM-Datei ist abhängig vom Typ des Pubsets (PAMKEY, DATA, DATA-4K). Die Blöcke werden jeweils maximal mit dem angelieferten binären Datenstrom angefüllt. Stammen die Daten ursprünglich von einer PAM-Datei, so gehen PAM-Keys bei der Übertragung verloren, die Dateistruktur wird unter Umständen zerstört, wenn das Format von Sendeund Ziel-Pubset unterschiedlich ist.

Läuft im Empfangssystem openFT V10, so wird die Datei als sequentielle Datei mit undefiniertem Satzformat angelegt. Bei älteren openFT-Versionen im Empfangssystem wird der Auftrag abgelehnt.

### **TARGET-FILE-FORMAT = \*SEQUENTIAL (...)**

Das Format der Zieldatei soll sequentiell sein. Dadurch wird es möglich, auch block-orientierte und indexsequentielle Dateien sequentiell zu lesen. In openFT-Version 11.0 wird das Lesen von PAM-Dateien und ISAM-Dateien im BS2000 unterstützt:

- Eine PAM-Datei wird auf eine binäre sequentielle Datei mit undefiniertem Satzformat abgebildet. Die Übertragung erfolgt kompatibel zum Standard-FTP des BS2000.
- Eine ISAM-Datei wird auf das entsprechende sequentielle Format (festes bzw. variables Satzformat) abgebildet. Der Inhalt der ISAM-Schlüssel verbleibt in den Sätzen, die Schlüsselpositionen geht aber verloren.

Wird \*SEQUENTIAL für eine sequentielle Sendedatei angegeben, so hat dies keine Wirkung.

### **RECORD-FORMAT =**

Für eine sequentielle Zieldatei kann das Satzformat spezifiziert werden.

### **RECORD-FORMAT = \*SAME**

Das Satzformat der Zieldatei soll dem Satzformat der Sendedatei entsprechen.

### **RECORD-FORMAT = \*UNDEFINED**

Das Satzformat der Zieldatei soll undefiniert sein. Die Satzstruktur der Sendedatei geht verloren. Auf Zielsystemen mit BS2000 oder z/OS wird pro Übertragungseinheit (mindestens) ein Block geschrieben. Dies kann zu einem deutlichen Anwachsen des Plattenspeicherbedarfs führen, wenn die Sendedatei zum Beispiel aus variabel langen Sätzen besteht.

### **PROTECTION =**

Steuert die Übertragung von Schutzattributen, wenn der Partner ein BS2000-System ist.

### **PROTECTION = \*STD**

Es werden nur die Standard-Dateiattribute übertragen (Verhalten bis zur V10).

### **PROTECTION = \*SAME**

Es werden zusätzlich die Schutzattribute USER-ACCESS, ACCESS, BASIC-ACL, EXPI-RATION-DATE, FREE-FOR-DELETION und DESTROY übertragen. Voraussetzung ist, dass im Partnersystem openFT ab V11 eingesetzt wird.

Haben die openFT-Instanzen der beiden Partner unterschiedliche Versionen, so werden nur Dateiattribute übertragen, die in beiden Versionen unterstützt werden.

Voraussetzung ist in allen Fällen, dass

- für die Übertragung das openFT-Protokoll verwendet wird
- Quell- und Zieldatei DMS-Dateien sind
- die Zieldatei keine Dateigeneration ist
- die Zieldatei neu angelegt oder überschrieben wird
- die Übertragung nicht im transparenten Modus stattfindet.

### **LAST-CHANGE-DATE =**

Steuert, ob das letzte Änderungsdatum der Sendedatei (d.h. Datum+Uhrzeit) für die Empfangsdatei übernommen wird.

### **LAST-CHANGE-DATE = \*STD**

Als Änderungsdatum der Empfangsdatei wird der aktuelle Zeitpunkt genommen. Dies entspricht dem Verhalten bis openFT V11.0.

### **LAST-CHANGE-DATE =\*SAME**

Als Änderungsdatum der Empfangsdatei wird das Änderungsdatum der Sendedatei genommen. Diese Funktion wird nur für das openFT-Protokoll unterstützt. In BS2000/OSD muss außerdem OSD ab V8.0 eingesetzt werden.

Unterstützt das Zielsystem die Übernahme des Änderungsdatums nicht oder wird vom Quellsystem kein Modification Date geschickt, so wird ein Auftrag mit LAST-CHANGE-DATE=\*SAME nicht durchgeführt und ein Fehler ausgegeben.

Entspricht die Übernahme des Änderungsdatums dem Standardverhalten des Zielsystems, so wird der Parameter ignoriert.

Ist der FT-Auftrag aus der Sicht des lokalen Systems fehlerfrei, so gibt das FT-System als FT-Auftragsbestätigung die folgende Meldung aus:

% FTR0000 Auftrag (&00) angenommen

(&00) ist dabei die Identifikation des FT-Auftrags, die das lokale FT-System jedem FT-Auftrag zuweist. Mit dieser FT-Auftrags-Identifikation können Sie den FT-Auftrag abbrechen (Kommando CANCEL-FILE-TRANSFER), oder sich über den Zustand des FT-Auftrags informieren (Kommando SHOW-FILE-TRANSFER). Die FT-Auftrags-Identifikation kann aus maximal 10 Dezimalziffern bestehen. Allerdings können Sie auf Ihre FT-Aufträge auch zugreifen, wenn Sie diese FT-Auftrags-Identifikation nicht kennen (siehe ab [Seite 268](#page-267-0)).

Wenn die Dateiübertragung erfolgreich war, so gibt openFT asynchron als Ergebnismeldung folgende Meldung aus (wenn der Benutzerprozess noch aktiv ist und asynchrone Meldungen zulässt):

% FTR0005 Auftrag (&00). Datei '(&02)' uebertragen

### **Kommando-Returncodes**

Die möglichen Returncodes finden Sie in der Tabelle ab [Seite 445.](#page-444-0)

# **4.32.3 Beispiele zum TRANSFER-FILE-Kommando**

In diesem Abschnitt finden Sie Beispiele für Anwendungen des TRANSFER-FILE-Kommandos.

1. TRANSFER-FILE-Kommando für openFT nur mit Pflichtoperanden

Das Kommando TRANSFER-FILE kann unter den auf [Seite 372](#page-371-0) beschriebenen Voraussetzungen nur mit den Pflichtoperanden eingegeben werden.

In dem folgenden Beispiel soll die Datei DATA vom lokalen Rechner in den Partner-Rechner VAR001 übertragen werden.

Das Kommando wird in der empfohlenen Kurzform angegeben.

```
/TFF TO,VAR001,(DATA)
% FTR0000 Auftrag (&00) angenommen
/
```
Die Langform des Kommandos lautet:

```
/TRANSFER-FILE TRANSFER-DIRECTION = TO,
/ PARTNER = VAROO1.
             / LOCAL-PARAMETER = (FILE-NAME = DATA)
```
Wenn der Benutzer unter dieser Kennung weiter im Teilnehmerbetrieb arbeitet, erhält er nach erfolgreicher Dateiübertragung asynchron die Meldung:

%MESS % FTR0005 (&01'')Auftrag (&00). Datei '(&02)' uebertragen

2. Übertragen einer kennwortgeschützten Datei, die im fernen System unter einer anderen Benutzerkennung katalogisiert ist

Die Datei LISTE ist im Rechner VAR002 unter der Kennung VERSAND gespeichert und mit dem Kennwort C'XX' geschützt. Die Kennung VERSAND hat die Abrechnungsnummer VERS002 und das Passwort PASS1492 .

Im Folgenden sind sowohl die Kurzform als auch die Langform des Kommandos dargestellt, mit der die Datei LISTE in das lokale System übertragen und dort in der noch nicht eingerichteten Datei LISTE.002 abgespeichert wird. Gibt es diese Datei schon, so soll die Datei nicht übertragen werden.

Empfohlene Kurzform des Kommandos:

```
/TFF FROM, VAROO2,
/ (LISTE.002).
     / (LISTE,'XX',TRANS-AD = (VERSAND,VERS002,'PASS1492')),WRITE = NEW
% FTR0000 Auftrag (&00) angenommen
```
#### Langform des Kommandos:

```
/TRANSFER-FILE TRANSFER-DIRECTION = FROM-PARTNER,PARTNER = VAR002, -
         LOGAL-PARAMETER = (FILE-NAME = LISTE.002).
/ REMOTE-PARAMETER = *BS2000(FILE-NAME = LISTE,PASSWORD = C'XX', -
/ TRANSFER-ADMISSION = (USER-IDENTIFICATION = VERSAND, -
         ACCOUNT = VERS002.PASSWORD = 'Pass1492')).WRITE-MODE = *NEW-FILE
% FTR0000 Auftrag (&00) angenommen
```
#### 3. Einsammeln von Dateien

Eine Zentrale muss an jedem Ersten im Monat die Monatsberichte ihrer 5 Zweigstellen einsammeln. Diese Monatsberichte sind in jeder Zweigstelle druckfertig aufbereitet in einer Datei mit dem Namen BERICHT.*monat* enthalten und sollen in der Zentrale jeweils in einer Datei mit dem Namen BERICHT.*monat.zweigstelle* abgespeichert und dort ausgedruckt werden. Zum Abholen der Dateien wurde auf jedem Zweigstellenrechner die Zugangsberechtigung GETBERICHT eingerichtet.

Die Übertragung dieser Dateien erfolgt mit der folgenden Prozedur:

```
/BEGIN-PROCEDURE LOGGING=NO, PARAMETERS=YES(PROCEDURE-PARAMETERS=
/(&MONAT=),ESCAPE-CHARACTER='&')
/REMARK FUER &MONAT BITTE DEN VERGANGENEN MONAT ANGEBEN !
/TRANS-FILE FROM,FILIALE1, -
/(BERICHT.&MONAT..FILIALE1, -
/SUCC='/PRINT-FILE FILE-NAME=BERICHT.&MONAT..FILIALE1, -
/SPOOLOUT-NAME=FILIALE1,LAYOUT-CONTROL=(CONTROL-CHARACTERS=EBCDIC)'), -
/(BERICHT.&MONAT,TRANS-AD=GETBERICHT)
/TRANS-FILE FROM,FILIALE2, -
/(BERICHT.&MONAT..FILIALE2, -
/SUCC='/PRINT-FILE FILE-NAME=BERICHT.&MONAT..FILIALE2, -
/SPOOLOUT-NAME=FILIALE2,LAYOUT-CONTROL=(CONTROL-CHARACTERS=EBCDIC)'), -
/(BERICHT.&MONAT,TRANS-AD=GETBERICHT)
/TRANS-FILE FROM,FILIALE3, -
/(BERICHT.&MONAT..FILIALE3, -
/SUCC='/PRINT-FILE FILE-NAME=BERICHT.&MONAT..FILIALE3, -
/SPOOLOUT-NAME=FILIALE3,LAYOUT-CONTROL=(CONTROL-CHARACTERS=EBCDIC)'), -
/(BERICHT.&MONAT,TRANS-AD=GETBERICHT)
/TRANS-FILE FROM,FILIALE4, -
/(BERICHT.&MONAT..FILIALE4, -
/SUCC='/PRINT-FILE FILE-NAME=BERICHT.&MONAT..FILIALE4, -
/SPOOLOUT-NAME=FILIALE4,LAYOUT-CONTROL=(CONTROL-CHARACTERS=EBCDIC)'), -
/(BERICHT.&MONAT,TRANS-AD=GETBERICHT)
/TRANS-FILE FROM,FILIALE5, -
/(BERICHT.&MONAT..FILIALE5, -
/SUCC='/PRINT-FILE FILE-NAME=BERICHT.&MONAT..FILIALE5, -
/SPOOLOUT-NAME=FILIALE5,LAYOUT-CONTROL=(CONTROL-CHARACTERS=EBCDIC)'), -
/(BERICHT.&MONAT,TRANS-AD=GETBERICHT)
/END-PROCEDURE
```
Diese CALL-PROCEDURE-Prozedur (Name: DO.MONAT) wird wie folgt aufgerufen:

```
/CALL-PROCEDURE DO.MONAT
%/REMARK FUER &MONAT BITTE DEN VERGANGENEN MONAT ANGEBEN !
%&MONAT=november
% FTR0000 Auftrag 194577 angenommen
% FTR0000 Auftrag 194987 angenommen
% FTR0000 Auftrag 195442 angenommen
% FTR0000 Auftrag 196099 angenommen
% FTR0000 Auftrag 196583 angenommen
/
```
4. Verteilen von Dateien

Eine Zentrale verteilt Richtlinien an ihre fünf Zweigstellen. Sie lässt die Richtlinien gleich in ihren Zweigstellen ausdrucken. Alle beteiligten Benutzerkennungen, in der Zentrale sowie in den Zweigstellen, heißen ZENTRALE mit der Abrechnungsnummer ZENTR01 und Kennwort C´ZEN´.

Zum Verteilen der Richtlinien benutzt die Zentrale die folgende ENTER-JOB-Prozedur: :

```
/LOGON
/TRANS-FILE TO.FILIALE1.
/(RICHTLINIE,TRANS-AD=(ZENTRALE,ZENTR01,C'ZEN')), -
/(SUCC='/PRINT-FILE FILE-NAME=RICHTLINIE,SPOOLOUT-NAME=WICHTIG, -
/LAYOUT-CONTROL=(CONTROL-CHARACTER=EBCDIC)')
/TRANS-FILE TO,FILIALE2, -
/(RICHTLINIE,TRANS-AD=(ZENTRALE,ZENTR01,C'ZEN')), -
/(SUCC='/PRINT-FILE FILE-NAME=RICHTLINIE,SPOOLOUT-NAME=WICHTIG, -
/LAYOUT-CONTROL=(CONTROL-CHARACTER=EBCDIC)')
/TRANS-FILE TO,FILIALE3, -
/(RICHTLINIE,TRANS-AD=(ZENTRALE,ZENTR01,C'ZEN')), -
/(SUCC='/PRINT-FILE FILE-NAME=RICHTLINIE,SPOOLOUT-NAME=WICHTIG, -
/LAYOUT-CONTROL=(CONTROL-CHARACTER=EBCDIC)')
/TRANS-FILE TO,FILIALE4, -
/(FILE=RICHTLINIE,TRANS-AD=(ZENTRALE,ZENTR01,C'ZEN')), -
/(SUCC='/PRINT-FILE FILE-NAME=RICHTLINIE,SPOOLOUT-NAME=WICHTIG, -
/LAYOUT-CONTROL=(CONTROL-CHARACTER=EBCDIC)')
/TRANS-FILE TRANS=TO,PARTNER=FILIALE5, -
/(RICHTLINIE,TRANS-AD=(ZENTRALE,ZENTR01,C'ZEN')), -
/(SUCC='/PRINT-FILE FILE-NAME=RICHTLINIE,SPOOLOUT-NAME=WICHTIG, -
/LAYOUT-CONTROL=(CONTROL-CHARACTER=EBCDIC)')
/LOGOFF
```
#### Diese ENTER-JOB-Prozedur (Name: ENTER.RICHTLINIE) wird wie folgt aufgerufen:

/.ZENTRALE ENTER-JOB ENTER.RICHTLINIE,TIME=99 % JMS0066 JOB ACCEPTED. TSN=2083

Mit dem BS2000-Kommando SHOW-USER-STATUS kann man den Ablauf dieses ENTER-Prozesses und der Dateiübertragungen verfolgen:

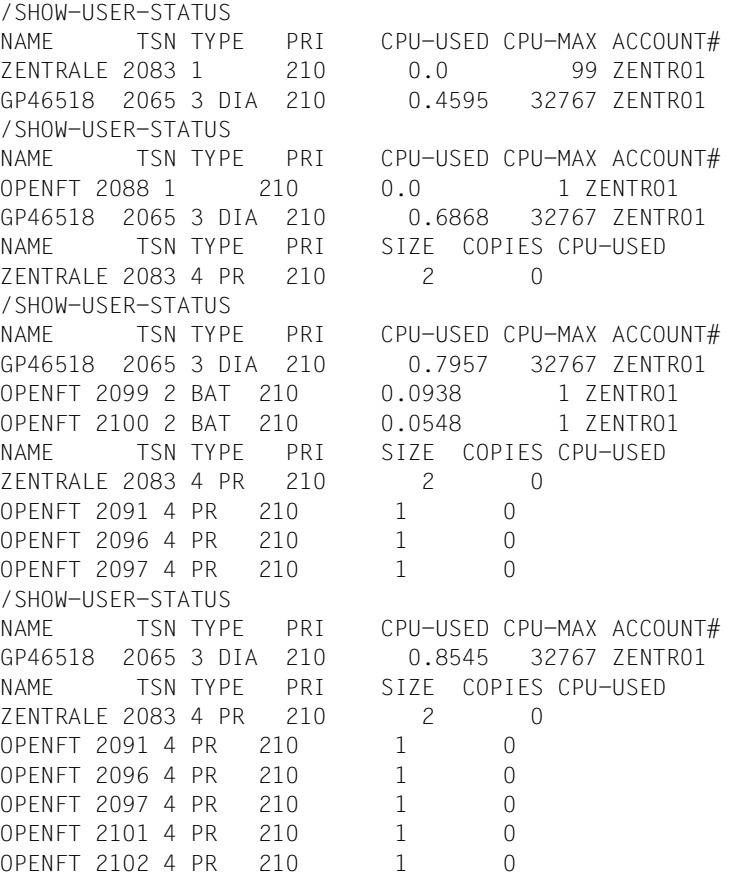

5. Jobübertragung und Jobverarbeitung

Um den zentralen Verarbeitungsrechner zu entlasten, soll ein Assembler-Programm im Verarbeitungsrechner einer Filiale übersetzt werden. Dazu wird das Programm innerhalb einer CALL-PROCEDURE-Prozedur-Datei übersetzt, die als Folgeverarbeitung gestartet wird. Nach Abarbeiten des FT-Auftrags wird das übersetzte Programm in einer Modulbibliothek abgespeichert. Die Modulbibliothek soll anschließend zurück in den zentralen Verarbeitungsrechner übertragen werden.

Die CALL-PROCEDURE-Prozedur DO.JOB sieht z.B. wie folgt aus:

```
/BEGIN-PROCEDURE LOGGING=COMMANDS
/DELETE-FILE FILE-NAME=*
/ASSIGN-SYSDTA TO-FILE=*SYSCMD
/START-ASSEMBH
  .
      . Programm, das übersetzt werden soll!
  .
/START-LMS
//OPEN-LIB ZENTRALE.MODLIB,MODE=*UPDATE
//ADD-ELEMENT FROM-FILE=*OMF,TO-ELEMENT=*LIB-ELEM(TYPE=R)
//END
/ASSIGN-SYSDTA TO-FILE=*PRIMARY
/TRANS-FILE TRANS=TO,PARTNER=ZENTRALE,LOC=(FILE-NAME=ZENTRALE.MODLIB, -
/ TRANS-AD=(ZENTRALE,ZENTR01,C'ZEN'))
/END-PROCEDURE
```
Diese CALL-PROCEDURE-Prozedur wird mit dem folgenden Kommando zum Rechner in der Zweigstelle 1 übertragen und dort gestartet. Der Auftrag soll in der Zentrale von der Jobvariablen XYZ überwacht werden.

```
/TRANS-FILE TO, FILIALE1, (DO.JOB, MONJV=XYZ), REM=
        / (TRANS-AD=(ZENTRALE,ZENTR01,C'ZEN'),SUCC='/CALL-PROCEDURE DO.JOB')
% FTR0000 Auftrag 194572 angenommen
```
6. Aneinanderketten von Dateien

Eine Zentrale sammelt SAM-Dateien (z.B. Transaktionsdateien) aus ihren 3 Zweigstellen ein. Die Dateien sollen aneinandergekettet und erst dann verarbeitet werden, wenn alle einzusammelnden Dateien übertragen wurden. Die Dateien haben im Beispiel die Dateinamen SAM.DATEI und sollen in der Datei SAM.GESAMT hintereinander abgespeichert werden.

Die einzusammelnden Dateien sind kennwortgeschützt. Die Kennungen sind nicht kennwortgeschützt (das Betriebssystem BS2000 wurde mit dem Systemparameter SS-MCOPT=Y generiert).

Die Dateien werden mit der folgenden CALL-PROCEDURE-Prozedur (Name: DO.KET-TE)übertragen:

```
/BEGIN-PROCEDURE LOGGING=COMMANDS
/TRANS-FILE TRANS=FROM,PARTNER=FILIALE1,WRITE=EXT, -
/REM=(FILE-NAME=SAM.DATEI,PASS='FIL1',TRANS=GETFILES), -
/LOC=(FILE-NAME=SAM.GESAMT, -
/SUCC='/TRANS-FILE TRANS=FROM,PARTNER=FILIALE2,WRITE=EXT, -
/REM=(FILE-NAME=SAM.DATEI,PASS=''FIL2'',TRANS=GETFILES), -
/10C = (FIIF-NAMF=SAM.GFSAMT,/SUCC=''/TRANS-FILE TRANS=FROM,PARTNER=FILIALE3,WRITE=EXT, -
/LOC=(FILE-NAME=SAM.GESAMT), -
/REM=(FILE-NAME=SAM.DATEI,PASS=''''FIL3'''',TRANS=GETFILES)'')')
/END-PROCEDURE
```
#### Die Prozedur rufen Sie wie folgt auf:

```
/CALL-PROCEDURE DO.KETTE
%/BEGIN-PROCEDURE LOGGING=COMMANDS
%/TRANS-FILE TRANS=FROM,PARTNER=FILIALE1,WRITE=EXT,
REM=(FILE-NAME=SAM.DATEI,PASS='FIL1',TRANS=GETFILES),
LOC=(FILE-NAME=SAM.GESAMT,SUCC='/TRANS-FILE TRANS=FROM,
PARTNER=FILIALE2,WRITE=EXT,REM=(FILE-NAME=SAM.DATEI,
PASS=''FIL2'',TRANS=GETFILES),
LOC=(FILE-NAME=SAM.GESAMT),
SUCC=''/TRANS-FILE TRANS=FROM,PARTNER=FILIALE3,WRITE=EXT,
LOC=(FILE-NAME=SAM.GESAMT),
REM=(FILE-NAME=SAM.DATEI,PASS=''''FIL3'''',TRANS=GETFILES)'')')
% FTR0000 Auftrag 164572 angenommen
%/END-PROCEDURE
```
7. Dateiübertragung zwischen openFT für BS2000 und einem anderen FT-System

Die Datei DATEI soll mit openFT für BS2000 in ein anderes System übertragen werden. In dem anderen System (SYS) gilt die Benutzer-Identifikation BROOKLYN mit dem Kennwort 20000. Die Datei soll hier den Namen d/a/t/e/i haben. Es wird die Kurzform des Kommandos verwendet:

```
/TRANS-FILE TO,SYS,(DATEI), -
/*ANY('d/a/t/e/i',TRANS-AD=('BROOKLYN',,'20000'))
% FTR0000 Auftrag 165572 angenommen
```
8. Dateiübertragung von POSIX-Dateien zwischen zwei openFT für BS2000-Systemen

Die POSIX-Datei datei soll mit openFT in den BS2000-Rechner HOST12 in das Home-Directory /home/JIMMY übertragen werden. Im HOST12 gilt die Benutzer-Identifikation JIMMY mit der Abrechnungsnummer 12345678 und dem Kennwort 20000. Da die Benutzerkennung für das ferne System angegeben wird, hätte die Angabe des relativen Pfadnamens ausgereicht. Es wird die Kurzform des Kommandos verwendet:

```
/TRANS-FILE TO,HOST12,('./datei'), -
/(c'/home/JIMMY/datei',TRANS-ADM=(JIMMY,12345678,'20000'))
% FTR0000 Auftrag 165581 angenommen
```
Kommando mit \*POSIX:

```
/TRANS-FILE TO,HOST12,(*POSIX(datei)), --
/(*POS(/home/JIMMY/datei),TRANS-ADM=(JIMMY,12345678,'20000'))
% FTR0000 Auftrag 165581 angenommen
```
9. Dateiübertragung zu z/OS-Systemen

Die Datei DATEI soll von einem BS2000-Rechner in das OS/390- oder z/OS-System IBM1 übertragen werden. Die Datei ist im lokalen System unter der Kennung ZENTRBS2 abgespeichert und hat das Datei-Kennwort C'ZZZZ'. Die Benutzerkennung hat die Abrechnungsnummer ZENTR01 und ist mit dem Kennwort C'ZEN1' geschützt. Im OS/390- oder z/OS-System soll die Datei FILE heißen, das Kennwort FILE01 haben und unter der Benutzerkennung ZENMSP mit der Abrechnungsnummer ZENTRAL02 und dem Kennwort ZEN2 abgespeichert werden. Das Kommando wird in Kurzform eingegeben.

```
/TRANS-FILE TO, IBM1,
/(DATEI,C'ZZZZ',TRANS-AD=(ZENTRBS2,ZENTR01,C'ZEN1')), -
/*MSP(FILE,FILE01,TRANS-AD=(ZENMSP,ZENTRAL02,ZEN2))
% FTR0000 Auftrag 143581 angenommen
```
10. Dateiübertragung mit openFT für Unix-Systeme

Die Datei Leserpost soll vom Unix-System ALFRED in das lokale BS2000-System geholt werden. Die Datei ist im Rechner ALFRED unter der Kennung "drais" mit dem Kennwort 144002 abgelegt und soll im lokalen System den Namen EILT.NICHT erhalten. Ein abgekürztes Kommando für diesen Auftrag lautet:

```
/TRANS-FILE FROM,ALFRED,(EILT.NICHT),*ANY('Leserpost', -
/TRANS-AD=('drais',,'144002'))
% FTR0000 Auftrag 122181 angenommen
```
11. Dateiübertragung mit anschließender Folgeverarbeitung ohne ein Protokoll über den Verlauf der Folgeverarbeitung

Die Datei COBOL.LISTE soll vom Rechner COMPILER zum lokalen Rechner geholt und dort viermal ausgedruckt werden. Die Datei ist im Rechner COMPILER unter der Kennung COBOL mit der Abrechnungsnummer COBACC und dem Passwort PASS-WORD abgelegt. Das Protokoll über den Ausdruck soll im Gutfall unterdrückt werden. Es gibt zwei Wege, diese Aufgabe zu lösen. Für den ersten, umständlicheren Weg wird zunächst im lokalen System die Prozedur FT.PRINT.PROC mit folgendem Inhalt angelegt:

```
/BEGIN-PROCEDURE PARAMETERS=YES(PROCEDURE-PARAMETERS= -
/(&DATEI=,&KOPIEN=0)
/PRINT-FILE FILE-NAME=&DATEI,REPEAT=&KOPIEN, -
/LAYOUT-CONTROL=(CONTROL-CHARACTERS=EBCDIC)
/END-PROCEDURE
```
#### Der eigentliche FT-Auftrag hat dann die Form

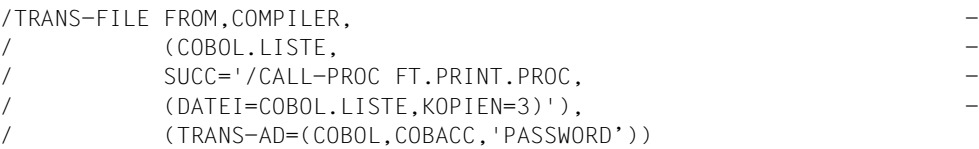

Auf die CALL-PROCEDURE-Prozedur kann aber auch verzichtet werden, wenn man im TRANS-FILE-Kommando für die Folgeverarbeitung ein Kommando angibt. Der FT-Auftrag hat dann die folgende Gestalt:

```
/TRANS-FILE FROM,COMPILER, -
/ (COBOL.LISTE,SUCC='/PRINT-FILE FILE-NAME=%FILENAME -
/ REPEAT=3,LAYOUT-CONTROL=(CONTROL-CHARACTERS=EBCDIC)'), -
           / (TRANS-AD=(COBOL,COBACC,'PASSWORD'))
```
12. Übertragung einer Prozedurdatei mit anschließendem Ablauf der Prozedur als Folgeverarbeitung sowie abschließendem Löschen der übertragenen Datei

Die Prozedurdatei PROC.JOB, die genau wie die Datei DO.JOB im Beispiel 5 aufgebaut ist, soll zum Rechner FILIALE1 übertragen werden und dort auf der Kennung ZEN-TRALE mit Abrechnungsnummer ZENTR01 und Kennwort ZEN ablaufen. Danach soll die Datei im fernen System wieder gelöscht werden.

Das nötige Kommando lautet:

```
/TRANSFER-FILE -
            TRANSFER-DIRECTION=TO.
/ PARTNER=FILIALE1, -
/ LOCAL-PARAMETER=(FILE-NAME=PROC.JOB), -
            / REMOTE-PARAMETER=(TRANSFER-ADMISSION=(ZENTRALE,ZENTR01,-
/ 'ZEN'),SUCCESS-PROCESSING='/CALL-PROCEDURE %FILENAME; -
            / /DELETE-FILE %FILENAME')
```
Eine mögliche Kurzform dieses Kommandos lautet:

```
/TFF TO,FILIALE1,(PROC.JOB),(TRANS-AD=(ZENTRALE,ZENTR01,'ZEN'),-
     / SUCC='/CALL-PROC %FILENAME;/DEL-FILE %FILENAME')
```
#### 13. Dateiübertragung mit FTAC

Die Datei UMSATZ soll zum Rechner HUGOVOGT übertragen werden. Im Rechner HUGOVOGT wird openFT für BS2000 mit FTAC-Funktionalität für erweiterten Zugangs- und Zugriffsschutz eingesetzt. Für den FT-Auftrag wird im Rechner HUGO-VOGT ein Berechtigungsprofil zur Verfügung gestellt.

Um mit diesem Berechtigungsprofil arbeiten zu können, muss die TRANSFER-ADMISSION 'FuerdenliebenStefan' als Zugangsberechtigung für den Rechner HUGO-VOGT angegeben werden. Durch diese Angabe wird im Rechner HUGOVOGT direkt auf das Berechtigungsprofil zugegriffen. In diesem Berechtigungsprofil sind der Name, den die Datei im Rechner HUGOVOGT erhalten soll, und die Angaben für die Folgeverarbeitung (SUCCESS-PROCESSING und FAILURE-PROCESSING) in diesem Rechner fest vorgegeben. Für die PROCESSING-ADMISSION wurde der Wert \*SAME festgelegt.

Im FT-Auftrag muss daher für den Dateinamen im fernen System der Wert \*NOT-SPECIFIED stehen.

Die in diesem Beispiel für SUCCESS-PROCESSING und FAILURE-PROCESSING nötige Angabe \*NONE entspricht dem Standardwert und kann daher weggelassen werden. Der Standardwert \*SAME für die PROCESSING-ADMISSION wird von FTAC auch dann akzeptiert, wenn er im Berechtigungsprofil vorgegeben ist und kann daher ebenfalls weggelassen werden.

Das Kommando für die Dateiübertragung lautet dann in seiner Langform:

```
/TRANSFER-FILE -
             TRANSFER-DIRECTION=TO.
/ PARTNER=HUGOVOGT, -
/ LOCAL-PARAMETER=(FILE-NAME=UMSATZ), -
             / REMOTE-PARAMETER=*BS2000(FILE-NAME=*NOT-SPECIFIED, -
             / TRANSFER-ADMISSION='FuerdenliebenStefan')
```
Es geht natürlich auch kürzer:

```
/TFF TO,HUGOVOGT,(UMSATZ),(*NOT-SPEC, -
     / TRANS-AD='FuerdenliebenStefan')
```
#### 14. Zeitsteuerung bei der Dateiübertragung

Ein Anwender aus Orlando, der fragte sich immer "quando?". Er wollte um zehn den File Transfer seh'n und gab deshalb dieses Kommando:

```
/TRANSFER-FILE TO,ORLANDO2,(DATEI),START=(,10:00) -
     / TRANS-ADMISSION='GruesseausOrlando'
```
Mit diesem Kommando wird die Datei DATEI zum Rechner ORLANDO2 übertragen und dort unter demselben Namen auf derselben Kennung wie im lokalen System abgelegt. Die Startzeit für diesen Auftrag wird auf frühestens 10 Uhr des Tages festgelegt, an dem der Auftrag abgegeben wird. Deshalb steht in der Klammer hinter START zunächst ein Komma. Es zeigt an, dass für den Operanden DATE, der als erster in der Klammer stehen müsste, der Standardwert \*TODAY angenommen wird.

Da die Kennung durch Kennwort geschützt ist, muss die Transfer-Admission GruesseausOrlando angegeben werden. Sind die Kennungen nicht mit Kennwörtern geschützt, fällt dieser Operand aus dem Kommando heraus.

15. Lokale Vorverarbeitung zwischen zwei openFT für BS2000-Systemen.

Es soll eine Auflistung der Namen von Dateien der lokalen Kennung in die ferne Datei SFA-FILE.LOKAL übertragen werden.

```
/TRANSFER-FILE -
```
- / TRANSFER-DIRECTION=\*TO-PARTNER,PARTNER=BS2PART, -
- / LOCAL-PARAMETER=(FILE-NAME= -
- / C'|/SHOW-FILE-ATTRIBUTES OUT=\*SYSLST'), -
- / REMOTE-PARAMETER=\*BS2000(FILE-NAME=SFA-FILE.LOKAL, -
- / TRANSFER-ADMISSION=PROFBS2PART)
- % FTR0000 Auftrag 172281 angenommen

#### Kurzform:

```
/TFF TO,BS2PART,('|/SHOW-FI-ATTR OUT=*SYSLST'), -
/ (SFA-FILE.LOKAL,,PROFBS2PART)
```
16. Ferne Vorverarbeitung zwischen zwei openFT für BS2000-Systeme.

Es soll eine Auflistung der FT-Partnersysteme im fernen System in die lokale Datei INFO.BS2PART übertragen werden.

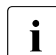

sei openFT Versionen <10 muss die ferne Kennung das Privileg FT-ADM besit-<br>
Ten um Informationen über die Bertnersveterne einhelen zu können, Ist das zen, um Informationen über die Partnersysteme einholen zu können. Ist das nicht der Fall, wird der Auftrag mit der Meldung FTR2140 abgebrochen.

/TRANSFER-FILE -

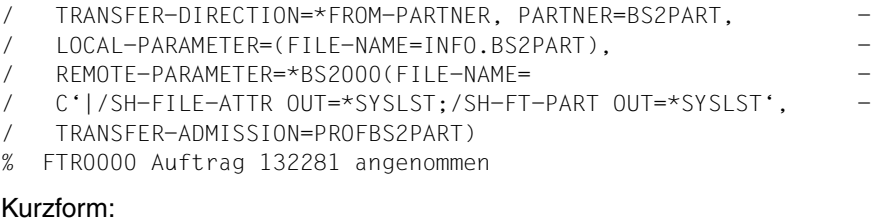

Kurzform:

```
/TFF FROM, BS2PART, (INFO. BS2PART),
/ ('|/SH-FILE-ATTR OUT=*SYSLST;/SH-FT-PART OUT=*SYSLST' -
/ ,,PROFBS2PART)
```
17. Kommando FTINFO als ferne Vorverarbeitung:

Es soll ermittelt werden, welche openFT-Version auf einem fernen Rechner installiert ist.

```
/TRANSFER-FILE -
/ TRANSFER-DIRECTION=*FROM-PARTNER, PARTNER=UNKNOWN, -
/ LOCAL-PARAMETER=(FILE-NAME=FTINFO.UNKNOWN), -
/ REMOTE-PARAMETER=*BS2000(FILE-NAME= -
\sqrt{C'|ftinfo -csv'.
  / TRANSFER-ADMISSION=PROFUNKNOWN)
% FTR0000 Auftrag 132274 angenommen
```
Kurzform:

```
/TFF FR,UNKNOWN,(FTINFO.UNKNOWN),('|ftinfo -csv',,PROFUNKNOWN)
```
18. Lokale Vor- und ferne Nachverarbeitung:

Es soll die Information über die letzen 100 lokal geschriebenen Logging-Sätze im fernen BS2000-System PARTBS2 in der Datei FILE.LOG unter der Zugangsberechtigung TRANSADM abgelegt werden. Die Datei FILE.LOG soll nach der Übertragung nicht überschreibbar sein.

```
/TFF TO,PARTBS2,('|/SH-FT-LOG ,100,OUT=*SYSLST'), -
/ ('|/CPF %TEMPFILE,FILE.LOG;/MDFA FILE.LOG,PROT=(,*READ)' -
/ ,,TRANSADM)
```
# **4.33 TRANSFER-FILE-SYNCHRONOUS Datei synchron übertragen**

### **Einsatzhinweis**

Benutzergruppe: FT-Benutzer

Aliasname: FTSCOPY

### **Funktionsbeschreibung**

Mit dem Kommando TRANSFER-FILE-SYNCHRONOUS erteilen Sie einen synchronen Auftrag, um eine oder mehrere Dateien in das ferne System zu senden oder aus dem fernen System zu holen.

Die Syntax ist bis auf einige Ausnahmen identisch zum Kommando TRANSFER-FILE. Daher wird nur die Syntax beschrieben.

TRANSFER-FILE-SYNCHRONOUS unterscheidet sich von TRANSFER-FILE in folgenden Punkten:

- Es gibt keine lokale Folgeverarbeitung. Daher entfallen die lokalen Parameter PROCESSING-ADMISSION, SUCCESS-PROCESSING, FAILURE-PROCESSING.
- Die lokalen Parameter LISTING, MONJV, JV-PASSWORD werden nicht unterstützt.
- Die allgemeinen Parameter PRIORITY, START und CANCEL entfallen, da diese im synchronen Fall nicht sinnvoll sind.

Der Name der bisher unter dem gleichen Namen angebotenen Kommandoprozedur ändert sich zu START-TRANSFER-FILE-SYNCH.

### **Format**

(Teil 1 von 4)

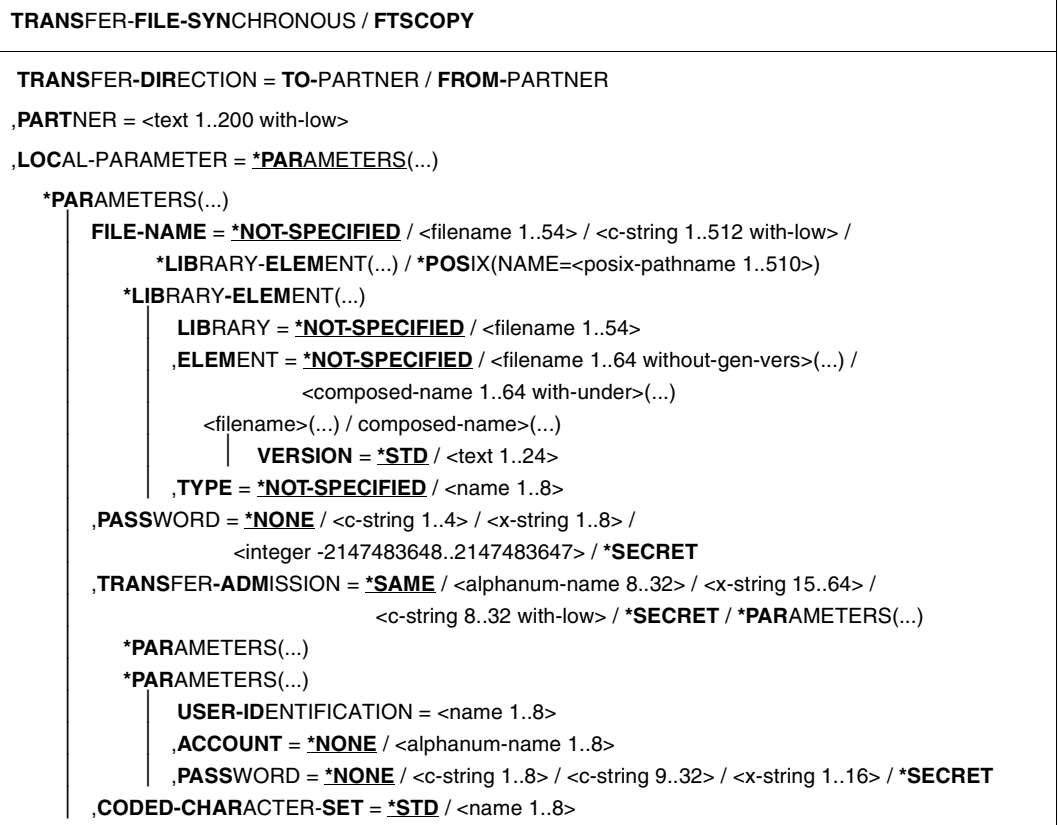

(Teil 2 von 4)

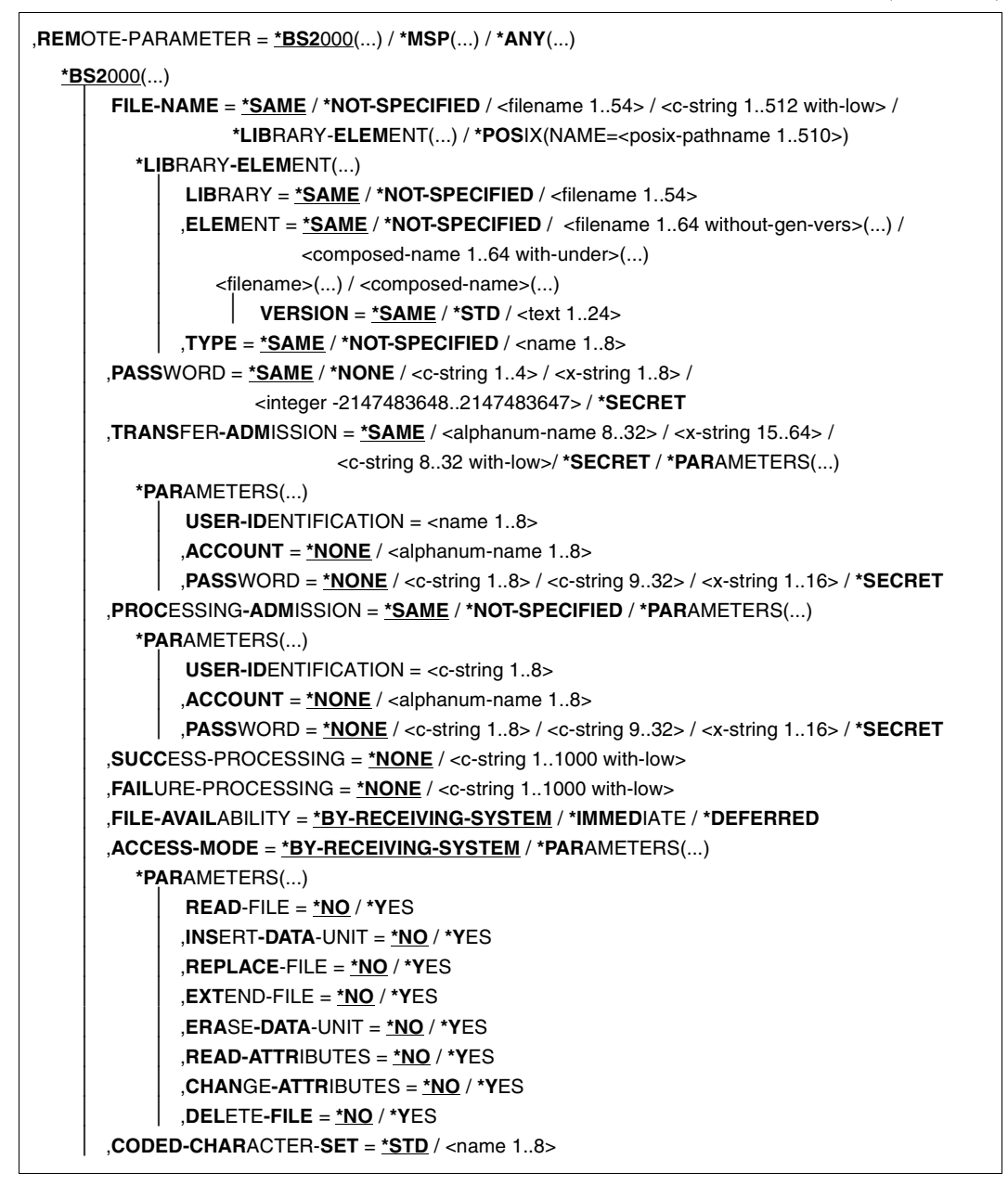

(Teil 3 von 4)

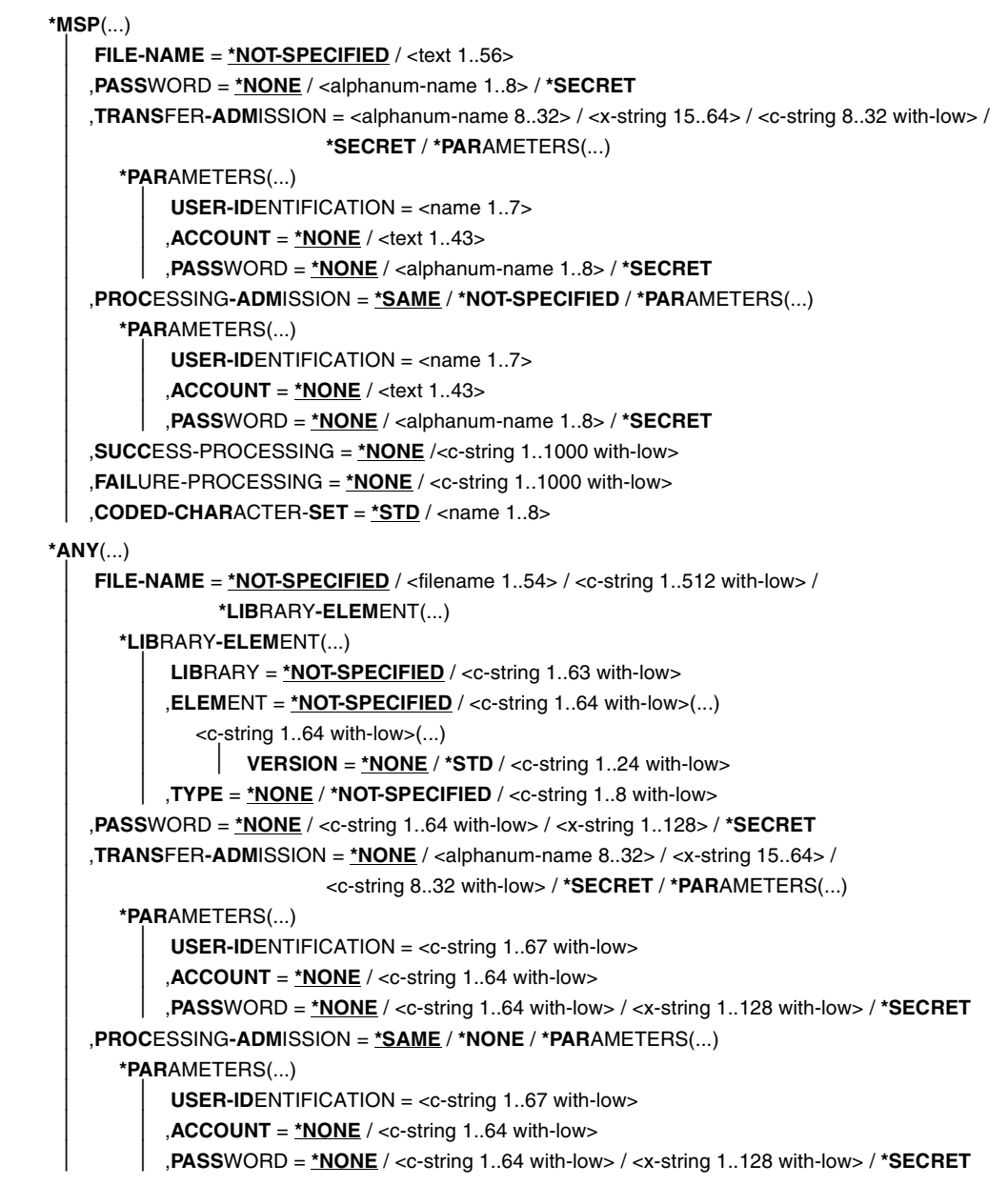

(Teil 4 von 4)

```
⏐ ,SUCCESS-PROCESSING = *NONE /<c-string 1..1000 with-low>
       ⏐ ,FAILURE-PROCESSING = *NONE / <c-string 1..1000 with-low>
       ⏐ ,FILE-AVAILABILITY = *BY-RECEIVING-SYSTEM / *IMMEDIATE / *DEFERRED
       ⏐ ,STORAGE-ACCOUNT = *NONE / <c-string 1..40 with-low> / <text 1..40>
       ⏐ ,ACCESS-MODE = *BY-RECEIVING-SYSTEM / *PARAMETERS(...)
          ⏐ *PARAMETERS(...)
               ⏐ ⏐ READ-FILE = *NO / *YES
              ⏐ ⏐ ,INSERT-DATA-UNIT = *NO / *YES
              ⏐ ⏐ ,REPLACE-FILE = *NO / *YES
              ⏐ ⏐ ,EXTEND-FILE = *NO / *YES
              ⏐ ⏐ ,ERASE-DATA-UNIT = *NO / *YES
              ⏐ ⏐ ,READ-ATTRIBUTES = *NO / *YES
              ⏐ ⏐ ,CHANGE-ATTRIBUTES = *NO / *YES
              ⏐ ⏐ ,DELETE-FILE = *NO / *YES
       ⏐ ,LEGAL-QUALIFICATION = *NONE / <c-string 1..80 with-low> / <text 1..80>
       ⏐ ,CREATE-PASSWORD = *NONE / <c-string 1..64 with-low> / <x-string 1..128> / *SECRET
       ⏐ ,CODED-CHARACTER-SET = *STD / <name 1..8>
,COMPRESS = *NONE / *BYTE-REPETITION / *ZIP
,WRITE-MODE = *REPLACE-FILE / *NEW-FILE / *EXTEND-FILE
,DATA-TYPE = *NOT-SPECIFIED / *CHARACTER (...) / *BINARY (...) / *USER
  *CHARACTER(...) 
      ⏐ TRANSPARENT = *NO / *YES
  *BINARY(...) 
     ⏐ TRANSPARENT = *NO / *YES
,DATA-ENCRYPTION = *NO / *YES / *ONLY-DATA-INTEGRITY
,RECORD-SIZE = *NOT-SPECIFIED /<integer 1..32756> 
,RECORD-FORMAT = *STD / *FIXED / *VARIABLE / *UNDEFINED
,TARGET-FILE-FORMAT = *SAME / *BLOCK-ORIENTED / *SEQUENTIAL(...)
  *SEQUENTIAL(…)
     ⏐ RECORD-FORMAT = *SAME / *UNDEFINED 
,PROTECTION = *STD / *SAME
```
#### **Beschreibung der Operanden**

Die Bedeutung der Operanden stimmt mit ihrer Bedeutung bei der asynchronen Dateiübertragung überein, siehe Operandenbeschreibung von TRANSFER-FILE ab [Seite 378.](#page-377-0)

#### *Beispiel*

Die Posix-Datei file.posix soll in das ferne Unix-System PUX übertragen werden. Dort soll sie in dem Verzeichnis dir (Unterverzeichnis des HOME-Verzeichnisses) unter der Zugangsberechtigung FuerUXSys abgelegt werden. Bei der Übertragung soll die zip-Komprimierung verwendet werden.

```
/TRANS-FILE-SYNC TRANS-DIR=TO,PARTNER=PUX, -
*LOCAL=*PAR(FILE-NAME=*POS(file.posix)), -
*REM=*ANY(FILE-NAME='dir/file.ux',TRANS='FuerUXSys'), -
COMP=*ZIP
FTR0005 Auftrag 91339. Datei './file.posix' uebertragen
```
#### Kurzform:

```
FTSCOPY TO,PUX,('./file.posix'),*a('dir/file.ux',,'FuerUXSys'),*ZIP
```
# **5 Was tue ich, wenn...**

#### **Fehler FTR2046 oder FTR2047 direkt nach TRANSFER-FILE (NCOPY)**

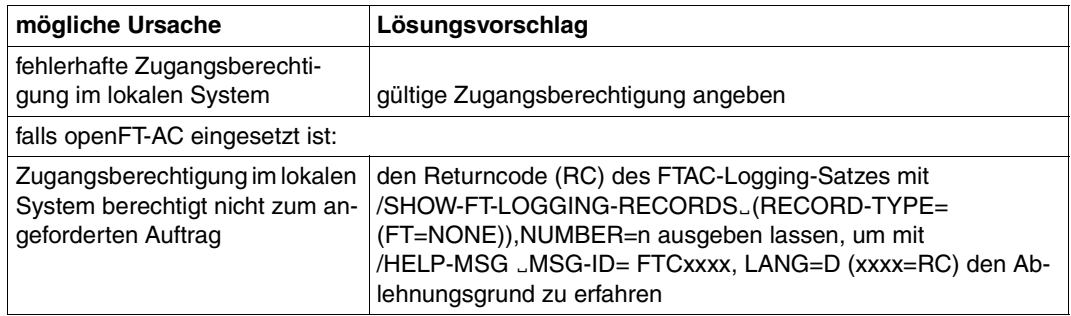

### **Fehler FTR2169 bei TRANSFER-FILE und in anderen Fällen**

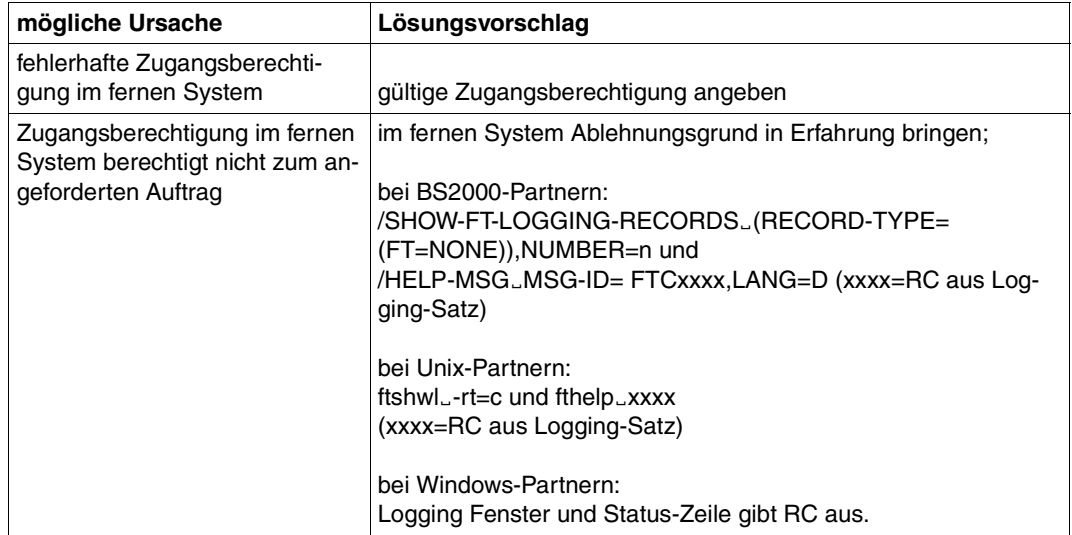

#### **Fehler FTR2212 nach Dateimanagement-Kommando**

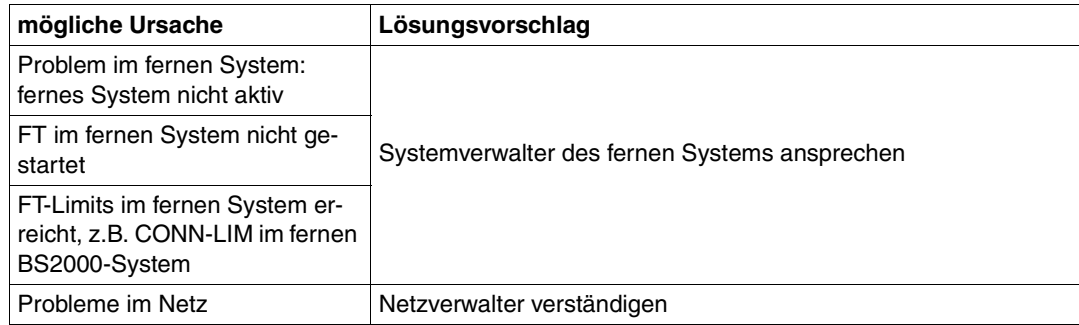

#### **Fehler FTR2109 (openFT-Protokoll) bzw. FTR0108 (FTAM) nach Dateimanagement-Kommando**

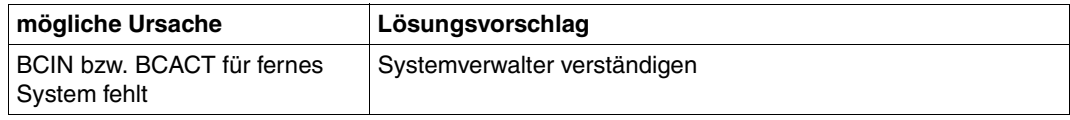

#### **Fehler FTR2025, FTR2076 oder FTR2199 nach Dateimanagement-Kommando zu FTAM-Partner**

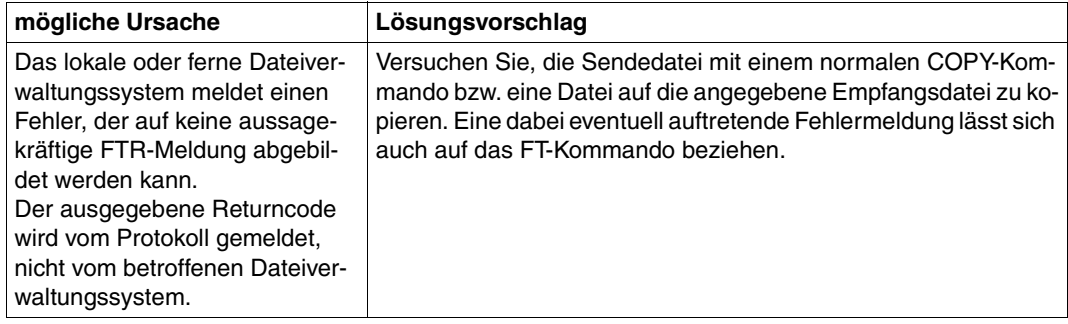

#### **Sonstige FTRxxxx direkt nach TRANSFER-FILE (NCOPY)**

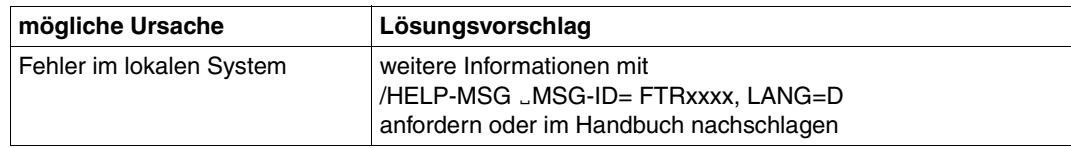

#### **sonstige FTRxxxx in anderen Fällen**

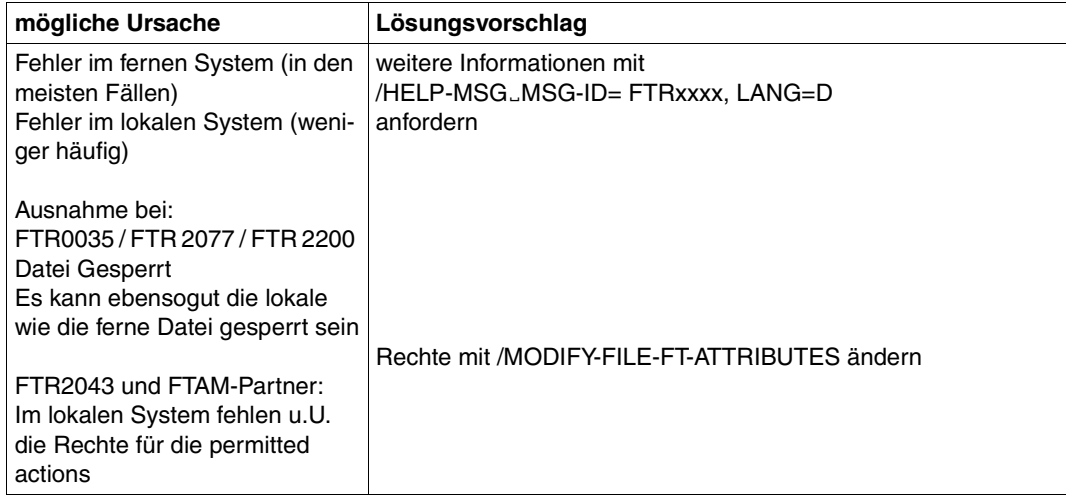

#### **Das Protokoll der Folgeverarbeitung soll immer ausgedruckt werden**

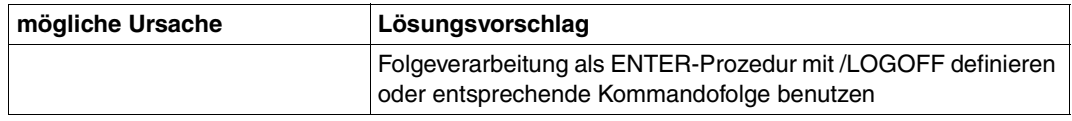

#### **Die Folgeverarbeitung wird nicht ausgeführt**

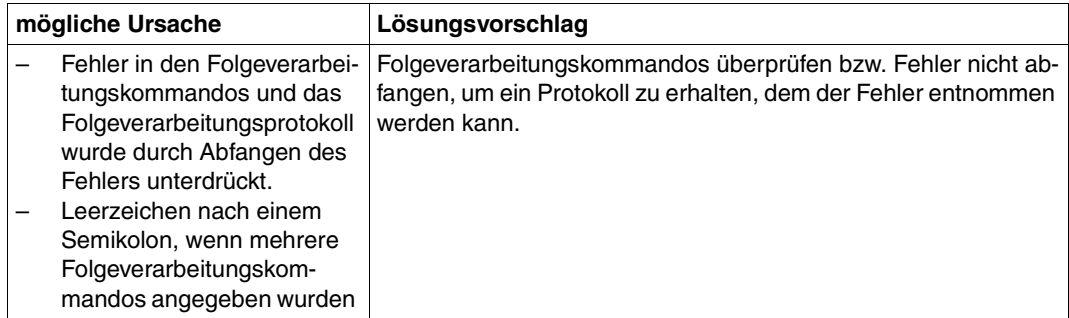

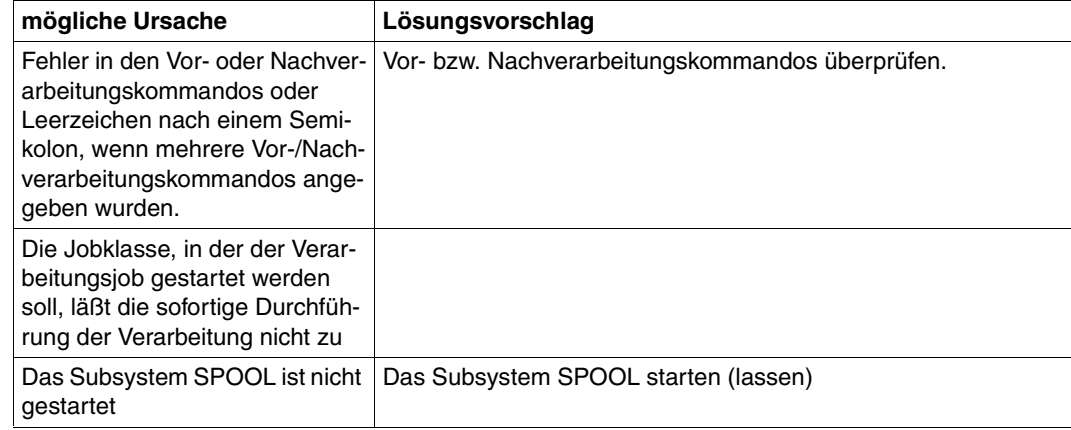

#### **Die Vor- oder Nachverarbeitung wird nicht ausgeführt**

#### **Die ferne Folgeverarbeitung im Fehlerfall (FAILURE PROCESSING) wird nicht ausgeführt**

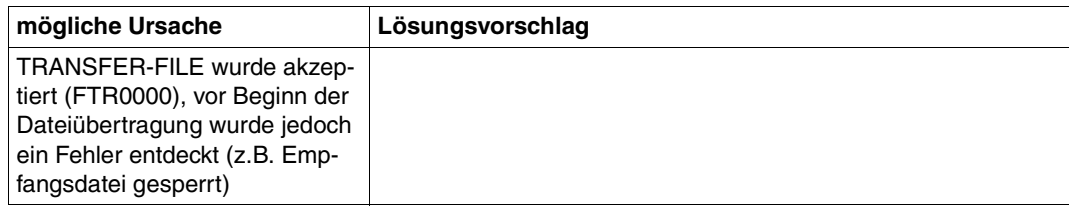

#### **Es erscheint keine Ergebnismitteilung am Terminal**

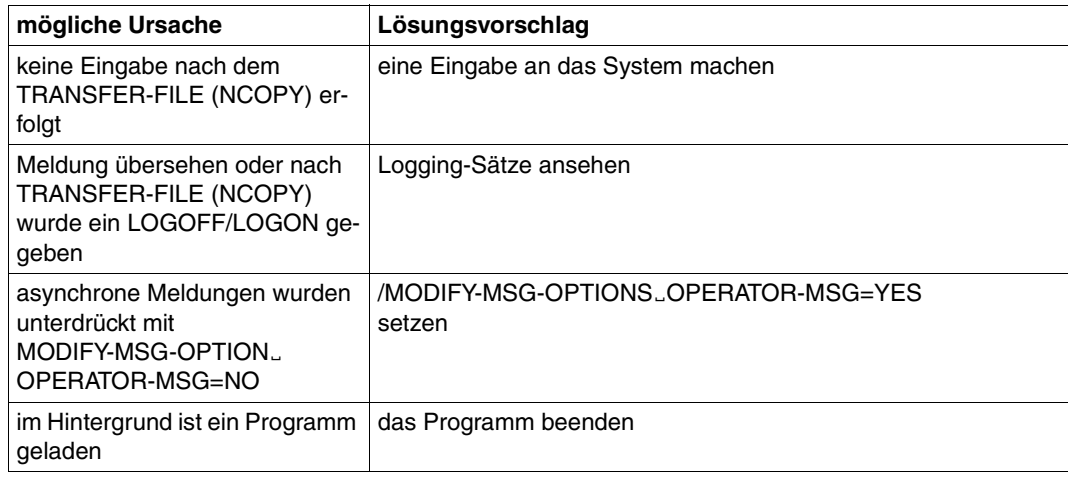

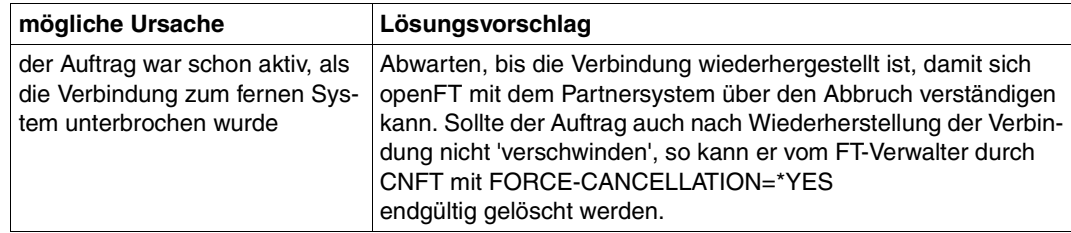

#### **Ein gelöschter Auftrag bleibt im Auftragsbuch stehen**

#### **Subsystem FT oder FTAC bleiben hängen**

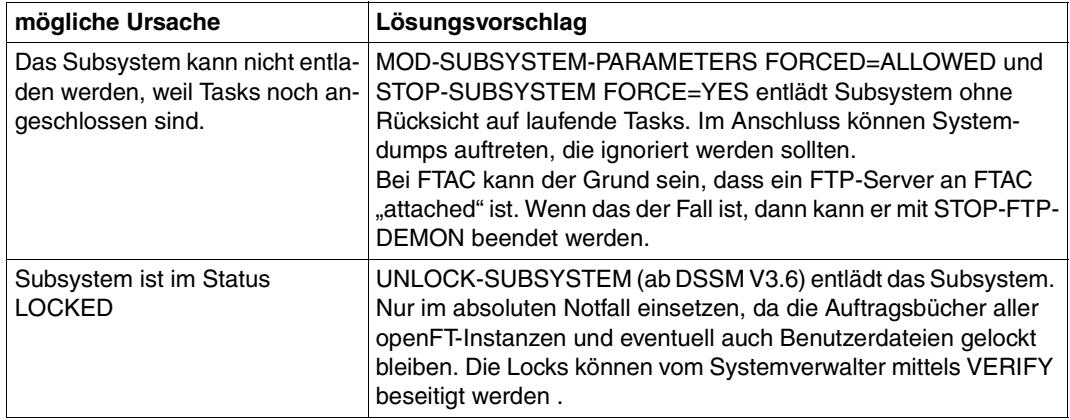

#### **Trotz CANCEL-FILE-TRANSFER(NCANCEL) wird der Auftrag durchgeführt**

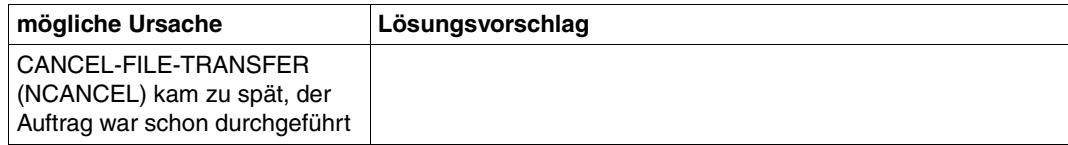

#### **Eine sehr große Datei kann nicht übertragen werden**

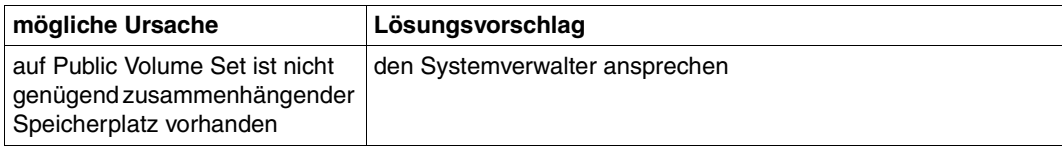

#### **Keine Information über TRANSFER-FILE (NCOPY)-Auftrag**

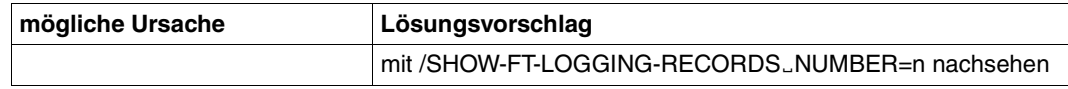

#### **Es wird keine Ergebnisliste erzeugt**

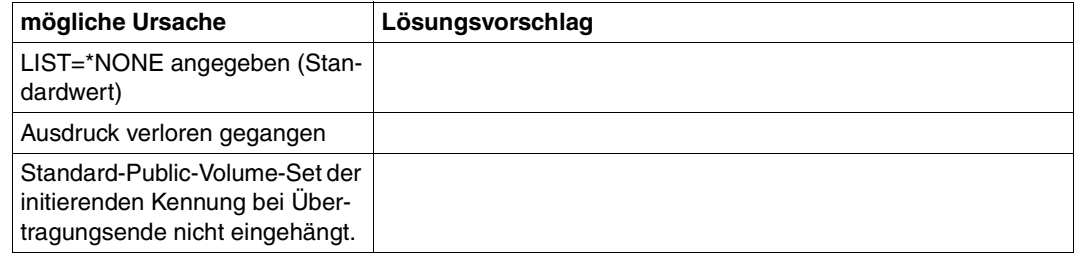

#### **Datei ist gelockt, obwohl Dateitransfer beendet wurde**

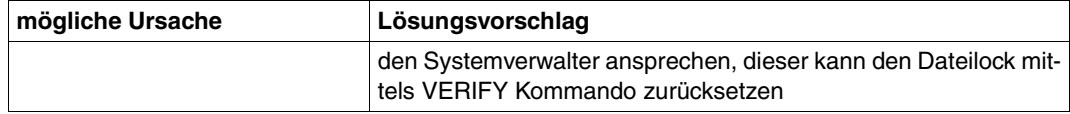

#### **Auftrag wird mit SHOW-FILE-TRANSFER(NSTATUS) nicht angezeigt, trotzdem steht MONJV auf W oder R**

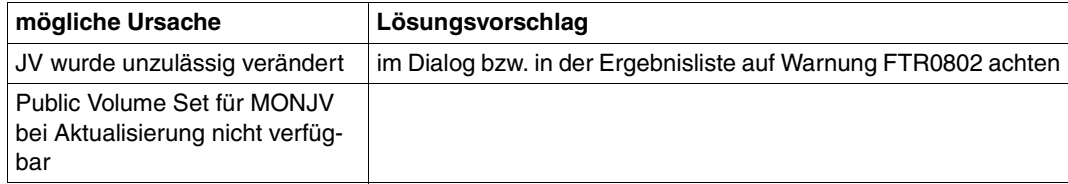

#### **Auftrag bleibt im Zustand WAIT mit \* markiert**

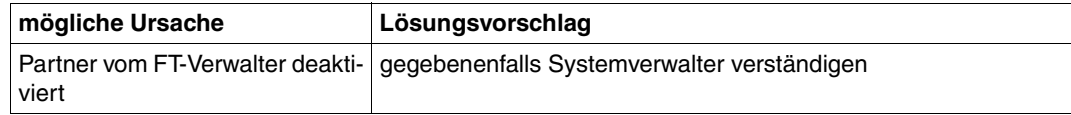

#### **Auftrag bleibt im Zustand WAIT mit ! markiert**

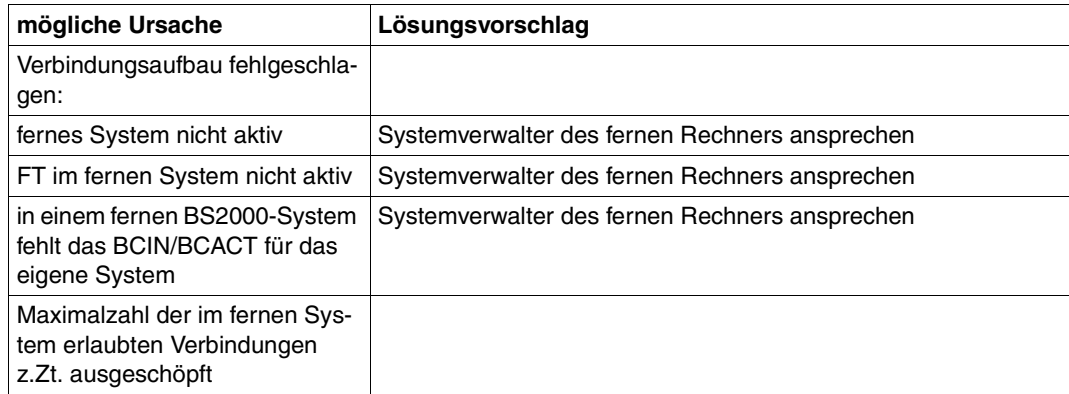

#### **Auftrag bleibt im Zustand WAIT mit ? markiert**

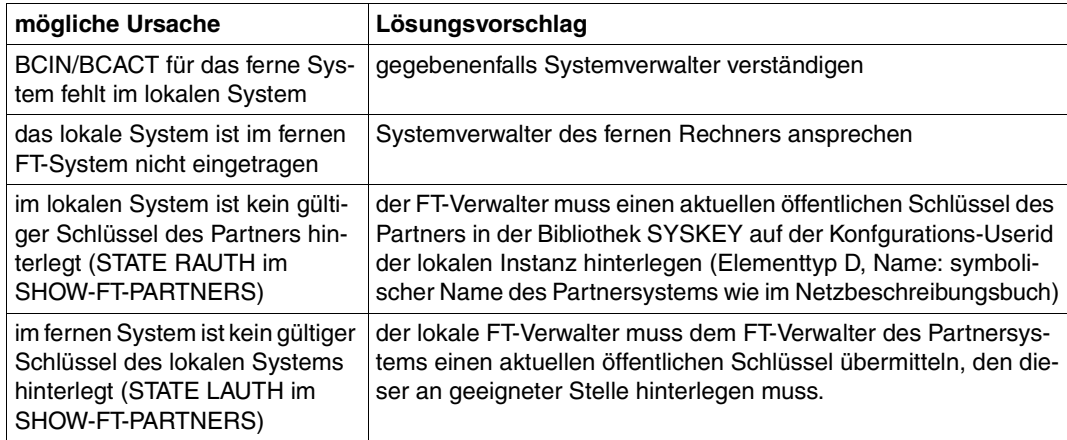

#### **Auftrag bleibt im Zustand WAIT ohne Markierung**

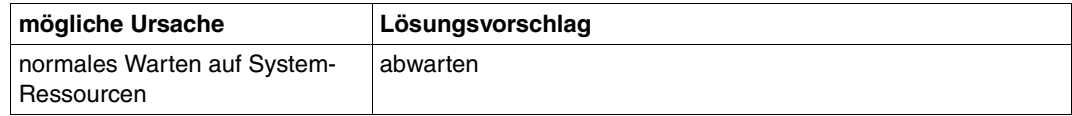

# **5.1 Häufig gestellte Fragen**

#### **Was ist die kürzeste Form des NCOPY-Kommandos?**

Um eine Datei zu einem Partnerrechner zu schicken, reicht meistens folgendes Kommando, zu ersetzende Angaben beginnen mit Kleinbuchstaben:

/TFF TO,partner,(file),(,,transAd)

TFF ist eine Kurzform des TRANSFER-FILE- (NCOPY-) Kommandos. Selbstverständlich funktioniert z.B. NCOPY ebenfalls.

Für transAd kann eine im fernen System definierte FTAC-Transfer-Admission (z.B. TRANSADM) eingegeben werden. Alternative Eingabe: (user,acc,passwd).

Dieselbe Eingabe können Sie auch für Partner auf Unix-Systemen verwenden, wenn es Sie nicht stört, dass der Dateiname im Unix-System groß geschrieben wird.

Die Eingabe funktioniert auch für PC-Partner, wenn der Dateiname dort syntaktisch erlaubt ist.

Und was, wenn ein Bibliothekselement übertragen werden soll?

/TFF TO,partner,((lib,elem,typ)),(,,transAd)

Der Dateiname muss durch (lib,elem,typ) ersetzt werden. Diese Eingabeform kann jedoch nicht mehr für Unix- und Windows-Partner verwendet werden, da es dort keine Bibliotheken gibt. Hierfür wäre daher

/TFF TO,partner,((lib,elem,typ)),(file,,transAd)

oder

/TFF TO,partner,((lib,elem,typ)),A('file',,'transAd')

einzugeben.

Bitte beachten Sie: Verwenden Sie in Prozeduren generell nur garantierte Abkürzungen, um unabhängig von der gerade aktuellen FT-Version zu bleiben (also z.B. \*ANY statt A).

#### **Muss ich LIST=\*NONE im NCOPY angeben?**

Nein. Diese Angabe ist Standardeinstellung, um die Ergebnisliste zu unterdrücken.

#### **Wie kann ich herauskriegen, welche FT-Aufträge gut gegangen sind und welche nicht?**

Über die Logging-Sätze mit:

/SHOW-FT-LOG

erhalten Sie das Ergebnis der letzten Übertragung angezeigt.

Wenn sie die letzten n Einträge sehen wollen:

/SHOW-FT-LOG ,n

Der jüngste Eintrag wird als erster angezeigt.

Außerdem können Sie auch noch nach den verschiedensten Kriterien selektieren (Partner, Dateiname, usw.). Zu beachten ist, dass bei Einsatz von openFT-AC für jeden NCOPY-Auftrag zwei Einträge erfolgen. Zunächst der FTAC-Eintrag durch ein C in der ersten Spalte gekennzeichnet, dann der Eintrag, der das Übertragungsergebnis enthält (mit T gekennzeichnet).

Wollen Sie nur die Übertragungsergebnisse sehen:

/SHOW-FT-LOG (REC-TYPE=(,N)),n

#### **In den Meldungen FTR2025, FTR2076 oder FTR2199 erhält man einen Nicht-DMS-RC als Return-Code. Warum?**

Diese Meldungen kommen immer dann, wenn das lokale oder das ferne Dateiverwaltungssystem beim Dateizugriff einen Return-Code meldet, der nicht auf eine der aussagekräftigen FTR-Meldungen abgebildet werden kann (z.B. FILE UNKNOWN, FILE NOT SHAREABLE). Dabei gibt es zwei Schwierigkeiten:

Das ferne Dateiverwaltungssystem muss nicht das BS2000-DMS sein, z.B. wenn der Partner ein Unix- oder Windows-System ist.

Das Übertragungsprotokoll sieht nur standardisierte Rückmeldungen vor, sodass Ihr File-Transfer vom Partner nicht den dortigen Original-Return-Code bekommt - auch dann nicht, wenn das ferne System ein BS2000 ist.

Daher: DMS Error bedeutet Fehler vom (jeweiligen!) Dateiverwaltungssystem; der Return-Code enthält den vom Übertragungsprotokoll übermittelten Code.

Oft hilft in solchen Fällen der Versuch, die Datei mit einem normalen COPY-Kommando zu kopieren (eventuell im lokalen und im fernen System), da bei Fehlern hierbei der systemeigene RC kommt.

#### **Woran erkennt man, ob ein Fehler im lokalen oder fernen System liegt?**

Es gelten folgende Regeln:

Wird das NCOPY-Kommando nicht mit FTR0000 akzeptiert, sondern sofort abgewiesen, liegt der Fehler immer im lokalen System.

Bei NCOPYs, die abgewiesen werden, nachdem sie mit FTR0000 akzeptiert wurden, liegt der Fehler fast immer im fernen System. Ab openFT V10 kann man zusaetzlich anhand der Meldung ersehen, wo das Problem liegt. Beim Ablehnungsgrund FTR2169 Fernes System: Zugangsberechtigung ungueltig liegt die Ursache in diesem Fall immer im fernen System.

Nicht eindeutig ist der Fall dann, wenn der Partner gar nicht erreicht wird (z.B. FTR0108); hier lässt sich nicht generell sagen, auf welcher Seite die Ursache liegt.

#### **Wie kann ich einfach feststellen, ob ein Partner erreichbar ist oder nicht?**

Der Test einer FT-Verbindung mittels NCOPY-Kommando ist nicht zu empfehlen, weil der Auftrag asynchron bearbeitet wird und daher das Ergebnis nicht unmittelbar sichtbar wird. Es gibt einen ganz einfachen Test mit

/SHOW-REM-FILE partner

Kann der Partner nicht erreicht werden, erhält man sofort eine entsprechende Meldung.

Ist der Partner erreichbar, wird vom Partner mit FTR2169 (weil keine oder eine ungültige Zugangsberechtigung angegeben wurde), mit FTR0020 oder FTR2027 (weil keine Datei angegeben wurde) oder mit FTR2170 (weil File-Management vom Partner nicht unterstützt wird) abgewiesen.

Der Test kann unabhängig vom Betriebssystem des Partners gemacht werden.

#### **Kann ich feststellen, wie eine Datei im fernen System heißt?**

Ja. Das Kommando

/SHOW-REM-FILE partner,\*DIR('.'),,transAdm

zeigt Ihnen alle Dateien im Partnersystem an, genauer, alle Dateien, auf die Sie unter der angegebenen Zugangsberechtigung transAdm Zugriff haben.

Einschränkung: ältere FT-BS2000-Versionen unterstützen die Eingabe '.' noch nicht. Geben Sie in solchenFällen \*DIR(\$userid.) an.

Sie können sich übrigens auch alle Elemente einer Bibliothek anzeigen lassen mit:

/SHOW-REM-FILE partner,\*DIR('lib/typ'),,transAdm

#### **Wie kann ich das Übertragungsergebnis abwarten, ehe die Prozedur weiterläuft?**

Indem Sie eine MONJV angeben. Voraussetzung ist, dass Ihr System über Jobvariablen verfügt:

/NCOPY TO,partner,(file,MONJV=jv),(,,transAd)

/WAIT (jv,2,1) EQ 'T' OR (jv,2,1) EQ 'A',TIME=sec

Mit NCOPY wird die Übertragung gestartet. Anschließend wartet das WAIT-Kommando maximal sec Sekunden, bis die Übertragung beendet ist. Bei normaler Terminierung enthält die Jobvariable an der zweiten Stelle ein 'T', bei Abbruch ein 'A'.

Eine andere Möglichkeit besteht darin, dass Sie die synchrone Übertragung mit dem Kommando FTSCOPY (TRANSFER-FILE-SYNCHRONOUS) verwenden.

#### **Warum wird meine Übertragung trotz richtiger Transfer-Admission abgelehnt?**

Es ist in der Tat möglich, dass ein Auftrag von Ihnen trotz korrekt angegebener Transfer-Admission (Zugangsberechtigung, z.B. in der Form (user,account,password) oder TRANSADM abgewiesen wird. Abgewiesen werden Sie nämlich auch dann, wenn die Zugangsberechtigung nicht alle Aktionen erlaubt, die Sie ausführen wollen. Einige Möglichkeiten:

- Die Kennung im fernen System ist gesperrt (z.B. durch SEVER/LOCK-USER im BS2000).
- Im fernen System sind keine Aufträge erlaubt, die Zugangsberechtigungen der Form (user, account,password) verwenden, indem im FTAC-Berechtigungssatz alle Levels auf 0 gesetzt wurden.
- Die gewünschte Übertragungsrichtung oder Ihr System wird vom Partner abgelehnt.
- Der Partner lässt die gewünschte Funktion, z.B. Folgeverarbeitung oder auch File-Management nicht zu.

Darüberhinaus kommt es - besonders bei telefonischer Übermittlung der Transfer-Admission - immer wieder vor, dass sie groß statt klein bzw. klein statt groß angegeben wird. Großbuchstaben können nur innerhalb von Hochkommata wirksam angegeben werden.

Schließlich kann es auch sein, dass die angegebene TransferAdmission in Wirklichkeit doch falsch war.

#### **Mein Aufruf wird mit FTR2169 Fernes System: Zugangsberechtigung ungueltig abgelehnt. Wie kriege ich den Grund heraus?**

Die Ablehnung kommt vom Partnersystem. Dementsprechend kann auch die Ursache nur dort festgestellt werden.

Bei openFT-Produkten kann der Grund ganz einfach über den FTAC-Loggingsatz ermittelt werden.

Dazu lässt sich Ihr Partner den letzten Logging-Satz bzw. die letzten n Logging-Sätze unter der Empfangskennung anzeigen:

- im BS2000 mit /SHOW-FT-LOG [,n]
- im Unix- oder Window-System mit ftshwl [-nb=n] oder über die jeweilige grafische Oberfläche

Anhand von Partner, Dateinamen, Zeit usw. ist der passende FTAC- Eintrag (Typ C bzw. FTAC) zu suchen. Die Ablehnungsursache ist in der Spalte RC angegeben. Die Bedeutung des RCs wird im PC direkt ausgegeben, im BS2000 kann sie mit /HELP FTCnnnn und im Unix- oder Window-System mit fthelp nnnn (nnnn ist der RC) ausgegeben werden.

Findet Ihr Partner keinen Logging-Satz zu Ihrem Auftrag, sind Sie entweder nicht zum richtigen Partner gegangen oder die angegebene Transfer-Admission gehört nicht der erwarteten Empfangskennung; das ist insbesondere dann der Fall, wenn die Transfer-Admission gar nicht existiert (z.B. weil Sie sich verschrieben haben).

#### **Was ist eine FT- oder FTAC-Transfer-Admission und wie kann ich sie einrichten?**

Normalerweise weist man sich im fremden System durch die Logon-Angaben Kennung, Account-Nummer und Passwort aus: TRANSADM=(user-id,account,password).

Einfacher ist die Verwendung einer speziellen Berechtigung nur für den File-Transfer (TRANS-ADM=transAdm). Der Eigentümer der Kennung muss damit nicht mehr seine ganze Logon-Berechigung offenbaren; statt dessen richtet er wie folgt ein sog. Berechtigungsprofil ein:

- im BS2000: /CREATE-FT-PROFILE name,,transAdm
- im Unix- oder Window-System mit ftcrep name transAdm oder über die jeweilige grafische Oberfläche mit Datei / Neu / Berechtigungsprofil.

name ist der Name, unter dem das Profil verwaltet wird (z.B. wieder gelöscht wird), max. achtstellig. transAdm ist die Berechtigung, die der Partner vergibt und die Sie in Ihrem FT-Kommando angeben; mindestens achstellig. Wenn darin Blanks und andere Sonderzeichen vorkommen oder zwischen Groß- und Kleinbuchstaben unterschieden werden soll, muss die Angabe ggf. in Hochkommata erfolgen.

# **6 Anhang**

# **6.1 Kommando-Returncodes für Dateiübertragung und Dateimanagement**

Die in folgender Tabelle aufgeführten Kommando-Returncodes können bei der Dateiübertragung und beim Dateimanagement auftreten. Dies betrifft die Kommandos

CREATE-REMOTE-DIR DELETE-REMOTE-DIR DELETE-REMOTE-FILE MODIFY-FILE-ATTRIBUTES MODIFY-REMOTE-DIR-ATTR MODIFY-REMOTE-FILE-ATTRIBUTES TRANSFER-FILE TRANSFER-FILE-SYNCHRONOUS

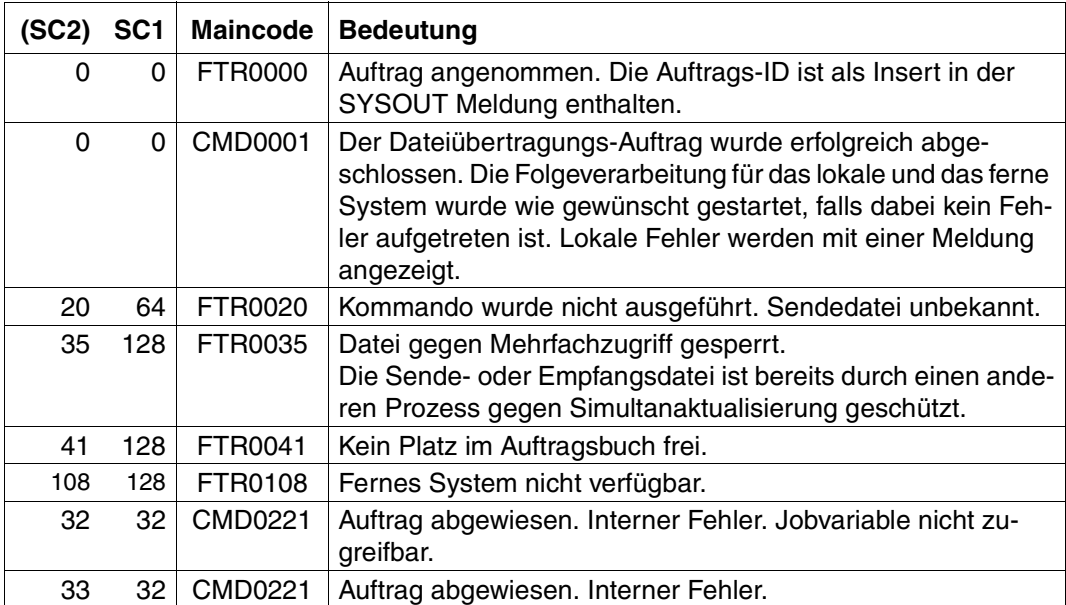

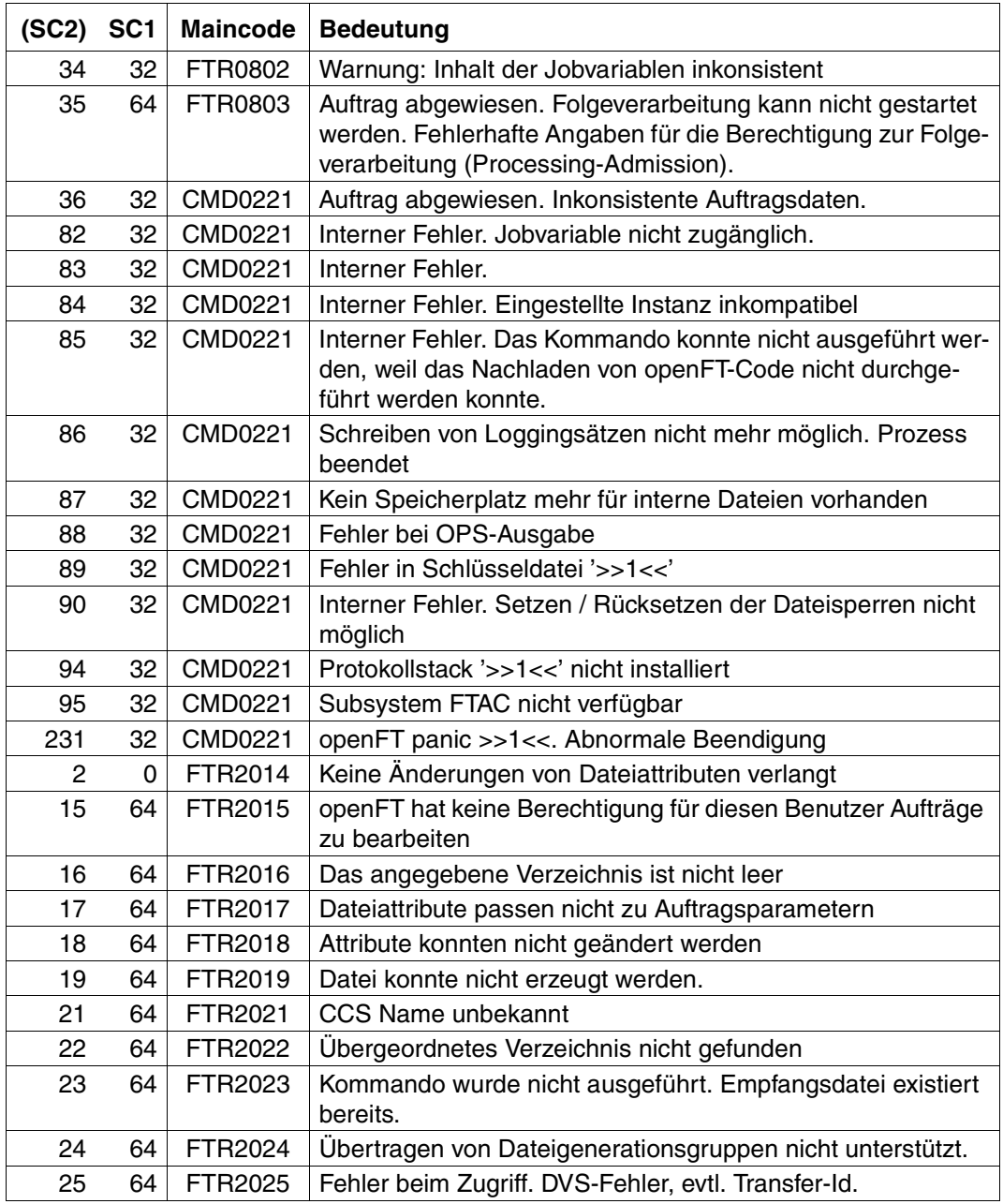

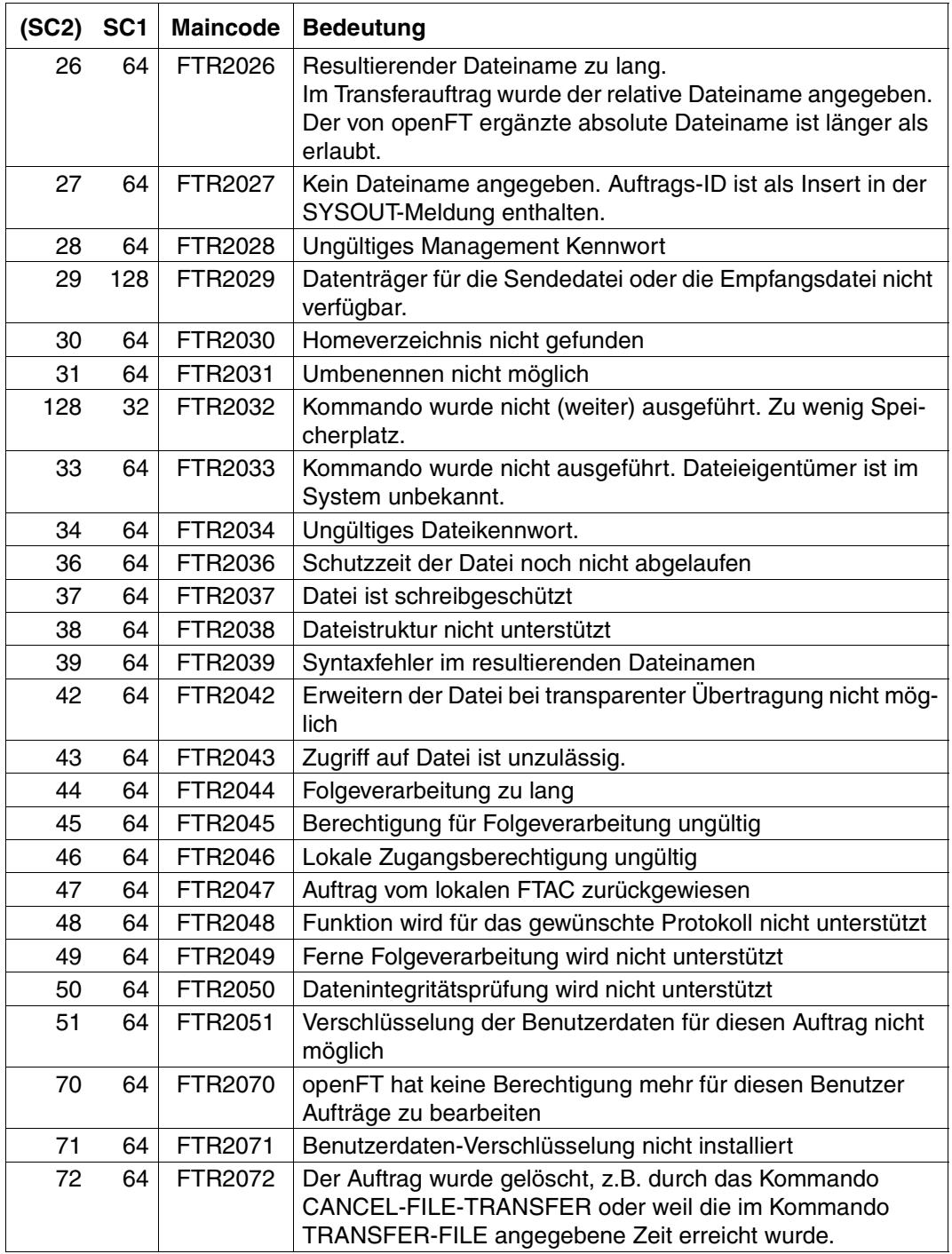

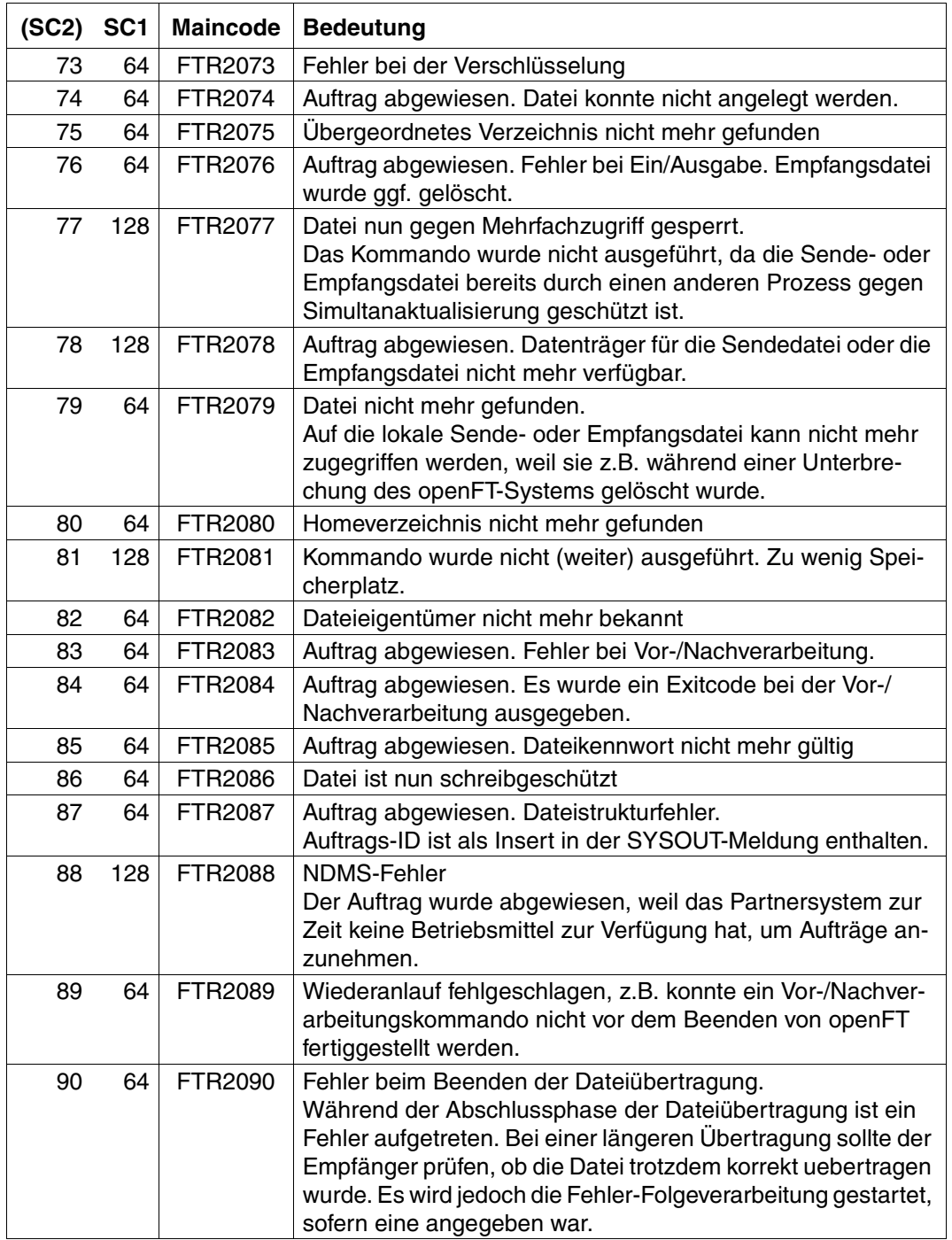

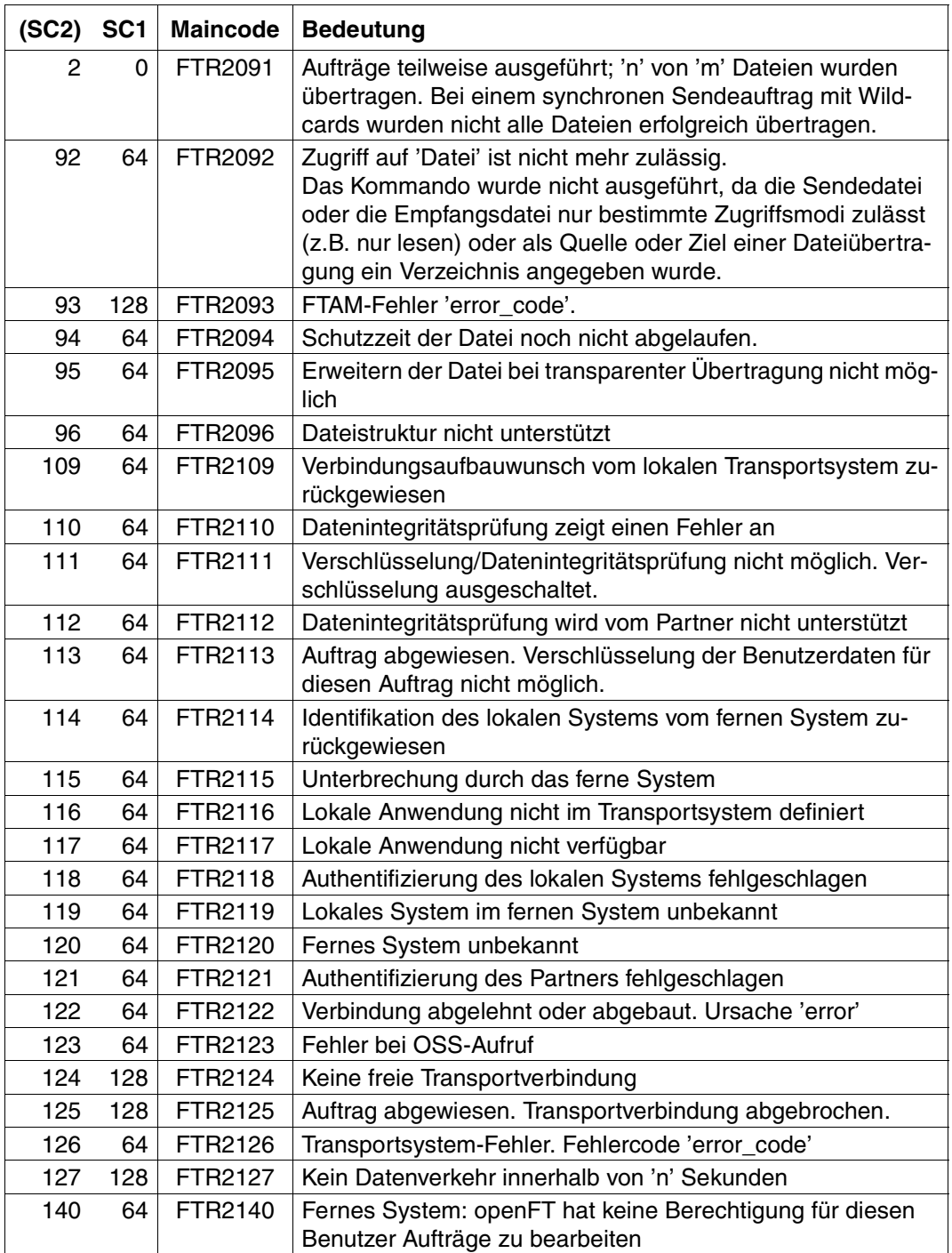

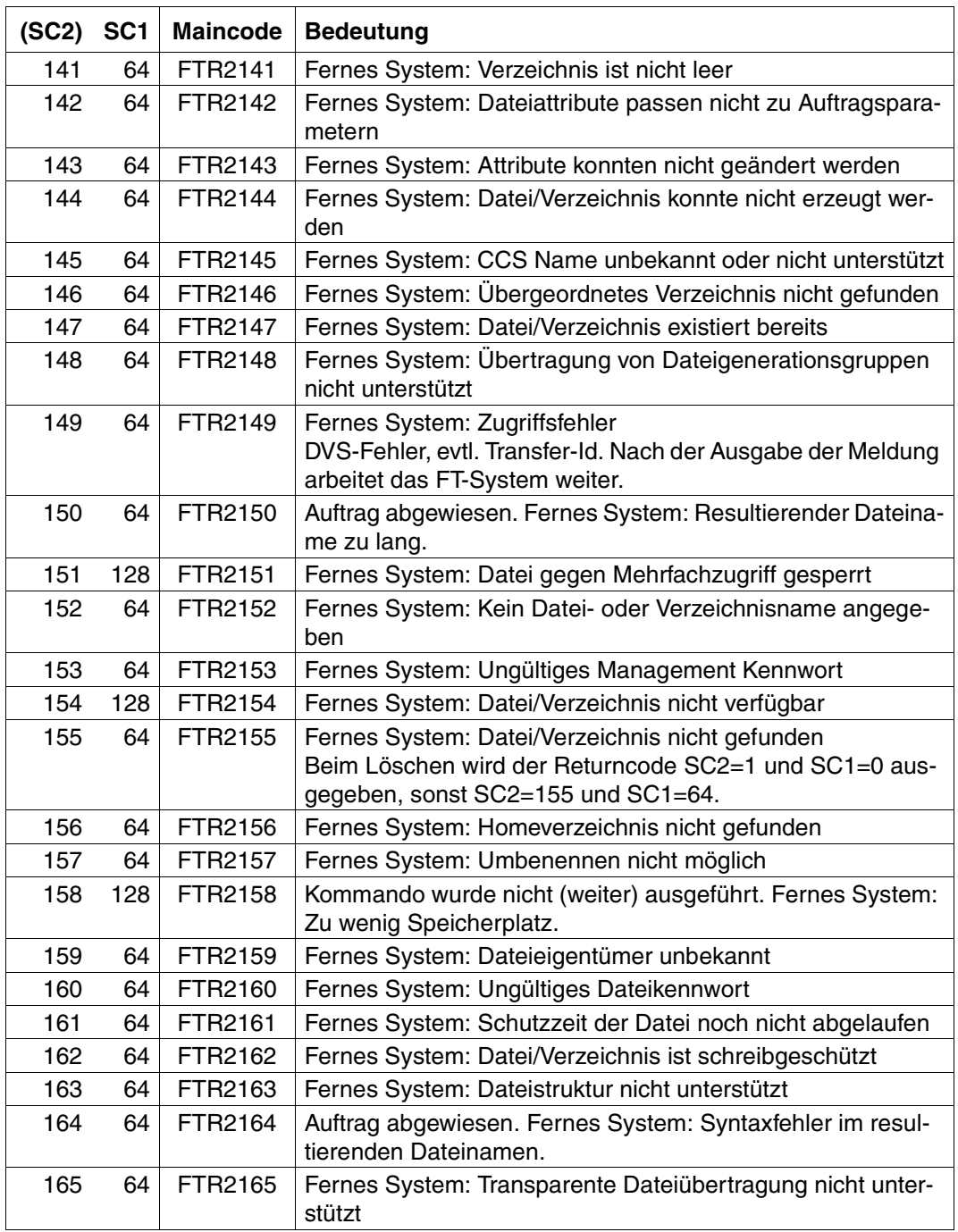

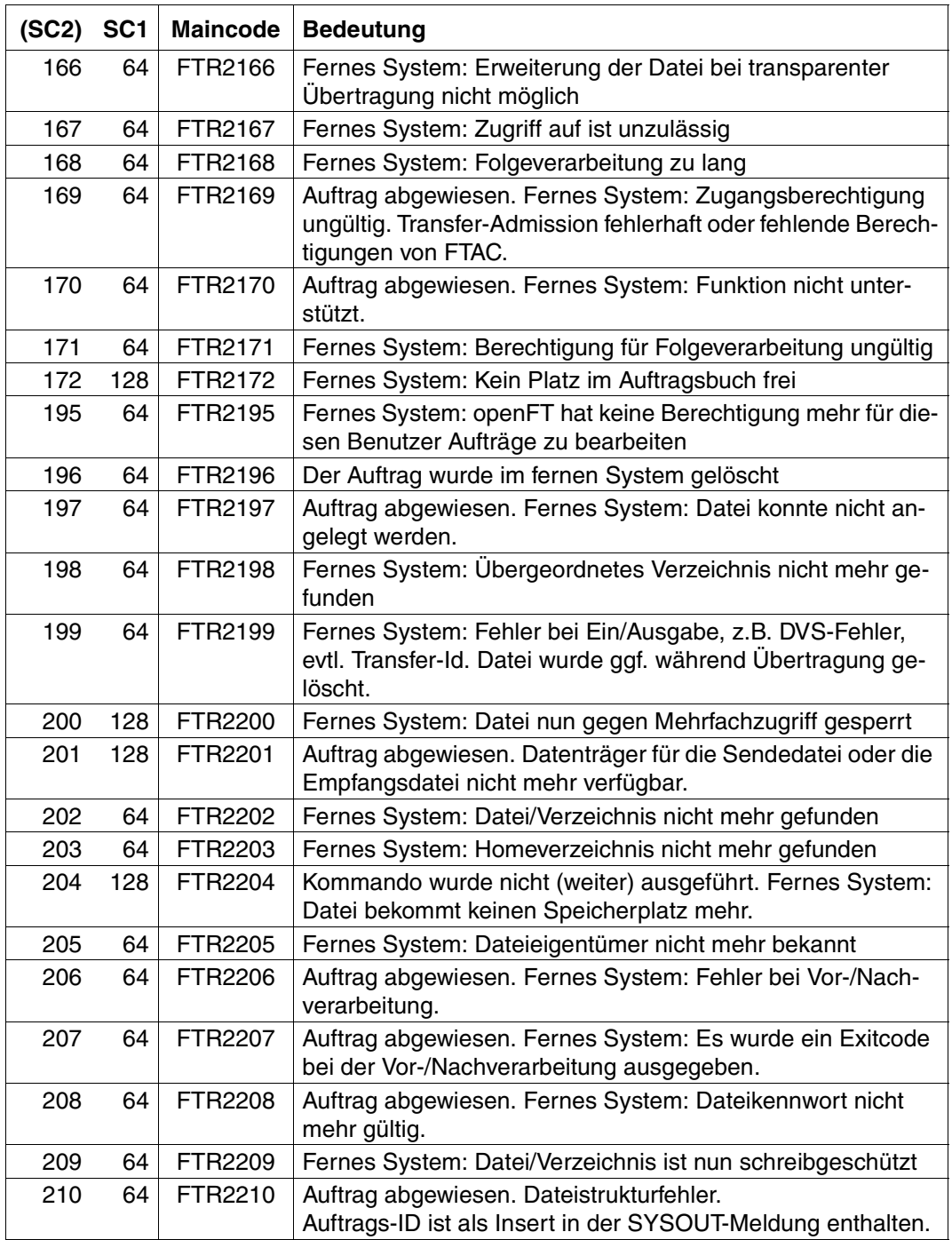

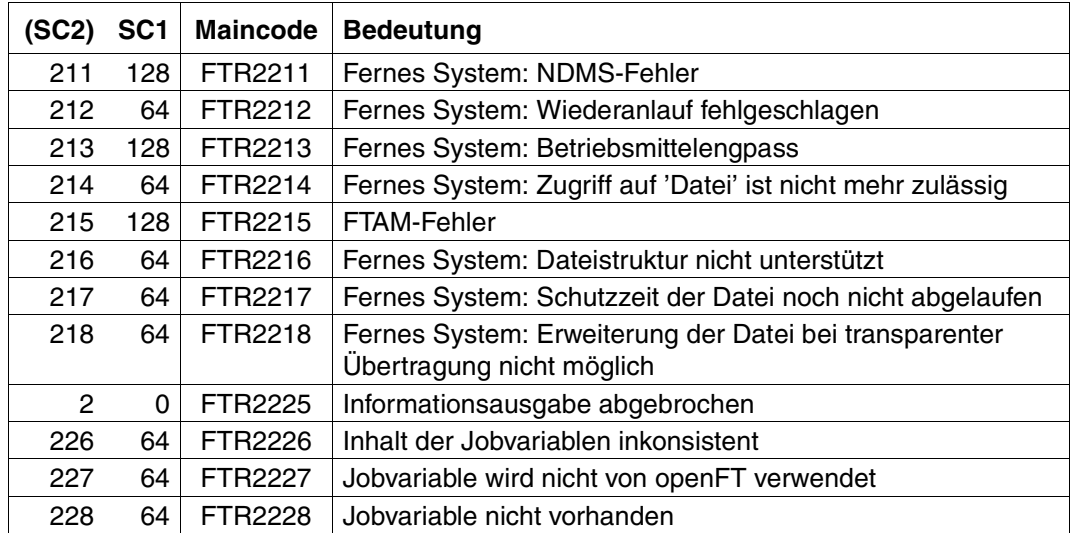

SC1/2 = Subcode 1/2 in Dezimal-Darstellung

Zusätzliche Informationen finden Sie im Abschnitt Meldungen

# **6.2 Struktur der CSV-Ausgaben**

### **6.2.1 Ausgabeformat**

Die Form der Ausgabe entspricht bei allen Kommandos folgenden Regeln:

- Jeder Datensatz wird als eigene Zeile ausgegeben. Ein Datensatz enthält alle Informationen über ein Objekt, das angezeigt werden soll.
- Die erste Zeile ist eine Überschrift und enthält die Feldnamen der jeweiligen Spalten. **Garantiert werden nur die Feldnamen, nicht die Reihenfolge der Felder in einem Datensatz.** Die Reihenfolge der Spalten wird also durch die Reihenfolge der Feldnamen in der Überschriftenzeile bestimmt.
- Beim Kommando SHOW-FTAC-ENVIRONMENT werden nacheinander zwei Tabellen jeweils mit eigener Überschrift ausgegeben. Ist eine der Tabellen leer, so entfällt auch die entsprechende Überschrift.
- Innerhalb einer Ausgabezeile werden Felder durch Semikolon ";" voneinander getrennt.

#### **Folgende Datentypen werden in der Ausgabe unterschieden:**

– Number

Ganze Zahl

– String

Da das Zeichen ";" in der CSV-Ausgabe ein Metazeichen ist, wird Text – für den Fall, dass ";" darin vorkommt – in Anführungszeichen (") eingeschlossen. Anführungszeichen innerhalb eines Textfeldes werden verdoppelt, um sie von Textbegrenzern unterscheiden zu können. Beim Importieren in ein Programm werden diese Verdopplungen automatisch wieder rückgängig gemacht und die Textbegrenzer entfernt. Schlüsselworte werden in Großbuchstaben mit einem Stern (\*) beginnend ausgegeben und nicht in Anführungszeichen eingeschlossen.

– Date

Datum und Zeit werden in der Form yyyy-mm-dd hh:mm:ss ausgegeben. In einigen Fällen wird nur die Kurzform yyyy-mm-dd ausgegeben, d.h. das Datum alleine.

– Time

Die Uhrzeit wird in der Form hh:mm:ss oder nur hh:mm ausgegeben.

# **6.2.2 SHOW-FILE-TRANSFER**

Die folgende Tabelle zeigt das CSV-Ausgabeformat eines Auftrags.

Für SHOW-FILE-TRANSFER ist auch die Kurzausgabe möglich, siehe [Seite 458](#page-457-0).

In der Spalte **Parameter** finden Sie den Namen des Ausgabeparameters bei der Langausgabe, siehe [Seite 280.](#page-279-0)

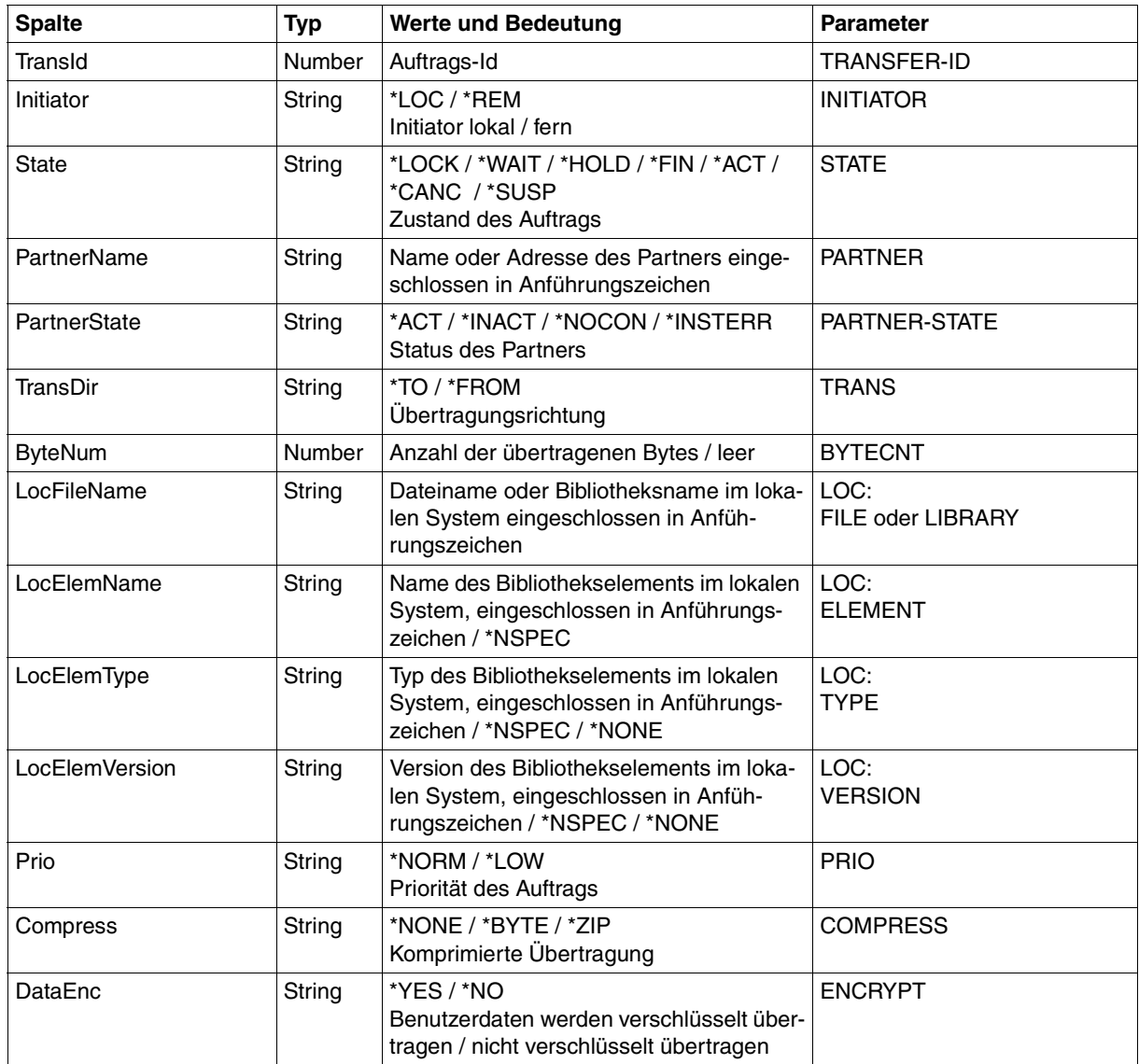

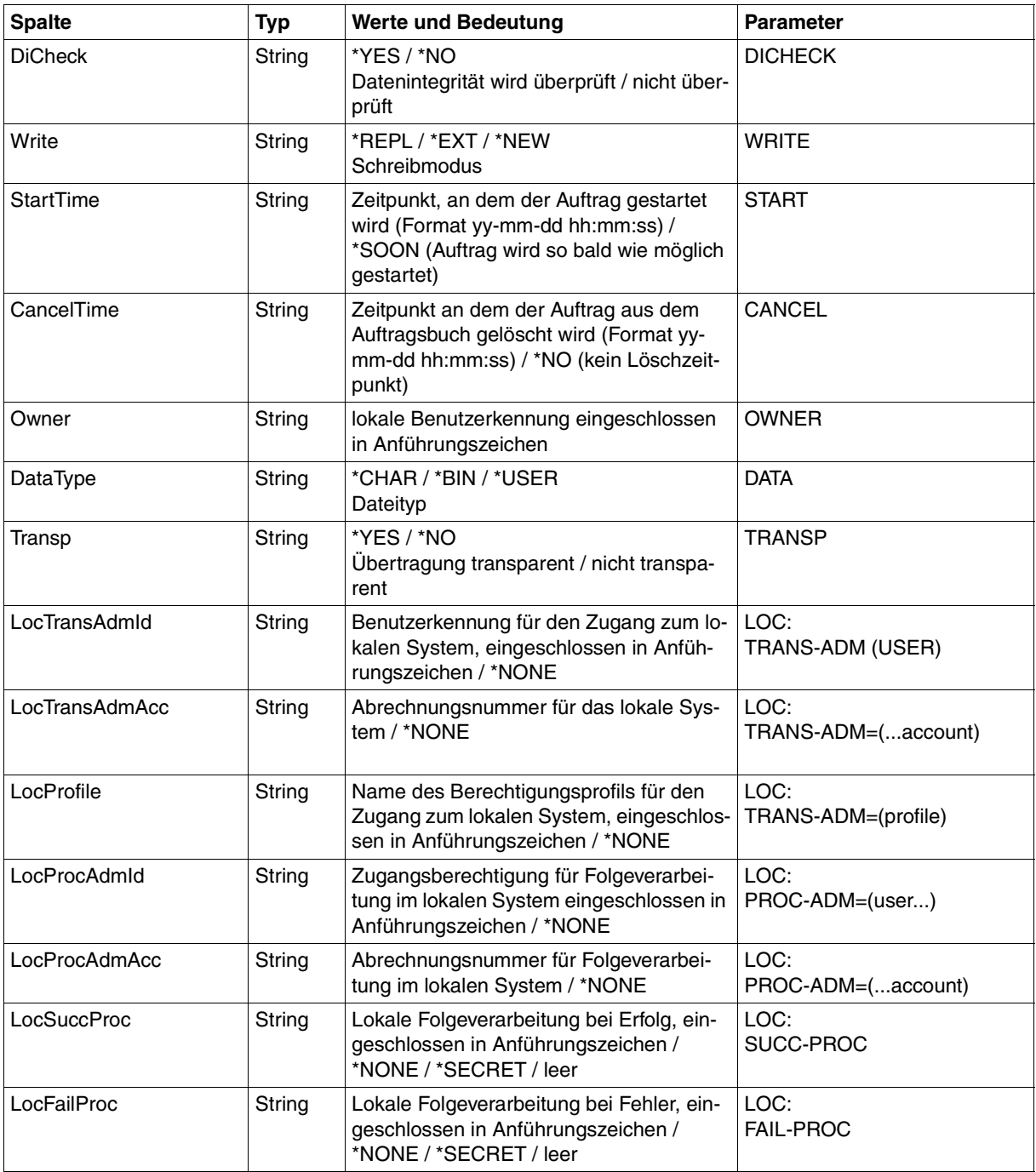

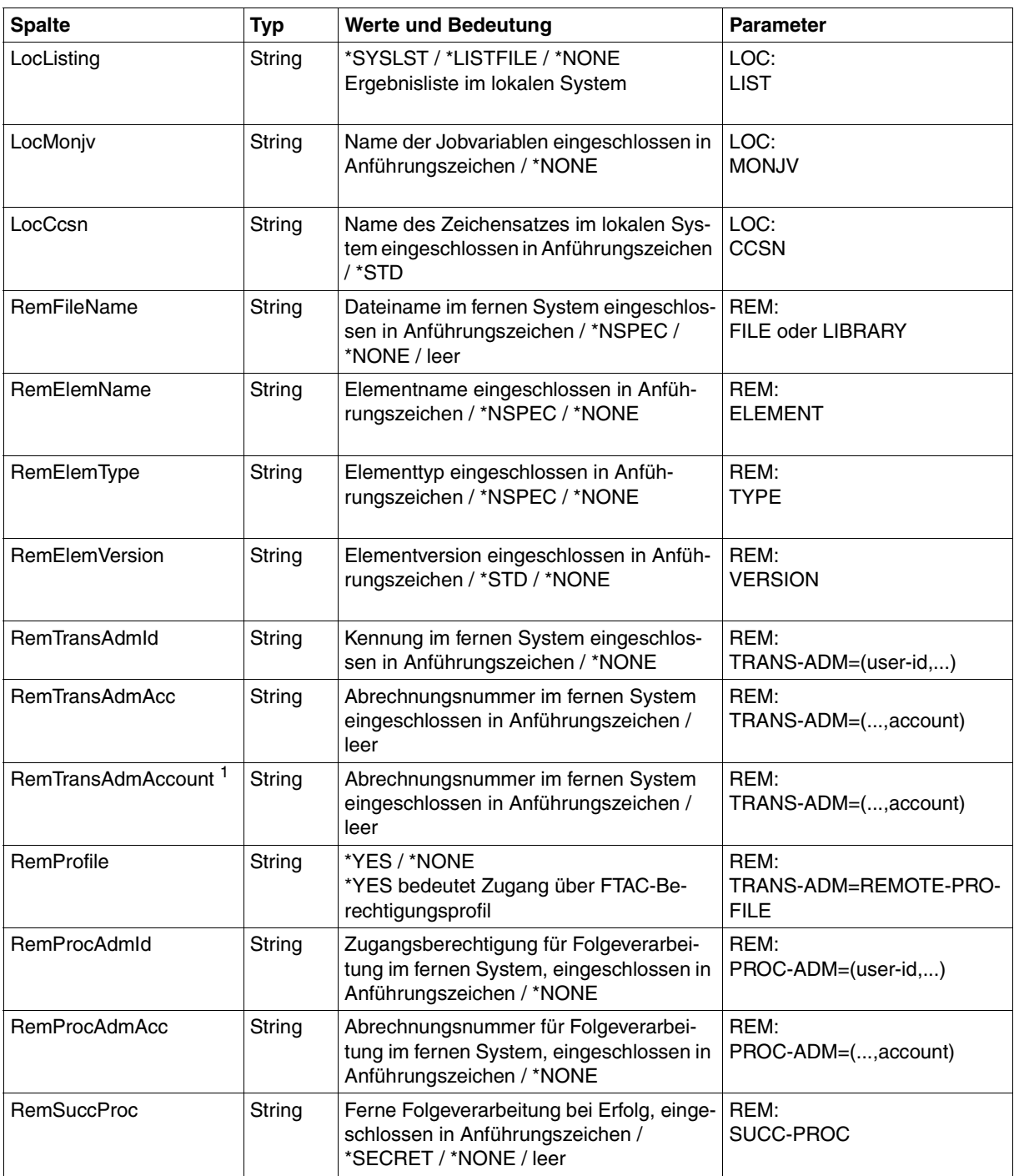

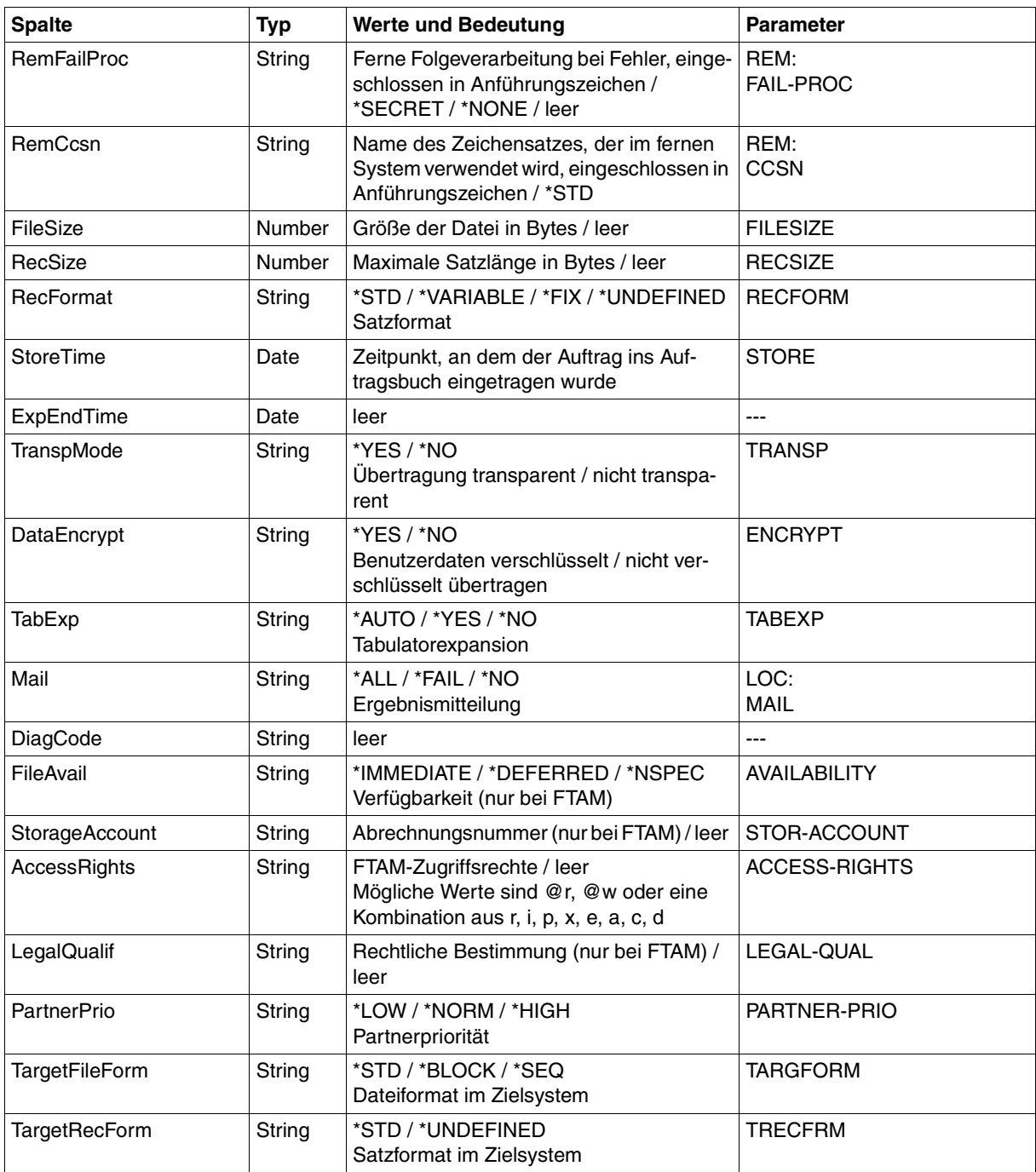

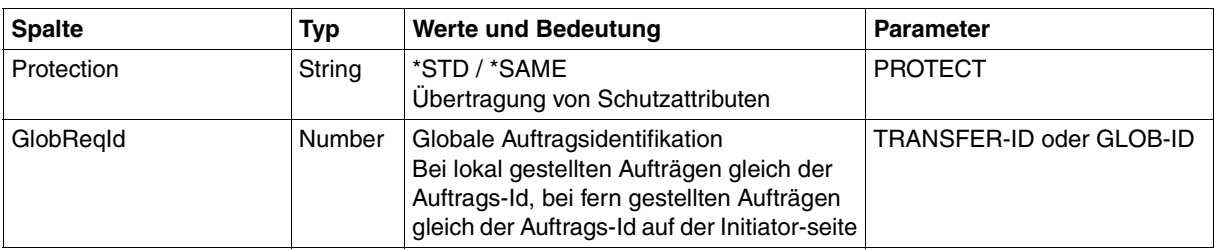

<span id="page-457-0"></span><sup>1</sup> RemTransAdmAcc und RemTransAdmAccount haben dieselbe Bedeutung und denselben Inhalt. Aus Kompatibilitätsgründen sind beide Parameter in der CSV-Ausgabe enthalten.

#### **Kurzausgabe von SHOW-FILE-TRANSFER im CSV-Format**

Mit INF=\*SUMMARY wird eine zweizeilige Tabelle mit der Anzahl der Aufträge im jeweiligen Status ausgegeben, siehe auch [Seite 273](#page-272-0).

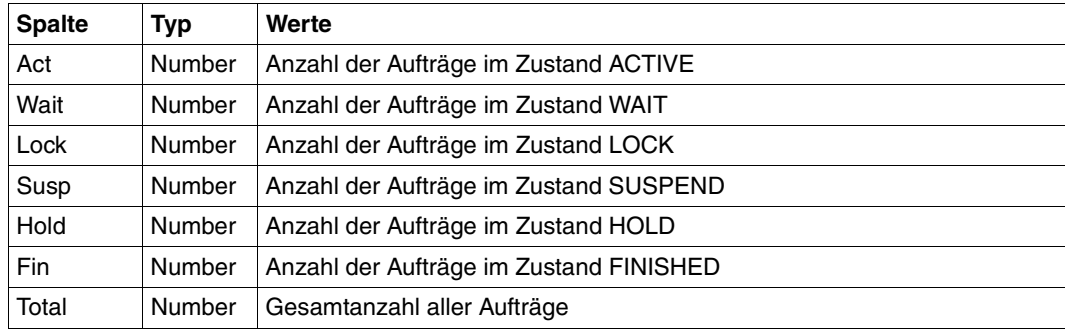

# **6.2.3 SHOW-FT-ADMISSION-SET**

Die folgende Tabelle zeigt das CSV-Ausgabeformat eines Berechtigungssatzes.

In der Spalte **Parameter** finden Sie den Namen des Ausgabeparameters bei der Normalausgabe, siehe [Seite 286](#page-285-0).

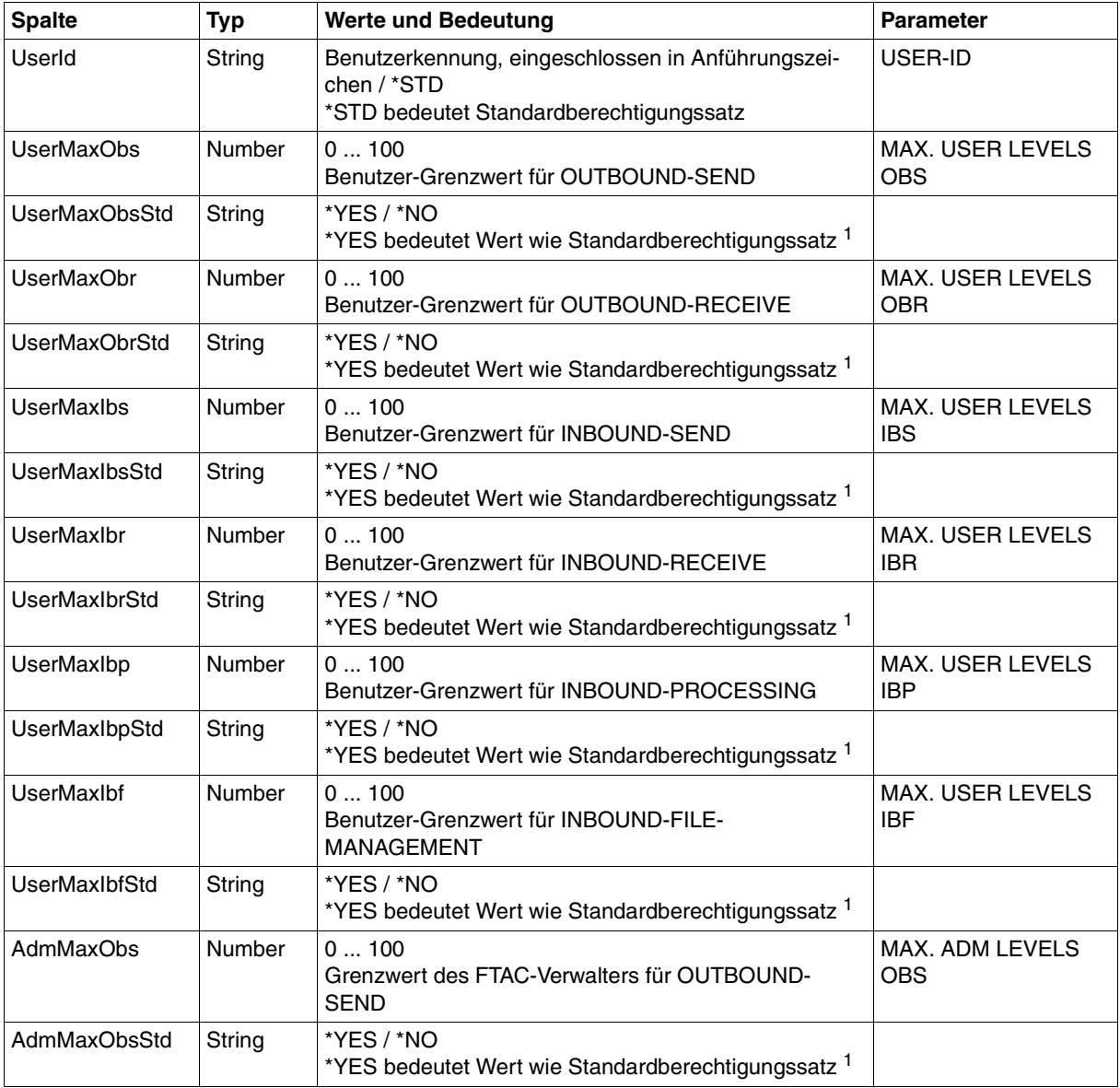

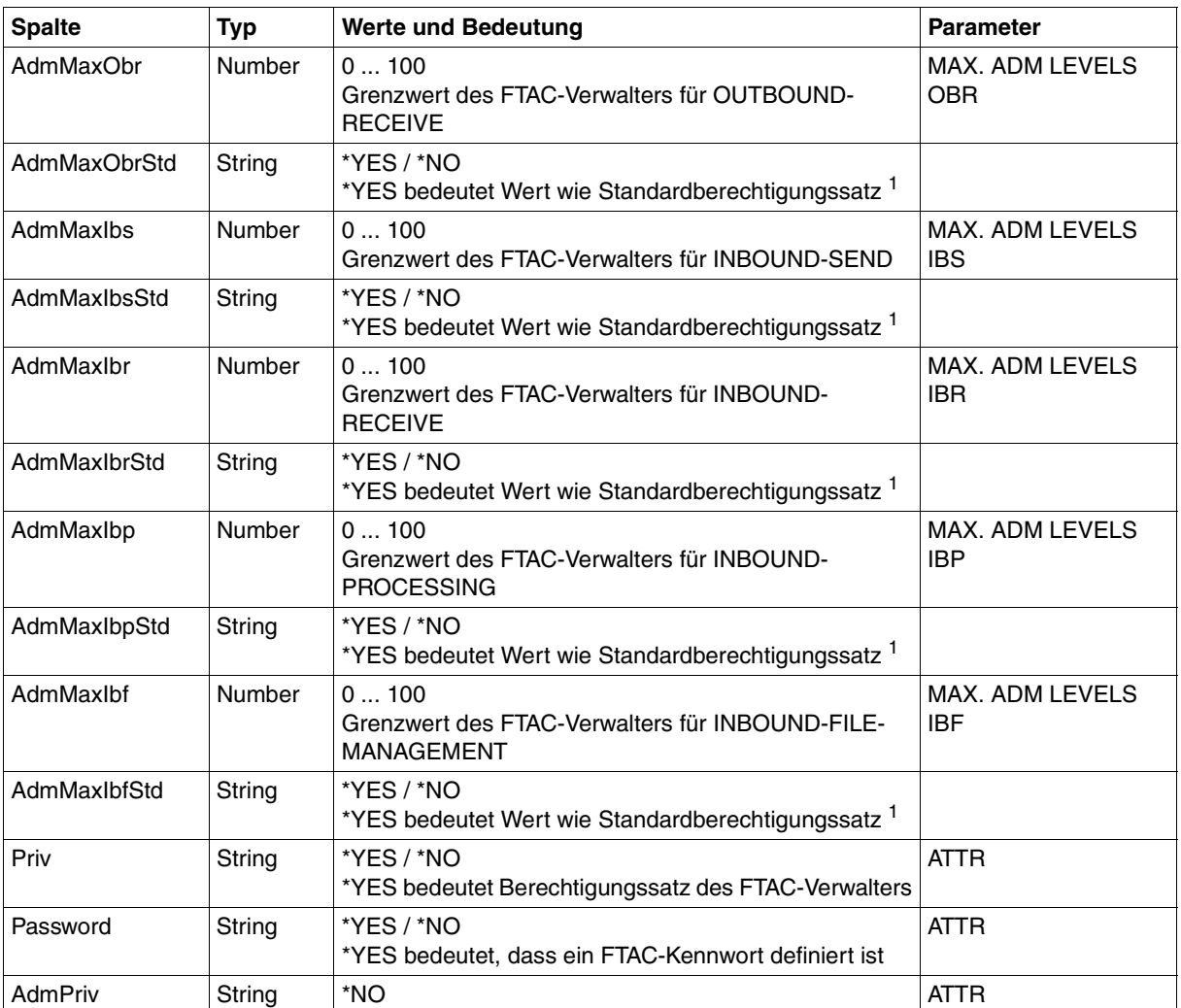

<sup>1</sup> nur relevant wenn UserId ungleich \*STD, beim Standardberechtigungssatz wird immer \*NO ausgegeben. \*YES entspricht in Normalausgabe einem Stern (\*) hinter dem Wert.

# **6.2.4 SHOW-FT-LOGGING-RECORDS**

Die folgende Tabelle zeigt das CSV-Ausgabeformat eines Logging-Satzes, wenn INF=\*LOGGING-FILES nicht angegeben wurde. Bei Angabe von INF=\*LOGGING-FILES hat die Ausgabe ein anderes Format, siehe [Seite 463](#page-462-0).

Die Werte, die in der Spalte Std durch "x" gekennzeichnet sind, werden auch bei INF=<sup>\*</sup>STD ausgegeben.

In der Spalte **Parameter** finden Sie den Namen des Ausgabeparameters bei der Langausgabe, siehe [Seite 305f](#page-304-0)f.

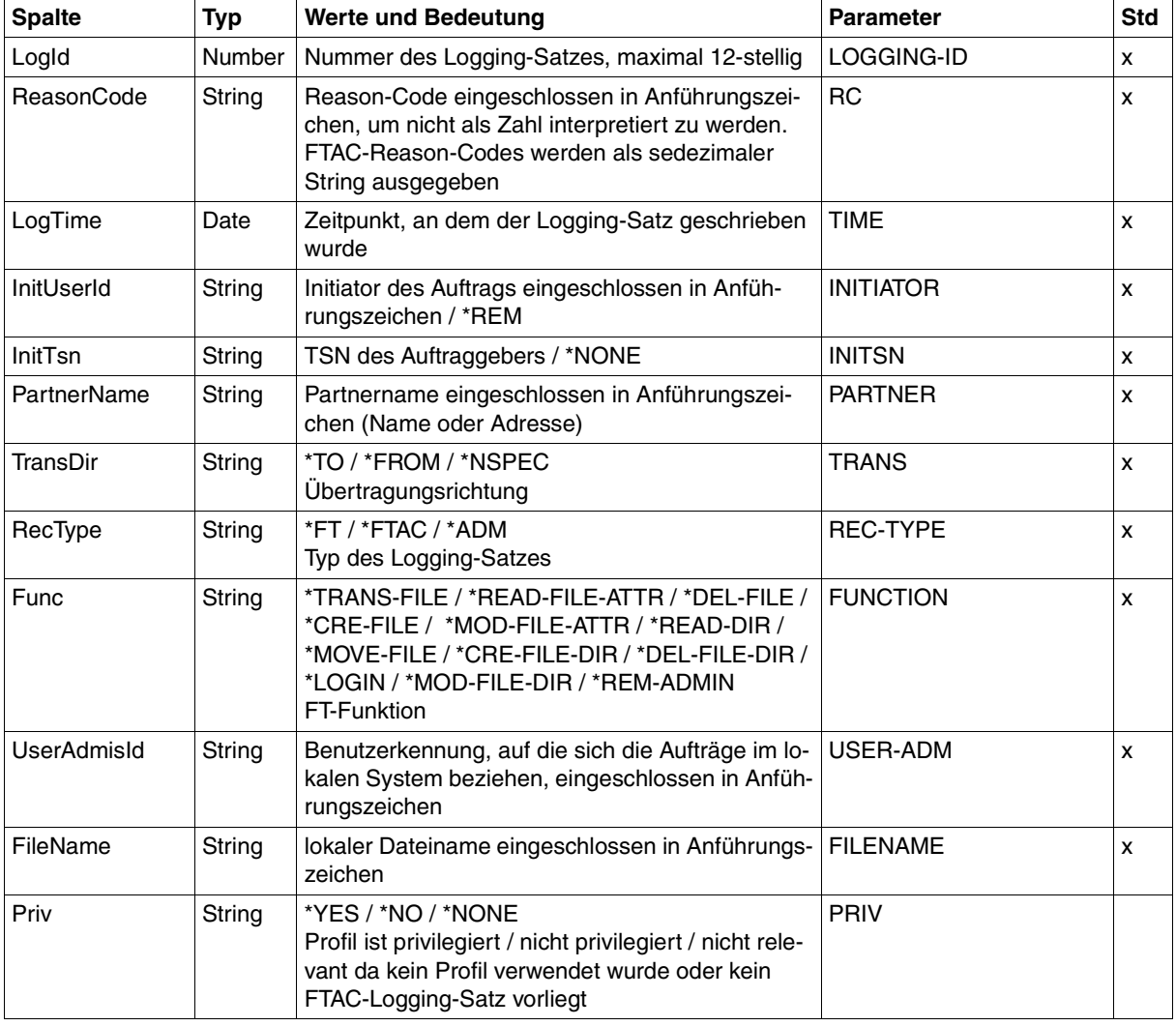

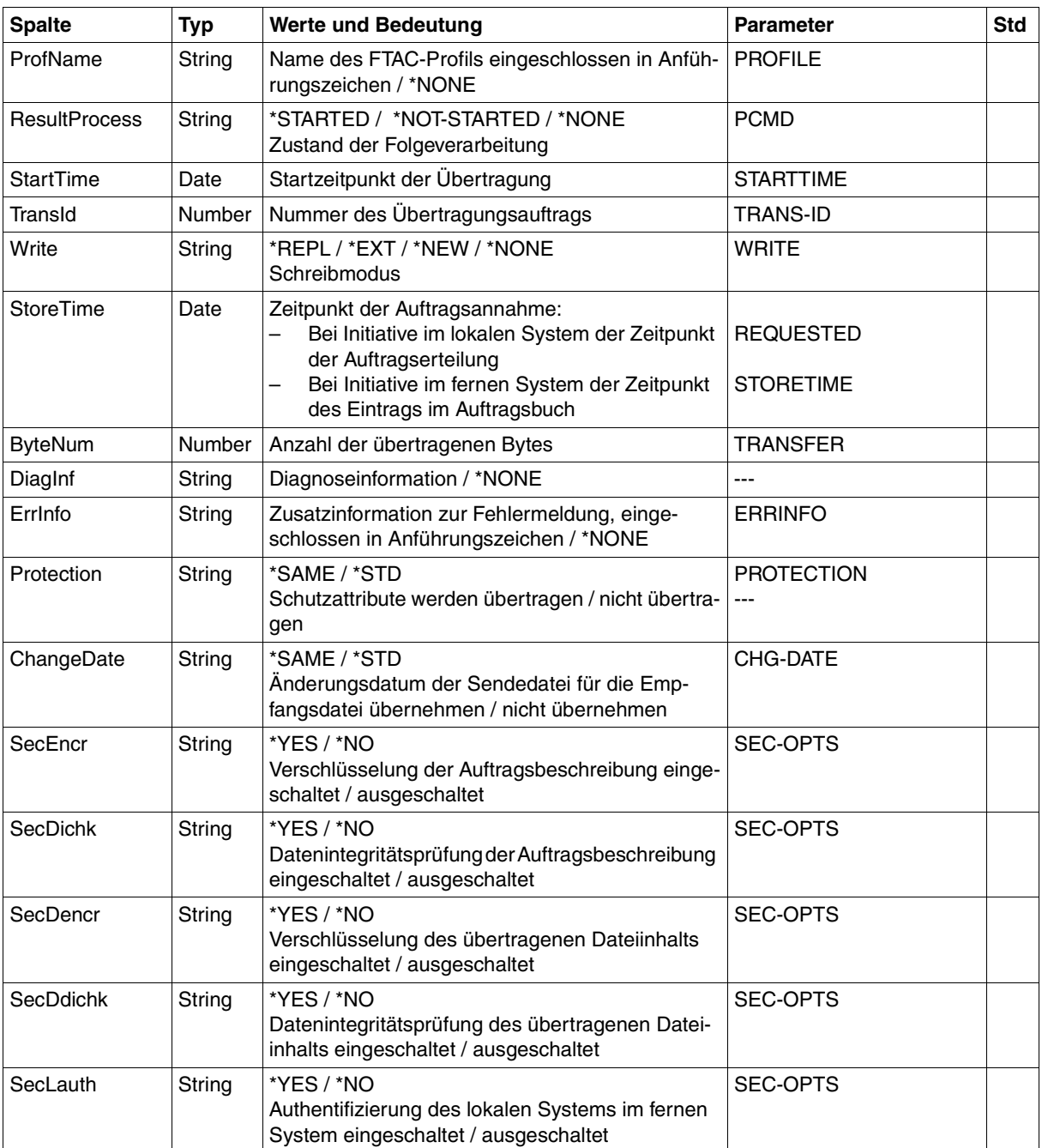

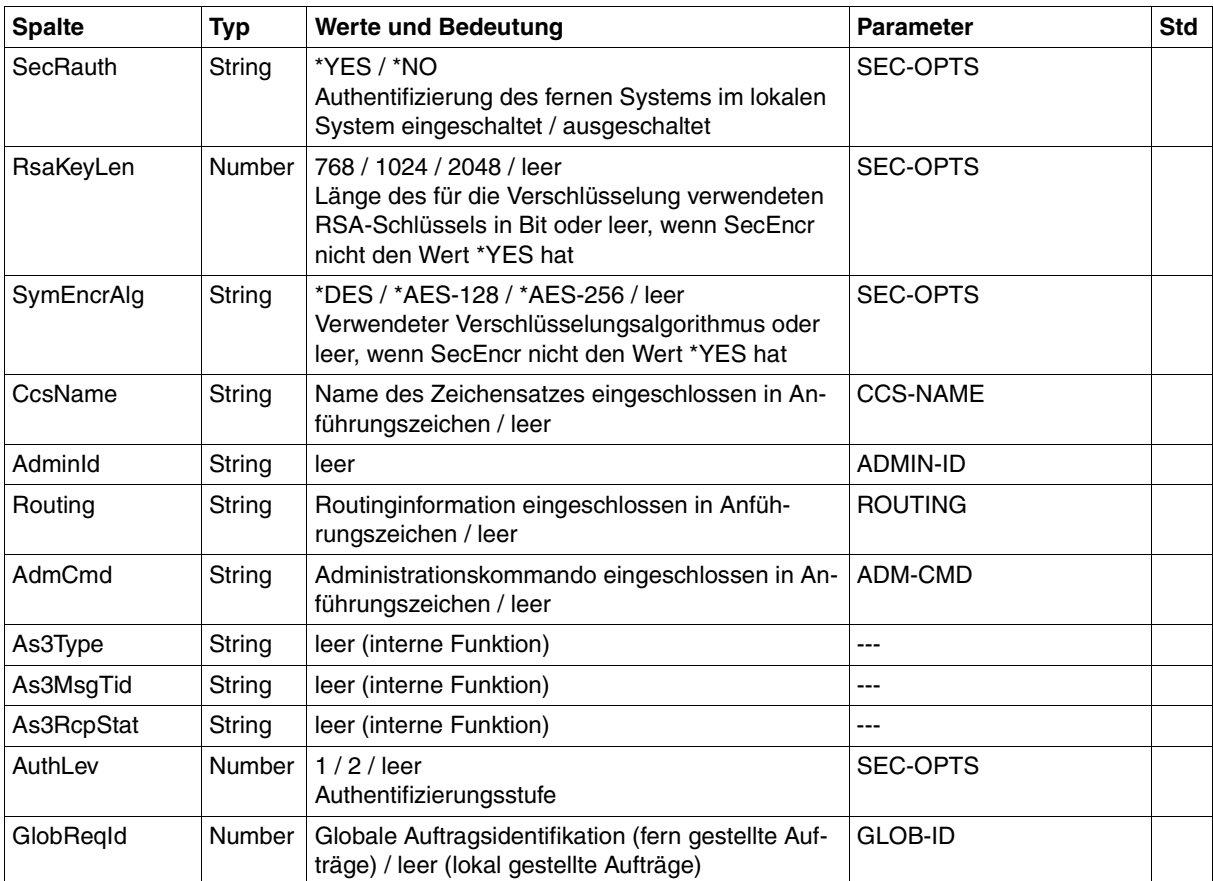

#### **CSV-Ausgabe bei INF=\*LOGGING-FILES**

Bei INF=\*LOGGING-FILES werden nur die beiden folgenden Spalten ausgegeben:

<span id="page-462-0"></span>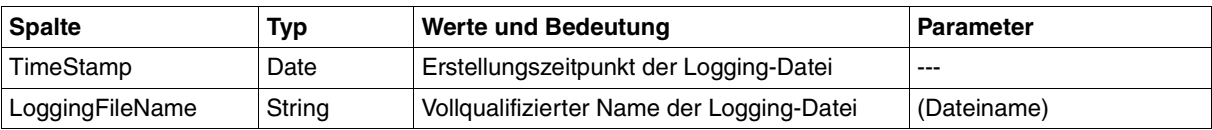

# **6.2.5 SHOW-FT-MONITOR-VALUES**

Die folgende Tabelle zeigt das CSV-Ausgabeformat für die Messwerte des openFT-Betriebs, wenn alle Messwerte ausgegeben werden (NAME=\*ALL,INF=\*VALUES(..)).

Bei DATA=\*RAW werden die Werte für die Dauer nicht ausgegeben (*Duxxx*, siehe Fußnote).

In der Spalte Std sind die Standardwerte durch "x" gekennzeichnet. Diese werden bei INF=\*STD ausgegeben.

Die ausführliche Beschreibung der Messwerte entnehmen Sie dem [Abschnitt "Beschrei](#page-317-0)[bung der Messwerte" auf Seite 318.](#page-317-0) Die einzelnen Messgrößen (ThNetbTtl ... StTrcr) haben in allen Ausgabeformaten (Normalausgabe, Langausgabe und CSV-Ausgabe) die gleichen Namen.

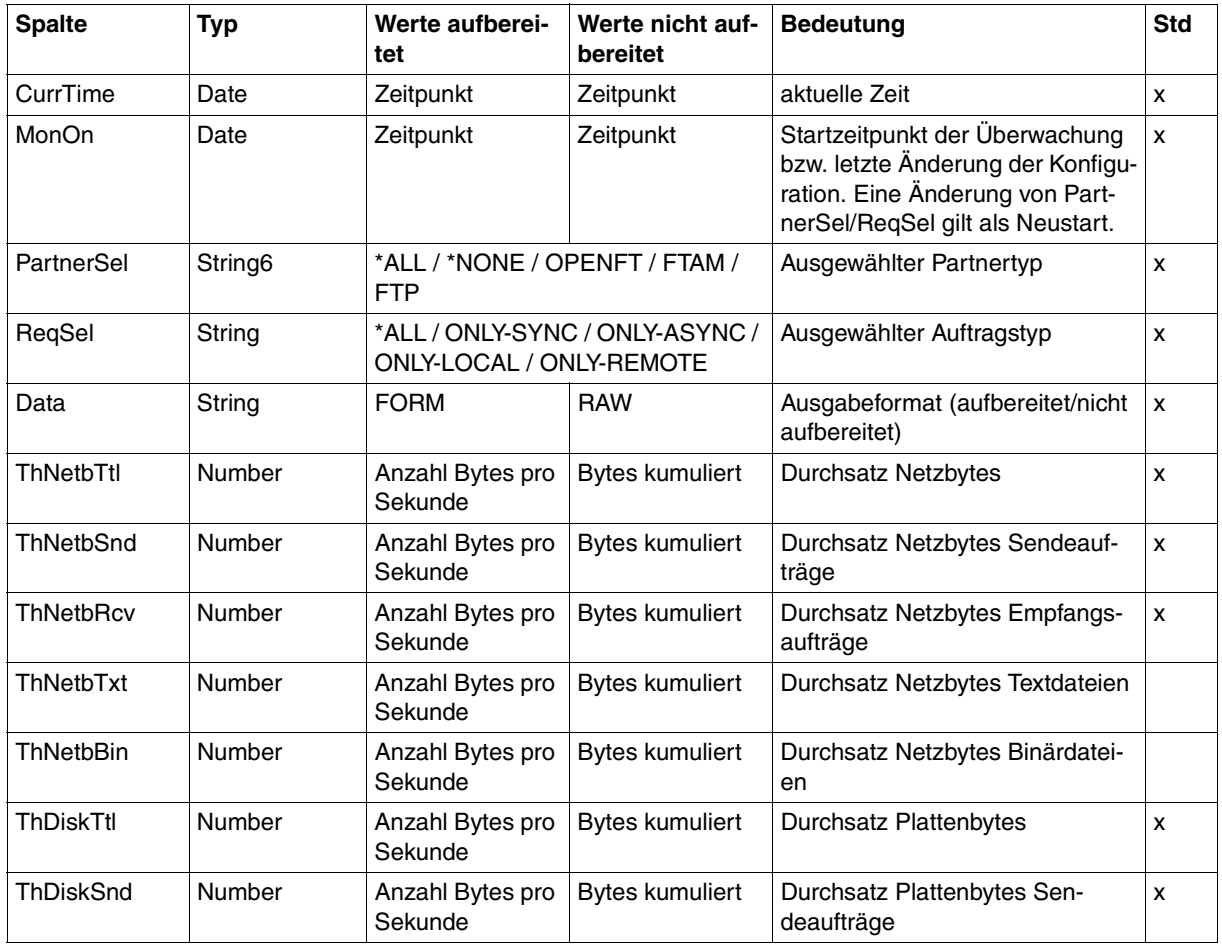

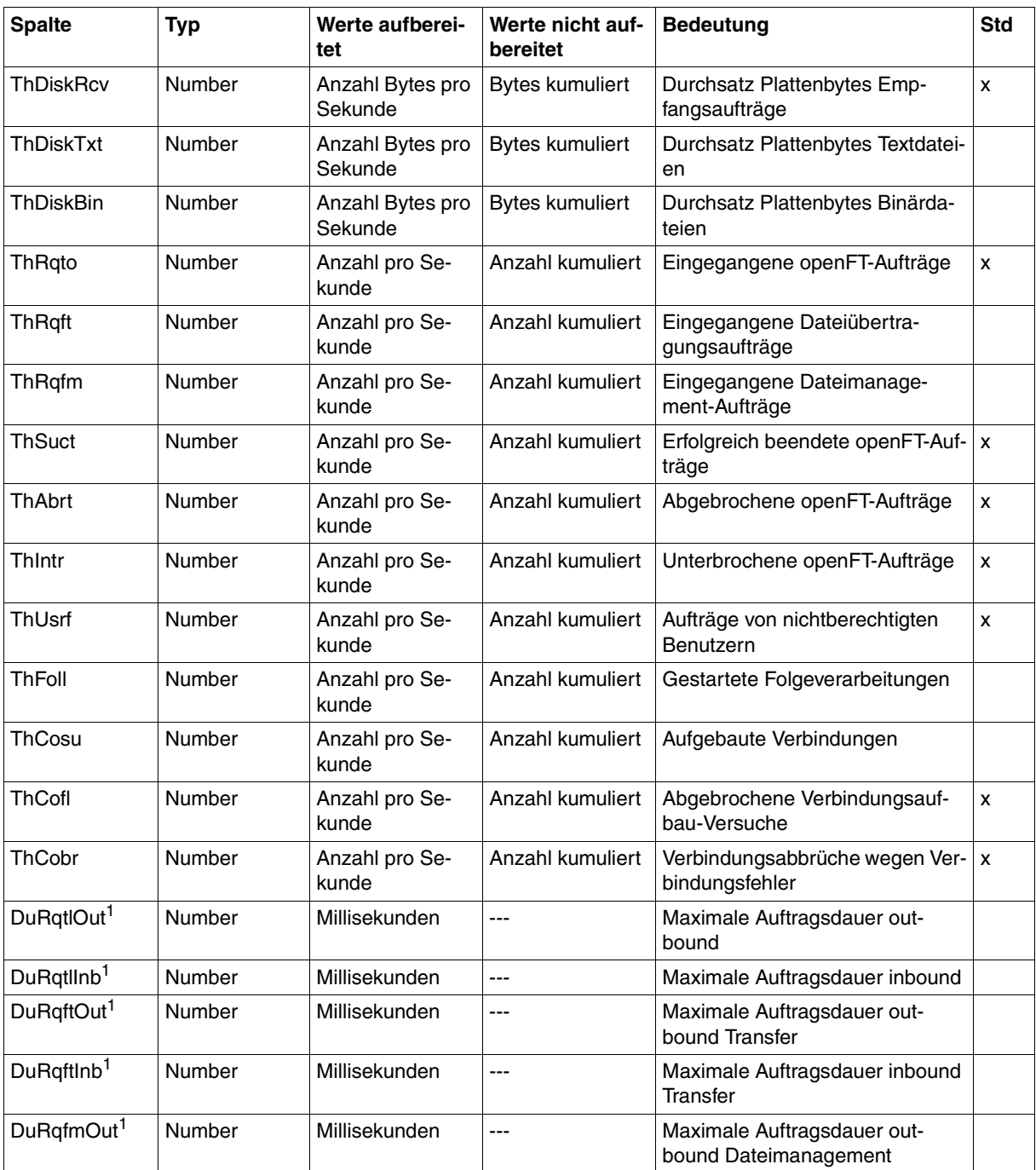

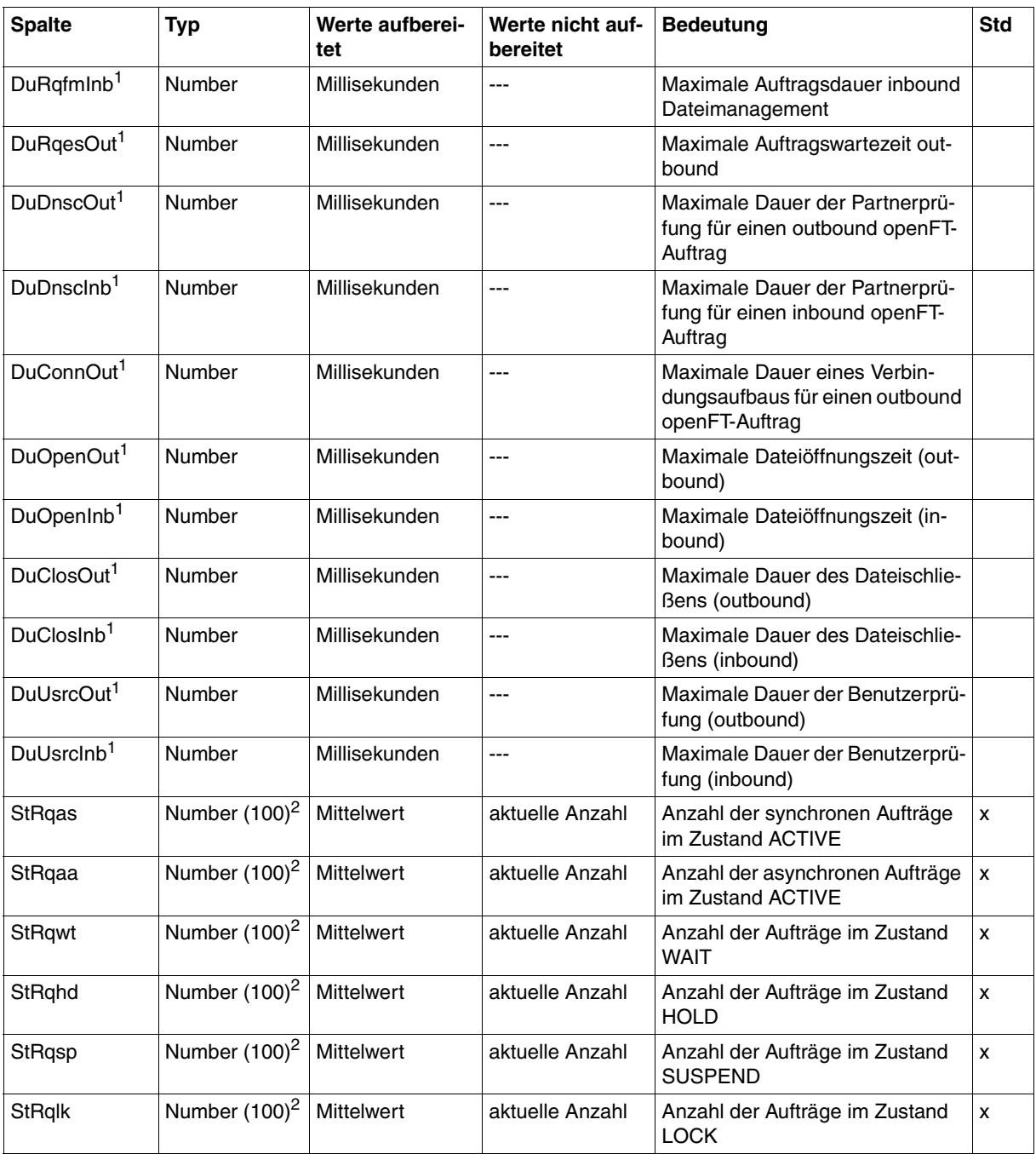

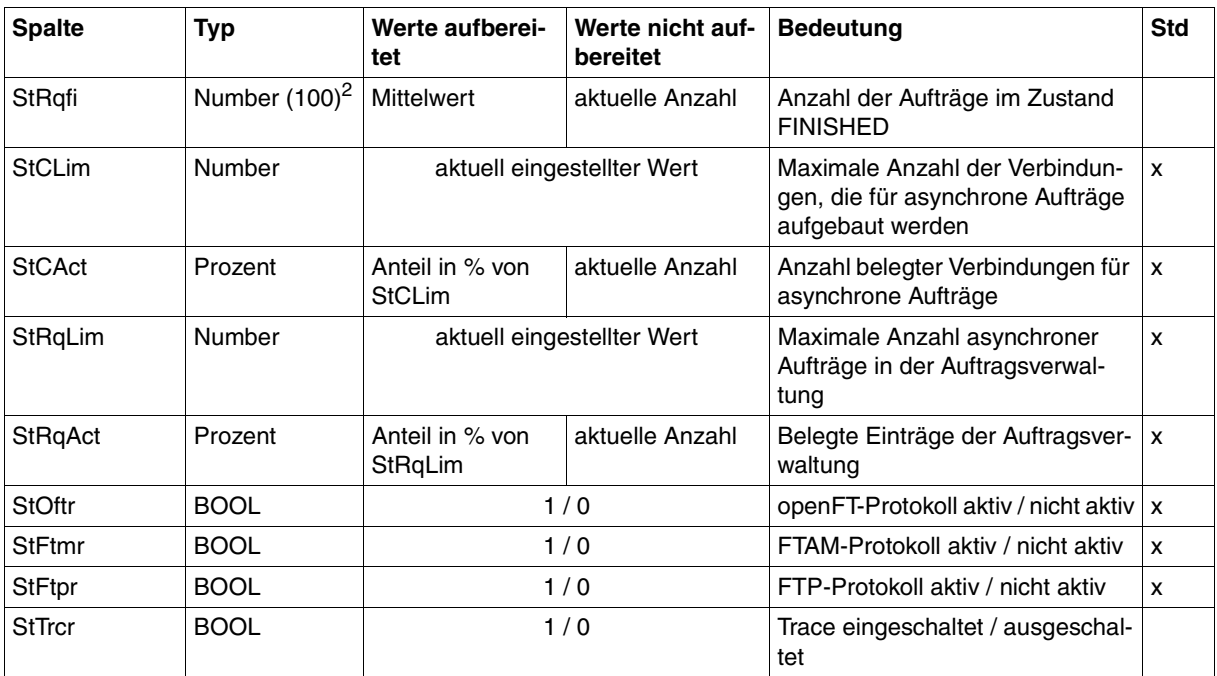

<sup>1</sup> wird bei DATA=\*RAW nicht ausgegeben

<sup>2</sup> Number (100) ist der Messwert multipliziert mit 100 (z.B. entspricht Ausgabe 225 dem Messwert 2.25)

#### *Beispiele*

/SHOW-FT-MONITOR-VALUES NAME=\*ALL,OUTPUT=\*SYSOUT(\*CSV)

CurrTime;MonOn;PartnerSel;ReqSel;Data;ThNetbTtl;ThNetbSnd;ThNetbRcv;ThNetbTxt ;ThNetbBin;ThDiskTtl;ThDiskSnd;ThDiskRcv;ThDiskTxt;ThDiskBin;ThRqto;ThRqft;Th Rqfm;ThSuct;ThAbrt;ThIntr;ThUsrf;ThFoll;ThCosu;ThCofl;ThCobr;DuRqtlOut;DuRqtl Inb;DuRqftOut;DuRqftInb;DuRqfmOut;DuRqfmInb;DuRqesOut;DuDnscOut;DuDnscInb;DuC onnOut;DuOpenOut;DuOpenInb;DuClosOut;DuClosInb;DuUsrcOut;DuUsrcInb;StRqas;StR qaa;StRqwt;StRqhd;StRqsp;StRqlk;StRqfi;StCLim;StCAct;StRqLim;StRqAct;StOftr;S tFtmr;StFtpr;StTrcr

2012-07-13 10:44:24;2012-07-13 10:35:46;\*ALL;\*ALL;FORM;0;0;0;0;0;0;0;0;0; 0;0;0;0;0;0;0;0;0;0;0;0;0;5129;0;5129;0;0;0;0;0;0;0;0;0;0;0;0;0;0;0;0;0;0;0;1 6;0;2000;0;1;0;1;0

## **6.2.6 SHOW-FT-OPTIONS**

Die folgende Tabelle zeigt das CSV-Ausgabeformat der Betriebsparameter.

In der Spalte **Parameter** finden Sie den Namen des Ausgabeparameters bei der Normalausgabe, siehe [Seite 333f](#page-332-0)f. Einige Parameter haben feste Werte, da sie nur aus Kompatibilitätsgründen unterstützt werden oder durch andere Parameter abgelöst wurden.

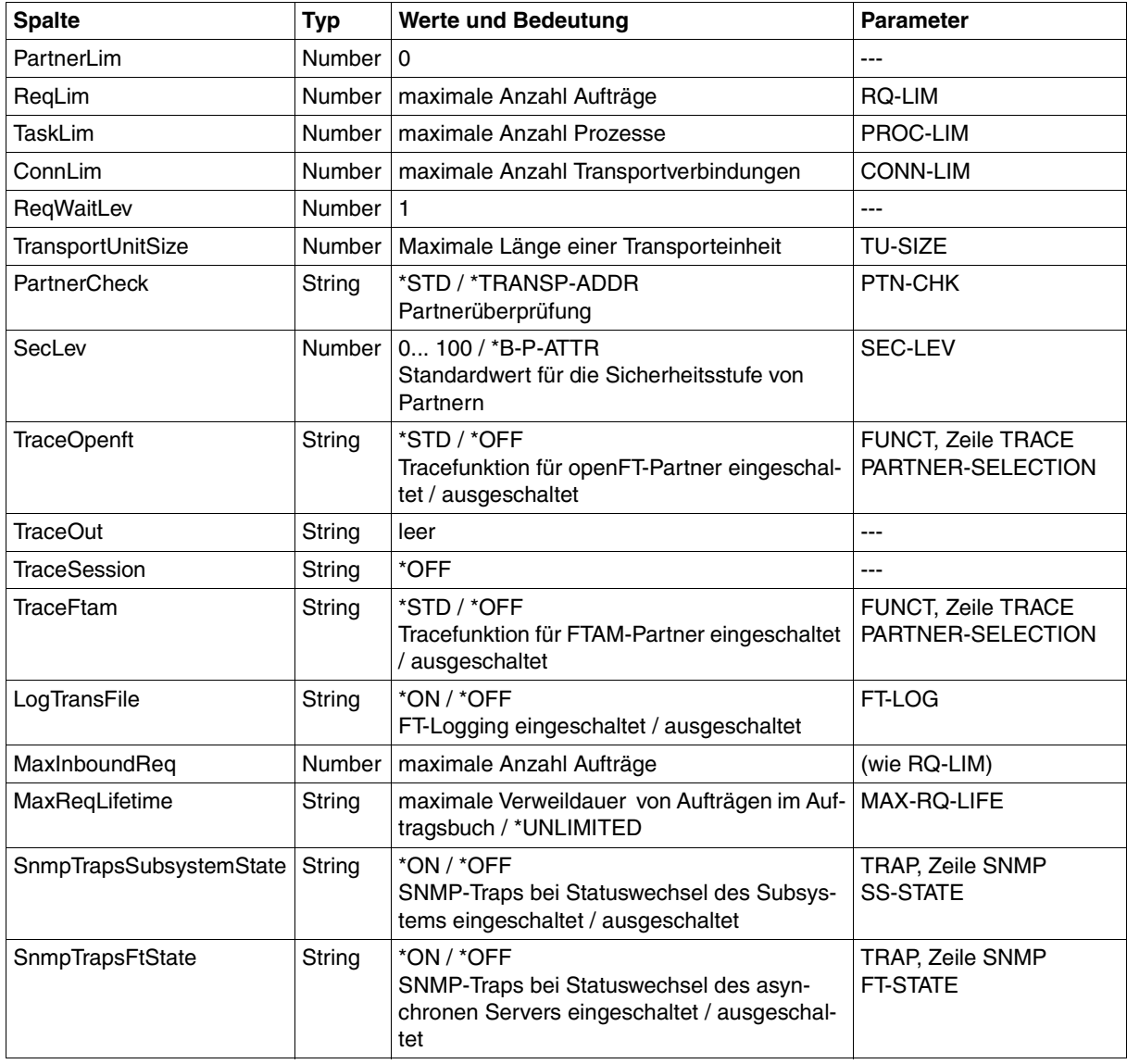
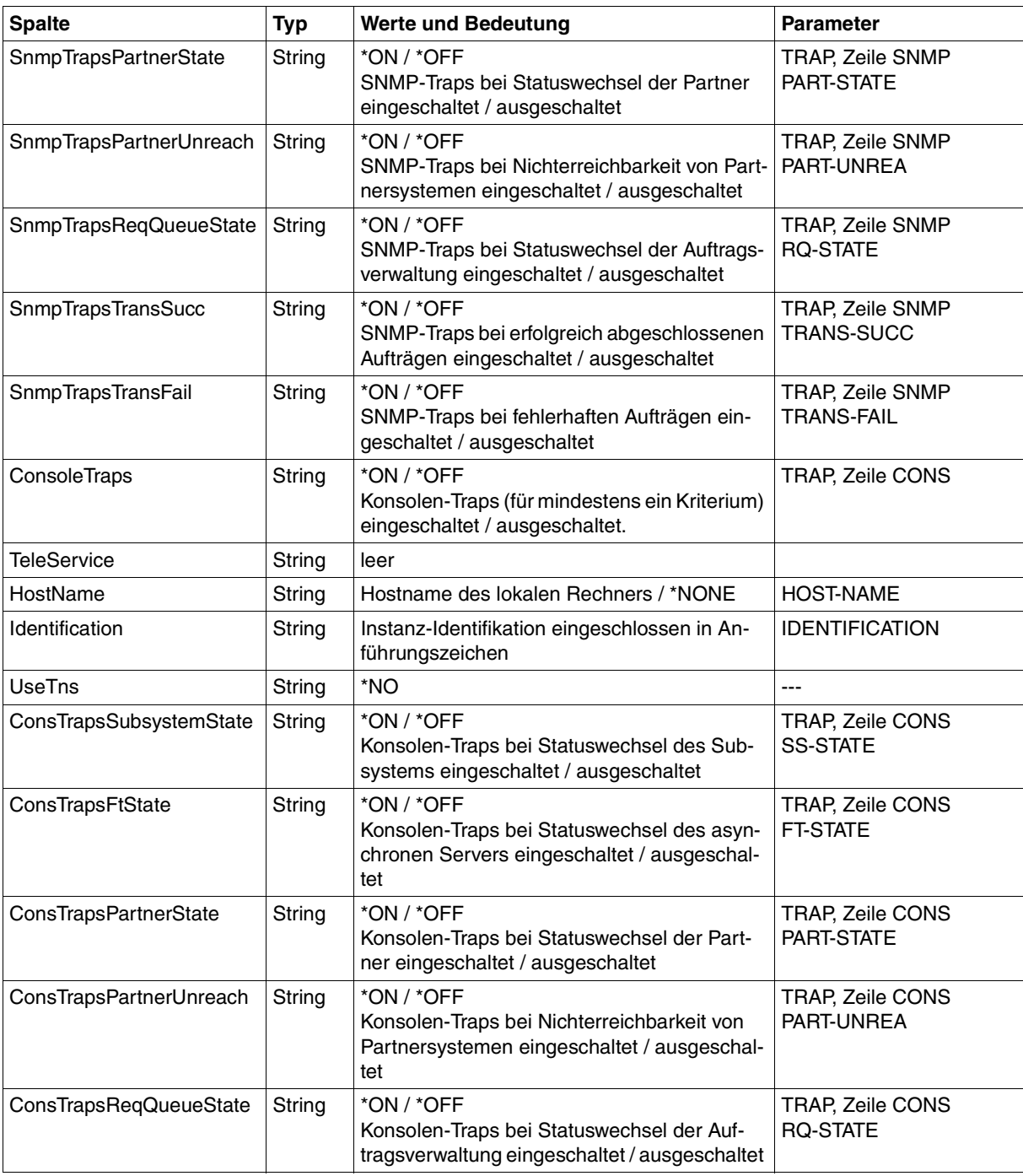

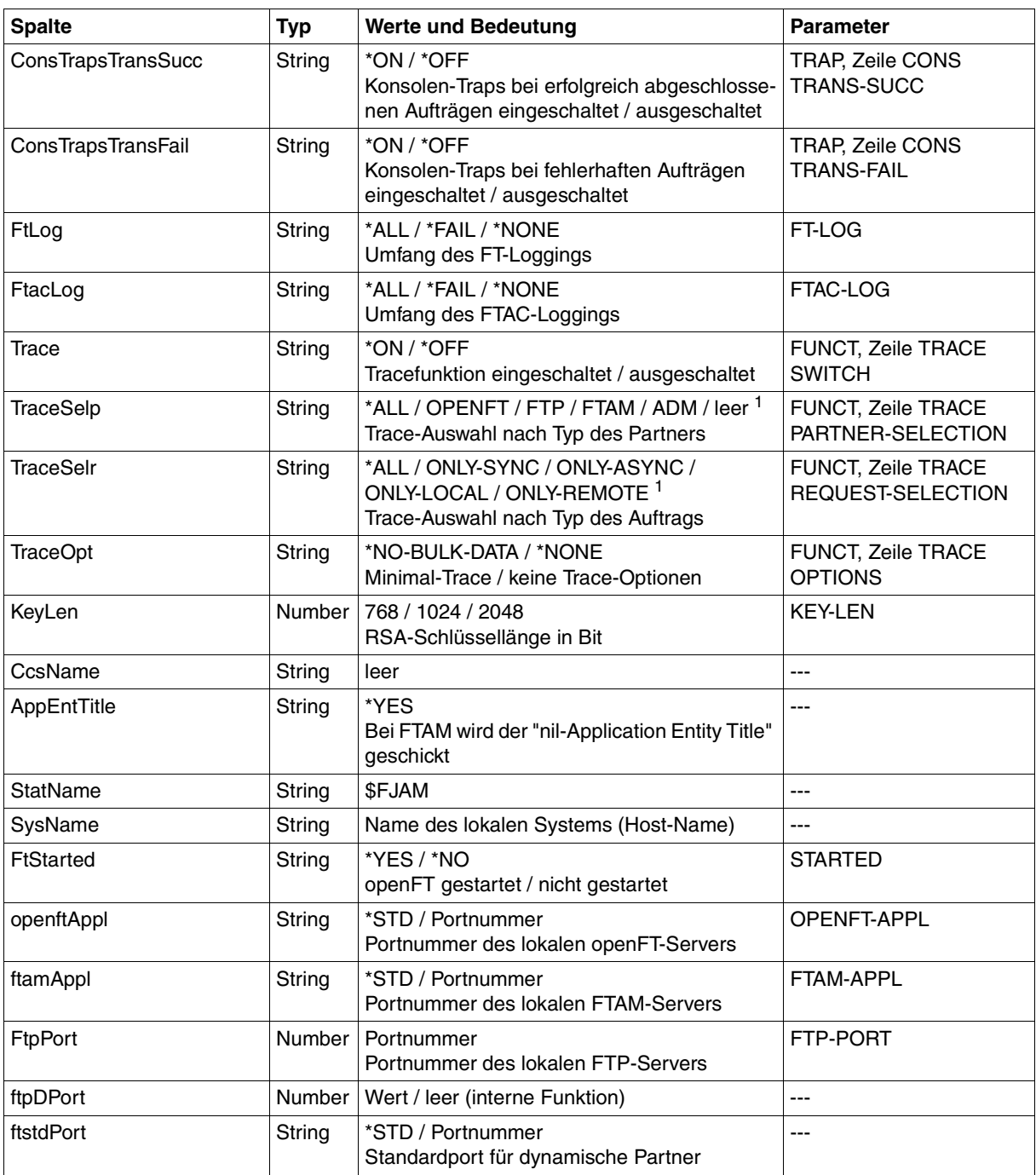

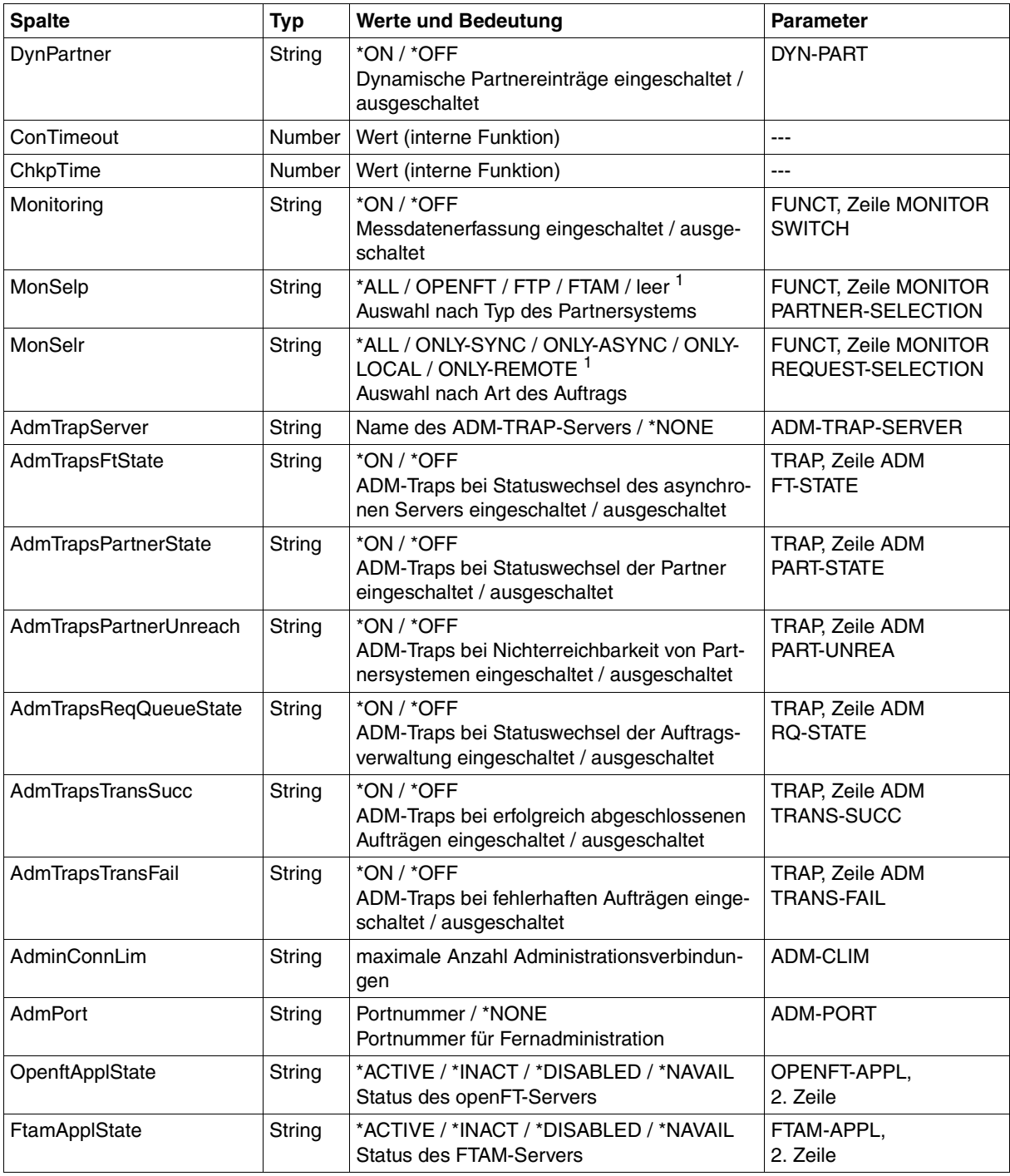

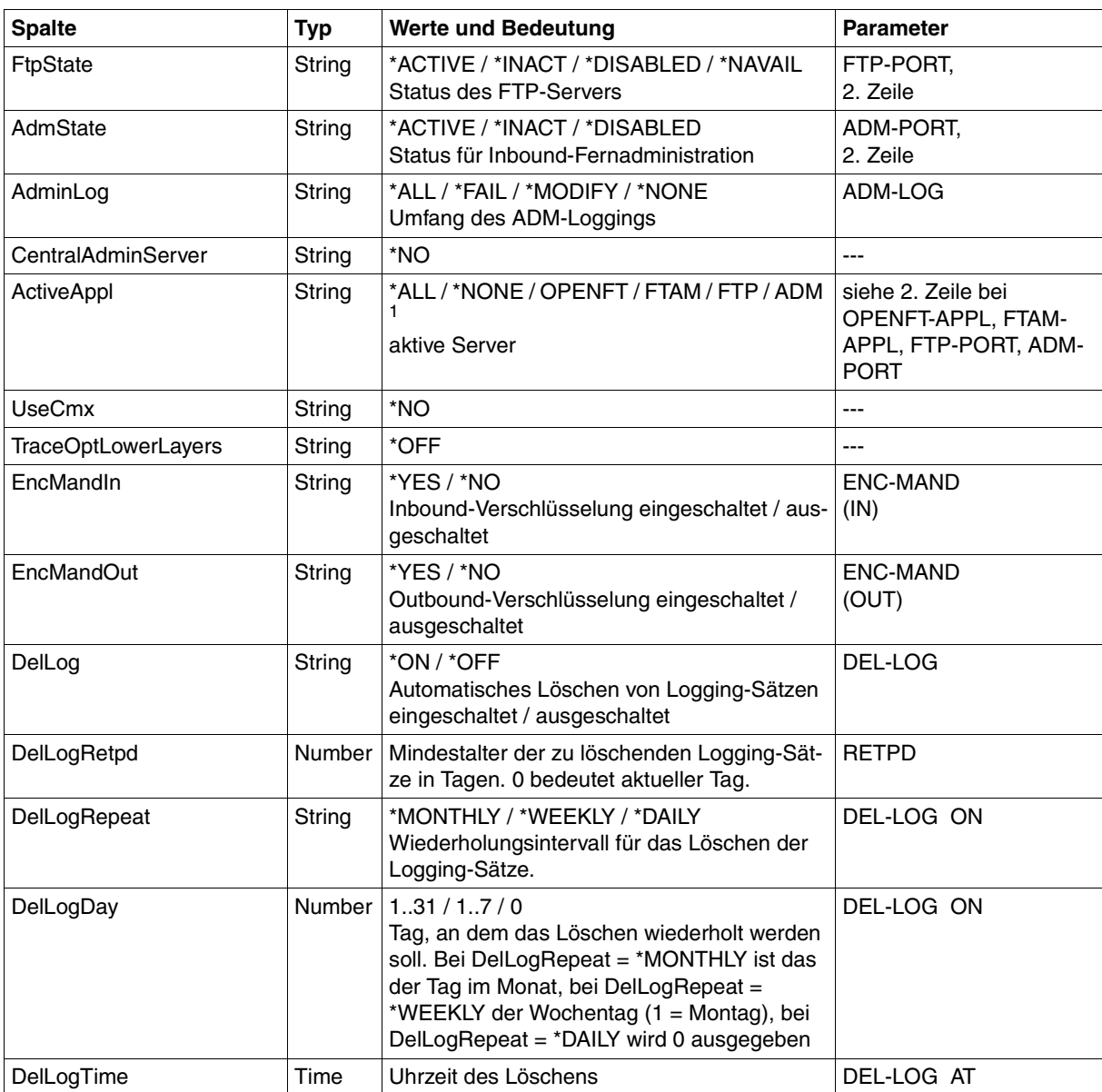

<sup>1</sup> Es sind auch Kombinationen mehrerer Werte möglich (nicht mit \*ALL oder \*NONE)

# **6.2.7 SHOW-FT-PARTNERS**

Die folgende Tabelle zeigt das CSV-Ausgabeformat eines Partners in der Partnerliste.

In der Spalte **Parameter** finden Sie den Namen des Ausgabeparameters bei der Langausgabe, siehe [Seite 343.](#page-342-0)

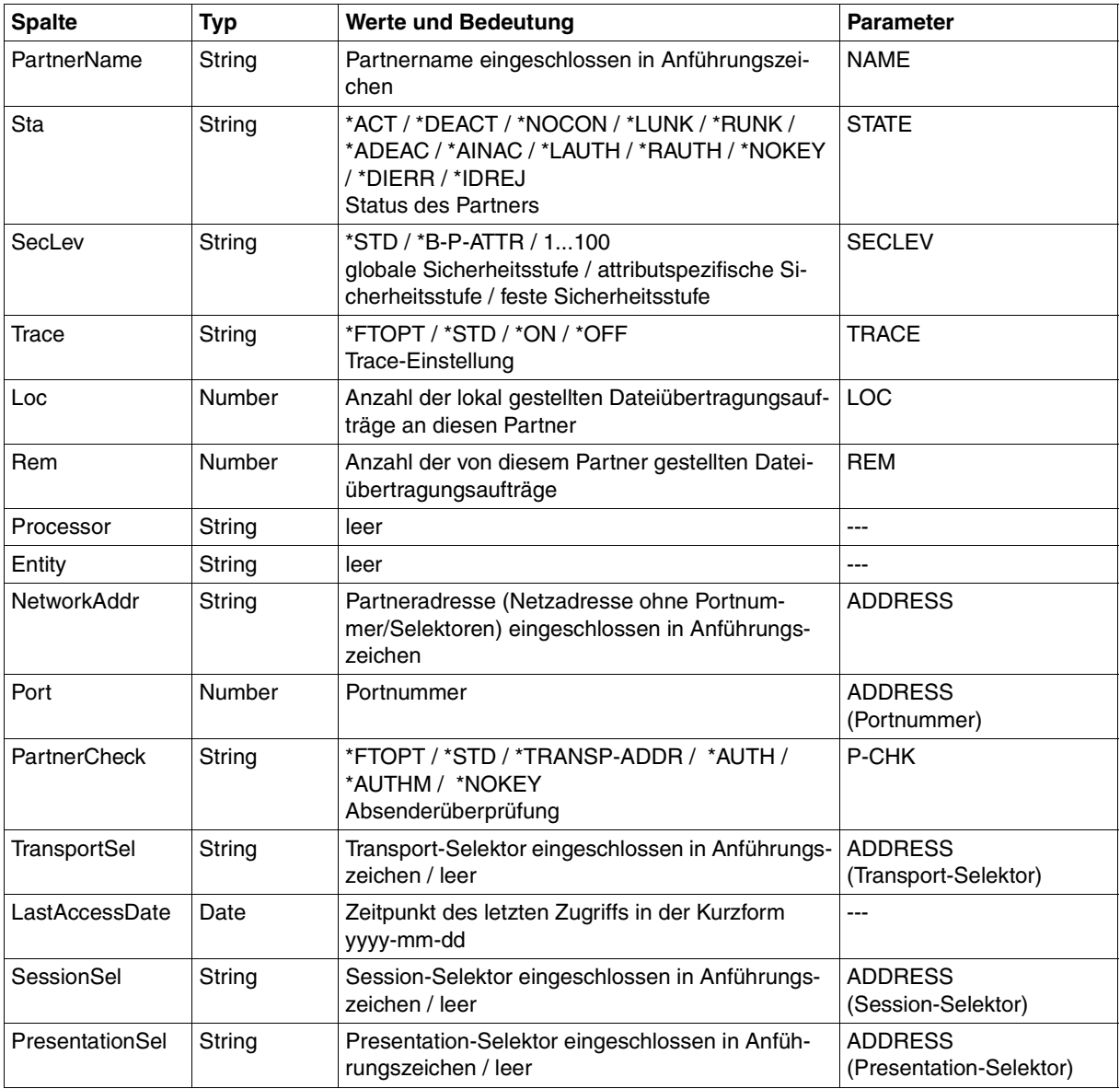

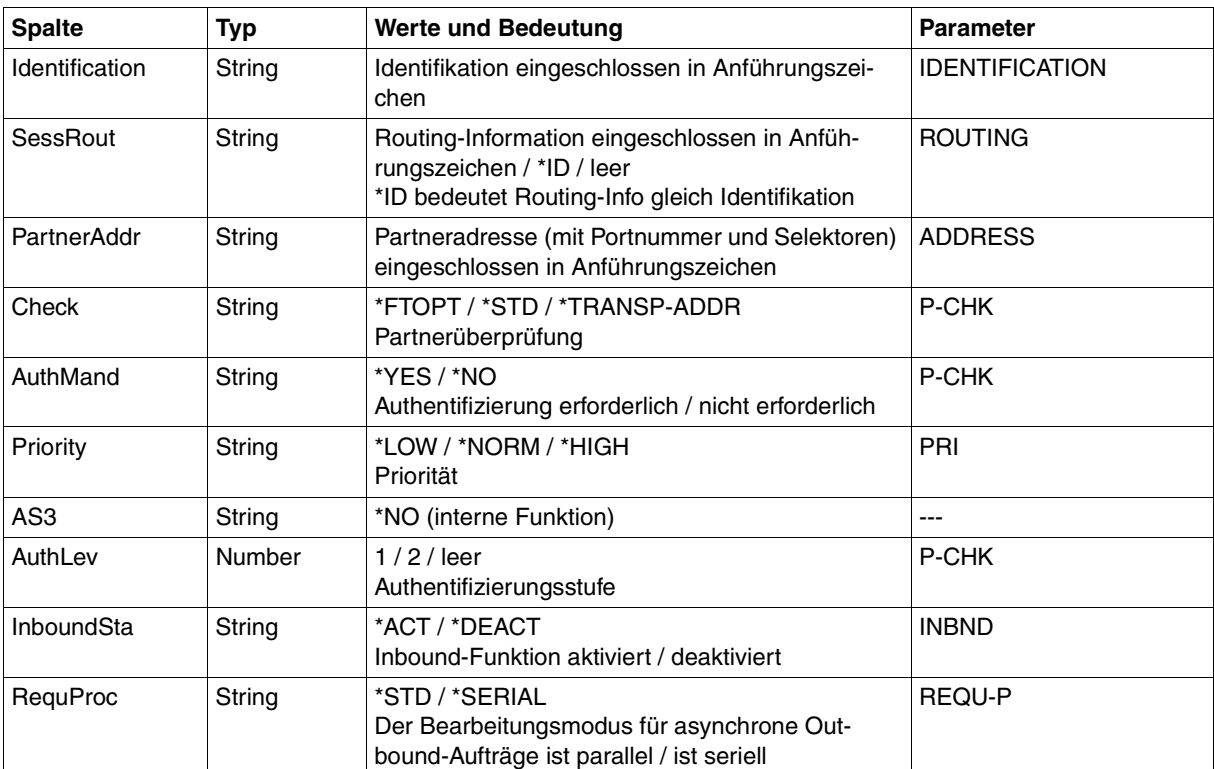

# **6.2.8 SHOW-FT-PROFILE**

Die folgende Tabelle zeigt das CSV-Ausgabeformat eines Berechtigungsprofils.

Die Werte, die in der Spalte Std durch "x" gekennzeichnet sind, werden auch bei INF=\*ONLY-NAMES ausgegeben.

In der Spalte **Parameter** finden Sie den Namen des Ausgabeparameters bei der Langausgabe, siehe auch [Seite 352](#page-351-0)f.

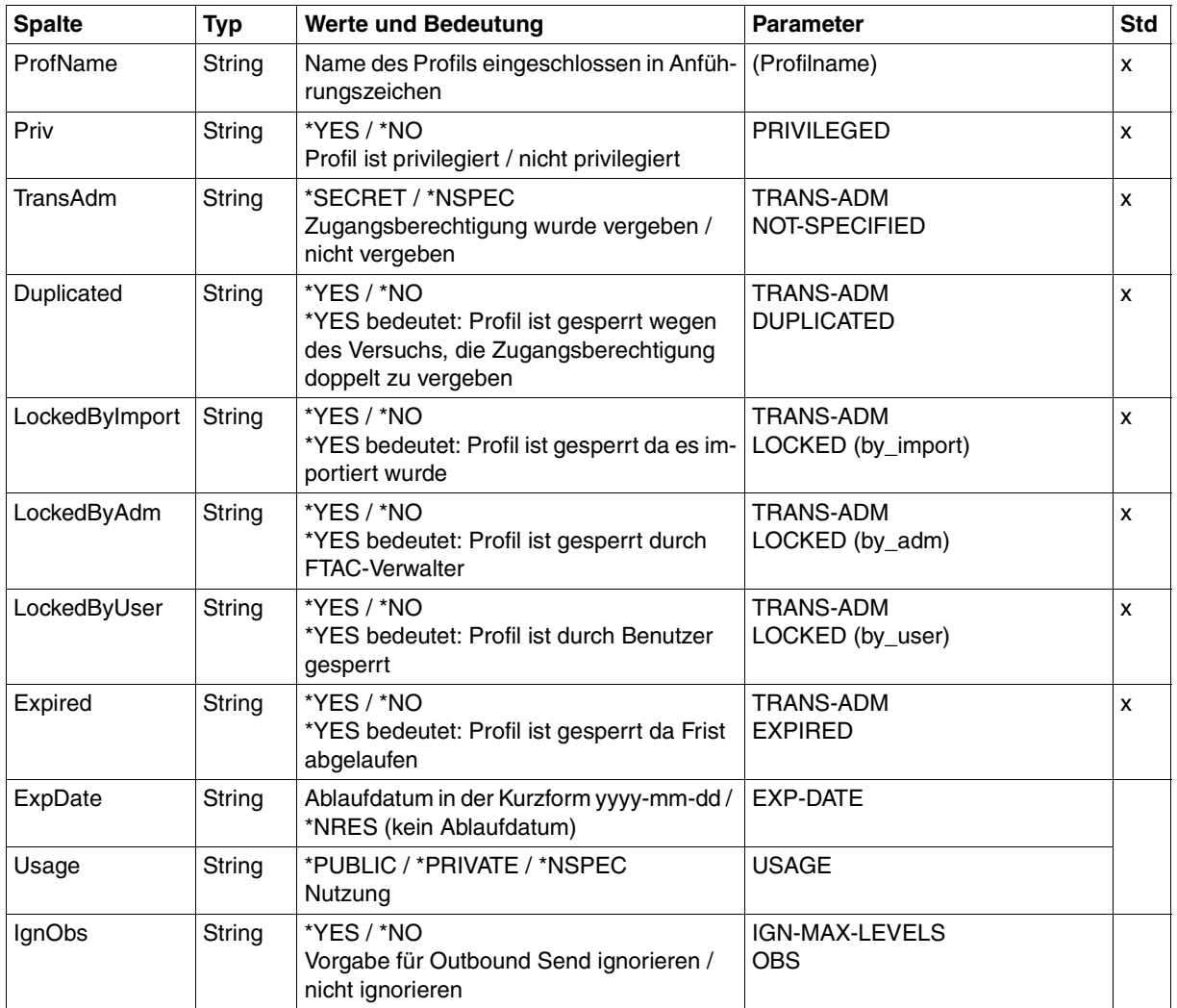

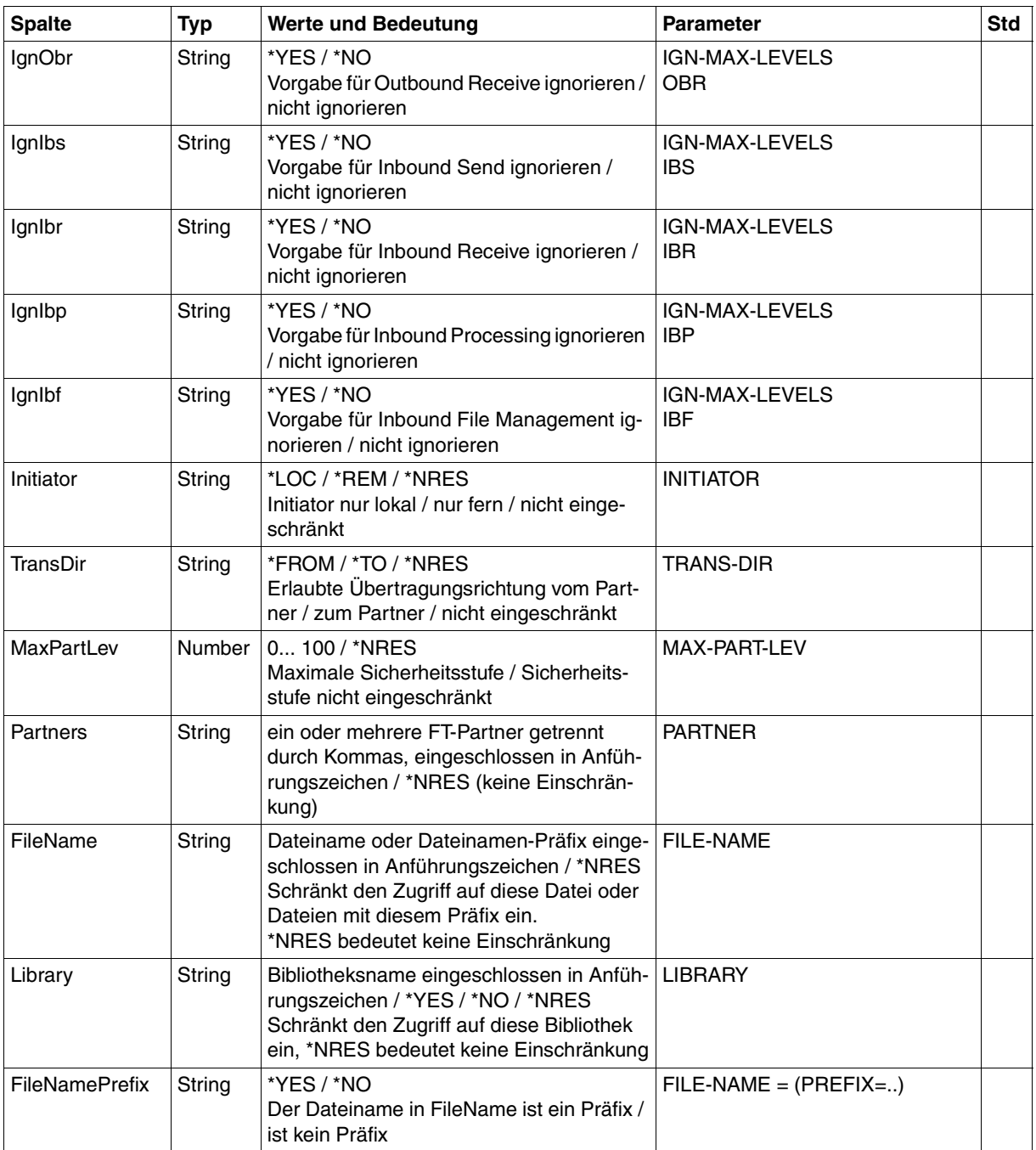

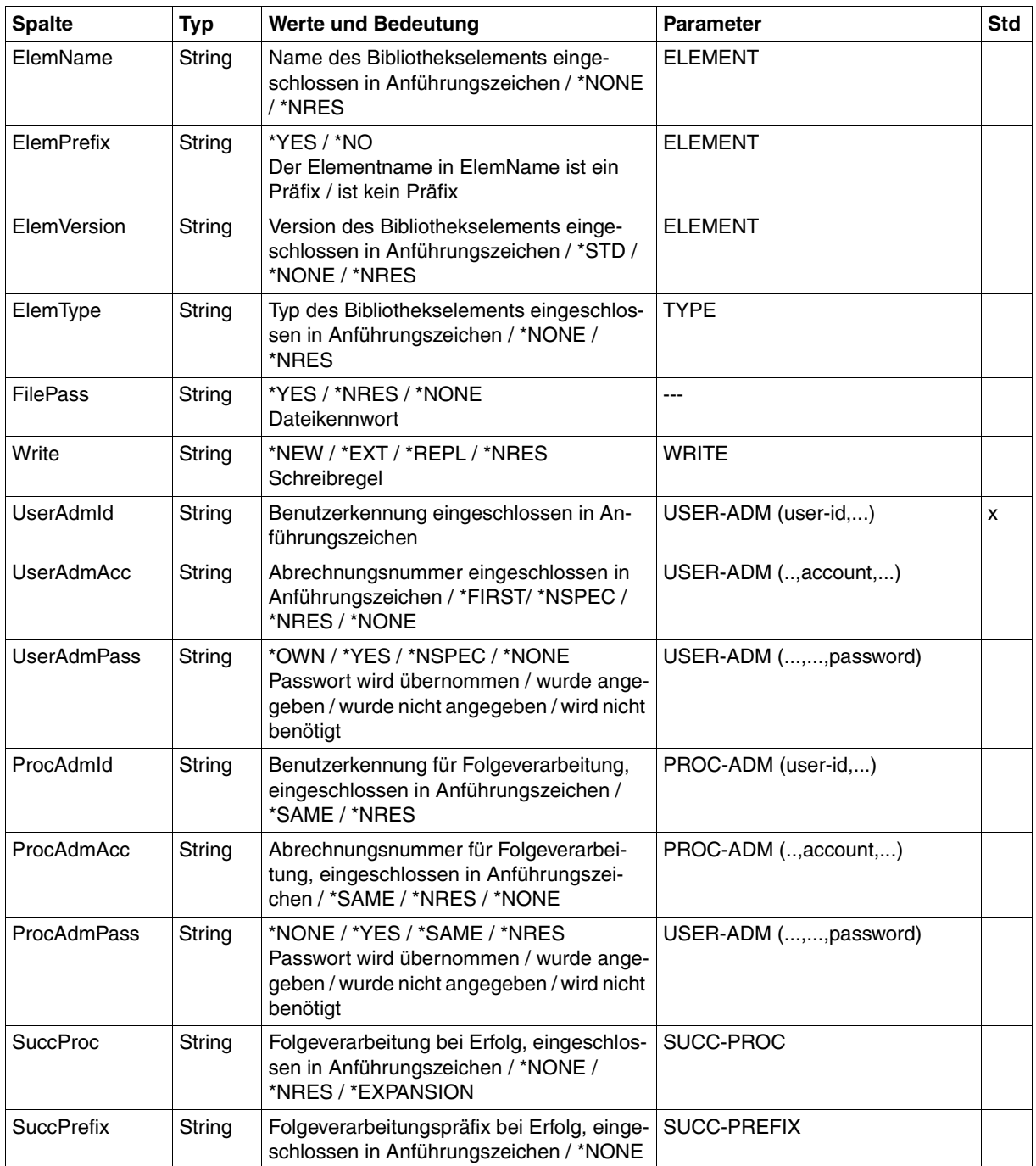

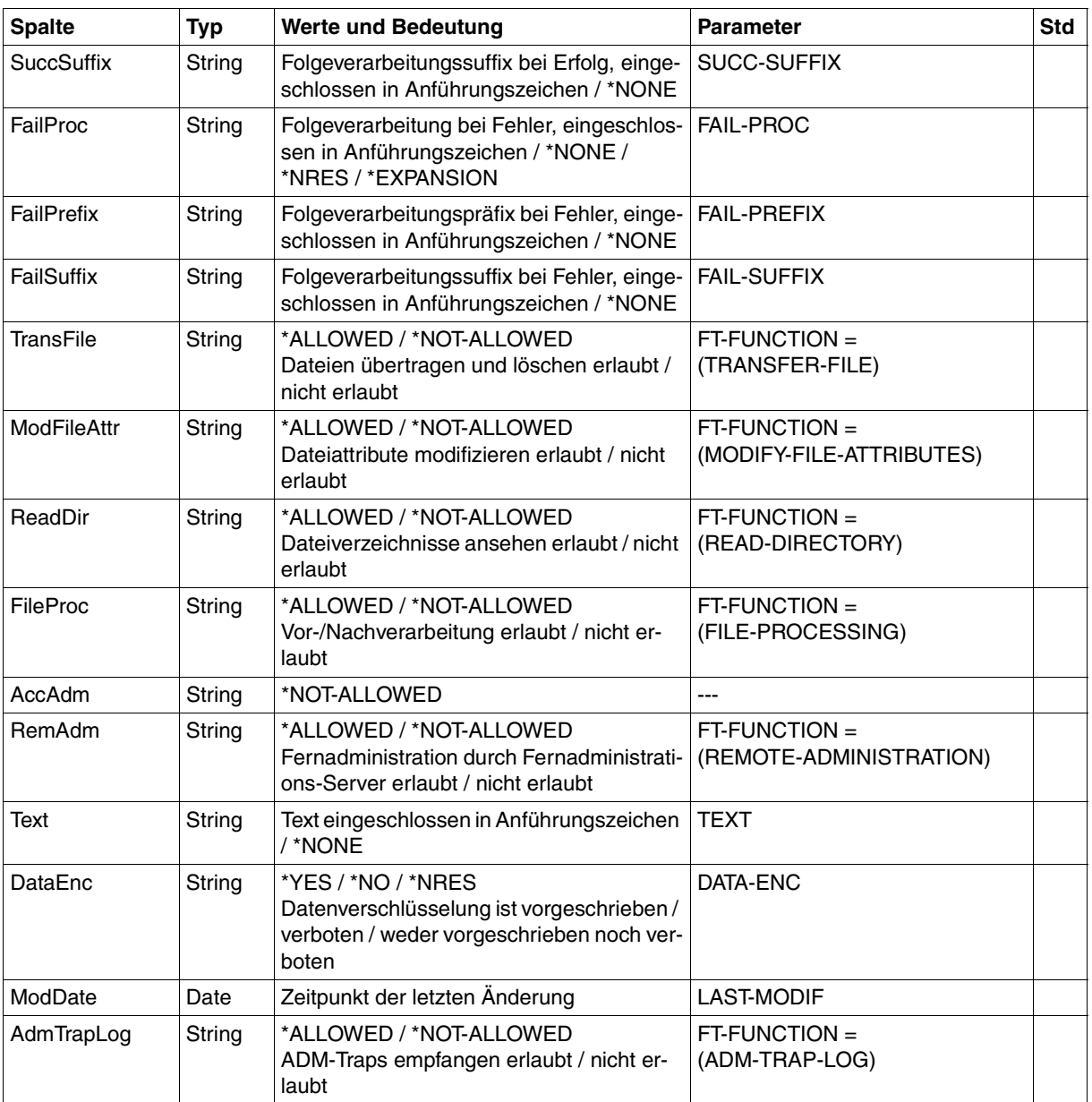

# **6.2.9 SHOW-FT-RANGE**

Die folgende Tabelle zeigt das CSV-Ausgabeformat von Partnern.

In der Spalte **Parameter** finden Sie den Namen des Ausgabeparameters bei der Normalausgabe, siehe [Seite 355](#page-354-0).

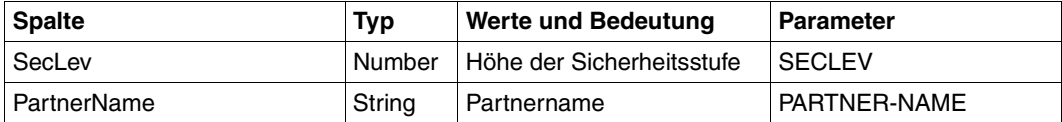

# **6.2.10 SHOW-REMOTE-FILE-ATTRIBUTES SHOW-FILE-FT-ATTRIBUTES**

Die folgende Tabelle zeigt das CSV-Ausgabeformat für Dateiattribute

Die Werte, die in der Spalte Std durch "x" gekennzeichnet sind, werden auch bei INF=\*STD ausgegeben. Bei INF=\*NAMES-ONLY bzw. \*NAME-ONLY (SHOW-FILE-ATTRIBUTES) wird nur die Spalte FileName ausgegeben.

In der Spalte **Parameter** finden Sie den Namen des Ausgabeparameters bei der ausführlichen Ausgabe, siehe [Seite 362](#page-361-0)ff.

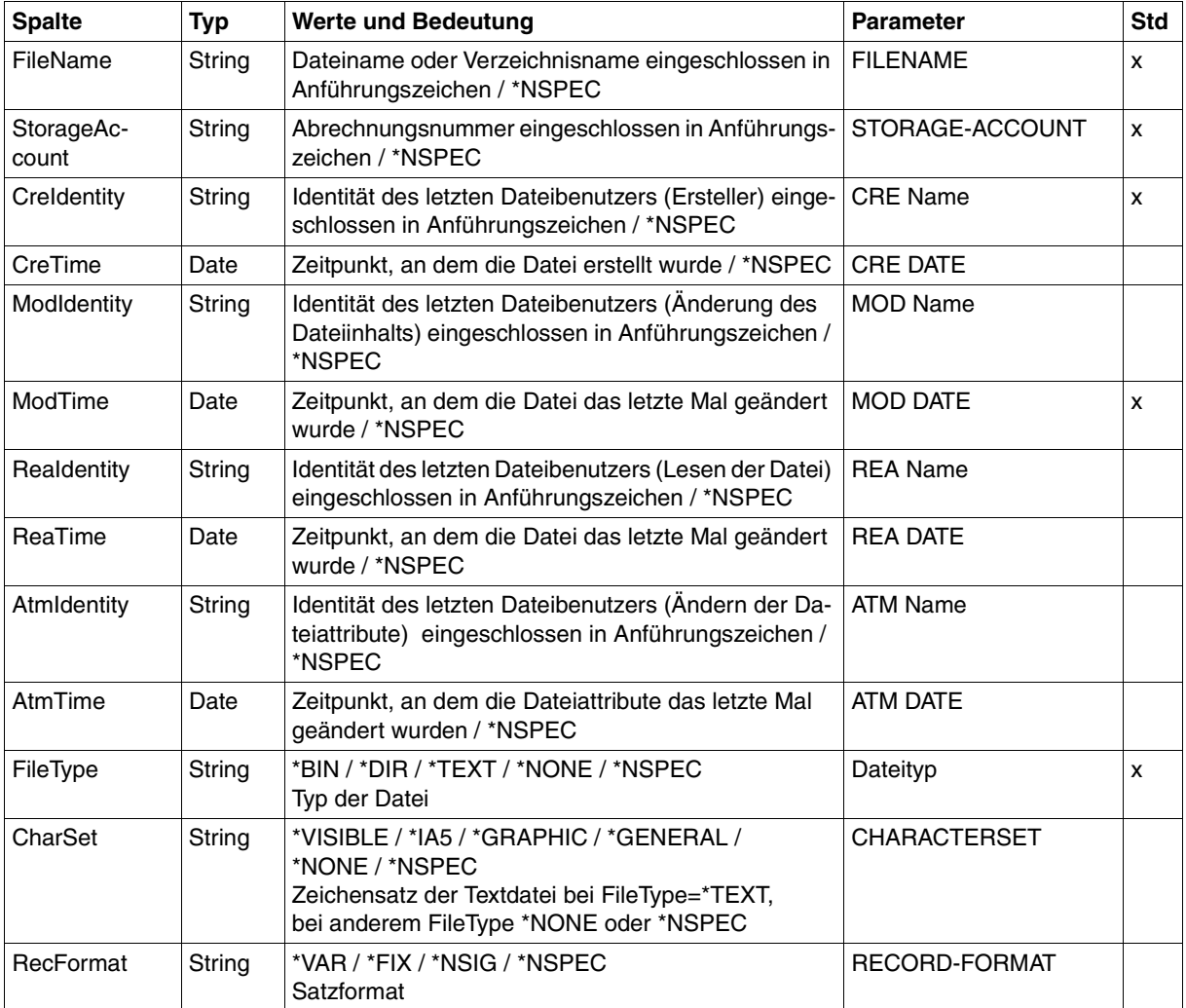

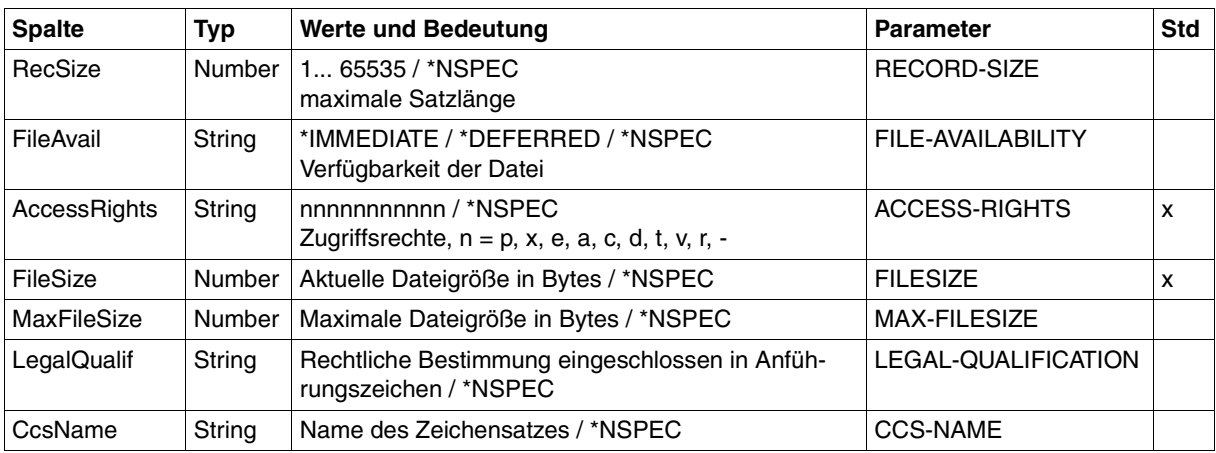

/SHOW-REM-FILE-ATTR BS2MCH01,FILE1,,TRANSADM,INF=\*ALL,OUT=\*SYSOUT(\*CSV)

FileName;StorageAccount;CreIdentity;CreTime;ModIdentity;ModTime;ReaIdentity; ReaTime;AtmIdentity;AtmTime;FileType;CharSet;RecFormat;RecSize;FileAvail; AccessRights;FileSize;MaxFileSize;LegalQualif;CcsName "FILE1";\*NSPEC;"MISTERX";\*NSPEC;\*NSPEC;2012-03-19 12:39:47;\*NSPEC;\*NSPEC;

\*NSPEC;\*NSPEC;\*NSPEC;\*NSPEC;\*VAR;\*NSPEC;\*NSPEC;r-pxeacd---;2048;\*NSPEC; \*NSPEC;\*NSPEC

/SHOW-REM-FILE-ATTR BS2MCH02,FILE2,,TRANSADM,INF=\*STD,OUT=\*SYSOUT(\*CSV)

FileName;StorageAccount;CreIdentity;ModTime;FileType;AccessRights;FileSize "FILE2";\*NSPEC;"MISTERX";2012-03-19 12:39:47;\*NSPEC;r-pxeacd---;2048

# **Fachwörter**

Mit *Kursivschrift* wird auf weitere Fachwörter verwiesen.

#### **access control**

Dateiattribut im *virtuellen Dateispeicher*, gehört zur *security group*, legt *Zugriffsrechte* fest.

#### **action list**

Element des Dateiattributs *access control* (gehört zur *security group*) im *virtuellen Dateispeicher*, legt *Zugriffsrechte* fest.

#### **ADM-Partner**

Partnersystem einer openFT-Instanz, mit dem über das *FTADM-Protokoll* kommuniziert wird, um *Fernadministration* durchzuführen.

#### **ADM-Traps**

Kurze Meldungen, die bei bestimmten Ereignissen, die während des openFT-Betriebs auftreten, an den *ADM-Trap-Server* gesendet werden.

#### **ADM-Trap-Server**

Server, der die *ADM-Traps* empfängt und dauerhaft speichert. Er muss als *Fernadministrations-Server* konfiguriert sein.

#### **ADM-Verwalter**

Verwalter des *Fernadministrations-Servers*. Er darf als einzige Person die Konfigurationsdaten des Fernadministrations-Servers ändern.

#### **Administrierte openFT-Instanzen**

openFT-Instanzen, die durch *Fernadministratoren* im laufenden Betrieb administriert werden können.

#### **AES (Advanced Encryption Standard)**

Aktueller symmetrischer Verschlüsselungsstandard, festgelegt vom NIST (National Institute of Standards and Technology), basierend auf dem an der Universität Leuven (B) entwickelten Rijndael-Algorithmus. Das AES-Verfahren wird von der openFT-Produktfamilie zur Verschlüsselung der Auftragsbeschreibungsdaten und ggf. der Dateiinhalte verwendet.

# **alphanumerisch**

Alphanumerische Zeichen umfassen alphabetische und numerische Zeichen, d.h. die Buchstaben A-Z und die Ziffern 0-9.

# **ANSI-Code**

Normierter 8-Bit-Zeichensatz für den Nachrichtenaustausch. Das Akronym steht für "American National Standards Institute".

# **API (Application Programming Interface)**

Ein Interface, das Anwendungsprogrammierern zur freien Verfügung steht. Es bietet eine auf eine bestimmte Funktionalität ausgelegte Menge von Schnittstellenmechanismen an.

# **Application Entity Title (AET)**

Der Application Entity Title ist eine Schicht 7-Adress-Information des *ISO-Referenzmodells*. Er ist nur für *FTAM-Partner* von Bedeutung.

#### **asynchroner Auftrag**

Der *FT-Auftrag* wird nach der Auftragsabgabe entkoppelt vom Benutzer durchgeführt. Der Benutzer kann weiterarbeiten, nachdem das System die Annahme des Auftrags bestätigt hat. (vgl. *synchroner Auftrag*)

#### **Auftrag**

Siehe *FT-Auftrag*

#### **Auftragsbuch**

Datei, die *asynchrone Aufträge* und ihre Bearbeitungszustände enthält.

#### **Auftrags-Identifikation / Auftragsnummer**

Die vom lokalen System für den Auftrag vergebene (laufende) Nummer, mit der der Benutzer bei einigen Kommandos einen Auftrag identifizieren kann. Hier: Vom lokalen System vergebene Nummer zur Identifikation eines *FT-Auftrags.*

#### **Auftragsspeicherung**

FT-Funktion, die *FT-Aufträge* bis zu ihrer Erledigung bzw. Beendigung speichert.

#### **Auftragsverwaltung**

FT-Funktion, die *FT-Aufträge* verwaltet und dafür sorgt, dass sie von der Abgabe des Auftrags bis zur Erledigung bzw. Beendigung bearbeitet werden.

#### **Authentifizierung**

Verfahren, mit dem openFT die eindeutige Identität des Auftragspartners überprüft.

#### **Benannter Partner**

*Partnersystem*, das mit Namen in der *Partnerliste* eingetragen ist.

#### **Benutzer**

Wird von einer *Benutzerkennung* repräsentiert. Der Begriff Benutzer ist ein Synonym für Personen, Anwendungen, Verfahren usw., die über eine Benutzerkennung Zugang zum Betriebssystem erhalten können.

#### **Benutzerattribute**

Alle Merkmale einer *Benutzerkennung*, die im *Benutzerkatalog* hinterlegt sind.

#### **Benutzerkatalog / Benutzerkennungskatalog**

Datei, die die *Benutzerattribute* aller *Benutzerkennungen* eines *Pubsets* enthält.

#### **Benutzerkennung / User Identification / User-Id**

Ist ein maximal acht Zeichen langer Name und wird im Benutzerkatalog eingetragen. Anhand der Benutzerkennung erfolgt die Identifizierung beim Systemzugang. Alle Dateien und Jobvariablen werden unter einer Benutzerkennung eingerichtet. Die Namen der Dateien und Jobvariablen werden mit der Benutzerkennung im *Dateikatalog* hinterlegt.

#### **Benutzerkommando**

Kommandos, die unter einer beliebigen *Benutzerkennung* im Systemmodus (/) oder auch im Programm-Modus mit CMD-Makros gegeben werden können.

#### **Benutzerrechte**

Alle an eine *Benutzerkennung* vergebenen und im *Benutzerkatalog* hinterlegten Attribute, die Rechte darstellen.

#### **Benutzerverwaltung**

Siehe *Systemglobale Benutzerverwaltung*

#### **Berechtigungsprofil**

Mittel zur Festlegung der Schutzfunktionen von *FTAC*. Berechtigungsprofile definieren eine *Zugangsberechtigung*, die in *FT-Aufträgen* statt der *LOGIN-* oder *LOGON-Berechtigung* angegeben werden muss. Im Berechtigungsprofil werden die *Zugriffsrechte* auf eine Benutzerkennung festgelegt, indem die Verwendung von Parametern in *FT-Aufträgen* eingeschränkt wird.

#### **Berechtigungsprofil, privilegiertes**

Siehe *privilegiertes Berechtigungsprofil*

# **Berechtigungssatz**

Im Berechtigungssatz wird bei Einsatz von *FTAC* für eine Benutzerkennung festgelegt mit welchen *Partnersystemen* diese Kennung welche FT-Funktionen nutzen darf.

# **Berechtigungssatz, privilegierter**

Siehe *privilegierter Berechtigungssatz*

# **Betriebsmittel**

Hardware- und Software-Objekte, die das *FT-System* zur Ausführung eines *FT-Auftrags* benötigt (*Tasks*, Verbindungen, Leitungen). Diese Betriebsmittel werden durch die *Betriebsparameter* gesteuert.

# **Betriebsparameter**

Parameter, die *Betriebsmittel* steuern (z.B. mögliche Anzahl von Verbindungen).

# **Beweissicherung**

Grundfunktion eines sicheren Systems; Protokollierung von Abläufen und Aufbereitung der protokollierten Daten.

#### **Bibliothek**

Datei mit interner Struktur (Elemente)

#### **Bibliothekselement**

Teil einer Bibliothek. Ein Bibliothekselement kann seinerseits wieder in Sätze strukturiert sein.

# **character repertoire**

Zeichenvorrat einer Datei im *virtuellen Dateispeicher.*  Für Dateien die mit *FTAM-Partnern* übertragen werden, kann man wählen zwischen: *GeneralString*, *GraphicString*, *IA5String* und *VisibleString*.

# **Character Separated Values (CSV)**

Dieses Ausgabeformat ist ein speziell im PC Umfeld weit verbreitetes, tabellenartiges Format, bei dem die einzelnen Felder durch ein Separatorenzeichen getrennt sind (häufig Semikolon ";"). Es erlaubt die Weiterverarbeitung der Ausgaben für die wichtigsten openFT-Kommandos mit eigenen Tools.

# **Client**

- Begriff aus der Client/Server-Architektur: derjenige Partner, der die Dienste eines *Servers* in Anspruch nimmt.
- Logische Instanz, welche einem *Server* Aufträge erteilt.

#### **Cluster**

Eine Anzahl von Rechnern, die über ein schnelles Netzwerk verbunden sind und die von außen in vielen Fällen als ein Rechner gesehen werden können. Ziel des "Clustering" besteht meistens in der Erhöhung der Rechenkapazität oder der Verfügbarkeit gegenüber einem einzelnen Rechner.

# **Comma Separated Values**

siehe *Character Separated Values.*

# **Communication Controller**

Datenkommunikationsrechner

#### **concurrency control**

Element des FTAM-Dateiattributs *access control* (gehört zur *security group*) im *virtuellen Dateispeicher.* Steuert konkurrierende Zugriffe. Wird von openFT für BS2000 nur passiv und partiell unterstützt. Anmerkung: "partiell unterstützt" (partial support) ist ein Fachbegriff aus der FTAM-Welt, der besagt, dass der Parameter zwar syntaktisch verstanden, aber eigentlich nicht unterstützt wird.

# **constraint set**

Element des *document type*.

#### **contents type**

Dateiattribut im *virtuellen Dateispeicher,* gehört zur *kernel group*, beschreibt die Dateistruktur und die Form des Dateiinhalts.

# **Cross-Domain-Kopplung**

Kopplungsart, bei der ein TRANSDATA-Netz als eine SNA-Domäne über einen *Gateway* mit einer SNA-Domäne gekoppelt wird.

# **DASD (Direct Access Storage Device)**

Plattenspeicher

# **Data Encryption Standard (DES)**

Internationale Norm zur Verschlüsselung von Daten zur Erhöhung der Sicherheit. Das DES-Verfahren wird von den openFT-Produkten zur Verschlüsselung der Auftragsbeschreibungsdaten und ggf. der Auftragsdaten verwendet, falls mit älteren openFT-Versionen gekoppelt wird, die noch kein *AES* unterstützen.

# **Dateiattribute**

Eigenschaften einer Datei, beispielsweise Größe der Datei, Zugriffsrechte auf die Datei oder Satzstruktur der Datei.

# **Dateikatalog**

Datei, die auf jedem *Pubset* vorhanden ist (in SM-Pubsets auf jedem Volumeset). Alle Dateien und alle Jobvariablen eines Pubsets sind im entsprechenden *Dateikatalog* eingetragen. Dateien von Privatplatten und Bändern können im Dateikatalog eingetragen sein.

Ein Katalogeintrag enthält alle Attribute (Schutzattribute, Lage der verwalteten Daten usw.) einer Datei bzw. einer Jobvariablen.

# **Dateimanagement**

Möglichkeit im fernen System Dateien zu "managen". Es gibt folgende Möglichkeiten:

- Dateiverzeichnisse anlegen
- Dateiverzeichnisse anzeigen und ändern
- Dateiverzeichnisse löschen
- Dateiattribute anzeigen und ändern
- Dateien umbenennen
- Dateien löschen

# **Dateispeicher, virtueller**

Siehe *virtueller Dateispeicher* 

# **Dateiübertragungsauftrag**

Siehe *FT-Auftrag* 

# **Dateiverzeichnis**

Dateiverzeichnisse sind Ordner im hierarchischen Dateisystem eines Unix-Systems (einschließlich POSIX) oder eines Windows-Systems, welche Dateien und/oder andere Dateiverzeichnisse enthalten.

Im BS2000 (DVS) werden PLAM-Bibliotheken als Verzeichnisse interpretiert.

# **Datencodierung**

Art und Weise, in der ein *FT-System* die Zeichen intern darstellt.

# **Datenkommunikationssystem**

Summe der Hardware- und Software-Einrichtungen, die es zwei oder mehreren Kommunikationspartnern ermöglicht, unter Beachtung bestimmter Regeln Daten auszutauschen.

# **Datenkomprimierung**

Reduktion von Daten durch eine verdichtete Darstellung.

# **Datenschutz**

- Im engeren Sinne gemäß Bundesdatenschutzgesetz die Aufgabe, durch den Schutz der personenbezogenen Daten vor Missbrauch bei der Datenverarbeitung der Beeinträchtigung schutzwürdiger Belange der Betroffenen entgegenzuwirken.
- Im weiteren Sinne die Aufgabe, durch den Schutz der Daten vor Missbrauch in ihren Verarbeitungsphasen der Beeinträchtigung fremder und eigener schutzwürdiger Belange zu begegnen.

# **Datensicherheit**

Technisch-organisatorische Aufgabe, die Sicherheit von Datenbeständen und Datenverarbeitungsabläufen zu gewährleisten; d.h. insbesondere zu erreichen, dass

- der Zugriff zu Daten nur Berechtigten möglich ist,
- keine unerwünschte bzw. unberechtigte Verarbeitung von Daten erfolgt,
- die Daten bei der Verarbeitung nicht verfälscht werden,
- die Daten reproduzierbar sind.

# **DHCP**

Dienst in TCP/IP-Netzen, der Clients auf Anforderung automatisch IP-Adressen und TCP/IP-Parameter zuteilt.

# **Dienst**

- Begriff der OSI-Architektur: Ein Dienst (Service) ist die Menge von Funktionen, die ein Diensterbringer (Service Provider) an einem Dienstzugangspunkt (Service Access Point) zur Verfügung stellt.
- Begriff der Client-Server-Architektur: Eine Menge von Funktionen, die ein Server den Clients zur Verfügung stellt.
- Begriff in Unix- und Windows-Systemen: Ein Programm, eine Routine oder ein Prozess zur Durchführung einer bestimmten Systemfunktion, die der Unterstützung anderer Programme dient, insbesondere auf einer niedrigen (hardwarenahen) Ebene.

# **document type**

Wert des Dateiattributs *contents type* (gehört zur *kernel group*). Beschreibt die Form des Dateiinhalts im *virtuellen Dateispeicher*.

- *document type* für Textdateien: **FTAM-1**
- *document type* für Binärdateien: **FTAM-3**

# **Dynamischer Partner**

*Partnersystem*, das entweder gar nicht (*freier dynamischer Partner*) oder nur mit Adresse und ohne Namen (*eingetragener dynamischer Partner*) in der Partnerliste eingetragen ist.

# **Eigentümer eines FT-Auftrags**

Benutzerkennung im *lokalen System* bzw. *fernen System*, unter der dieser *FT-Auftrag* gestartet (oder abgesetzt) wird. Eigentümer ist immer die Kennung, unter der der Auftrag abgesetzt wurde, nicht diejenige unter der der Auftrag durchgeführt wird.

#### **Eingetragener dynamischer Partner**

Partnersystem, das nur mit Adresse und ohne Namen in der Partnerliste eingetragen ist.

#### **Empfangsdatei**

Datei im *Empfangssystem*, in der die Daten einer *Sendedatei* abgespeichert werden.

#### **Empfangssystem**

System, an das eine Datei gesendet wird. Dies kann das *lokale* oder *ferne System* sein.

# **Emulation**

Komponente, die die Eigenschaften eines anderen Geräts nachbildet.

# **Entity**

Siehe *Instanz*

# **Ergebnisliste**

Liste mit Informationen über eine beendete Dateiübertragung, die der Benutzer im *lokalen System* für von ihm gestellte *FT-Aufträge* erhält.

# **Explorer**

Programm von Microsoft, das zusammen mit Windows-Betriebssystemen ausgeliefert wird und eine einfache Art der Navigation im Dateisystem ermöglicht.

#### **Fernadministration**

Administration von openFT-Instanzen von fernen Rechnern aus.

# **Fernadministrations-Server**

Zentrale Komponente, die für die *Fernadministration* und für *ADM-Traps* benötigt wird. Ein Fernadministrations-Server läuft auf einem Unix- oder Windows-System mit openFT ab V11.0. Wenn er für die *Fernadministration* eingesetzt wird, dann enthält er sämtliche dafür notwendigen Konfigurationsdaten.

# **Fernadministrator**

Rolle, die im *Fernadministrations-Server* konfiguriert wird und dazu berechtigt, bestimmte Administrationsfunktionen auf bestimmten openFT-Instanzen auszuführen.

#### **Fernes System**

Siehe *Partnersystem*

# **File Transfer**

Dateiübertragung

#### **Firewall-Rechner**

Rechner, der zwei Netze miteinander verbindet. Die möglichen Zugriffe können genau geregelt und auch protokolliert werden.

# **Folgeverarbeitung**

FT-Funktion, die nach Abschluss des *FT-Auftrages* die vom Benutzer spezifizierten Kommandos oder Anweisungen im *lokalen* und/oder *fernen System* zur Ausführung bringt. Für positiven und negativen Abschluss können unterschiedliche Folgeverarbeitungen definiert werden, siehe auch *Vor- und Nachverarbeitung*.

#### **Folgeverarbeitungsauftrag**

Anweisungen innerhalb eines *FT-Auftrages*, die nach der Dateiübertragung *Folgeverarbeitung(en)* durchführen.

#### **Freier dynamischer Partner**

Partnersystem, das nicht in der Partnerliste eingetragen ist.

# **FTAC (File Transfer Access Control)**

Erweiterter Zugangsschutz bei Dateiübertragung und Dateimanagement. Für BS2000 und z/OS realisiert im Produkt openFT-AC, für andere Betriebssysteme Bestandteil des openFT-Produkts, z.B. bei openFT für Unix-Systeme und openFT für Windows-Systeme.

# **FTAC-Verwalter**

Verwalter der FTAC-Funktionen, sollte mit demjenigen identisch sein, der für den Datenschutz verantwortlich ist.

# **FTAC-Logging-Funktion**

Funktion, mit der FTAC jeden Zugriff über File Transfer auf das geschützte System protokolliert.

# **FTADM-Protokoll**

Protokoll, das bei der Kommunikation zwischen zwei openFT-Instanzen verwendet wird, um *Fernadministration* zu betreiben oder *ADM-Traps* zu übertragen.

# **FTAM-1**

*document type* für Textdateien

# **FTAM-3**

*document type* für Binärdateien

# **FTAM-Dateiattribute**

Jedes System, das den File Transfer über FTAM-Protokolle ermöglicht, muss seine Dateien dem Partner in einer normgemäßen Beschreibung (ISO 8571) zur Verfügung stellen. Zu diesem Zweck werden die Attribute einer Datei vom realen Dateispeicher auf einen *virtuellen Dateispeicher* abgebildet und umgekehrt. Dazu werden im Wesentlichen drei Gruppen von Dateiattributen unterschieden:

- kernel group: beschreibt die wesentlichen Attribute der Dateien.
- storage group: umfasst die Speicherattribute von Dateien.
- security group: definiert Sicherheitsattribute bzgl. Zugang und Zugriff.

# **FTAM-Partner**

*Partnersystem*, mit dem über *FTAM-Protokolle* kommuniziert wird.

# **FTAM-Protokoll (File Transfer, Access and Management)**

Von der ISO (International Organization for Standardization) genormtes *Protokoll* für die Dateiübertragung (ISO 8571, FTAM).

# **FTP-Partner**

Partnersystem, mit dem über das *FTP-Protokoll* kommuniziert wird.

# **FTP-Protokoll**

Herstellerunabhängiges Protokoll zur Dateiübertragung in TCP/IP-Netzen.

# **FT-Auftrag**

Auftrag an ein *FT-System*, eine Datei von einem *Sendesystem* zu einem *Empfangssystem* zu übertragen und gegebenenfalls *Folgeverarbeitungsaufträge* zu starten.

# **FT-System**

System zur Dateiübertragung, bestehend aus einem Rechner und der zur Dateiübertragung nötigen Software.

# **FT-Trace**

Diagnosefunktion, die den Ablauf des FT-Betriebs protokolliert.

# **FT-Verwalter**

Person, die das openFT-Produkt auf einem Rechner verwaltet, d.h. u.a. für die Einträge in das *Netzbeschreibungsbuch* bzw. in die *Partnerliste* und die Steuerung der Betriebsmittel zuständig ist.

# **Funktionalitätsklasse**

Klasse, die bestimmte Mindestanforderungen bezüglich der Funktionalität der Sicherheitsfunktionen an ein System der Informationstechnik stellt. Die Funktionalitätsklassen sind definiert innerhalb der "Kriterien für die Bewertung der Sicherheit von Systemen der Informationstechnik (IT)", 1. Fassung vom 11. Januar 1989, herausgegeben von der Zentralstelle für Sicherheit in der Informationstechnik im Auftrag der Bundesregierung.

# **Funktionsnorm**

Empfehlung, wann und wie bestimmte ISO-/OSI-Normen eingesetzt werden sollen (äquivalenter Begriff: *Profil*). Für die Übertragung unstrukturierter Dateien ist die europäische Vornorm CEN/CENELEC ENV 41 204 erstellt worden, für das Dateimanagement die europäische Vornorm CEN/CENELEC ENV 41205.

#### **Gateway**

Im allgemeinen Sprachgebrauch ein System, das zwei oder mehr Netze miteinander verknüpft und nicht als Bridge arbeitet. Varianten: Gateway auf Netzebene (= Router oder OSI-Relais), Transport- und Anwendungsgateway.

#### **Gateway-Rechner**

*Kommunikationsrechner*, die ein Rechnernetz mit einem anderen Rechnernetz verbinden. In Gateway-Rechnern werden die unterschiedlichen Protokolle der unterschiedlichen Rechnernetze aufeinander abgebildet.

#### **Gemeinschaftlicher Datenspeicherbereich**

Benannter Plattenspeicherbereich, der für eine definierte Anzahl von Benutzerkennungen des Betriebssystems verfügbar ist. Dieser Speicherbereich kann sich über einen oder mehrere Public Volume Sets (*Pubsets*) erstrecken.

# **GeneralString**

Zeichenvorrat für Dateien, die mit *FTAM-Partnern* übertragen werden

# **GraphicString**

Zeichenvorrat für Dateien, die mit *FTAM-Partnern* übertragen werden

# **Globale Auftrags-Identifikation**

Auftragsnummer, die der *Initiator* bei einem openFT- oder FTAM-Auftrag an den *Responder* übermittelt. D.h. die globale Auftrags-Identifikation im Responder ist identisch zur *Auftrags-Identifikation* im Initiator. Der Responder erzeugt für den Auftrag eine eigene (lokale) Auftrags-Identifikation. Damit lassen sich vor allem für den Wiederanlauf-Fall die im Initiator und im Responder gespeicherten Informationen eindeutig einem Auftrag zuordnen.

# **Grundfunktionen**

Die wichtigsten File-Transfer-Funktionen. Im *Berechtigungssatz* wird die Menge der Grundfunktionen festgelegt, die von einer Benutzerkennung genutzt werden können. Die sechs Grundfunktionen sind:

- Inbound Empfangen
- Inbound Senden
- Inbound Folgeverarbeitung
- Inbound Dateimanagement
- Outbound Empfangen
- Outbound Senden

#### **Guard**

Objekt der Bedingungsverwaltung GUARDS. In einem Guard werden Bedingungen gesammelt, die von der Standard-Bedingungsverwaltung von GUARDS auf Anfrage ausgewertet werden.

# **GUARDS (Generally Usable Access Control Administration System)**

Objektverwaltung für *Guards*.

#### **heterogenes Netz**

Ein Netz, das aus mehreren Teilnetzen aufgebaut ist, die nach unterschiedlichen technischen Prinzipien arbeiten.

#### **homogenes Netz**

Ein technisch nach einem einzigen Prinzip aufgebautes Netz.

#### **Host**

Früher ein großes Datenverarbeitungssystem, das zur Kommunikation einen *Front End Processor* benötigte. Heute Bezeichnung für BS2000- oder z/OS-Systeme.

#### **IA5String**

Zeichenvorrat für Dateien, die mit *FTAM-Partnern* übertragen werden.

# **Identifizierung**

Verfahren zur Erkennung einer Person oder eines Objekts.

#### **inbound-Auftrag**

Auftrag, der in einem anderen System gestellt wurde.

#### **inbound Dateimanagement**

In einem *fernen System* gestellter *Auftrag*, bei dem Dateiverzeichnisse oder Dateiattribute des *lokalen Systems* angesehen, Dateiattribute geändert sowie lokale Dateien gelöscht werden können.

#### **inbound empfangen**

In *fernem System* gestellter *Auftrag*, bei dem im *lokalen System* eine Datei empfangen wird.

#### **inbound Folgeverarbeitung**

In einem *fernen System* gestellter *Auftrag* mit *Folgeverarbeitung* im *lokalen System*.

#### **inbound senden**

In *fernem System* gestellter *Auftrag*, bei dem eine Datei aus dem *lokalen System* in das ferne System gesendet wird.

#### **Initiator**

Hier: *FT-System*, in dem ein *FT-Auftrag* gestellt wurde.

#### **Instanz / Entity**

Begriff der OSI-Architektur: aktives Element in einer Schicht. Siehe auch *openFT-Instanz* 

#### **Instanzidentifikation**

Netzweit eindeutige Adresse einer *openFT-Instanz*.

#### **Integrität**

Unverfälschtheit und Korrektheit von verarbeiteten, übertragenen und gespeicherten Daten.

#### **interoperability**

Fähigkeit zweier *FT-Systeme*, zusammenarbeiten zu können.

#### **ISO-/OSI-Referenzmodell**

Das ISO-/OSI-Referenzmodell stellt einen Rahmen für die Normung der Kommunikation offener Systeme dar (ISO=International Organization for Standardization).

#### **Job**

Folge von Kommandos, Anweisungen und Daten.

# **Jobklasse**

In Jobklassen werden *Jobs* zusammengefasst, die in bestimmten Eigenschaften und Merkmalen übereinstimmen.

# **Jobübertragung**

Übertragung einer Datei, die im *Empfangssystem* einen *Job* darstellt und dort als solcher angestoßen wird.

# **Kennwort / Passwort**

Folge von Zeichen, die der Benutzer eingeben muss, um den Zugriff zu einer Benutzerkennung, einer Datei, einer Jobvariablen, einem Netzknoten oder einer Anwendung zu erhalten. Das Kennwort einer Benutzerkennung dient zur *Authentifizierung* des Benutzers. Es dient dem Zugangsschutz. Das Datei-Kennwort dient zur Überprüfung der Zugriffsberechtigung beim Zugriff auf eine Datei (Jobvariable). Es dient dem Zugriffsschutz.

# **Kernel group**

Gruppe von Dateiattributen im *virtuellen Dateispeicher*, umfasst die Kernattribute einer Datei.

#### **Kommunikationsrechner**

Rechner zum Aufbau eines *Datenkommunikationssystems*.

#### **Komprimierung**

Bedeutet, dass mehrere aufeinanderfolgende identische Zeichen auf ein Zeichen verkürzt werden und die Zeichenanzahl hinzugefügt wird. Damit verkürzen sich Übertragungszeiten.

#### **Konfigurations-Userid**

Jede openFT-Instanz im BS2000 benötigt eine Kennung, auf der die variablen Dateien dieser openFT-Instanz hinterlegt sind (für die Standardinstanz: \$SYSFJAM).

#### **Konnektivität**

Allgemein die Möglichkeit der Kommunikation zwischen Systemen und Partnern, gelegentlich auch nur auf die Kommunikationsmöglichkeiten von Transportsystemen bezogen.

#### **Local Area Network (LAN)**

Ursprünglich ein mit hoher Geschwindigkeit arbeitendes Netz geringer Reichweite. Heute jedes Netz auch großer Reichweite, das gemäß CSMA/CD, Token Ring oder FDDI arbeitet **(**vgl. *WAN Wide Area Network*).

# **Logging-Funktion**

Funktion, mit der *openFT* jeden Zugriff über File Transfer auf das geschützte System protokolliert.

# **Logging-Satz**

Enthält Informationen über eine von openFT durchgeführte Zugangsprüfung (FTAC-Logging-Satz) oder über einen Übertragungs- oder Fernadministrations-Auftrag, der nach positiver Zugangsprüfung gestartet wurde (FT-Logging-Satz bzw. ADM-Logging-Satz).

# **Logical Unit (LU)**

Schnittstelle zwischen einem Anwendungsprogramm und dem Datenkommunikationsnetz SNA. Der Typ einer LU beschreibt die Charakteristika der Kommunikation.

# **Login-Berechtigung**

*Zugangsberechtigung* zu einem Rechner, die (in der Regel) aus Benutzerkennung und Kennwort besteht, berechtigt zum Dialogbetrieb, siehe auch *LOGON-Berechtigung*.

#### **LOGON-Berechtigung**

*Zugangsberechtigung* zu einem Rechner, die (in der Regel) aus Benutzerkennung, Abrechnungsnummer und Kennwort besteht, berechtigt zum Dialogbetrieb.

#### **Lokales System**

Das *FT-System*, an dem der Benutzer arbeitet.

# **maximum-string-length**

Bezeichnet im *virtuellen FTAM-Dateispeicher* die maximale Länge von *Strings* (Zeichenketten) innerhalb einer Datei.

#### **Nachverarbeitung**

openFT bietet die Möglichkeit, im Empfangssystem die empfangenen Daten durch eine Folge von Betriebssystemkommandos bearbeiten zu lassen. Die Nachverarbeitung läuft dabei (im Gegensatz zur *Folgeverarbeitung*) unter der Prozesskontrolle von openFT.

#### **Network Control Program (NCP)**

Betriebssystem des Front-End-Prozessors für einen SNA-Host.

#### **NEA**

Bezeichnung einer Netzarchitektur.

# **Network Management Kernel**

Bestandteil der Network Management Plattform; zuständig für die Vermittlung von Netzmanagement-Aufträgen sowie für zentrale Aufgaben wie Logging, Berechtigungsprüfung, Auftrags- und Anwendungsverwaltung.

#### **Netzbeschreibungsbuch**

Datei, die bis openFT V9 verwendet wurde und die Angaben über *ferne Systeme* (*FT-Systeme*) enthält.

#### **Objekt**

Passives Element eines DV-Systems, das Daten enthält oder aufnimmt und auf das eine Operation wie Lesen, Schreiben, Ausführen u.ä. angewendet werden kann.

Beispiele: Dateien, Benutzerkennungen

# **Offenes Rechnernetz**

Rechnernetz, in dem nach den Regeln von ISO/OSI kommuniziert wird. Durch festgelegte *Protokolle* wird das Zusammenwirken unterschiedlicher Rechner verschiedener Hersteller möglich.

#### **Offline Logging**

Die Logging-Datei kann im laufenden Betrieb gewechselt werden. Nach dem Umschalten bleibt die bisherige Logging-Datei als Offline-Logging-Datei bestehen; neue Logging-Sätze werden in eine neue Logging-Datei geschrieben. Die Logging-Sätze einer Offline-Logging-Datei können weiterhin mit openFT-Mitteln angesehen werden.

#### **openFT-FTAM**

Zusatzprodukt zu openFT (für BS2000, Unix-Systeme und Windows-Systeme) zur Unterstützung der Dateiübertragung mit FTAM-Protokollen. FTAM steht für File Transfer, Access and Management (ISO 8571).

#### **openFT-Instanz**

Auf einem einzelnen Rechner oder einem Cluster im HIPLEX-Verbund können mehrere openFT-Systeme gleichzeitig ablaufen, sogenannte openFT-Instanzen. Jede Instanz hat eine eigene Adresse (Instanzidentifikation, virtueller BCAM-Host) und besteht aus dem geladenen Code der openFT-Produkte (inklusive der Zusatzprodukte sofern vorhanden) und den variablen Dateien wie Netzbeschreibungsbuch bzw. *Partnerliste*, Logging-Dateien, Schlüsselbibliothek, Auftragsbuch usw.

#### **openFT-Partner**

*Partnersystem*, mit dem über *openFT-Protokolle* kommuniziert wird.

#### **openFT-Protokolle**

Genormte *Protokolle* für die Dateiübertragung (SN77309, SN77312).

#### **Outbound-Auftrag**

Auftrag, der im eigenen Rechner gestellt wurde.

#### **outbound empfangen**

Lokal gestellter Auftrag bei dem im *lokalen System* eine Datei empfangen wird.

#### **outbound senden**

Lokal gestellter Auftrag, bei dem aus dem *lokalen System* eine Datei gesendet wird.

#### **Owner**

Siehe *Eigentümer eines FT-Auftrags*

#### **Partner**

siehe *Partnersystem*

#### **Partnerliste**

Datei, die Angaben über *ferne Systeme* (*FT-Systeme*) enthält.

#### **Partnersystem**

Hier: *FT-System*, das zusammen mit dem *lokalen System FT-Aufträge* durchführt.

#### **permitted actions**

Dateiattribut im *virtuellen Dateispeicher,* gehört zur *kernel group*, legt grundsätzlich erlaubte Aktionen fest.

#### **Personenbezogene Beweissicherung**

Nachvollziehbarkeit des Umgangs mit einem System. Identifikation entweder in Form:

- eine Benutzerkennung entspricht einem Benutzer oder
- ein Benutzer darf ausschließlich eine Bedienstation benutzen.

#### **Portnummer**

Nummer, die eine TCP/IP-Anwendung bzw. den Endpunkt einer TCP/IP-Verbindung innerhalb eines Rechners eindeutig identifiziert.

#### **POSIX (Portable Open System Interface)**

Gremium und von ihm geschaffene Normen für auf verschiedene Systemplattformen portable Schnittstellen.

# **Presentation**

Instanz zur Realisierung der Darstellungsschicht (Schicht 6) des *ISO/OSI-Referenzmodells* in einem *FT-System*, das z.B. mit *FTAM-Protokollen* arbeitet.

# **Presentation-Selektor**

Subadresse, mit der eine *Presentation-Anwendung* angesprochen wird.

#### **Private key**

Geheimer Dechiffrierschlüssel, mit dem der Empfänger eine mit einem *public key* verschlüsselte Nachricht entschlüsseln kann. Wird von verschiedenen Verschlüsselungsverfahren verwendet, u.a. dem *RSA-Verfahren*.

# **Privileg**

- Systemglobales Recht, das zur Ausführung bestimmter Kommandos und zum Aufrufen bestimmter Programmschnittstellen berechtigt (z.B. TSOS-Privileg).
- Satz von Attributen eines Benutzers, die vom Zugriffskontrollsystem benutzt werden

# **privilegiertes Berechtigungsprofil**

*Berechtigungsprofil*, mit dem ein Benutzer die Vorgaben des *FTAC-Verwalters* im *Berechtigungssatz* überschreiten kann. Dazu bedarf es der Genehmigung des *FTAC-Verwalters*. Nur er kann Berechtigungsprofile privilegieren.

# **privilegierter Berechtigungssatz**

*Berechtigungssatz* des *FTAC-Verwalters*.

# **Profil**

Bei OSI eine Norm, die für einen bestimmten Zweck festschreibt, welche Protokolle einzusetzen sind und Vorschriften über die Werte der Parameter und Optionen enthält.

Hier: Ein einer Benutzerkennung zugeordneter Kommando-Vorrat, dessen Zulässigkeit über Syntax-Dateien sichergestellt wird.

Siehe auch *Berechtigungsprofil*, *privilegiertes Berechtigungsprofil*.

# **Protokoll**

Summe der Regeln und Verfahren zwischen zwei oder mehr gleichrangigen Partnern, um einen festgelegten Zweck zu erreichen, meist in Form der Definition der auszutauschenden Nachrichten und der korrekten Abläufe von Nachrichtenfolgen inklusive der Behandlung von Fehlerfällen und sonstigen Ausnahmefällen.

# **Public key**

Veröffentlichter Chiffrierschlüssel; wird vom Empfänger einer Nachricht festgelegt und veröffentlicht bzw. dem Absender der Nachricht mitgeteilt, damit dieser an den Empfänger gerichtete Nachrichten damit verschlüsseln kann. Wird von verschiedenen Verschlüsselungsverfahren verwendet, u.a. dem Rivest-Shamir-Adleman-Verfahren (*RSA-Verfahren)*; muss zu dem nur dem Empfänger bekannten *private key* passen.

# **Pubset / Public Volume Set**

*Satz* gemeinschaftlich gekennzeichneter Plattenspeicher-Einheiten, durch eine Katalogkennung (Catid) definiert. Pubsets werden in *SF-Pubsets* und SM-Pubsets unterschieden.

#### **Relais**

Bezeichnung in OSI für ein Element einer Schicht, das zwischen zwei anderen Partnern vermittelt und so erst die Kommunikation zwischen diesen beiden Partnern ermöglicht.

Im engeren Sinn entspricht ein Relais auf der Netzschicht funktionell einem *Router*.

#### **Relaisprogramm**

Programm in einem *Gateway-Rechner*, das die unterschiedlichen Protokolle aufeinander abbildet.

# **Responder**

Hier: *FT-System*, welches vom *Initiator* angesprochen wird.

# **RFC (Request for Comments)**

Verfahren im Internet zur Kommentierung von vorgeschlagenen Normen, Festlegungen oder auch Berichten. Auch Bezeichnung für ein auf diese Weise verabschiedetes Dokument.

#### **RFC1006**

Zusatzprotokoll zur Realisierung der ISO-Transportdienste (Transportklasse 0) auf TCP/IP-Basis.

#### **Rivest-Shamir-Adleman-Verfahren (RSA-Verfahren)**

Nach seinen Erfindern benanntes Verschlüsselungsverfahren, das mit einem aus *public key* und *private key* bestehenden Schlüsselpaar arbeitet. Wird von der openFT-Produktfamilie benutzt, um die Identität des Partnersystems eindeutig zu überprüfen und dem Partnersystem den AES-Schlüssel für die Verschlüsselung der Dateiinhalte zu übermitteln.

#### **Router**

Element in einem Netz, das zwischen Netzen residiert und Nachrichtenströme durch die Netze lenkt und dazu Wegewahl, Adressierung und andere Funktionen behandelt. Arbeitet auf Schicht 3 des OSI-Modells.

# **RPC (Remote Procedure Call)**

Aufruf einer Prozedur im Server vom Client aus über Netze hinweg.

#### **Satz**

Eine Zusammenfassung von Daten, die als eine logische Einheit behandelt werden.

#### **Satz fester Länge**

Ein Satz in einer Datei, in der alle Sätze nach Vereinbarung dieselbe Länge haben; innerhalb der Datei ist keine Anzeige der Länge erforderlich.

# **Satz variabler Länge**

Satz in einer Datei, in der die Sätze unterschiedlich lang sein können. Die Satzlänge muss entweder durch ein Satzlängenfeld am Anfang des Satzes angegeben werden, oder implizit durch einen Begrenzer (z.B. Carriage Return - Line Feed) zum nächsten Satz ermittelbar sein.

#### **Schutzattribute**

Sicherheitsrelevante Eigenschaften eines Objekts, die Art und potenzielle Möglichkeit des Zugriffs auf dieses Objekt festlegen.

# **Secure FTP**

Verfahren, mit dem eine Verbindung über das *FTP-Protokoll* getunnelt wird, so dass sichere Verbindungen mit Verschlüsselung und *Authentifizierung* möglich sind.

#### **Security group**

Gruppe von Dateiattributen des *virtuellen Dateispeichers*, umfasst die Sicherheitsattribute einer Datei.

#### **Sendedatei**

Datei im *Sendesystem*, aus der Daten in die *Empfangsdatei* gesendet werden.

#### **Sendesystem**

Hier: *FT-System*, das eine Datei sendet. Dies kann das *lokale* oder das *ferne System* sein.

#### **Server**

Logische Instanz bzw. Anwendungskomponente, welche Aufträge eines Clients ausführt und die (koordinierte) Nutzung allgemein verfügbarer Dienste (File, Print, Datenbank, Kommunikation, etc.) bereitstellt. Kann selbst bezüglich eines anderen Servers Client sein.

# **Service Class**

Parameter, mit dem *FTAM-Partner* aushandeln, welche Funktionalität sie verwenden.

#### **Session**

- In OSI die Bezeichnung für eine Schicht-5-Verbindung.
- In SNA eine allgemeine Bezeichnung für eine Verbindung zwischen Kommunikationspartnern (Applikationen, Geräten oder Benutzern).

#### **Session-Selektor**

Subadresse, mit der eine *Session-Anwendung* angesprochen wird.

#### **SF-Pubset (Single Feature Pubset)**

Ein oder mehrere Platten, die in den wesentlichen Eigenschaften (Plattenformat, Allokierungseinheit) übereinstimmen und der Ablage von Dateien und JVs unter einer gemeinsamen Katalogkennung dienen.

#### **Sicherheitsstufe**

Bei Einsatz von FTAC ist die Sicherheitsstufe ein Maß für das Schutzbedürfnis gegenüber einem *Partnersystem*.

#### **SNA-Netz**

*Datenkommunikationssystem*, das sich entsprechend der Systems Network Architecture (SNA) von IBM verhält.

#### **SNMP (Simple Network Management Protocol)**

Von der Internet Engineering Task Force (IETF) für TCP/IP-Netze definiertes Protokoll zur Übertragung von Managementinformationen.

#### **Standardberechtigungssatz**

Der Standardberechtigungssatz ist die Vorgabe für alle Benutzerkennungen. Der Benutzer darf diese Vorgabe für seinen Berechtigungssatz weiter einschränken.

# **Standardinstanz**

Die erste openFT-Instanz, die bei /START-SUBSYSTEM FT geladen wird. An sie wenden sich standardmäßig alle openFT-Kommandos und Programmschnittstellenaufrufe, wenn keine andere Instanz durch das Kommando /SET-FT-INSTANCE eingestellt wurde. In der Anzeige von /SHOW-FT-INSTANCE INSTANCES=\*ALL wird sie als erste angezeigt.

# **Standardzugriffskontrolle**

Besteht aus den in den Kommandos CREATE-FILE oder MODIFY-FILE-ATTRIBUTES festgelegten Zugriffsrechten ACCESS und USER-ACCESS.

# **Storage group**

*Dateiattribut* im *virtuellen Dateispeicher*, umfasst die Speicherattribute von **Dateien** 

# **String**

Zeichenkette

# **string-significance**

Beschreibt für die Übertragung mit *FTAM-Protokollen* das Format der *Strings* in den Dateien.

# **Subjekt**

Aktives Element eines Datenverarbeitungssystems, von dem eine Operation wie Lesen, Schreiben, Ausführen u.ä. ausgehen kann, die einen Informationsfluss bewirkt oder den Systemzustand ändert, z.B. Kennung, Programm, Programmteil.

# **Subsystem**

Teil eines Systems, der einen abgeschlossenen Funktionskomplex bearbeitet.

# **Synchroner Auftrag**

Die Benutzertask, von der der *FT-Auftrag* abgegeben wurde, wartet auf das Ende der Übertragung. Der Benutzer kann nicht weiterarbeiten (vgl. *asynchroner Auftrag*).

#### **SYSFILE-Umgebung**

*Systemdateien*; als SYSFILE-Umgebung kann die Gesamtheit der einem Auftrag zugewiesenen Systemdateien bezeichnet werden.

#### **System**

Siehe *FT-System*
#### **System, fernes**

Siehe *fernes System*

#### **System, lokales**

Siehe *lokales System*

#### **Systemdateien**

Einem Auftrag zugewiesene System-Ein-/Ausgabedateien. Auf Systemdateien kann der Benutzer nur indirekt zugreifen mit Hilfe des SYSFILE-Kommandos. Systemdateien stellen Daten und Hilfsmittel bereit, die die Funktionen des Organisationsprogramms benötigen.

Systemdateien und ihre Primärzuweisungen:

- SYSOUT: Ausgabe von Systemmeldungen an Datenstation
- SYSLST: Ausgabe von Übersetzungsprotokollen etc. über Drucker (automatischer SPOOLOUT)
- SYSLSTnn: wie SYSLST; 1 ≤ nn ≤ 99; jede der bis zu 99 Systemdateien muss einer katalogisierten Datei zugeordnet sein
- SYSOPT: Ausgabedatei wie SYSLST
- SYSCMD: dient der Kommandoangabe an das Organisationsprogramm
- SYSDTA: dient der Eingabe von Daten oder Anweisungen

#### **Systemglobale Benutzerverwaltung**

Sie umfasst die Verwaltung von Benutzerkennungen und Benutzergruppen bezüglich Betriebsmitteln und Benutzerrechten, das Neueinrichten, Modifizieren und Löschen von Benutzerkennungen und Benutzergruppen.

#### <span id="page-504-1"></span>**Systemglobale Privilegien**

Alle mit dem Kommando /SET-PRIVILEGE vergebbaren Rechte sowie das Recht des Sicherheitsbeauftragten und das Recht der Kennung TSOS. *Systemglobale Privilegien* und *Systemverwalterrechte* sind identisch.

#### <span id="page-504-0"></span>**Systemressourcen**

Ein Betriebsmittel eines Rechnersystems, das von einem *Job* oder einer *Task* angefordert bzw. freigegeben werden kann.

#### **Systemverwalterkommando**

Kommando, das nicht unter einer beliebigen Benutzerkennung gegeben werden kann, sondern nur unter Benutzerkennungen, denen das entsprechende systemglobale Recht zugeordnet ist oder unter der Benutzerkennung TSOS.

#### **Systemverwalterrechte**

Siehe *Systemglobale Privilegien*

#### **Systemverwaltung**

- Struktureinheit im Rechenzentrum
- Personenkreis, der Benutzerkennungen verwendet, an die systemglobale Rechte gebunden sind.

#### **Task**

Träger von Prozessen. Im BS2000 werden Tasks u.a. zum Abwickeln von Benutzerjobs (z.B. Batchjobs, Dialogjobs) eingesetzt, siehe *Job*.

#### <span id="page-505-0"></span>**TCP/IP (Transmission Control Protocol / Internet Protocol)**

Verbreitetes Protokoll zur Datenübertragung (entspricht etwa den Schichten 3 und 4 des *ISO/OSI-Referenzmodells*, d.h. Netzwerk- und Transportschicht). Wurde ursprünglich für das ARPANET (Rechnernetz des US-Verteidigungsministeriums) entwickelt, inzwischen de-facto-Standard.

#### **Top Secret**

Produkt der Firma Computer Associates für die Zugangs- und Zugriffssicherung.

#### **TranSON**

TranSON ist ein Software Produkt, das einen gesicherten Zugang zu einem Server ermöglicht. Der Einsatz von TranSON ist für die Anwendung transparent. Die Verbindung zum fernen Partner wird vom Arbeitsplatz über einen Client Proxy und Server Proxy zum fernen Partner geleitet. Der Client Proxy befindet sich auf dem Arbeitsplatz, der Server Proxy beim fernen Partner. Die Übertragung zwischen Client Proxy und Server Proxy ist verschlüsselt.

#### **Transportprotokoll**

*Protokoll* der *Transportschicht*

#### **Transportschicht**

Schicht 4 des *ISO/OSI-Referenzmodells,* wickelt die Protokolle für den Datentransport ab.

#### **Transport-Selektor (T-Selektor)**

Subadresse, mit der eine ISO-8072-Anwendung in der *Transportschicht* angesprochen wird.

#### **Transportsystem**

- Teil eines Systems oder einer Architektur, der ungefähr die Funktionen der unteren vier OSI-Schichten erbringt, also den Transport der Nachrichten von einem Partner zum anderen Partner einer Kommunikationsbeziehung.
- Summe von Hardware- und Softwareeinrichtungen, die für den Datentransport in Rechnernetzen sorgt.

#### **TSN (Task Sequence Number)**

Identifikation eines BS2000-Prozesses (*Task*).

#### **Transportverbindung**

Logische Verbindung zwischen zwei Benutzern des Transportsystems (Datenstationen oder Anwendungen).

#### **Übertragungseinheit**

In einer FTAM-Übertragung die kleinste Dateneinheit zum Transport von Dateiinhalten. Für *FTAM-1* und *FTAM-3* sind dies *Strings*. Eine Übertragungseinheit kann, muss aber nicht einem Satz der Datei entsprechen.

#### **Unicode**

Universelle Zeichencodierung, wird vom Unicode-Konsortium überwacht und gepflegt. Dieser Codierungs-Standard liefert die Grundlage, um Textdaten in beliebigen Sprachen mit moderner Software und IT-Protokollen zu verarbeiten, zu speichern und auszutauschen. Der Unicode-Standard definiert die drei Unicode Varianten UTF-8, UTF-16 und UTF-32.

#### **universal-class-number**

Parameter des *document-type*, mit dem das *character-repertoire* einer zu übertragenden Datei festgelegt wird.

#### **UNIX**®

Eingetragenes Warenzeichen der Open Group für ein weit verbreitetes Mehrbenutzer-Betriebssystem. Ein System darf nur den Namen UNIX führen, wenn es von der Open Group zertifiziert ist.

#### **Unix-System**

Allgemein übliche Bezeichnung für ein Betriebssystem, welches UNIX®-typische Funktionen implementiert und entsprechende Schnittstellen anbietet. Auch POSIX und Linux werden zu den Unix-Systemen gerechnet.

#### <span id="page-506-0"></span>**Verarbeitungsrechner / Mainframe**

Rechner (bestehend aus einem oder mehreren Prozessoren), der unter der Steuerung eines universellen Betriebssystems (z.B. BS2000 oder z/OS) arbeitet.

Synonym: BS2000-Rechner, Host-Rechner.

#### **Virtueller Dateispeicher**

Im virtuellen FTAM-Dateispeicher stellt ein *FT-System* in der Rolle des *Responders* seine Dateien für *Partnersysteme* zur Verfügung. Die Darstellung einer Datei im virtuellen Dateispeicher ist durch die FTAM-Norm vorgegeben, siehe *Dateiattribute*.

#### **VisibleString**

*character repertoire* für Dateien, die mit *FTAM-Partnern* übertragen werden.

#### **Volume-Set**

Bestandteil eines SM-Pubsets*.* Ein Volume-Set ist eine Menge von Platten, die in den wesentlichen Eigenschaften (Plattenformat, Allokierungseinheit) übereinstimmen.

Der Name des Volume-Sets wird in einem Verzeichnis des SM-Pubsets verwaltet. Die Adressierung der Daten auf einem Volume des Volume-Sets wird jedoch über die SM-Pubset-Kennung realisiert.

#### <span id="page-507-0"></span>**Vorrechner**

Ein dem Verarbeitungsrechner vorgelagertes Prozessorsystem, das spezielle Kommunikationsfunktionen im Netz wahrnimmt. Synonym: Kommunikationsrechner

#### **Vorverarbeitung**

Über die Vorverarbeitung erlaubt openFT das Abschicken eines Empfangsauftrags, bei dem nicht eine ferne Datei, sondern die Ausgaben eines fernen Kommandos bzw. Programms übertragen werden. Mit Hilfe der Vorverarbeitung sind z.B. Datenbankabfragen im fernen System möglich. Die Vorverarbeitung ist auch lokal möglich.

#### **WAN (Wide Area Network)**

Öffentliches oder privates Netz, das große Entfernungen überbrücken kann und dabei - im Gegensatz zu *LAN*s - relativ langsam mit höherer Fehlerrate arbeitet. Heutzutage sind diese Definitionen nur noch eingeschränkt gültig, Beispiel: bei ATM-Netzen.

#### **Wiederanlauf**

Automatische Fortsetzung eines *FT-Auftrags* nach einer Unterbrechung.

#### **Wiederanlaufpunkt**

Stelle, bis zu der die Daten der *Sendedatei* bei einer Unterbrechung der Dateiübertragung in der *Empfangsdatei* gesichert abgespeichert sind und ab der die Daten nach einem *Wiederanlauf* weiter übertragen werden.

#### **Zentrale Administration**

Die zentrale Administration von openFT umfasst die Funktionen *Fernadministration* und *ADM-Traps* und setzt den Einsatz eines *Fernadministrations-Servers* voraus.

#### **Zugangsberechtigung**

Berechtigung für die Dateiübertragung und das Dateimanagement bei Einsatz von FTAC. Die Zugangsberechtigung ersetzt die *LOGIN-Berechtigung* bzw. die *LOGON-Berechtigung*.

#### **Zugangsschutz**

Beinhaltet alle Methoden zum Schutz eines Datenverarbeitungssystems vor unberechtigtem Systemzugang.

#### **Zugriffsrecht / Zugriffsberechtigung**

Leitet sich von der *Zugangsberechtigung* ab. Das Zugriffsrecht legt fest, worauf ein Benutzer, der die Zugangsberechtigung angegeben hat, Zugriff hat.

# **Abkürzungen**

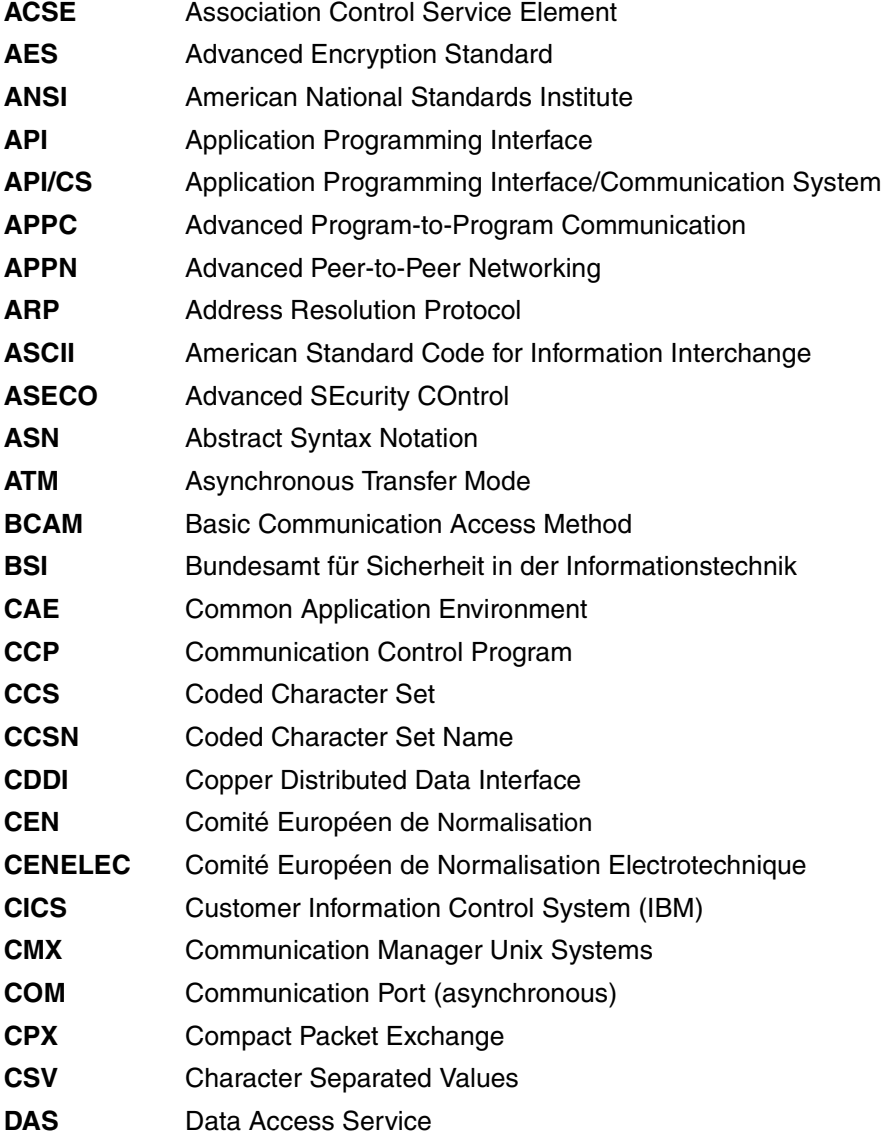

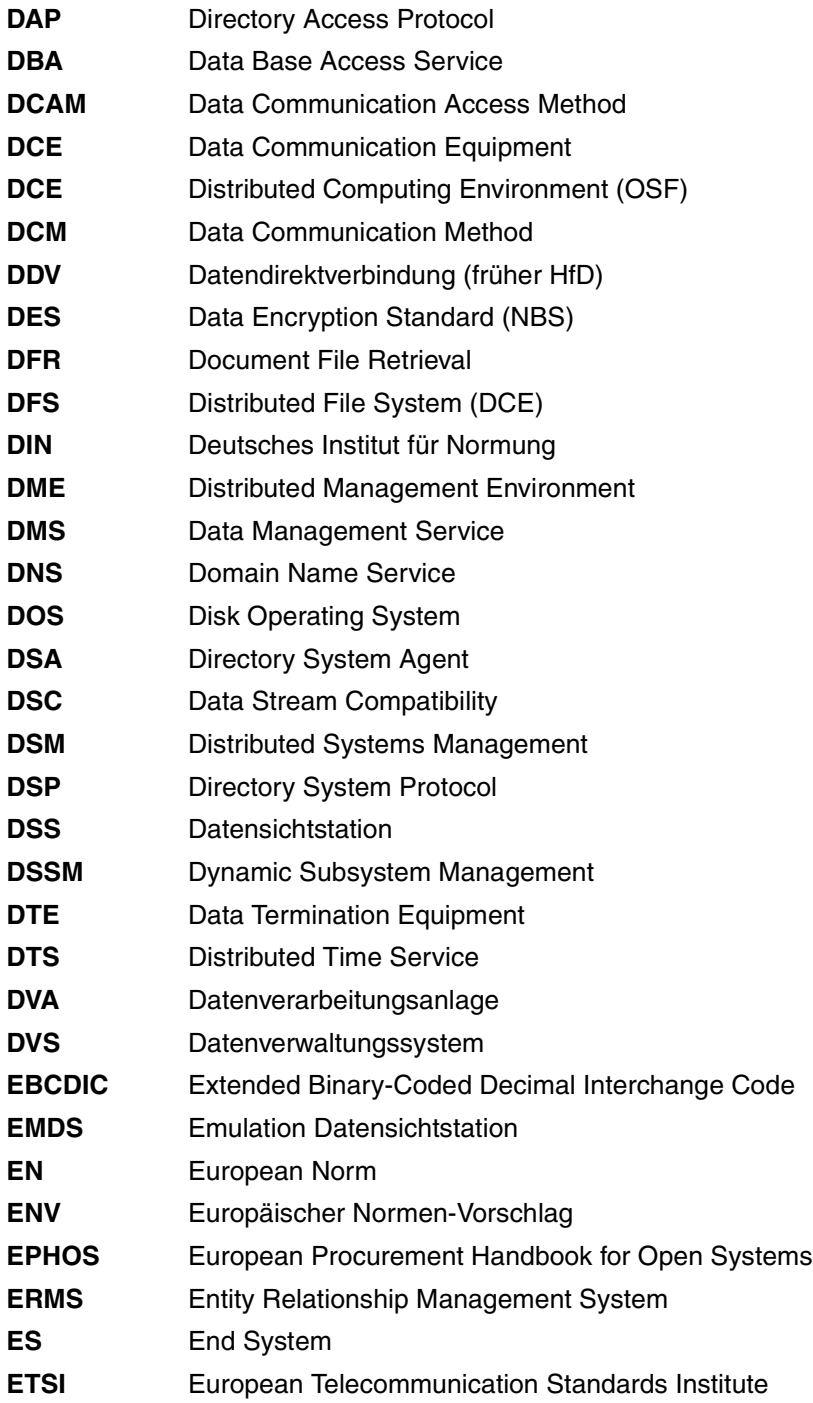

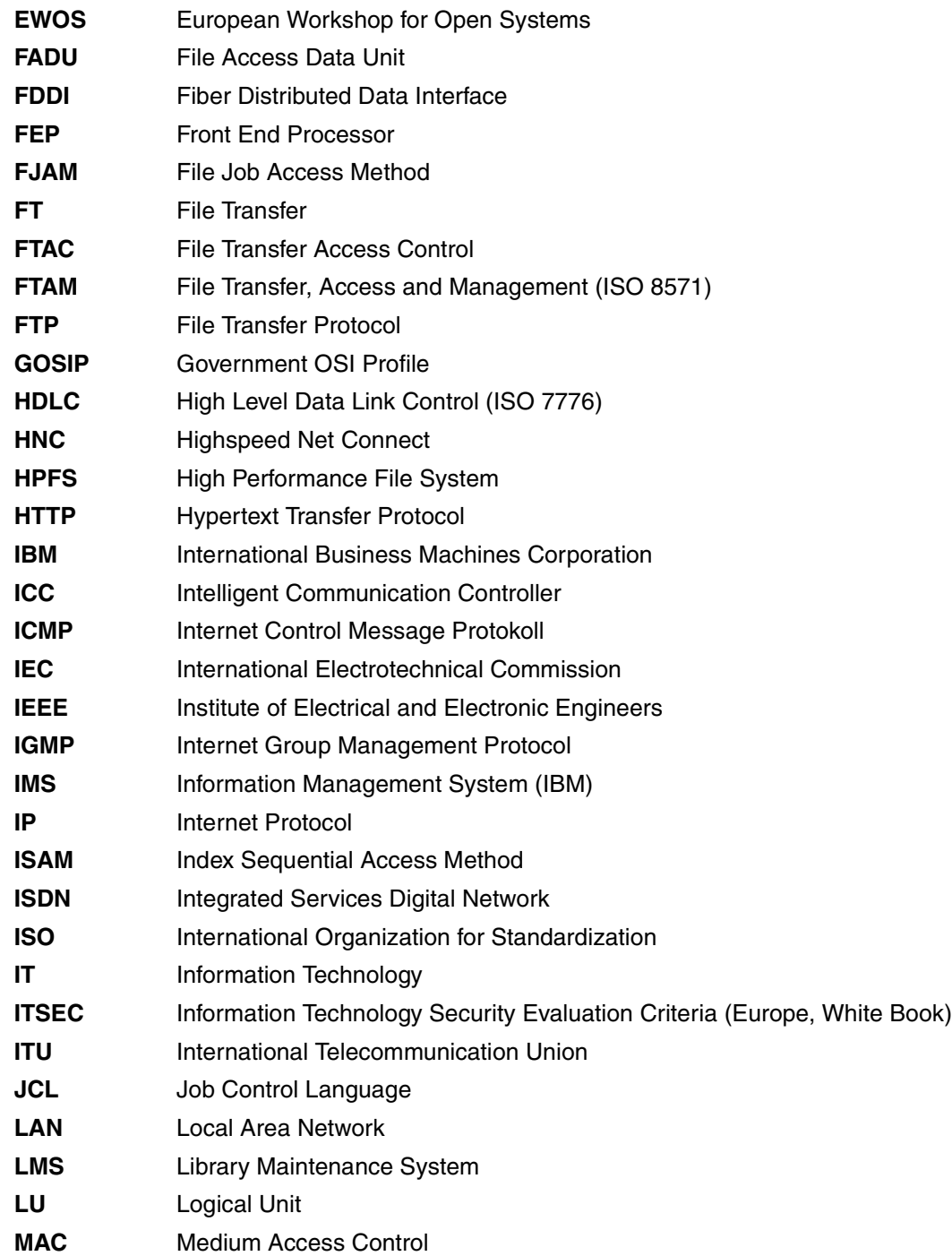

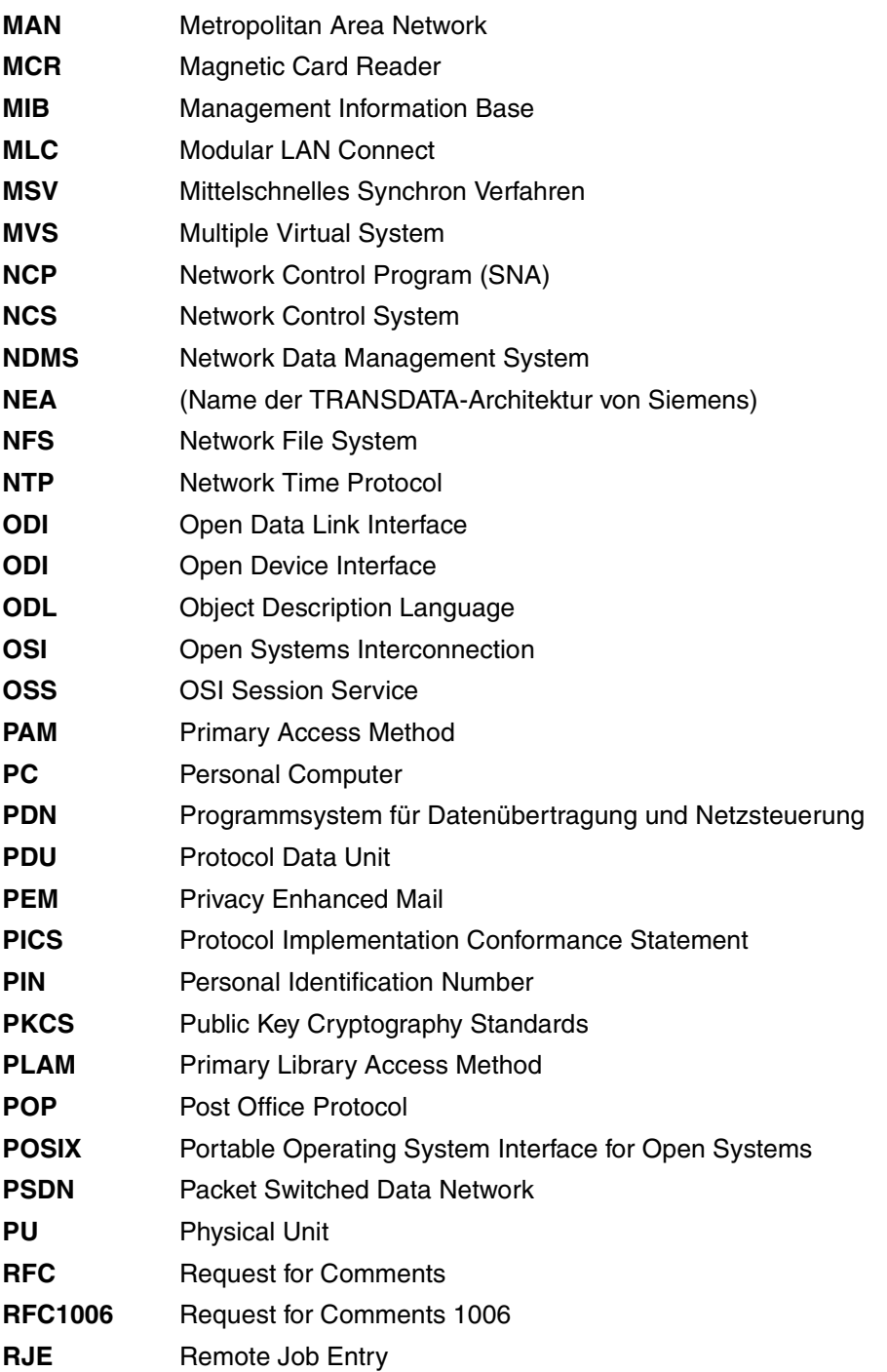

- **RPC** Remote Procedure Call
- **RTS** Reliable Transfer Service
- **SAM** Sequential Access Method
- **SAP** Server Advertising Protocol (NetWare)
- **SAP** Service Access Point (OSI)
- **SBS** Siemens Business Services
- **SCM** Software Configuration Management
- **SDF** System Dialog Facility
- **SDLC** Synchronous Data Link Control
- **SESAM** System zur Elektronischen Speicherung Alphanumerischer Merkmale
- **SMTP** Simple Mail Transfer Protocol
- **SNA** Systems Network Architecture
- **SNMP** Simple Network Management Protocol
- **SQL** Structured Query Language
- **SSL** Secure Socket Layer
- **TCP** Transmission Control Protocol
- **TCP/IP** Transmission Control Protocol / Internet Protocol
- **TELNET** Telecommunications Network Protocol
- **TFTP** Trivial File Transfer Protocol
- **TID** Transport Identification
- **TS** Transport System
- **UDP** User Datagram Protocol
- **UDS** Universelles Datenbanksystem
- **URL** Uniform Resource Locator
- **UTM** Universal Transaction Monitor
- **VDE** Verband deutscher Elektrotechniker
- **WAN** Wide Area Network
- **WS** Workstation
- **XDR** External Data Representation
- **XDS** API to Directory Service

## **Literatur**

Die Handbücher finden Sie im Internet unter *<http://manuals.ts.fujitsu.com>*. Handbücher, die auch in gedruckter Form vorliegen, können Sie unter *<http://manualshop.ts.fujitsu.com>* bestellen.

**openFT V12.0 für BS2000/OSD Installation und Administration** Systemverwalterhandbuch

**openFT V12.0 für BS2000/OSD Programmschnittstellen** Programmierhandbuch

**openFT V12.0 für Unix-Systeme Managed File Transfer in der offenen Welt** Benutzerhandbuch

**openFT V12.0 für Unix-Systeme Installation und Administration Systemverwalterhandbuch** 

**openFT V12.0 für Windows-Systeme Managed File Transfer in der offenen Welt** Benutzerhandbuch

**openFT V12.0 für Windows-Systeme Installation und Administration Systemverwalterhandbuch** 

**openFT V12.0 für Unix- und Windows-Systeme Programmschnittstelle** Benutzerhandbuch

**openFT V12.0 für Unix- und Windows-Systeme openFT-Script-Schnittstelle** Benutzerhandbuch

**openFT V12.0 für z/OS Managed File Transfer in der offenen Welt** Benutzerhandbuch

**openFT V12.0 für z/OS Installation und Administration**  Systemverwalterhandbuch

**openNet Server** (BS2000/OSD) **BCAM**  Benutzerhandbuch

**SNMP Management SNMP Management für BS2000/OSD** Benutzerhandbuch

**BS2000/OSD-BC Kommandos** (mehrere Bände) Benutzerhandbuch

**BS2000/OSD Makroaufrufe an den Ablaufteil** Benutzerhandbuch

**IMON** (BS2000/OSD) **Installationsmonitor** Benutzerhandbuch

**BS2000/OSD-BC Einführung in das DVS** Benutzerhandbuch

**BS2000/OSD-BC Verwaltung von Subsystemen (DSSM/SSCM)** Benutzerhandbuch

**BS2000/OSD-BC Systeminstallation** Benutzerhandbuch

**BS2000/OSD-BC Einführung in die Systembetreuung** Benutzerhandbuch

**JV** (BS2000/OSD) **Jobvariablen** Benutzerhandbuch

**SECOS** (BS2000/OSD) **Security Control System Benutzerhandbuch** 

**XHCS** (BS2000/OSD) 8-bit-Code- und Unicode-Unterstützung im BS2000/OSD **Benutzerhandbuch** 

**RAV Rechenzentrums-Abrechnungs-Verfahren Benutzerhandbuch** 

**HIPLEX AF** (BS2000/OSD) **Hochverfügbarkeit von Anwendungen in BS2000/OSD** Produkthandbuch

## **Stichwörter**

%ELEMNAME [385](#page-384-0), [400](#page-399-0) Variable [103](#page-102-0) %ELEMTYP [385,](#page-384-1) [400](#page-399-1) Variable [104](#page-103-0) %ELEMVERS [385,](#page-384-2) [400](#page-399-2) Variable [103](#page-102-1) %FILENAME [385](#page-384-3), [400](#page-399-3) Variable [103](#page-102-2) %JOBCLASS [385](#page-384-4), [400](#page-399-4) Variable [104](#page-103-1) %PARTNER [385](#page-384-5), [400](#page-399-5) Variable [103](#page-102-3) %PARTNERAT Variable [103](#page-102-4) %RESULT [385](#page-384-6), [400](#page-399-6) Variable [104](#page-103-2) %TEMPFILE [100](#page-99-0), [379](#page-378-0), [391](#page-390-0) \*DELETE (Folgeverarbeitung) [104](#page-103-3), [400](#page-399-7) \*DIRECTORY Beschreibung (Logging-Sätze anzeigen) [298](#page-297-0) \*FILE-PROCESSING Beschreibung (Berechtigungsprofil ändern) [249](#page-248-0) \*ftmonitor Dateinamen-Präfix [177](#page-176-0), [241](#page-240-0) \*MODIFY-FILE-ATTRIBUTES Beschreibung (Berechtigungsprofil ändern) [248](#page-247-0) \*READ-DIRECTORY Beschreibung (Berechtigungsprofil ändern) [248](#page-247-1) \*SUSPEND Auftragszustand [273](#page-272-0)

\*TRANSFER-FILE Beschreibung (Berechtigungsprofil ändern) [248](#page-247-2)

#### 2038 [143](#page-142-0)

#### **A**

Abbildung von FTAM-Attributen [113](#page-112-0) abbrechen Aufträge (Beispiel) [164](#page-163-0) Dateiübertragungsauftrag [159](#page-158-0) Dateiübertragungsauftrag, mit Zeitangabe [410](#page-409-0) FT-Auftrag [159](#page-158-1) abfragen Dateiübertragungszustand [268](#page-267-0) abkürzen Kommandos [137](#page-136-0) Abkürzungsmöglichkeit [137](#page-136-1) Abrechnungsnummer [92,](#page-91-0) [382,](#page-381-0) [405](#page-404-0) FTAM [259](#page-258-0) im fernen System [191](#page-190-0), [200,](#page-199-0) [203,](#page-202-0) [258](#page-257-0), [397](#page-396-0), [399](#page-398-0) im fernen System (Verzeichnis löschen) [197](#page-196-0) Absenderüberprüfung Einstellung anzeigen [334](#page-333-0) access control [112,](#page-111-0) [483](#page-482-0) ACCESS-MODE Beschreibung (Datei asynchron übertragen) [405](#page-404-1) Beschreibung (ferne Dateiattribute ändern) [260](#page-259-0) ACCESS-RIGHTS Ausgabe [363](#page-362-0)

ACCOUNT Beschreibung (Attribute ferner Verzeichnisse ändern) [254](#page-253-0) Beschreibung (Berechtigungsprofil ändern) [237](#page-236-0), [244](#page-243-0) Beschreibung (Berechtigungsprofil anlegen) [174](#page-173-0), [180](#page-179-0) Beschreibung (Datei asynchron übertragen) [382](#page-381-1), [383,](#page-382-0) [397,](#page-396-1) [399](#page-398-1) Beschreibung (ferne Datei löschen) [200](#page-199-1) Beschreibung (ferne Dateiattribute ändern) [258](#page-257-1) Beschreibung (ferne Dateiattribute anzeigen) [360](#page-359-0) Beschreibung (fernes Kommando ausführen) [203](#page-202-1) Beschreibung (fernes Verzeichnis erzeugen) [191](#page-190-1) Beschreibung (fernes Verzeichnis löschen) [197](#page-196-1) ACL (Access Control List) [96](#page-95-0) ACT Betriebszustand des Auftrags [279](#page-278-0) Erläuterung zur Ausgabe [344](#page-343-0) action list [483](#page-482-1) ACTIVE Auftragszustand [273](#page-272-1) ADDRESS Erläuterung zur Ausgabe [346](#page-345-0) ADEAC Erläuterung zur Ausgabe [344](#page-343-1) ADM-CLIM Einstellung anzeigen [334](#page-333-1) ADM-LOG [335](#page-334-0) ADM-Logging-Satz anzeigen [297](#page-296-0) ADM-Partner [89](#page-88-0), [483](#page-482-2) ADM-PORT [335](#page-334-1) ADM-TRAP-SERVER [336](#page-335-0) ADM-Traps [483](#page-482-3) ADM-Verwalter [483](#page-482-4) administrieren Dateien (Dateimanagement) [107](#page-106-0) administrierte openFT-Instanz [483](#page-482-5)

adressieren über Application Entity Title [130](#page-129-0) Adressierungsmöglichkeiten Internet-Hostname [89](#page-88-1) Advanced Encryption Standard (AES) [483](#page-482-6) AEQ [130,](#page-129-1) [132](#page-131-0) AES [307](#page-306-0) AES (Advanced Encryption Standard) [483](#page-482-6) AES/RSA [51,](#page-50-0) [98](#page-97-0) AET [130](#page-129-2) AET (Application Entity Title) [484](#page-483-0) Aliasname [142](#page-141-0) alphanum-name (Datentyp) [143](#page-142-1) alphanumerisch [484](#page-483-1) alte FT-Versionen Verschlüsselung [52](#page-51-0) ändern Attribute ferner Verzeichnisse [252](#page-251-0) Berechtigungsprofil [225](#page-224-0) Berechtigungssatz [218](#page-217-0) Dateimanagement-Funktion in Berechtigungsprofil [248](#page-247-3) ferne Dateiattribute [255](#page-254-0) lokale FT-Dateiattribute [206](#page-205-0) Änderungszeitpunkt übernehmen [414](#page-413-0) aneinanderketten Dateien (Beispiel) [420](#page-419-0) angeben Dateinamen [60](#page-59-0) Dateiübertragungsauftrag [59](#page-58-0) Kennung für Folgeverarbeitung [373](#page-372-0) Priorität für Auftrag [409](#page-408-0) Schreibregel [95](#page-94-0) anlegen Berechtigungsprofil [166](#page-165-0) Standard-Berechtigungsprofil [169](#page-168-0) von Dateien im BS2000 [70](#page-69-0) ANSI-Code [484](#page-483-2) Anweisung Syntaxdarstellung [139](#page-138-0) Anwendungsschicht Definition [26](#page-25-0)

Anzahl

gleichzeitig aktiver Prozesse anzeigen [333](#page-332-0) Transportverbindungen anzeigen [333](#page-332-1) anzeigen AMD-Logging-Satz [297](#page-296-1) Berechtigungsprofile [347](#page-346-0) Berechtigungssatz [285](#page-284-0) Berechtigungssatz (Beispiel) [286](#page-285-0) Betriebsparameter [327](#page-326-0) Betriebsparameter (Beispiel) [333](#page-332-2) ferne Dateiattribute [357](#page-356-0) FTAC-Logging-Sätze [292](#page-291-0) Logging-Sätze [292](#page-291-1) lokale FT-Dateiattribute [264](#page-263-0) Messwerte [312](#page-311-0) openFT-Instanz [290](#page-289-0) Partnersysteme [338](#page-337-0) Partnersysteme (Beispiel) [343](#page-342-0) anzeigen Auftrag globale Auftrags-Identifikation [274,](#page-273-0) [299](#page-298-0) API (Application Programming Interface) [484](#page-483-3) Application Entity Qualifier [130,](#page-129-3) [132](#page-131-1) Application Entity Title Adressierung [130](#page-129-4) Application Entity Title (AET) [484](#page-483-4) Application Layer [26](#page-25-1) Application Process Title [130](#page-129-5) Application Programming Interface (API) [484](#page-483-3) APT [130](#page-129-6) asynchroner Auftrag [33](#page-32-0), [484](#page-483-5) ATM, Ausgabe [364](#page-363-0) **Attribute** einer fernen Datei ändern [255](#page-254-1) einer lokalen Datei anzeigen [264](#page-263-0) Audit [486](#page-485-0) auflisten Partnersysteme [354](#page-353-0) Partnersysteme (Beispiel) [355](#page-354-0) Auftrag [484](#page-483-6) asynchron [33,](#page-32-0) [484](#page-483-5) identifizieren [414](#page-413-1) Lebensdauer [34](#page-33-0) Priorität [34](#page-33-1) synchron [33](#page-32-1), [427](#page-426-0), [504](#page-503-0)

Aufträge abbrechen mit Zeitangabe [410](#page-409-0) Dateimanagement [107](#page-106-1) löschen (Beispiel) [164](#page-163-0) Priorität angeben [409](#page-408-1) Auftrags-Identifikation [160](#page-159-0), [213](#page-212-0), [269](#page-268-0), [484](#page-483-7) Auftrags-Lebensdauer [334](#page-333-2) Auftragsbeschreibungsdaten verschlüsseln [21,](#page-20-0) [52](#page-51-1) Auftragsbuch [34](#page-33-2), [484](#page-483-8) Auftragsnummer [484](#page-483-7) Auftragsspeicherung [484](#page-483-9) Auftragsverwaltung [484](#page-483-10) Auftragswarteschlange modifizieren [211](#page-210-0) ausführen, fernes Kommando [201](#page-200-0) Ausführung Kennwort [381](#page-380-0) Ausführung von Betriebssystemkommandos [38](#page-37-0) Ausgabe Bedeutung [332](#page-331-0) Beschreibung [333](#page-332-3) Beschreibung (Ferne Dateiattribute anzeigen) [362](#page-361-0) Ausgabe im CSV-Format SHOW-FILE-TRANSFER [454](#page-453-0) SHOW-FT-ADMISSION-SET [459](#page-458-0) SHOW-FT-LOGGING-RECORDS [461](#page-460-0) SHOW-FT-MONITOR-VALUES [464](#page-463-0) SHOW-FT-OPTIONS [468](#page-467-0) SHOW-FT-PARTNERS [473](#page-472-0) SHOW-FT-PROFILE [475](#page-474-0) SHOW-FT-RANGE [479](#page-478-0) SHOW-REMOTE-FILE-ATTRIBUTES [480](#page-479-0) Ausgabeformat CSV [43](#page-42-0) auslagern von Berechtigungen [50](#page-49-0) Auswahlkriterien definieren [213](#page-212-1) für zu löschende FT-Aufträge [160](#page-159-1), [213](#page-212-2) Auswirkungen Berechtigungsprofil [49](#page-48-0) Authentifizierung [56,](#page-55-0) [484](#page-483-11) automatischer Wiederanlauf [36](#page-35-0) Automatisierung [39](#page-38-0)

## **B**

BCAM-Prozessorname [89](#page-88-2) Beginn der Dateiübertragung [409](#page-408-2) begrenzen Grundfunktionen (IGNORE-MAX-LEVELS) [233](#page-232-0) Behandlung Empfangsdatei [96](#page-95-1) Beispiel Aufträge löschen [164](#page-163-1) Berechtigungsprofil ändern [250](#page-249-0) Berechtigungsprofil anlegen [186](#page-185-0) Berechtigungsprofil anzeigen [352](#page-351-0) Berechtigungssatz anzeigen [286](#page-285-1) Betriebsparameter anzeigen [333](#page-332-4) Dateien aneinanderketten [420](#page-419-0) Dateiübertragung [421](#page-420-0) Dateiübertragung für UNIX-System [422](#page-421-0) Dateiübertragung mit Folgeverarbeitung [423](#page-422-0) Dateiübertragung mit FTAC [423](#page-422-1) Dateiübertragung von POSIX-Dateien [421](#page-420-1) Dateiübertragungszustand abfragen [278](#page-277-0) einsammeln von Dateien [416](#page-415-0) ferne Dateiattribute ändern [262](#page-261-0) ferne Dateiattribute anzeigen [368](#page-367-0) ferne Nachverarbeitung [426](#page-425-0) ferne Vorverarbeitung [425](#page-424-0) Folgeverarbeitung [422](#page-421-1) FTINFO als ferne Vorverarbeitung [426](#page-425-1) Informationen über Berechtigungssätze [223](#page-222-0) Jobübertragung [419](#page-418-0) Jobverarbeitung [419](#page-418-0) kurze Ausgabeform von FT-Logging-Sätzen [303](#page-302-0) lange Ausgabeform [305](#page-304-0) Logging-Sätze anzeigen [311](#page-310-0) lokale FT-Dateiattribute anzeigen [267](#page-266-0) lokale Vorverarbeitung [425](#page-424-1), [426](#page-425-0) Partnersysteme anzeigen [343](#page-342-1) Partnersysteme auflisten [355](#page-354-1) zeitgesteuerte Dateiübertragung [424](#page-423-0) Benutzer [485](#page-484-0) Benutzerattribute [485](#page-484-1) Benutzerdaten verschlüsseln [52](#page-51-2)

Benutzerformat [74](#page-73-0) Benutzerkatalog [485](#page-484-2) Benutzerkennung [92](#page-91-1), [219](#page-218-0), [243,](#page-242-0) [285,](#page-284-1) [485](#page-484-3) Berechtigungsprofil [180](#page-179-1) im fernen System [191,](#page-190-2) [200,](#page-199-2) [399](#page-398-2) Benutzerkennungskatalog [485](#page-484-2) Benutzerkommando [485](#page-484-4) Benutzerrechte [485](#page-484-5) Benutzerverwaltung [485](#page-484-6) **Berechtigung** Login [497](#page-496-0) LOGON [497](#page-496-1) nachweisen, Zugriff [97](#page-96-0) Zugang, fernes System [190](#page-189-0), [199](#page-198-0), [257](#page-256-0), [396](#page-395-0) Berechtigungen auslagern [50](#page-49-1) Berechtigungsprofil [46,](#page-45-0) [199,](#page-198-1) [485](#page-484-7) ändern [48,](#page-47-0) [225](#page-224-0) ändern (Beispiel) [250](#page-249-0) anlegen [166](#page-165-0) anzeigen [347](#page-346-1) anzeigen (Beispiel) [352](#page-351-0) Auswirkungen [49](#page-48-1) CSV-Ausgabeformat [475](#page-474-1) Dateinamen-Präfix [48](#page-47-1) löschen [48,](#page-47-2) [192](#page-191-0) Namensangabe [169](#page-168-1) Partnersysteme vorgeben [48](#page-47-3) privilegieren [49](#page-48-2), [232](#page-231-0) privilegiert [485,](#page-484-8) [500](#page-499-0) sperren [48](#page-47-4) Verzeichnis angeben [190](#page-189-1) Zeitstempel [225](#page-224-1) Zugangsberechtigung [48](#page-47-5) Zugriffsrechte [48](#page-47-6) Berechtigungssatz [46](#page-45-1), [219,](#page-218-0) [486](#page-485-1) ändern [218](#page-217-0) anzeigen [285](#page-284-2) anzeigen (Beispiel) [286](#page-285-1) CSV-Ausgabeformat [459](#page-458-1) Grundfunktionen [170](#page-169-0) Informationen über [223](#page-222-0) privilegiert [486,](#page-485-2) [500](#page-499-1) Beschreibung Langausgabe [305](#page-304-1), [333](#page-332-5)

Betriebsmittel [486,](#page-485-3) [505](#page-504-0) Betriebsparameter [486](#page-485-4) anzeigen [327](#page-326-0) anzeigen (Beispiel) [333](#page-332-2) ausgeben [312](#page-311-1) CSV-Ausgabeformat [468](#page-467-1) Betriebssystemkommandos ausführen [38](#page-37-1) Betriebszustand des Auftrags [273](#page-272-2) Beweissicherung [486](#page-485-0) personenbezogen [499](#page-498-0) Bibliothek [241](#page-240-1), [486](#page-485-5) im Berechtigungsprofil definieren [241](#page-240-2) im fernen System benennen [392](#page-391-0) im lokalen System benennen [380](#page-379-0) Bibliothekselement [486](#page-485-6) im fernen System benennen [392](#page-391-1) uneingeschränkter Zugriff [178,](#page-177-0) [242](#page-241-0) Bibliothekselemente übertragen [71](#page-70-0) Bibliotheksname [241](#page-240-3) Berechtigungsprofil [178](#page-177-1) Binärdatei [209](#page-208-0) binäre Übertragung [84](#page-83-0) Binärformat [74](#page-73-1) Binärübertragung [76](#page-75-0) Bitübertragungsschicht [26](#page-25-2) Definition [26](#page-25-3) BS2000-Dateiarten [69](#page-68-0) BS2000-Dateinamen (DVS) Syntax [62](#page-61-0) BS2000-Rechner [92](#page-91-2) BYTE-COUNT Beschreibung der Ausgabe [279](#page-278-1) BYTECNT Beschreibung der Ausgabe [281](#page-280-0)

#### **C**

c-string (Datentyp) [143](#page-142-2) **CANCEL** Beschreibung (Datei asynchron übertragen) [410](#page-409-1) Beschreibung der Ausgabe [282](#page-281-0) CANCEL-FILE-TRANSFER [159](#page-158-2) Dateiübertragungsauftrag abbrechen [159](#page-158-1) CANCELLED Auftragszustand [273](#page-272-3) cat (Zusatz zu Datentypen) [154](#page-153-0) cat-id (Datentyp) [143](#page-142-3) CCS [81](#page-80-0) **CCSN** Beschreibung der Ausgabe [284](#page-283-0) CHANGE-ATTRIBUTES Beschreibung (Lokale FT-Dateiattribute ändern) [208](#page-207-0) character repertoire [486](#page-485-7) Character Separated Values (CSV) [486](#page-485-8) CHARACTER-SET Beschreibung (Lokale FT-Dateiattribute ändern) [209](#page-208-1) CHARACTERSET Ausgabe [362](#page-361-1) Client [486](#page-485-9) CMD Beschreibung (fernes Kommando ausführen) [202](#page-201-0) Coded Character Set [81](#page-80-1) CODED-CHARACTER-SET Beschreibung (Datei asynchron übertragen) [388,](#page-387-0) [403](#page-402-0) Beschreibung (fernes Kommando ausführen) [203](#page-202-2), [204](#page-203-0) Codierung [22](#page-21-0) command-rest (Datentyp) [143](#page-142-4) Communication Controller [508](#page-507-0) compl (Zusatz zu Datentypen) [149](#page-148-0) composed-name (Datentyp) [143](#page-142-5) **COMPRESS** Beschreibung (Datei asynchron übertragen) [407](#page-406-0) Beschreibung der Ausgabe [282](#page-281-1) concurrency control [487](#page-486-0) CONDITION Beschreibung (Datei asynchron übertragen) [387](#page-386-0) CONNECTION-LIMIT Einstellung anzeigen [333](#page-332-6)

Connectivity [496](#page-495-0) constraint set [75](#page-74-0), [487](#page-486-1) contents type [487](#page-486-2) corr (Zusatz zu Datentypen) [154](#page-153-1), [155](#page-154-0) CP1252 [22](#page-21-1) CRE Ausgabe [364](#page-363-1) CREATE-FT-PROFILE [166](#page-165-1) CREATE-PASSWORD Beschreibung (Datei asynchron übertragen) [406](#page-405-0) CREATE-REMOTE-DIR [189](#page-188-0) CREATION-TIME Beschreibung (Logging-Sätze anzeigen) [295](#page-294-0) CRLF (Carriage Return Line Feed) [209](#page-208-2) Cross Domain Kopplung [487](#page-486-3) CSV-Ausgabeformat [43](#page-42-1) Berechtigungsprofil [475](#page-474-2) Berechtigungssatz [459](#page-458-2) Betriebsparameter [468](#page-467-2) Dateiattribute [480](#page-479-1) Logging-Satz [461](#page-460-1) Messwerte [464](#page-463-1) Partner [473](#page-472-1) CSV-Format Datentyp Date [453](#page-452-0) Datentyp Number [453](#page-452-1) Datentyp String [453](#page-452-2) Datentyp Time [453](#page-452-3) FT-Auftrag [454](#page-453-1) SHOW-FILE-FT-ATTRIBUTES [480](#page-479-1)

## **D**

Darstellungsschicht Definition [26](#page-25-4) DASD (Direct Access Storage Device) [487](#page-486-4) **DATA** Beschreibung der Ausgabe [282](#page-281-2) Data Encryption Standard (DES) [487](#page-486-5) Data Link Layer [26](#page-25-5) Data Protection [489](#page-488-0) Data Security [489](#page-488-1)

DATA-ENCRYPTION Beschreibung (Berechtigungsprofil ändern) [249](#page-248-1) Beschreibung (Berechtigungsprofil anlegen) [185](#page-184-0) Beschreibung (Datei asynchron übertragen) [411](#page-410-0) Beschreibung (fernes Kommando ausführen) [205](#page-204-0) DATA-TYPE Beschreibung (Datei asynchron übertragen) [408](#page-407-0) Beschreibung (fernes Kommando ausführen) [204](#page-203-1) Beschreibung (Lokale FT-Dateiattribute ändern) [209](#page-208-3) Date, Datentyp beim CSV-Format [453](#page-452-0) date (Datentyp) [143](#page-142-6) date and time of last modification [111](#page-110-0) **Datei** administrieren [107](#page-106-0) aneinanderketten (Beispiel) [420](#page-419-0) asynchron übertragen [371](#page-370-0) löschen [45](#page-44-0) synchron übertragen [427](#page-426-1) temporär, übertragen [77](#page-76-0) umbenennen [45](#page-44-1) umcodieren [409](#page-408-3) verschlüsselt übertragen [98](#page-97-1) Datei übertragen Bibliothekselement [69](#page-68-1) binär [84](#page-83-1) Dateinamenssyntax [69](#page-68-2) DVS-Datei [69](#page-68-3) PLAM-Bibliothek [69](#page-68-4) POSIX-Datei [69](#page-68-5) Textdatei [84](#page-83-2) Dateianfang [407](#page-406-1) Dateiart [69](#page-68-6) BS2000 [69](#page-68-7) FTAM [75](#page-74-1) Unix-System [73](#page-72-0) Windows [73](#page-72-1) z/OS [72](#page-71-0)

Dateiarten [75](#page-74-2) **Dateiattribut** anzeigen (Beispiel) [368](#page-367-1) anzeigen (fern) [357](#page-356-0) lokale anzeigen (Beispiel) [267](#page-266-1) Dateiattribute [487](#page-486-6) ändern [45](#page-44-2) ändern (Beispiel) [262](#page-261-1) anzeigen [45](#page-44-3) CSV-Ausgabeformat [480](#page-479-2) Dateien anlegen (BS2000) [70](#page-69-1) Dateiende Datei erweitern [408](#page-407-1) **Dateiformat** transparent [78](#page-77-0) Dateikatalog [488](#page-487-0) Dateikennwort [68](#page-67-0) Dateimanagement [37](#page-36-0), [107,](#page-106-2) [488](#page-487-1) Beschreibung [107](#page-106-3) fernes System [107](#page-106-4) FTAM-Attribute [108](#page-107-0) Inbound [45](#page-44-4) lokales System [108](#page-107-1) Wechselwirkungen [45](#page-44-5) Dateimanagement-Funktion in Berechtigungsprofil ändern [248](#page-247-4) Dateiname [207](#page-206-0) angeben [60](#page-59-1) vorgeben [50](#page-49-2) Dateinamen-Präfix \*ftmonitor [177](#page-176-0), [241](#page-240-0) Berechtigungsprofil [48](#page-47-7) Dateispeicher [488](#page-487-2) Dateiübertragung [32](#page-31-0) Beispiel [421](#page-420-2) komprimierte [98](#page-97-2) mit Folgeverarbeitung (Beispiel) [423](#page-422-2) mit FTAC (Beispiel) [423](#page-422-3) mit Nachverarbeitung [40](#page-39-0) mit UNIX-System (Beispiel) [422](#page-421-2) mit Vorverarbeitung [40](#page-39-1) verschlüsselt [51](#page-50-1) von POSIX-Dateien (Beispiel) [421](#page-420-3) zeitgesteuert (Beispiel) [424](#page-423-1)

Dateiübertragungsauftrag [32,](#page-31-1) [488](#page-487-3) abbrechen [159](#page-158-0) angeben [59](#page-58-1) mit Zeitangabe starten [409](#page-408-4) Dateiübertragungszustand abfragen [268](#page-267-0) abfragen (Beispiel) [278](#page-277-1) Dateiverzeichnis [488](#page-487-4) Datenaustausch [25](#page-24-0) Datencodierung [488](#page-487-5) Datenintegrität [411](#page-410-1) Datenkommunikationssystem [488](#page-487-6) Datenkomprimierung [488](#page-487-7) Datenkonvertierung [22](#page-21-2) Datenschutz [489](#page-488-2) Datensicherheit [489](#page-488-3) Datentypen [139,](#page-138-1) [143](#page-142-7) Zusätze [140](#page-139-0) Datum und Uhrzeit der letzten Veränderung des **Dateiinhalts** Ausgabe [364](#page-363-2) DDICHK [307](#page-306-1) **DEACT** Erläuterung zur Ausgabe [344](#page-343-2) definieren Auswahlkriterien [213](#page-212-1) Bibliothek im Berechtigungsprofil [241](#page-240-2) erlaubte Dateizugriffe (FTAM) [208](#page-207-1) erlaubte FTAM-Zugriffsarten [260](#page-259-1) Zeichencode [408](#page-407-2) Zugangsberechtigung [169](#page-168-2) **Definition** Anwendungsschicht [26](#page-25-6) Bitübertragungsschicht [26](#page-25-3) Darstellungsschicht [26](#page-25-7) Dienst [26](#page-25-8) Instanz [26](#page-25-9) Profil [26](#page-25-10) Protokoll [25](#page-24-1) Schicht [26](#page-25-11) Sicherungsschicht [26](#page-25-12) Transportschicht [26](#page-25-13) Vermittlungsschicht [26](#page-25-14) DEL-LOG [336](#page-335-1)

DELETE-FILE Beschreibung (Lokale FT-Dateiattribute ändern) [208](#page-207-2) DELETE-FT-PROFILE [192](#page-191-1) DELETE-REMOTE-DIR [195](#page-194-0) DELETE-REMOTE-FILE [198](#page-197-0) DENCR [307](#page-306-2) DES [307](#page-306-3) DES (Data Encryption Standard) [487](#page-486-5) DES/RSA [98](#page-97-3) device (Datentyp) [143](#page-142-8) DHCP [489](#page-488-4) DICHECK, Beschreibung der Ausgabe [282](#page-281-3) DICHK [307](#page-306-4) Dienst [489](#page-488-5) Definition [26](#page-25-15) DIERR Erläuterung zur Ausgabe [344](#page-343-3) DIR Beschreibung der Ausgabe [279](#page-278-2) Direct Access Storage Device (DASD)) [487](#page-486-4) DIRECTORY-NAME Beschreibung (Attribute ferner Verzeichnisse ändern) [252](#page-251-1) Beschreibung (fernes Verzeichnis erzeugen) [189](#page-188-1) Beschreibung (fernes Verzeichnis löschen) [195](#page-194-1) DNS-Name [89](#page-88-1) document type [75](#page-74-3), [489](#page-488-6) Inbound-Abbildung [115](#page-114-0) Outbound-Abbildung [120](#page-119-0) DYN-PART Einstellung anzeigen [334](#page-333-3) dynamische Partner [88,](#page-87-0) [334](#page-333-3)

## **E**

EBCDIC [22](#page-21-3) Eigentümer eines FT-Auftrags [159,](#page-158-3) [490](#page-489-0) OWNER-IDENTIFICATION [161](#page-160-0) einrichten Nachverarbeitung [166](#page-165-2) Vorverarbeitung [166](#page-165-3)

einsammeln von Dateien [416](#page-415-0) einschränken Schreibregel [50](#page-49-3) Übertragungsrichtung [49](#page-48-3) einstellen Instanz [58](#page-57-0) maximale Satzlänge [95](#page-94-1) openFT-Instanz [263](#page-262-0) ELEMENT Beschreibung (Auftrag abbrechen) [162](#page-161-0) Beschreibung (Auftragswarteschlage modifizieren) [214](#page-213-0) Beschreibung (Berechtigungsprofil ändern) [241](#page-240-4) Beschreibung (Berechtigungsprofil anlegen) [178](#page-177-2) Beschreibung (Datei asynchron übertragen) [380,](#page-379-1) [393](#page-392-0) Beschreibung (Dateiübertragungszustand abfragen) [271](#page-270-0) Empfangsdatei [490](#page-489-1) Behandlung [96](#page-95-1) Lese-Kennwort [381,](#page-380-1) [395](#page-394-0) Schreib-Kennwort [381](#page-380-2), [395](#page-394-1) überschreiben [407](#page-406-1) Empfangssystem [378](#page-377-0), [490](#page-489-2) Emulation [490](#page-489-3) ENC-MAND [335](#page-334-2) ENCR [307](#page-306-5) ENCRYPT [282](#page-281-4) Entity [490,](#page-489-4) [495](#page-494-0) ERASE-DATA-UNIT Beschreibung (Lokale FT-Dateiattribute ändern) [208](#page-207-3) erfolgreiche Dateiübertragung [386](#page-385-0) Ergebnisliste [387,](#page-386-1) [490](#page-489-5) Ergebnismeldung [414](#page-413-2) Ergebnismitteilung [372](#page-371-0) Erläuterung OPENFT-STD (Ausgabe) [332](#page-331-1) Ersteller der Datei Ausgabe [363](#page-362-1) erweitern einer SAM-Datei [408](#page-407-3)

erzeugen fernes Verzeichnis [189](#page-188-2) EXECUTE-REMOTE-CMD [201](#page-200-1) Exit-Routine [390](#page-389-0) **EXPANSION** Beschreibung (Berechtigungsprofil anlegen) [177](#page-176-1) EXPIRATION-DATE Beschreibung (Berechtigungsprofil ändern) [231,](#page-230-0) [232](#page-231-1) EXTEND-FILE Beschreibung (Lokale FT-Dateiattribute ändern) [208](#page-207-4)

## **F**

FAILURE-PROCESSING [373](#page-372-1) Beschreibung (Berechtigungsprofil ändern) [246](#page-245-0) Beschreibung (Berechtigungsprofil anlegen) [182](#page-181-0) Beschreibung (Datei asynchron übertragen) [386](#page-385-1), [403](#page-402-1) Fernadministration [490](#page-489-6) Fernadministrations-Server [490](#page-489-7) Fernadministrator [491](#page-490-0) ferne Datei löschen [198](#page-197-1) ferne Kommandoausführung [38](#page-37-2) ferne Vorverarbeitung Beispiel [425](#page-424-2) fernes Kommando ausführen [201](#page-200-0) fernes System [389](#page-388-0), [491](#page-490-1) Dateimanagement [107](#page-106-4) definieren [371](#page-370-1) Identifikation des Benutzers [360](#page-359-1) fernes Verzeichnis Attribute ändern [252](#page-251-2) erzeugen [189](#page-188-2) löschen [195](#page-194-2) FILE Beschreibung (Auftragswarteschlage modifizieren) [214](#page-213-1) Beschreibung (ferne Datei löschen) [198](#page-197-2)

Beschreibung (ferne Dateiattribute ändern) [257](#page-256-1) Beschreibung (ferne Dateiattribute anzeigen) [358](#page-357-0) Beschreibung der Ausgabe [284](#page-283-1) file availability [112](#page-111-1) File Directory [488](#page-487-0) File Transfer [491](#page-490-2) File Transfer Access Control (FTAC) [491](#page-490-3) File Transfer, Access and Management [492](#page-491-0) FILE-AVAIL ABILITY Ausgabe [365](#page-364-0) Beschreibung (Datei asynchron übertragen) [404](#page-403-0) Beschreibung (ferne Dateiattribute ändern) [259](#page-258-1) FILE-NAME Auswahlkriterien zum Löschen [161](#page-160-1) Beschreibung (Berechtigungsprofil ändern) [239](#page-238-0) Beschreibung (Berechtigungsprofil anlegen) [176](#page-175-0) Beschreibung (Datei asynchron übertragen) [378,](#page-377-1) [389](#page-388-1) Beschreibung (Dateiübertragungszustand abfragen) [271](#page-270-1) Beschreibung (fernes Kommando ausführen) [204](#page-203-2) Beschreibung (Logging-Sätze anzeigen) [298](#page-297-1) Beschreibung (Lokale FT-Dateiattribute ändern) [207](#page-206-1) Beschreibung (lokale FT-Dateiattribute anzeigen) [264](#page-263-1) Beschreibung der Ausgabe [279](#page-278-3) FILE-PASSWORD Beschreibung (Berechtigungsprofil ändern) [242](#page-241-1) Beschreibung (Berechtigungsprofil anlegen) [179](#page-178-0) FILE-SIZE Ausgabe [364](#page-363-3) FILENAME Ausgabe [364](#page-363-4) filename (Datentyp) [144](#page-143-0)

filesize [112](#page-111-2) FIN Beschreibung der Ausgabe [279](#page-278-4) FINISHED Auftragszustand [273](#page-272-4) Firewall-Rechner [491](#page-490-4) fixed (Datentyp) [144](#page-143-1) Folgeverarbeitung [39](#page-38-1), [40,](#page-39-2) [181](#page-180-0), [182,](#page-181-1) [244,](#page-243-1) [245,](#page-244-0) [246](#page-245-1), [372,](#page-371-1) [491](#page-490-5) %ELEMNAME [103](#page-102-5) %ELEMTYP [104](#page-103-4) %ELEMVERS [103](#page-102-6) %FILENAME [103](#page-102-7) %JOBCLASS [104](#page-103-5) %PARTNER [103](#page-102-8) %PARTNERAT [103](#page-102-9) %RESULT [104](#page-103-6) Aufbau [402](#page-401-0) Beispiel [422](#page-421-1) Benutzerkennung [180](#page-179-2) im fernen System [399,](#page-398-3) [402](#page-401-1) im lokalen System [384](#page-383-0), [386](#page-385-2) Inbound [45](#page-44-6) Instanz [58](#page-57-1) Jobvariable [384,](#page-383-1) [400](#page-399-8) maximale Länge [104](#page-103-7) mit FTAM-Partnern [104](#page-103-8) protokollieren [386](#page-385-3), [402](#page-401-0) Protokollierung [386,](#page-385-4) [401](#page-400-0) spezielle Form (\*DELETE) [104](#page-103-9) temporäre Datei [384,](#page-383-1) [400](#page-399-9) Variable [103](#page-102-10) Verwendung von Variablen [385](#page-384-7), [400](#page-399-10) vorgegeben [50](#page-49-4) Folgeverarbeitungsauftrag [491](#page-490-6) FT Beschreibung (Logging-Sätze anzeigen) [296](#page-295-0) FTAM [28](#page-27-0), [75,](#page-74-1) [492](#page-491-5) FT-Auftrag [492](#page-491-1) abbrechen [159](#page-158-4) CSV-Format [454](#page-453-1) Eigentümer [159](#page-158-3) löschen [159](#page-158-4) FT-Auftrags-Identifikation [414](#page-413-3) FT-Auftragsbestätigung [414](#page-413-4)

FT-FUNCTION Beschreibung (Berechtigungsprofil ändern) [248](#page-247-5) Beschreibung (Berechtigungsprofil anlegen) [184](#page-183-0) FT-Logging [292](#page-291-2) Einstellung anzeigen [335](#page-334-3) FT-Logging-Satz [53](#page-52-0) kurze Ausgabeform (Beispiel) [303](#page-302-0) FT-System [492](#page-491-2) FT-Trace [492](#page-491-3) FT-Verwalter [493](#page-492-0) FTAC Beschreibung (Logging-Sätze anzeigen) [296](#page-295-1) Dateiname vorgegeben [199](#page-198-1) Kennwort [218,](#page-217-1) [220](#page-219-0) Logging [292](#page-291-3) Verzeichnisname vorgegeben [190,](#page-189-1) [196](#page-195-0) FTAC (File Transfer Access Control) [491](#page-490-7) FTAC-Berechtigungsprofil anlegen (Beispiel) [186](#page-185-0) anlegen (privilegiert) [170](#page-169-1) FTAC-Funktion [44](#page-43-0) FTAC-Funktionalität [491](#page-490-7) FTAC-Logging Einstellung anzeigen [335](#page-334-4) FTAC-Logging-Funktion [491](#page-490-8) FTAC-Logging-Satz [53](#page-52-1) anzeigen [292](#page-291-4) FTAC-Verwalter [51](#page-50-2), [491](#page-490-9) mit TSOS-Privileg [166](#page-165-4) FTAC-Zugangsberechtigung [92](#page-91-3) bei FTP-Zugriff [93](#page-92-0) ftadm Protokollpräfix [89](#page-88-3) FTADM-Protokoll [89](#page-88-0), [492](#page-491-4) erlaubte Dateizugriffe definieren [208](#page-207-5) Kernel group [110](#page-109-0) Partner [404](#page-403-1) Security group [110](#page-109-1) spezifische Parameter [404](#page-403-2) Storage group [110](#page-109-2) virtueller Dateispeicher [110](#page-109-3)

ftam Protokollpräfix [89](#page-88-4) FTAM-1 [75,](#page-74-4) [489](#page-488-7) FTAM-3 [75,](#page-74-4) [489,](#page-488-8) [492](#page-491-6) FTAM-APPL [335](#page-334-5) FTAM-Attribute einer lokalen Datei anzeigen [264](#page-263-0) Kernel group [111](#page-110-1) Security group [112](#page-111-3) Storage group [111](#page-110-2) FTAM-Dateiattribute [492](#page-491-7) FTAM-Funktionalität [113](#page-112-1) FTAM-Katalog [113](#page-112-2) FTAM-Normen in openFT [28](#page-27-1) FTAM-Partner [28,](#page-27-2) [75,](#page-74-4) [492](#page-491-8) Adressierung [89](#page-88-5) Dateimanagement [107,](#page-106-5) [108](#page-107-2) Funktionseinschränkung [404](#page-403-3) mit AET adressieren [130](#page-129-7) FTAM-Protokoll [492](#page-491-0) ftexec (Vorverarbeitung) [103](#page-102-11) FTINFO als ferne Vorverarbeitung Beispiel [426](#page-425-2) FTNEA-Partner [28](#page-27-3) FTNEA-Protokolle [28](#page-27-3) FTP [27](#page-26-0) inaktiv, anzeigen [335](#page-334-6) Inbound-Zugriff über Standard-FTP [93](#page-92-1) ftp Protokollpräfix [89](#page-88-6) FTP-Partner Adressierung [89](#page-88-7) FTP-PORT [335](#page-334-6) Functional Standard [493](#page-492-1) Functionality Class [493](#page-492-2) Funktionalität des Referenzmodells [26](#page-25-16) Funktionalitätsklasse [493](#page-492-2) Funktionsnorm [493](#page-492-1) future filesize [112](#page-111-4) FUTURE-FILE-SIZE Beschreibung (ferne Dateiattribute ändern) [259](#page-258-2)

## **G**

Gateway [493](#page-492-3) Gateway-Rechner [493](#page-492-4) gemeinschaftlicher Datenspeicherbereich [493](#page-492-5) gen (Zusatz zu Datentypen) [154](#page-153-2) Generally Usable Access Control Administration System (GUARDS) [494](#page-493-0) GeneralString [75,](#page-74-5) [486](#page-485-10), [493](#page-492-6) GLOB-ID Beschreibung der Ausgabe [282](#page-281-5) globale Auftrags-Identifikation [282](#page-281-6) Auftrag anzeigen [274,](#page-273-0) [299](#page-298-0) GraphicString [75](#page-74-6), [486,](#page-485-10) [493](#page-492-7) Grundfunktion begrenzen (IGNORE-MAX-LEVELS) [170,](#page-169-2) [233](#page-232-1) Berechtigungssatz [170](#page-169-2) Grundfunktion (MAX-LEVELS) [220](#page-219-1) Grundfunktionen [494](#page-493-1) Guard [494](#page-493-2) GUARDS (Gererally Usable Access Control Administration System) [494](#page-493-0)

## **H**

heterogene Kopplung [59](#page-58-2) heterogene Rechnersysteme [22](#page-21-4) heterogenes Netz [25](#page-24-2), [494](#page-493-3) Hochkommata [137](#page-136-2) HOLD Auftragszustand [273](#page-272-5) Beschreibung der Ausgabe [279](#page-278-5) homogene Kopplung [59](#page-58-3) homogenes Netz [25,](#page-24-3) [494](#page-493-4) Host [494](#page-493-5) HOST-NAME [335](#page-334-7)

## **I**

IA5String [75](#page-74-7), [486,](#page-485-10) [494](#page-493-6) IBF [223](#page-222-1), [286](#page-285-2) IBM1047 [56](#page-55-1) IBP [223,](#page-222-1) [286](#page-285-2) IBR [223](#page-222-1), [286](#page-285-2) IBS [223,](#page-222-1) [286](#page-285-2)

IDENTIFICATION Einstellung anzeigen [336](#page-335-2) Erläuterung zur Ausgabe [346](#page-345-1) Identifikation eines FT-Auftrags [414](#page-413-3) identifizieren Auftrag [414](#page-413-3) Identifizierung [494](#page-493-7) IDREJ Erläuterung zur Ausgabe [345](#page-344-0) IGNORE-MAX-LEVELS Beschreibung (Berechtigungsprofil ändern) [233](#page-232-2) Beschreibung (Berechtigungsprofil anlegen) [170](#page-169-3) Inbound Dateimanagement [45](#page-44-7) inbound Dateimanagement [173](#page-172-0), [235](#page-234-0), [495](#page-494-1) Inbound Empfangen [45](#page-44-8) inbound empfangen [172](#page-171-0), [222,](#page-221-0) [235,](#page-234-1) [495](#page-494-2) Inbound Folgeverarbeitung [45](#page-44-9) inbound Folgeverarbeitung [172](#page-171-1), [235](#page-234-2), [495](#page-494-3) Inbound Senden [45](#page-44-10) inbound senden [172](#page-171-2), [221,](#page-220-0) [234,](#page-233-0) [495](#page-494-4) Inbound Submission [495](#page-494-5) Inbound-Abbildung des document type [115](#page-114-0) von FTAM-Attributen [113](#page-112-3) Inbound-Auftrag [32](#page-31-2), [495](#page-494-5) INBOUND-FILEMANAGEMENT [287](#page-286-0) Beschreibung (Berechtigungsprofil anlegen) [173](#page-172-0) INBOUND-MANAGEMENT Beschreibung (Berechtigungsprofil ändern) [235](#page-234-3) Beschreibung (Berechtigungssatz ändern) [222](#page-221-1) INBOUND-PROCESSING [287](#page-286-1) Beschreibung (Berechtigungsprofil ändern) [235](#page-234-4) Beschreibung (Berechtigungsprofil anlegen) [172](#page-171-1) Beschreibung (Berechtigungssatz ändern) [222](#page-221-2)

INBOUND-RECEIVE [287](#page-286-2) Beschreibung (Berechtigungsprofil ändern) [235](#page-234-5) Beschreibung (Berechtigungsprofil anlegen) [172](#page-171-0) Beschreibung (Berechtigungssatz ändern) [222](#page-221-3) INBOUND-SEND [221,](#page-220-1) [287](#page-286-3) Beschreibung (Berechtigungsprofil ändern) [234](#page-233-1) Beschreibung (Berechtigungsprofil anlegen) [172](#page-171-2) Inbound-Zugriff FTP [93](#page-92-2) Index -Schreibweise [153](#page-152-0) global [152](#page-151-0) Konstruktionszeichenfolge [152](#page-151-0) platzhalter-spezifisch [152](#page-151-1) INFORMATION Beschreibung (Berechtigungsprofile anzeigen) [348](#page-347-0) Beschreibung (Dateiübertragungszustand abfragen) [274](#page-273-1) Beschreibung (ferne Dateiattribute anzeigen) [360](#page-359-2) Beschreibung (Logging-Sätze anzeigen) [301](#page-300-0) Beschreibung (lokale FT-Dateiattribute anzeigen) [265](#page-264-0) Beschreibung (Messwerte anzeigen) [313](#page-312-0) Beschreibung (Partnersysteme anzeigen) [341](#page-340-0) informieren über Betriebsparameter [312](#page-311-2) Dateiübertragungsaufträge [268](#page-267-1) INI Beschreibung der Ausgabe [279](#page-278-6) INITIATOR Beschreibung [270](#page-269-0) Beschreibung (Auftrag abbrechen) [161](#page-160-2) Beschreibung (Berechtigungsprofil ändern) [238](#page-237-0) Beschreibung (Berechtigungsprofil anlegen) [175](#page-174-0)

INITIATOR (Forts.) Beschreibung (Logging-Sätze anzeigen) [297](#page-296-2) Beschreibung der Ausgabe [281](#page-280-1) Initiator [495](#page-494-6) INSERT-DATA-UNIT Beschreibung (Lokale FT-Dateiattribute ändern) [208](#page-207-6) **INSTANCES** Beschreibung (openFT-Instanz anzeigen) [290](#page-289-1) Instanz [58,](#page-57-2) [495](#page-494-7), [498](#page-497-0) Definition [26](#page-25-9) einstellen [58](#page-57-3) Vorverarbeitung, Nachverarbeitung, Folgeverarbeitung [58](#page-57-4) Instanzidentifikation [56,](#page-55-2) [495](#page-494-8) integer (Datentyp) [145](#page-144-0) Integrität [495](#page-494-9) Internet Protocol [506](#page-505-0) Internet-Hostname Adressierungsmöglichkeiten [89](#page-88-8) interoperability [495](#page-494-10) IP (Internet Protocol) [506](#page-505-0) IPv4-Adresse [89](#page-88-9) IPv6-Adresse [89](#page-88-10) ISAM-Datei in Fremdsystem übertragen [79](#page-78-0) ISO 8571 [28](#page-27-4) ISO 8859 [22](#page-21-5) ISO-/OSI-Referenzmodell [495](#page-494-11) ISO-Transportprotokolle [28](#page-27-5) ISO/IEC ISP 10607-3 [29](#page-28-0) ISO/IEC ISP 10607-6 [29](#page-28-1) ISO/OSI-Protokolle [28](#page-27-2)

## **J**

JBCLJOB [384](#page-383-2), [400](#page-399-11) Job [495](#page-494-12) Jobklasse [496](#page-495-1) JBCLJOB [384](#page-383-2) Jobklasse JBCLJOB [400](#page-399-11) Jobübertragung [496](#page-495-2) Beispiel [419](#page-418-1)

Jobvariable [162](#page-161-1), [215,](#page-214-0) [272,](#page-271-0) [388](#page-387-1) Folgeverarbeitung [384](#page-383-3), [400](#page-399-12) Inhalt der [106](#page-105-0) Überwachung durch [105,](#page-104-0) [215](#page-214-1) Jobvariablen im BS2000 [42](#page-41-0) Jobverarbeitung Beispiel [419](#page-418-1) JV-PASSWORD Beschreibung (Auftrag abbrechen) [163](#page-162-0) Beschreibung (Auftragswarteschlage modifizieren) [215](#page-214-2) Beschreibung (Datei asynchron übertragen) [388](#page-387-2) Beschreibung (Dateiübertragungszustand abfragen) [272](#page-271-1)

## **K**

Kennwort [218,](#page-217-2) [496](#page-495-3) Dateizugriff, fernes System [196](#page-195-1), [199](#page-198-2) für die Ausführung [381](#page-380-0) Zugang, fernes System [191](#page-190-3), [200](#page-199-3), [203](#page-202-3) Zugang, fernes System (Verzeichnis löschen) [197](#page-196-2) Kernel group [75](#page-74-8), [111](#page-110-3), [492,](#page-491-9) [496](#page-495-4) Attribute [111](#page-110-1) FTAM [110](#page-109-4) KFY-I FN Einstellung anzeigen [334](#page-333-4) Kommando abkürzen [137](#page-136-0) Syntaxdarstellung [139](#page-138-2) Kommando-Returncode allgemeine Erklärung [156](#page-155-0) Maincode [156](#page-155-1) Subcode1 [156](#page-155-2) Subcode2 [156](#page-155-3) Kommandoausführung ferne [38](#page-37-2) mit Nachverarbeitung [38](#page-37-3) Kommandos fern ausführen [38](#page-37-2) Kommunikationsrechner [496](#page-495-5) Kommunikationssteuerungsschicht Definition [26](#page-25-17)

komprimierte Dateiübertragung [33](#page-32-2), [98,](#page-97-4) [407](#page-406-2) Komprimierung [98](#page-97-5), [496](#page-495-6) Konfigurations-Userid [496](#page-495-7) Konnektivität [496](#page-495-0) Konstruktionsangabe [153](#page-152-1) Konstruktionszeichenfolge [152](#page-151-2) Kopplung heterogen [59](#page-58-4) homogen [59](#page-58-5) Kurzausgabe Beschreibung [303](#page-302-1) Kurzform [137](#page-136-3) Kurzname [142](#page-141-0)

## **L**

LAN (Local Area Network) [496](#page-495-8) Langausgabe Beschreibung [305](#page-304-1), [333](#page-332-5) Länge, RSA-Schlüssel [334](#page-333-5) Lange Ausgabeform Beispiel [305](#page-304-0) Langform [137](#page-136-4) LAUTH [307](#page-306-6) Erläuterung zur Ausgabe [344](#page-343-4) LAUTH2 [307](#page-306-7) LAYOUT Beschreibung (Berechtigungsprofile anzeigen) [349](#page-348-0) Beschreibung (Berechtigungssätze anzeigen) [286](#page-285-3) Beschreibung (Betriebsparameter anzeigen) [328](#page-327-0) Beschreibung (Dateiübertragungszustand abfragen) [274](#page-273-2) Beschreibung (ferne Dateiattribute anzeigen) [361](#page-360-0) Beschreibung (Logging-Sätze anzeigen) [302](#page-301-0) Beschreibung (lokale FT-Dateiattribute anzeigen) [265](#page-264-1) Beschreibung (Messwerte anzeigen) [314](#page-313-0) Beschreibung (Partnersysteme anzeigen) [339](#page-338-0) Beschreibung (Partnersysteme auflisten) [355](#page-354-2)

Lebensdauer eines Auftrags [34](#page-33-3) Leerzeichenexpansion [74](#page-73-2) legal qualifications [112](#page-111-5) LEGAL-QUALIFICATION Ausgabe [365](#page-364-1) Beschreibung (Datei asynchron übertragen) [406](#page-405-1) Beschreibung (ferne Dateiattribute ändern) [261](#page-260-0) Lese-Kennwort Empfangsdatei [381](#page-380-1), [395](#page-394-0) **LIBRARY** Beschreibung (Auftrag abbrechen) [162](#page-161-2) Beschreibung (Auftragswarteschlage modifizieren) [214](#page-213-2) Beschreibung (Berechtigungsprofil ändern) [241](#page-240-5) Beschreibung (Berechtigungsprofil anlegen) [178](#page-177-3) Beschreibung (Datei asynchron übertragen) [380,](#page-379-2) [392](#page-391-2) Beschreibung (Dateiübertragungszustand abfragen) [271](#page-270-2) LIBRARY-ELEMENT Beschreibung (Berechtigungsprofil anlegen) [178](#page-177-4) linefeed [73](#page-72-2) **LISTING** Beschreibung (Datei asynchron übertragen) [387](#page-386-2) LOC Beschreibung der Ausgabe [283](#page-282-0) Erläuterung zur Ausgabe [345](#page-344-1) Local Area Network (LAN) [496](#page-495-8) LOCAL-PARAMETER Beschreibung (Datei asynchron übertragen) [378](#page-377-2) Definition des lokalen Systems [371](#page-370-2) LOCK Beschreibung der Ausgabe [279](#page-278-7) LOCKED Auftragszustand [273](#page-272-6)

Logging [53](#page-52-2) Einstellung anzeigen [335](#page-334-8) Nachverarbeitung [54](#page-53-0) Vorverarbeitung [54](#page-53-0) Logging-Dateien Namen ausgeben [301](#page-300-1) Logging-Funktion [497](#page-496-2) LOGGING-ID Beschreibung (Logging-Sätze anzeigen) [294](#page-293-0) Logging-Satz [53,](#page-52-3) [497](#page-496-3) anzeigen [292](#page-291-1) anzeigen (Beispiel) [311](#page-310-1) CSV-Ausgabeformat [461](#page-460-2) löschen [55](#page-54-0) Logging-Sätze Ausgabe wiederholen [301](#page-300-2) Logical Unit (LU) [497](#page-496-4) Login FTP [93](#page-92-3) Login-Berechtigung [46](#page-45-2), [497](#page-496-5) LOGON-Berechtigung [173,](#page-172-1) [236,](#page-235-0) [497](#page-496-6) lokale FT-Dateiattribute ändern [206](#page-205-1) anzeigen (Beispiel) [267](#page-266-1) lokale Vorverarbeitung Beispiel [425](#page-424-3) lokales System [378,](#page-377-3) [497](#page-496-7) Dateimanagement [108](#page-107-1) definieren [371](#page-370-3) löschen Aufträge (Beispiel) [164](#page-163-0) Berechtigungsprofil [192](#page-191-2) ferne Datei [198](#page-197-1) fernes Verzeichnis [195](#page-194-2) FT-Auftrag [159](#page-158-1) Logging-Sätze [55](#page-54-1) low (Zusatz zu Datentypen) [149](#page-148-1) LU (Logical Unit) [497](#page-496-4) **LUNK** Erläuterung zur Ausgabe [344](#page-343-5)

#### **M**

Maincode Kommando-Returncode [156](#page-155-1) Mainframe [507](#page-506-0) man (Zusatz zu Datentypen) [154,](#page-153-3) [155](#page-154-1) Managed File Transfer [19](#page-18-0) mandatory (Zusatz zu Datentypen) [155](#page-154-2) MAX-ADM-LEVELS [220](#page-219-2), [223](#page-222-1), [286](#page-285-2), [287](#page-286-4) MAX-FII FSIZF Ausgabe [365](#page-364-2) MAX-LEVELS Beschreibung (Berechtigungssatz ändern) [220](#page-219-3) MAX-PARTNER-LEVEL Beschreibung (Berechtigungsprofil ändern) [239](#page-238-1) Beschreibung (Berechtigungsprofil anlegen) [176](#page-175-1) MAX-REQUEST-LIFETIME [334](#page-333-2) Einstellung anzeigen [334](#page-333-2) MAX-USER-LEVELS [220,](#page-219-4) [223,](#page-222-1) [286](#page-285-2), [287](#page-286-5) maximale Anzahl asynchroner Administrations-Aufträge [334](#page-333-6) Anzahl Übertragungsaufträge [334](#page-333-7) Anzahl Verbindungen [333](#page-332-6) Lebensdauer eines Auftrags [334](#page-333-2) maximale Satzlänge einstellen [95](#page-94-2) maximum-string-length [75,](#page-74-9) [497](#page-496-8) Messdatenerfassung ausgeschaltet für Partner [318](#page-317-0) Einstellung anzeigen [337](#page-336-0) Profil für [177](#page-176-0), [241](#page-240-0) **Messwert** anzeigen [312](#page-311-0) Metasyntax [139,](#page-138-3) [141](#page-140-0) MOD Ausgabe [364](#page-363-5) modifizieren Auftragswarteschlange [211](#page-210-0) MODIFY-FILE-FT-ATTRIBUTES [206](#page-205-1) MODIFY-FILE-TRANSFER [211](#page-210-1) MODIFY-FT-ADMISSION-SET [218](#page-217-3) MODIFY-FT-PROFILE [225](#page-224-2) MODIFY-REMOTE-DIR-ATTR [252](#page-251-3) MODIFY-REMOTE-FILE-ATTRIBUTES [255](#page-254-2)

## MON.IV

Auswahlkriterien zum Löschen [162](#page-161-3) Beschreibung (Auftrag abbrechen) [162](#page-161-4) Beschreibung (Auftragswarteschlage modifizieren) [215](#page-214-3) Beschreibung (Datei asynchron übertragen) [388](#page-387-3) Beschreibung (Dateiübertragungszustand abfragen) [272](#page-271-2)

## **N**

Nachverarbeitung [39](#page-38-2), [497](#page-496-9) ältere FT-Versionen [40](#page-39-3) einrichten [166](#page-165-2) ferne (Beispiel) [426](#page-425-0) Funktion [40](#page-39-4) Instanz [58](#page-57-5) Logging [54](#page-53-1) Nachverarbeitungskommando lokal [379,](#page-378-1) [391](#page-390-1) NAME Beschreibung (Berechtigungsprofil ändern) [228](#page-227-0) Beschreibung (Berechtigungsprofil anlegen) [169](#page-168-3) Beschreibung (Berechtigungsprofil löschen) [192](#page-191-3) Beschreibung (Berechtigungsprofile anzeigen) [347](#page-346-2) Beschreibung (ferne Dateiattribute anzeigen) [359](#page-358-0) Beschreibung (Messwerte anzeigen) [312](#page-311-3) Beschreibung (openFT-Instanz einstellen) [263](#page-262-1) Erläuterung zur Ausgabe [344](#page-343-6) Name fernes System [371](#page-370-4) für Berechtigungsprofil angeben [169](#page-168-1) name (Datentyp) [146](#page-145-0) NCP (Network Control Program) [497](#page-496-10) NEA [497](#page-496-11) NEA-Transportprotokolle [28](#page-27-6) Network Control Program (NCP) [497](#page-496-10) Network Layer [26](#page-25-18)

Network Management Kernel [498](#page-497-1) Netz heterogen [494](#page-493-8) homogen [494](#page-493-9) Netzbeschreibungsbuch [498](#page-497-2) Netze openFT-Unterstützung [25](#page-24-4) Netzmanagement [25](#page-24-5) NEW-NAME Beschreibung (Attribute ferner Verzeichnisse ändern) [254](#page-253-1) Beschreibung (Berechtigungsprofil ändern) [230](#page-229-0) Beschreibung (ferne Dateiattribute ändern) [258](#page-257-2) NEW-PASSWORD Beschreibung (Berechtigungssatz ändern) [220](#page-219-5) Nil-Application Entity Title [130](#page-129-8) NOCON Erläuterung zur Ausgabe [344](#page-343-7) **NOKEY** Erläuterung zur Ausgabe [345](#page-344-2) NUMBER Beschreibung (Logging-Sätze anzeigen) [300](#page-299-0) Number Datentyp beim CSV-Format [453](#page-452-1)

## **O**

Objekt [498](#page-497-3) OBR [223](#page-222-2), [286](#page-285-4) OBS [223,](#page-222-2) [286](#page-285-4) odd (Zusatz zu Datentypen) [154](#page-153-4) offene Netze [44](#page-43-1) Offline-Logging-Datei Anzahl angeben [300](#page-299-1) auswählen nach Datum [300](#page-299-2) auswählen nach Namen [299](#page-298-1) Offline-Logging-Sätze ansehen [299](#page-298-2) openEdition-Datei [72](#page-71-1) openEdition-Dateinamen Syntax [67](#page-66-0)

openft Protokollpräfix [89](#page-88-11) openFT-AC [225](#page-224-3) OPENFT-APPL Einstellung anzeigen [335](#page-334-9) openFT-Daten Weiterverarbeitung [43](#page-42-2) openFT-FTAM [498](#page-497-4) openFT-Instanz anzeigen [290](#page-289-0) einstellen [263](#page-262-2) openFT-Instanzen [498](#page-497-0) im Cluster [58](#page-57-6) openFT-Partner [28,](#page-27-7) [498](#page-497-5) Adressierung [89](#page-88-11) Dateimanagement [107](#page-106-6) openFT-Protokoll Adressierung bei [89](#page-88-11) openFT-Protokolle [28](#page-27-8), [499](#page-498-1) OPENFT-STD Erläuterung zur Ausgabe [332](#page-331-2) openFT-Zusatzprodukte [24](#page-23-0) Operand [137](#page-136-5) Operandenwert konstanter [137](#page-136-6) struktureinleitender [137](#page-136-7) OPS-Variablen [157](#page-156-0) SHOW-FILE-FT-ATTRIBUTES [266](#page-265-0), [290](#page-289-2) SHOW-FILE-TRANSFER [275](#page-274-0) SHOW-FT-ADMISSION-SET [288](#page-287-0) SHOW-FT-LOGGING-RECORDS [309](#page-308-0) SHOW-FT-MONITOR-VALUES [315](#page-314-0) SHOW-FT-OPTIONS [329](#page-328-0) SHOW-FT-PARTNERS [341](#page-340-1) SHOW-FT-PROFILE [350](#page-349-0) SHOW-FT-RANGE [356](#page-355-0) SHOW-REMOTE-FILE-ATTRIBUTES [367](#page-366-0) OSI-Referenzmodell [25](#page-24-6) Outbound Empfangen [45](#page-44-11) outbound empfangen [172](#page-171-3), [221,](#page-220-2) [234,](#page-233-2) [499](#page-498-2) Outbound Senden [45](#page-44-12) outbound senden [172](#page-171-4), [221,](#page-220-3) [234](#page-233-3), [499](#page-498-3) Outbound-Abbildung des document type [120](#page-119-1) Outbound-Auftrag [32,](#page-31-3) [211,](#page-210-2) [499](#page-498-4)

OUTBOUND-RECEIVE [221](#page-220-2), [287](#page-286-6) Beschreibung (Berechtigungsprofil ändern) [234](#page-233-4) Beschreibung (Berechtigungsprofil anlegen) [172](#page-171-3) OUTBOUND-SEND [287](#page-286-7) Beschreibung (Berechtigungsprofil ändern) [234](#page-233-5) Beschreibung (Berechtigungsprofil anlegen) [172](#page-171-4) Beschreibung (Berechtigungssatz ändern) [221](#page-220-4) **OUTPUT** Beschreibung (Berechtigungsprofile anzeigen) [349](#page-348-1) Beschreibung (Berechtigungssätze anzeigen) [286](#page-285-5) Beschreibung (Betriebsparameter anzeigen) [328](#page-327-1) Beschreibung (Datei asynchron übertragen) [387](#page-386-3) Beschreibung (Dateiübertragungszustand abfragen) [274](#page-273-3) Beschreibung (ferne Dateiattribute anzeigen) [361](#page-360-1) Beschreibung (fernes Kommando ausführen) [204](#page-203-3) Beschreibung (Logging-Sätze anzeigen) [302](#page-301-1) Beschreibung (lokale FT-Dateiattribute anzeigen) [265](#page-264-2) Beschreibung (Messwerte anzeigen) [314](#page-313-1) Beschreibung (Partnersysteme anzeigen) [339](#page-338-1) Beschreibung (Partnersysteme auflisten) [355](#page-354-3) **OWNER** Beschreibung der Ausgabe [282](#page-281-7) Owner [490](#page-489-8), [499](#page-498-5) OWNER-IDENTIFICATION Beschreibung (Auftrag abbrechen) [161](#page-160-3) Beschreibung (Auftragswarteschlage modifizieren) [213](#page-212-3) Beschreibung (Berechtigungsprofil ändern) [229](#page-228-0)

OWNER-IDENTIFICATION (Forts.) Beschreibung (Berechtigungsprofil löschen) [194](#page-193-0) Beschreibung (Berechtigungsprofile anzeigen) [348](#page-347-1) Beschreibung (Dateiübertragungszustand abfragen) [270](#page-269-1) Beschreibung (Logging-Sätze anzeigen) [295](#page-294-1) **P** P-CHK, Erläuterung zur Ausgabe [345](#page-344-3) PAM-Datei aus Fremdsystem holen [79](#page-78-1) in Fremdsystem übertragen [79](#page-78-2) partial-filename (Datentyp) [146](#page-145-1) **PARTNER** Beschreibung (Attribute ferner Verzeichnisse ändern) [252](#page-251-4) Beschreibung (Auftrag abbrechen) [161](#page-160-4) Beschreibung (Auftragswarteschlage modifizieren) [213](#page-212-4) Beschreibung (Berechtigungsprofil ändern) [238](#page-237-1) Beschreibung (Berechtigungsprofil anlegen) [175](#page-174-1) Beschreibung (Datei asynchron übertragen) [378](#page-377-4) Beschreibung (Dateiübertragungszustand abfragen) [270](#page-269-2) Beschreibung (ferne Datei löschen) [198](#page-197-3) Beschreibung (ferne Dateiattribute ändern) [257](#page-256-2) Beschreibung (ferne Dateiattribute anzeigen) [358](#page-357-1) Beschreibung (fernes Kommando ausführen) [202](#page-201-1) Beschreibung (fernes Verzeichnis erzeugen) [189](#page-188-3) Beschreibung (fernes Verzeichnis löschen) [195](#page-194-3) Beschreibung (Logging-Sätze anzeigen) [297](#page-296-3) Beschreibung (Partnersysteme anzeigen) [339](#page-338-2) Beschreibung der Ausgabe [279](#page-278-8), [282](#page-281-8)

Partner CSV-Ausgabeformat [473](#page-472-2) [Partner siehe auch Partnersystem](#page-498-6) PARTNER-CHECK Einstellung anzeigen [334](#page-333-8) PARTNER-STATE Beschreibung (Dateiübertragungszustand abfragen) [270](#page-269-3) Partneradresse [88](#page-87-1) Partnerliste [88](#page-87-2) Partnername [88](#page-87-3) Partnersystem [371](#page-370-5), [499](#page-498-7) anzeigen [338](#page-337-1) anzeigen (Beispiel) [343](#page-342-1) auflisten [354](#page-353-1) auflisten (Beispiel) [355](#page-354-1) im Berechtigungsprofil vorgeben [48](#page-47-3) vorgeben [50](#page-49-5) **PASSWORD** Beschreibung (Attribute ferner Verzeichnisse ändern) [253](#page-252-0), [254](#page-253-2) Beschreibung (Berechtigungsprofil ändern) [229](#page-228-1), [237,](#page-236-1) [244](#page-243-2) Beschreibung (Berechtigungsprofil anlegen) [169,](#page-168-4) [174,](#page-173-1) [181](#page-180-1) Beschreibung (Berechtigungsprofil löschen) [193](#page-192-0) Beschreibung (Berechtigungssatz ändern) [219](#page-218-1) Beschreibung (Datei asynchron übertragen) [381,](#page-380-3) [382](#page-381-2), [383](#page-382-1), [395,](#page-394-2) [397,](#page-396-2) [399](#page-398-4) Beschreibung (ferne Datei löschen) [199](#page-198-3), [200](#page-199-4) Beschreibung (ferne Dateiattribute ändern) [257](#page-256-3), [258](#page-257-3) Beschreibung (ferne Dateiattribute anzeigen) [359](#page-358-1), [360](#page-359-3) Beschreibung (fernes Kommando ausführen) [203](#page-202-4) Beschreibung (fernes Verzeichnis erzeugen) [190,](#page-189-2) [191](#page-190-4) Beschreibung (fernes Verzeichnis löschen) [196](#page-195-2), [197](#page-196-3) Beschreibung (Lokale FT-Dateiattribute ändern) [207](#page-206-2)

Passwort [92](#page-91-4), [496](#page-495-3) path-compl (Zusatz zu Datentypen) [149](#page-148-2) PDSE-Member [66](#page-65-0) permitted actions [111,](#page-110-4) [499](#page-498-8) PERMITTED-ACTIONS Beschreibung (Lokale FT-Dateiattribute ändern) [208](#page-207-7) Personal Audit for Individual Accountability [499](#page-498-0) personenbezogene Beweissicherung [499](#page-498-0) Pflichtoperand [372](#page-371-2) Physical Layer [26](#page-25-19) PO-Member [66](#page-65-1) POLLING Beschreibung (Messwerte anzeigen) [313](#page-312-1) Polling abbrechen (Logging- Sätze) [301](#page-300-3) Logging-Sätze [301](#page-300-2) Polling Logging-Sätze Anzahl Wiederholungen [301](#page-300-4) Polling-Intervall Logging-Sätze [301](#page-300-2) Portable Open System Interface (POSIX) [499](#page-498-9) Portnummer [335](#page-334-6), [499](#page-498-10) Partnerrechner [90](#page-89-0) Standard für openFT [335](#page-334-9) POSIX (Portable Open System Interface) [499](#page-498-9) POSIX-Datei Dateiformat bei Übertragung [69](#page-68-8) übertragen (Beispiel) [421](#page-420-3) posix-filename (Datentyp) [63,](#page-62-0) [67](#page-66-1), [146](#page-145-2) posix-pathname (Datentyp) [63](#page-62-1), [67,](#page-66-2) [146](#page-145-3) POSIX-Platzhalter [150](#page-149-0) Präfix vorgeben für Dateiname [50](#page-49-6) vorgeben für Folgeverarbeitung [50](#page-49-7) PREFIX Beschreibung (Berechtigungsprofil ändern) [246,](#page-245-2) [247](#page-246-0) Beschreibung (Berechtigungsprofil anlegen) [182](#page-181-2), [183](#page-182-0) Presentation [500](#page-499-2) Presentation Layer [26](#page-25-20) Presentation-Selektor [500](#page-499-3) Partnerrechner [91](#page-90-0)

PRIO Beschreibung der Ausgabe [281](#page-280-2) Priorität [409](#page-408-5) Partner [35](#page-34-0) Prioritätensteuerung [34](#page-33-1) **PRIORITY** Beschreibung (Auftragswarteschlage modifizieren) [216](#page-215-0) Beschreibung (Datei asynchron übertragen) [409](#page-408-6) private key [500](#page-499-4) Privileg [500](#page-499-5) PRIVILEGED [225](#page-224-4) Beschreibung (Berechtigungsprofil ändern) [232](#page-231-2) Beschreibung (Berechtigungsprofil anlegen) [170](#page-169-4) privilegierter Berechtigungssatz [486,](#page-485-11) [500](#page-499-6) privilegiertes Berechtigungsprofil [170,](#page-169-5) [485,](#page-484-9) [500](#page-499-7) priviligieren Berechtigungsprofil [232](#page-231-3) PROC-LIM Einstellung anzeigen [333](#page-332-0) PROCESSING-ADMISSION Beschreibung (Berechtigungsprofil ändern) [243](#page-242-1) Beschreibung (Berechtigungsprofil anlegen) [179](#page-178-1) Beschreibung (Datei asynchron übertragen) [383,](#page-382-2) [398](#page-397-0) Kennung für Folgeverarbeitung angeben [373](#page-372-2) product-version (Datentyp) [147](#page-146-0) Produktfamilie openFT [23](#page-22-0) Profil [500](#page-499-8) Definition [26](#page-25-10) Programmaufruf Nachverarbeitung [40](#page-39-5) Vorverarbeitung [40](#page-39-6) Programmschnittstelle [42](#page-41-1) **PROTECT** Beschreibung der Ausgabe [282](#page-281-9) Protokoll [500](#page-499-9) Definition [25](#page-24-1)

protokollieren Folgeverarbeitung [386,](#page-385-3) [402](#page-401-0) Protokollierung Folgeverarbeitung [401](#page-400-0) Prozeduraufruf Nachverarbeitung [40](#page-39-7) Vorverarbeitung [40](#page-39-8) PS-Dataset [65](#page-64-0) public key [501](#page-500-0) Public Space [493](#page-492-8) Public Volume Set [501](#page-500-1) Pubset [501](#page-500-1) PW [287](#page-286-8)

## **Q**

QUEUE-POSITION Beschreibung (Auftragswarteschlage modifizieren) [215](#page-214-4) quotes (Zusatz zu Datentypen) [155](#page-154-3)

## **R**

RACF [97](#page-96-1) RAUTH [307](#page-306-8) Erläuterung zur Ausgabe [344](#page-343-8) REA Ausgabe [364](#page-363-6) READ-ATTRIBUTES Beschreibung (Lokale FT-Dateiattribute ändern) [208](#page-207-8) READ-FILE Beschreibung (Lokale FT-Dateiattribute ändern) [208](#page-207-9) REASON-CODE Beschreibung (Logging-Sätze anzeigen) [298](#page-297-2) Rechnernetz offenes [498](#page-497-6) Rechte systemglobale [505](#page-504-1) RECORD-FORMAT Ausgabe [365](#page-364-3) Beschreibung (Datei asynchron übertragen) [412](#page-411-0) Beschreibung (Lokale FT-Dateiattribute ändern) [209](#page-208-4)

RECORD-SIZE Ausgabe [365](#page-364-4) Beschreibung (Datei asynchron übertragen) [411](#page-410-2) Beschreibung (Lokale FT-Dateiattribute ändern) [209](#page-208-5) RECORD-TYPE Beschreibung (Logging-Sätze anzeigen) [296](#page-295-2) Referenzmodell [26](#page-25-21) Funktionalität [26](#page-25-22) Relais [501](#page-500-2) Relaisprogramm [501](#page-500-3) REM Beschreibung der Ausgabe [284](#page-283-2) Erläuterung zur Ausgabe [345](#page-344-4) Remote Procedure Call (RPC) [502](#page-501-0) REMOTE-PARAMETER Beschreibung (Datei asynchron übertragen) [389](#page-388-2) Definition des fernen Systems [371](#page-370-6) REPLACE-FILE Beschreibung (Lokale FT-Dateiattribute ändern) [208](#page-207-10) request number [484,](#page-483-12) [494](#page-493-10) REQUEST-LIMIT Einstellung anzeigen [334](#page-333-9) Responder [501](#page-500-4) Returncode, Kommando [156](#page-155-4) RFC (Request for Comments) [501](#page-500-5) RFC1006 [501](#page-500-6) RFC959 [27](#page-26-1) Rivest-Shamir-Adleman-Verfahren [501](#page-500-7) Router [502](#page-501-1) ROUTING Erläuterung zur Ausgabe [346](#page-345-2) RPC (Remote Procedure Call) [502](#page-501-0) RSA [56,](#page-55-3) [307](#page-306-9) RSA-Schlüssel, Länge [334](#page-333-5) RSA-Verfahren [501](#page-500-7) RSA/AES [51,](#page-50-0) [98](#page-97-0) RSA/DES [98](#page-97-3) RUNK Erläuterung zur Ausgabe [344](#page-343-9)
## **S**

S.FT-BS2.transfer-id.JOB [384](#page-383-0), [400](#page-399-0) SAM-Datei erweitern [408](#page-407-0) Satz [502](#page-501-0) fester Länge [502](#page-501-1) variabler Länge [502](#page-501-2) Satzlänge [95](#page-94-0), [502](#page-501-1) satzweise Übertragung [78](#page-77-0) Schicht Definition [26](#page-25-0) Funktionalität [26](#page-25-1) Schlüsselpaarsätze [56](#page-55-0) Schlüsselwortform [138](#page-137-0) Schlüsselwortoperanden [137](#page-136-0) Schreib-Kennwort Empfangsdatei [381,](#page-380-0) [395](#page-394-0) **Schreibregel** angeben [95](#page-94-1) einschränken [50](#page-49-0) Schutzattribute [502](#page-501-3) Schutzattribute übertragen [99](#page-98-0) Scope-Id [89](#page-88-0) SDF Syntaxdarstellung [139](#page-138-0) **SECLEV** Erläuterung zur Ausgabe [345](#page-344-0) Secure FTP [502](#page-501-4) Security Attributes [502](#page-501-3) Security group [112,](#page-111-0) [492,](#page-491-0) [502](#page-501-5) Attribute [112](#page-111-1) FTAM [110](#page-109-0) SECURITY-LEVEL Einstellung anzeigen [334](#page-333-0) SELECT Auswahlkriterien für FT-Aufträge [160](#page-159-0) Beschreibung (Auftrag abbrechen) [160](#page-159-1) Beschreibung (Auftragswarteschlage modifizieren) [213](#page-212-0) Beschreibung (Dateiübertragungszustand abfragen) [270](#page-269-0) Beschreibung (Logging-Sätze anzeigen) [294](#page-293-0) SELECT-PARAMETER Beschreibung (Berechtigungsprofil ändern) [229](#page-228-0) Beschreibung (Berechtigungsprofil löschen) [193](#page-192-0) Beschreibung (Berechtigungsprofile anzeigen) [348](#page-347-0) Beschreibung (Berechtigungssatz ändern) [220](#page-219-0) Beschreibung (Partnersysteme auflisten) [355](#page-354-0) Sendedatei [502](#page-501-6) binär übertragen [409](#page-408-0) Sendesystem [378](#page-377-0), [502](#page-501-7) sep (Zusatz zu Datentypen) [154](#page-153-0) Server [503](#page-502-0) Service Class [503](#page-502-1) Session [503](#page-502-2) Session Layer [26](#page-25-2) Session-Selektor [503](#page-502-3) Partnerrechner [91](#page-90-0) SET-FT-INSTANCE [263](#page-262-0) SF-Pubset [503](#page-502-4) SHOW-FILE-FT-ATTRIBUTES [264](#page-263-0) SHOW-FILE-TRANSFER [268](#page-267-0) CSV-Format [454](#page-453-0) SHOW-FT-ADMISSION-SFT [285](#page-284-0) SHOW-FT-INSTANCE [290](#page-289-0) OPS-Variablen [290](#page-289-1) SHOW-FT-LOGGING-RECORDS [292](#page-291-0) SHOW-FT-MONITOR-VALUES [312](#page-311-0) CSV-Format [464](#page-463-0) OPS-Variablen [315](#page-314-0) SHOW-FT-OPTIONS [327](#page-326-0) CSV-Format [468](#page-467-0) informieren über Messwerte [312](#page-311-1) SHOW-FT-PARTNERS [338](#page-337-0) Beispiel [343](#page-342-0) CSV-Format [473](#page-472-0) SHOW-FT-PROFILE [230](#page-229-0), [347](#page-346-0) Beispiel [352](#page-351-0) SHOW-FT-RANGE [354](#page-353-0) CSV-Format [479](#page-478-0)

SHOW-REMOTE-FILE-ATTRIBUTES [357](#page-356-0) Beispiel [368](#page-367-0) Sicherer Betrieb [44](#page-43-0) Sicherheit [44](#page-43-1) Sicherheitsstufe [176](#page-175-0), [220](#page-219-1), [503](#page-502-5) Standardeinstellung [334](#page-333-1) **Sicherungsschicht** Definition [26](#page-25-3) Single Feature Pubset [503](#page-502-6) SN77309 [28](#page-27-0) SN77312 [28](#page-27-0) SNA-Netz [503](#page-502-7) SNMP<sub>[25](#page-24-0)</sub> SNMP (Simple Network Management Protocol) [503](#page-502-8) Standard Access Control [504](#page-503-0) Standard für Fernadministration [335](#page-334-0) Standard für FTP [335](#page-334-1) Standard-Berechtigungsprofil [49](#page-48-0) anlegen [169](#page-168-0) umwandeln in [230](#page-229-1) Standardberechtigungssatz [285,](#page-284-1) [287](#page-286-0) Standardinstanz [263,](#page-262-1) [504](#page-503-1) Standardwert [137](#page-136-1) Standardzugriffskontrolle [504](#page-503-0) START [409](#page-408-1) Beschreibung (Datei asynchron übertragen) [409](#page-408-1) Beschreibung der Ausgabe [282](#page-281-0) **STARTED** Einstellung anzeigen [333](#page-332-0) Startzeitpunkt der Übertragung festlegen [33](#page-32-0) **STATE** Beschreibung (Dateiübertragungszustand abfragen) [273](#page-272-0) Beschreibung (Partnersysteme anzeigen) [340](#page-339-0) Beschreibung der Ausgabe [279](#page-278-0), [281](#page-280-0) Erläuterung zur Ausgabe [344](#page-343-0) Stellungsform [138](#page-137-1) Stellungsoperanden [137](#page-136-2) steuern lokal erteilte Aufträge [318](#page-317-0) steuern der Folgeverarbeitung [103](#page-102-0)

Storage group [111,](#page-110-0) [492](#page-491-1), [504](#page-503-2) Attribute [111](#page-110-1) FTAM [110](#page-109-1) STORAGE-ACCOUNT Ausgabe [363](#page-362-0) Beschreibung (Datei asynchron übertragen) [405](#page-404-0) Beschreibung (ferne Dateiattribute ändern) [259](#page-258-0) String [504](#page-503-3) Datentyp beim CSV-Format [453](#page-452-0) string significance [75,](#page-74-0) [504](#page-503-4) structured-name (Datentyp) [147](#page-146-0) Subcode1 Kommando-Returncode [156](#page-155-0) Subcode2 Kommando-Returncode [156](#page-155-1) Subject [504](#page-503-5) Subjekt [504](#page-503-5) Subsystem [504](#page-503-6) SUCCESS-PROCESSING [373](#page-372-0) Beschreibung (Berechtigungsprofil ändern) [245](#page-244-0) Beschreibung (Berechtigungsprofil anlegen) [181](#page-180-0) Beschreibung (Datei asynchron übertragen) [386,](#page-385-0) [402](#page-401-0) **SUFFIX** Beschreibung (Berechtigungsprofil ändern) [246](#page-245-0), [247](#page-246-0) Beschreibung (Berechtigungsprofil anlegen) [182,](#page-181-0) [183](#page-182-0) Super-FTAC-Verwalter [166](#page-165-0) **SUSP** Beschreibung der Ausgabe [279](#page-278-1) synchroner Auftrag [33](#page-32-1), [427](#page-426-0), [504](#page-503-7) **Syntax** BS2000 [389](#page-388-0) BS2000-Dateiname (DVS) [62](#page-61-0) Dateiname in Unix-Systemen [64](#page-63-0) MSP [389](#page-388-1) Windows-Dateiname [64](#page-63-1) z/OS-Dateiname [65](#page-64-0) Syntaxbeschreibung [139](#page-138-1)

Syntaxdarstellung SDF [139](#page-138-0) Syntaxüberprüfung [389](#page-388-2) SYS1.UADS [97](#page-96-0) SYSCMD [505](#page-504-0) SYSDTA [505](#page-504-1) SYSFILE-Umgebung [504](#page-503-8) SYSLST [505](#page-504-2) SYSOPT [505](#page-504-3) SYSOUT [505](#page-504-4) System [504](#page-503-9) fernes [491,](#page-490-0) [505](#page-504-5) lokales [497](#page-496-0), [505](#page-504-6) System Administration [506](#page-505-0) System Administrator Command [505](#page-504-7) Systemdateien [505](#page-504-8) systemglobale Benutzerverwaltung [505](#page-504-9) systemglobale Privilegien [505](#page-504-10) systemglobale Rechte [505](#page-504-10) Systemressourcen [505](#page-504-11) Systemverwalterkommando [505](#page-504-7) Systemverwalterrechte [505](#page-504-12) Systemverwaltung [506](#page-505-0) SYSUT<sub>1</sub> [391](#page-390-0)

# **T**

T-Selektor [506](#page-505-1) Tabulatorexpansion [74](#page-73-0) Task [506](#page-505-2) Task Sequence Number (TSN) [507](#page-506-0) TCP/IP [506](#page-505-3) TCP/IP-Transportprotokolle [28](#page-27-1) temp-file (Zusatz zu Datentypen) [154](#page-153-1) Tempfile [77](#page-76-0) temporäre Datei Folgeverarbeitung [400](#page-399-1) übertragen [77](#page-76-0) text (Datentyp) [147](#page-146-1) Textdatei [209](#page-208-0) übertragen [408](#page-407-1) übertragen als [84](#page-83-0) Textformat [73](#page-72-0) Datenkonvertierung [22](#page-21-0) Textübertragung [76](#page-75-0)

Time Datentyp beim CSV-Format [453](#page-452-1) time (Datentyp) [147](#page-146-2) Top Secret [506](#page-505-4) **TRACE** Erläuterung zur Ausgabe [345](#page-344-1) **Trace** Einstellung anzeigen [337](#page-336-0) **TRANS** Beschreibung der Ausgabe [281](#page-280-1) TRANS-ADM Beschreibung der Ausgabe [284](#page-283-0) TRANS-ID Beschreibung der Ausgabe [279](#page-278-2) TRANSFER-ADMISSION [225](#page-224-0) Beschreibung (Attribute ferner Verzeichnisse ändern) [253](#page-252-0) Beschreibung (Berechtigungsprofil ändern) [229](#page-228-1), [230,](#page-229-2) [231](#page-230-0) Beschreibung (Berechtigungsprofil anlegen) [169](#page-168-1) Beschreibung (Berechtigungsprofil löschen) [193](#page-192-1) Beschreibung (Berechtigungsprofile anzeigen) [348](#page-347-1) Beschreibung (Datei asynchron übertragen) [382,](#page-381-0) [396](#page-395-0) Beschreibung (ferne Datei löschen) [199](#page-198-0) Beschreibung (ferne Dateiattribute ändern) [257](#page-256-0) Beschreibung (ferne Dateiattribute anzeigen) [359](#page-358-0) Beschreibung (fernes Kommando ausführen) [203](#page-202-0) Beschreibung (fernes Verzeichnis erzeugen) [190](#page-189-0) Beschreibung (fernes Verzeichnis löschen) [196](#page-195-0) Zugang fernes System [190](#page-189-1), [199](#page-198-0) TRANSFER-ATTRIBUTES Beschreibung (Lokale FT-Dateiattribute ändern) [208](#page-207-0)

TRANSFER-DIRECTION Beschreibung (Berechtigungsprofil ändern) [238](#page-237-0) Beschreibung (Berechtigungsprofil anlegen) [175](#page-174-0) Beschreibung (Datei asynchron übertragen) [378](#page-377-1) TRANSFER-FILE [371](#page-370-0) ausführliche Beschreibung [373](#page-372-1) TRANSFER-FILE-SYNCHRONOUS [427](#page-426-1) TRANSFER-ID Auftragsidentifikation [160](#page-159-2) Beschreibung (Auftragswarteschlage modifizieren) [213](#page-212-1) Beschreibung (Dateiübertragungsauftrag abbrechen) [160](#page-159-3) Beschreibung (Dateiübertragungszustand abfragen) [269](#page-268-0) Beschreibung der Ausgabe [281](#page-280-2) Transmission Control Protocol (TCP) [506](#page-505-5) **TRANSP** Beschreibung der Ausgabe [282](#page-281-1) **TRANSPARENT** Beschreibung (Datei asynchron übertragen) [409](#page-408-2) Transparentes Dateiformat [78](#page-77-1) Transport Connection [507](#page-506-1) Transport Layer [26](#page-25-4) Transport-Selektor [506](#page-505-6) Partnerrechner [90](#page-89-0) TRANSPORT-UNIT-SIZE Einstellung anzeigen [334](#page-333-2) **Transporteinheit** max. Größe [334](#page-333-2) Transportprotokolle [27,](#page-26-0) [506](#page-505-7) ISO [28](#page-27-2) NEA [28](#page-27-3) TCP/IP [28](#page-27-4) Transportschicht [506](#page-505-8) Definition [26](#page-25-5) Transportsystem [27](#page-26-1), [28,](#page-27-5) [506](#page-505-9) Transportverbindung [507](#page-506-1) max. Anzahl anzeigen [333](#page-332-1)

TRAP

Einstellung anzeigen [336](#page-335-0) TSN (Task Sequence Number) [507](#page-506-2) TYPE Beschreibung (Auftrag abbrechen) [162](#page-161-0) Beschreibung (Auftragswarteschlage modifizieren) [215](#page-214-0) Beschreibung (Berechtigungsprofil ändern) [242](#page-241-0) Beschreibung (Berechtigungsprofil anlegen) [178](#page-177-0) Beschreibung (Datei asynchron übertragen) [381,](#page-380-1) [394](#page-393-0) Beschreibung (Dateiübertragungszustand abfragen) [272](#page-271-0)

# **U**

überschreiben Empfangsdatei [407](#page-406-0) übertragen binär [84](#page-83-1) Datei (asynchron) [371](#page-370-1) Datei, binär [84](#page-83-2) Datei, synchron [427](#page-426-2) im Binärformat [409](#page-408-3) im Textformat [408](#page-407-2) kennwortgeschützte Datei [415](#page-414-0) Textdatei [84](#page-83-3) Übertragung Dateien [32](#page-31-0) im Benutzerformat [76](#page-75-1) im Binärformat [76](#page-75-2) im Textformat [76](#page-75-3) im transparenten Format [78](#page-77-2) satzweise [78](#page-77-3) Startzeitpunkt [33](#page-32-2) verschlüsselt [98](#page-97-0) von Bibliothekselementen [71](#page-70-0) Übertragungseinheit [507](#page-506-3) Übertragungsrichtung [238](#page-237-1) einschränken [49](#page-48-1) festlegen [378](#page-377-2) Überwachung durch Jobvariable [105](#page-104-0)

umcodieren Datei [409](#page-408-4) Umfang der Protokollierung festlegen [54](#page-53-0) Umlaute Datenkonvertierung [22](#page-21-1) umwandeln in Standard-Berechtigungsprofil [230](#page-229-3) UNC-Namen [64](#page-63-2) under (Zusatz zu Datentypen) [149](#page-148-0) Unicode [22](#page-21-2) universal-class-number [507](#page-506-4) UNIX(TM) [507](#page-506-5) Unix-System [507](#page-506-6) Dateiarten [73](#page-72-1) Dateinamen, Syntax [64](#page-63-3) USAGE Beschreibung (Berechtigungsprofil ändern) [231,](#page-230-1) [232](#page-231-0) user (Zusatz zu Datentypen) [155](#page-154-0) User Administration [485](#page-484-0), [505](#page-504-9) User Command [485](#page-484-1) User Identification [485](#page-484-2) User Privileges [485](#page-484-3) USER-ADMISSION Beschreibung (Berechtigungsprofil ändern) [236](#page-235-0) Beschreibung (Berechtigungsprofil anlegen) [173](#page-172-0) User-Id [485](#page-484-2) USER-IDENTIFICATION Beschreibung (Attribute ferner Verzeichnisse ändern) [254](#page-253-0) Beschreibung (Berechtigungsprofil ändern) [236,](#page-235-1) [244](#page-243-0) Beschreibung (Berechtigungsprofil anlegen) [173](#page-172-1), [180](#page-179-0) Beschreibung (Berechtigungssatz ändern) [219](#page-218-0) Beschreibung (Berechtigungssätze anzeigen) [285](#page-284-2) Beschreibung (Datei asynchron übertragen) [382](#page-381-1), [383](#page-382-0), [397,](#page-396-0) [399](#page-398-0) Beschreibung (ferne Datei löschen) [200](#page-199-0)

Beschreibung (ferne Dateiattribute ändern) [258](#page-257-0) Beschreibung (ferne Dateiattribute anzeigen) [360](#page-359-0) Beschreibung (fernes Kommando ausführen) [203](#page-202-1) Beschreibung (fernes Verzeichnis erzeugen) [191](#page-190-0) Beschreibung (fernes Verzeichnis löschen) [197](#page-196-0) Beschreibung (Partnersysteme auflisten) [354](#page-353-1) USER-INFORMATION Beschreibung (Berechtigungsprofil ändern) [249](#page-248-0) Beschreibung (Berechtigungsprofil anlegen) [185](#page-184-0)

## **V**

VALID Beschreibung (Berechtigungsprofil ändern) [231](#page-230-2) Variable bei Folgeverarbeitung [103](#page-102-1) **Verarbeitung** verboten [50](#page-49-1) Verarbeitungsrechner [507](#page-506-7) Verbindungsaufbau FTP [93](#page-92-0) verboten Verarbeitung [50](#page-49-1) **Verfügbarkeit** Zieldatei [404](#page-403-0) Zieldatei (FTAM) [259](#page-258-1) Vermittlungsschicht Definition [26](#page-25-6) vers (Zusatz zu Datentypen) [155](#page-154-1) verschlüsselte Dateiübertragung [98](#page-97-1) Verschlüsselung [51](#page-50-0) alte FT-Versionen [52](#page-51-0) Auftragsbeschreibungsdaten [52](#page-51-1) Benutzerdaten [52](#page-51-2) erzwingen [185](#page-184-1) verbieten [185](#page-184-2)

**VERSION** Beschreibung (Auftrag abbrechen) [162](#page-161-1) Beschreibung (Auftragswarteschlage modifizieren) [214](#page-213-0) Beschreibung (Berechtigungsprofil ändern) [242](#page-241-1) Beschreibung (Datei asynchron übertragen) [381](#page-380-2), [393](#page-392-0) Beschreibung (Dateiübertragungszustand abfragen) [272](#page-271-1) verteilen von Dateien [417](#page-416-0) virtual filestore [507](#page-506-8) virtueller Dateispeicher [29,](#page-28-0) [507](#page-506-8) FTAM [110](#page-109-2) VisibleString [75](#page-74-1), [486](#page-485-0), [508](#page-507-0) Volume-Set [508](#page-507-1) vorgeben Dateiname [50](#page-49-2) Folgeverarbeitung [50](#page-49-3) Partnersysteme [50](#page-49-4) Präfix für Dateiname [50](#page-49-5) Präfix für Folgeverarbeitung [50](#page-49-6) Vorrechner [508](#page-507-2) Vorverarbeitung [39,](#page-38-0) [40,](#page-39-0) [508](#page-507-3) Beschreibung [100](#page-99-0) einrichten [166](#page-165-1) Instanz [58](#page-57-0) Logging [54](#page-53-1) lokale (Beispiel) [426](#page-425-0) spezielle Form (ftexec) [103](#page-102-2) zu beachten [101](#page-100-0) Vorverarbeitungskommando fernes System [391](#page-390-1) lokal [379](#page-378-0) VSAM-Datei [66](#page-65-0) vsn (Datentyp) [147](#page-146-3)

#### **W**

WAIT Auftragszustand [273](#page-272-1) Beschreibung der Ausgabe [279](#page-278-3) WAN (Wide Area Network) [508](#page-507-4) Wechselwirkungen Dateimanagement [45](#page-44-0)

Weiterverarbeitung von openFT-Daten [43](#page-42-0) Wide Area Network (WAN) [508](#page-507-4) Wiederanlauf [508](#page-507-5) automatisch [36](#page-35-0) Vor-/Nachverarbeitung [380](#page-379-0), [391](#page-390-2) Wiederanlaufpunkt [508](#page-507-6) wild(n) (Zusatz zu Datentypen) [150](#page-149-0) Wildcards Partner bei ftshwl [298](#page-297-0) **Windows** Dateiarten [73](#page-72-2) Dateinamen, Syntax [64](#page-63-1) with (Zusatz zu Datentypen) [149](#page-148-1) without (Zusatz zu Datentypen) [154](#page-153-2) without-cat (Zusatz zu Datentypen) [154](#page-153-3) without-corr (Zusatz zu Datentypen) [154](#page-153-4) without-gen (Zusatz zu Datentypen) [154](#page-153-5) without-man (Zusatz zu Datentypen) [154](#page-153-6) without-odd (Zusatz zu Datentypen) [154](#page-153-7) without-sep (Zusatz zu Datentypen) [154](#page-153-8) without-user (Zusatz zu Datentypen) [155](#page-154-2) without-vers (Zusatz zu Datentypen) [155](#page-154-3) **WRITE** Beschreibung der Ausgabe [282](#page-281-2) WRITE-MODE Beschreibung (Berechtigungsprofil ändern) [248](#page-247-0) Beschreibung (Berechtigungsprofil anlegen) [183](#page-182-1) Beschreibung (Datei asynchron übertragen) [407](#page-406-1)

# **X**

x-string (Datentyp) [148](#page-147-0) x-text (Datentyp) [148](#page-147-1)

#### **Z**

z/OS Dateiarten [72](#page-71-0) Dateinamen, Syntax [65](#page-64-0) z/OS UNIX System Services [67](#page-66-0) Zeichencode definieren [408](#page-407-3) Zeichenkette [504](#page-503-3)

Zeilenendekennzeichen [73](#page-72-3) Zeitstempel aktualisieren Berechtigungsprofil [225](#page-224-1) Zugang fernes System TRANSFER-ADMISSION [190,](#page-189-0) [199,](#page-198-0) [203](#page-202-0) Zugangsberechtigung [92](#page-91-0), [229,](#page-228-2) [230,](#page-229-4) [347](#page-346-1), [382](#page-381-2), [508](#page-507-7), [509](#page-508-0) Berechtigungsprofil [48](#page-47-0) Berechtigungsprofil löschen [193](#page-192-2) definieren [169](#page-168-2) FTAC [46](#page-45-0) Übertragungsauftrag [49](#page-48-2) Zugangsprüfung durch FTAC [47](#page-46-0) Zugangsschutz [44](#page-43-2), [509](#page-508-1) Zugriff auf Datei Passwortangabe [208](#page-207-1) Zugriffsberechtigung [509](#page-508-2) Zugriffsmodus [99](#page-98-1) Zugriffsrechte [509](#page-508-2) Berechtigungsprofil [48](#page-47-1) der Zieldatei [405](#page-404-1) Zugriffsschutz [44](#page-43-3) zukünftige Dateigröße FTAM [259](#page-258-2) Zusätze zu Datentypen [140,](#page-139-0) [149](#page-148-2)